# Altivar 71

Variadores de velocidad para motores síncronos y motores asíncronos

# Guía de programación

Software V6.5

02/2016

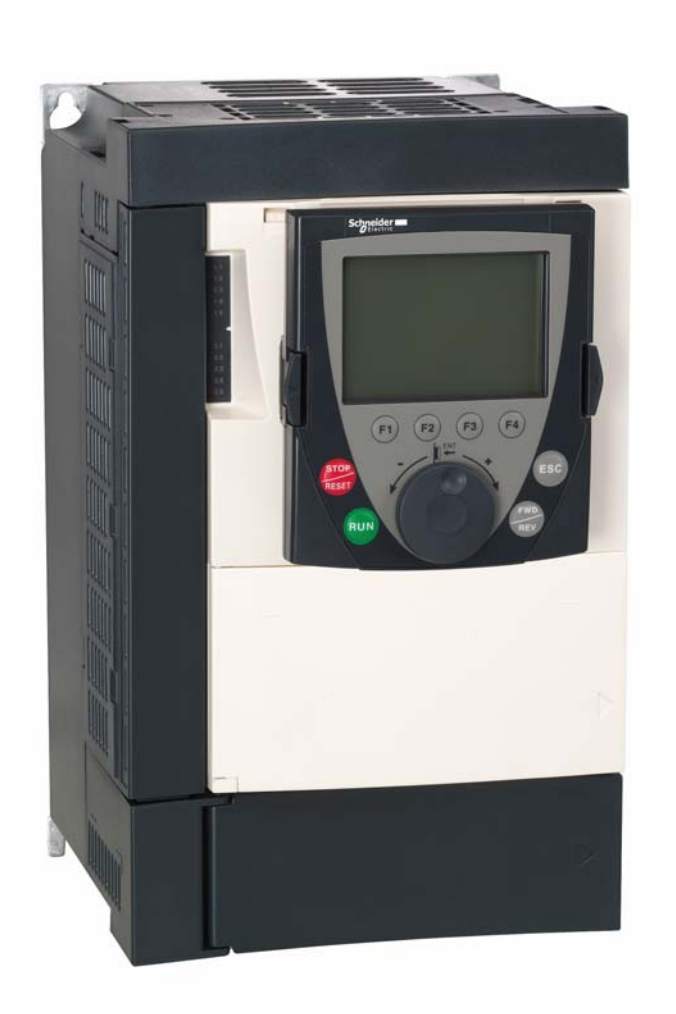

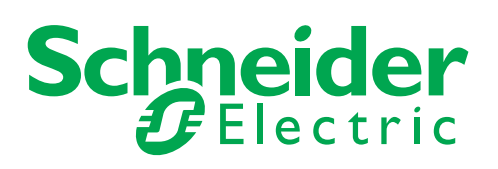

1755857

# <span id="page-1-0"></span>Indice

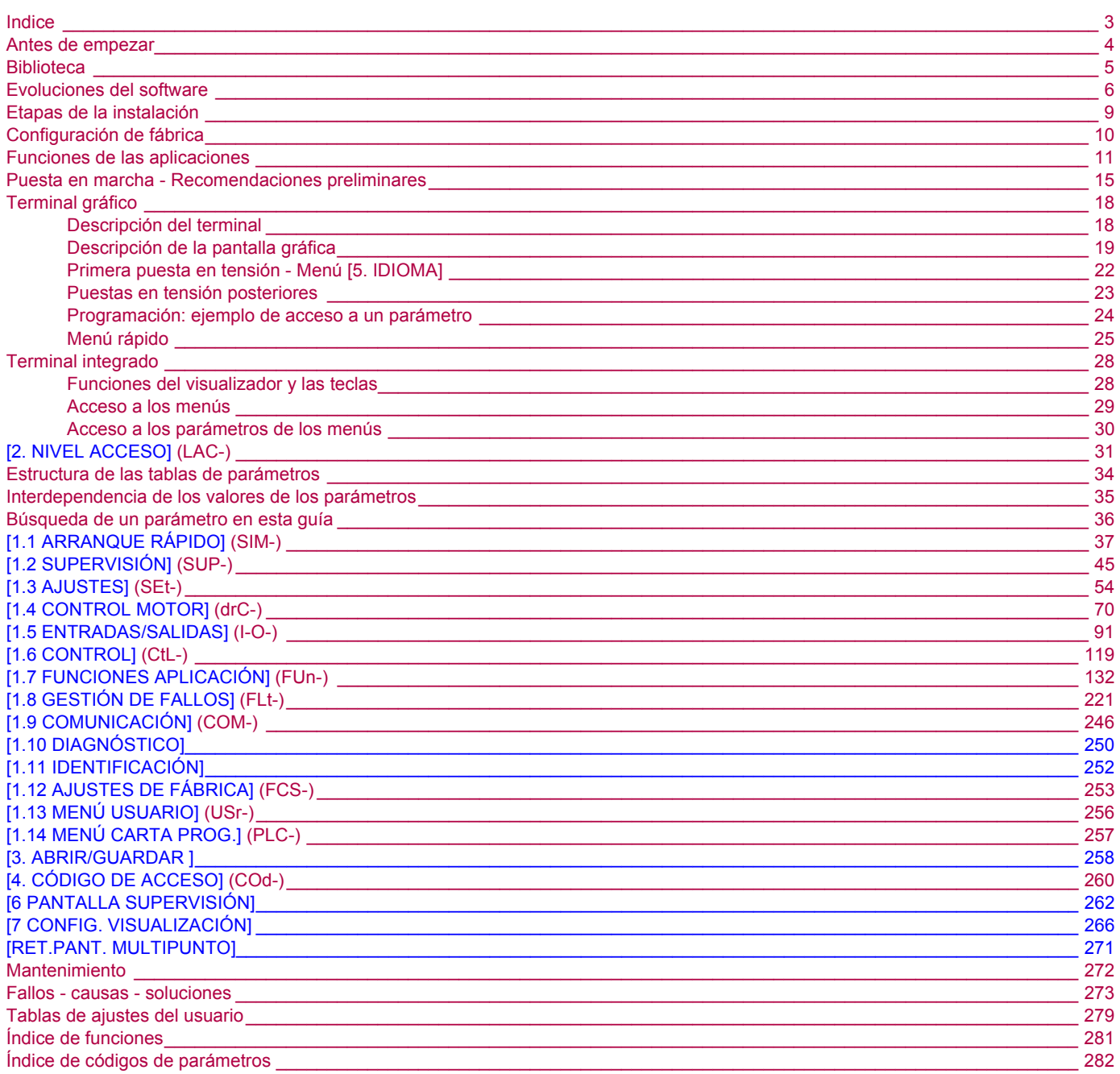

<span id="page-2-0"></span>**Lea y siga estas instrucciones antes de empezar cualquier procedimiento con este variador.**

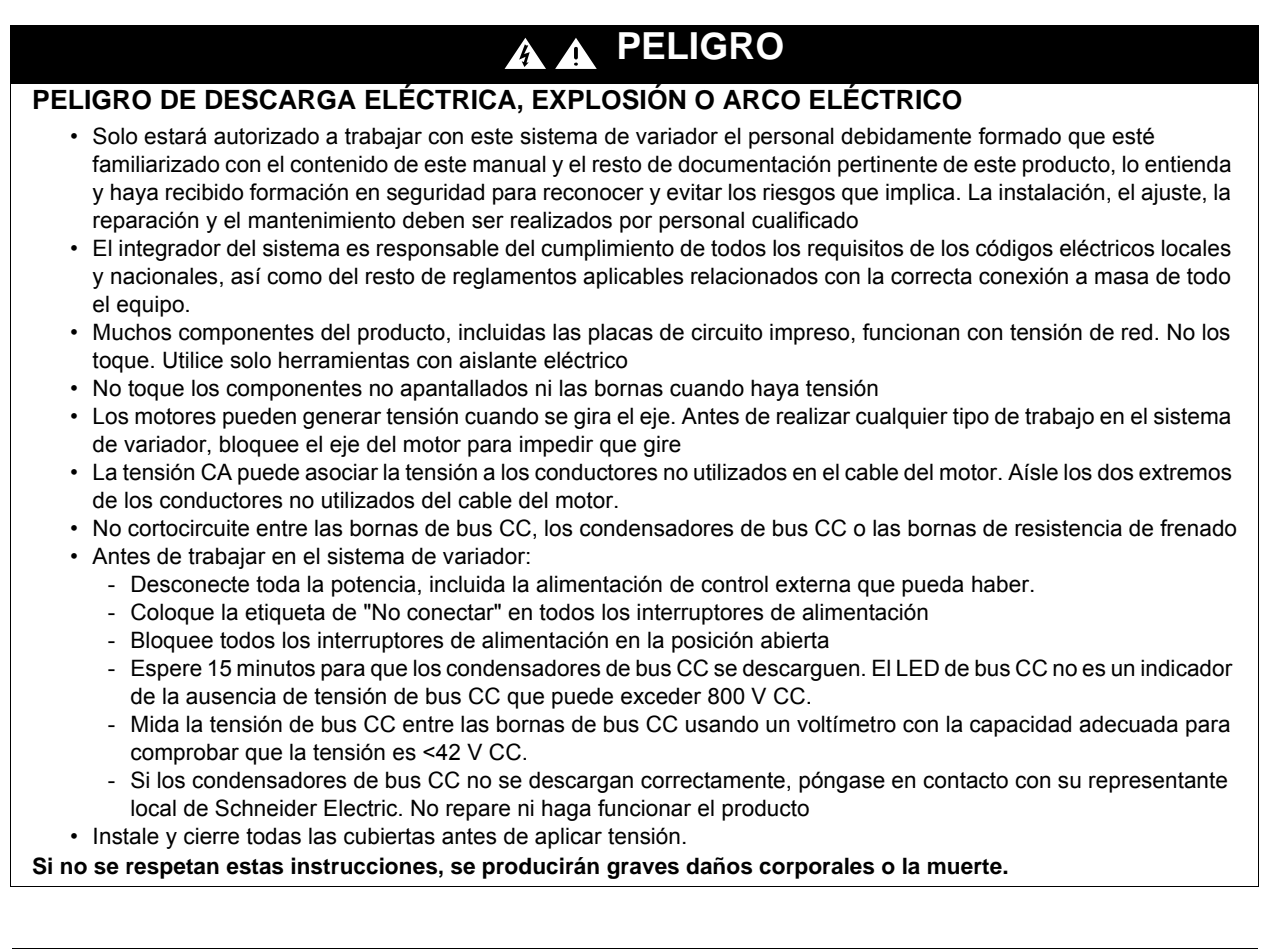

# **ATENCIÓN**

#### **EQUIPO DAÑADO**

No instale el variador ni lo ponga en funcionamiento si parece que está dañado. **Si no se tiene en cuenta esta precaución, se pueden producir daños materiales.**

# **ATENCIÓN**

#### **PÉRDIDA DE CONTROL**

- El diseñador del esquema de control debe tener en cuenta los potenciales modos de fallo de rutas de control y, para funciones críticas, proporcionar los medios para lograr un estado seguro durante y después de un fallo de ruta. Ejemplos de funciones críticas de control son la parada de emergencia, la parada de sobrerrecorrido, el corte de suministro eléctrico y el reinicio.
- Para las funciones críticas de control deben proporcionarse rutas de control separadas o redundantes.
- Las rutas de control del sistema pueden incluir enlaces de comunicación. Deben tenerse en cuenta las implicaciones de retardos o fallos de transmisión no anticipados del enlace.
- Tenga en cuenta todas las normativas de prevención de accidentes y las normas locales de seguridad<sup>a</sup>.
- Cada implementación del producto se debe probar de forma individual y exhaustiva para su correcto funcionamiento antes de ponerse en servicio.

#### **Si no se respetan estas instrucciones pueden producirse daños materiales, lesiones graves o incluso la muerte.**

a. Para EE. UU.: Para obtener más información, consulte NEMA ICS 1.1 (edición más reciente), "Normas de seguridad para la aplicación, instalación y mantenimiento del control del estado sólido" y NEMA ICS 7.1 (edición más reciente), "Normas de seguridad para la construcción y quía para la selección, instalación y funcionamiento de sistemas de variadores de velocidad."

<span id="page-3-0"></span>Los documentos técnicos siguientes relativos al Altivar 71 están disponibles en el sitio de Internet www.schneider-electric.com.

### **Guía de instalación**

En esta guía se describen el montaje y la conexión del variador.

### **Guía de programación**

En esta guía se describen las funciones, los parámetros y cómo utilizar el terminal del variador (terminal integrado y terminal gráfico). Las funciones de comunicación no se indican en esta guía, sino en la guía del bus o de la red que se utilice.

### **Guía de parámetros de comunicación**

En esta guía se describen:

- los parámetros del variador con los elementos específicos para utilizarlos mediante un bus o una red de comunicaciones;
- los modos de marcha específicos de la comunicación (gráfico de estado);
- la interacción entre la comunicación y el control local.

### **Guías de Modbus®, CANopen®, Ethernet™, Profibus®, INTERBUS, Uni-Telway, FIPIO, Modbus® Plus, etc.**

En estas guías se describen el montaje, la conexión al bus o a la red, la señalización, el diagnóstico y la configuración mediante el terminal integrado o el terminal gráfico de los parámetros específicos de la comunicación. Además se indican los servicios de comunicación de los protocolos.

### **Guía de migración ATV 58-58F/ATV 71**

En esta guía se explican las diferencias entre el Altivar 71 y el Altivar 58/58F así como las indicaciones que deben seguirse para sustituir el Altivar 58 o 58F, incluidas las indicaciones para los variadores que se comunican por bus o por red.

### **Guía de migración ATV 78/ATV 61/71**

En esta guía se detallan las diferencias existentes entre los Altivar 61/71 y el Altivar 78 y se explican las disposiciones que deben adoptarse para sustituir un Altivar 78.

<span id="page-4-0"></span>Desde que se inició su comercialización, se han agregado funciones complementarias al Altivar ATV 71. La versión del software pasa a ser la V6.5.

Esta documentación hace referencia a la versión V6.5, pero se puede seguir utilizando con las versiones anteriores. La versión del software aparece en la etiqueta de características adherida a uno de los lados del variador.

### **Cambios de la versión V1.2 con respecto a la versión V1.1**

#### **Ajuste de fábrica**

**Nota 1:** En la versión V1.1, la entrada analógica era de 0 ± 10 V. Por motivos de seguridad, en la nueva versión esta entrada está **PED** configurada a  $0 + 10$  V.

**Nota 2:** En la versión V1.1, la salida analógica AO1 estaba asignada a la frecuencia del motor. En la nueva versión esta salida no está asignada.

Con la excepción de estos dos parámetros, el ajuste de fábrica de la versión V1.1 se conserva en la nueva versión. Las nuevas funciones están inactivas en el ajuste de fábrica.

#### **Rango de frecuencia del motor**

El rango de frecuencia de salida máxima se amplía de 1.000 a 1.600 Hz (posibilidad según calibre y ley de control elegidos).

#### **Nuevos parámetros y nuevas funciones**

#### **Menú [1.2 SUPERVISIÓN] (SUP-)**

Incorporación de los estados y valores internos relativos a las nuevas funciones descritas a continuación.

#### **Menú [1.3 AJUSTES] (SEt-)**

- [Nivel par alto] (ttH), vea la página [68.](#page-66-0)
- [Nivel par bajo] (ttH), vea la página [68.](#page-66-1)
- [Nivel alarma pulsos] (FqL) vea la página [69.](#page-67-0)
- [Niv. parada R.libre] (FFt), vea la página [69](#page-67-1).

#### **Menú [1.4 CONTROL MOTOR] (drC-)**

- [Incremento rpm] (InSP), vea la página [71](#page-69-0).
- Extensión a todos los calibres de variadores de las configuraciones siguientes, antes limitados a 45 kW para ATV71 $\bullet\bullet$ M3X y a 75 kW para ATV71•••N4: motor síncrono [Motor síncrono] (SYn), vea la página [74](#page-72-0); filtro senoidal [Filtro senoidal] (OFI), vea la página [85](#page-83-0); reducción de ruido [Frec.Corte Aleatoria] (nrd), vea la página [86;](#page-84-0) equilibrado de frenado [Equilibrado frenado] (bbA), vea la página [88.](#page-86-0)

#### **Menú [1.5 ENTRADAS/SALIDAS] (I-O-)**

- La entrada AI1 pasa a ser configurable en 0 + 10 V o 0 ± 10 V por [Configuración de AI1] (AI1t), vea la página [97](#page-95-0).
- [Canal AI Red] (AIC1), vea la página [101.](#page-99-0)
- Nuevas posibilidades de asignación de los relés y las salidas lógicas, vea la página [106:](#page-104-0) cable destensado, par superior a nivel alto, par inferior a nivel bajo, motor en rotación de giro adelante, motor en rotación de giro atrás, nivel de velocidad medido alcanzado, detección de variación de carga.
- La salida analógica AO1 pasa a ser utilizable en salida lógica y asignable a las funciones de los relés y salidas lógicas, vea la página [111](#page-109-0). • Nueva posibilidad de modificar la escala de las salidas analógicas (vea la página [113\)](#page-111-0) por los parámetros [Escala mín AOx] (ASLx)
- y [Escala máx AOx] (ASHx).
- Nuevas posibilidades de asignación de las salidas analógicas, vea la página [114](#page-112-0): par motor con signo y velocidad del motor medida.
- Nuevas posibilidades de asignación de los grupos de alarma, vea la página [118](#page-116-0): cable destensado, par superior a nivel alto, par inferior a nivel bajo, nivel de velocidad medido alcanzado, detección de variación de carga.

#### **Menú [1.7 FUNCIONES APLICACIÓN] (Fun-)**

- Las funciones de referencia sumatoria, inversa y multiplicadora pasan a ser asignables a la entrada virtual [AI red] (AIU1), vea la página [139](#page-137-0).
- Nuevo parámetro [Niv. parada R.libre] (FFt), vea la página [144,](#page-142-0) que permite ajustar un nivel de paso a rueda libre al final de la parada sobre rampa o de la parada rápida.
- Cierre del freno a velocidad nula regulada [Cierre del freno a 0] (bECd), vea la página [165](#page-163-0).
- La medida de peso [Asig. pesado carga] (PES), vea la página [171,](#page-169-0) pasa a ser asignable a la entrada virtual [AI red] (AIU1).
- Nueva función "cable destensado", vea la página [175](#page-173-0), con los parámetros [Conf.cable destens.] (rSd) y [Niv.Par cable dest.] (rStL).
- Utilización de la rampa [Aceleración 2] (AC2), vea la página [183,](#page-181-0) durante los arranques y los despertares de la función PID.
- La limitación de par [LIMITACIÓN PAR] (tOL-), vea la página [190,](#page-188-0) pasa a ser configurable en % o 0,1% por [Incremento par] (IntP) y asignable a la entrada virtual [AI red] (AIU1).
- Nueva función "parada a distancia calculada después del final de carrera de ralentización", vea la página [199,](#page-197-0) con los parámetros [Distancia de parada] (Std), [Velocidad lineal] (nLS) y [Corrector de parada] (SFd).
- El posicionamiento por captador o fin de carrera [POSIC. POR CAPTADORES] (LPO-), vea la página, [200](#page-198-0) pasa a ser configurable en lógica positiva o negativa por [Conf. FdC de paro] (SAL) y [Conf. FdC ralent.] (dAL).
- La conmutación de los parámetros [CONMUT. JUEGO PARAM.] (MLP-), vea la página [203,](#page-201-0) pasa a ser asignable a los niveles de frecuencia alcanzados [N.frec.alcan.] (FtA) y [N.frec.2alcan.] (F2A).
- Nueva función semi-etapa: menú [TRAYECTO CORTO] (HFF-), vea la página [217](#page-215-0).

#### **Menú [1.8 GESTIÓN DE FALLOS] (FLt)**

- Posibilidad de reinicializar el variador sin desconectarlo, con [Reset producto] (rP), vea la página [224.](#page-222-0)
- Posibilidad de reinicializar el variador por entrada lógica sin desconectarlo, con [Asig. reset producto] (rPA), vea la página [224.](#page-222-1)
- La posibilidad de configuración del fallo "pérdida de fase del motor" [Pérdida fase motor] (OPL), vea la página [229,](#page-227-0) en [C.fase mot.] (OAC) se amplía a todos los calibres de variadores (hasta los limitados a 45 kW para ATV71 e M3X y a 75 kW para ATV71 e M4).
- El fallo externo [FALLO EXTERNO] (EtF-), vea la página [232](#page-230-0), pasa a ser configurable en lógica positiva o negativa con [Config. fallo externol (LEt).
- Nueva función de supervisión con medida de velocidad mediante la entrada "Entrada de pulsos", vea la página [239,](#page-237-0) en el menú [CONTADOR FRECUENCIA] (FqF-).
- Nueva función de detección de variación de carga , vea la página [241,](#page-239-0) mediante el menú [DET. VARIACIÓN CARGA] (dLd-).
- El fallo de cortocircuito del módulo de frenado pasa a ser configurable con [Gest. fallo res. freno] bUb), vea la página [243](#page-241-0).

#### **Menú [7 CONFIG. VISUALIZACIÓN]**

• Incorporación en [7.4 AJUSTES CONSOLA] , vea la página [270,](#page-268-0) de los parámetros [CONTRASTE CONSOLA] y [TPO. SALVAPANTALLAS] para ajustar el contraste y la puesta en espera del visualizador gráfico.

### **Novedades de la versión V1.6 con respecto a la versión V1.2**

Ampliación de la gama con la incorporación de los variadores ATV71**eee**Y para redes de 500 a 690 V. No existen nuevos parámetros, si bien los rangos de ajustes y los ajustes de fábrica de ciertos parámetros se han adaptado a las nuevas tensiones.

#### **Menú [1.5 ENTRADAS/SALIDAS] (I-O-)**

Aumento del rango de ajuste de los parámetros de retardo de los relés y las salidas lógicas: 0 a 60.000 ms en lugar de 0 a 9.999 ms.

### **Novedades de la versión V2.5 con respecto a la versión V1.6**

#### **Menú [1.3 AJUSTES] (SEt-)**

- Nuevos parámetros [Frecuencia oculta] (JPF), [Frecuencia oculta 2] (JF2) y [3º Frecuencia oculta] (JF3) página [69](#page-67-2) permitiendo evitar velocidades críticas que pueden ocasionar resonancias.
- Nuevo parámetro [Histéresis Evitar Frecuencia] (JFH) página [69](#page-67-3) ajusta el ancho de banda de histéresis en frecuencia evitándo las mismas.
- Posibilidad de ajustar el parámetro [Relación de Par] (trt) página [69](#page-67-4) (visible tambien en menú [CONTROL DE PAR] (tOr-) página [187](#page-185-0).

#### **Importante:**

Para la versión V2.5, el comportamiento de las siguientes funciones es diferente respecto a las versiones previas cuando el modo de parada "en rueda libre NST" es seleccionado (valor de fábrica):

- función [FINALES DE CARRERA] (LSt-),
- función [POSICIONAMIENTO POR CAPTADORES] (LPO-),
- comando "inhibición" por comunicación (ver caracter de estado CiA402 en el manual de parámetros de comunicación).

Realmente, en las versiones previas, el modo de parada "en rueda libre NST" no era factible.

### **Mejoras realizadas en la versión V2.7 en relación con la versión V2.5**

#### **Menú [7 CONFIG. VISUALIZACIÓN]**

• Adición en [7.4 PARÁMETROS CONSOLA] página [266](#page-264-1) del [Menú de arranque]. Este parámetro permite elegir el menú que se muestra en el variador durante la puesta en tensión.

#### **Menú [1.3 AJUSTES] (SEt-)**

El rango de ajuste de [Tpo de rearranque] (ttr) página [166](#page-164-0) ahora puede configurarse entre 0,00 y 15,00 segundos.

### **Mejoras realizadas en la versión V3.3 en relación con la versión V2.7**

#### **Menú [1.7 FUNCIONES APLICACIÓN] (Fun-)**

- Nuevo parámetro [Conex. regenerativo] (OIr), página [219](#page-217-0), Con este parámetro es posible devolver la energía de frenado al sistema de alimentación.
- Nuevo parámetro [Deshab.cód.opc.op.] (dOtd) página [145](#page-143-0)

### **Mejoras realizadas en la versión V5.7 en relación con la versión V3.3**

#### **Frecuencia nominal del motor**

La frecuencia de salida máxima se ha limitado a 599 Hz

#### **Menú [1.5 ENTRADAS/SALIDAS] (I-O-)**

#### **Nuevo parámetro y función**

Nuevos métodos de asignación de una salida lógica, [Asignación R1] (r1) página [106](#page-104-0) : [Var.marcha] (Strt).

#### **Nuevos ajustes de fábrica**

- [Test IGBT] (Strt) la página [234](#page-232-0) se ha modificado de [No] (nO) a [Si] (YES).
- [Deshab.cód.opc.op.] (dOtd) la página [145](#page-143-0) e ha modificado de [Rueda libre] (nSt) a [Paro rampa] (rMP)

#### **1.7 APPLICATION FUNCT.] (FUn-) menu**

#### **New parameter and function**

- Nuevo parámetro [Freno filtro T] (FbCI) página [164](#page-162-0)
- Nuevo parámetro [umbr.det.frec] (bFtd) página [169](#page-167-0)
- Nuevo parámetro [Pmax Motor] (tPMM) página [191](#page-189-0)
- Nuevo parámetro [Pmax Generador] (tPMG) página [191](#page-189-0)

### **Novedades de la versión V6.1 con respecto a la versión V5.7**

#### **[1.7 FUNCIONES DE APLICACIÓN] (FUn-) menu**

#### **Nuevo parámetro y función**

• Nuevo parámetro [+/-Speed reference] (Srt) página [153](#page-151-0)

#### **[1.8- GESTIÓN DE FALLOS] (FLt-) menu**

• Nuevo parámetro de Supervisión [Freq. catch on fly] (FCAO) se encuentran disponibles con PC-software, Véase [Recuper. al vuelo] (FLr) la página [226](#page-224-0)

### **Novedades de la versión V6.5 con respecto a la versión V6.1**

#### **[1.7 FUNCIONES DE APLICACIÓN] (FUn-) menu**

#### **Frecuencia de Corte**

• El rango de ajuste mínimo de [Frecuencia de Corte] (SFr) depende del calibre del producto; consulte la página [61](#page-59-0).

# <span id="page-7-0"></span>**INSTALACIÓN**

v **1 Consulte la guía de instalación**

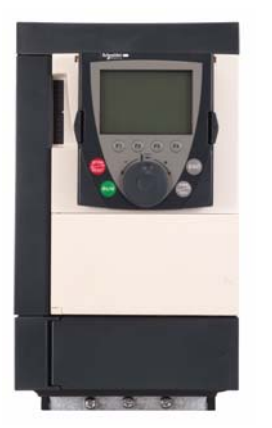

# Recomendaciones:

- **Prepare la programación; para ello, rellene las tablas de ajustes del usuario. Vea la página** [279](#page-277-0)**.**
- **Realice un autoajuste para optimizar las prestaciones. Vea la página** [43](#page-41-0)**.**
- **Si no sabe o no recuerda los ajustes definidos, recupere los ajustes de fábrica. Vea la página** [255](#page-253-0)**.**
- *Nota: Asegúrese de que el cableado del variador es compatible con su configuración.*

# **PROGRAMACIÓN**

Procedimiento aplicable si la configuración de fábrica de la página [10](#page-8-0) y la utilización del único menú [ARRANQUE RÁPIDO] (SIM-) son suficientes para la aplicación.

- 2 Ponga el dispositivo en tensión sin **dar la orden de marcha**
	- v **En caso de alimentación separada del control, respete el procedimiento descrito en la página** [15](#page-13-1)**.**
	- 3 Elija el idioma, si el variador está **provisto de un terminal gráfico**

# ■ 4 Configure el menú **[ARRANQUE RÁPIDO]**

### $(5 \cdot \pi - )$

- v **Control 2 hilos o 3 hilos**
- v **Macro configuración**
- v **Parámetros motor** *Realice un autoajuste*
- v **Corriente térmica del motor**
- v **Rampas de aceleración y deceleración**
- v **Rango de variación de velocidad**

■ 5 Arranque

### <span id="page-8-0"></span>**Preajustes del variador**

El Altivar 71 se entrega preajustado de fábrica para las condiciones de uso más habituales:

- Macro configuración: Marcha/paro.
- Frecuencia del **motor**: 50 Hz.
- Aplicación de par constante, motor asíncrono, control vectorial de flujo sin captador.
- Modo de paro normal en rampa de deceleración.
- Modo de paro por fallo: rueda libre.
- Rampas lineales de aceleración y deceleración: 3 segundos.
- Velocidad mínima: 0 Hz.
- Velocidad máxima: 50 Hz.
- Corriente térmica del motor = intensidad nominal del variador.
- Corriente de frenado por inyección en la parada = 0,7 x corriente nominal del variador, durante 0,5 segundos.
- Sin rearranque automático después de un fallo.
- Frecuencia de corte: 2,5 o 4 kHz según el calibre del variador.
- Entradas lógicas:
	- LI1: marcha adelante, LI2: marcha atrás (2 sentidos de la marcha), control 2 hilos por transición.
	- LI3, LI4, LI5, LI6: inactivas (no asignadas).
- Entradas analógicas:
	- AI1: consigna de velocidad 0 + 10 V.
	- AI2: 0-20 mA, inactiva (no asignada).
- Relé R1: el contacto se abre en caso de fallo (o si el variador está sin tensión).
- Relé R2: inactivo (no asignado).
- Salida analógica AO1: 0-20 mA, inactiva (no asignada).

En caso de que los valores anteriores sean compatibles con la aplicación, utilice el variador sin modificar los ajustes.

### **Preajustes de las tarjetas opcionales**

Las entradas y las salidas de las tarjetas opcionales no están asignadas en ajustes de fábrica.

<span id="page-9-0"></span>En las tablas siguientes se indican las asociaciones más comunes entre funciones y aplicaciones, que pueden servirle de ayuda en su elección. Las aplicaciones que figuran en estas tablas se refieren especialmente a las máquinas siguientes:

- **elevación:** grúas, puentes grúa, grúa de pórtico (elevación vertical, translación, giro), secciones elevadoras
- **ascensores:** renovación de máquinas hasta 1,2 m/s
- **manutención:** paletizadores/despaletizadores, cintas transportadoras, mesas de rodillos
- **embalaje:** encartonadoras, etiquetadoras
- **textil:** telares, cardadoras, lavadoras, hiladoras, estiradoras
- **madera:** tornos automáticos, sierras, mecanizado
- **inercia elevada:** centrifugadoras, mezcladoras, máquinas excéntricas (bombas de balancín, prensas)
- **proceso**

**No se mencionan todas las asociaciones y las que se mencionan no son obligatorias, puesto que cada una de las máquinas presenta particularidades propias.**

**Algunas funciones están dedicadas particularmente a una aplicación definida. En tal caso, la aplicación se especifica en una pestaña situada al margen de las páginas de programación relacionadas.**

### **Funciones del control motor**

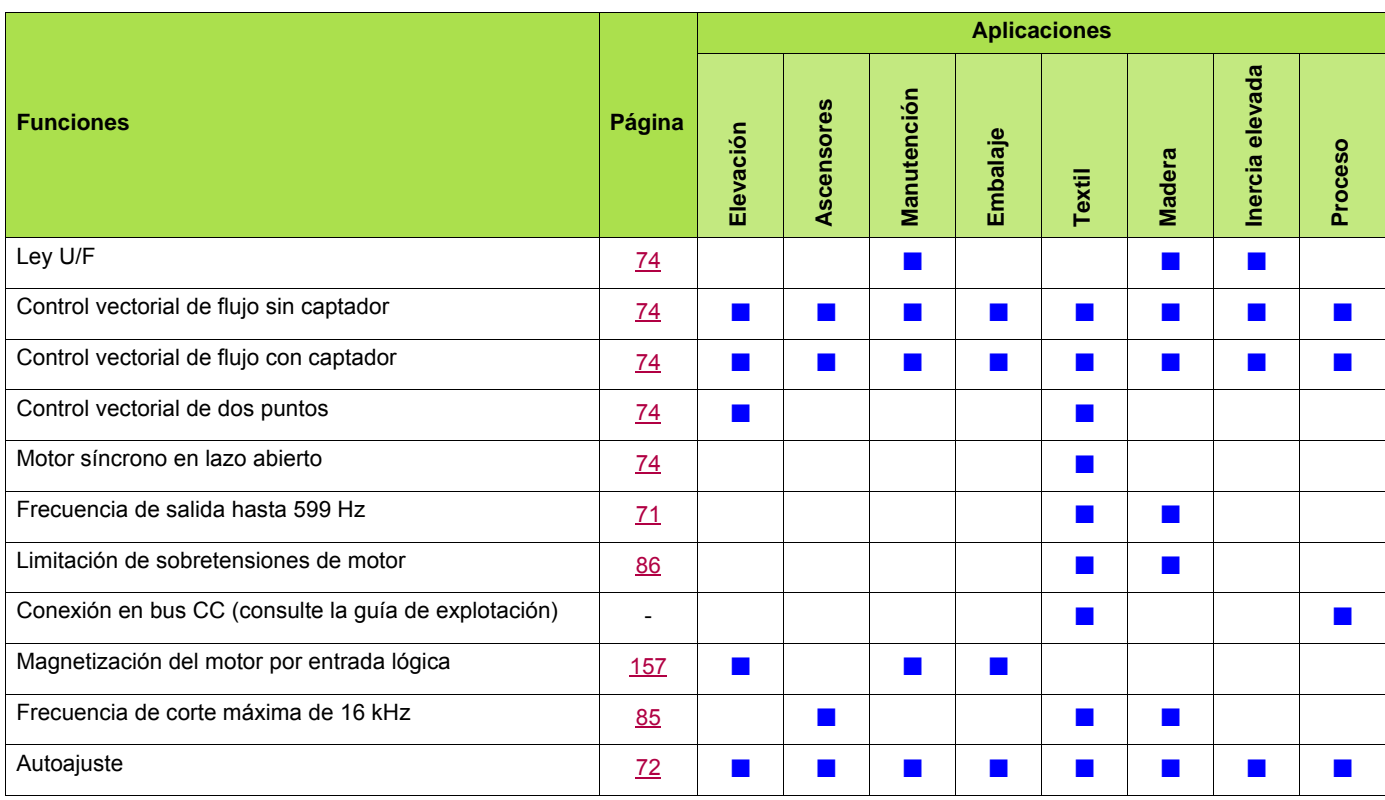

# **Funciones de consignas de velocidad**

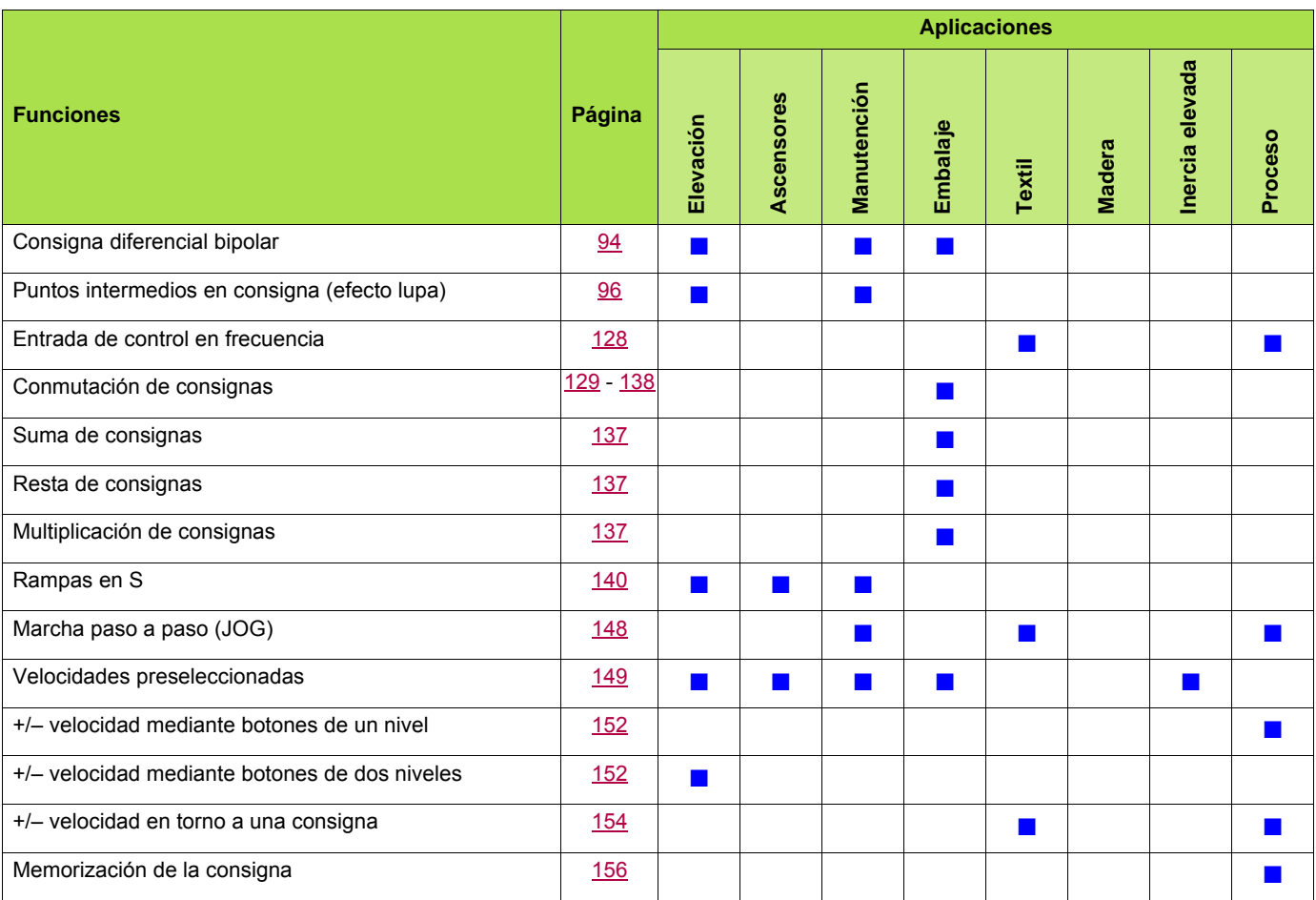

# **Funciones específicas de las aplicaciones**

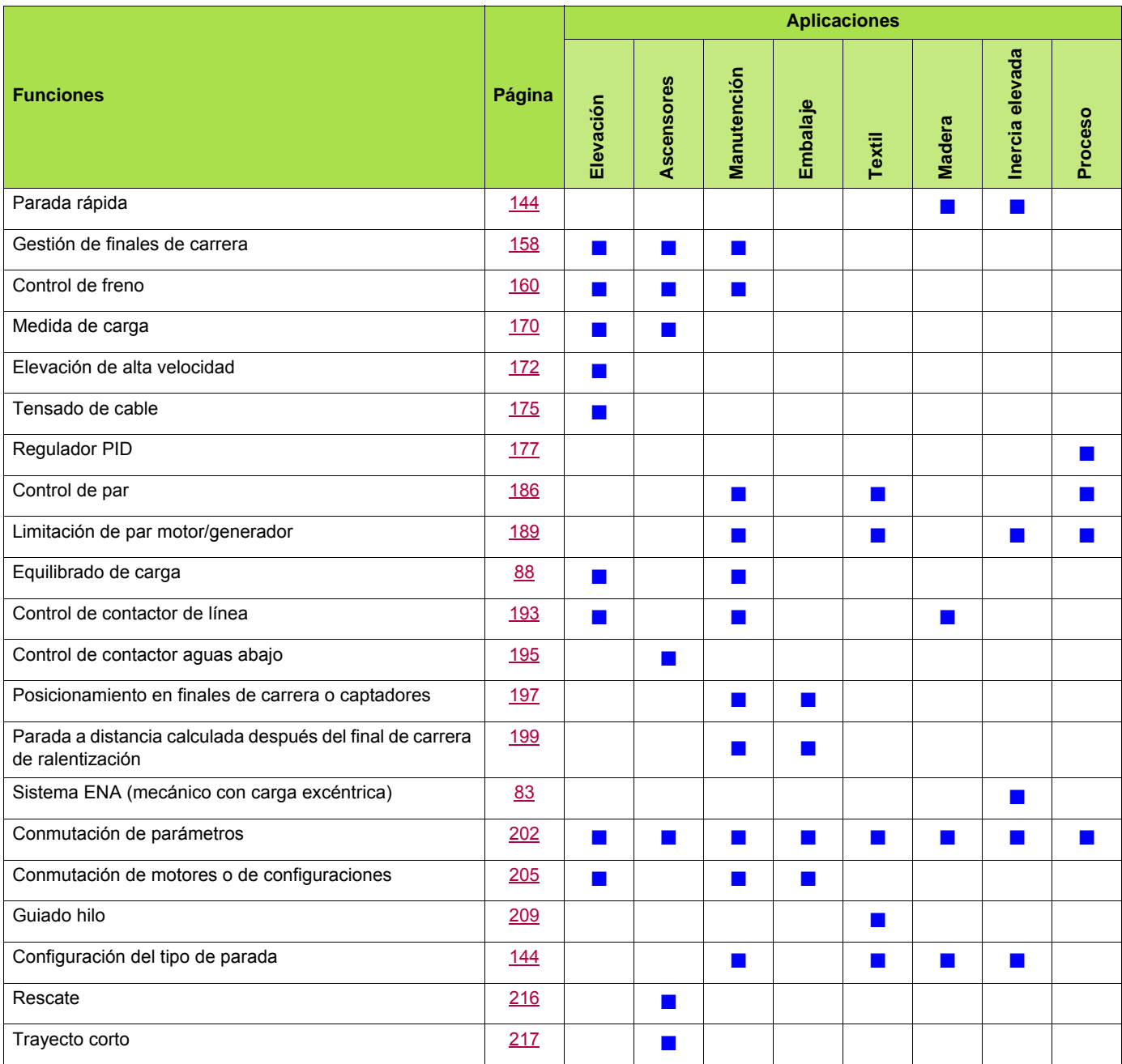

# **Funciones de seguridad/gestión de fallos**

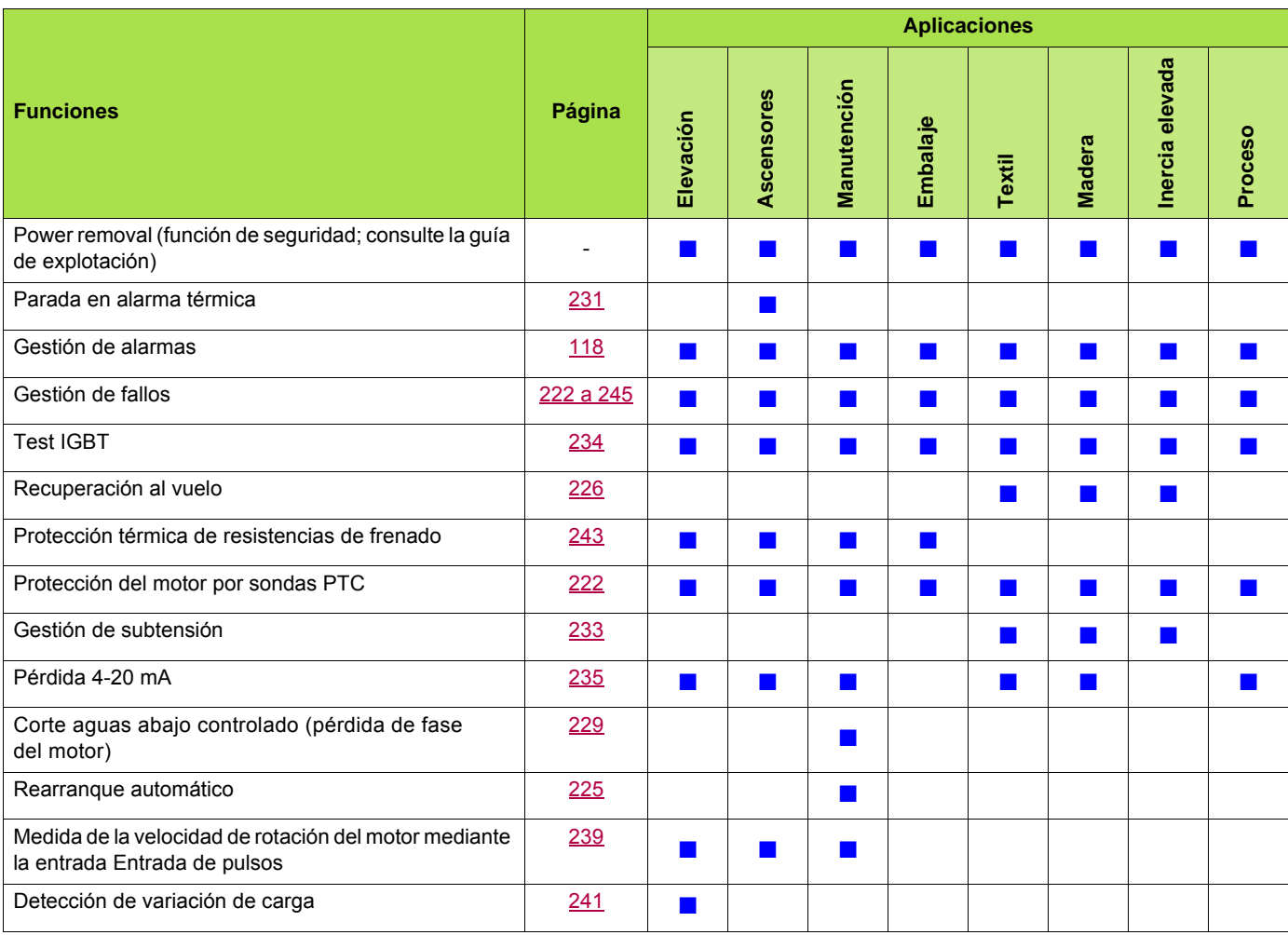

### <span id="page-13-0"></span>**Puesta en tensión y configuración del variador**

### **PELIGRO**

#### **FUNCIONAMIENTO INESPERADO DEL APARATO**

- Antes de poner en tensión el Altivar 71 y configurarlo, asegúrese de que la entrada PWR (POWER REMOVAL) está desactivada (en el estado 0) con el fin de evitar cualquier tipo de rearranque inesperado.
- Antes de ponerlo en tensión o al salir de los menús de configuración, asegúrese de que las entradas asignadas al control de marcha estén desactivadas (estado 0), ya que pueden provocar el arranque inmediato del motor.

**Si no se tienen en cuenta estas precauciones, se pueden producir heridas graves o incluso la muerte.**

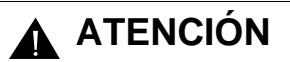

#### **TENSIÓN DE LA RED INCOMPATIBLE**

Antes de poner en tensión el variador y configurarlo, asegúrese de que la tensión de la red sea compatible con la tensión de alimentación del variador. El variador podría dañarse si la tensión de la red no es compatible.

**Si no se tiene en cuenta esta precaución, se pueden producir daños materiales.**

### <span id="page-13-1"></span>**Alimentación separada del control**

Cuando el control del variador se alimenta independientemente de la potencia (bornes P24 y 0 V), después de añadir una tarjeta opcional o de sustituir cualquier tarjeta, sólo debe alimentarse la potencia en la primera puesta en tensión. De otro modo, la tarjeta puede no ser reconocida. Si la nueva tarjeta no se reconoce, no será posible configurarla y el variador se puede bloquear.

### **Control de potencia por contactor de línea**

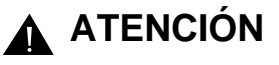

#### **RIESGO DE DESTRUCTION DEL MATERIAL**

Evite manipular con frecuencia el contactor (existe el riesgo de desgaste prematuro de los condensadores de filtrado). Si el tiempo de ciclo es < 60 s, la resistencia de carga puede quedar inutilizable.

**Si no se tiene en cuenta estas precauciones, se pueden producir daños materiales.**

### **Ajustes de usuario y ampliación de las funciones**

- El visualizador y los botones permiten modificar los ajustes y ampliar las funciones que se detallan en las páginas siguientes.
- La **recuperación de los ajustes de fábrica** es posible mediante el menú [1.12 AJUSTES DE FÁBRICA] (FCS-), vea la página [253](#page-251-0).
- Hay tres tipos de parámetros:
	- Visualización: valores que muestra el variador.
	- Ajuste: Modificables tanto en funcionamiento como cuando está parado
	- Configuración: Modificables únicamente cuando está parado y no está frenando. Pueden visualizarse en funcionamiento.

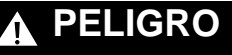

#### **FUNCIONAMIENTO INESPERADO DEL EQUIPO**

- Asegúrese de que los cambios realizados en los ajustes durante el funcionamiento no impliquen ningún peligro.
- Se recomienda realizar los cambios cuando se haya detenido el variador.

**Si no se tienen en cuenta estas precauciones, se pueden producir heridas graves o incluso la muerte.**

### **Arranque**

**Importante:**

- En la configuración de fábrica, el motor sólo puede ser alimentado tras la reinicialización previa de las órdenes "adelante", "atrás", "parada por inyección de corriente continua" en los casos siguientes:
- Cuando se produce una puesta en tensión o una reinicialización de fallo manual o después de una orden de parada.
- Por defecto, el visualizador muestra el mensaje "nSt", pero el variador no arranca.
- Estas órdenes se tienen en cuenta sin reinicialización previa si la función de rearranque automático está configurada (parámetro [Rearranque auto.] (Atr) del menú [1.8- GESTIÓN DE FALLOS] (FLt-); vea la página [225\)](#page-223-0).

### **Prueba en motor de baja potencia o sin motor**

- Con el ajuste de fábrica, la detección [Pérdida fase motor] (OPL), página [229,](#page-227-0) está activa (OPL = YES). Para comprobar el variador en un entorno de prueba o de mantenimiento, y sin recurrir a un motor equivalente al calibre del variador (en particular para los variadores de altas potencias), desactive la opción [Pérdida fase motor] (OPL = no).
- Configure [Tipo control motor] (Ctt) = [U/F 2 puntos] (UF2) o [U/F 5 puntos] (UF5) (menú [1.4- CONTROL MOTOR](drC-), vea la página [74](#page-72-0)).

# **ATENCIÓN**

#### **FUNCIONAMIENTO INESPERADO DEL EQUIPO**

La protección térmica del motor no está asegurada por el variador si la corriente del motor es inferior a 0,2 veces la corriente nominal del variador. En tal caso, utilice otro dispositivo de protección térmica.

**Si no se tiene en cuenta esta precaución, se pueden producir daños materiales.**

### **Utilización de motores en paralelo**

• Configure [Tipo control motor] (Ctt) = [U/F 2 puntos] (UF2) o [U/F 5 puntos] (UF5) (menú [1.4- CONTROL MOTOR] (drC-), vea la página [74](#page-72-0)).

# **ATENCIÓN**

#### **FUNCIONAMIENTO INESPERADO DEL EQUIPO**

La protección térmica de los motores ya no está asegurada por el variador. En tal caso, utilice un dispositivo de protección térmica diferente en cada motor.

**Si no se tiene en cuenta esta precaución, se pueden producir daños materiales.**

### **ATV71**ppp**Y - Red eléctrica que presenta a menudo defecto de tensión baja**

Para asegurar un óptimo funcionamiento de un ATV71 $\bullet\bullet$ Y en una red que presenta el defecto antes comentado (tensión de red contenida entre 425V y 446V), es necesario ajustar [Nivel de Prevención] (UPL) = 383V (menú [1.8 GESTION DE FALLOS] (FLt-), ver página [234\)](#page-232-1).

### **Usar un motor con tensión nominal menor que la tensión de alimentación del variador**

• Configurar [Control Vectorial 2pt] (UC2) = [SI] (SI) (menú [1.4-CONTROL MOTOR] (drC-), ver página [76](#page-74-0)).

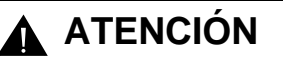

**OPERACIÓN DEL EQUIPO NO INTENCIONADA**

- Para proteger a un motor que tiene una tensión nominal mas baja que la tensión de alimentación del variador, es obligatorio usar la función [Control Vectorial 2pt] (UC2) con motivo de limitar la tensión máxima de el motor y que sea mas baja que la de la red.
- Sin embargo, es necesario comprobar que la tensión instantánea aplicada al motor (relacionada con la tensión del bus C.C.) sea compatible con las características de éste.

**Si no se tiene en cuenta estas precauciónes, se pueden producir daños materiales.**

<span id="page-16-0"></span>El terminal gráfico viene siempre con todos los calibres de variadores, pero los calibres pequeños se pueden pedir sin este terminal (véase el catálogo). Este terminal es desconectable y puede montarse remotamente, por ejemplo en una puerta de armario, mediante los cables y los accesorios opcionales (véase el catálogo).

### <span id="page-16-1"></span>**Descripción del terminal**

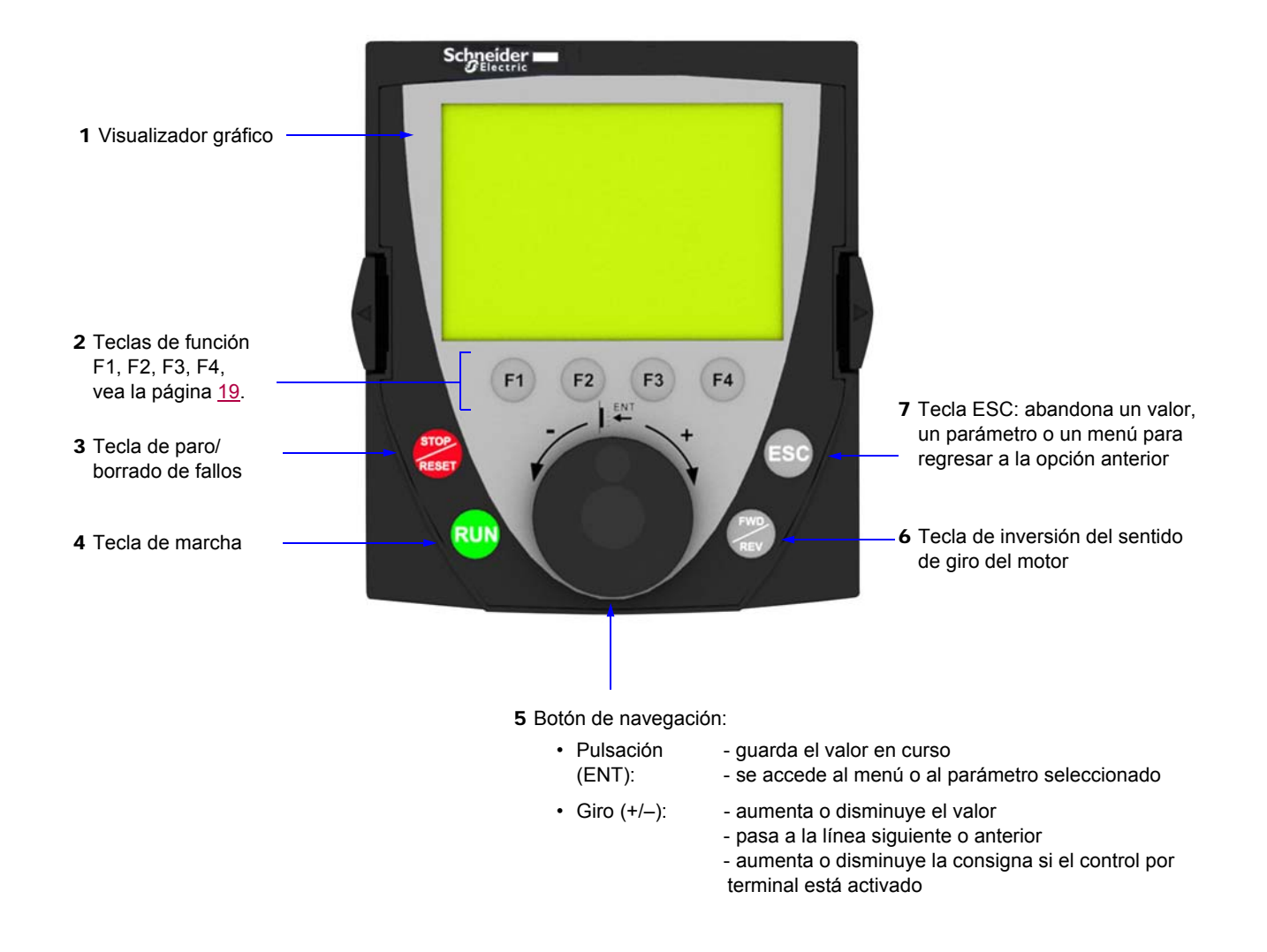

**Nota:** Las teclas **3**, **4**, **5** y **6** permiten controlar directamente el variador, si el control por terminal está activado.

#### **Terminal desmontado**

Cuando el terminal está desmontado, se pueden ver en su sitio dos indicadores de señalización:

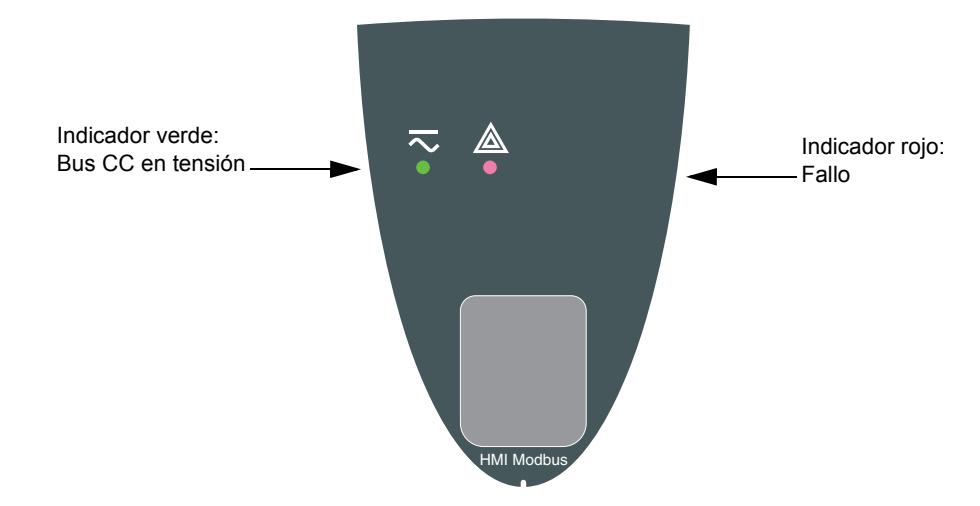

### <span id="page-17-0"></span>**Descripción de la pantalla gráfica**

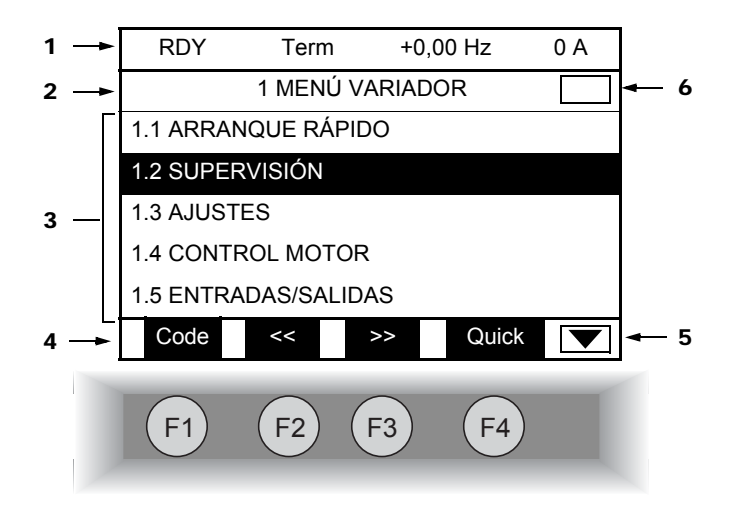

- 1. Línea de visualización: su contenido es configurable. Con el ajuste de fábrica, indica:
	- estado del variador (vea la página [20](#page-18-0))
	- canal de control activo:
		- Term: Bornero
		- HMI: Terminal gráfico
		- Mdb: Modbus integrado
		- CAN: CANopen integrado
		- Carta COM.: Carta comunicación
		- APP: Tarjeta Controller Inside
	- referencia de frecuencia
	- corriente en el motor
- 2. Línea de menú: indica el nombre del menú o del submenú en curso.
- 3. Visualización de menús, submenús, parámetros, valores, barras de LED, etcétera, en forma de ventana desplazable, en cinco líneas como máximo.

La línea o el valor seleccionado por el botón de navegación se visualiza resaltado.

4. Visualización de las funciones asignadas a las teclas F1 a F4, alineadas sobre ellas, por ejemplo:

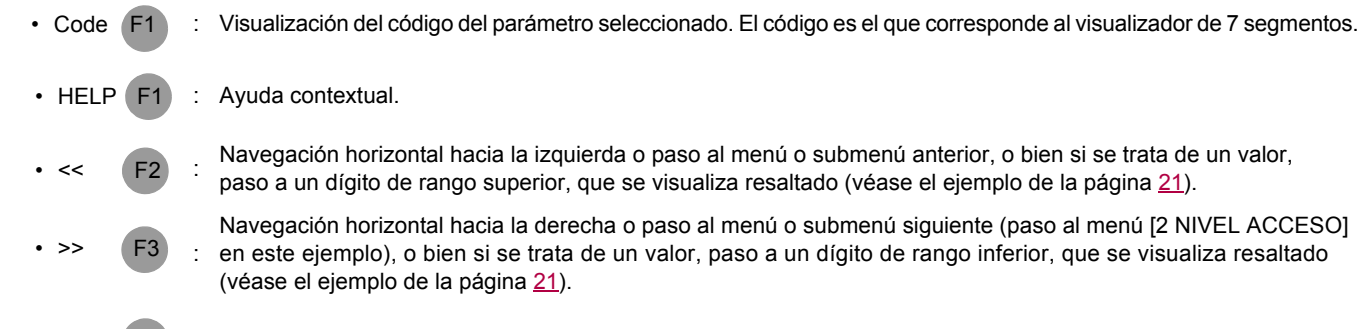

: Menú rápido, vea la página [25](#page-23-0). • Quick F4

Las teclas de función son dinámicas y contextuales.

Mediante el menú [1.6 CONTROL], se pueden asignar otras funciones (funciones de aplicación) a estas teclas. Si se pulsa una tecla de función que tiene asignada una velocidad preseleccionada, el motor funcionará a esa velocidad hasta que se pulse otra velocidad preseleccionada o JOG, se cambie la velocidad de referencia o se pulse la tecla STOP.

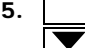

5. Significa que esta ventana de visualización no sigue más abajo. Significa que esta ventana de visualización sigue más abajo.

6. Significa que esta ventana de visualización no empieza más arriba. Significa que esta ventana de visualización empieza más arriba.

### <span id="page-18-0"></span>**Códigos de estado del variador:**

- ACC: Rampa aceleración
- CLI: Limitación de intensidad
- CTL: Parada controlada tras pérdida de fase de red
- DCB: Frenado por inyección de corriente continua en curso
- DEC: Rampa deceleración
- FLU: Magnetización del motor en curso
- FST: Parada rápida
- NLP: Potencia no alimentada (sin red en L1, L2, L3)
- NST: Parada en rueda libre
- OBR: Deceleración autoadaptada
- PRA: Función Power removal activada (variador bloqueado)
- RDY: Variador listo
- RUN: Variador en marcha
- SOC: Corte aguas abajo controlado en curso
- TUN: Autoajuste en curso
- USA: Alarma de subtensión

#### **Ejemplos de ventanas de configuración:**

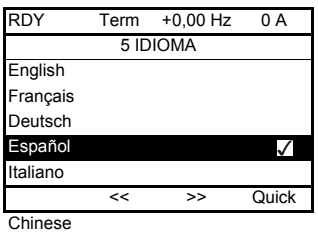

Cuando sólo se puede seleccionar una opción, ésta se señala mediante el signo  $\checkmark$ . Ejemplo: sólo se puede seleccionar un idioma.

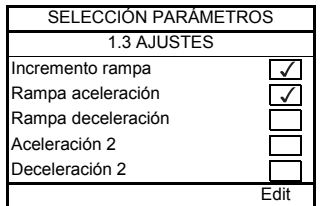

Cuando se pueden seleccionar varias opciones, éstas se señalan con  $\sqrt{\phantom{a}}$ . Ejemplo: se pueden elegir varios parámetros para formar el [MENÚ USUARIO].

#### <span id="page-19-0"></span>**Ejemplo de ventana de configuración de un valor:**

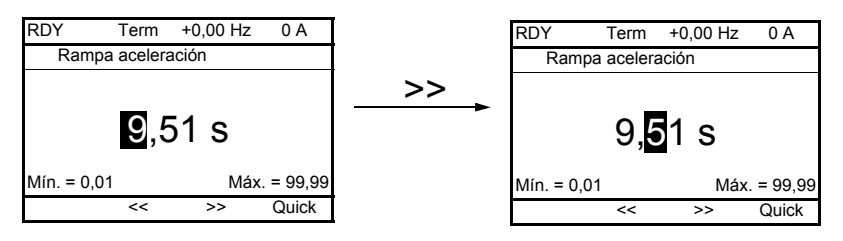

Las flechas << y >> (teclas F2 y F3) permiten seleccionar el dígito que se va a modificar; el giro del botón de navegación permite aumentar o disminuir el dígito.

### <span id="page-20-0"></span>**Primera puesta en tensión - Menú [5. IDIOMA]**

En la primera puesta en tensión, la ruta de menús es obligatoria hasta [1. MENÚ VARIADOR], con el objeto de ayudar al usuario. Antes de arrancar el motor, deben configurarse los parámetros del submenú [1.1 ARRANQUE RAPIDO] y debe haberse realizado el autoajuste.

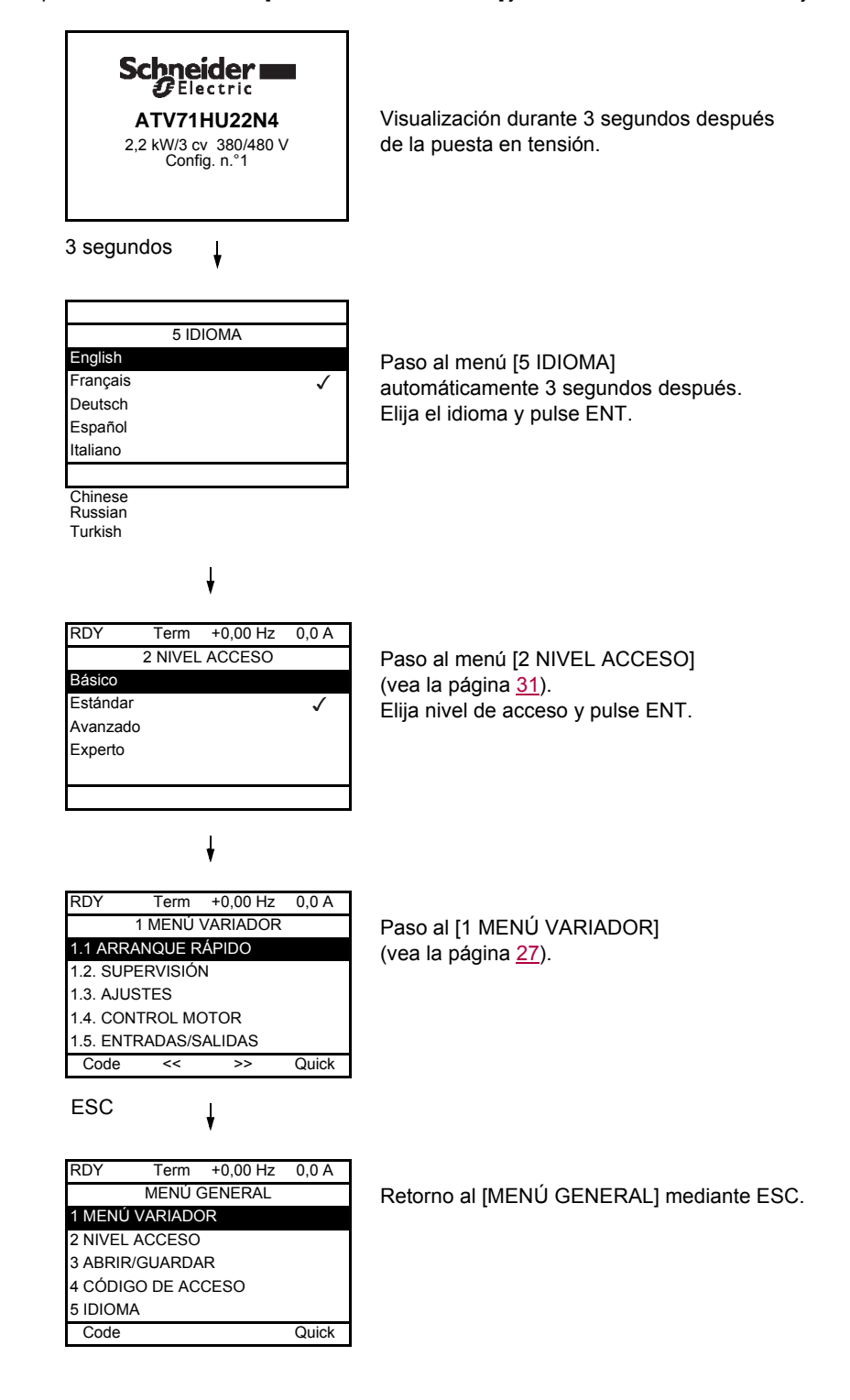

### <span id="page-21-0"></span>**Puestas en tensión posteriores**

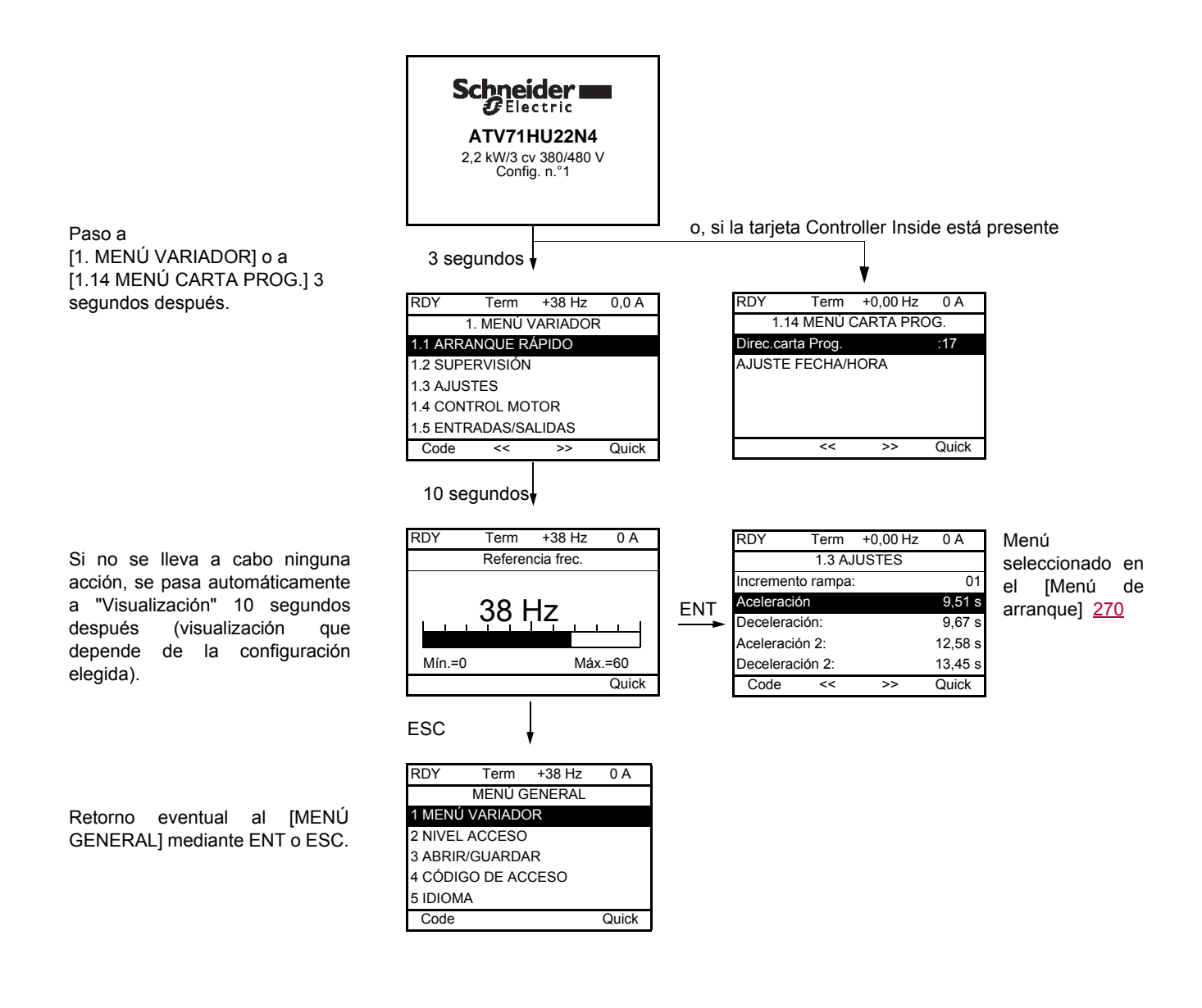

### <span id="page-22-0"></span>**Programación: ejemplo de acceso a un parámetro**

#### **Acceso a la rampa de aceleración**

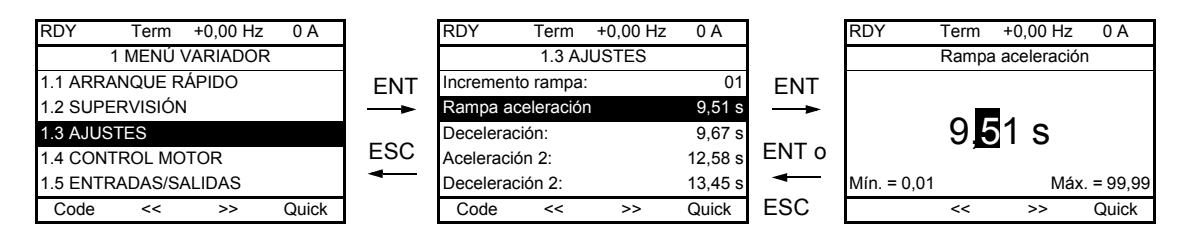

#### Advertencia:

- Selección de parámetro:
	- mediante giro del botón de navegación para desplazarse verticalmente
- Modificación del parámetro:
	- selección del dígito que se va a modificar mediante las teclas << y >> (F2 y F3) para desplazarse verticalmente (el dígito seleccionado pasa a ser blanco sobre fondo negro)
	- modificación del dígito mediante giro del botón de navegación
- Cancelación de la modificación:
	- mediante pulsación de la tecla ESC
- Registro de la modificación:
	- mediante pulsación del botón de navegación (ENT)

### <span id="page-23-0"></span>**Menú rápido**

Se puede acceder rápidamente a un parámetro desde cualquier pantalla, si la función "Quick" aparece debajo de la tecla F4.

#### **Ejemplo:**

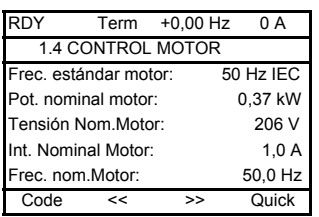

Si pulsa la tecla F4 se abre la ventana de menú rápido, que ofrece 4 posibilidades.

- [ACCESO DIRECTO A...]: se abre la ventana de acceso directo, que muestra "1". Las teclas de función << y >> (F2 y F3) permiten seleccionar cada uno de los números y el botón de navegación permite aumentar o disminuir los números 1.3 en el ejemplo siguiente. • [ÚLTIMAS 10 MODIFIC.]: se abre una ventana que permite el acceso directo a los 10 últimos parámetros modificados. ENT RDY Term +0,00 Hz 0 A MENÚ RÁPIDO RET. MENÚ GENERAL ACCESO DIRECTO A... ÚLTIMAS 10 MODIFIC. RET. PANT. MULTIPUNTO Code Vea la página [271](#page-269-0). RDY Term +0,00 Hz 0 A MENÚ GENERAL 1 MENÚ VARIADOR 2 NIVEL ACCESO 3 ABRIR/GUARDAR 4 CÓDIGO DE ACCESO 5 IDIOMA Code Quick RDY Term +0,00 Hz 0 A ACCESO DIRECTO A... **1.3** AJUSTES  $\overline{\left\langle \left\langle \cdot \right\rangle \right\rangle }$ ENT RDY Term +0,00 Hz 0 A 1.3 AJUSTES Incremento rampa: 01 Rampa aceleración **9,51** s Deceleración: 9,67 s Aceleración 2: 12,58 s Deceleración 2: 13,45 s Code << >> Quick RDY Term +0,00 Hz 0 A ÚLTIMAS 10 MODIFIC. Rampa aceleración: 10 s Gan. prop. ENA: 1,2 Int. Nominal Motor: 15 A Vel. preselecc.4: 20 Hz Vel. preselecc.5: 30 Hz Code ESC ENT RDY Term +0,00 Hz 0 A Int. Nominal Motor **15,0 A**  $\overline{\left\langle \left\langle \cdot \right\rangle \right\rangle}$
- [HOME]: retorno al [MENÚ GENERAL].

### **[MENÚ GENERAL] - Mapa de los menús**

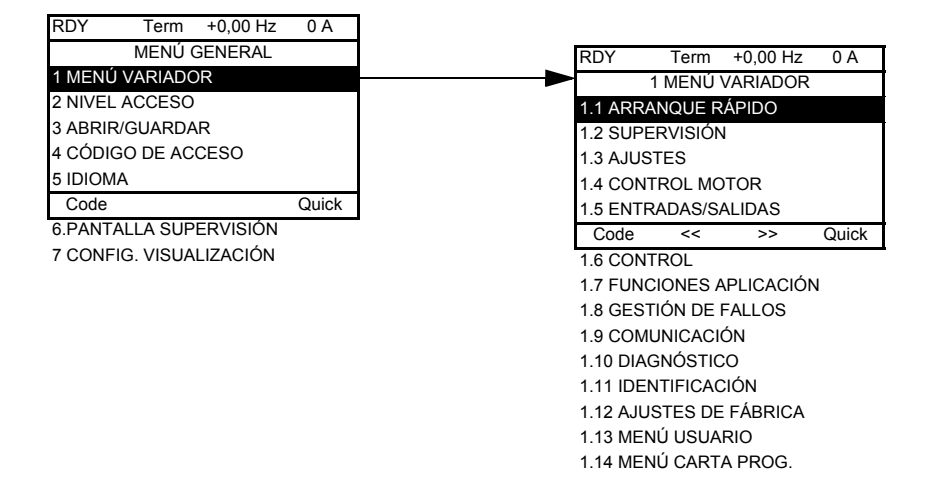

### **Contenido de los menús del [MENÚ GENERAL]**

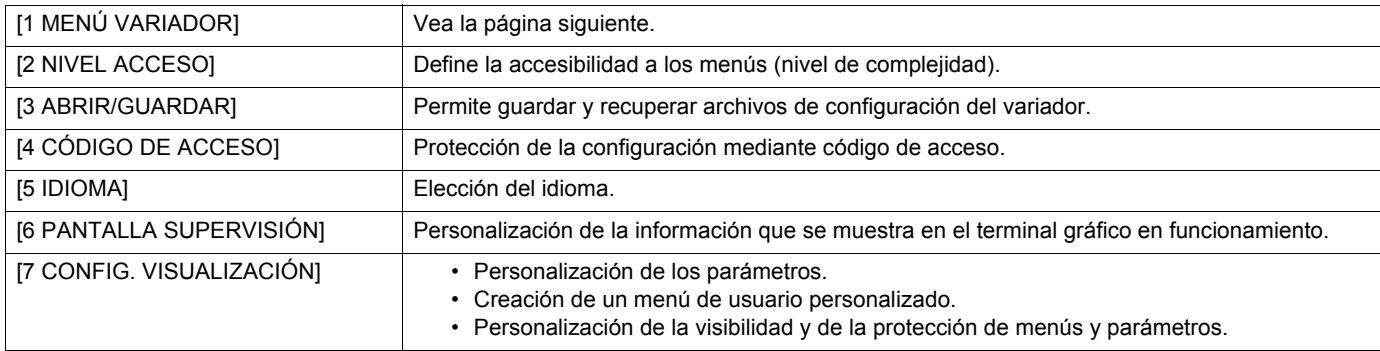

### <span id="page-25-0"></span>**[1 MENÚ VARIADOR]**

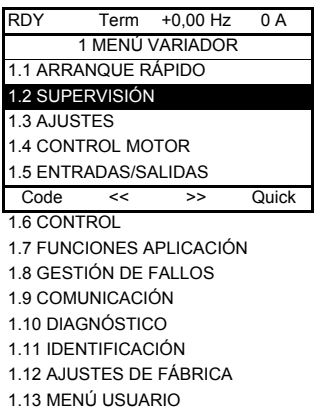

1.14 MENÚ CARTA PROG.

### **Contenido de los menús del [1. MENÚ VARIADOR]:**

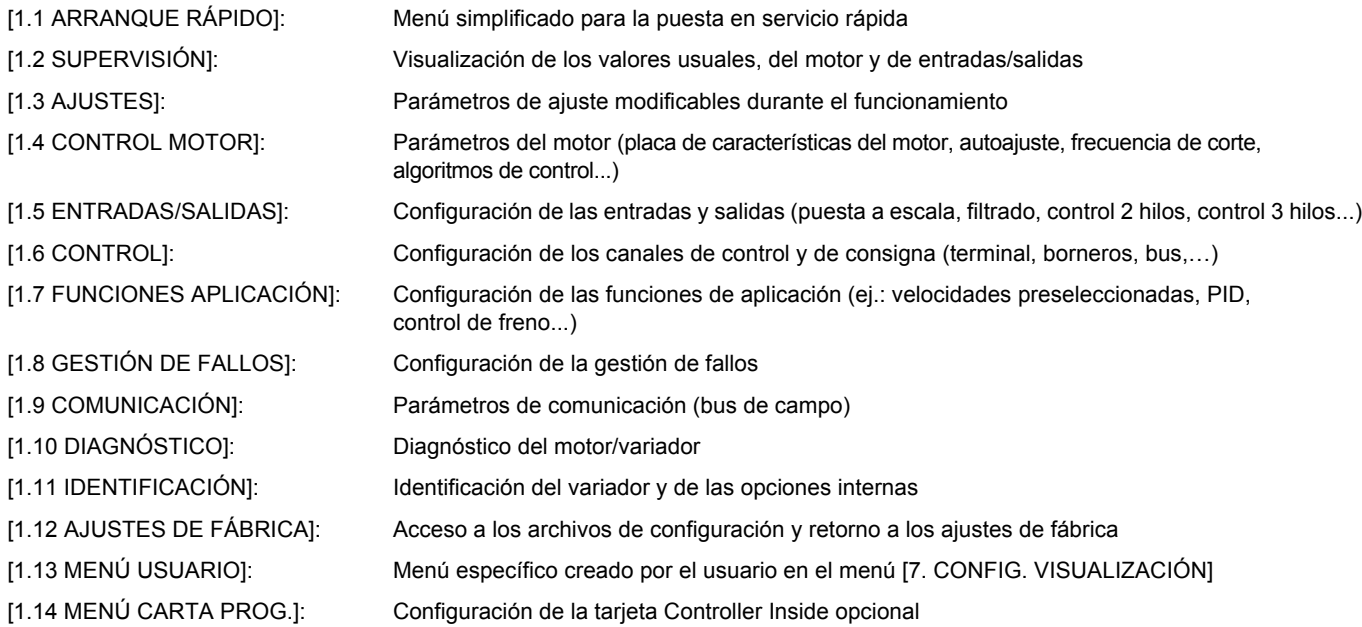

# <span id="page-26-0"></span>**Terminal integrado**

Los pequeños calibres del Altivar 71 (véase el catálogo) tienen como opción un terminal integrado con un visualizador de "7 segmentos" que muestra 4 dígitos. Por defecto, incluyen el terminal gráfico descrito en las páginas anteriores.

### <span id="page-26-1"></span>**Funciones del visualizador y las teclas**

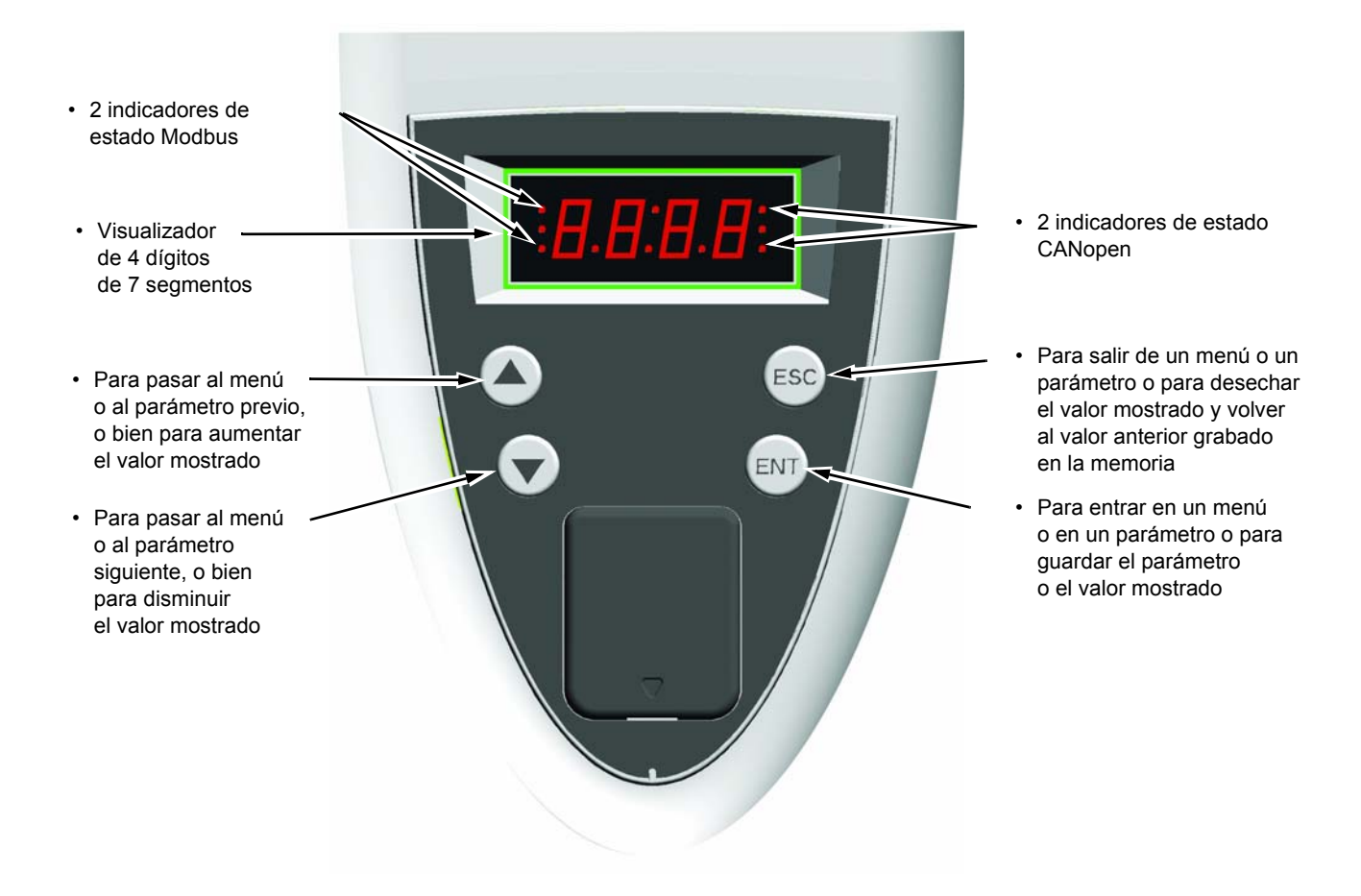

**\*\*\*\*Nota: ● Al pulsar el botón (▲) o (▼), no se graba en memoria el valor elegido.** 

• Si se pulsa de forma continua (>2 s) ( $\blacktriangle$ ) o  $(\blacktriangledown)$ , el desplazamiento se hará rápidamente.

#### **Grabación en memoria y registro de los valores mostrados: ENT**

Al grabar un valor en la memoria, el visualizador parpadea.

#### **Visualización normal si no hay fallos y no está en puesta en servicio:**

- 43.0: visualización del parámetro seleccionado en el menú SUP (por defecto: frecuencia motor)
- CLI: Limitación de corriente
- CtL: Parada controlada tras corte de red
- dCb: Frenado por inyección de corriente continua en curso
- FLU: Magnetización del motor en curso
- FSt: Parada rápida
- nLP: Potencia no alimentada (sin red en L1, L2, L3)
- nSt: Parada en rueda libre
- Obr: Deceleración autoadaptada
- PrA: Función Power removal (variador bloqueado)
- rdY: Variador listo
- SOC: Corte aguas abajo controlado en curso
- tUn: Autoajuste en curso
- USA: Alarma de subtensión

#### **En caso de fallo, el código de fallo aparece parpadeando.**

### <span id="page-27-0"></span>**Acceso a los menús**

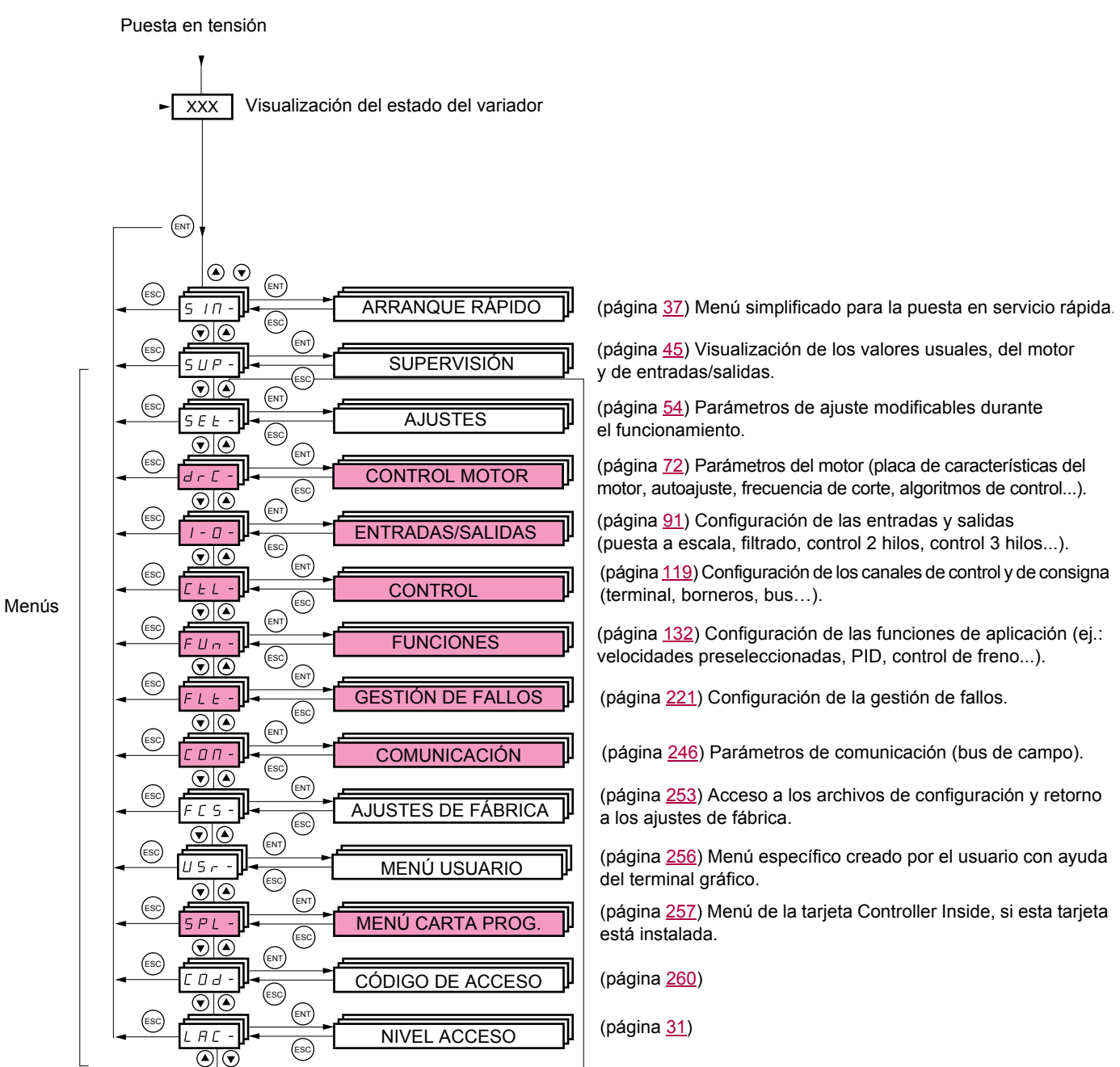

**Los códigos de los menús y submenús se diferencian de los códigos de los parámetros por un guión a la derecha.** Ejemplos: menú FUn-, parámetro ACC.

Es posible que no pueda acceder a los menús sombreados según la configuración del nivel de acceso LAC.

### <span id="page-28-0"></span>**Acceso a los parámetros de los menús**

**Grabación en memoria y registro de los valores seleccionados:**  ENT

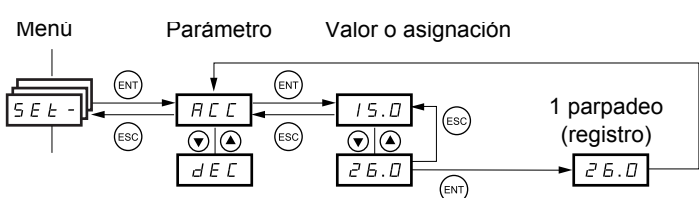

(Parámetro siguiente)

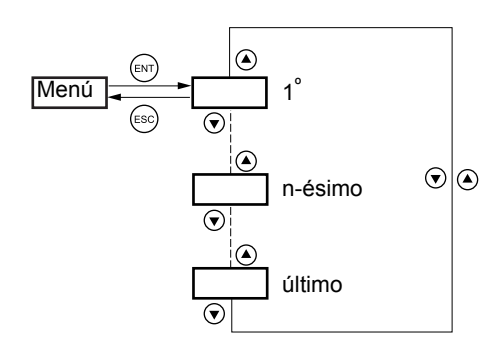

Todos los menús son circulares, es decir, que después del último parámetro, si se sigue pulsando  $\blacktriangledown$ , se accede al primer parámetro, y viceversa: del primero al último si se pulsa  $\blacktriangle$  .

Al grabar un valor en la memoria, el visualizador parpadea.

### **Opciones de asignaciones múltiples para un parámetro**

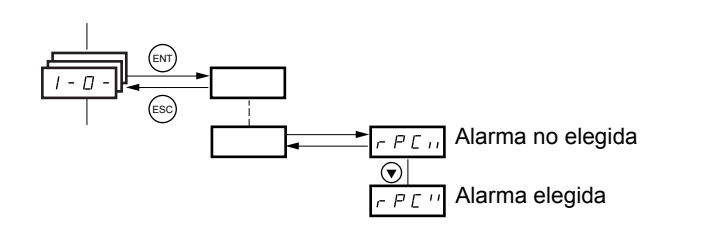

Ejemplo: lista de las alarmas del grupo 1 en el menú [ENTRADAS/SALIDAS] (I-O-) Se pueden seleccionar varias alarmas como se indica a continuación. El dígito de la derecha significa:  $\Box$  opción seleccionada  $\Box$  opción no seleccionada

Se utiliza el mismo principio para todas las opciones múltiples.

### <span id="page-29-0"></span>**Con terminal gráfico**

#### Básico

Acceso sólo a 5 menús y a sólo 6 submenús del menú [1. MENÚ VARIADOR]. Sólo se puede asignar una función a cada entrada.

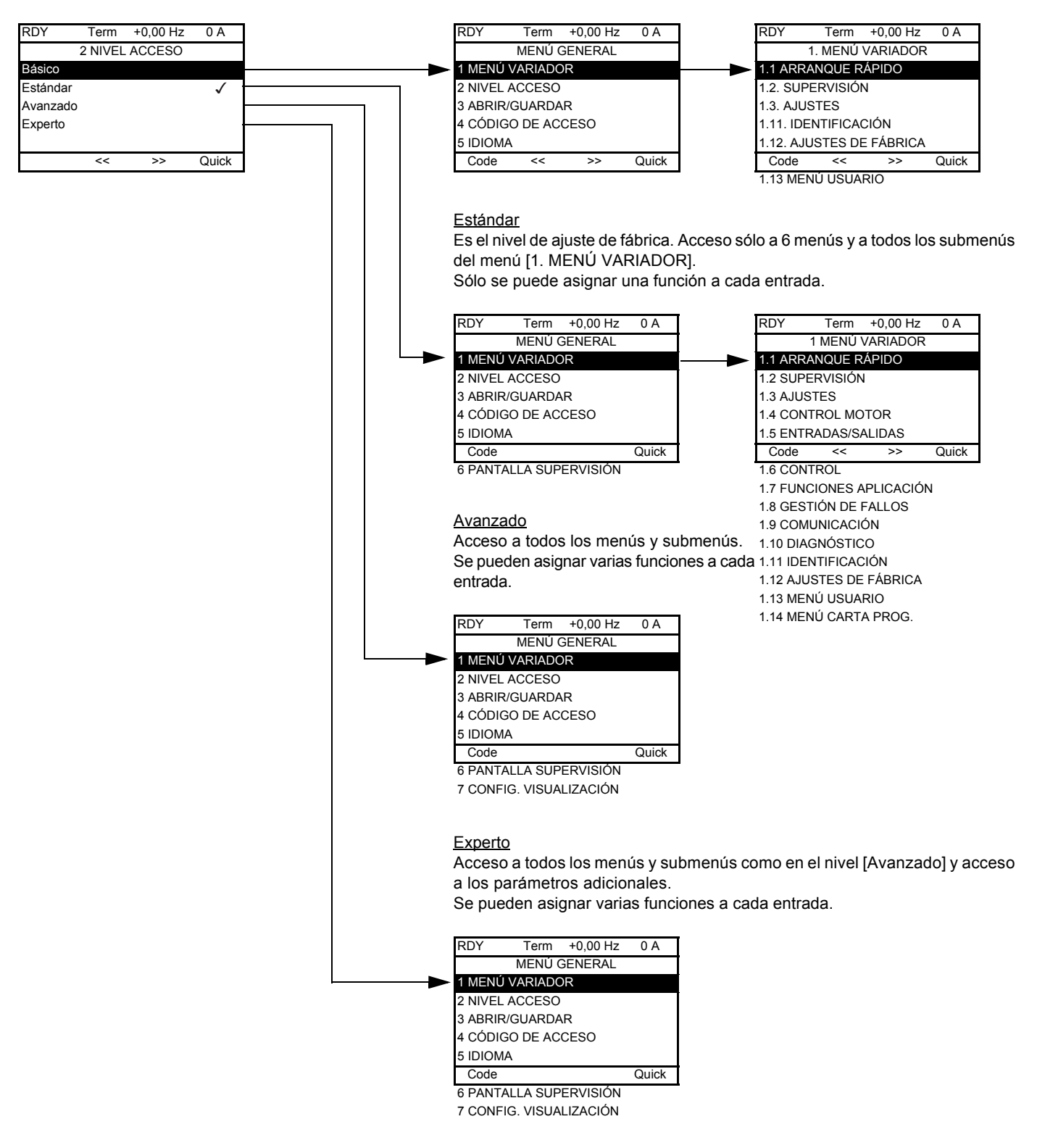

### **Con terminal integrado:**

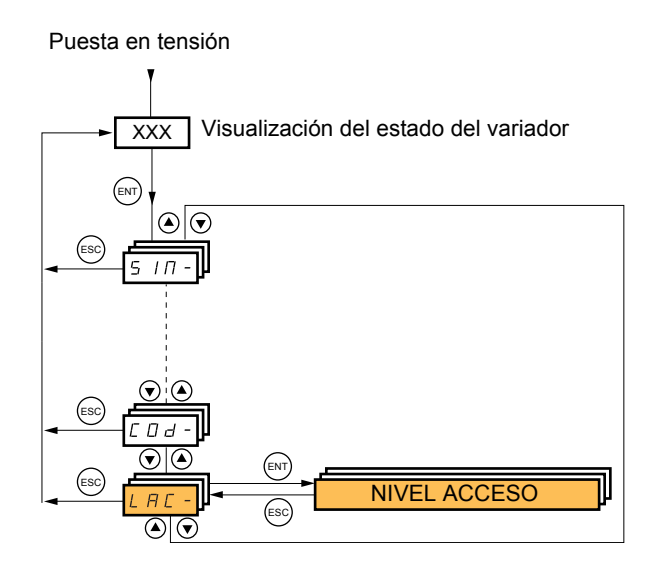

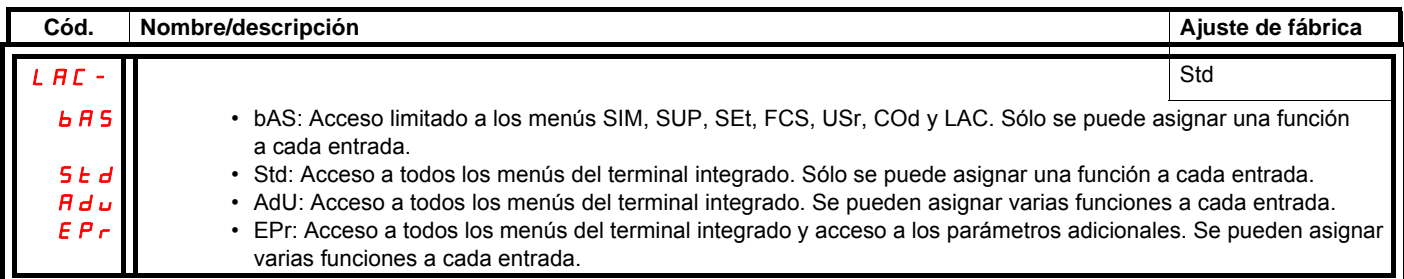

### **Cuadro comparativo de terminal gráfico/terminal integrado: menús accesibles**

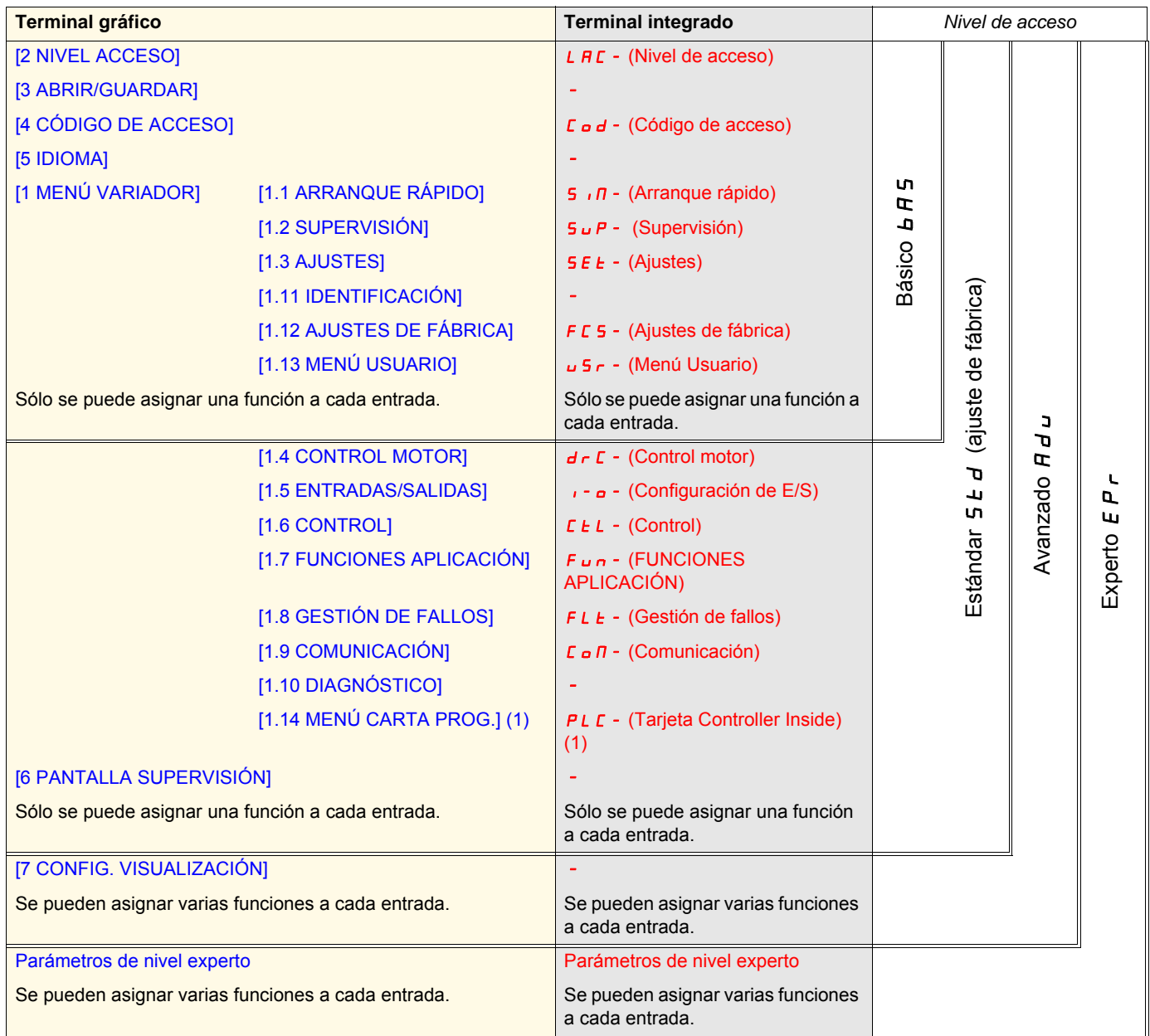

(1)Accesible si hay una tarjeta Controller Inside instalada.

### <span id="page-32-0"></span>**Estructura de las tablas de parámetros**

Las tablas de parámetros contenidas en las descripciones de los diferentes menús se pueden utilizar con el terminal gráfico y con el terminal integrado. Incluyen etiquetas de los dos terminales como se describe a continuación.

#### **Ejemplo:**

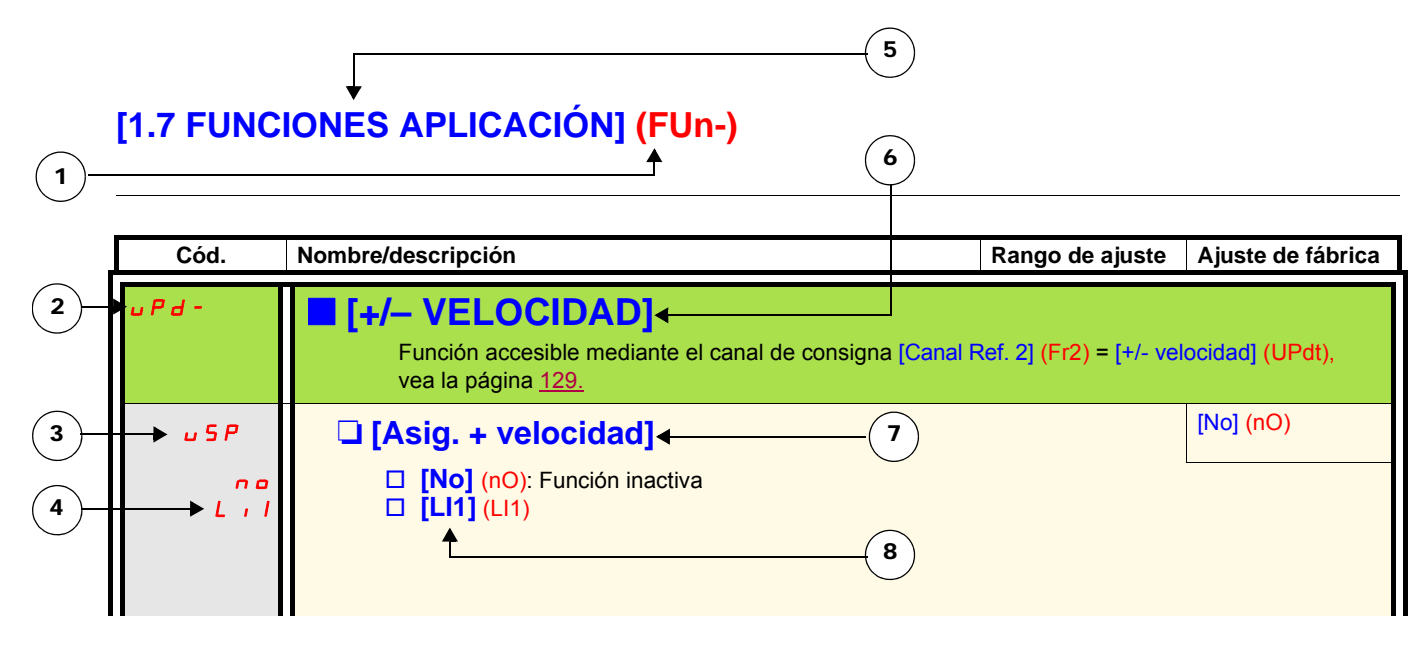

- 1. Nombre del menú en el visualizador de 4 dígitos y "7 segmentos".
- 2. Código de submenú en el visualizador de 4 dígitos y "7 segmentos".
- 3. Código del parámetro en el visualizador de 4 dígitos y "7 segmentos".
- 4. Valor del parámetro en el visualizador de 4 dígitos y "7 segmentos".
- 5. Nombre del menú en el terminal gráfico.
- 6. Nombre del submenú en el terminal gráfico.
- 7. Nombre del parámetro en el terminal gráfico.
- 8. Valor del parámetro en el terminal gráfico.

#### **Nota: PED**

- Los textos y los corchetes [ ] corresponden a los visualizadores del terminal gráfico.
- Los ajustes de fábrica corresponden a la [Macro configuración] (CFG) = [Marcha/paro] (StS) que es la macro configuración de salida de fábrica.

<span id="page-33-0"></span>La configuración de determinados parámetros modifica el rango de ajuste de otros parámetros, con el objeto de reducir el riesgo de posibles errores. **Ello puede conllevar la modificación de un ajuste de fábrica o de un valor ya seleccionado.**

#### **Ejemplo:**

- 1. [Limitación Intensidad] (CLI), vea la página [61,](#page-59-1) ajustado con el valor 1,6 In o con el ajuste de fábrica 1,5 In.
- 2. [Frecuencia de Corte] (SFr), vea la página [61,](#page-59-0) ajustado con el valor 1 kHz (y validado con "ENT") limita [Limitación Intensidad] (CLI) a 1,36 In.
- 3. Si se aumenta [Frecuencia de Corte] (SFr) a 4 kHz, [Limitación Intensidad] (CLI) deja de estar limitado, **y tiene el valor 1,36 In**. Si desea que el valor sea 1,6 In, debe **volver a ajustar** el parámetro [Limitación Intensidad] (CLI).

# <span id="page-34-0"></span>**Búsqueda de un parámetro en esta guía**

La búsqueda de información sobre un parámetro se puede realizar:

- **Con el terminal integrado:** Utilice directamente el índice de los códigos de parámetros de la página [282](#page-280-0) para averiguar la página que contiene información sobre el parámetro visualizado.
- Con el terminal gráfico: Seleccione el parámetro que busca y pulse la tecla (F1): [Código]. Mientras la tecla se mantenga pulsada, se visualizará el código del parámetro en lugar del nombre.

Ejemplo: ACC

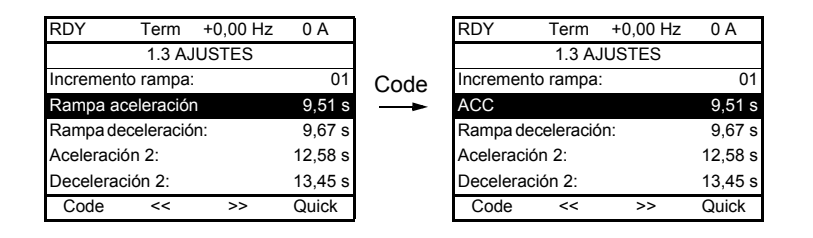

Utilice a continuación el índice de los códigos de parámetros de la página [282](#page-280-0) para averiguar la página que contiene información sobre el parámetro visualizado.

### <span id="page-35-0"></span>**Con terminal gráfico:**

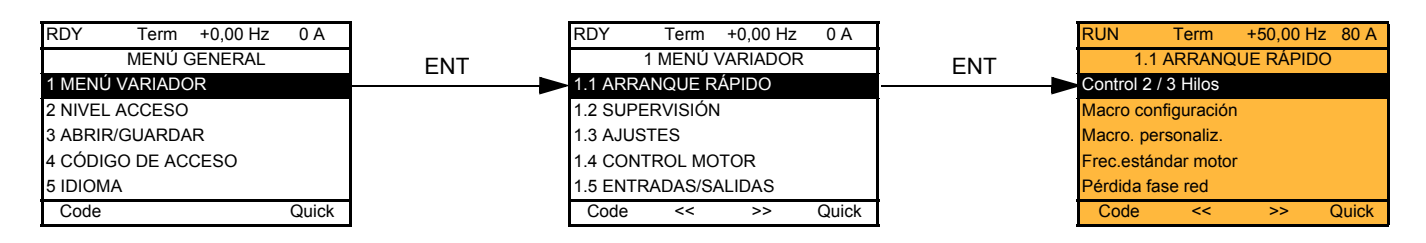

### **Con terminal integrado:**

Puesta en tensión

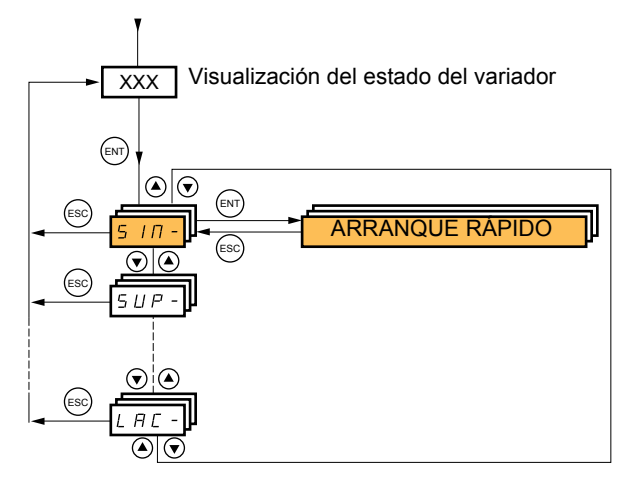

El menú [1.1- ARRANQUE RÁPIDO] (SIM-) permite efectuar una puesta en servicio rápida, suficiente en la mayoría de las aplicaciones.

Los parámetros de este menú sólo pueden modificarse en parada, sin orden de marcha, con las siguientes excepciones:

- autoajuste que conlleva la puesta en tensión del motor
- parámetros de ajuste de la página [44](#page-42-0)
- **Nota:** Los parámetros del menú [1.1 ARRANQUE RÁPIDO] (SIM-) deben ajustarse en el orden en el que se presentan, puesto que **PED** los primeros afectan a los siguientes.

Por ejemplo, [Control 2 / 3 Hilos] (tCC) debe configurarse en primer lugar.

El menú [1.1 ARRANQUE RÁPIDO] (SIM-) debe configurarse **sólo o antes que otros menús** de configuración del variador. Si previamente se ha realizado una modificación en uno de éstos, en particular en [1.4 CONTROL MOTOR] (drC-), algunos parámetros de [1.1 ARRANQUE RÁPIDO] (SIM-) pueden modificarse como, por ejemplo, los parámetros del motor si se ha elegido un motor síncrono. Regresar al menú [1.1 ARRANQUE RÁPIDO] (SIM-) después de haber modificado otro menú de configuración del variador **no tiene ningún efecto** pero tampoco supone un riesgo. Para no complicar inútilmente la lectura de este capítulo, **no se describirán** los cambios que siguen a una modificación de otro menú de configuración.

### **Macro configuración**

La macro configuración permite la configuración rápida de las funciones de un dominio de aplicación específico. Se distinguen siete macro configuraciones:

- marcha/paro (configuración de fábrica)
- manutención
- uso general
- elevación
- regulador PID
- bus de comunicación
- maestro/esclavo

La elección de una macro configuración conlleva la asignación de los parámetros de dicha macro configuración.

Cada macro configuración puede modificarse en los otros menús.
### **Parámetros de las macro configuraciones**

**Asignación de las entradas/salidas**

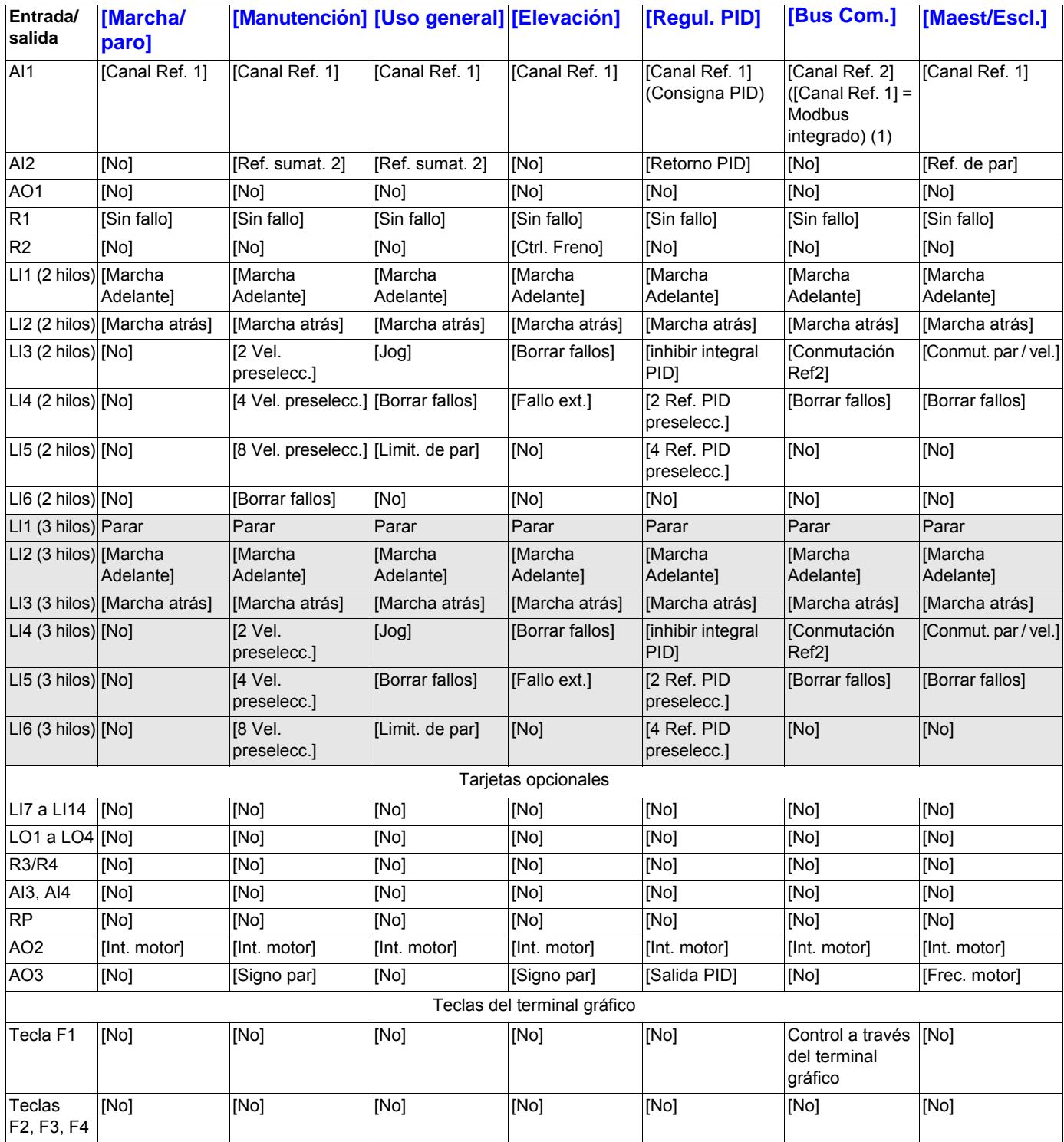

En control tres hilos la asignación de las entradas LI1 a LI6 se realiza de forma desfasada.

(1) Para arrancar con Modbus integrado es necesario configurar primero [Direc.Modbus] (Add) página [248.](#page-246-0)

**Advertencia:** Estas asignaciones se reinicializan con cada cambio de macro configuración.

#### **Parámetros de las macro configuraciones**

#### **Otros ajustes y configuraciones**

Además de la asignación de las entradas y salidas, se asignan otros parámetros, únicamente en las macro configuraciones Elevación y Maest/Escl.

#### **Elevación:**

- [Tipo de movimiento] (bSt) = [Elevación] (UEr) en la página [164](#page-162-0).
- [I apert.freno subida] (bCI) = [No] (nO) en la página [164](#page-162-1).
- [Imp. apertura freno] (bIP) = [No] (nO) en la página [164.](#page-162-2)
- [Tiempo Apert. Freno] (Ibr) = [Int. Nominal Motor] (nCr) en la página [165.](#page-163-0)
- [Tiempo Apertura Freno] (brt) = 0,5 s en la página [165](#page-163-1).
- [Frec. apertura freno] (bIr) = [Auto] (AUtO) en la página [165](#page-163-2).
- [Frec.cierre freno (Hz)] (bEn) = [Auto] (AUto) en la página [165.](#page-163-3)
- [Tiempo cierre freno] (bEt) = 0,5 s en la página [165.](#page-163-4)
- [Cerrar a la invers.] (bEd) = [No] (nO) en la página [166.](#page-164-0)
- $\overline{S}$ Salto en inversión $\overline{I}$  (JdC) =  $\overline{[Aut_{O}]}$  (AUtO) en la página [166.](#page-164-1)
- [Tpo de rearranque] (ttr) = 0 s en la página  $166$ .
- [Tiempo rampa Int.] (brr) = 0 s en la página [169.](#page-167-0)
- [Velocidad Mínima] (LSP) = deslizamiento nominal del motor calculado por el variador, en la página [44](#page-42-0).
- [Pérdida fase motor] (OPL) = [Si] (YES) en la página [229](#page-227-0). Este parámetro no se puede volver a modificar.
- [Recuper. al vuelo] (FLr) = [No] (nO) en la página [226.](#page-224-0) Este parámetro no se puede volver a modificar.

#### **Maestro/esclavo:**

• [Tipo control motor] (Ctt) = [SVC I] (CUC) en la página [74.](#page-72-0)

**Advertencia:** Estas asignaciones se fuerzan en cada cambio de macro configuración, excepto [Tipo control motor] (Ctt) para la macro configuración maestro/escalvo, si tiene el valor [FVC] (FUC).

#### **Retorno a ajustes de fábrica:**

Retorno a ajustes de fábrica con [Elecc.config. fuente] (FCSI) = [Macroconf.] (InI) en la página [255](#page-253-0) provoca un retorno a la macro configuración seleccionada. El parámetro [Macro configuración] (CFG) no cambia, pero [Macro.personaliz.] (CCFG) desaparece.

 $\mathbb{Q}$ **Nota:**

• Los ajustes de fábrica que figuran en las tablas de parámetros corresponden a la [Macro configuración] (CFG) = [Marcha/paro] (StS) que es la macro configuración de salida de fábrica.

### **Ejemplos de esquemas para asociar a las macro configuraciones**

**Esquema [Elevación]** (HSt)

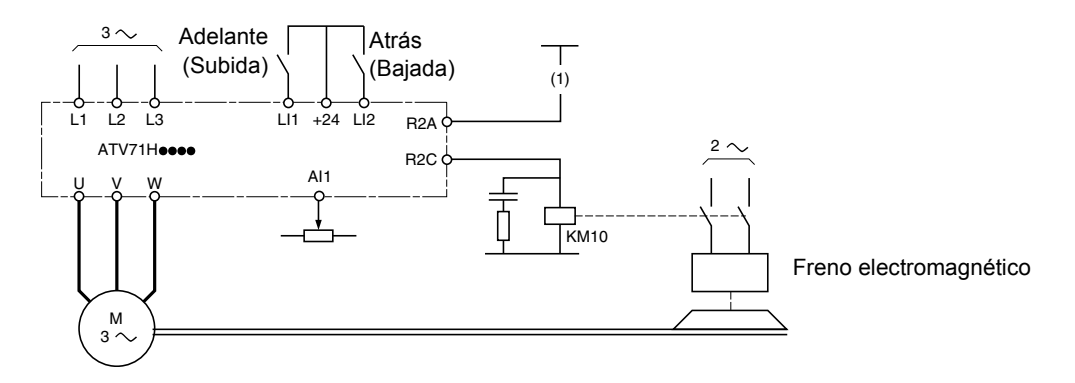

(1)Es preciso insertar un contacto del módulo Preventa en el circuito de control del freno para ajustarlo con seguridad durante la activación de la función de seguridad "Power removal" (véanse los esquemas de conexión de la guía de instalación).

#### **Esquema [Maest/Escl.]** (MSL)

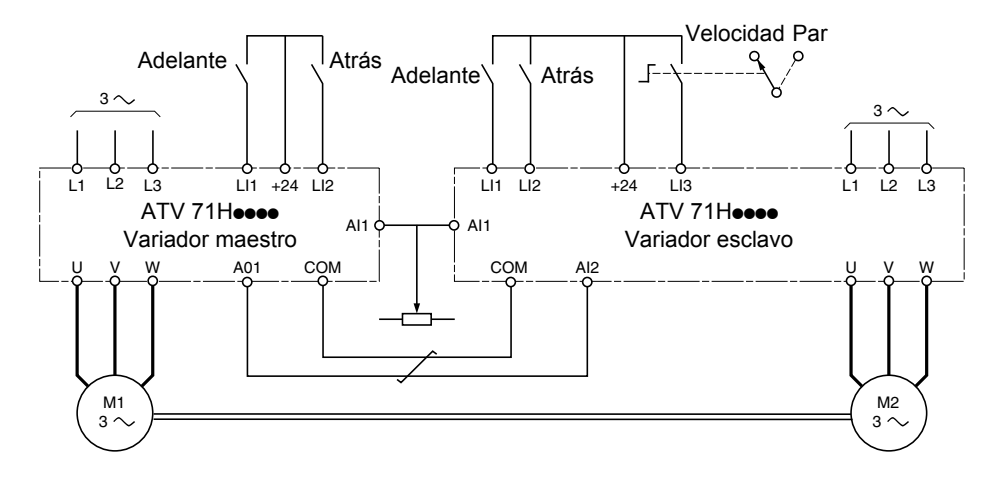

Cuando los dos motores están vinculados mecánicamente el cierre del contacto velocidad/par conlleva el funcionamiento en modo maestro/esclavo. El variador maestro regula la velocidad y controla el variador esclavo en par para garantizar la repartición de la carga.

# **[1.1 ARRANQUE RÁPIDO] (SIM-)**

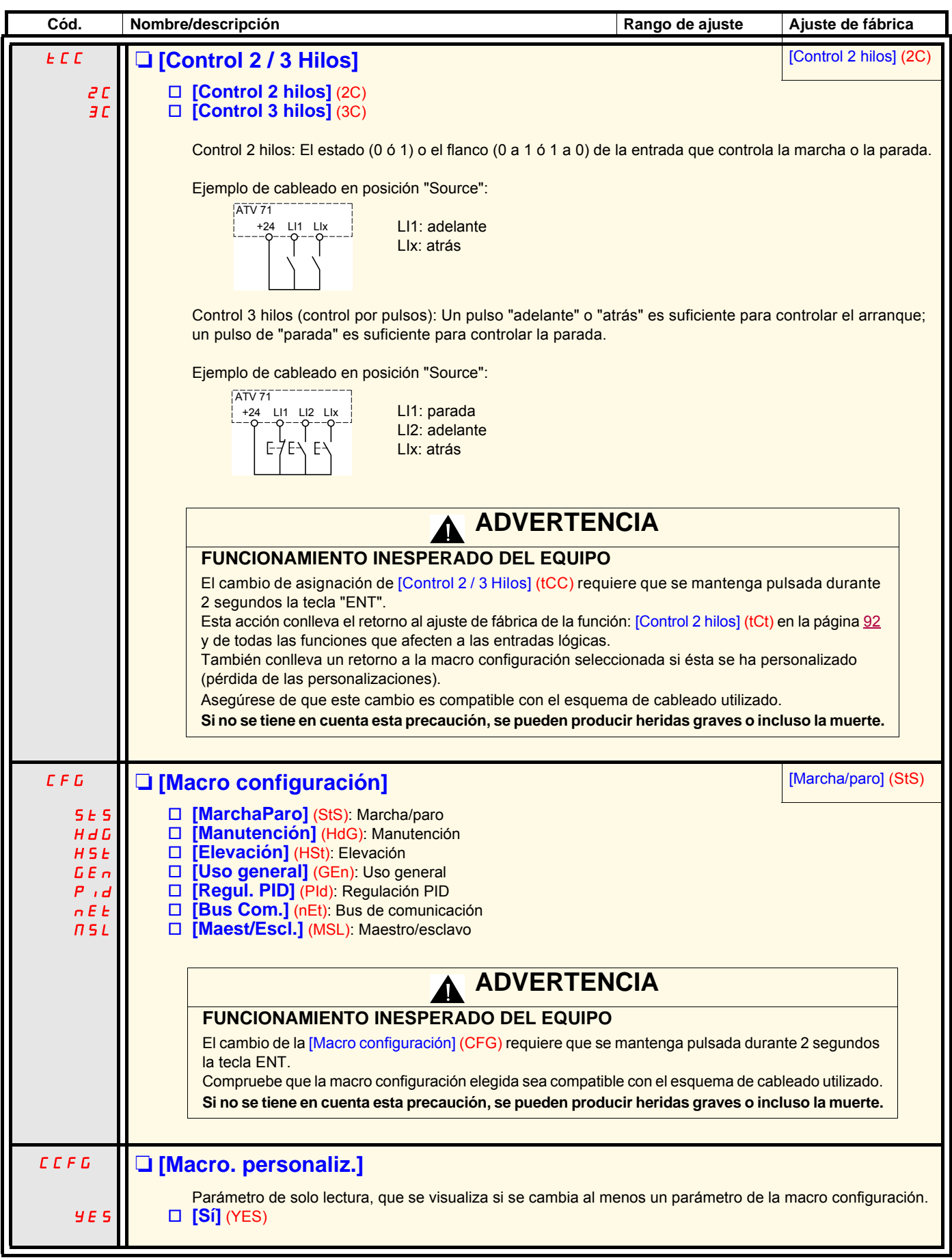

# **[1.1 ARRANQUE RÁPIDO] (SIM-)**

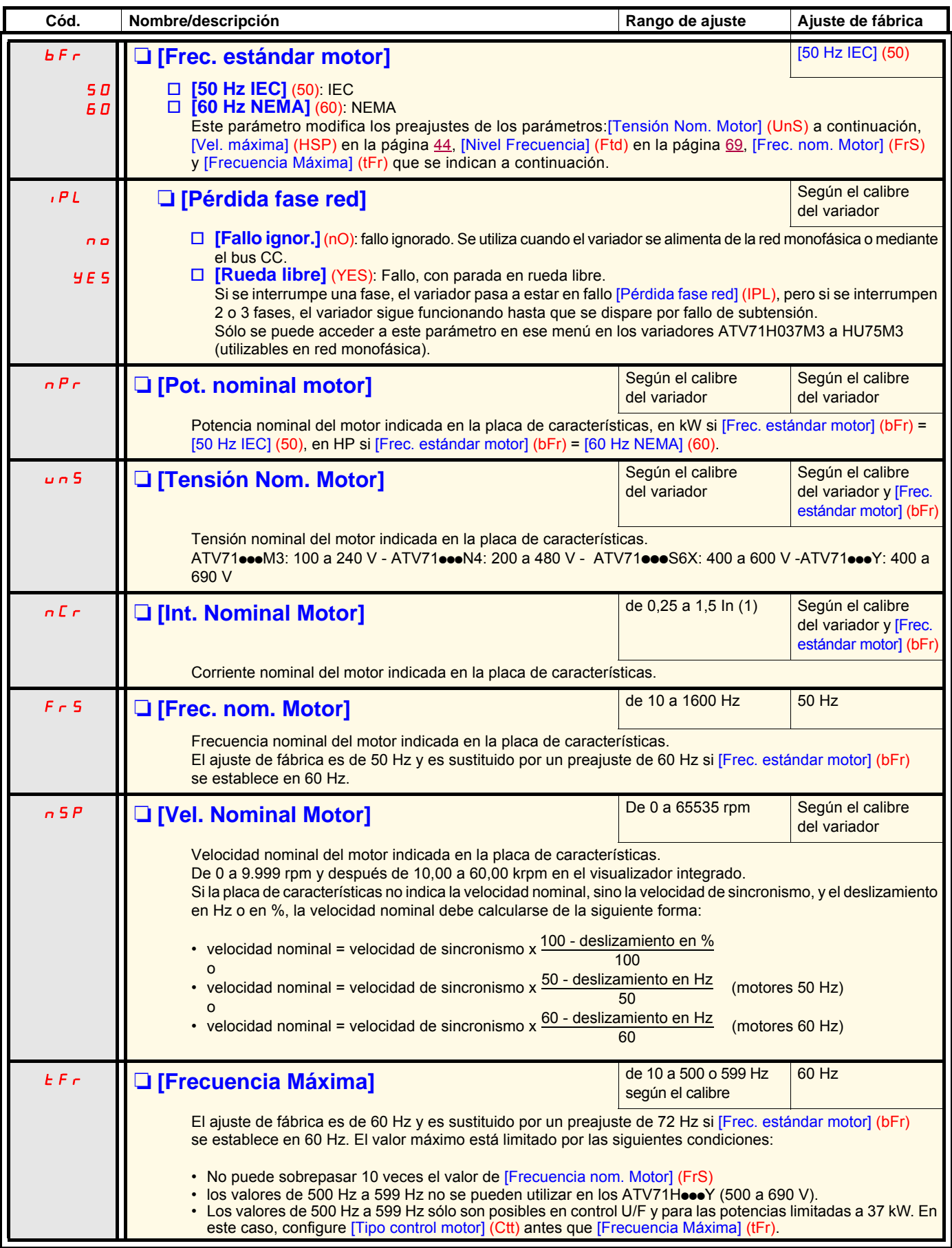

<span id="page-40-0"></span>(1)In corresponde a la corriente nominal del variador que se indica en la guía de instalación y en la placa de características del variador.

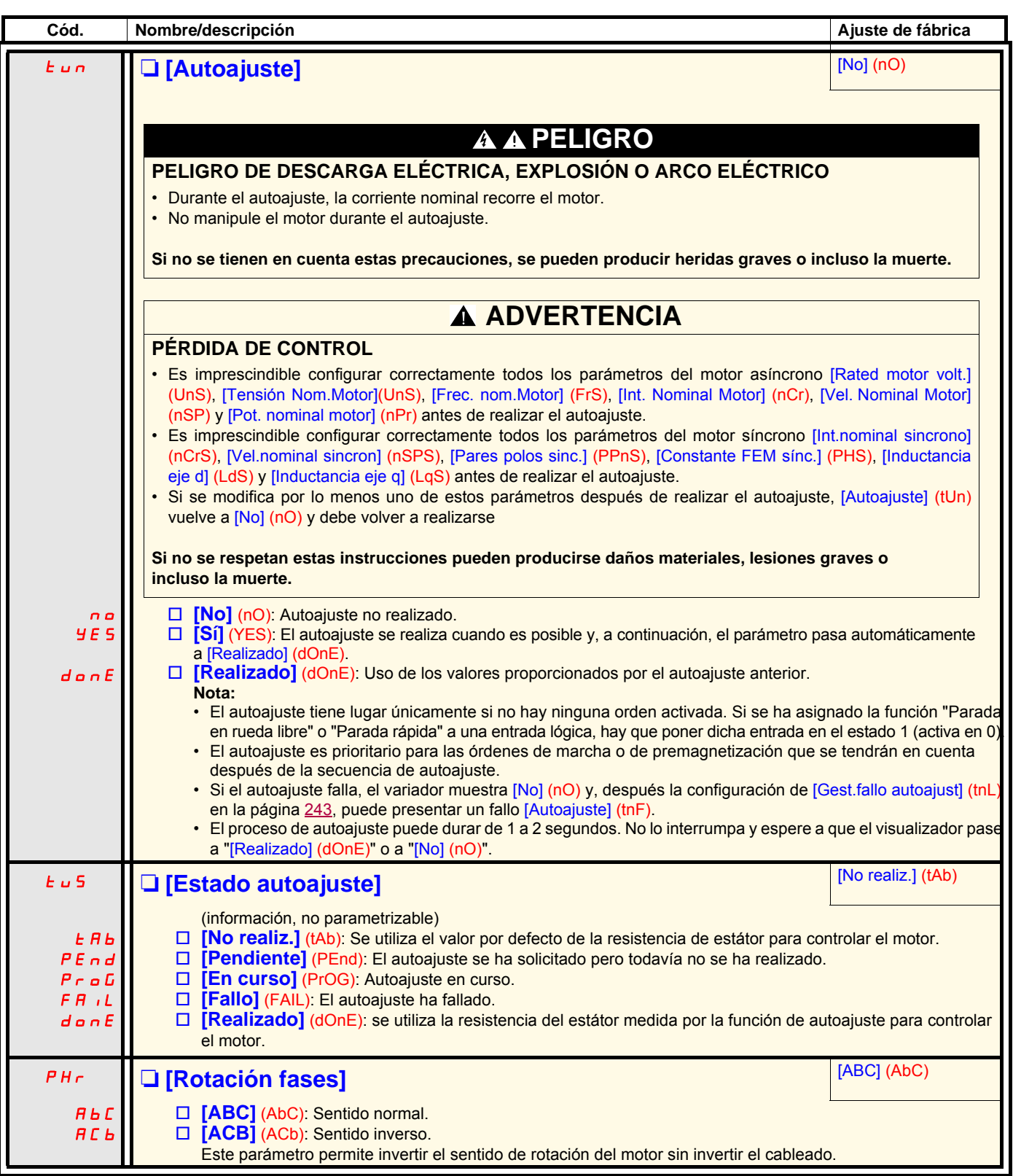

## **Parámetros modificables en marcha y en parada**

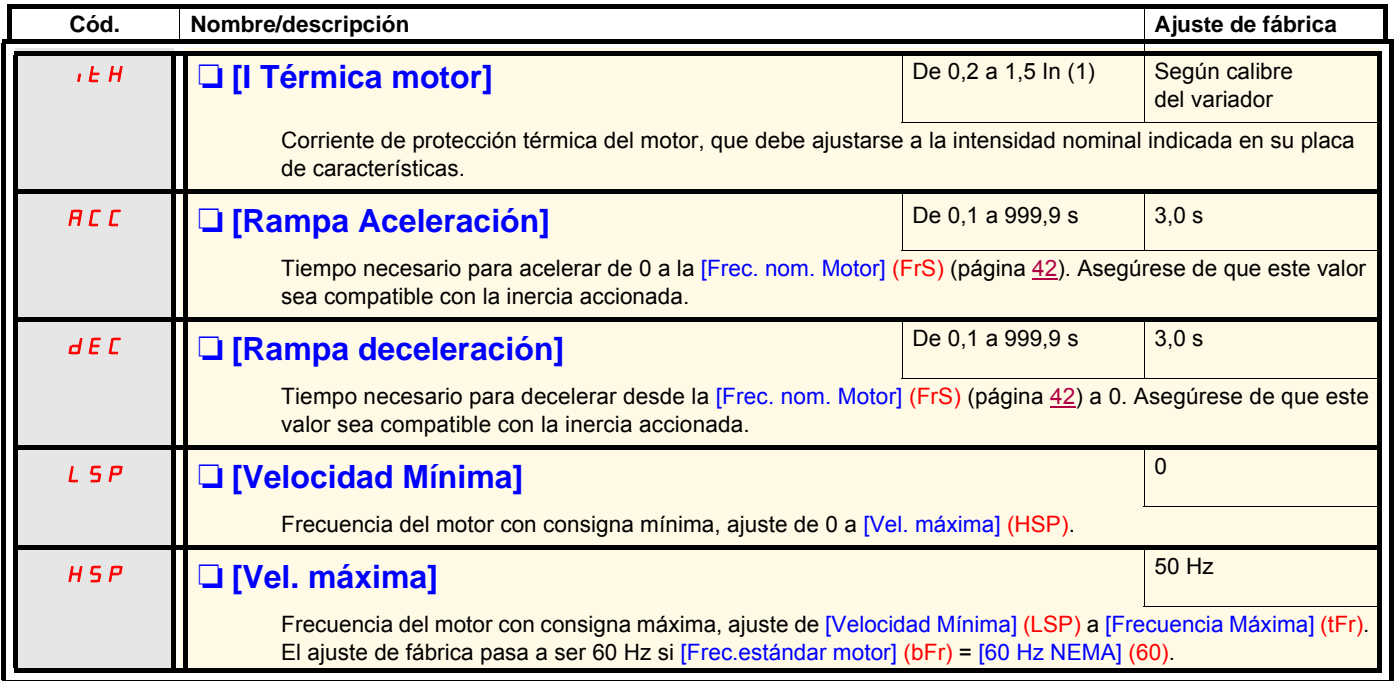

<span id="page-42-1"></span><span id="page-42-0"></span>(1)In corresponde a la corriente nominal del variador que se indica en la guía de instalación y en la placa de características del variador.

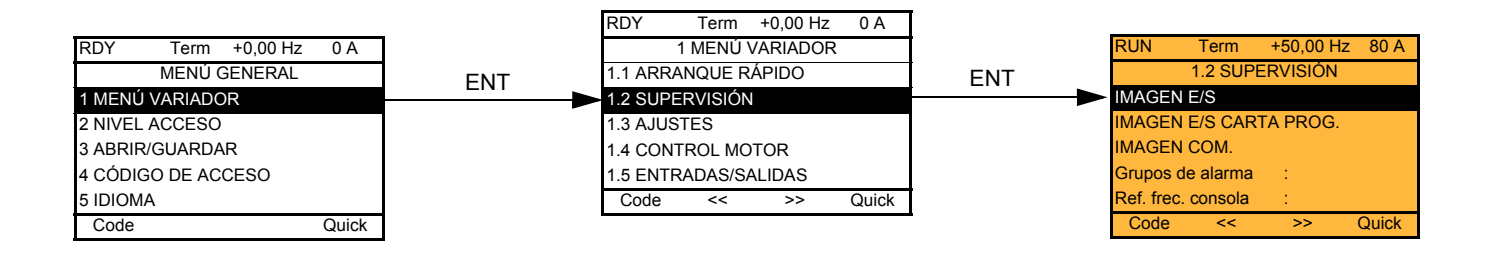

## **Con terminal integrado:**

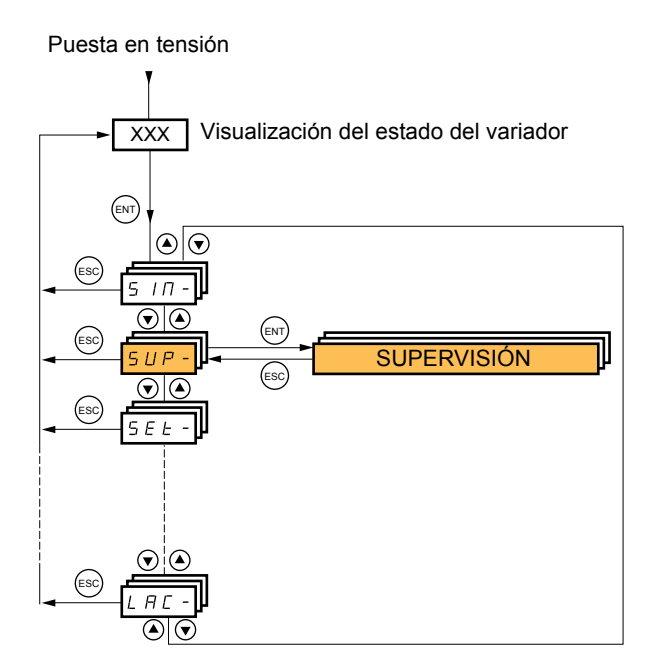

Este menú permite visualizar las entradas y las salidas, los estados de los valores internos del variador, los datos y los valores de comunicación.

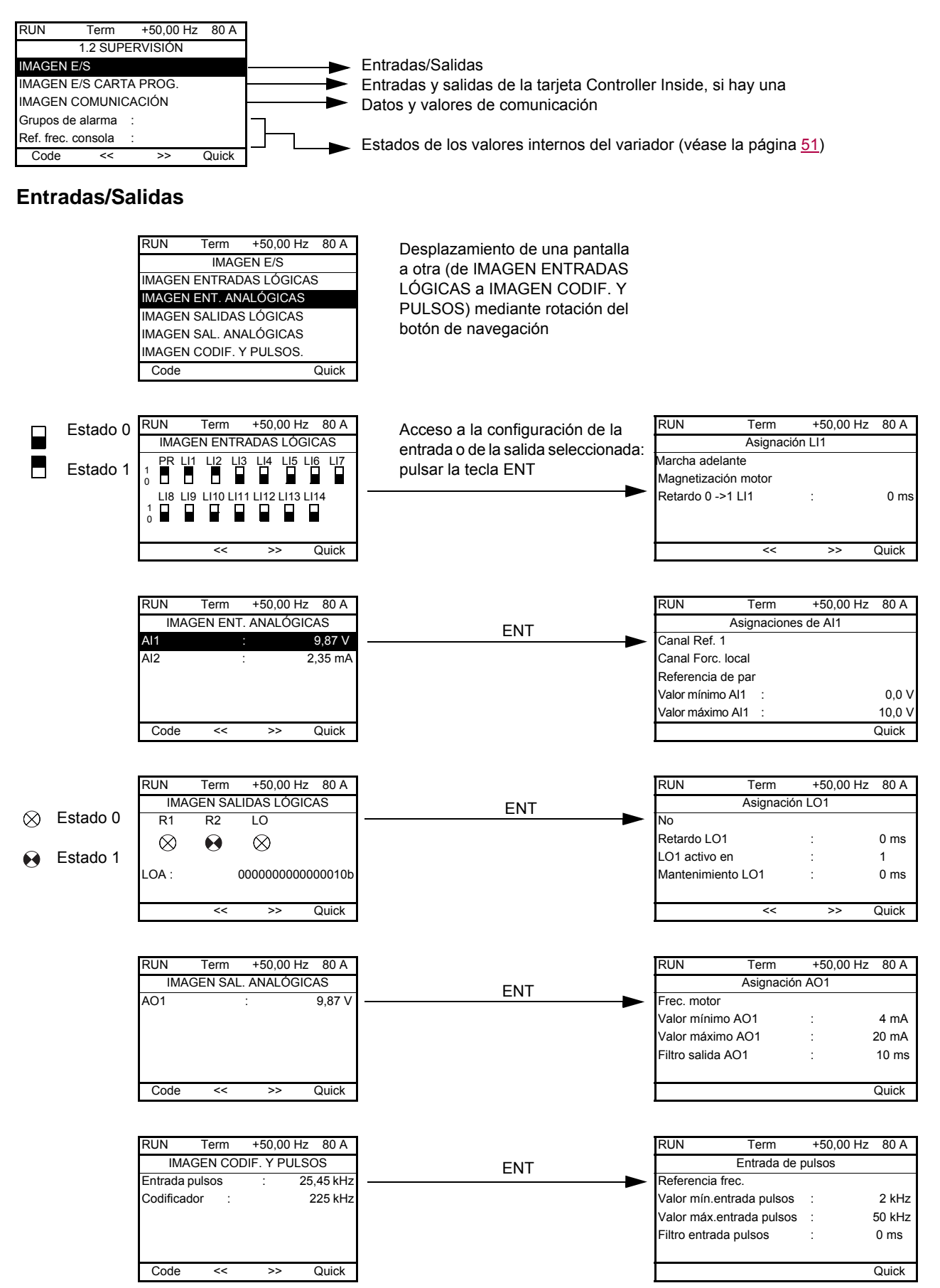

#### **Entradas/salidas de la tarjeta Controller Inside**

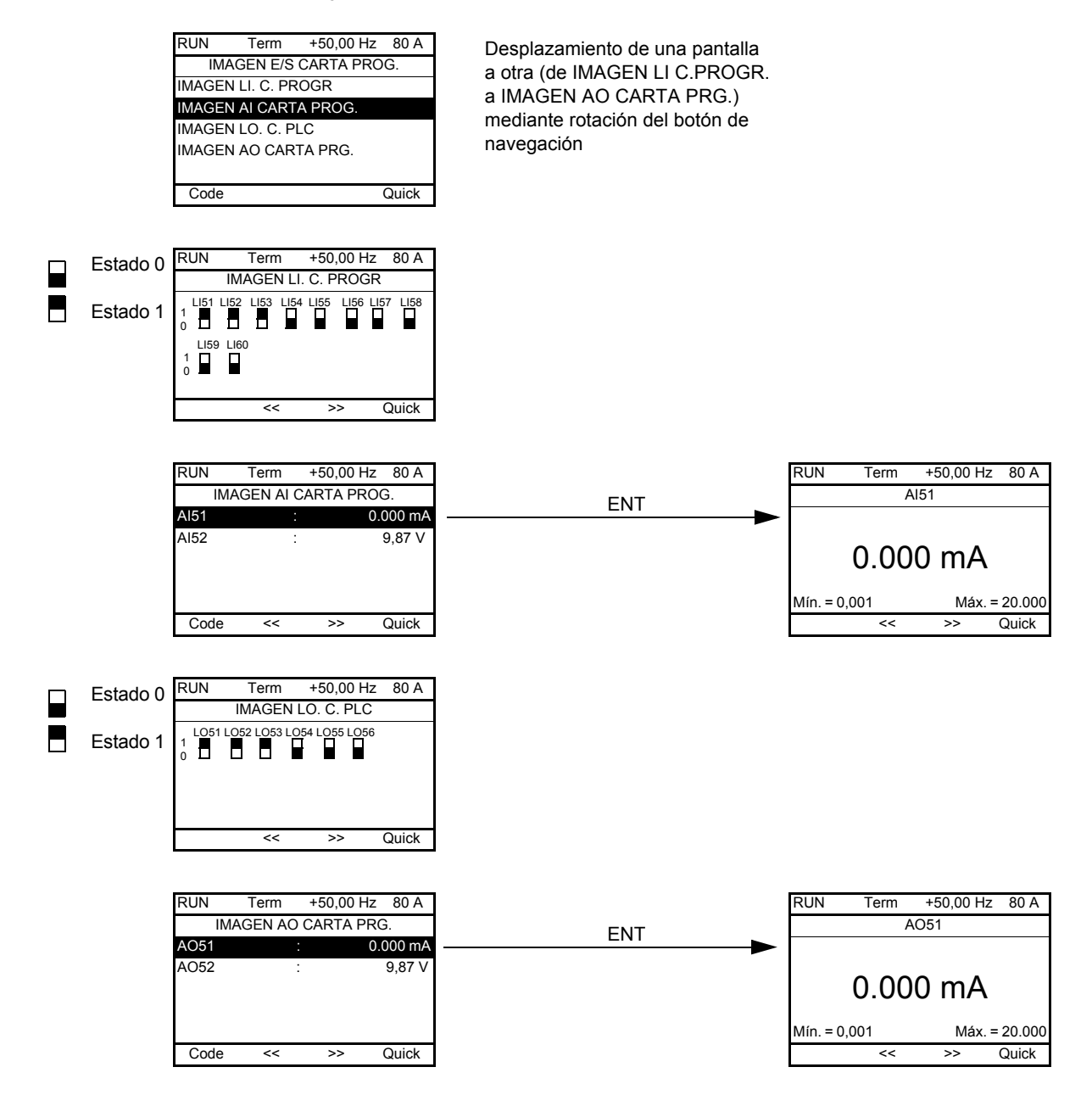

### **Comunicación**

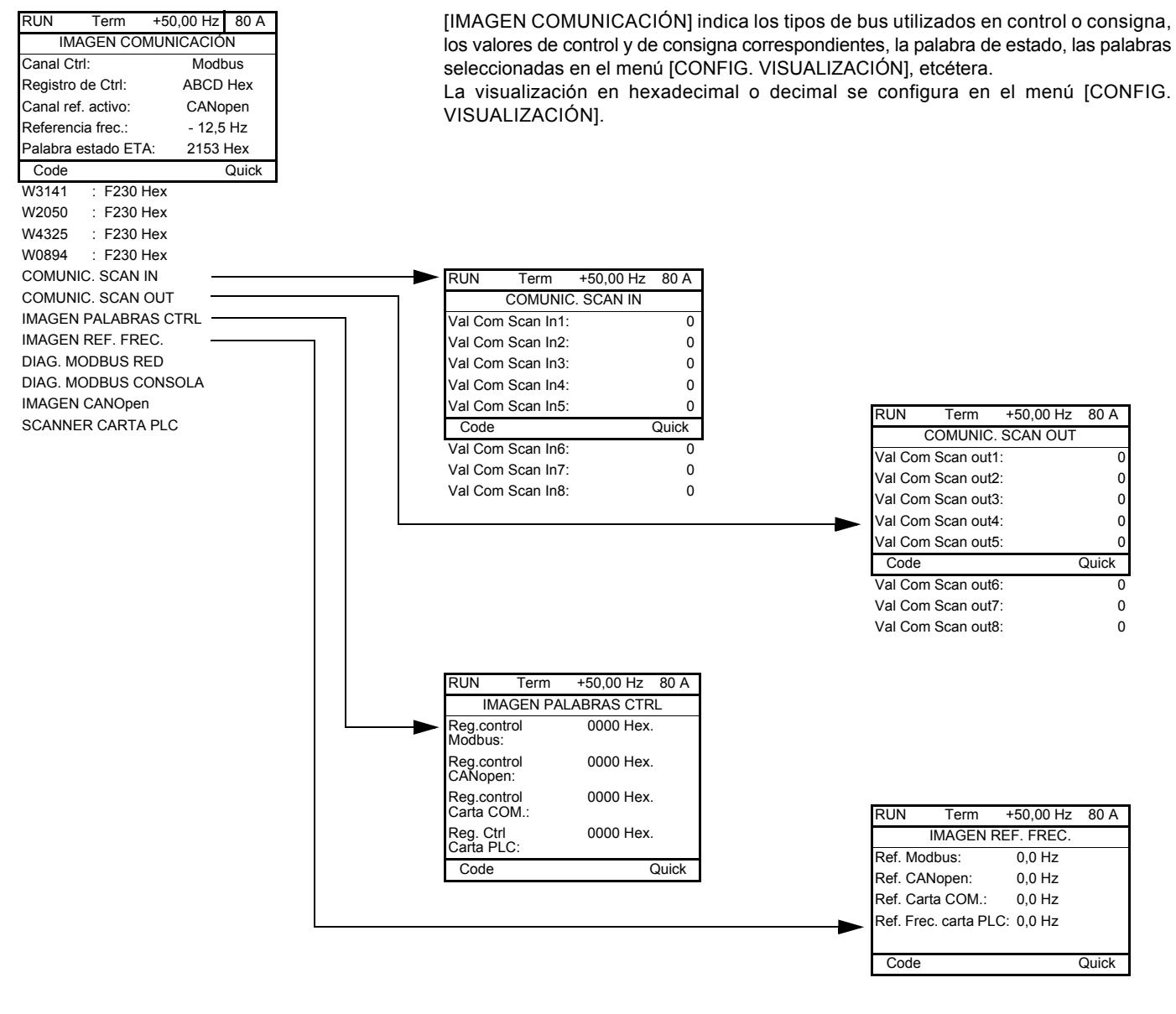

[COM. SCAN IN] y [COM. SCAN OUT]:

Visualización de los registros intercambiados periódicamente (ocho en entrada y ocho en salida) para Modbus integrado y para las tarjetas de bus de campo.

### **Comunicación (continuación)**

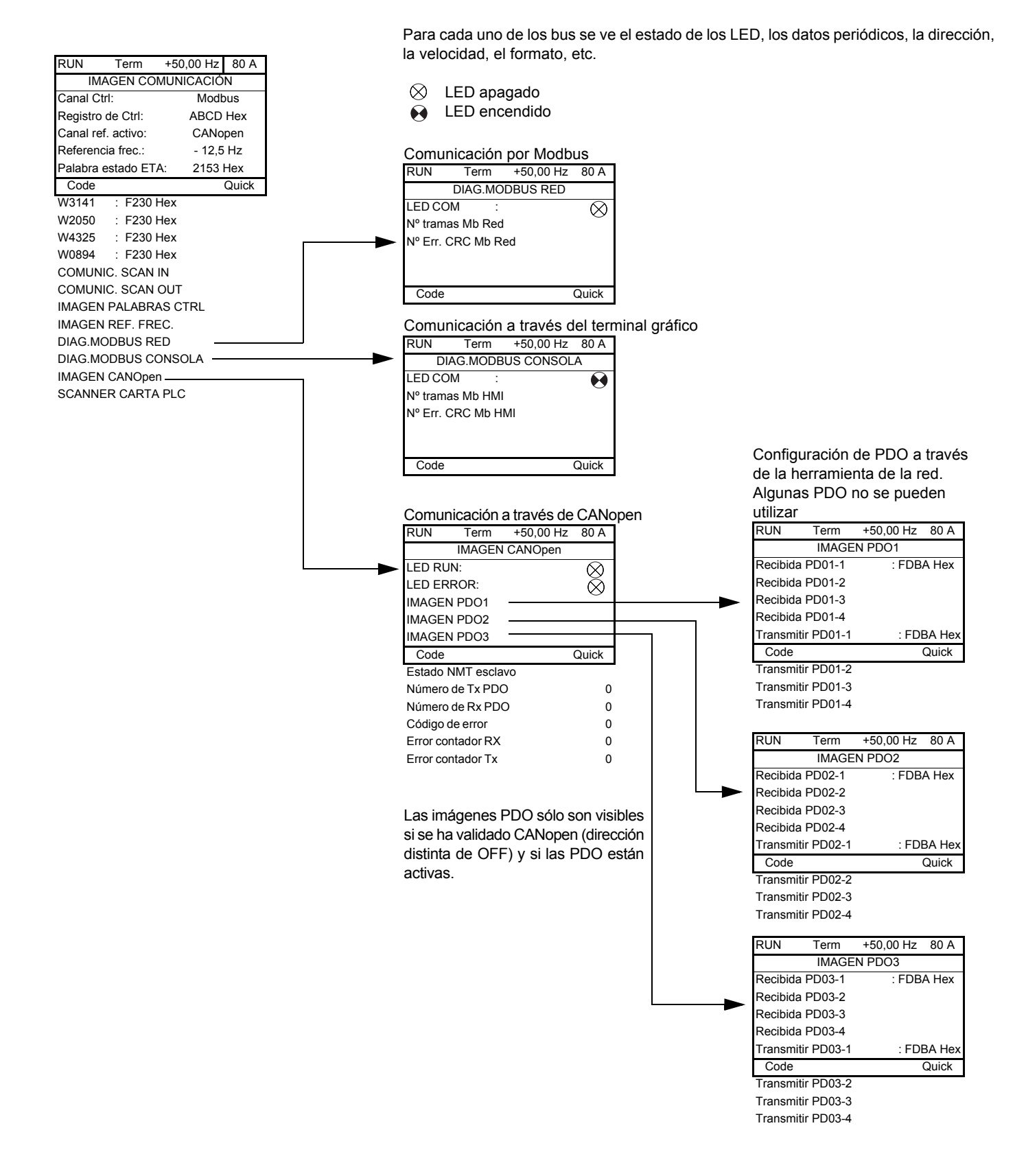

### **Comunicación (continuación)**

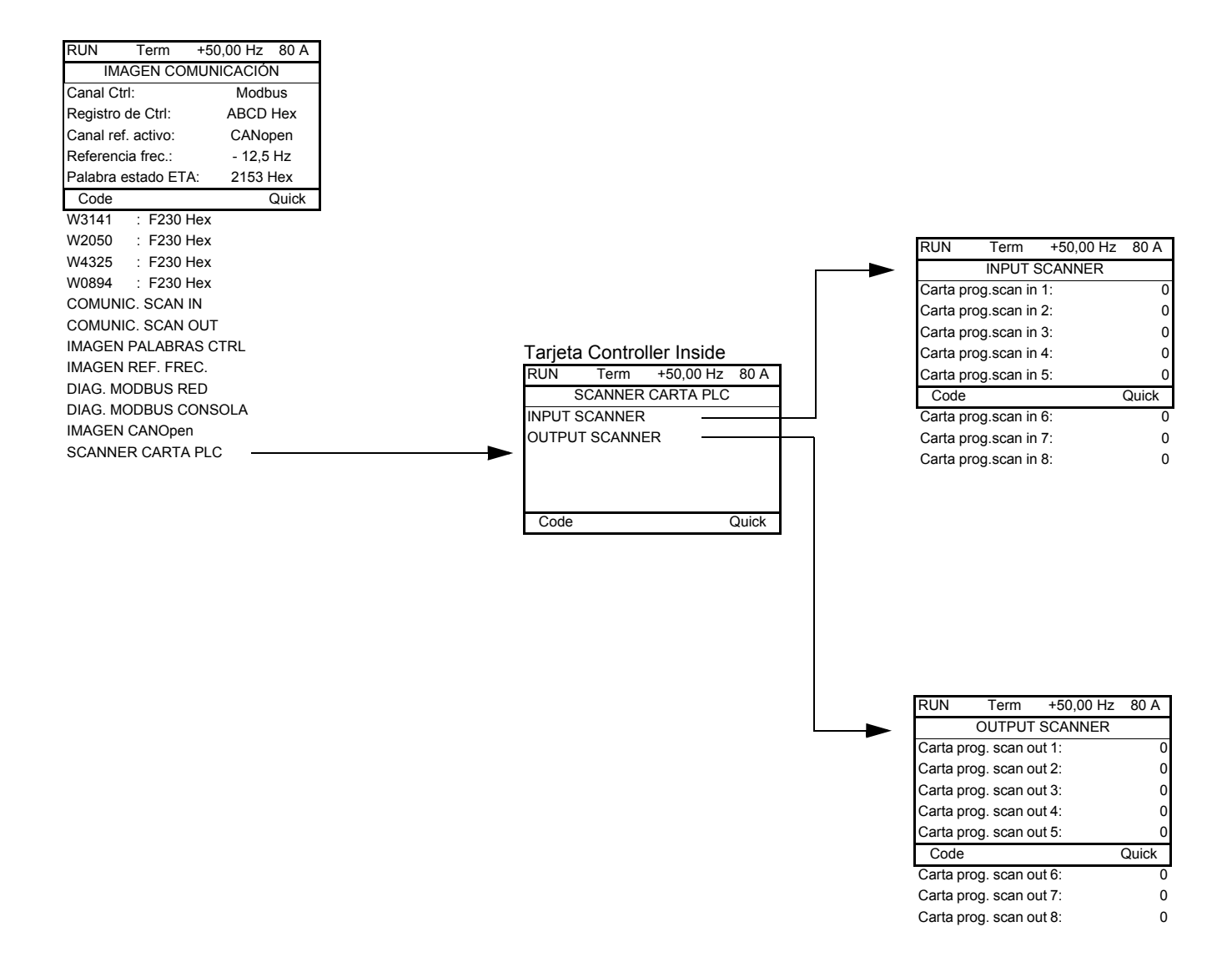

[INPUT SCANNER] y [OUTPUT SCANNER]:

Visualización de registros intercambiados periódicamente (ocho en entrada y ocho en salida).

## <span id="page-49-0"></span>**Con terminal gráfico: Estados y valores internos del variador**

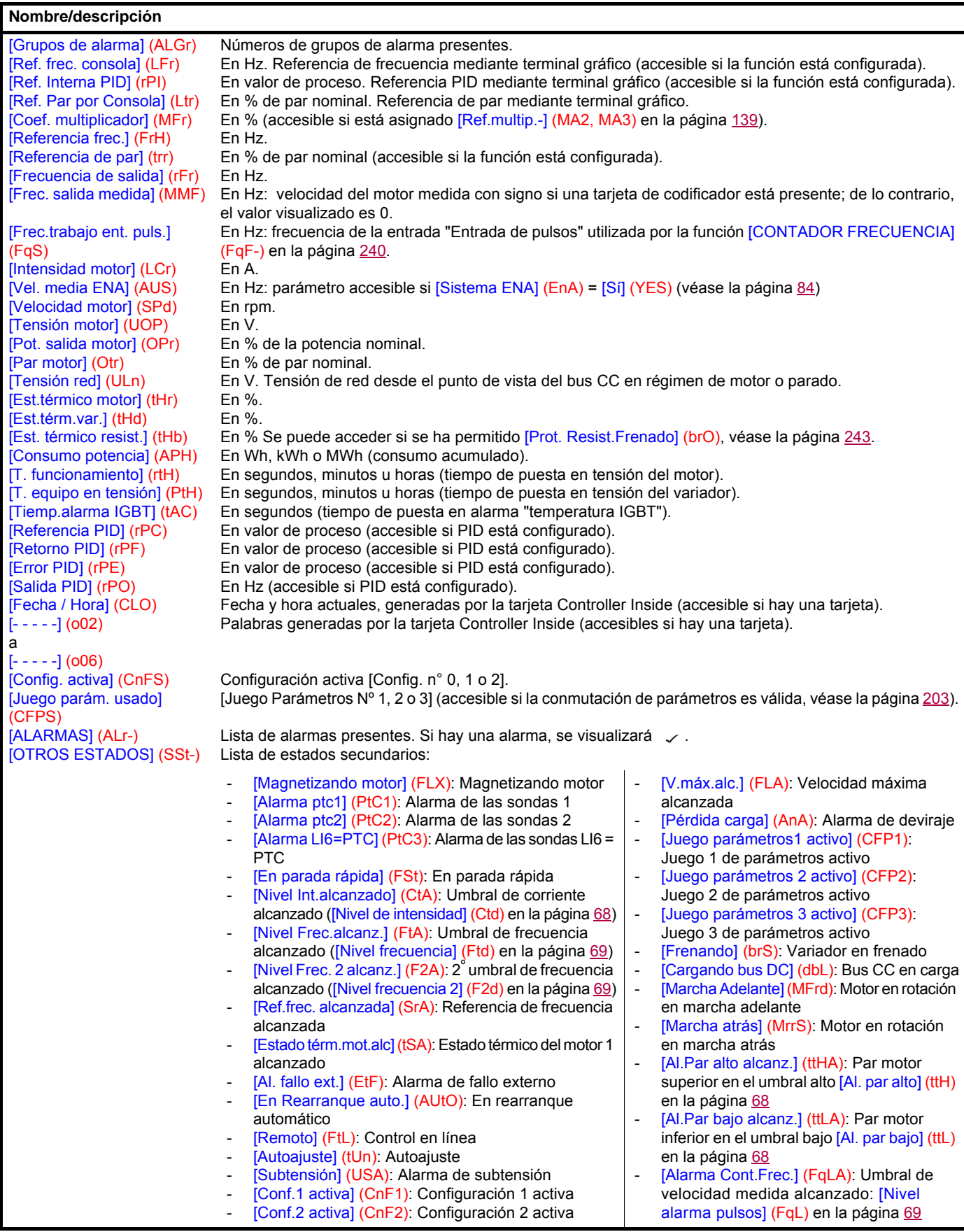

## **Con terminal integrado**

Este menú permite visualizar las entradas, los estados y los valores internos del variador.

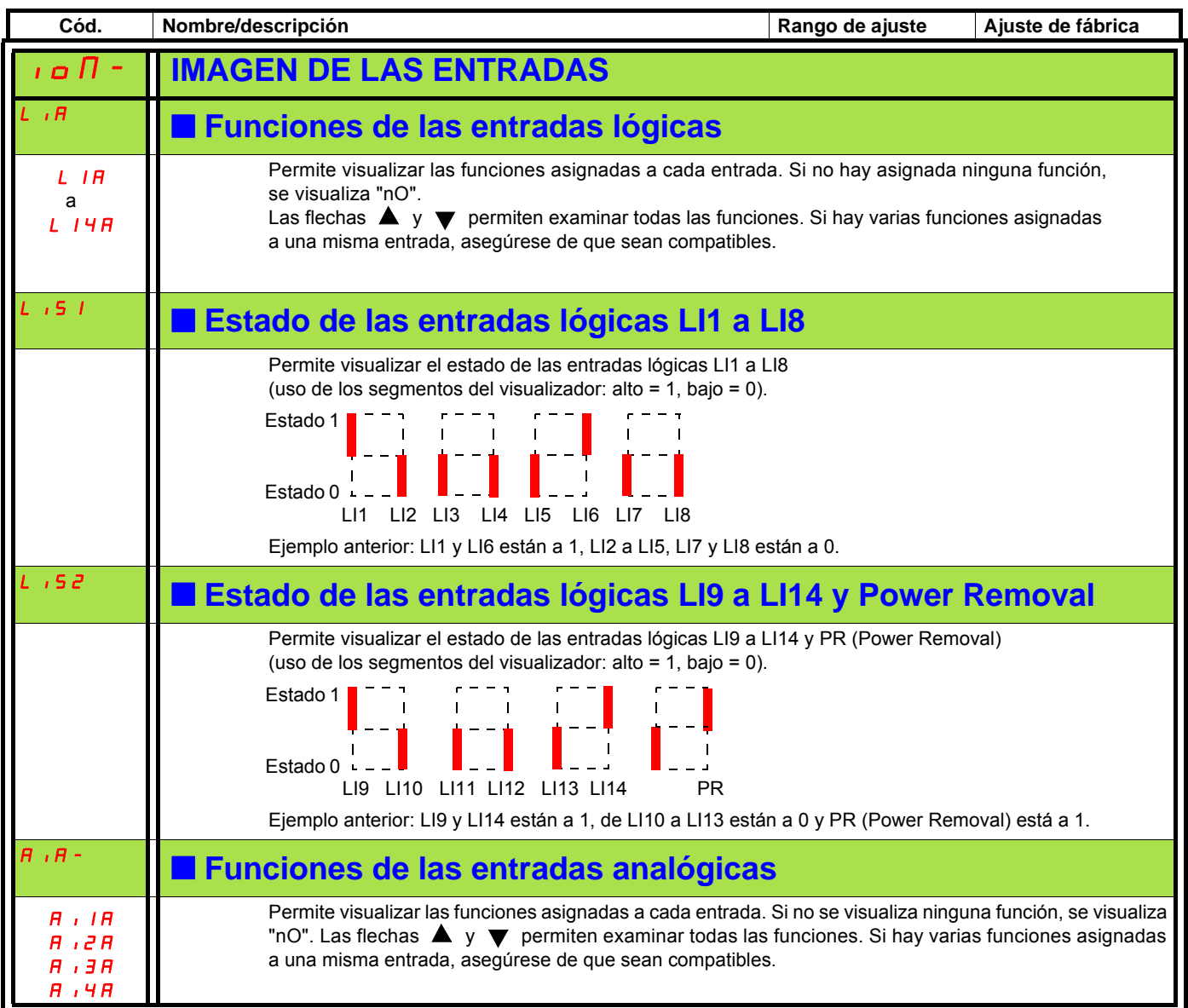

## **Con terminal integrado: Estados y valores internos del variador**

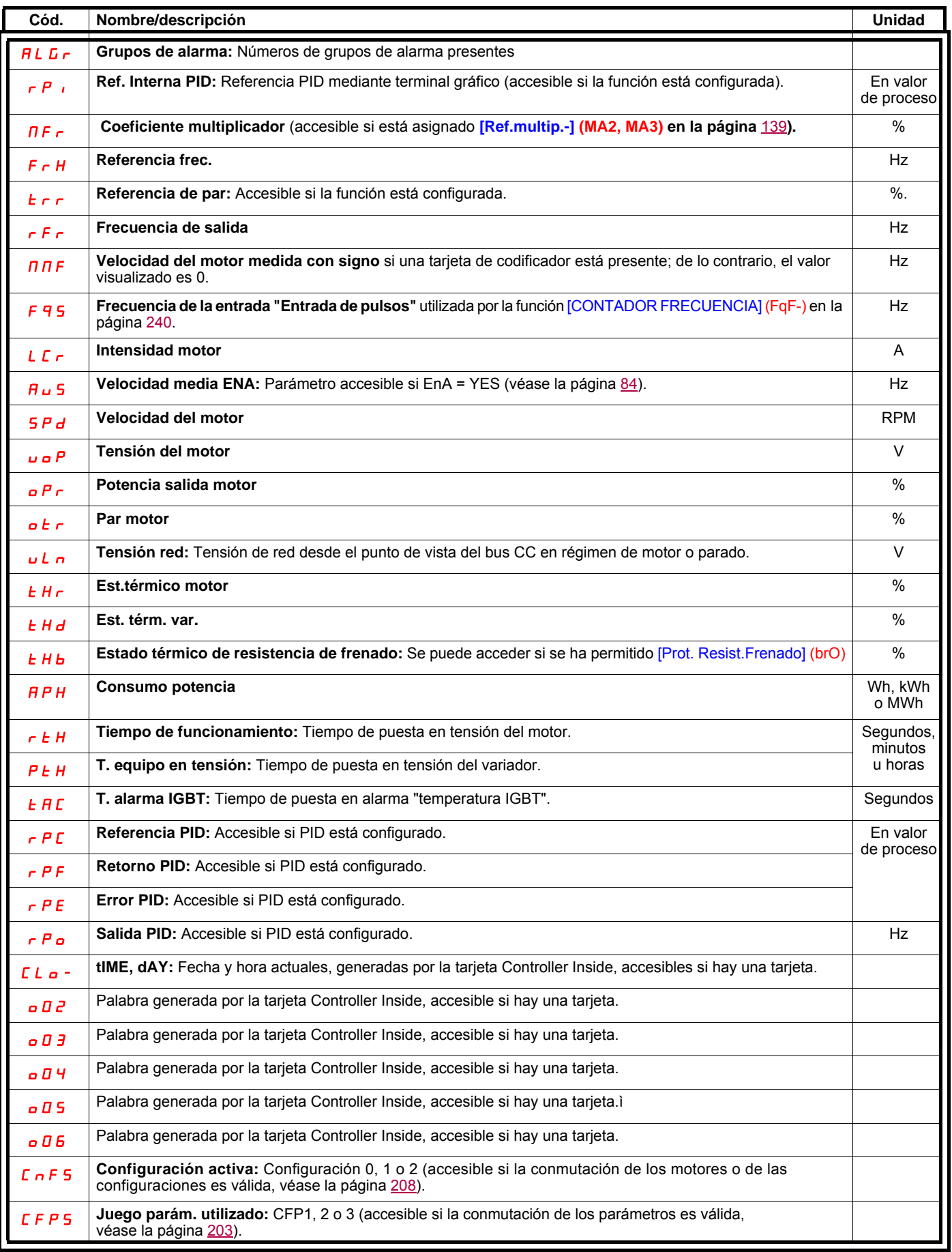

## **Con terminal gráfico:**

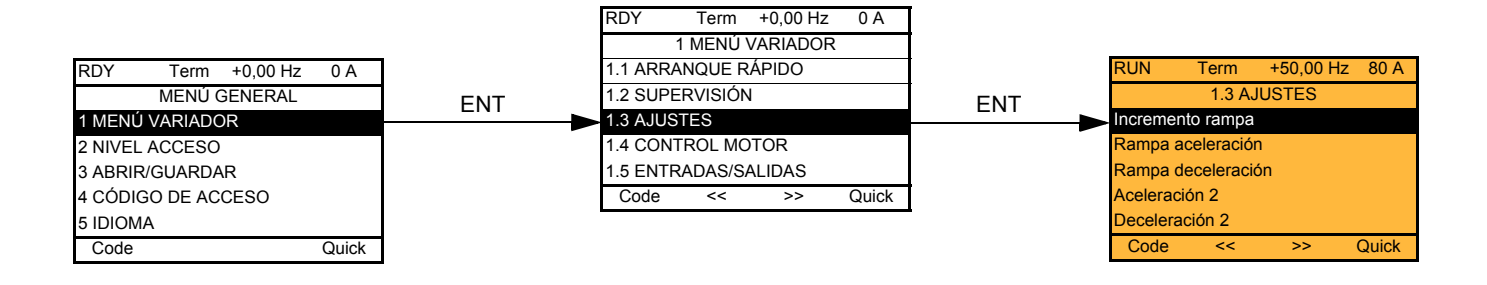

## **Con terminal integrado:**

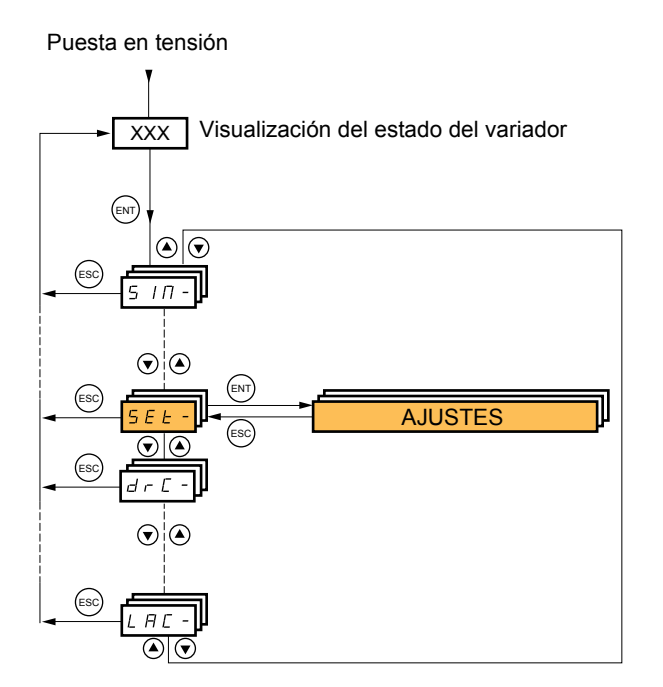

**Los parámetros de ajuste se pueden modificar en marcha o en parada.**

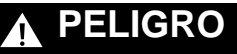

#### **FUNCIONAMIENTO INESPERADO DEL EQUIPO**

- Asegúrese de que los cambios realizados en los ajustes durante el funcionamiento no impliquen ningún peligro.
- Se recomienda realizar los cambios cuando se haya detenido el variador.

**Si no se tienen en cuenta estas precauciones, se pueden producir heridas graves o incluso la muerte.**

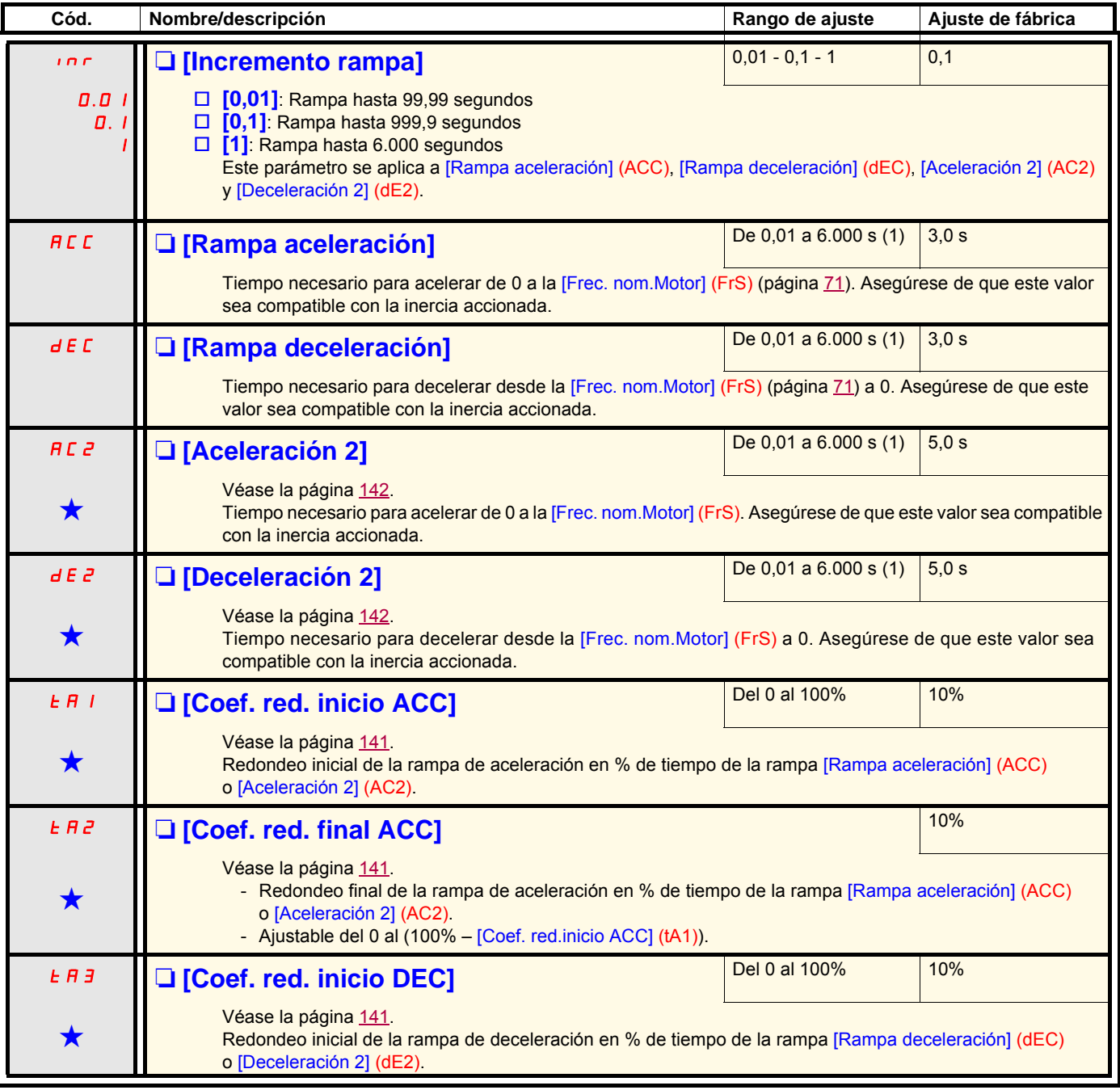

(1)Rango de ajuste de 0,01 a 99,99 s o de 0,1 a 999,9 s o de 1 a 6.000 s según [Incremento rampa] (Inr).

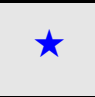

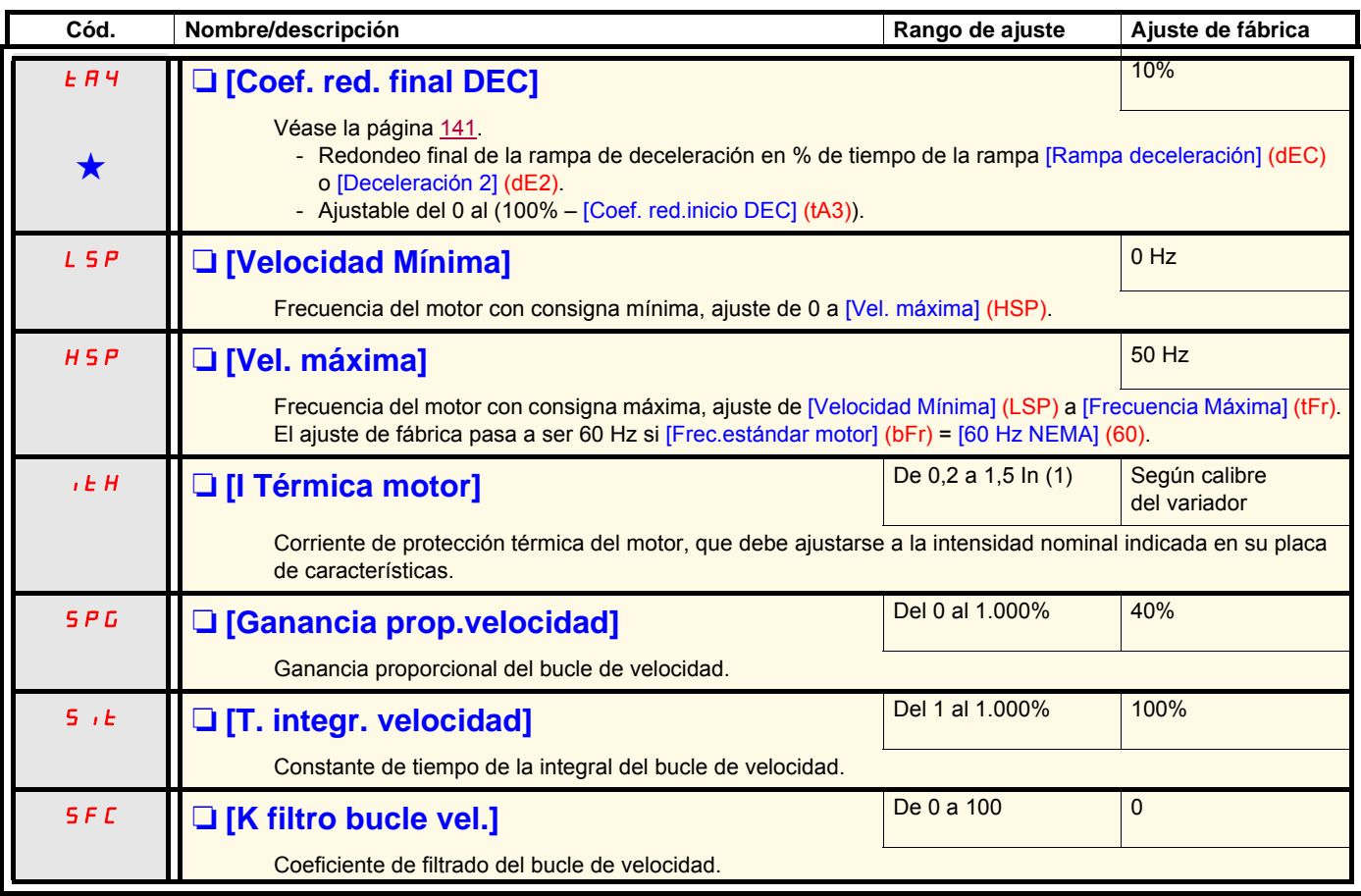

(1)In corresponde a la corriente nominal del variador que se indica en la guía de instalación o en la placa de características del variador.

## **Ajuste de los parámetros [K filtro bucle vel.] (SFC), [Ganancia prop.vel.] (SPG) y [T. integr. velocidad] (SIt)**

- Estos parámetros sólo están accesibles en leyes de control vectorial: [Tipo control motor] (Ctt) en la página [74](#page-72-0) = [SVC por U] (UUC), [SVC por Int.] (CUC), [CVF] (FUC) o [Motsíncrono] (SYn) y si [Sistema ENA] (EnA) en la página [84](#page-82-1) = [No] (nO).
- Los ajustes de fábrica son los adecuados para la mayoría de las aplicaciones.

### **Caso general: ajuste con [K filtro bucle vel.] (SFC) = 0**

El regulador es de tipo "IP" y dispone de filtrado de la consigna de velocidad, para las aplicaciones que necesitan flexibilidad y estabilidad (elevación o fuerte inercia, por ejemplo).

- [Ganancia prop.velocidad] (SPG) influye en el rebasamiento de la velocidad.
- [T. integr. velocidad] (SIt) influye sobre la banda pasante y el tiempo de respuesta.

# Escalón medida de consigna

Escalón medida de consigna

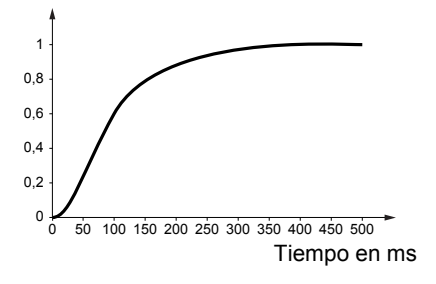

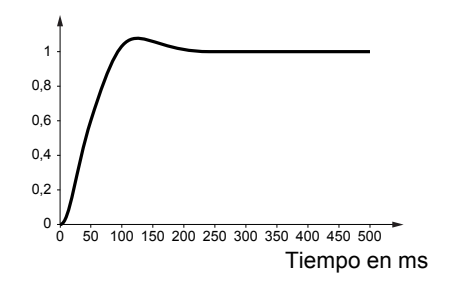

#### **Respuesta inicial Disminución de SIT Disminución de SIT**

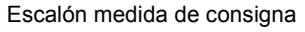

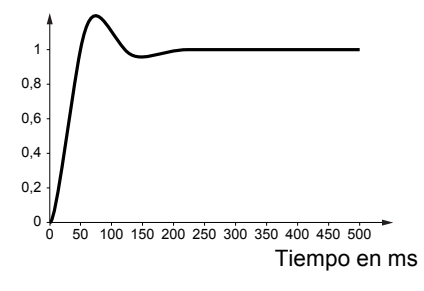

Escalón medida de consigna

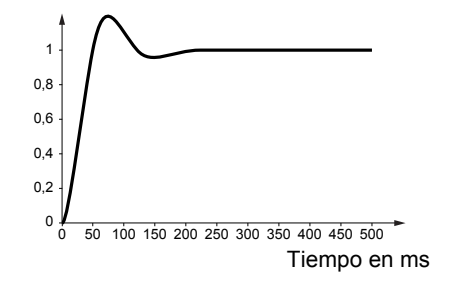

Escalón medida de consigna

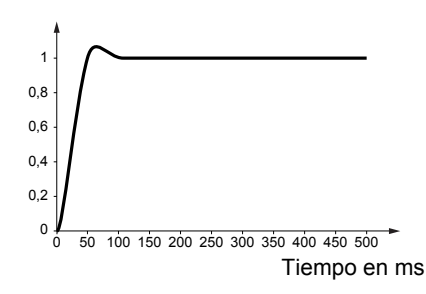

#### **Respuesta inicial**  Aumento de SPG **Aumento de SPG Aumento de SPG Aumento de SPG**

Escalón medida de consigna

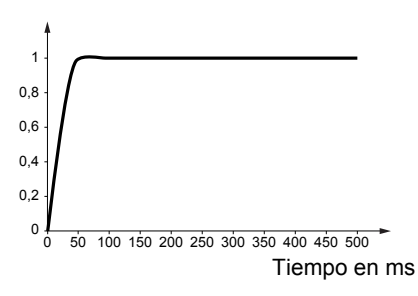

### **Caso especial: parámetro [K filtro bucle vel.] (SFC) diferente de 0**

Este parámetro debe reservarse para aplicaciones concretas que requieren un tiempo de respuesta corto (por ejemplo, posicionamiento o regulación de trayectoria).

- Ajustado a 100 como se describe a continuación, el regulador es de tipo "PI", sin filtrado de la consigna de velocidad.
- Ajustado entre 0 y 100, el funcionamiento obtenido es intermedio entre los ajustes siguientes y los de la página anterior.

#### **Ejemplo: ajuste con [K filtro bucle vel.] (SFC) = 100**

- [Ganancia prop.velocidad] (SPG) influye sobre la banda pasante y el tiempo de respuesta.
- [T. integr. velocidad] (SIt) influye en el rebasamiento de la velocidad.

Escalón medida de consigna

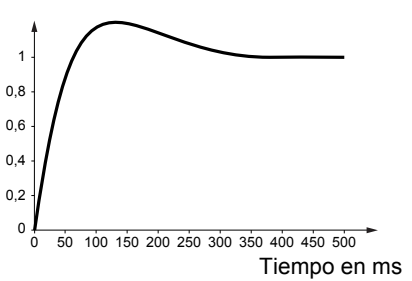

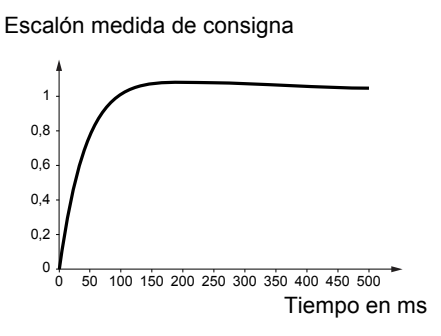

**Respuesta inicial Disminución de SIT Disminución de SIT** 

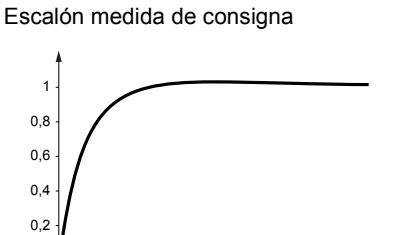

<sup>0</sup> <sup>50</sup> <sup>100</sup> <sup>150</sup> <sup>200</sup> <sup>250</sup> <sup>300</sup> <sup>350</sup> <sup>400</sup> <sup>450</sup> <sup>500</sup> <sup>0</sup> Tiempo en ms

Escalón medida de consigna

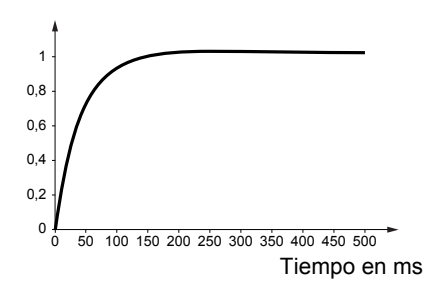

Escalón medida de consigna

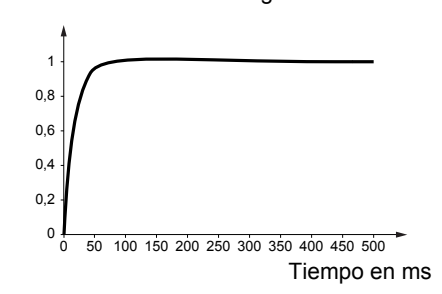

#### **Respuesta inicial Aumento de SPG Aumento de SPG Aumento de SPG A**

Escalón medida de consigna

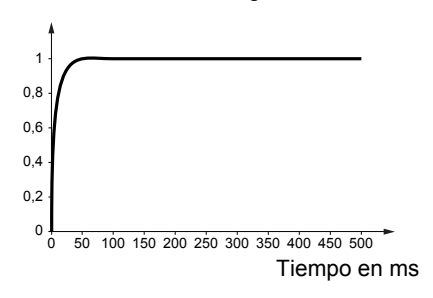

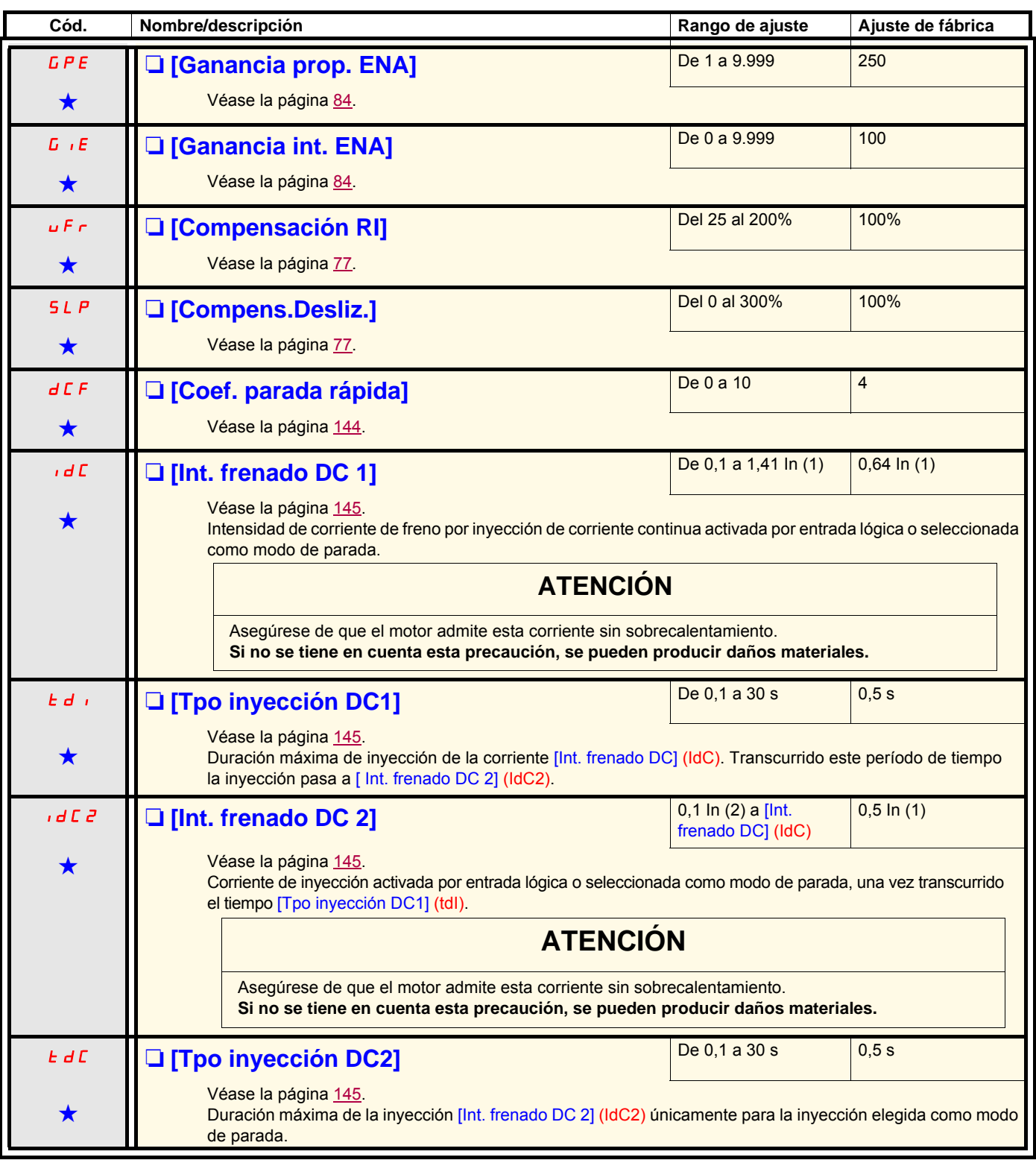

(1)In corresponde a la corriente nominal del variador que se indica en la guía de instalación o en la placa de características del variador.

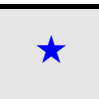

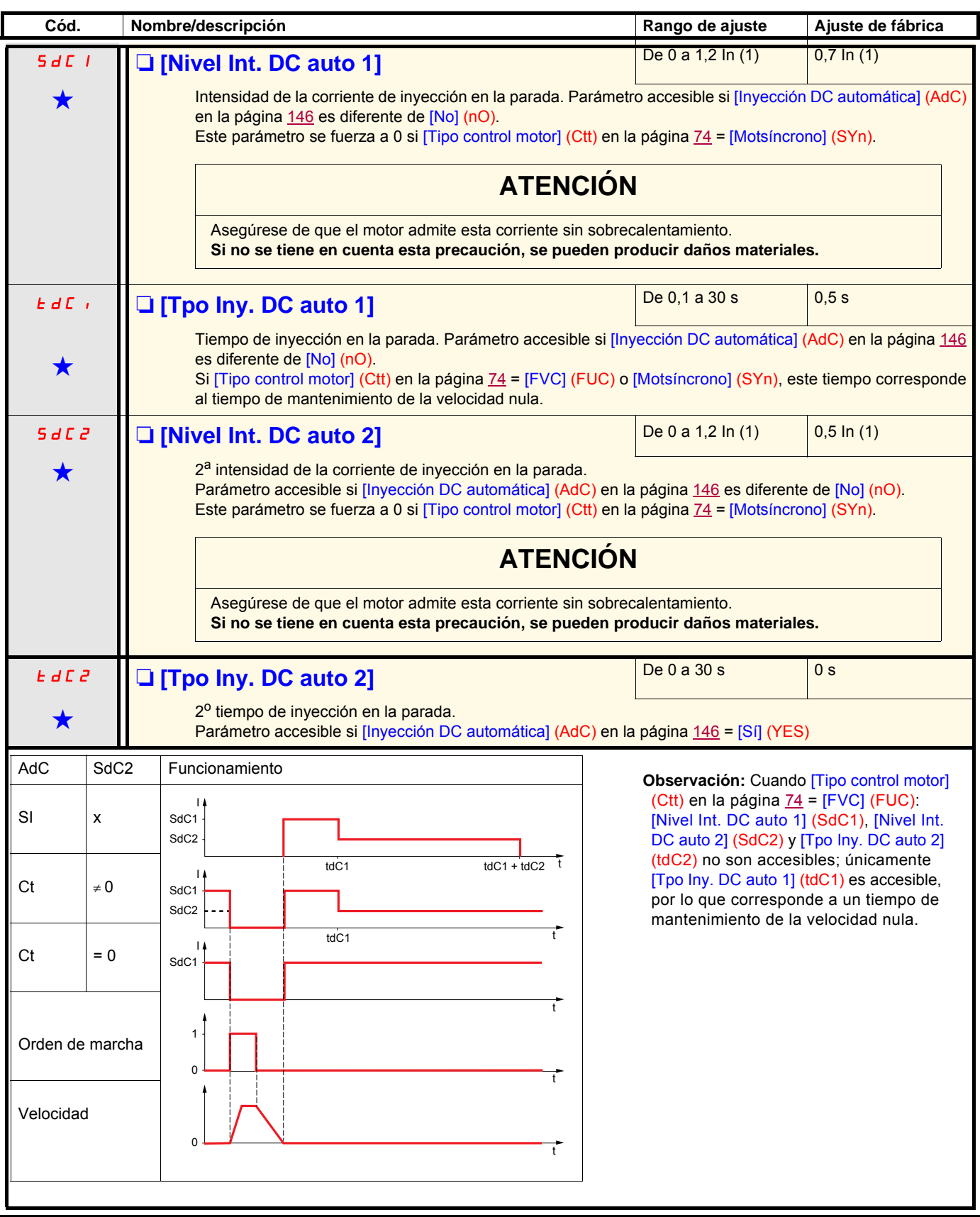

(1)In corresponde a la corriente nominal del variador que se indica en la guía de instalación o en la placa de características del variador.

<span id="page-59-1"></span>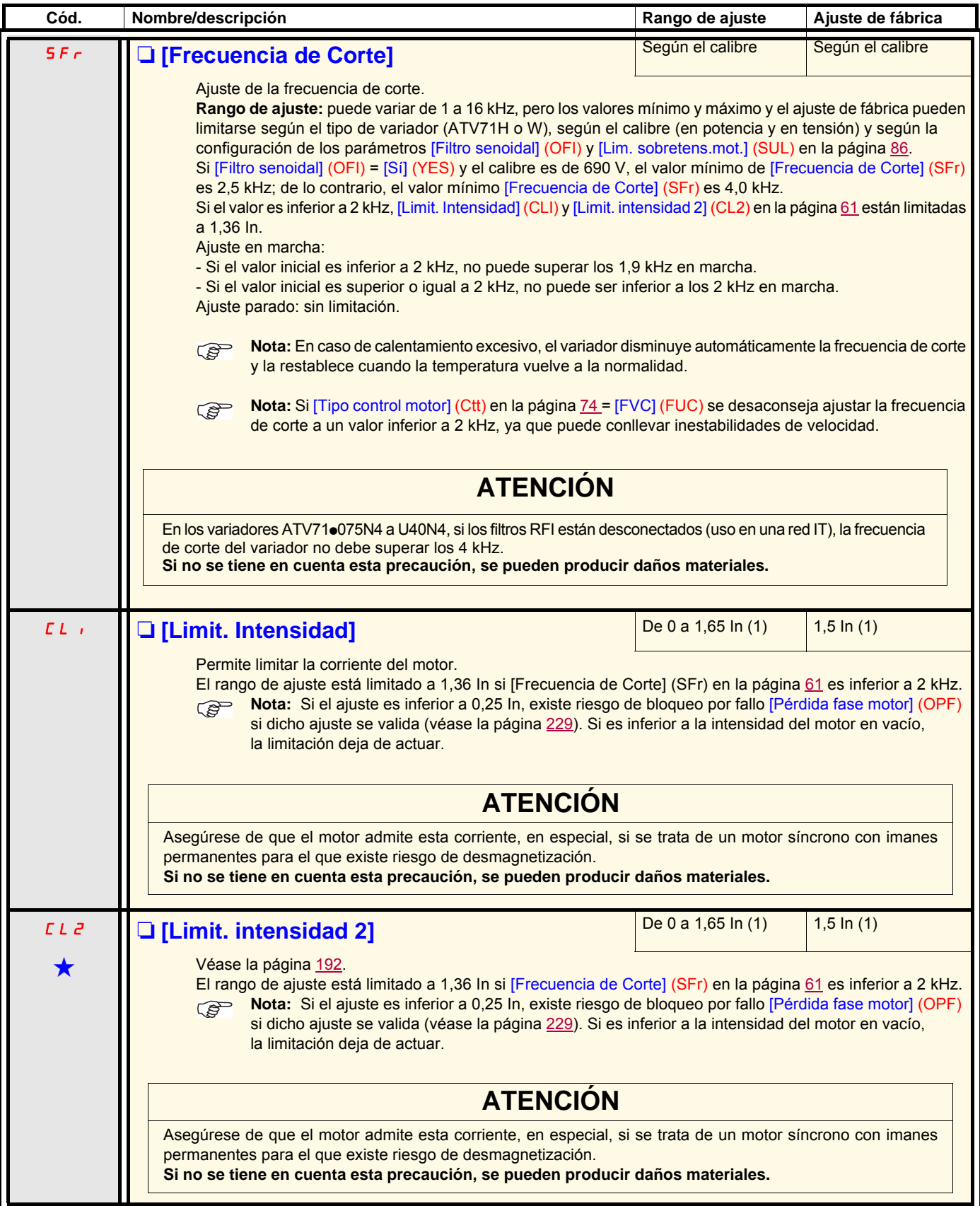

<span id="page-59-0"></span>(1)In corresponde a la corriente nominal del variador que se indica en la guía de instalación o en la placa de características del variador.

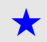

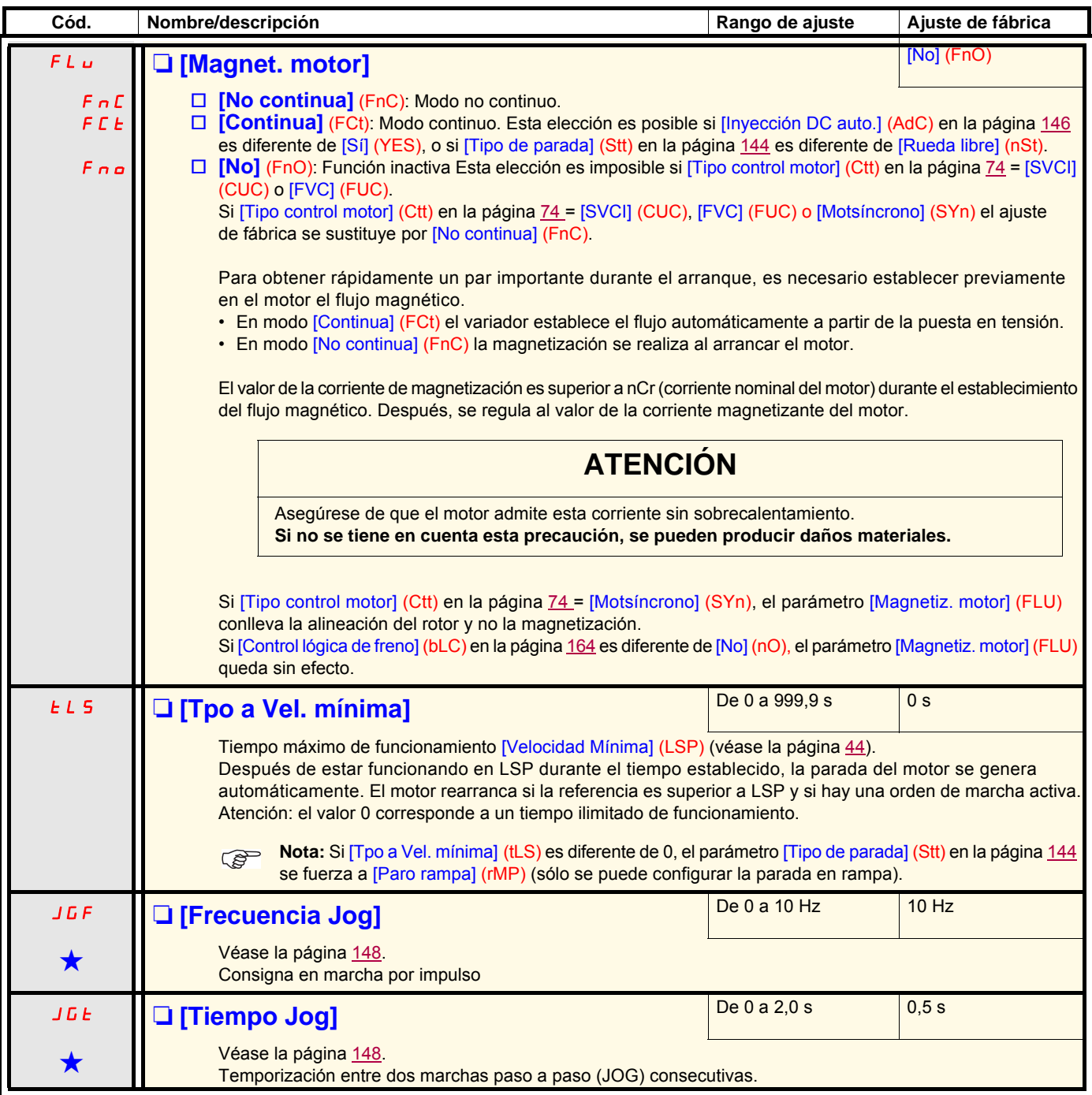

(1)In corresponde a la corriente nominal del variador que se indica en la guía de instalación o en la placa de características del variador.

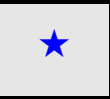

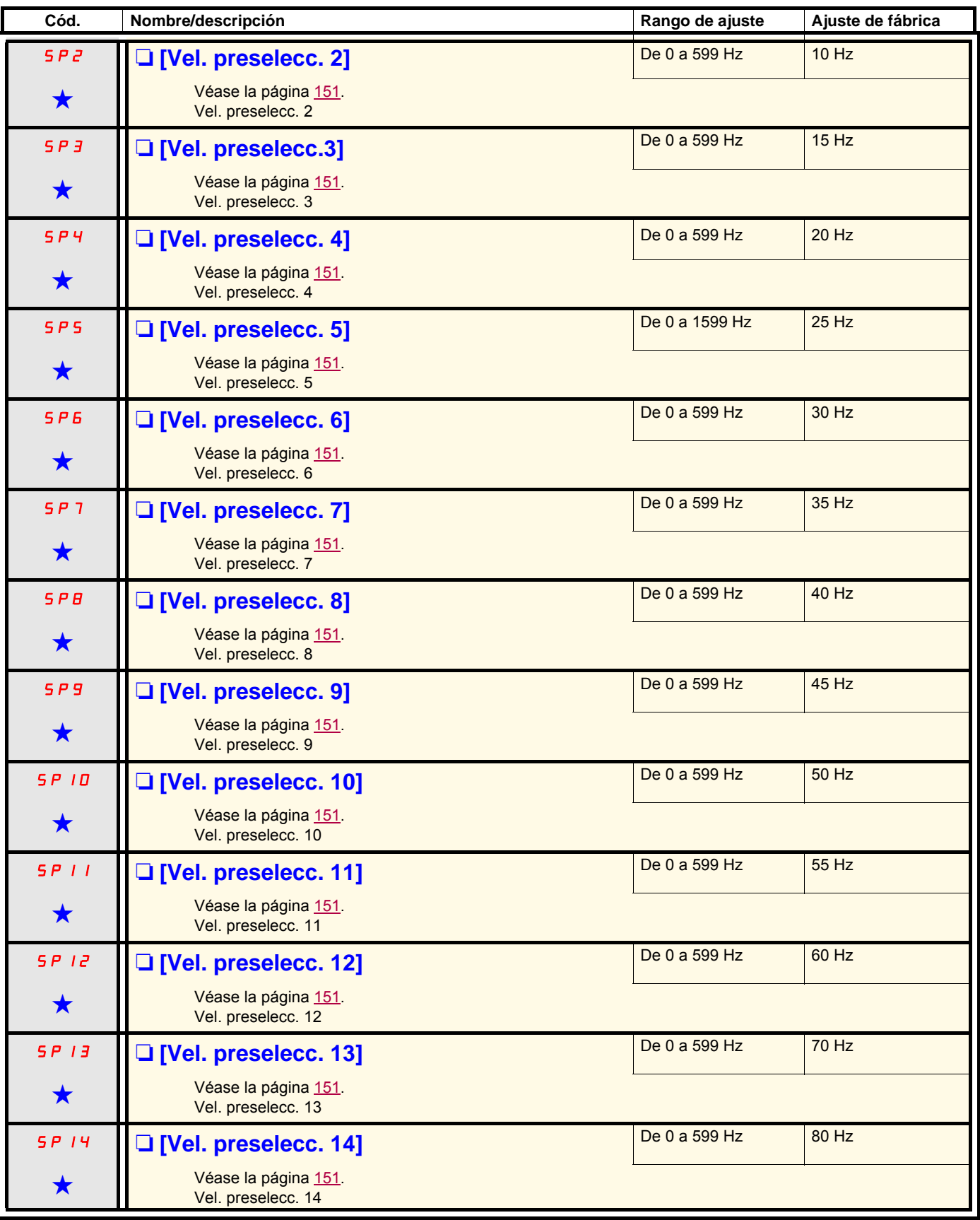

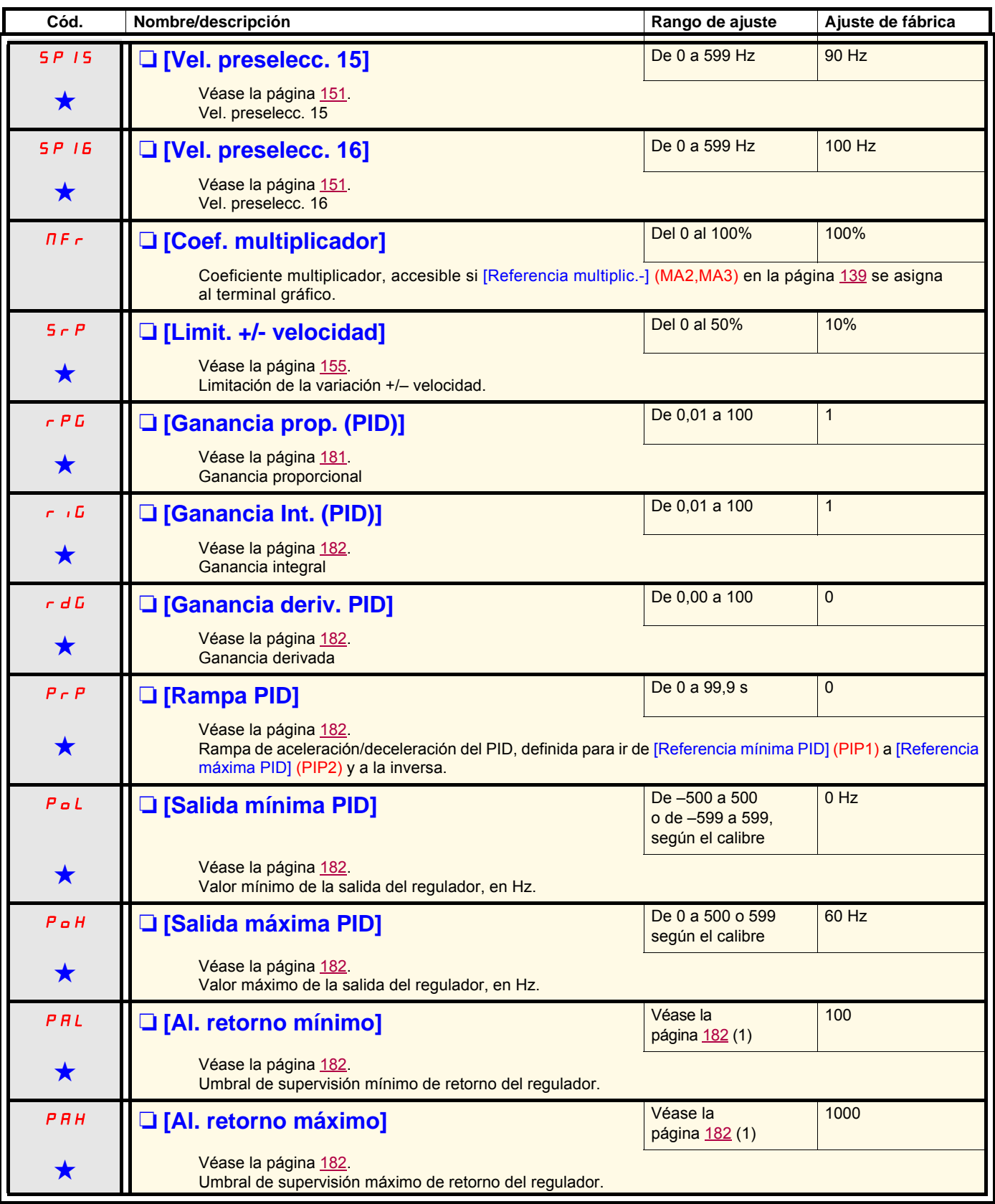

(1)A falta de terminal gráfico, en el visualizador de 4 dígitos los valores superiores a 9.999 se muestran con un punto como separador de miles, por ejemplo, 15.65 en lugar de 15650.

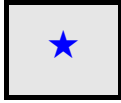

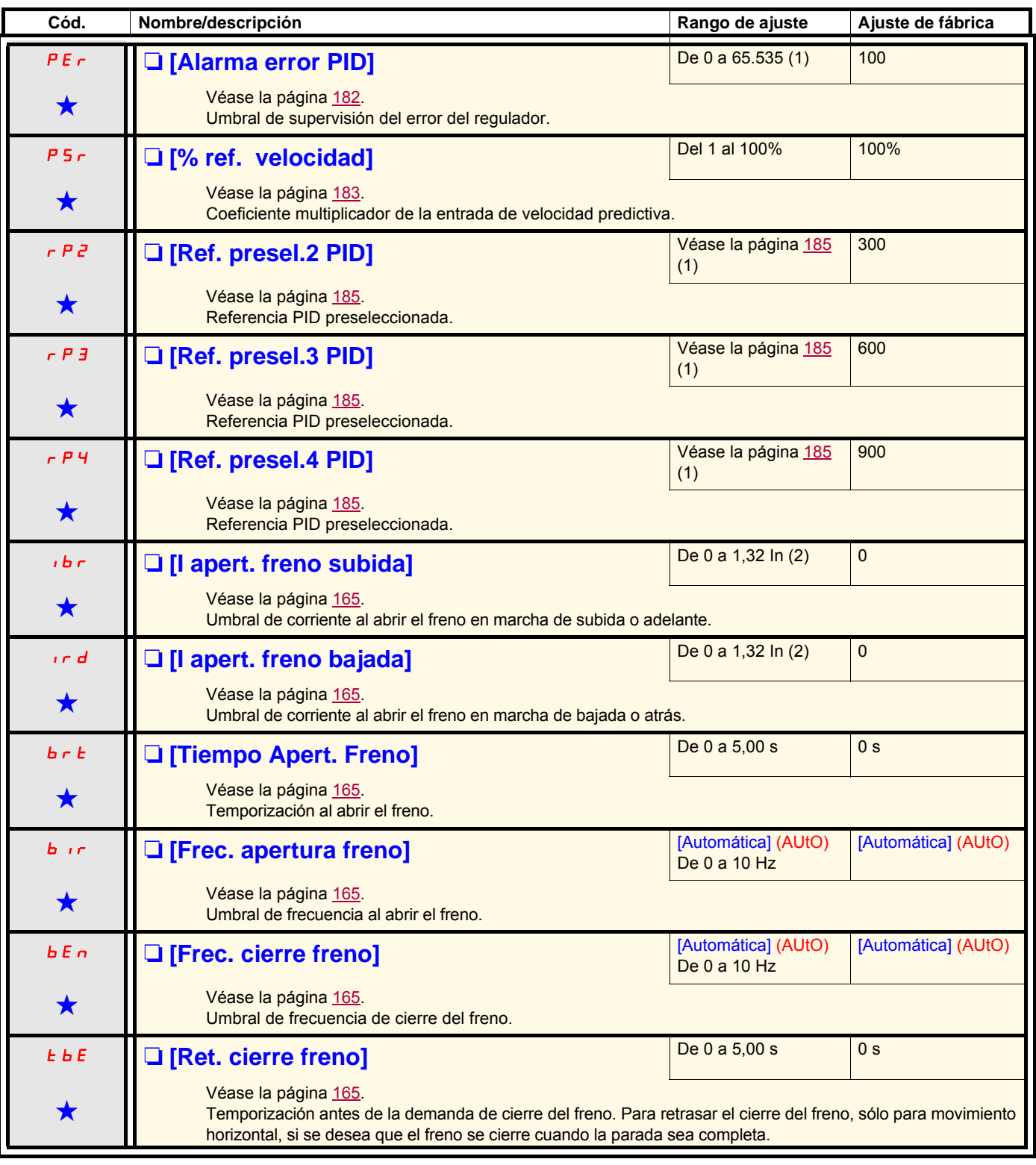

(1)A falta de terminal gráfico, en el visualizador de 4 dígitos los valores superiores a 9.999 se muestran con un punto como separador de miles, por ejemplo, 15.65 en lugar de 15650.

(2)In corresponde a la corriente nominal del variador que se indica en la guía de instalación o en la placa de características del variador.

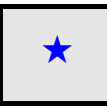

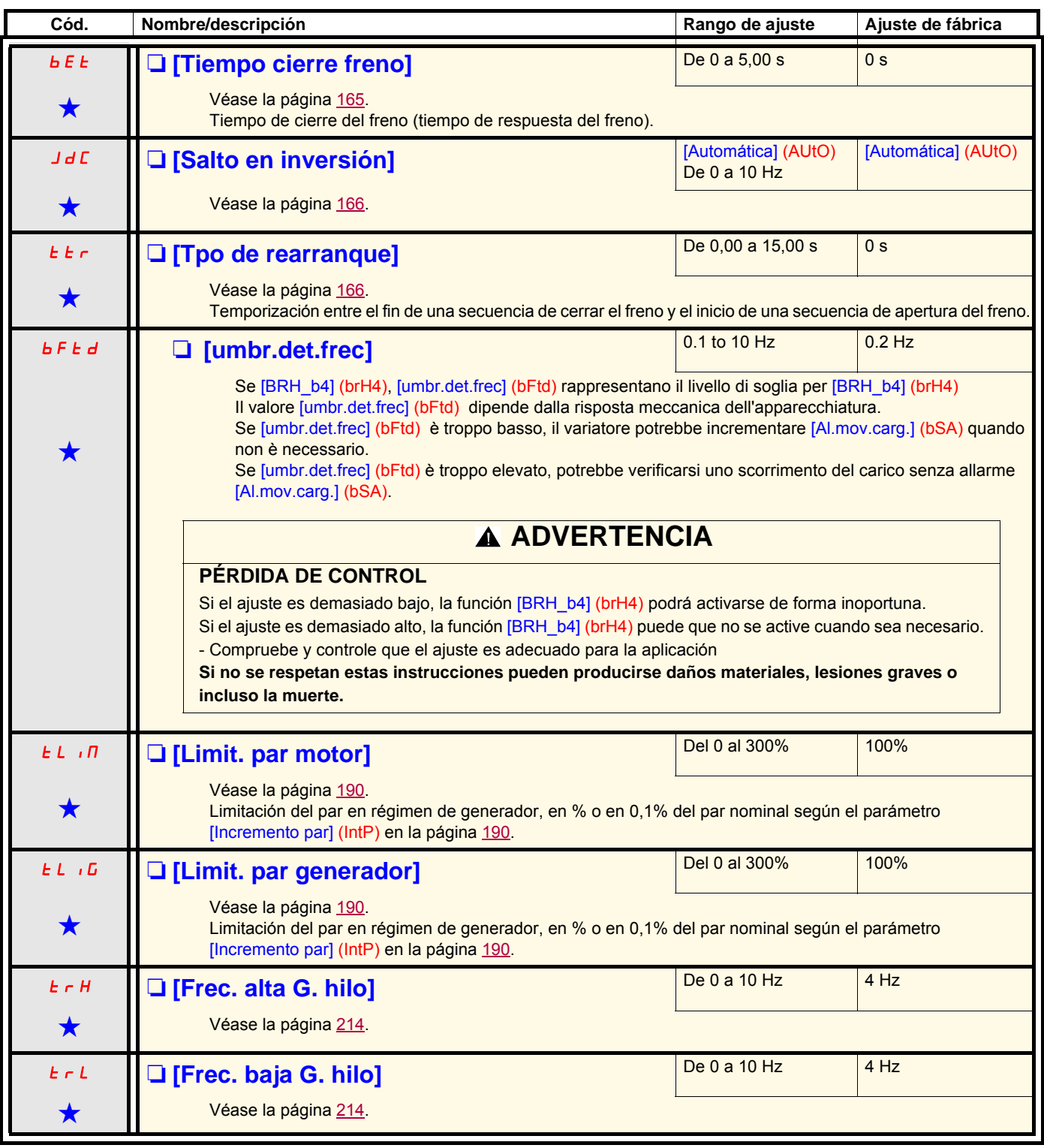

(1)In corresponde a la corriente nominal del variador que se indica en la guía de instalación o en la placa de características del variador.

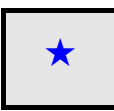

<span id="page-66-0"></span>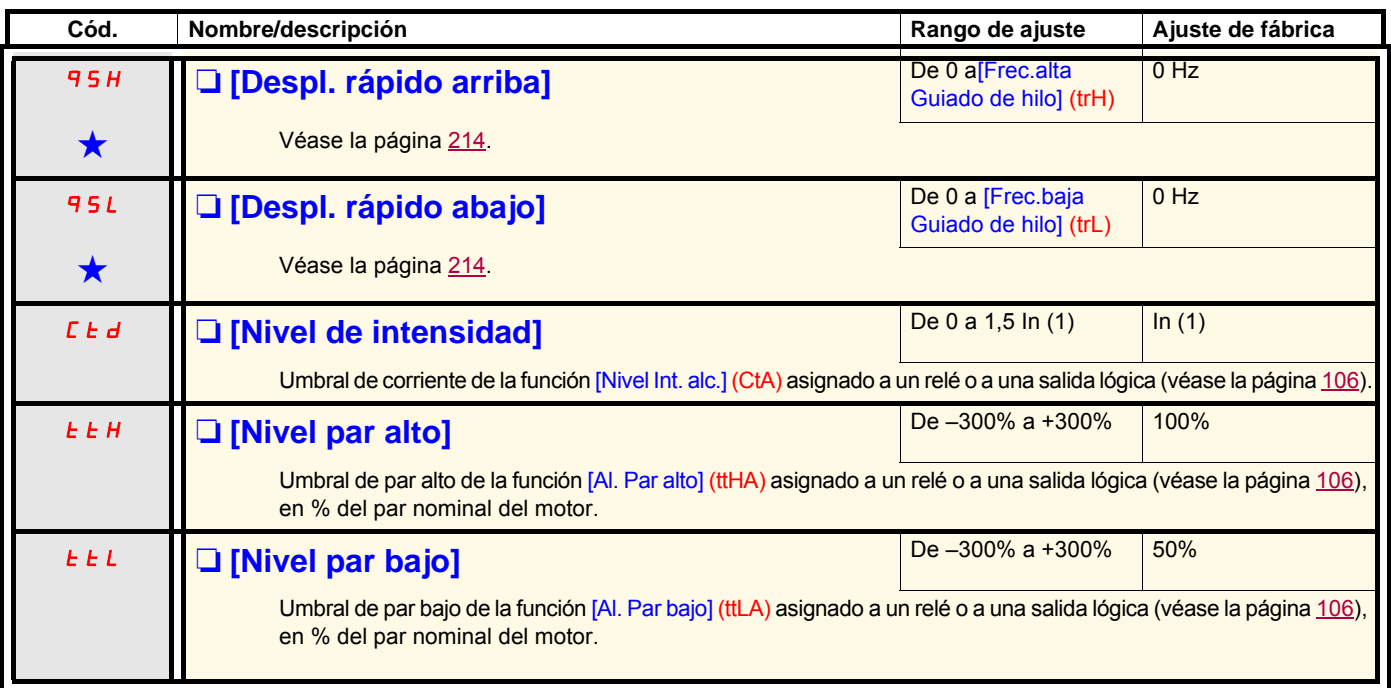

<span id="page-66-2"></span><span id="page-66-1"></span>(1)In corresponde a la corriente nominal del variador que se indica en la guía de instalación o en la placa de características del variador.

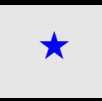

<span id="page-67-2"></span><span id="page-67-1"></span><span id="page-67-0"></span>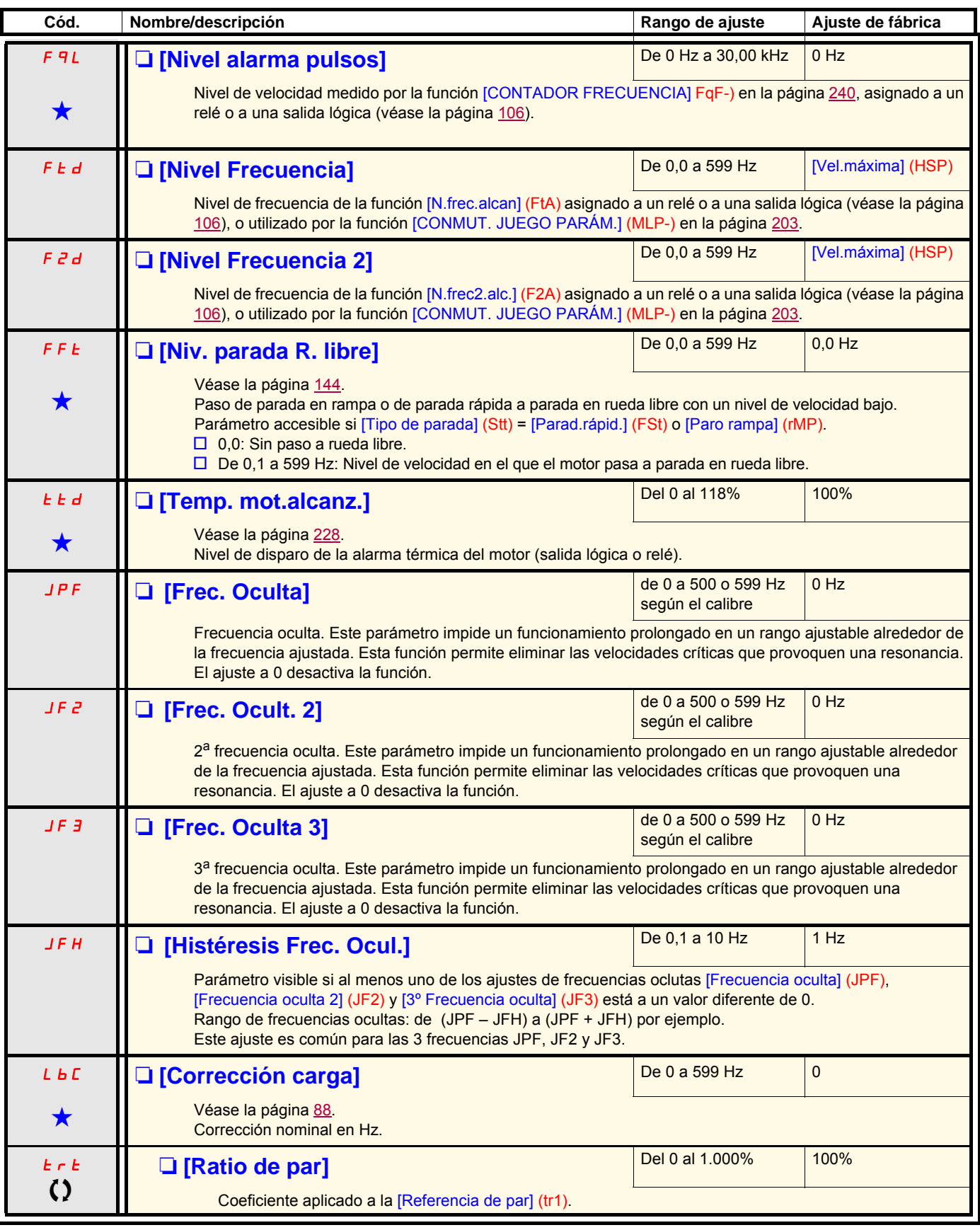

## **[1.4 CONTROL MOTOR] (drC-)**

## **Con terminal gráfico:**

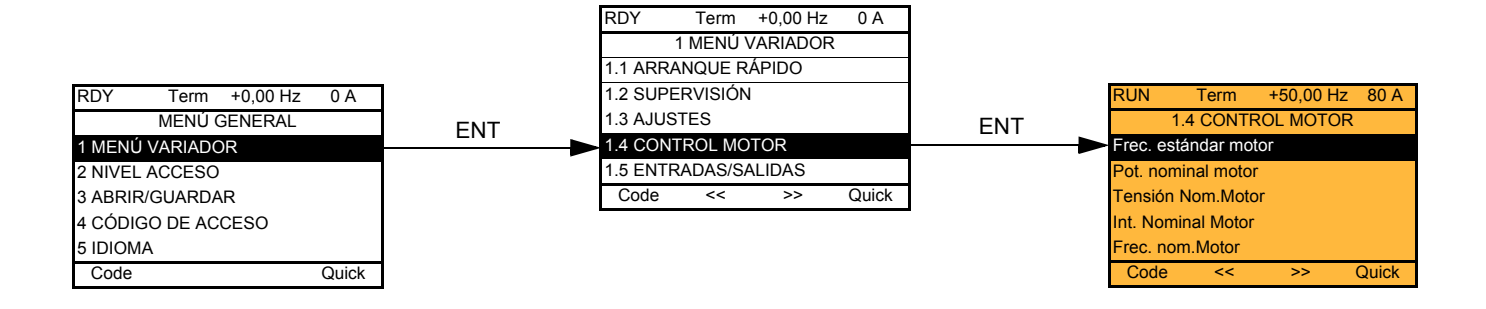

## **Con terminal integrado:**

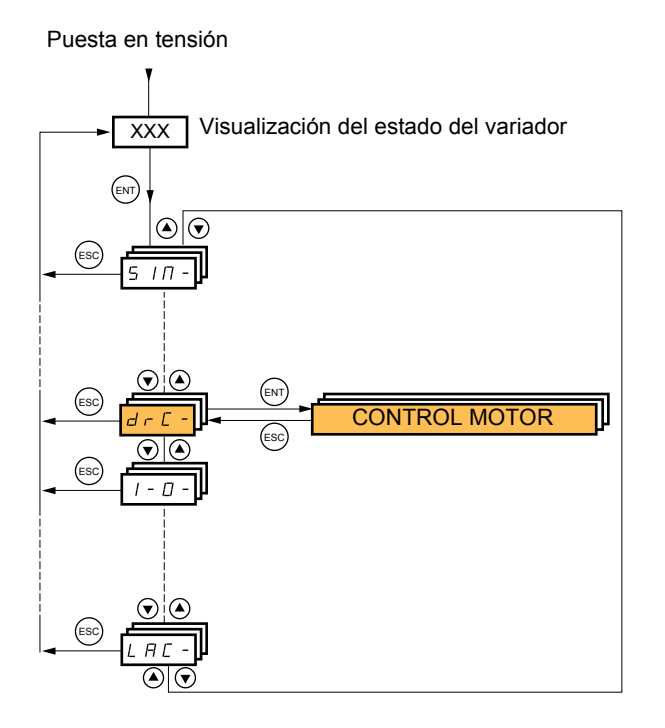

Los parámetros del menú [1.4 CONTROL MOTOR] (drC-) sólo pueden modificarse en la parada sin orden de marcha con las siguientes excepciones:

- 
- [Autoajuste] (tUn) en la página [72](#page-70-0) que conlleva la puesta en tensión del motor. Los parámetros que incluyen el signo en la columna de código, que pueden modificarse en marcha o en parada.

<span id="page-69-0"></span>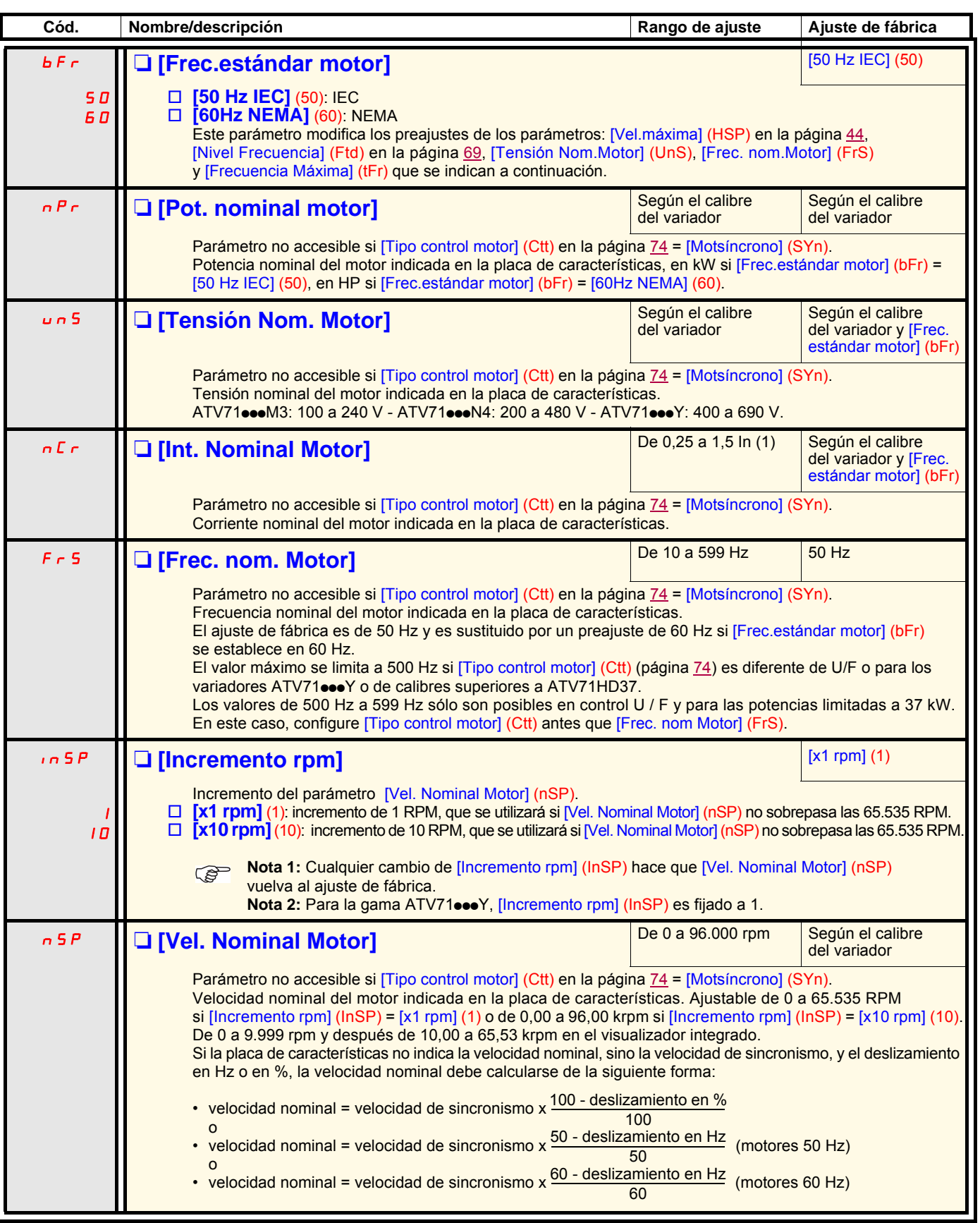

(1)In corresponde a la corriente nominal del variador que se indica en la guía de instalación y en la placa de características del variador.

<span id="page-70-0"></span>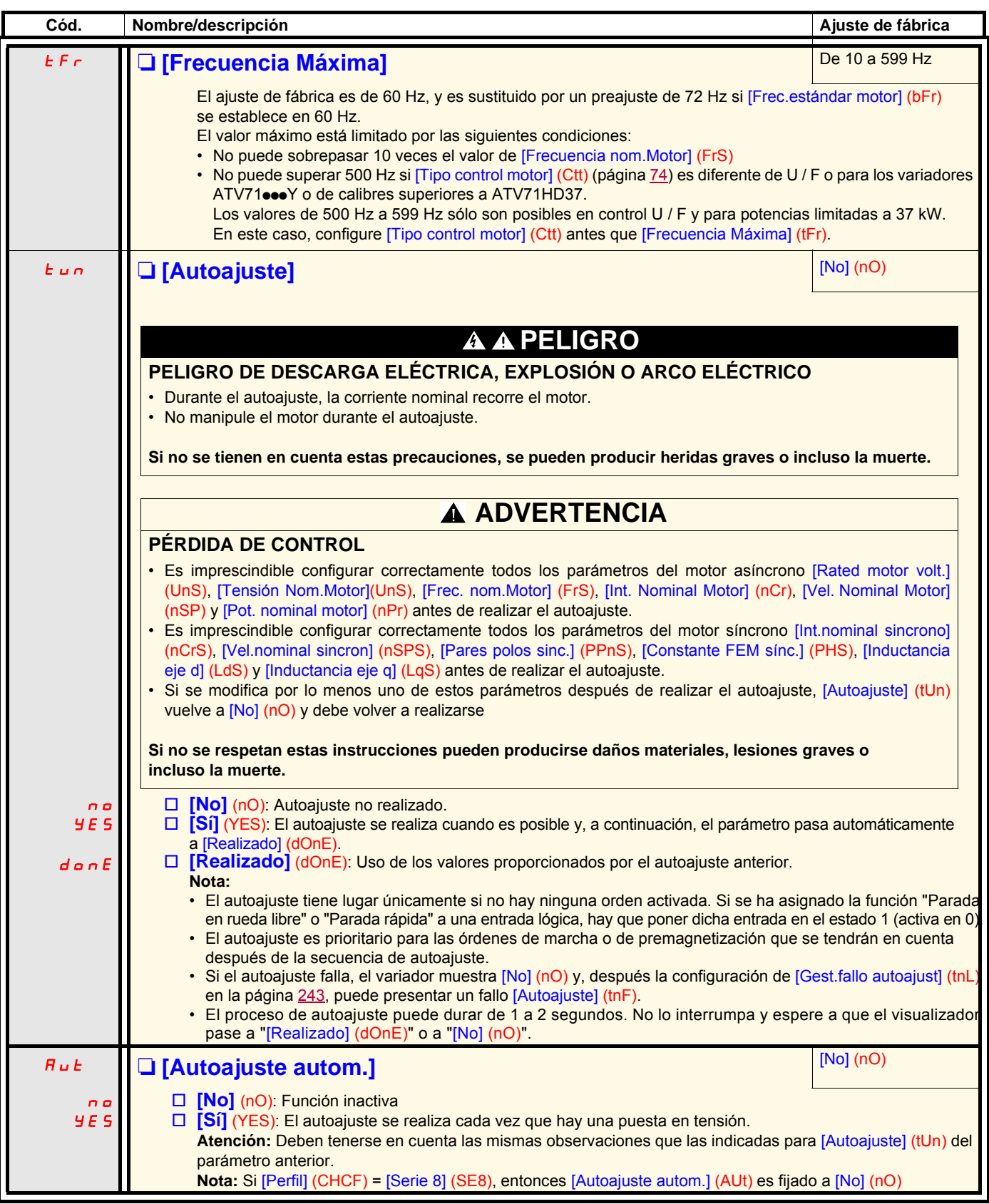

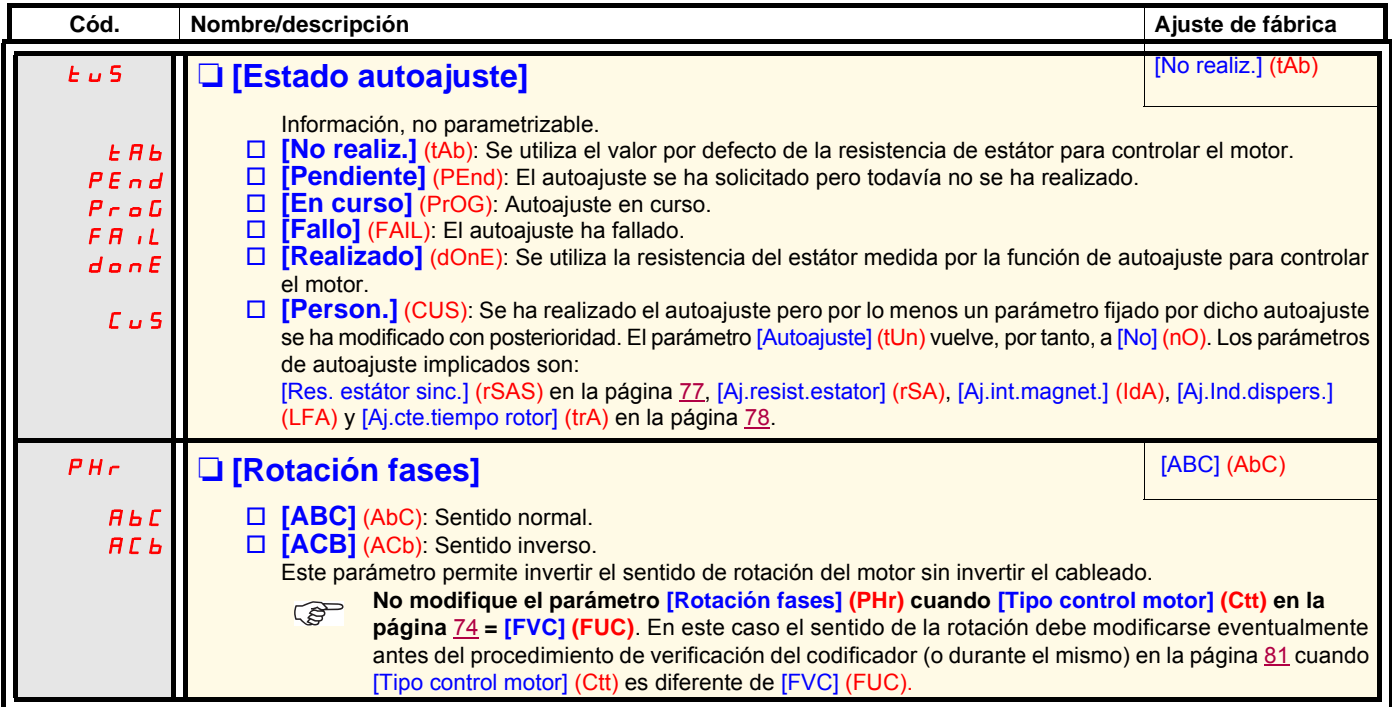
<span id="page-72-1"></span><span id="page-72-0"></span>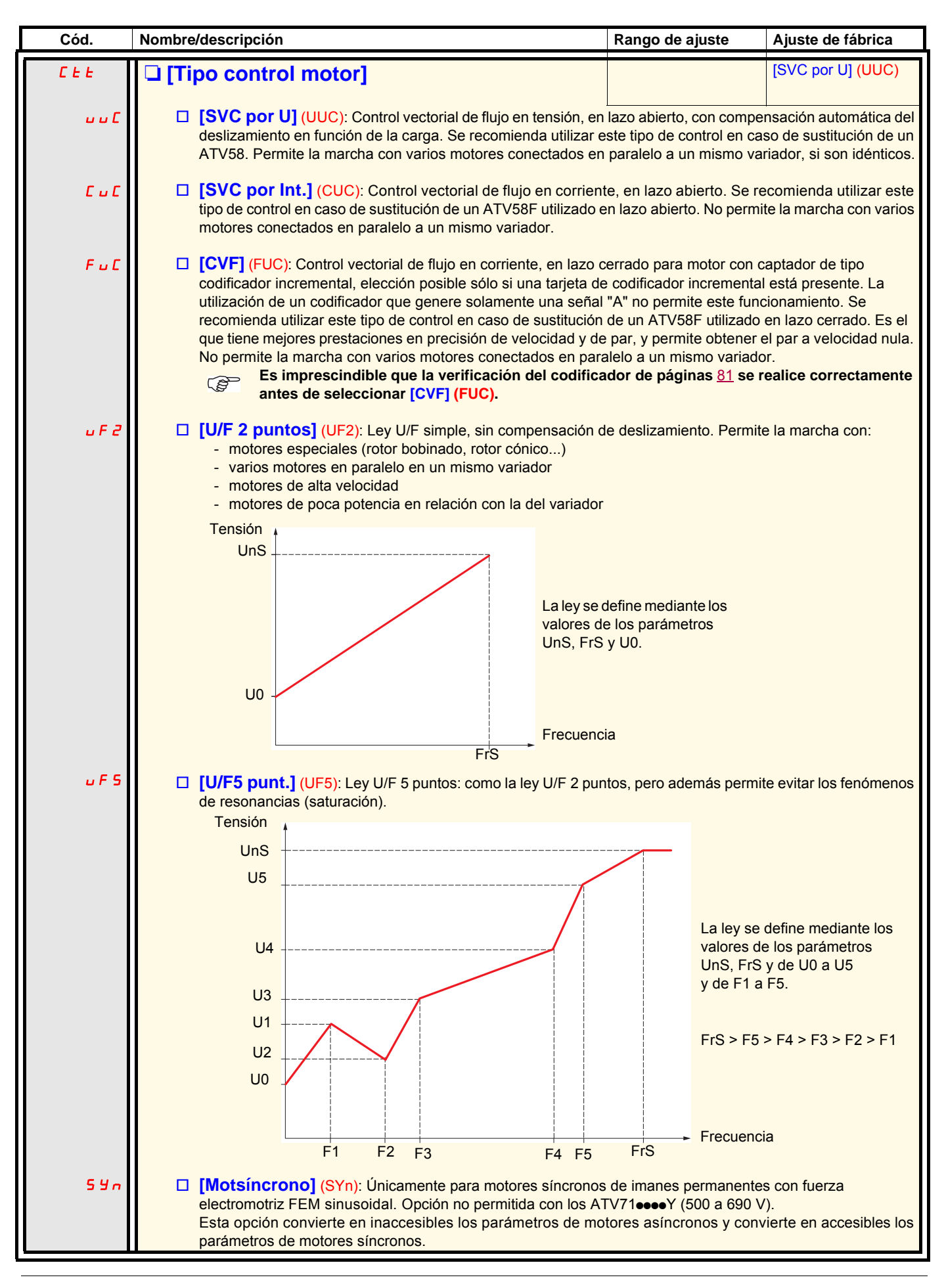

# **[1.4 CONTROL MOTOR] (drC-)**

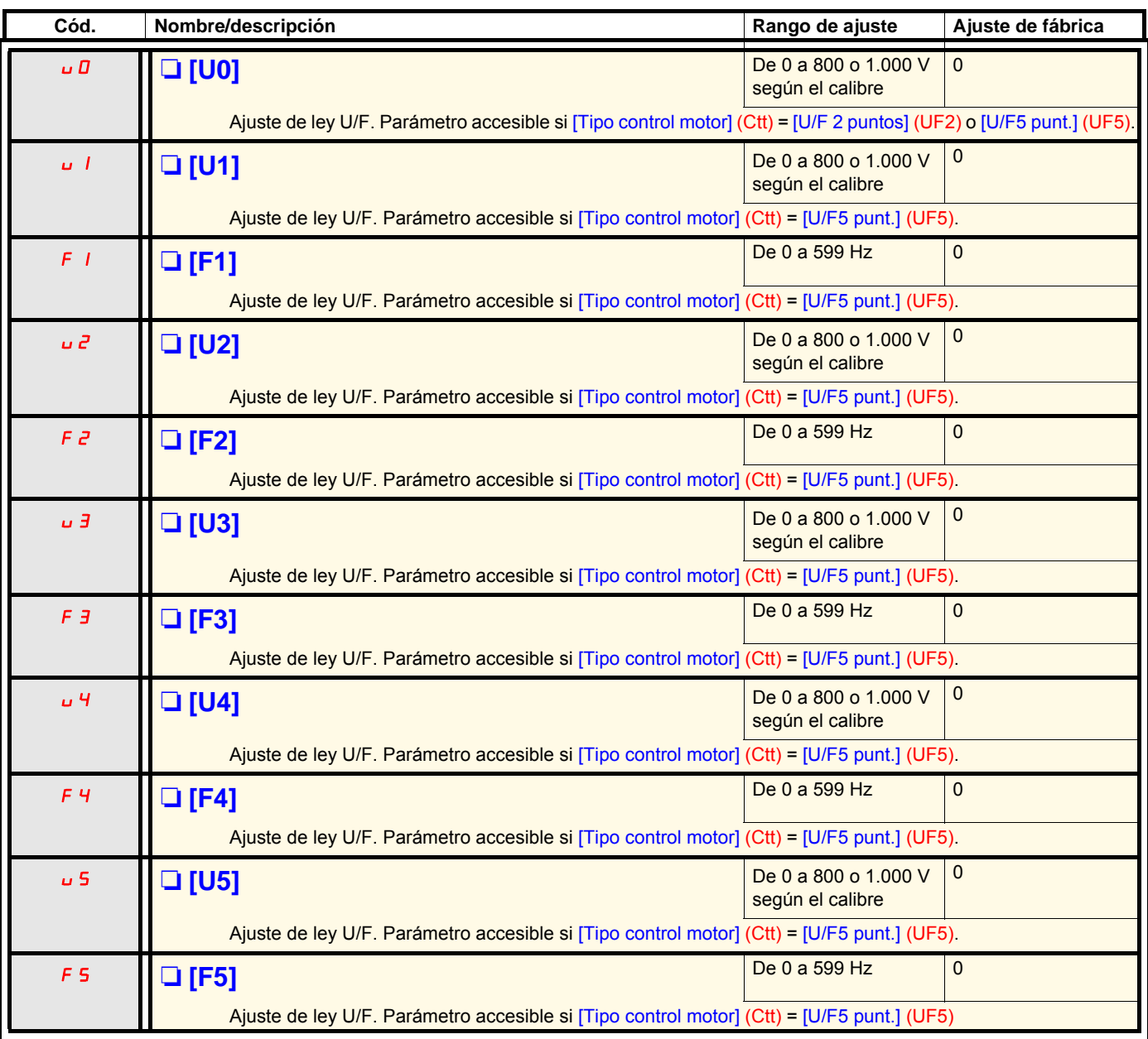

# **[1.4 CONTROL MOTOR] (drC-)**

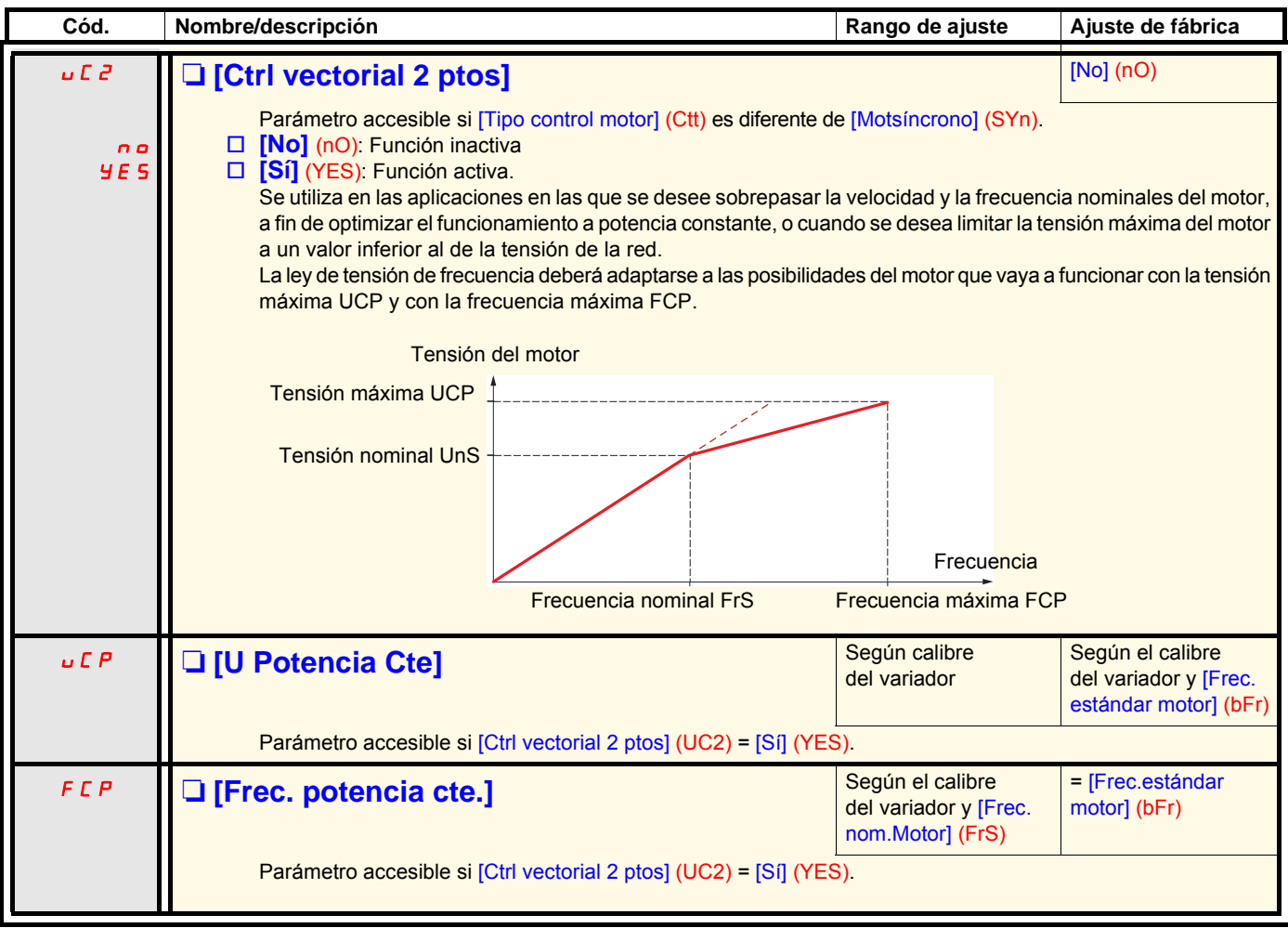

#### <span id="page-75-0"></span>**Parámetros de motor síncrono:**

Estos parámetros son accesibles si [Tipo control motor] (Ctt) en la página [74](#page-72-0) = [Motsíncrono] (SYn). En este caso no es posible acceder a los parámetros de motor asíncrono.

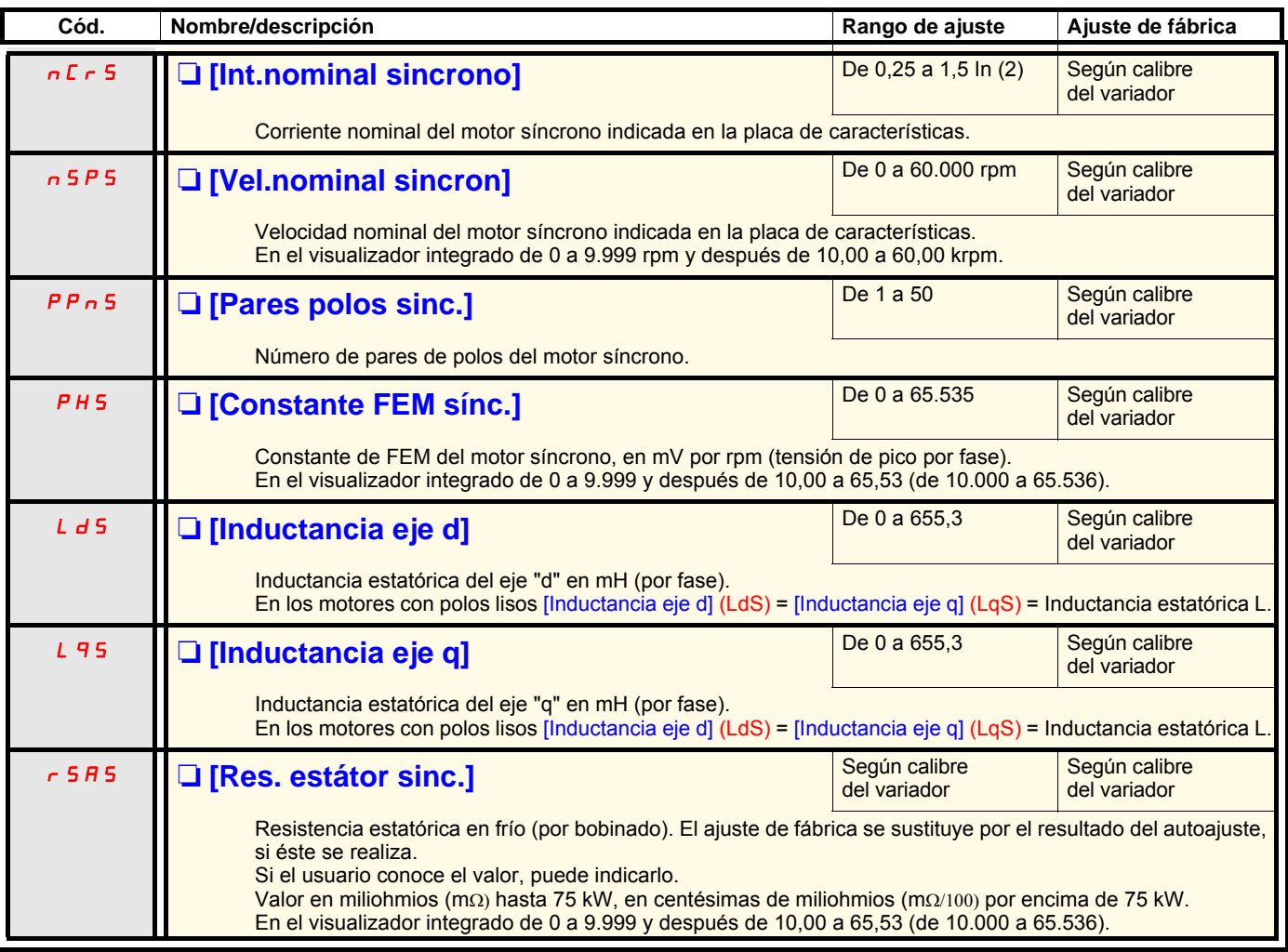

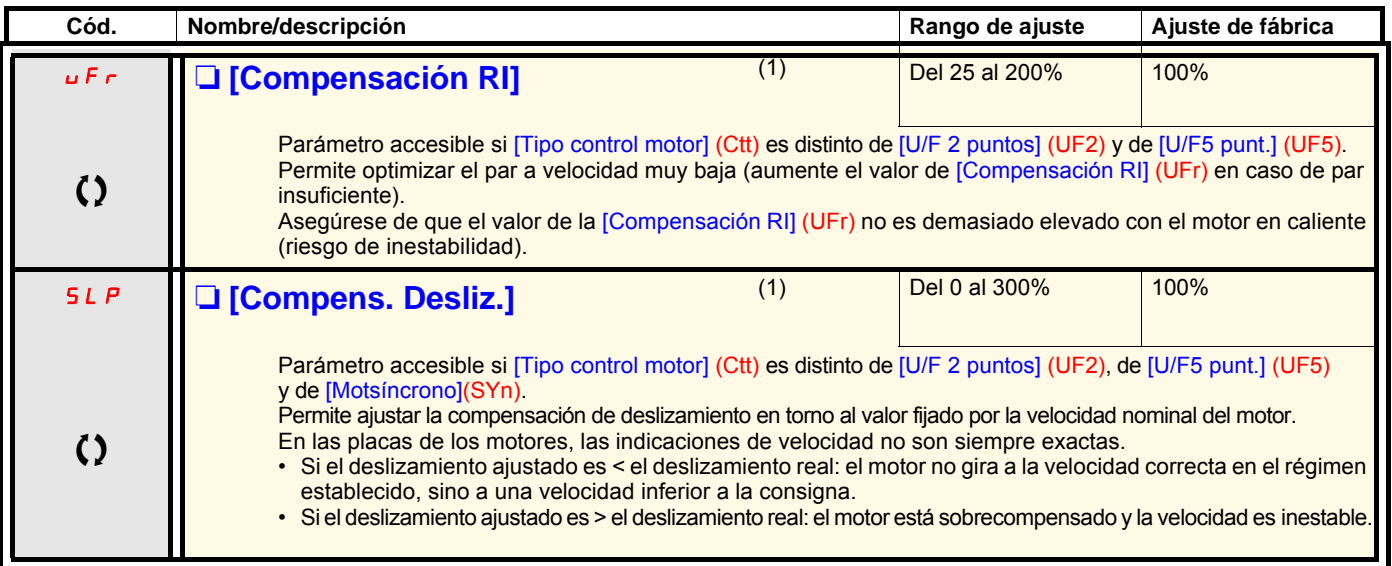

(1)Parámetro igualmente accesible en el menú [1.3 AJUSTES] (SEt-).

(2)In corresponde a la corriente nominal del variador que se indica en la guía de instalación y en la placa de características del variador.

C) Parámetro modificable tanto en funcionamiento como en parada.

#### **Parámetros de los motores accesibles en modo [Experto].**

Aquí encontramos:

- Los parámetros calculados por el variador durante el autoajuste, sólo lectura. Por ejemplo R1r, resistencia estatórica en frío calculada.
- La posibilidad de sustituir algunos de estos parámetros calculados por otros valores, en caso necesario. Por ejemplo [Aj.resist.estator], resistencia estatórica en frío calculada.

Cuando el usuario modifica un parámetro Xyw, el variador lo utiliza en lugar del parámetro calculado Xyr.

#### **Motor asíncrono**

Si se efectúa un autoajuste o se modifica alguno de los parámetros de motor que condicionan el autoajuste ([Tensión Nom. Motor] (UnS), [Frec. nom.Motor] (FrS), [Int. Nominal Motor] (nCr), [Vel. Nominal Motor] (nSP), [Pot. nominal motor] (nPr)), los parámetros Xyw vuelven a tener los ajustes de fábrica o calculados.

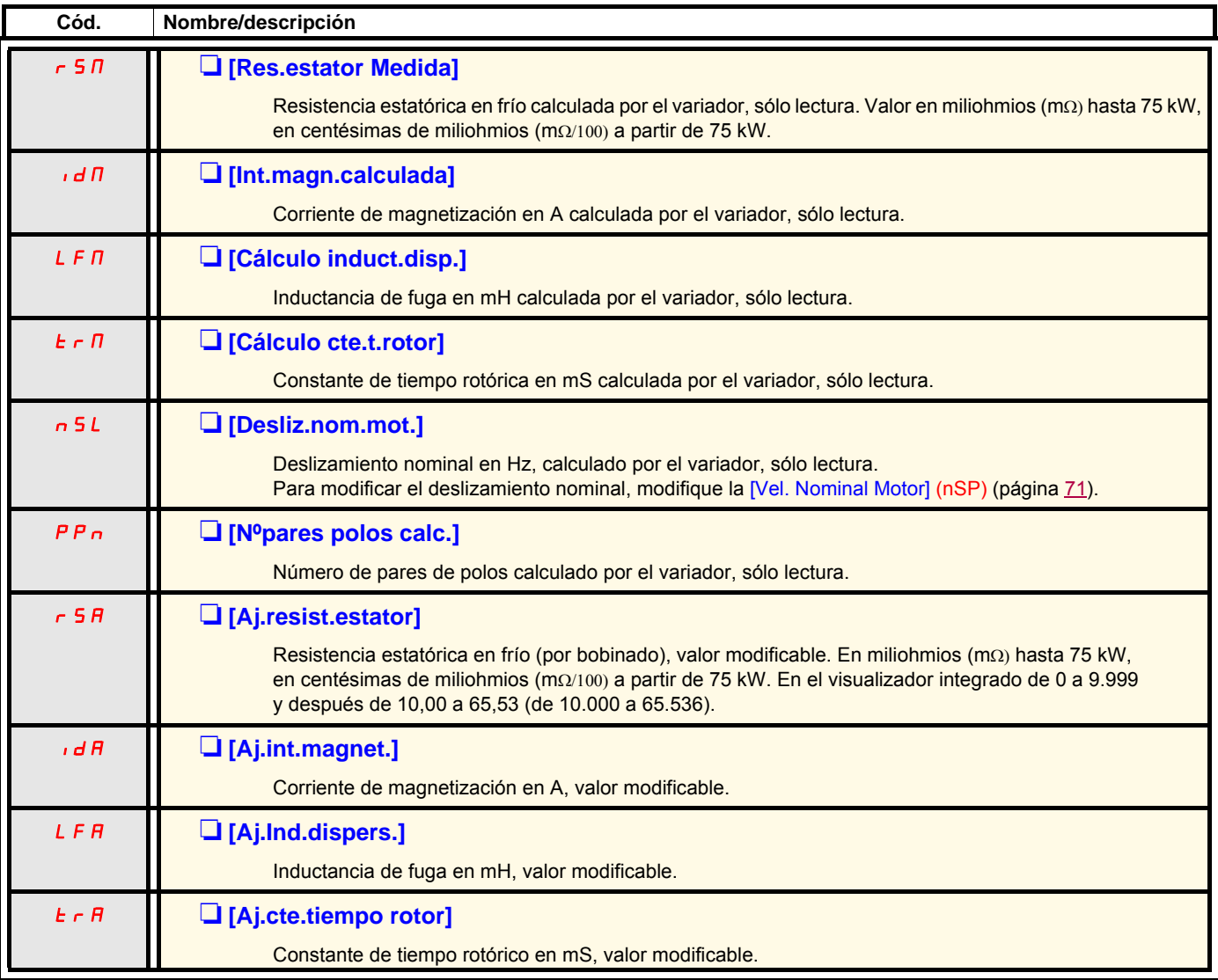

# **[1.4 CONTROL MOTOR] (drC-)**

#### **Motor síncrono**

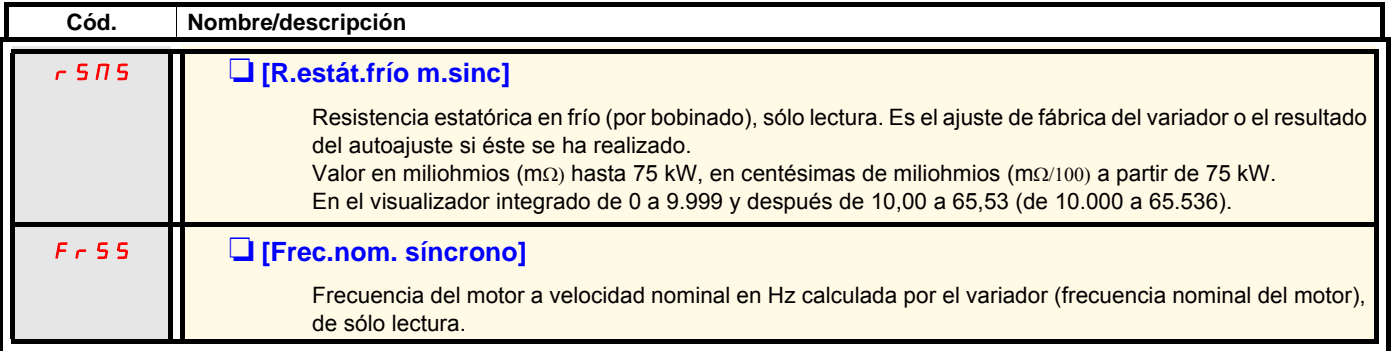

### **Elección del codificador**

Respete las recomendaciones del catálogo y la guía de instalación.

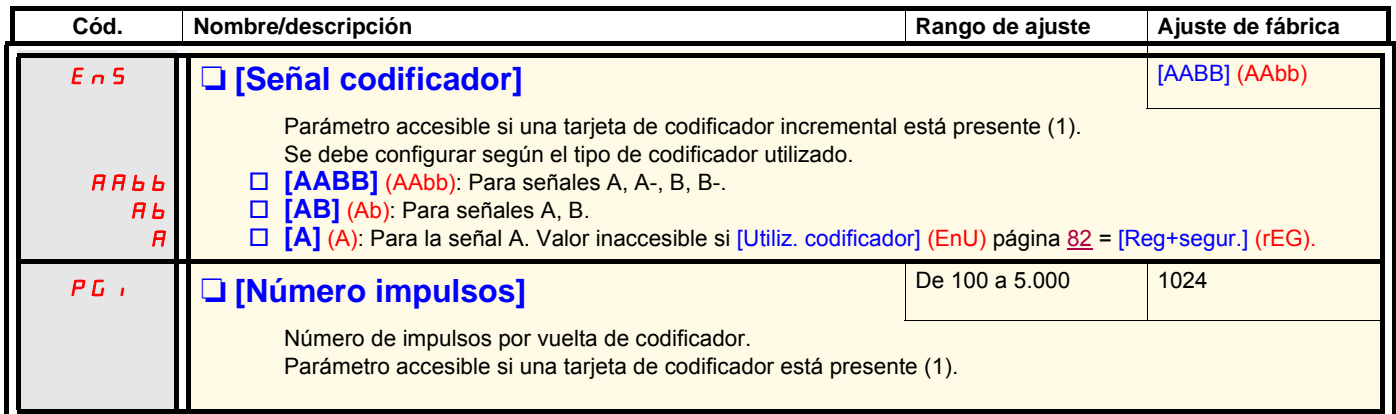

<span id="page-78-0"></span>(1)Los parámetros relativos al codificador no son accesibles si la tarjeta del codificador no está presente, y las opciones propuestas dependen del tipo de tarjeta de codificador utilizada. También es posible acceder a la configuración del codificador desde el menú [1.5- ENTRADAS/ SALIDAS] (E/S).

#### <span id="page-79-0"></span>**Procedimiento de verificación del codificador**

Este procedimiento es aplicable a todos los tipos de codificadores.

- 1. Configure el [Tipo control motor] (Ctt) de forma distinta a [CVF] (FUC) incluso si se trata de la configuración buscada. Utilice, por ejemplo, [SVC por U] (UUC) para un motor asíncrono y [Motsíncrono] (SYn) para un motor síncrono.
- 2. Configure los parámetros del motor conforme a su placa de características.
	- Motor asíncrono (véase la página [71](#page-69-1)): [Pot. nominal motor] (nPr), [Tensión Nom.Motor] (UnS), [Int. Nominal Motor] (nCr), [Frec. nom.Motor] (FrS), [Vel. Nominal Motor] (nSP).
	- Motor síncrono (véase "Parámetros de motor síncrono" en la página [77](#page-75-0)): [Int.nominal sincrono] (nCrS), [Vel.nominal sincron] (nSPS), [Pares polos sinc.] (PPnS), [Constante FEM sínc.] (PHS), [Inductancia eje d] (LdS), [Inductancia eje q] (LqS), [Res. estátor sinc.] (rSAS). La [Limit. Intensidad] (CLI) no debe exceder la corriente máxima del motor; **de lo contrario, existe el riesgo de que se produzca una desmagnetización**.
- 3. Configure [Utiliz. codificador] (EnU) = [No] (nO).
- 4. Efectúe un autoaiuste.
- 5. En el caso de un codificador incremental, configure [Señal codificador] (EnS) y [Número impulsos] (PGI), página [80](#page-78-0), conforme al codificador utilizado.
- 6. Configure [Verif. codificador] (EnC) = [Sí] (YES)
- 7. Asegúrese de que la rotación del motor no suponga ningún peligro.
- 8. Controle la rotación del motor con la velocidad estabilizada en ≈ 15% de la velocidad nominal durante al menos 3 segundos, y utilice el menú [1.2-SUPERVISIÓN] (SUP-) para supervisar el comportamiento.
- 9. En el caso de activación en [Fallo codificador] (EnF), [Verif. codificador] (EnC) vuelve a [No] (nO).
	- Verifique la configuración de los parámetros (consulte los puntos del 1 al 4 anteriores).
	- Verifique el buen funcionamiento mecánico y eléctrico del codificador, así como la alimentación y la conexión del mismo.
	- Invierta el sentido de rotación del motor (parámetro [Rotación fases] (PHr) en la página [73\)](#page-71-0) o las señales del codificador.

10. Vuelva a iniciar la operación a partir de 5 hasta que [Verif. codificador] (EnC) pase a [Realizado] (dOnE).

11. Vuelva a configurar el [Tipo control motor] (Ctt) si debe ser [CVF] (FUC).

<span id="page-80-0"></span>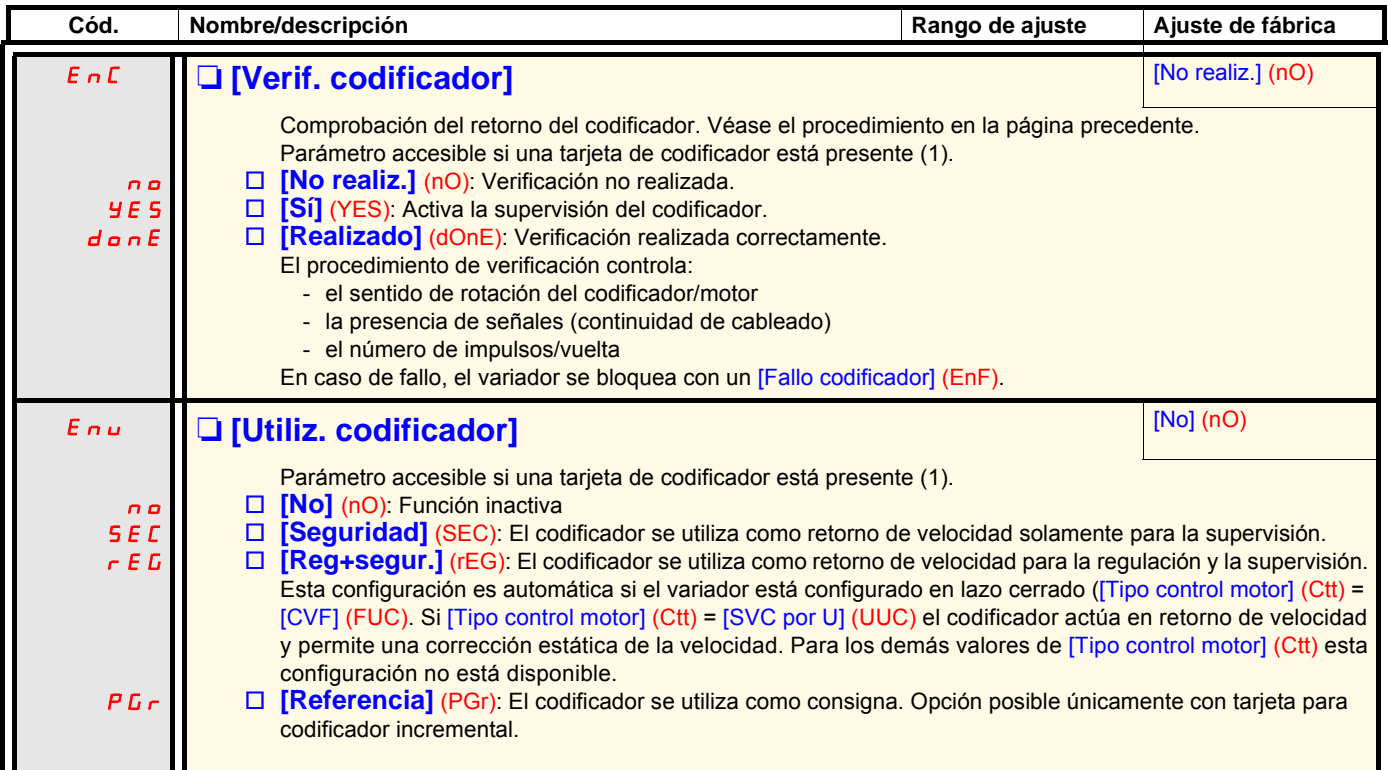

(1)Los parámetros relativos al codificador no son accesibles si la tarjeta del codificador no está presente, y las opciones propuestas dependen del tipo de tarjeta de codificador utilizada. También es posible acceder a la configuración del codificador desde el menú [1.5- ENTRADAS/ SALIDAS] (E/S).

### <span id="page-81-0"></span>**[Sistema ENA]**

El Sistema ENA es una ley de control destinada a las máquinas giratorias excéntricas.

- La aplicación principal es la bomba de petróleo. El principio de funcionamiento retenido permite:
	- el funcionamiento sin resistencia de frenado
	- reducir las limitaciones mecánicas en el vástago
	- reducir las fluctuaciones de corriente de línea
	- ahorrar energía al mejorar la relación potencia eléctrica-caudal

#### **[Ganancia prop. ENA]**

Este ajuste se efectúa de forma que se alcance un equilibrio entre el ahorro de energía obtenido (o las fluctuaciones de corriente de línea) y las limitaciones mecánicas impuestas al vástago.

El ahorro de energía se consigue gracias a la disminución de la fluctuación de la corriente y al mayor caudal conseguido con una misma velocidad media.

#### **[Ganancia int. ENA]**

Este ajuste permite alisar la tensión del bus de corriente continua.

Arranque la máquina con una ganancia integral y proporcional baja (proporcional del 25% e integral del 10%) a fin de evitar que se dispare por sobretensión ante la ausencia de resistencia de frenado. Observe si estos ajustes son los adecuados.

#### **Consejo de ajuste durante el funcionamiento:**

- Para eliminar la resistencia de frenado y la consiguiente subida de tensión en el bus de corriente continua: Observe la velocidad de la máquina en el terminal gráfico. Disminuya el valor de la ganancia integral hasta alcanzar el que provoque la caída de la velocidad de la máquina. Cuando se alcance dicho valor, aumente la ganancia integral hasta lograr una velocidad de la máquina estable. Mediante el terminal gráfico o un osciloscopio, verifique si la tensión del bus de corriente continua es estable.
- Para ahorrar energía: Al disminuir la ganancia proporcional (de manera progresiva) puede favorecerse el ahorro de energía mediante la disminución del valor máximo de corriente de línea y el aumento de las variaciones de velocidad y, en consecuencia, de los esfuerzos mecánicos. El objetivo consiste en encontrar los ajustes que permitan ahorrar energía y a la vez minimizar los esfuerzos mecánicos. Cuando se disminuye la ganancia proporcional, puede ser necesario reajustar la ganancia integral a fin de evitar un disparo por sobretensión.

**Observación:** Cuando se hayan realizado los ajustes necesarios, es conveniente verificar si la bomba arranca correctamente. La falta de par al arrancar puede deberse a un valor de ajuste de la ganancia integral ENA demasiado bajo.

#### **[Relación reducción]**

Este ajuste corresponde a la relación existente entre la velocidad del motor antes del reductor y la que se establezca después del reductor. Este parámetro sirve para ver en el terminal gráfico la velocidad media en Hz y la velocidad de la máquina en unidades de cliente (por ejemplo: en sacudidas por minuto). Para poder verlas en el terminal gráfico, estas magnitudes deben seleccionarse en el menú [1.2 SUPERVISIÓN] (SUP-).

#### **Consejos de ajuste para evitar disparos por fallo [Sobrevelocidad] (SOF)**

El sistema ENA autoriza rebasamientos de velocidad que pueden conducir a disparos por fallo [Sobrevelocidad] (SOF). Con el fin de evitarlo, se recomienda aumentar de forma razonable el valor de los siguientes parámetros:

- [Frecuencia Máxima] (tFr), página [72](#page-70-0)
- [Niv.sobrevel.pulsos] (FqA), página [240](#page-238-0), si está configurada la función "Cont. Frecuencia".

# **[1.4 CONTROL MOTOR] (drC-)**

Bombas de balancín Bombas de balancín

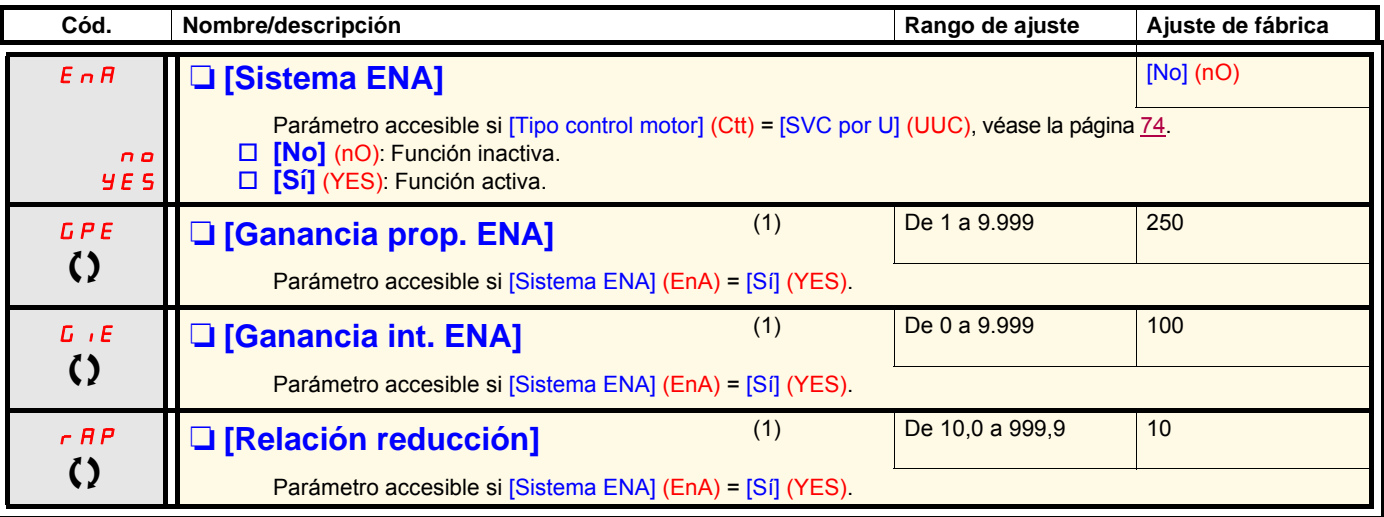

(1)Parámetro igualmente accesible en el menú [1.3 AJUSTES] (SEt-).

Parámetro modificable tanto en funcionamiento como en parada.

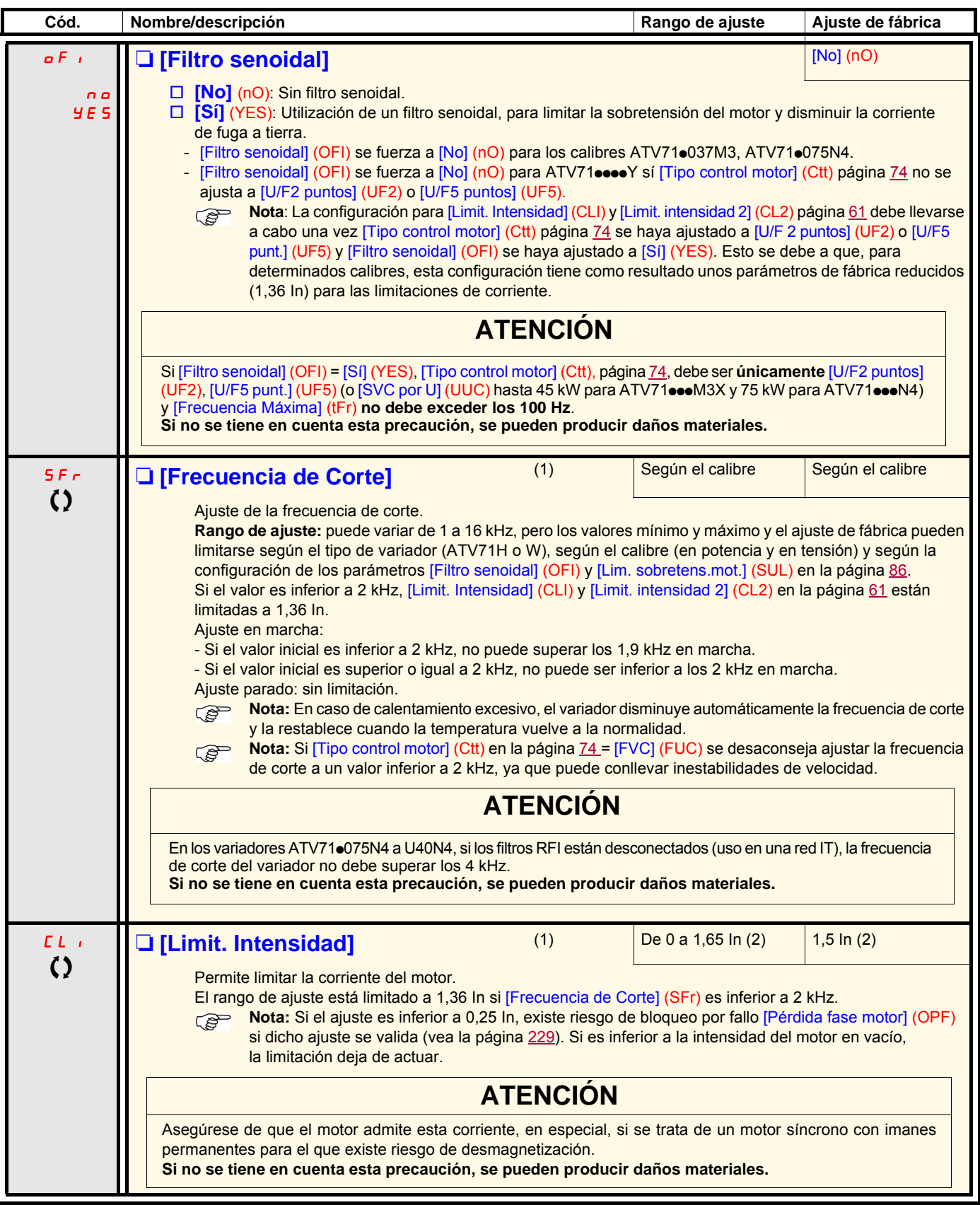

(1)Parámetro igualmente accesible en el menú [1.3 AJUSTES] (SEt-).

(2)In corresponde a la corriente nominal del variador que se indica en la guía de instalación y en la placa de características del variador.

 $\left( \right)$  | Parámetro modificable tanto en funcionamiento como en parada.

<span id="page-84-0"></span>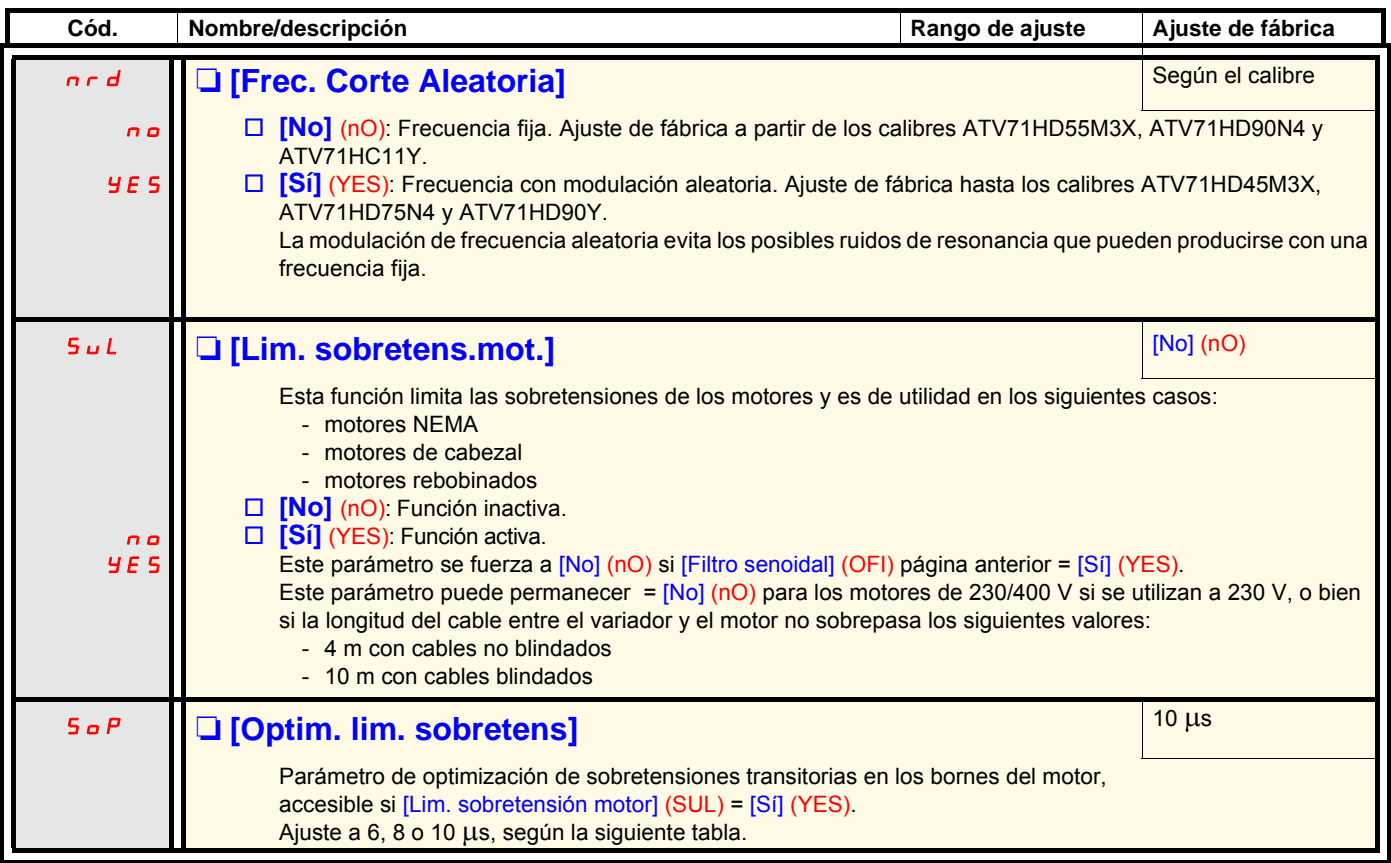

El valor del parámetro "SOP" corresponde al tiempo de atenuación del cable utilizado. Se define para impedir la superposición de reflexiones de ondas de tensión debidas a la gran longitud de los cables. Limita el rebasamiento al doble de la tensión nominal del bus CC. En las tablas de la página siguiente se muestran ejemplos de correspondencia del parámetro "SOP" con la longitud de cable entre el variador y el motor. Para longitudes superiores es necesario utilizar un filtro senoidal o un filtro de protección contra dV/dt.

• Cuando se trata de motores en paralelo, la longitud de cable que debe tenerse en cuenta es la suma de todas las longitudes. A continuación, debe compararse la longitud dada por la línea de la tabla correspondiente a la potencia de un motor con la correspondiente a la potencia total, y tomar la longitud más pequeña. Ejemplo: Dos motores de 7,5 kW; tome las longitudes de la línea de 15 kW de la tabla, inferiores a las de la línea de 7,5 kW y divida dicho valor por el número de motores para obtener la longitud por motor. (Con cable "GORSE" no blindado y SOP = 6, el resultado es 40/2 = 20 m máximo por cada motor de 7,5 kW).

En casos especiales (por ejemplo, otros tipos de cables, motores de potencias diferentes en paralelo, longitudes de cable diferentes en paralelo, etc.), es aconsejable verificar con un osciloscopio los valores de las sobretensiones obtenidos en los bornes de los motores.

A fin de conservar el pleno rendimiento de variador no es recomendable aumentar el valor de SOP si ello no es necesario.

### **Tablas de correspondencia entre el parámetro SOP y la longitud de cable, para una red de 400 V**

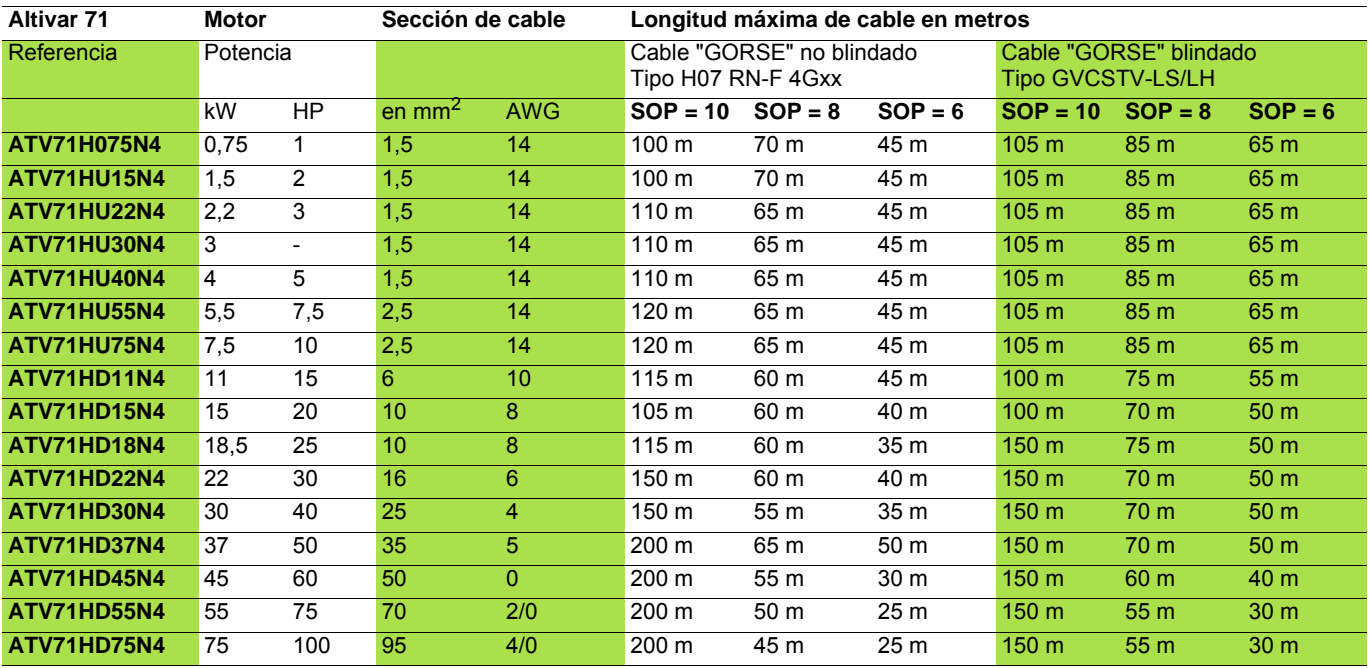

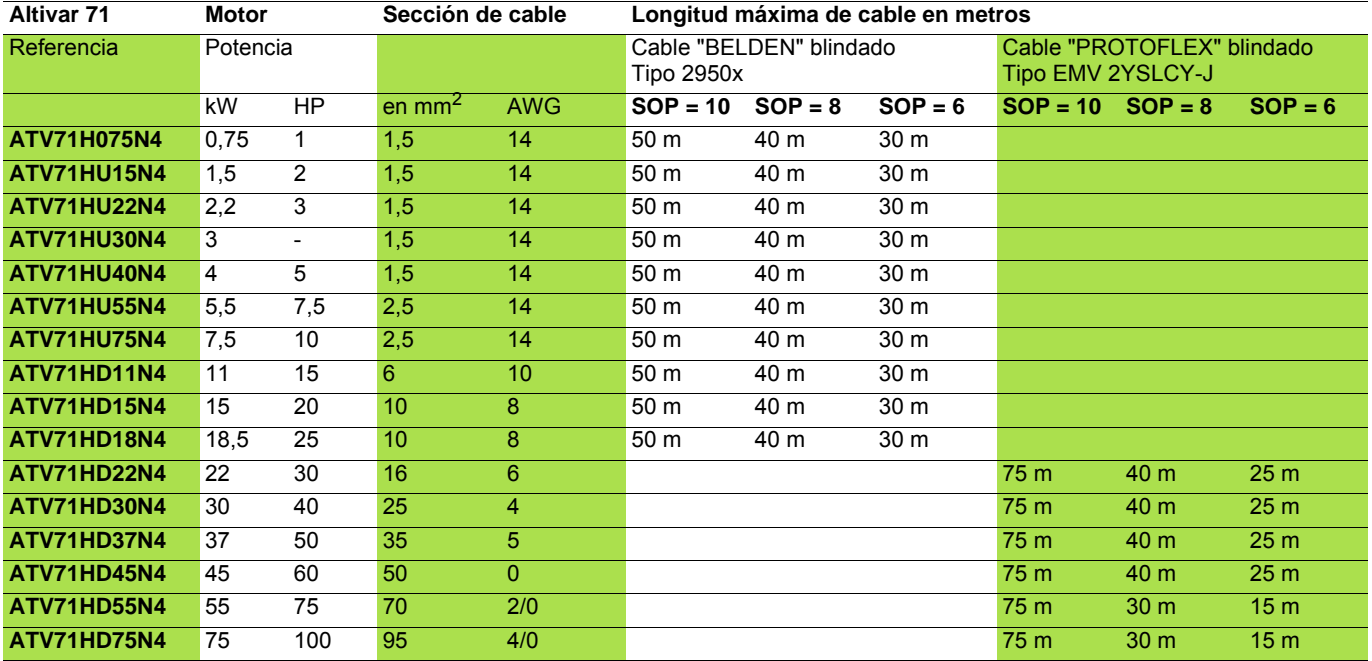

Para los motores de 230/400 V que se utilizan a 230 V, el parámetro [Lim. sobretensión motor] (SUL) puede permanecer = [No] (nO).

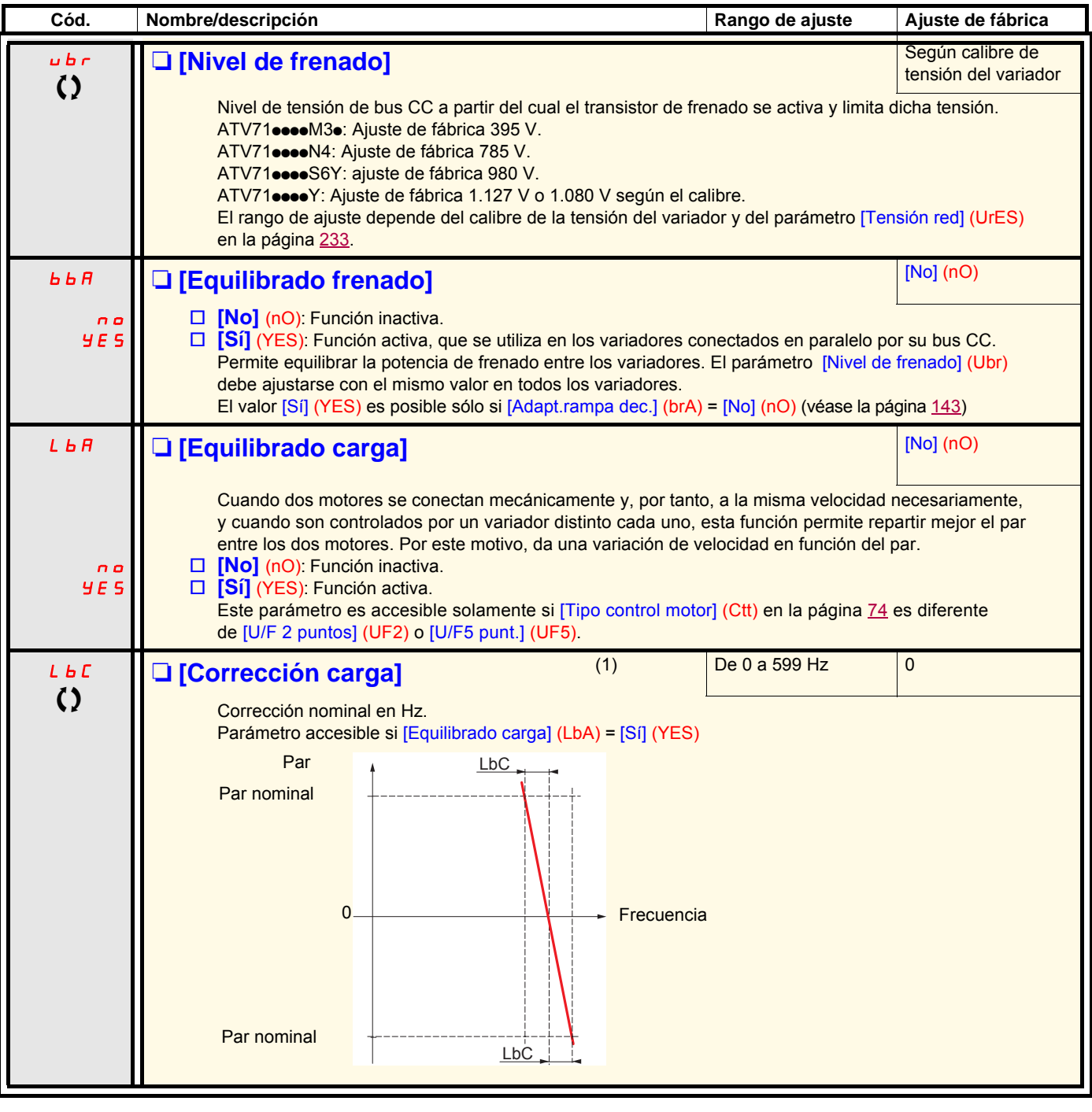

(1)Parámetro igualmente accesible en el menú [1.3 AJUSTES] (SEt-).

Parámetro modificable tanto en funcionamiento como en parada.

#### **Equilibrado de carga, parámetros accesibles en nivel experto**

**Principio**

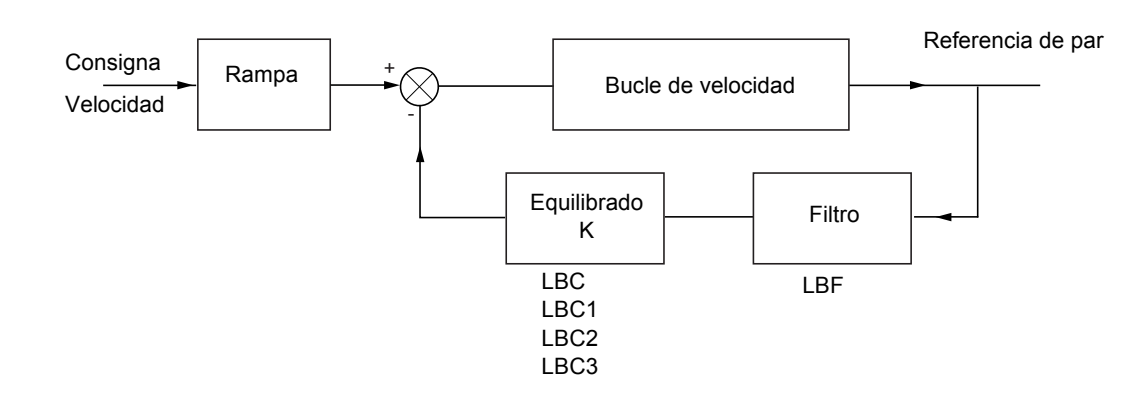

El factor de equilibrado K depende del par y de la velocidad, con dos factores K1 y K2 (K = K1 x K2). K1

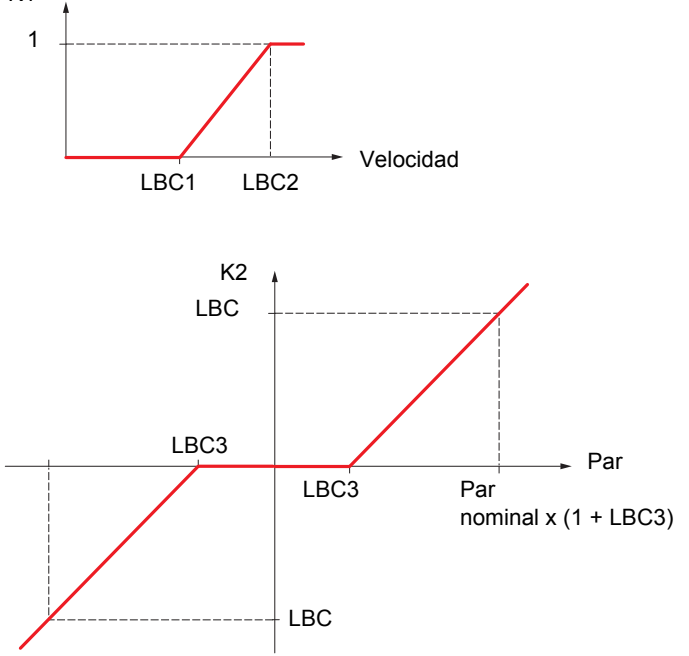

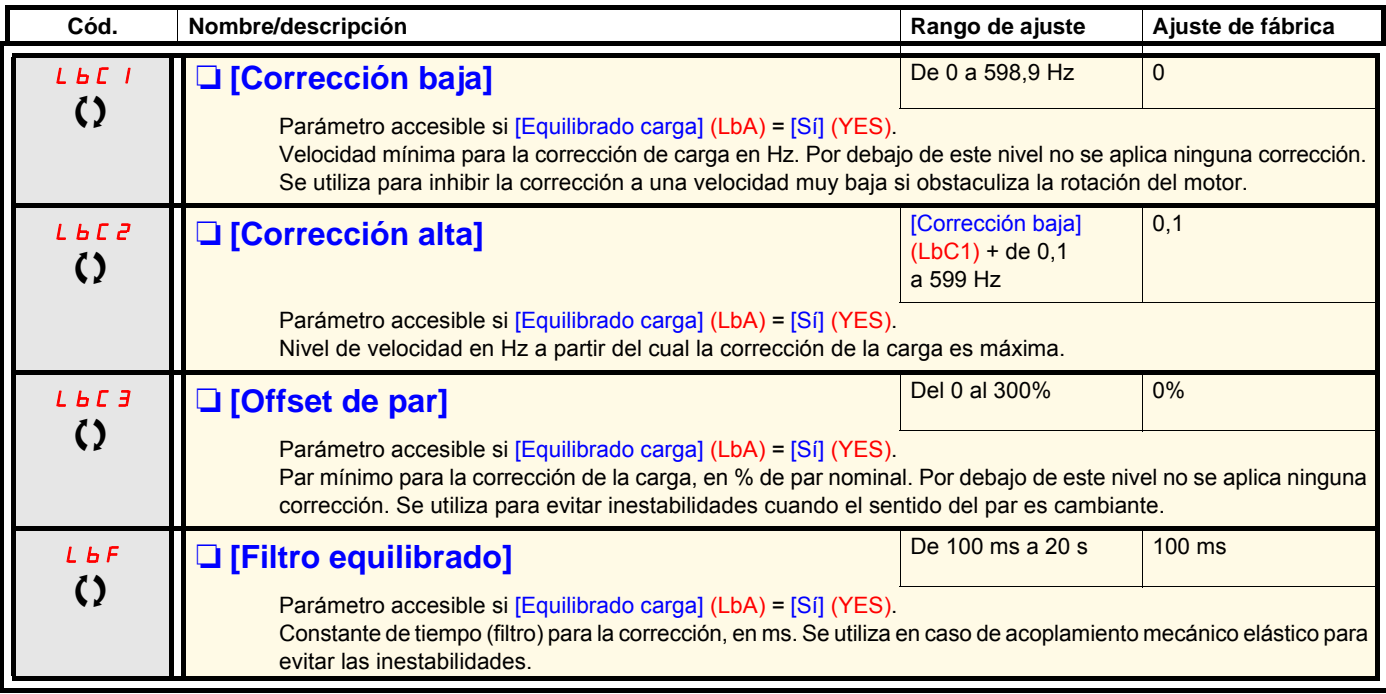

Parámetro modificable tanto en funcionamiento como en parada.

### **Con terminal gráfico:**

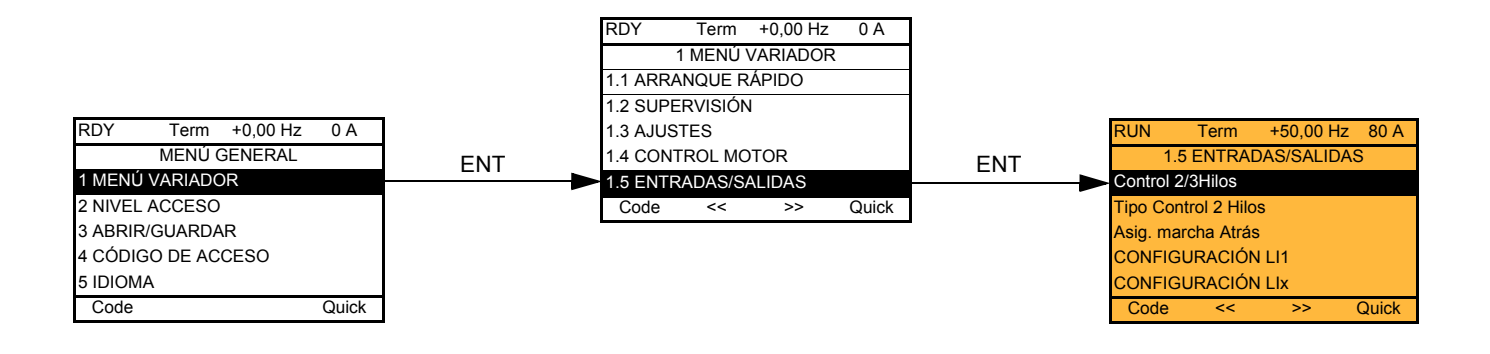

### **Con terminal integrado:**

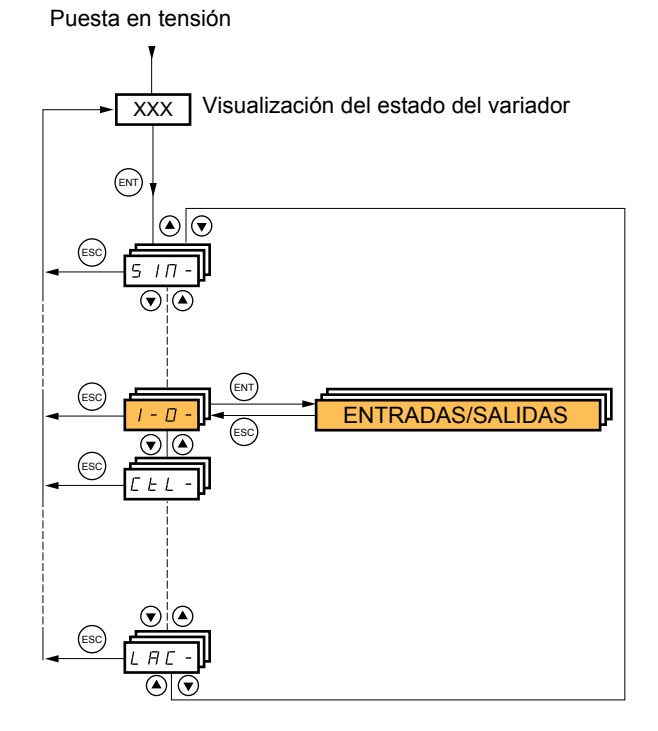

Los parámetros del menú [1.5 ENTRADAS/SALIDAS] (I-O-) sólo pueden modificarse en parada, sin orden de marcha.

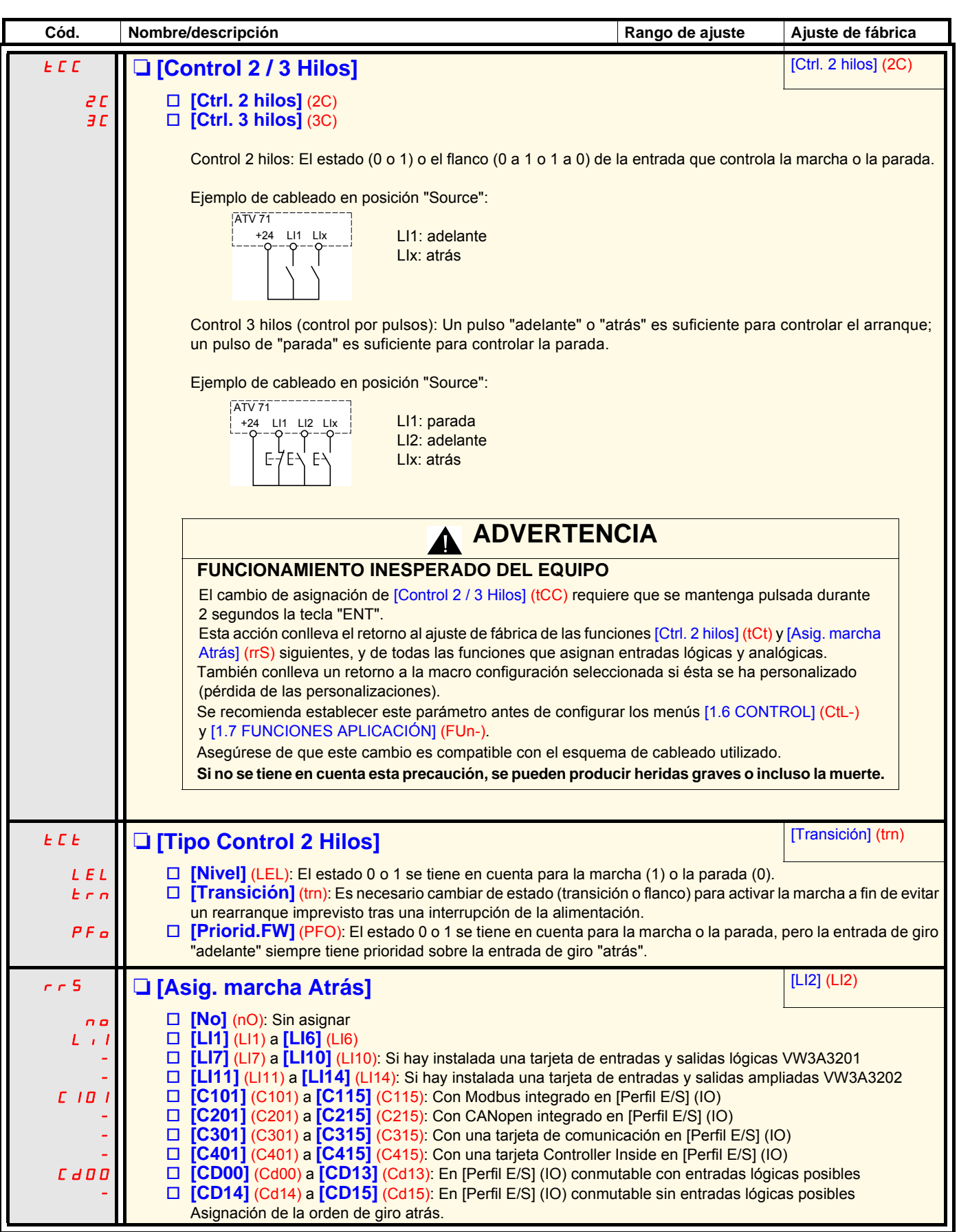

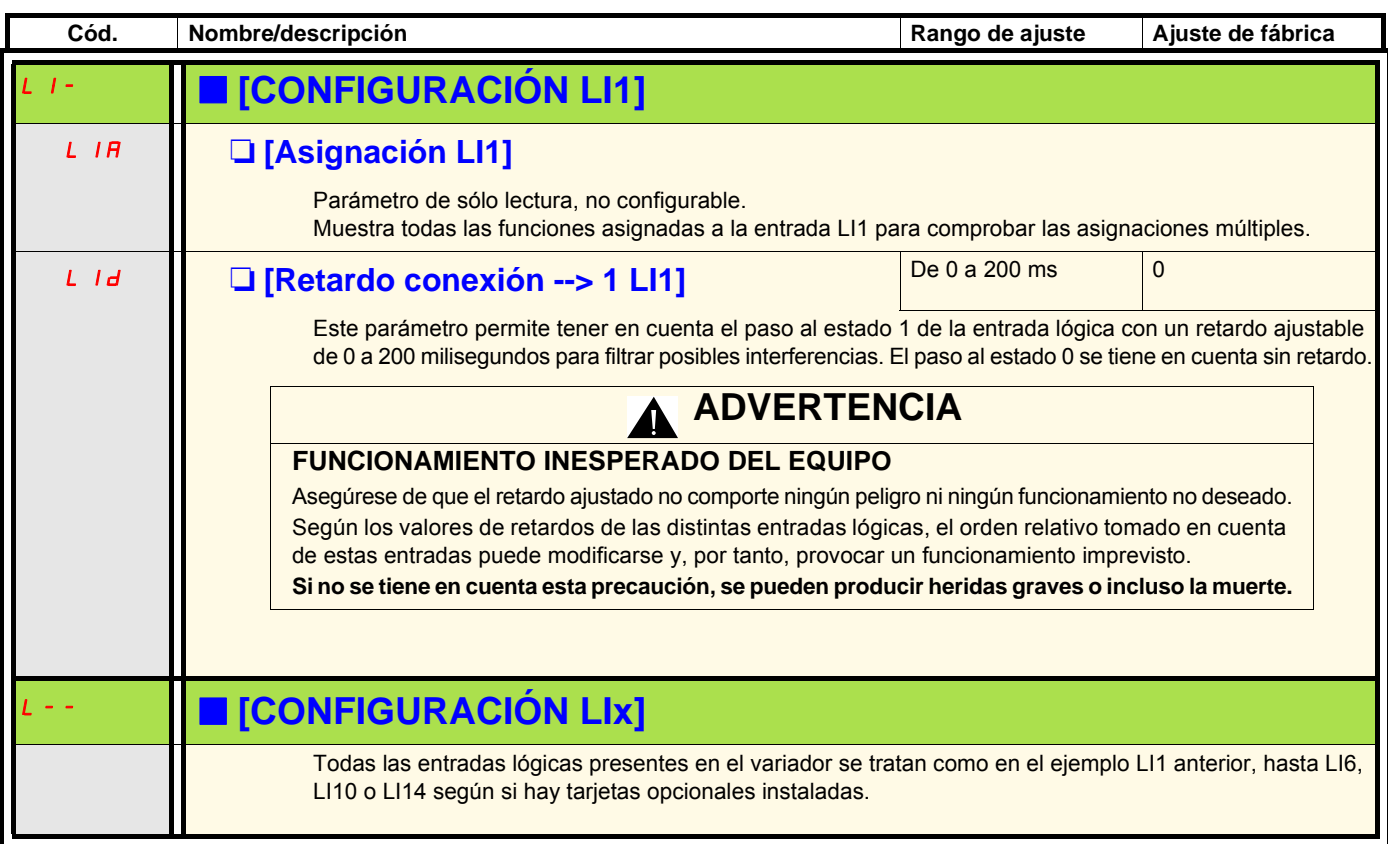

#### **Configuración de las entradas analógicas y Entrada de pulsos**

Los valores mínimos y máximos de las entradas (en voltios, mA...) se traducen en % para adaptar las consignas a la aplicación.

#### **Valores mínimos y máximos de las entradas:**

El valor mínimo corresponde a una consigna de 0%, y el valor máximo a una consigna de 100%. El valor mínimo puede ser superior al valor máximo:

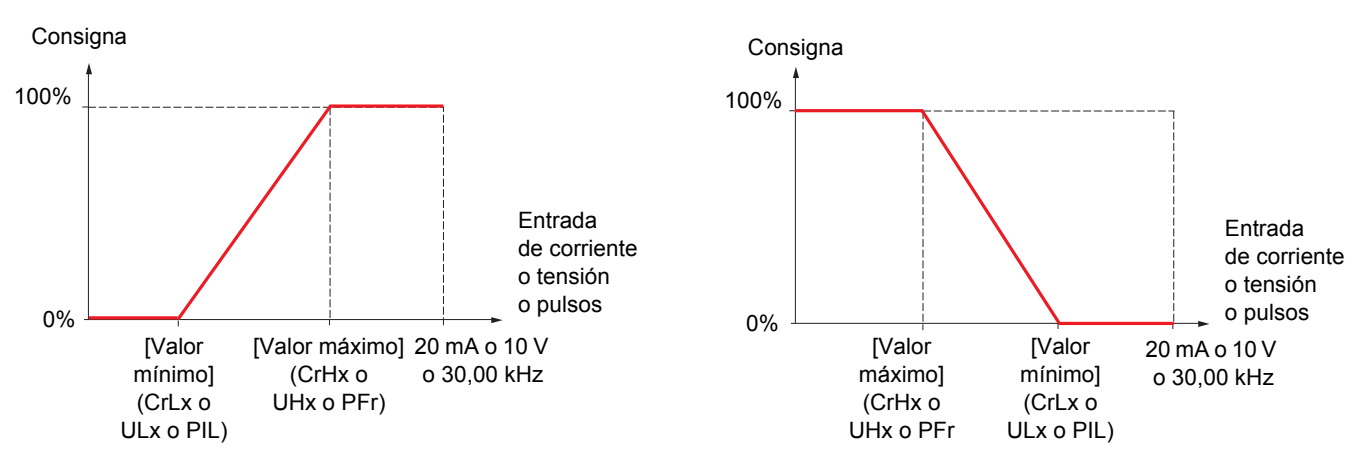

En las entradas bidireccionales +/–, el valor mínimo y el valor máximo están relacionados con el valor absoluto, por ejemplo, +/–2 a 8 V.

#### **Valor mínimo negativo de la entrada Entrada de pulsos:**

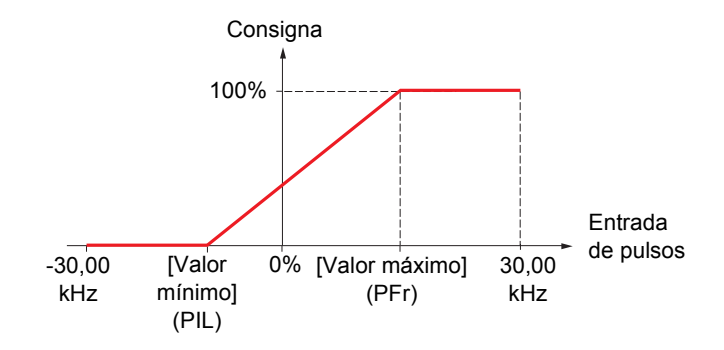

#### **Rango (valores de salida): Sólo para entradas analógicas**

Este parámetro permite configurar el rango de consignas en [0%→100%] o [-100% → + 100%] a fin de obtener una salida bidireccional a partir de una entrada unidireccional.

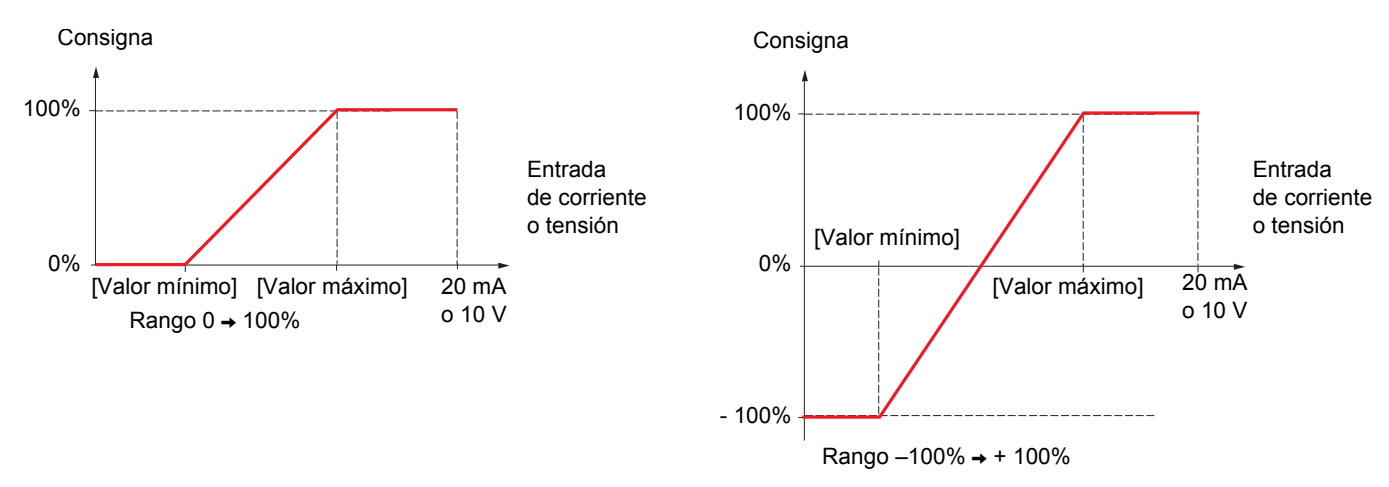

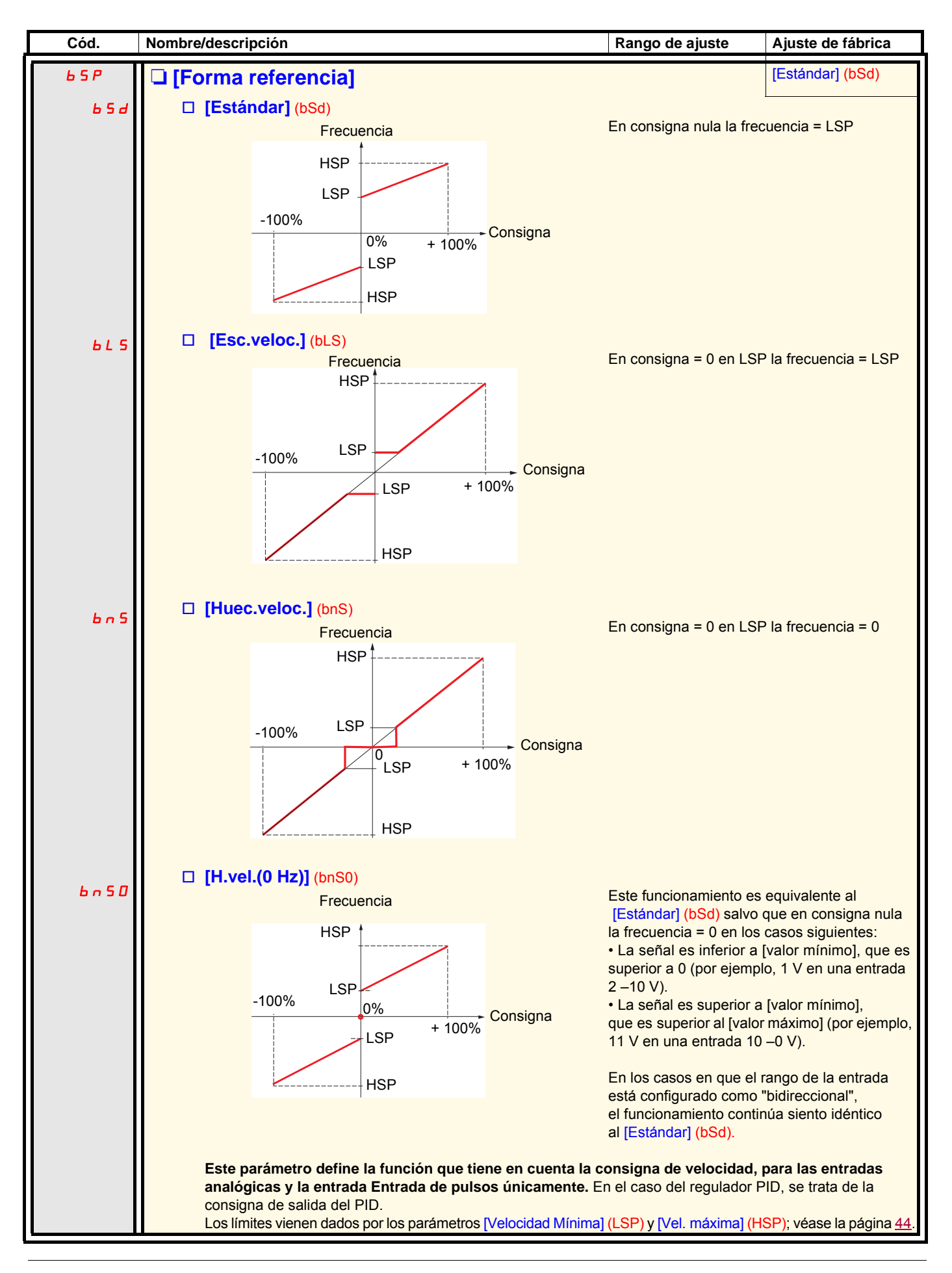

#### **Características lineales por tramos: Sólo para entradas analógicas**

Se puede obtener una característica lineal por tramos definiendo un punto intermedio en la "curva entrada/consigna de salida" para esta entrada:

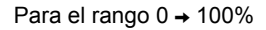

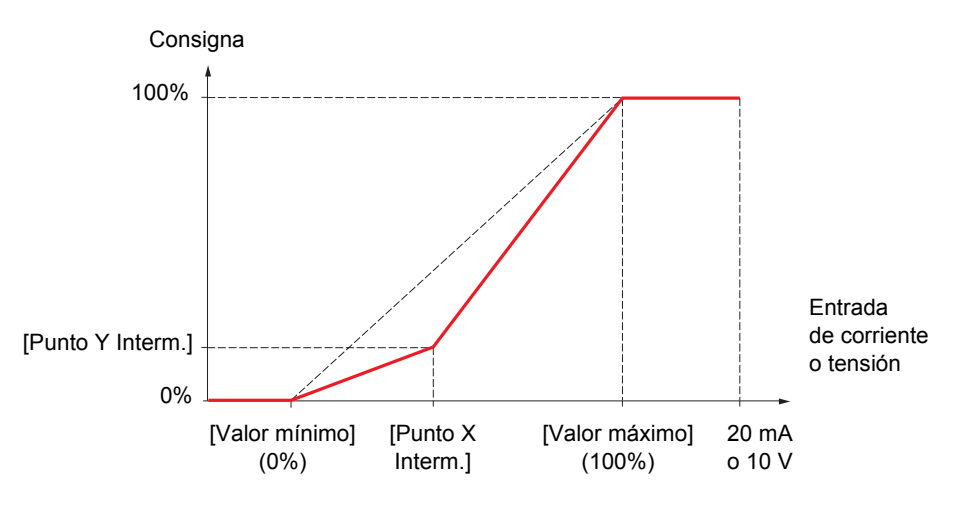

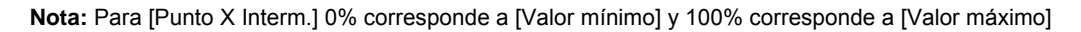

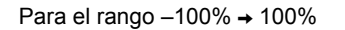

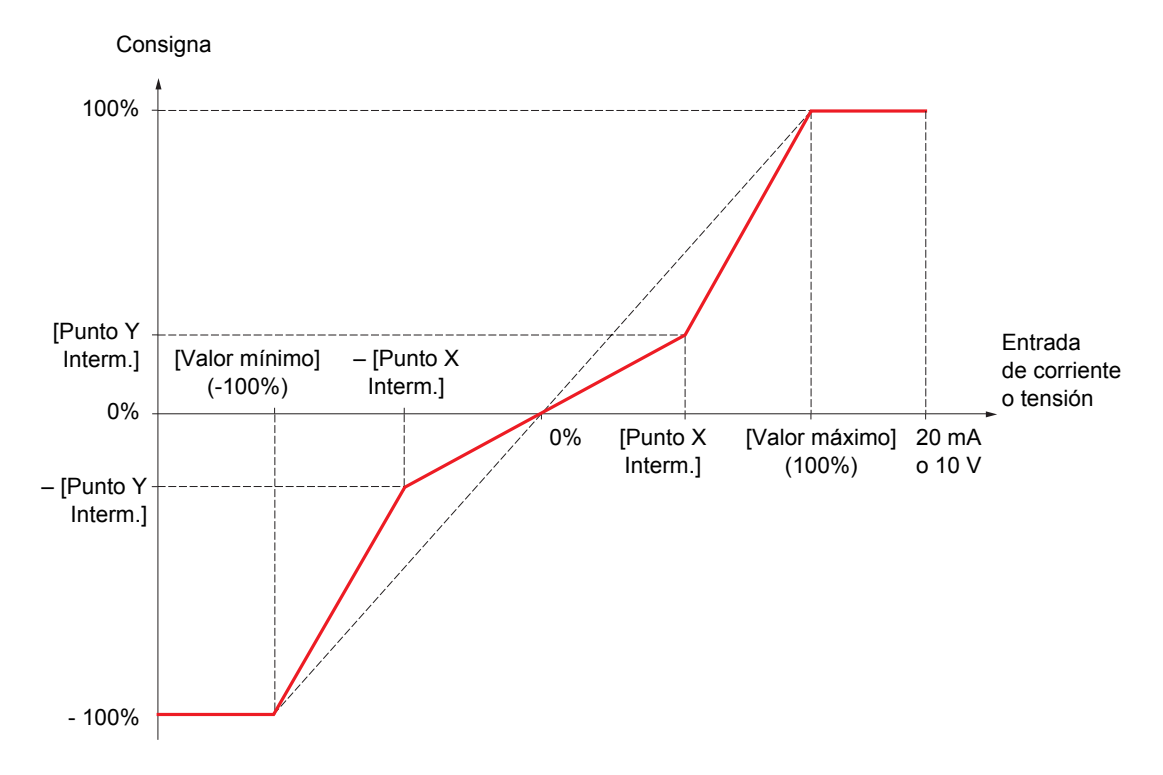

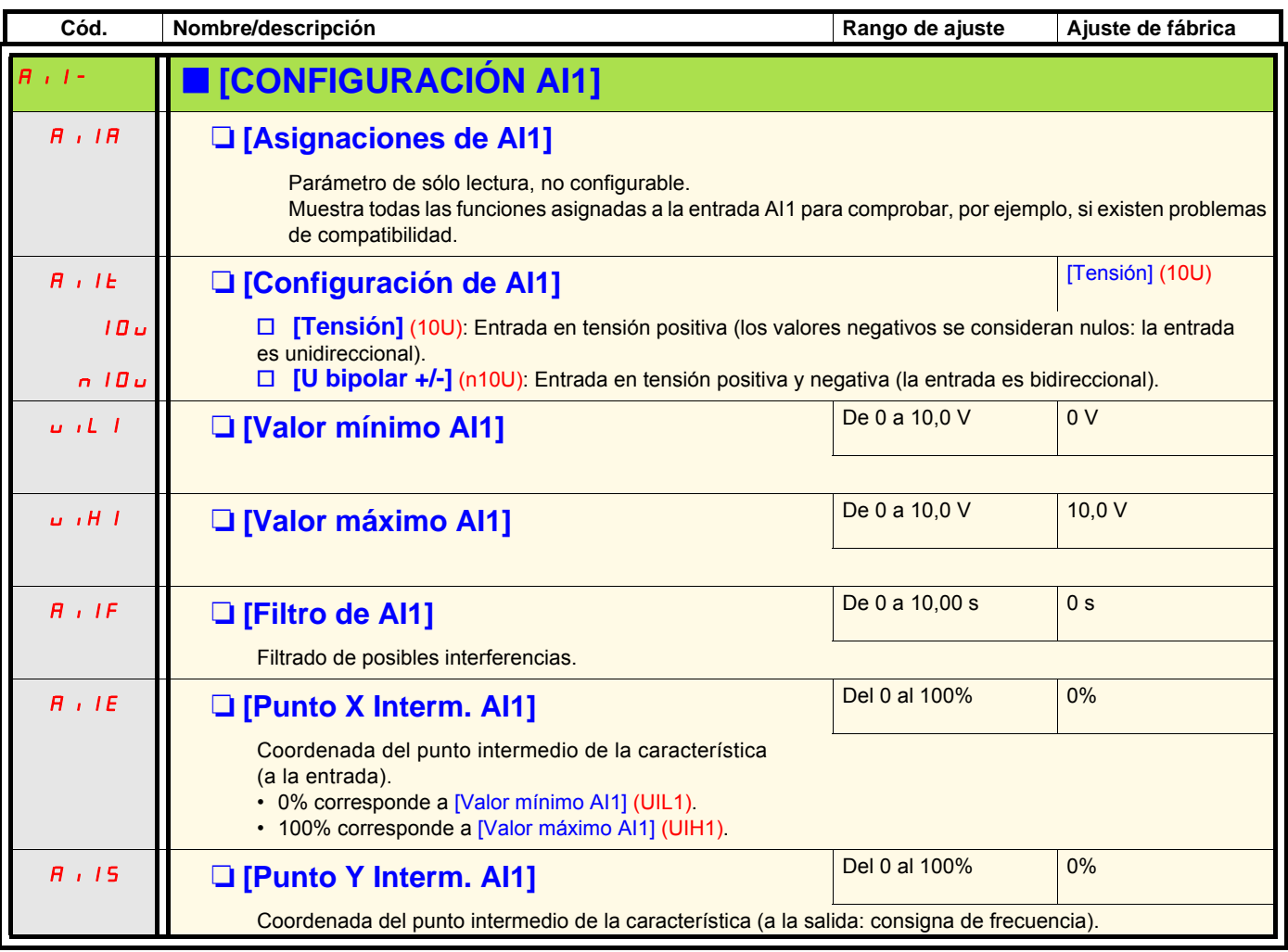

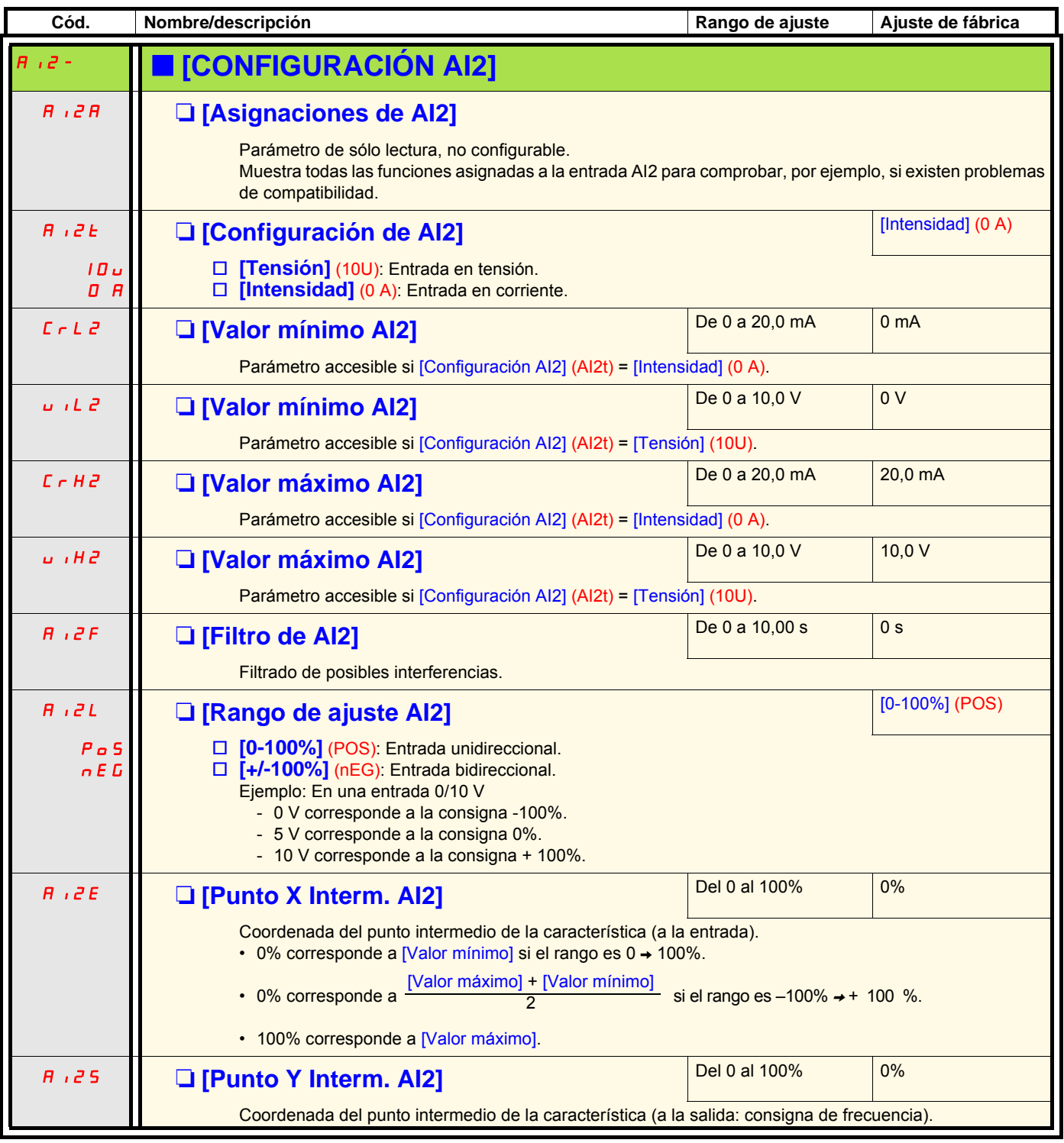

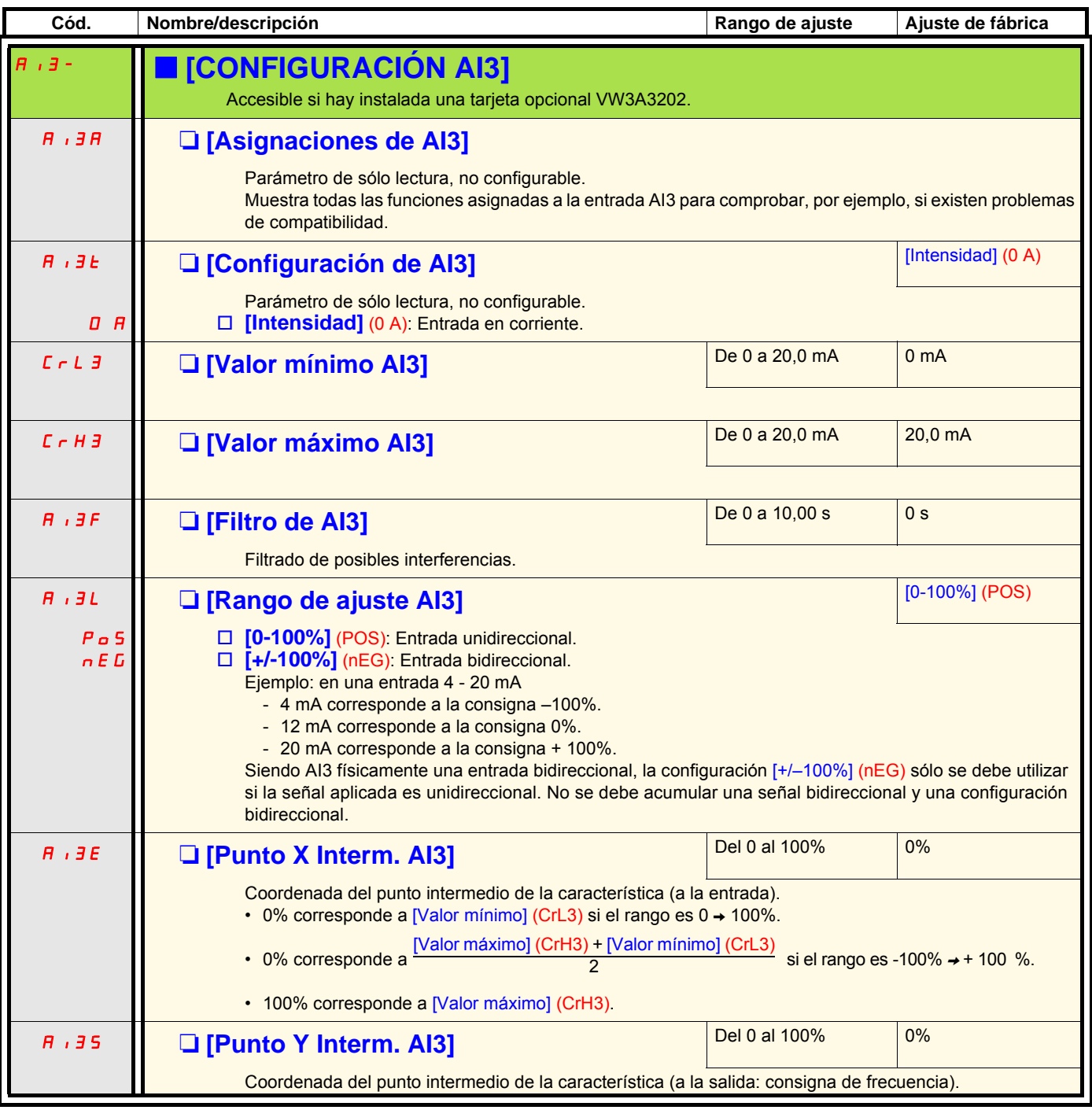

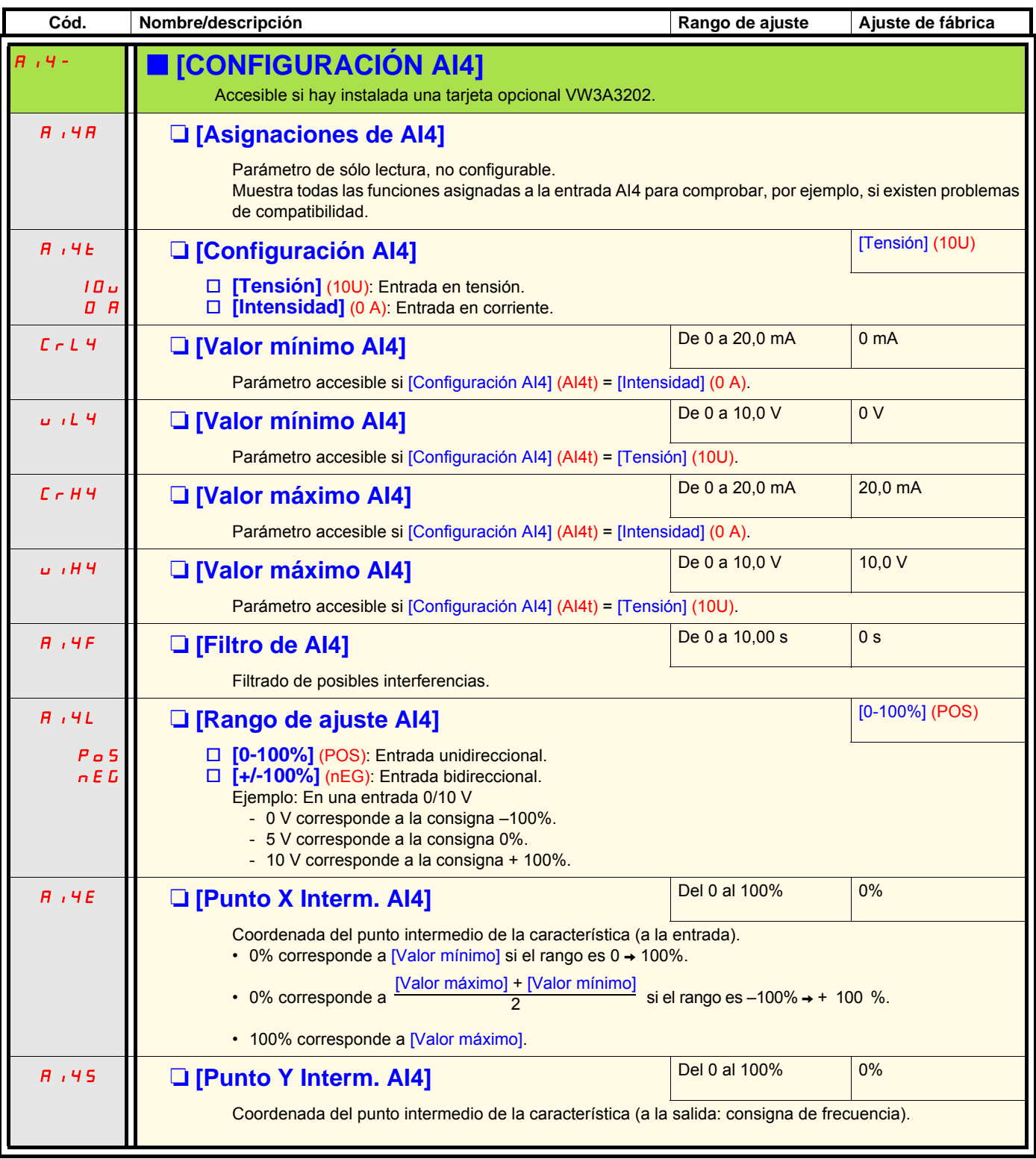

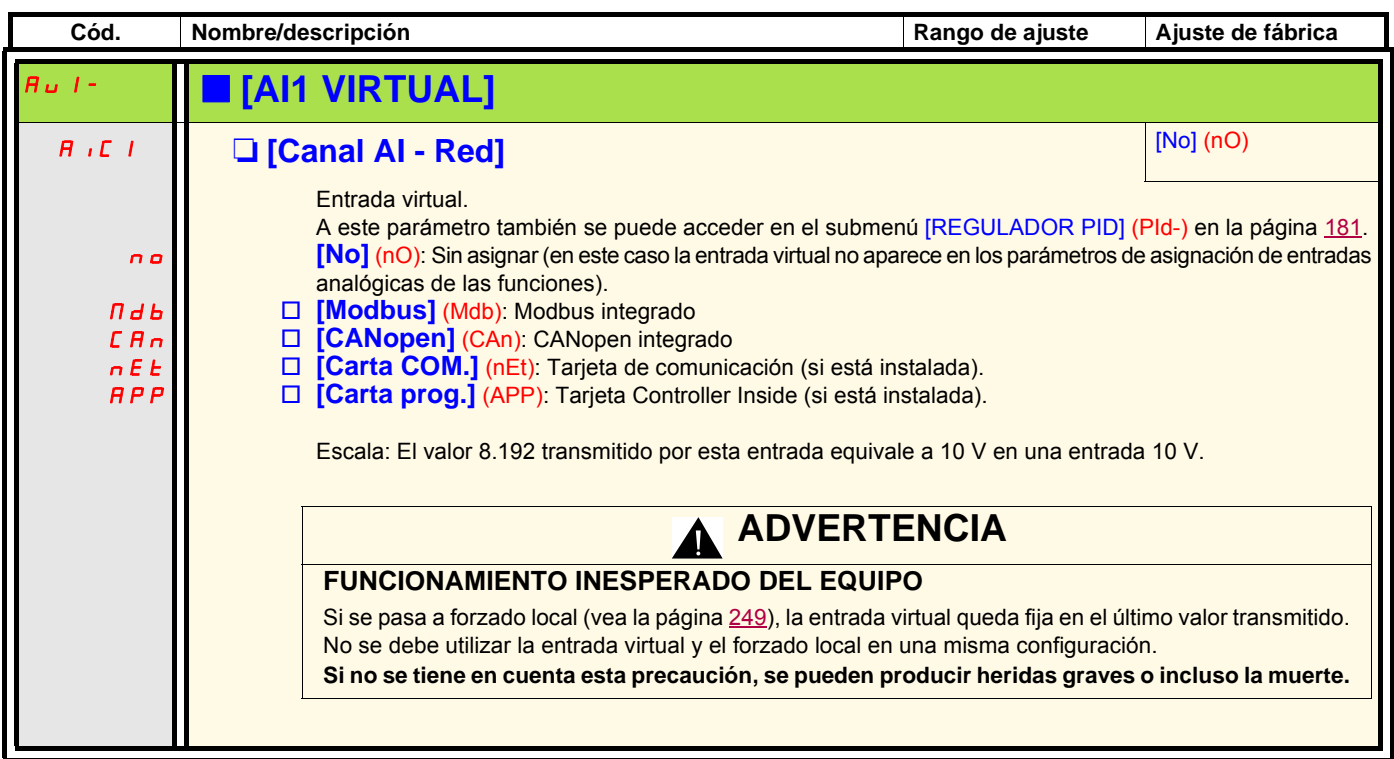

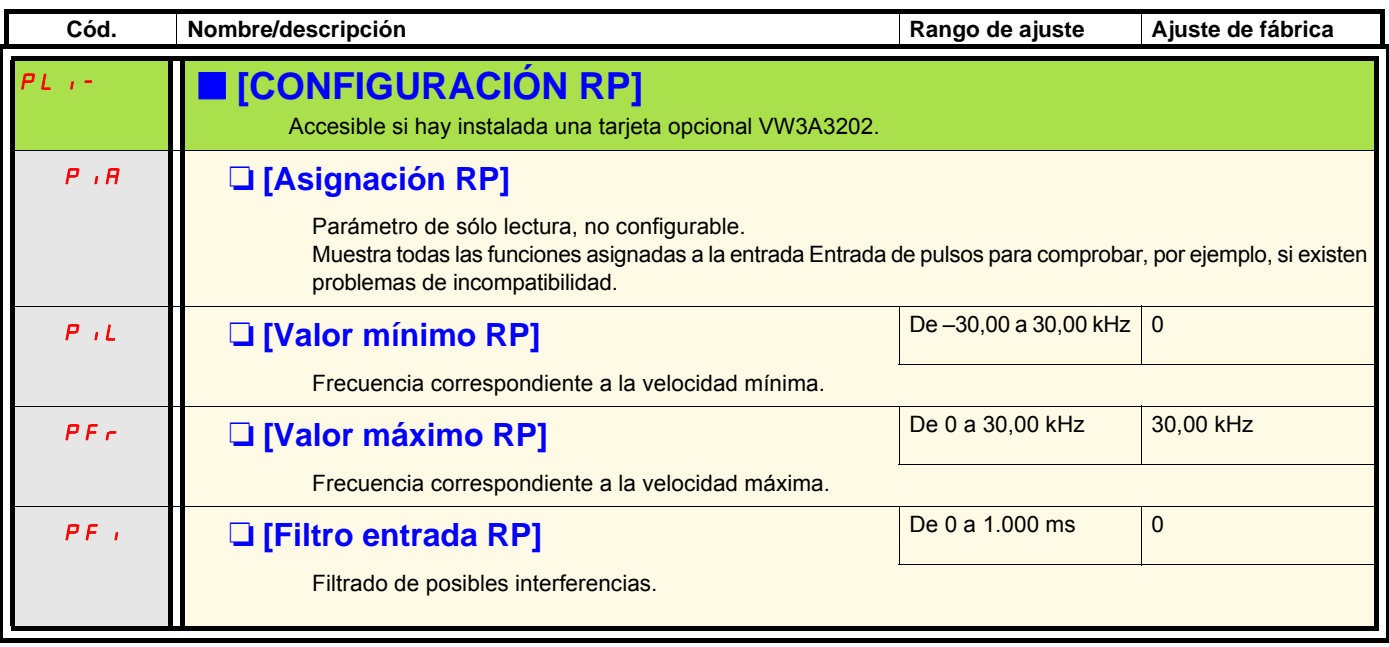

### **Configuración de la entrada del codificador utilizada como consigna con un generador de frecuencia**

Esta consigna no tiene signo, por lo que los sentidos de la marcha también se deben indicar a través del canal de control (por ejemplo, entradas lógicas).

#### **Valores mínimos y máximos (valores de entrada):**

El valor mínimo corresponde a una consigna mínima de 0%, y el valor máximo a una consigna máxima de 100%. El valor mínimo puede ser superior al valor máximo y también puede ser negativo.

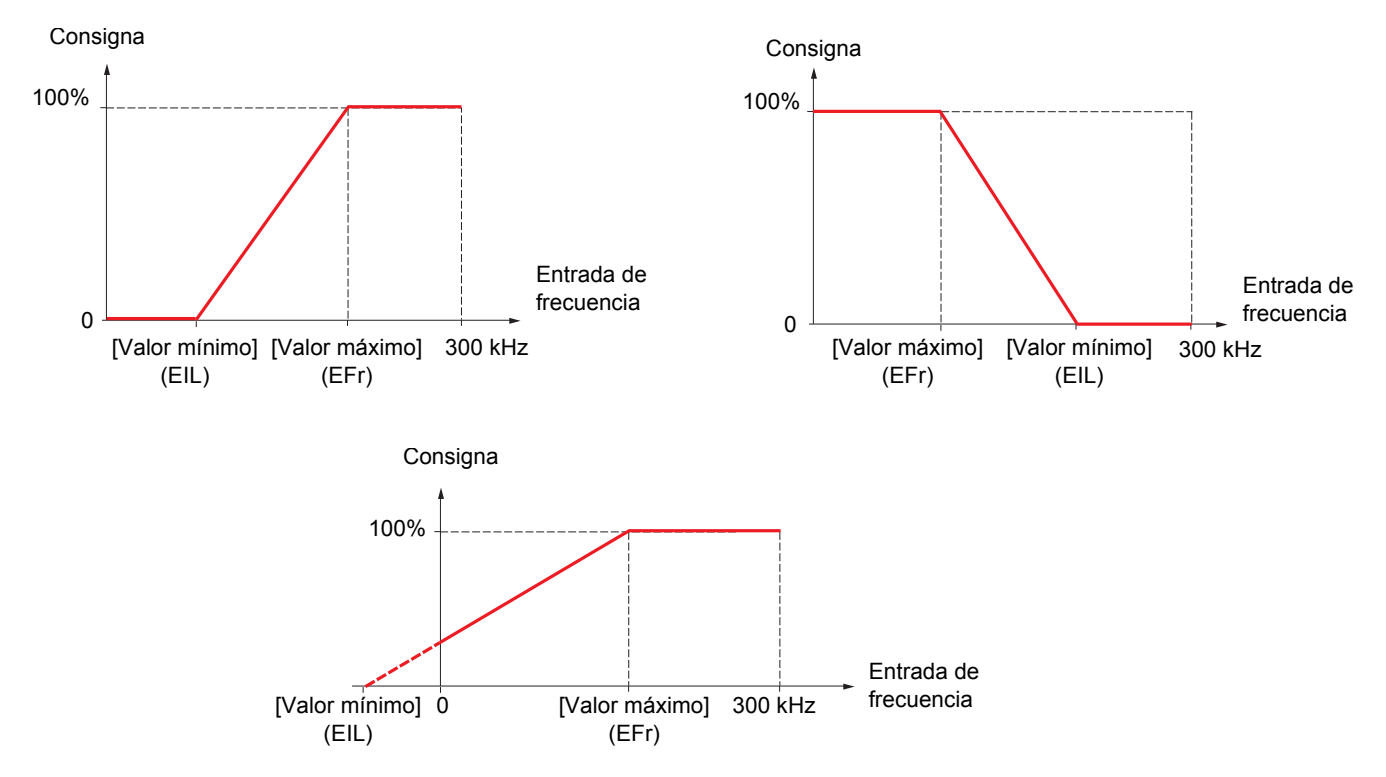

La asignación de un valor negativo para el valor mínimo permite obtener una consigna con frecuencia nula.

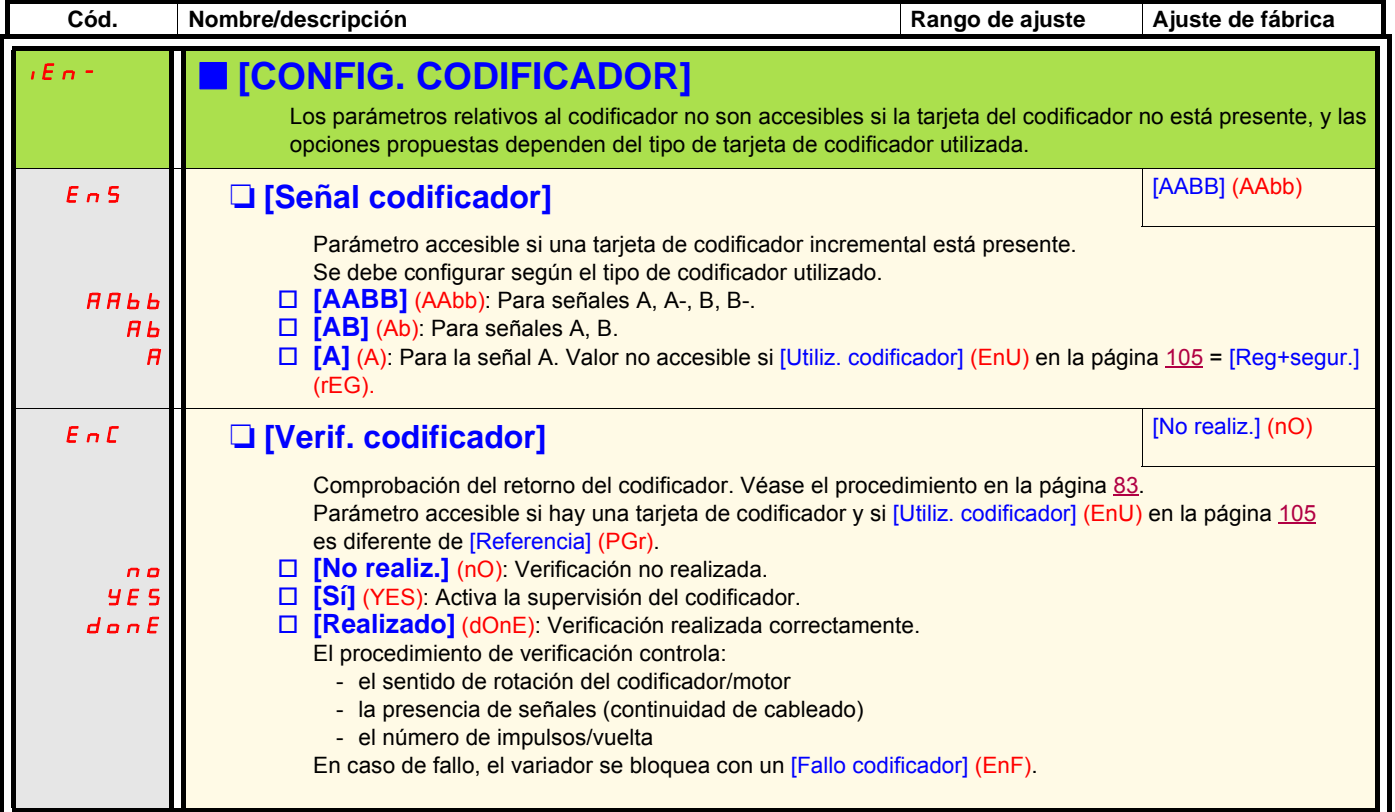

También es posible acceder a la configuración del codificador desde el menú [1.4 CONTROL MOTOR] (drC-).

<span id="page-103-0"></span>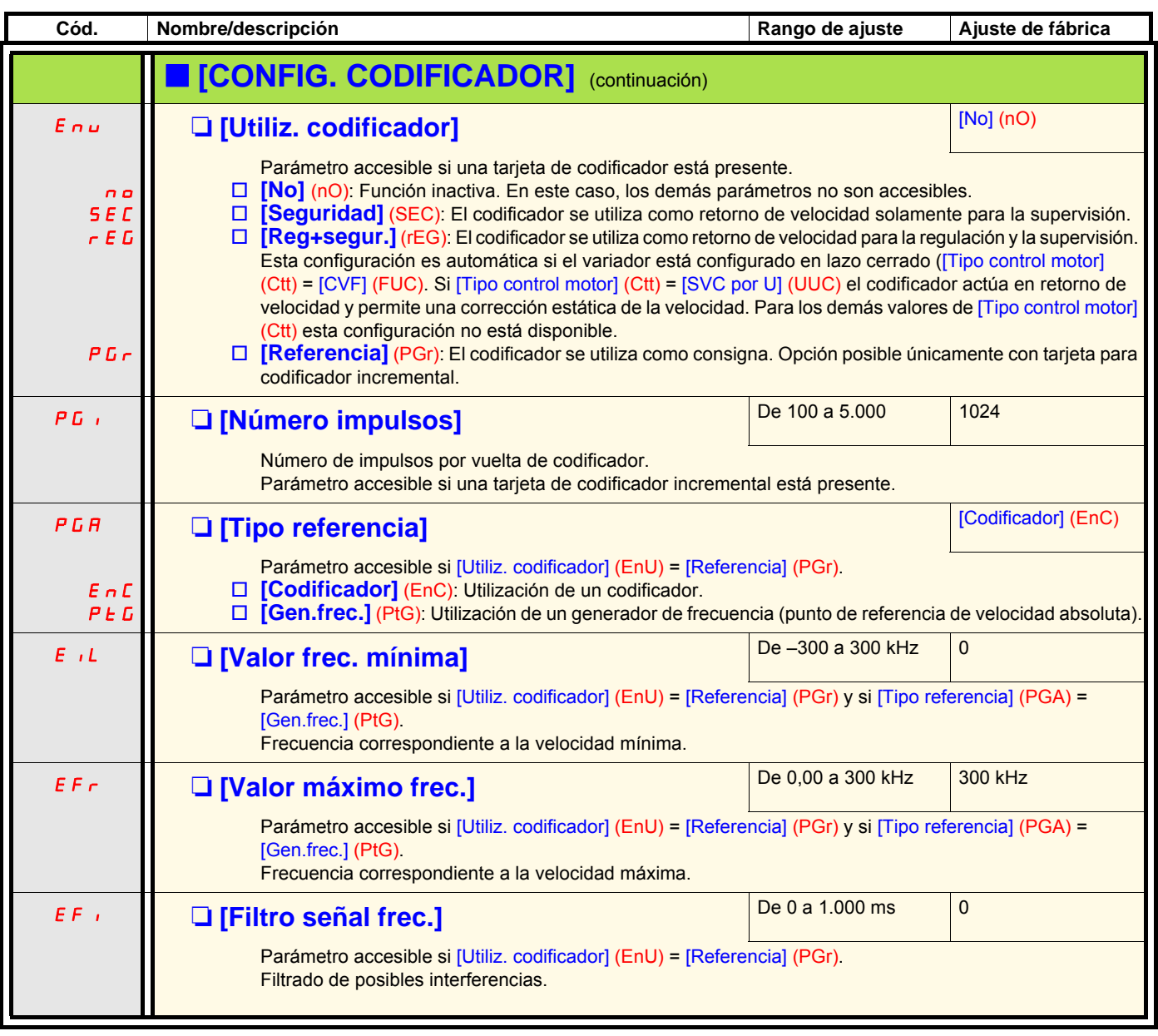

<span id="page-104-0"></span>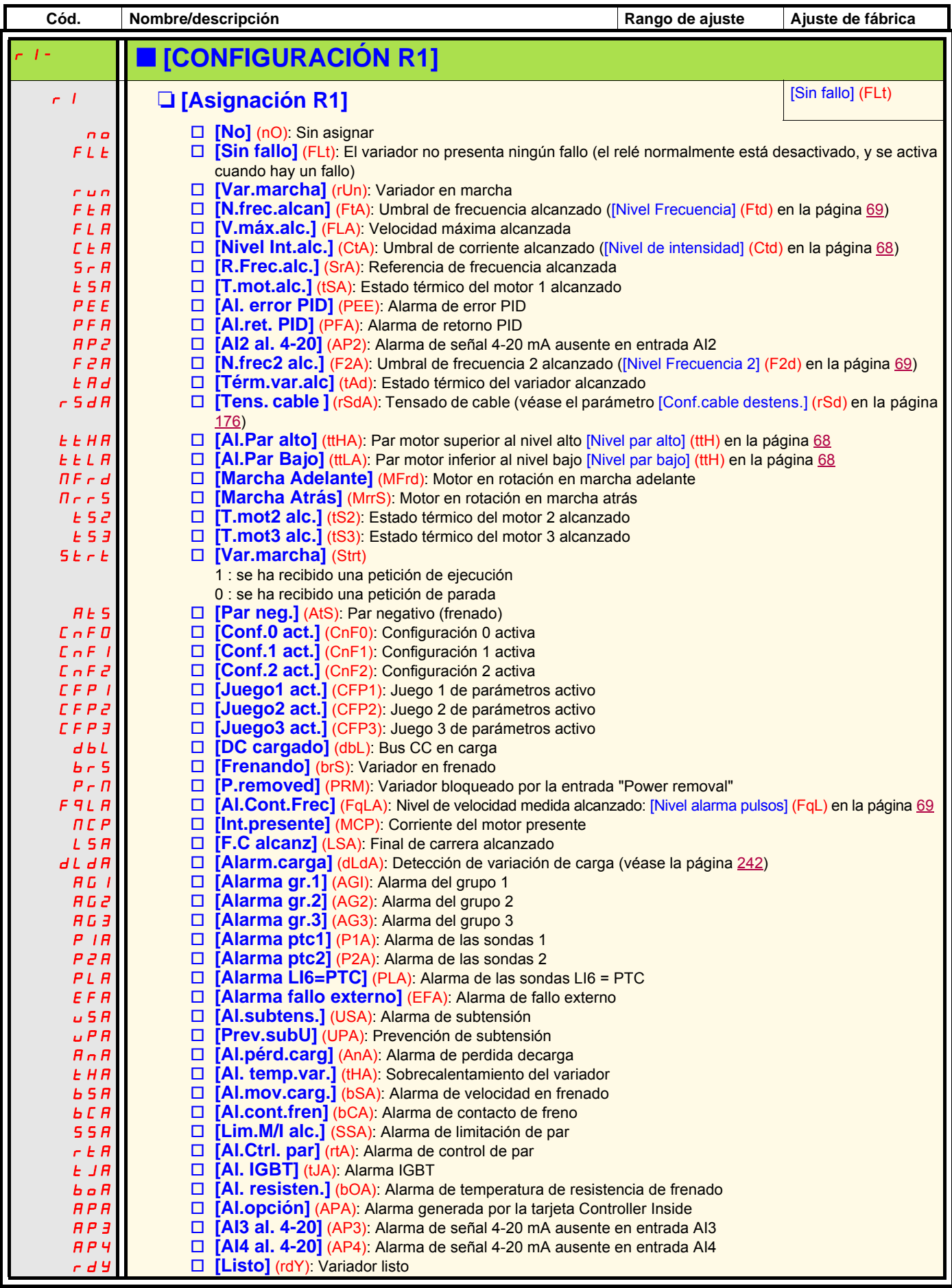

<span id="page-105-0"></span>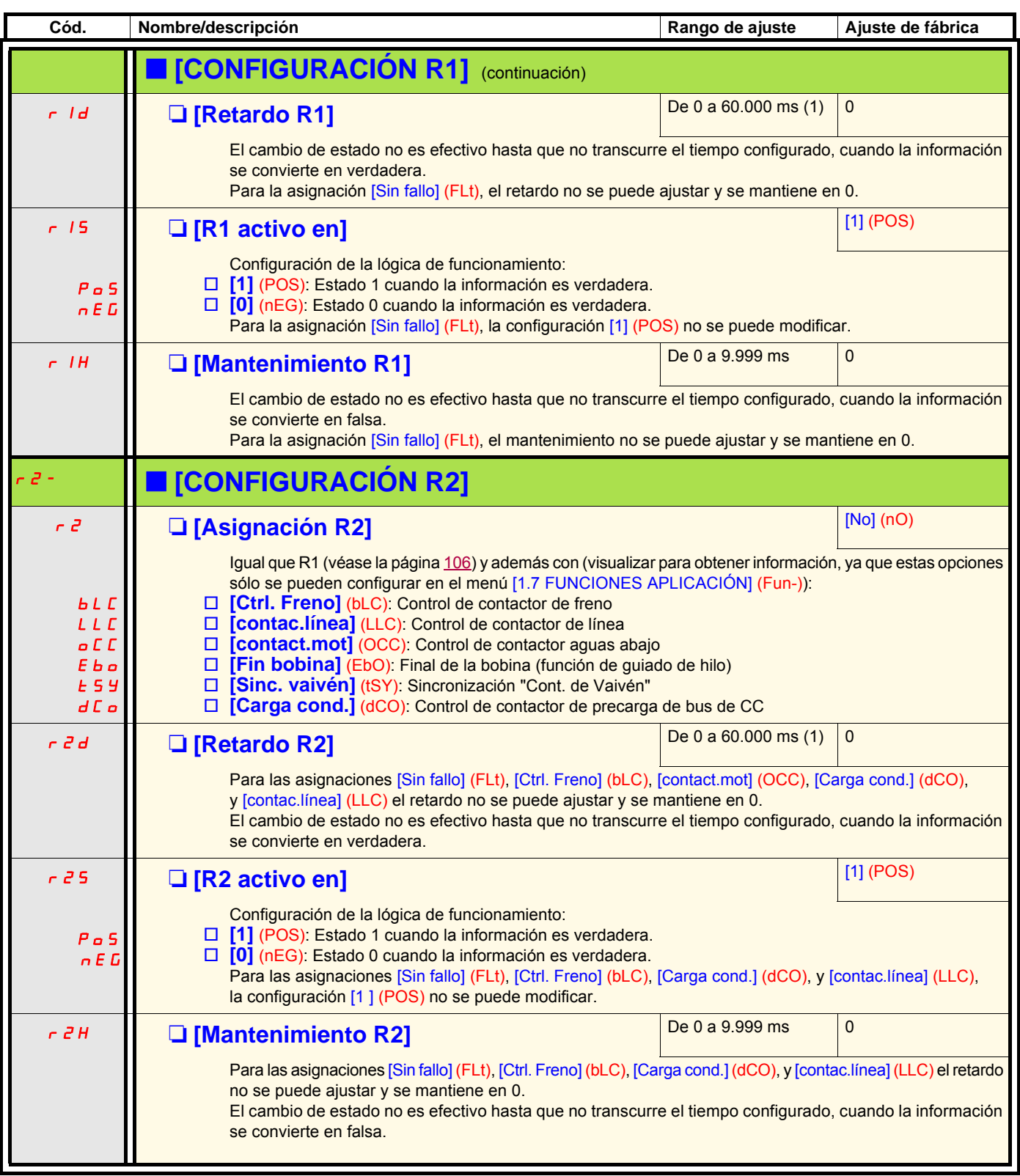

(1)De 0 a 9.999 ms y después de 10,00 a 60,00 s en el visualizador integrado.

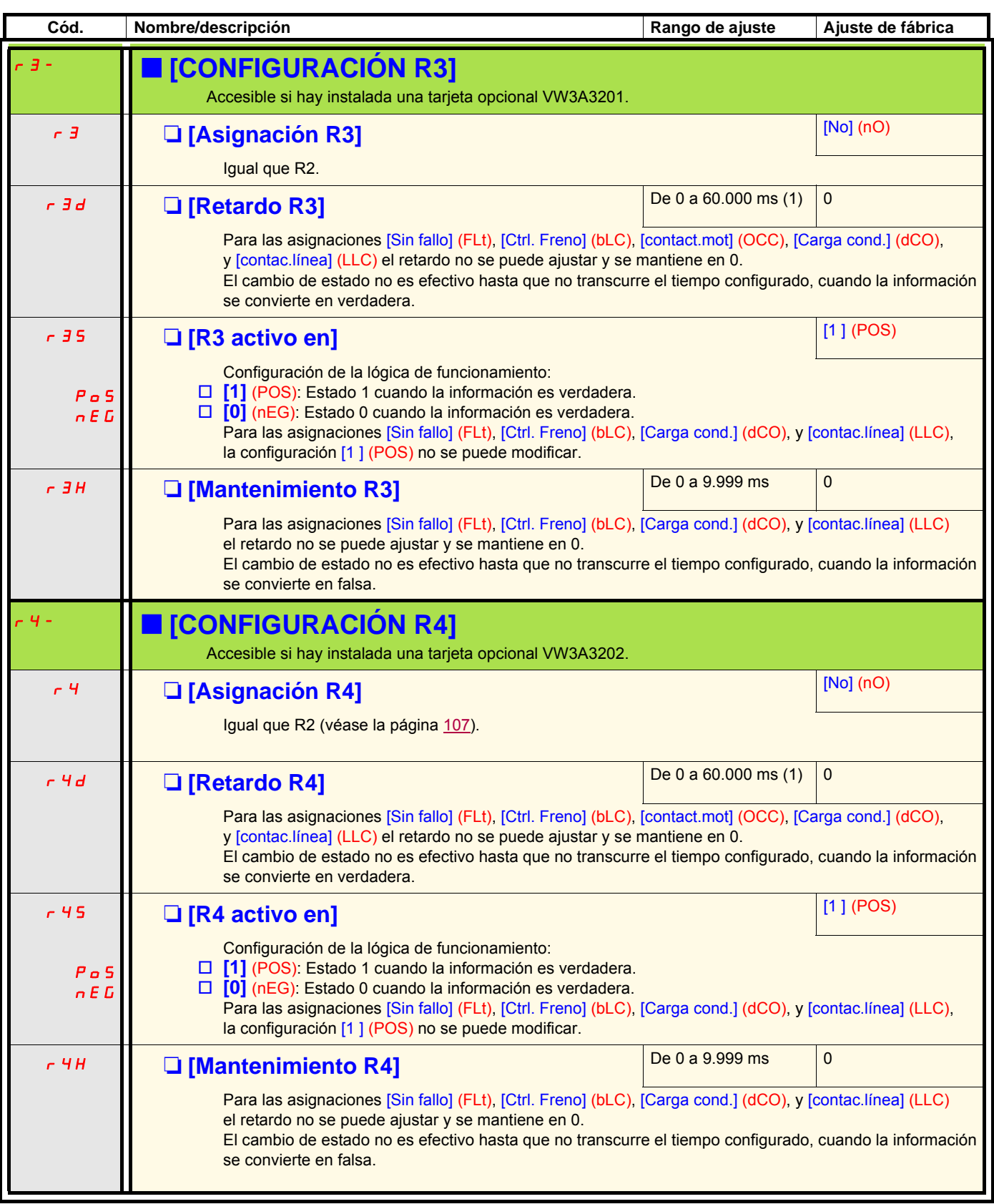

(1)De 0 a 9.999 ms y después de 10,00 a 60,00 s en el visualizador integrado.

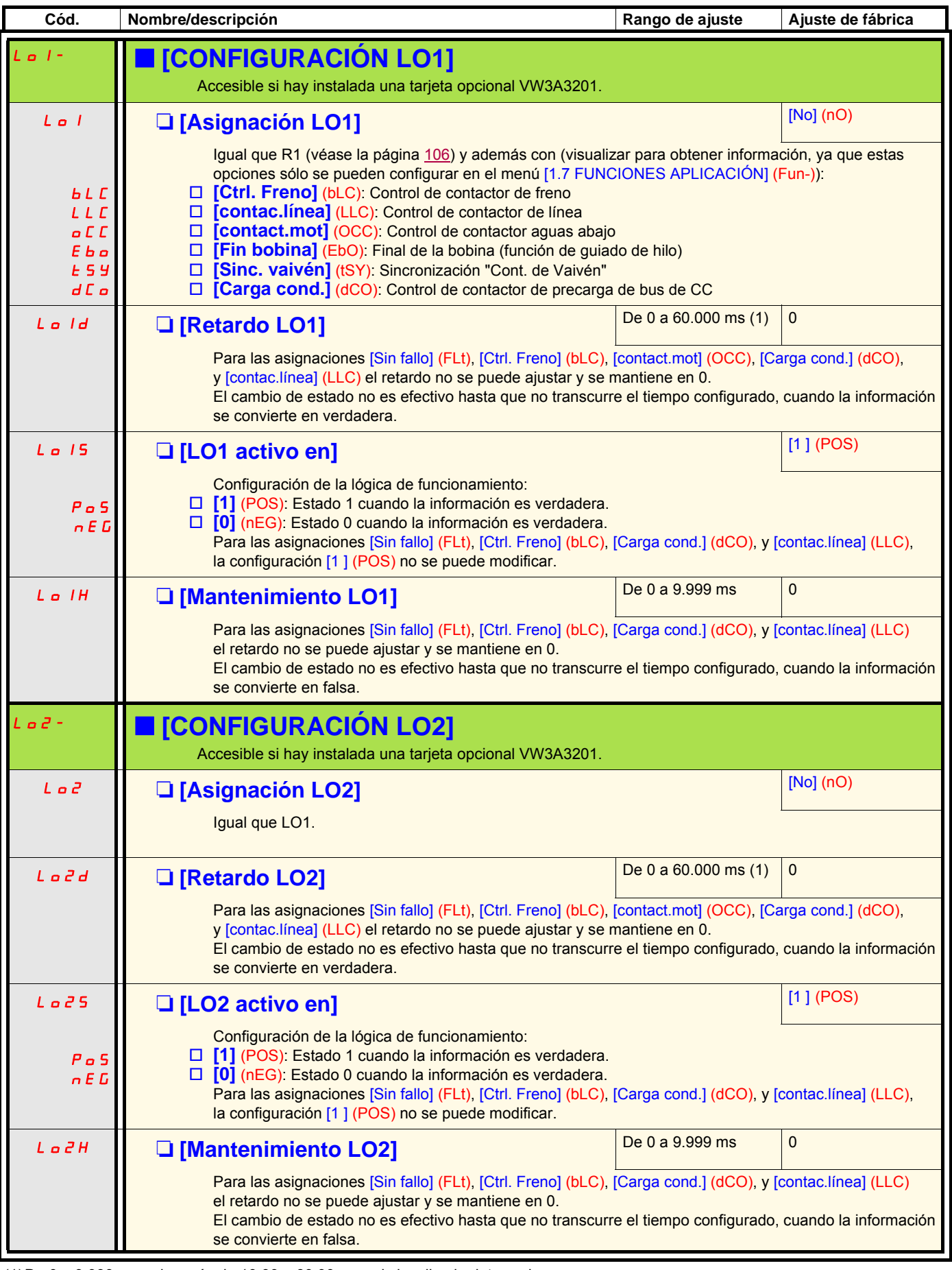

(1)De 0 a 9.999 ms y después de 10,00 a 60,00 s en el visualizador integrado.
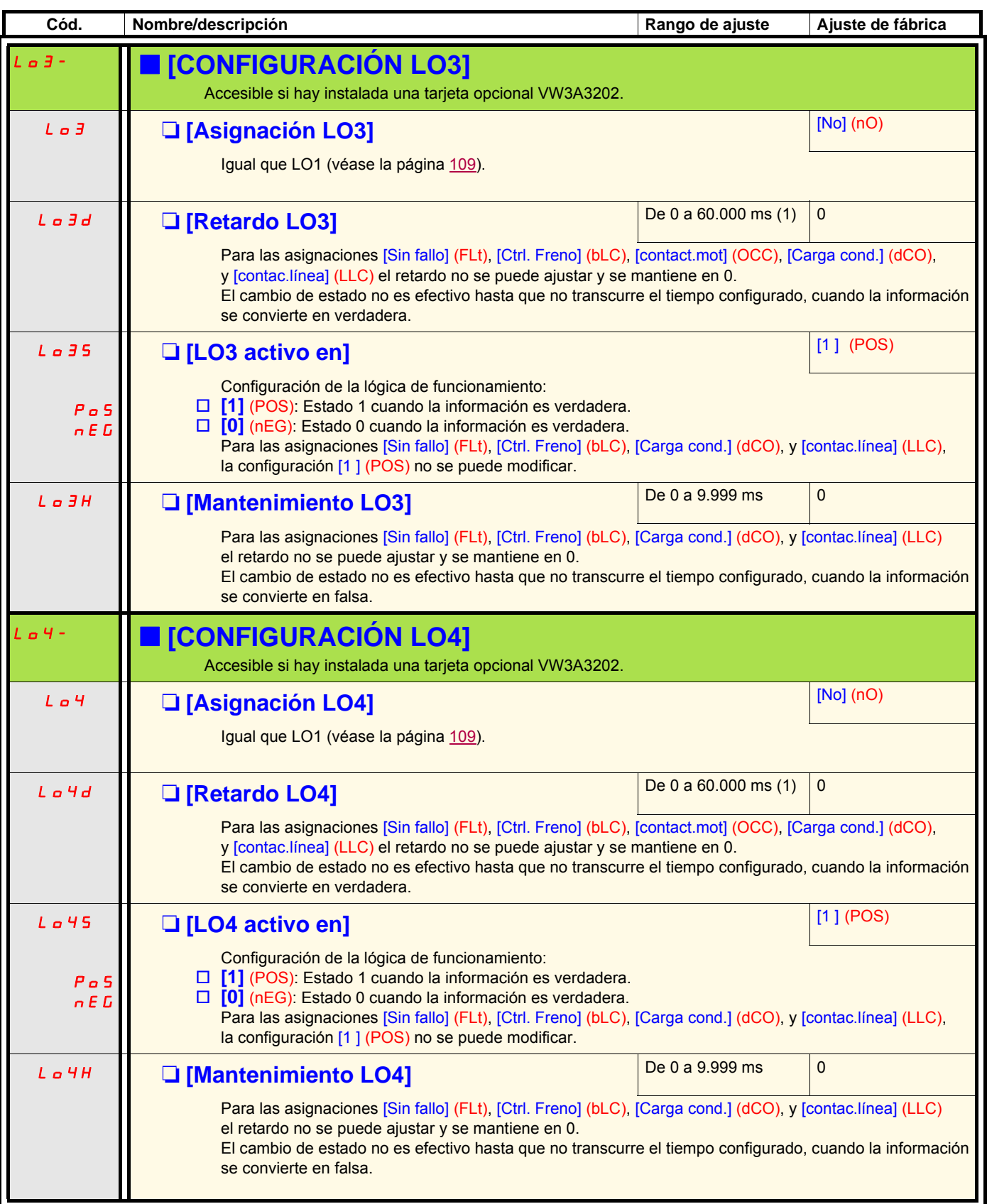

(1)De 0 a 9.999 ms y después de 10,00 a 60,00 s en el visualizador integrado.

### **Utilización de la salida analógica AO1 en salida lógica**

La salida analógica AO1 se puede utilizar en salida lógica, por asignación de DO1. En ese caso, el estado 0 de esta salida corresponde al valor mínimo en AO1 (0 V o 0 mA por ejemplo) y el estado 1 corresponde al valor máximo en AO1 (10 V o 20 mA por ejemplo). Las características eléctricas de esta salida analógica permanecen intactas, ya que son distintas de las características de las salidas lógicas. Debe garantizarse que son compatibles con la utilización que se hace de ellas.

<span id="page-109-0"></span>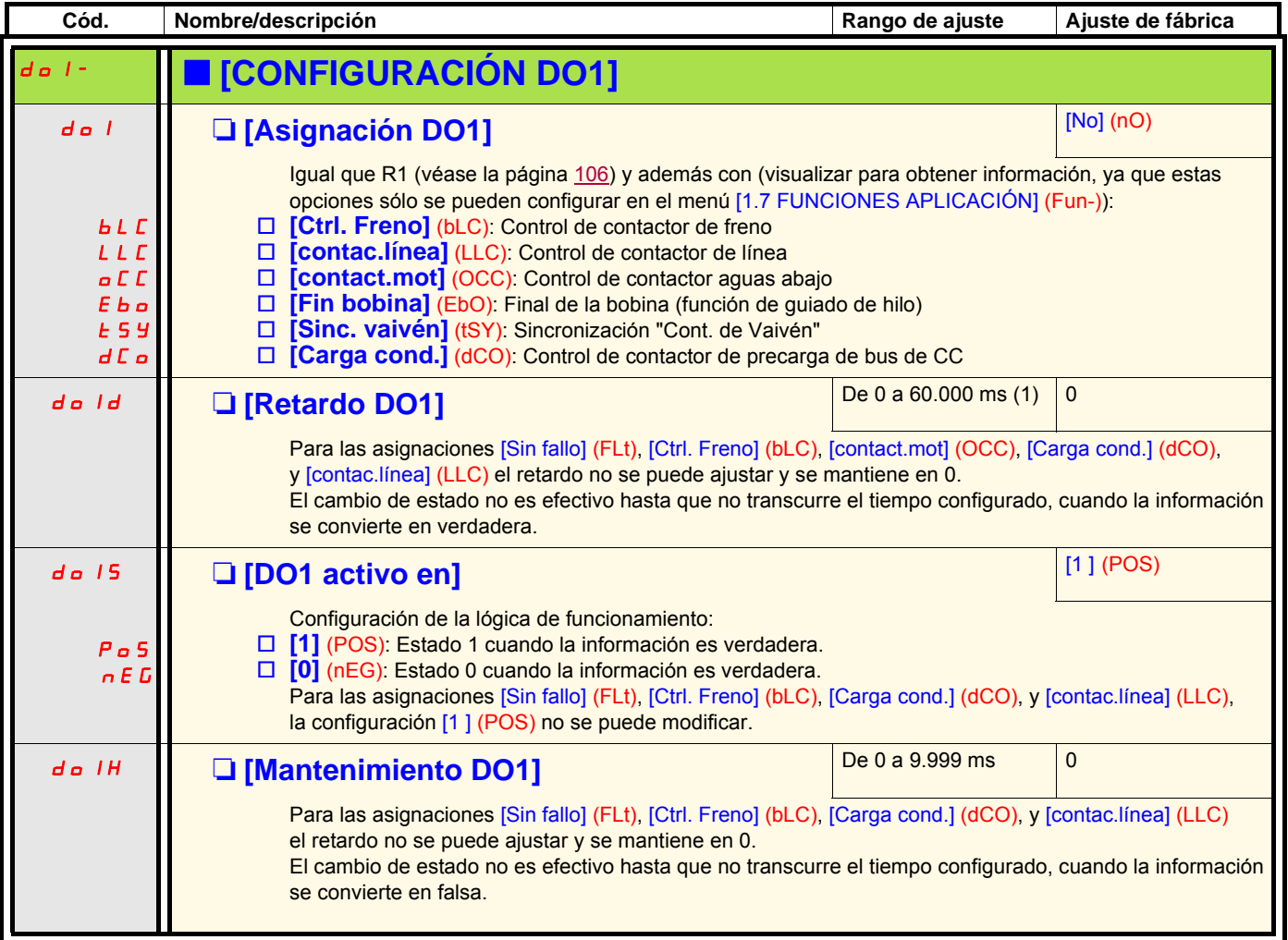

(1)De 0 a 9.999 ms y después de 10,00 a 60,00 s en el visualizador integrado.

### **Configuración de las salidas analógicas**

#### **Valores mínimos y máximos (valores de salida):**

El valor mínimo de salida (en voltios o en mA) corresponde al límite inferior del parámetro asignado, mientras que el valor máximo corresponde al límite superior del parámetro asignado. El valor mínimo puede ser superior al valor máximo:

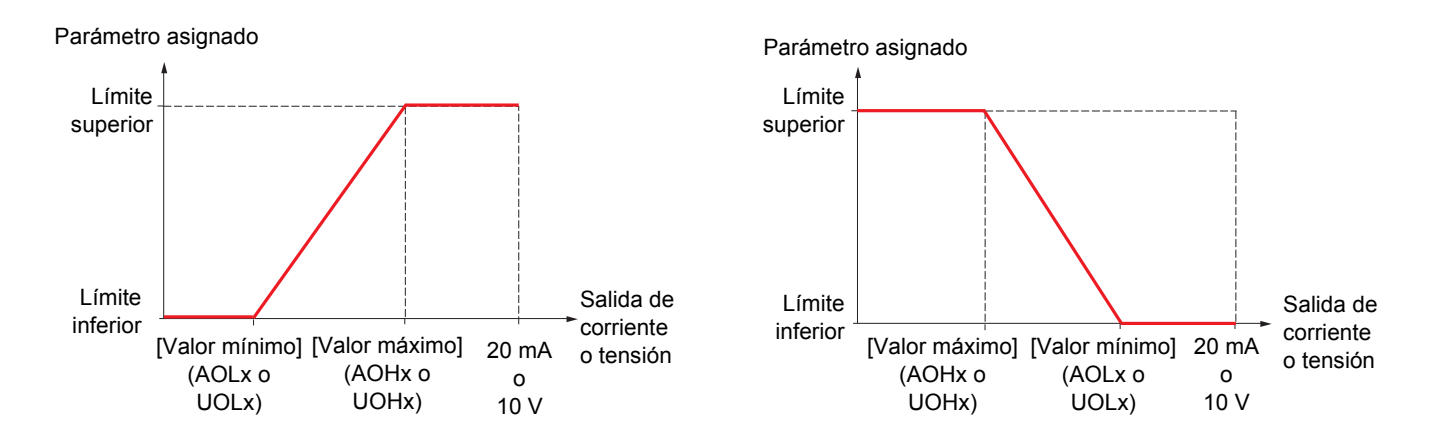

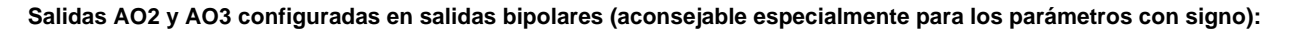

El [Valor mínimo] (UOLx) y el [Valor máximo] (UOHx) son valores absolutos, pero el funcionamiento es simétrico. En el caso de las salidas bipolares, se debe establecer siempre el valor máximo superior al valor mínimo.

El [Valor máximo] (UOHx) corresponde al límite superior del parámetro asignado, y el [Valor mínimo] (UOLx) corresponde a la media entre el límite superior y el límite inferior (0 para un parámetro con signo y simétrico, como en el ejemplo siguiente).

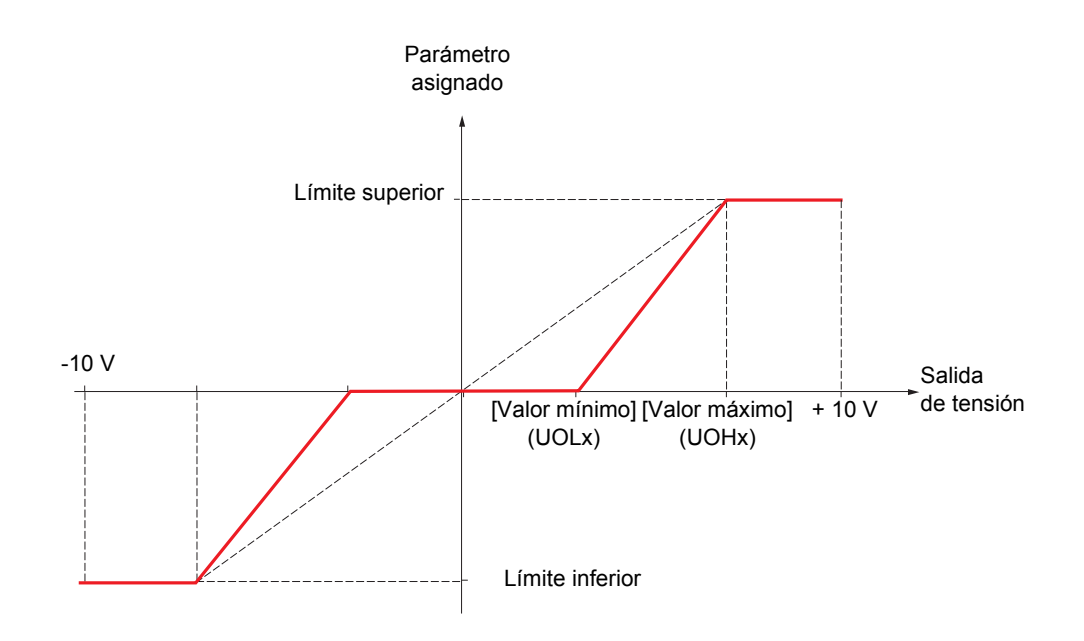

#### **Puesta a escala del parámetro asignado**

La escala del parámetro asignado puede adaptarse a las necesidades de la utilización modificando los valores del límite inferior y del límite superior mediante dos parámetros por cada salida analógica.

- Estos parámetros se indican en %. El 100% corresponde al rango de variación total del parámetro configurado, es decir:
	- 100% = límite superior límite inferior. Por ejemplo, para [Par c/signo] (Stg) que varía de -3 a +3 veces el par nominal. 100% corresponde a seis veces el par nominal.
	- El parámetro [Escala mín. AOx] (ASLx) modifica el límite inferior: nuevo valor = límite inferior + (rango x ASLx). El valor de 0% (ajuste de fábrica) no modifica el límite inferior.
	- El parámetro [Escala máx. AOx] (ASHx) modifica el límite superior: nuevo valor = límite inferior + (rango x ASHx). El valor de 100% (ajuste de fábrica) no modifica el límite superior.
	- [Escala mín. AOx] (ASLx) debe ser siempre inferior a [Escala máx. AOx] (ASHx).

Límite superior del parámetro asignado

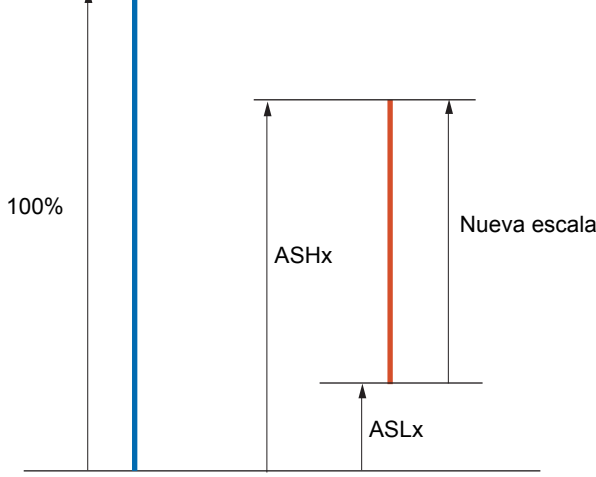

Límite inferior del parámetro asignado

#### **Ejemplo de aplicación 1**

Se quiere transmitir el valor del par motor con signo en la salida AO2 en +/-10 V, con un rango de -2 M<sub>a</sub> a + 2 M<sub>n</sub>.

El parámetro [Par c/signo] (Stq) varía de -3 a +3 veces el par nominal, es decir, un rango de 6 veces el par nominal.

[Escala mín. AO2] (ASL2) debe modificar el límite inferior de 1 vez el par nominal, es decir, 100/6 = 16,7% (nuevo valor = límite inferior + (rango x ASL2)).

[Escala máx. AO2] (ASH2) debe modificar el límite superior de 1 vez el par nominal, es decir, 100 - 100/6 = 83,3% (nuevo valor = límite inferior + (rango x ASH2)).

#### **Ejemplo de aplicación 2**

Se quiere transmitir el valor de la corriente motor en la salida AO2 en 0 - 20 mA, con un rango de 2 In motor, siendo In motor igual a 0,8 In variador.

El parámetro [I motor] (OCr) varía de 0 a 2 veces la corriente nominal del variador, es decir, un rango de 2,5 veces la corriente nominal del motor.

[Escala mín. AO2] (ASL2) no debe modificar el límite inferior, que permanece en su ajuste de fábrica de 0%.

[Escala máx. AO2] (ASH2) debe modificar el límite superior de 0,5 veces la corriente nominal del motor, es decir, 100 - 100/5 = 80% (nuevo valor = límite inferior + (rango x ASH2)).

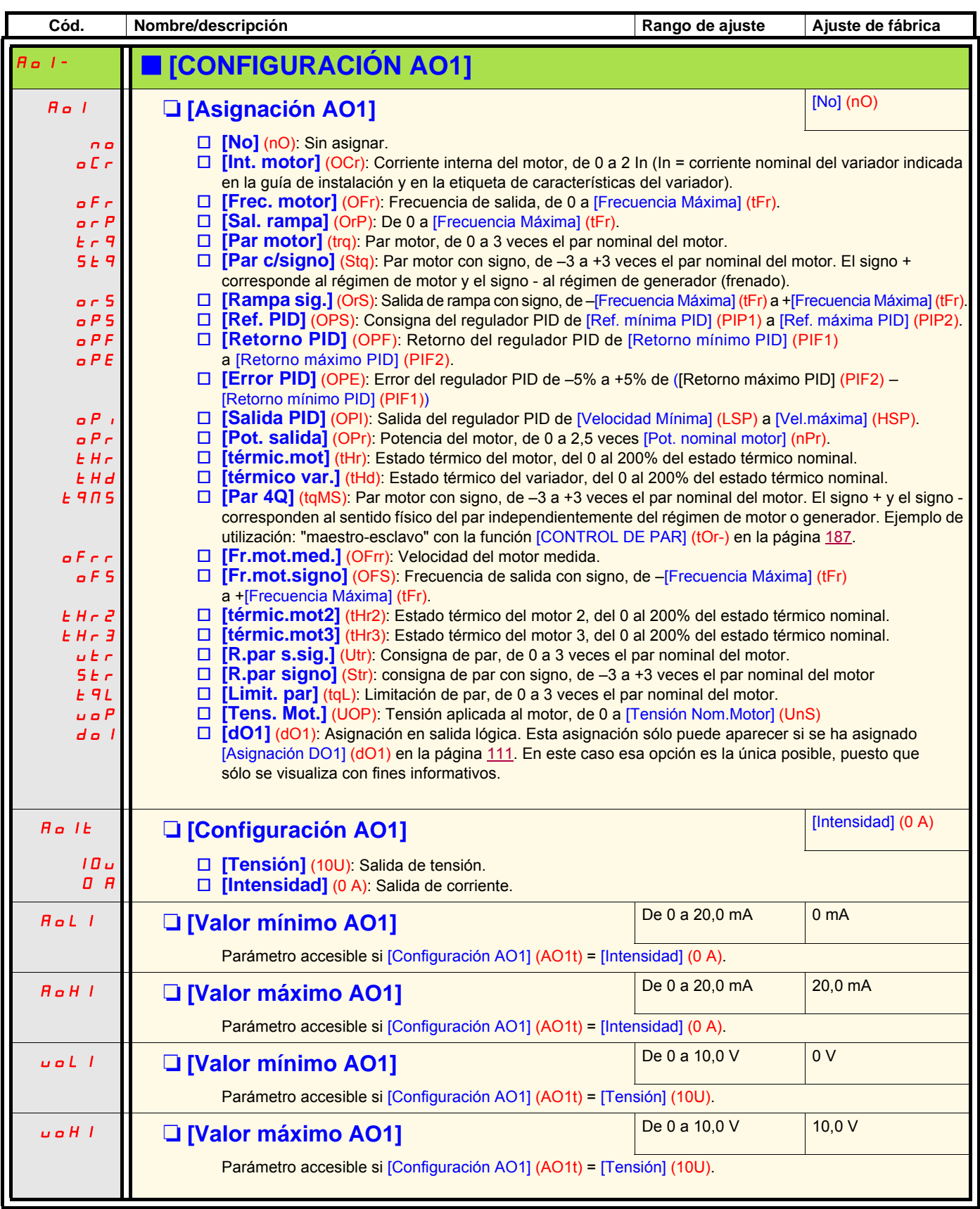

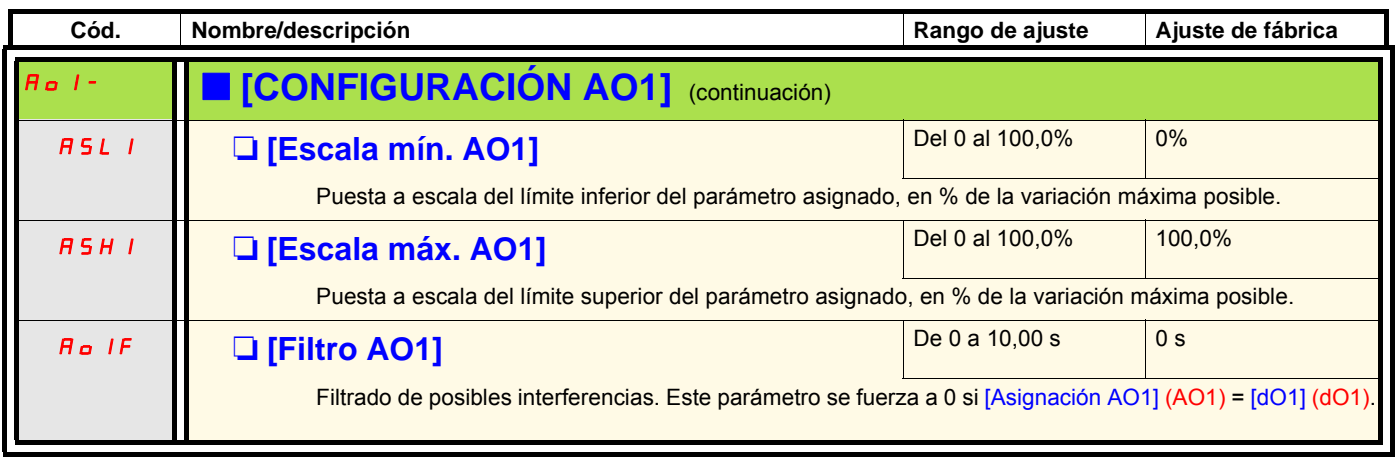

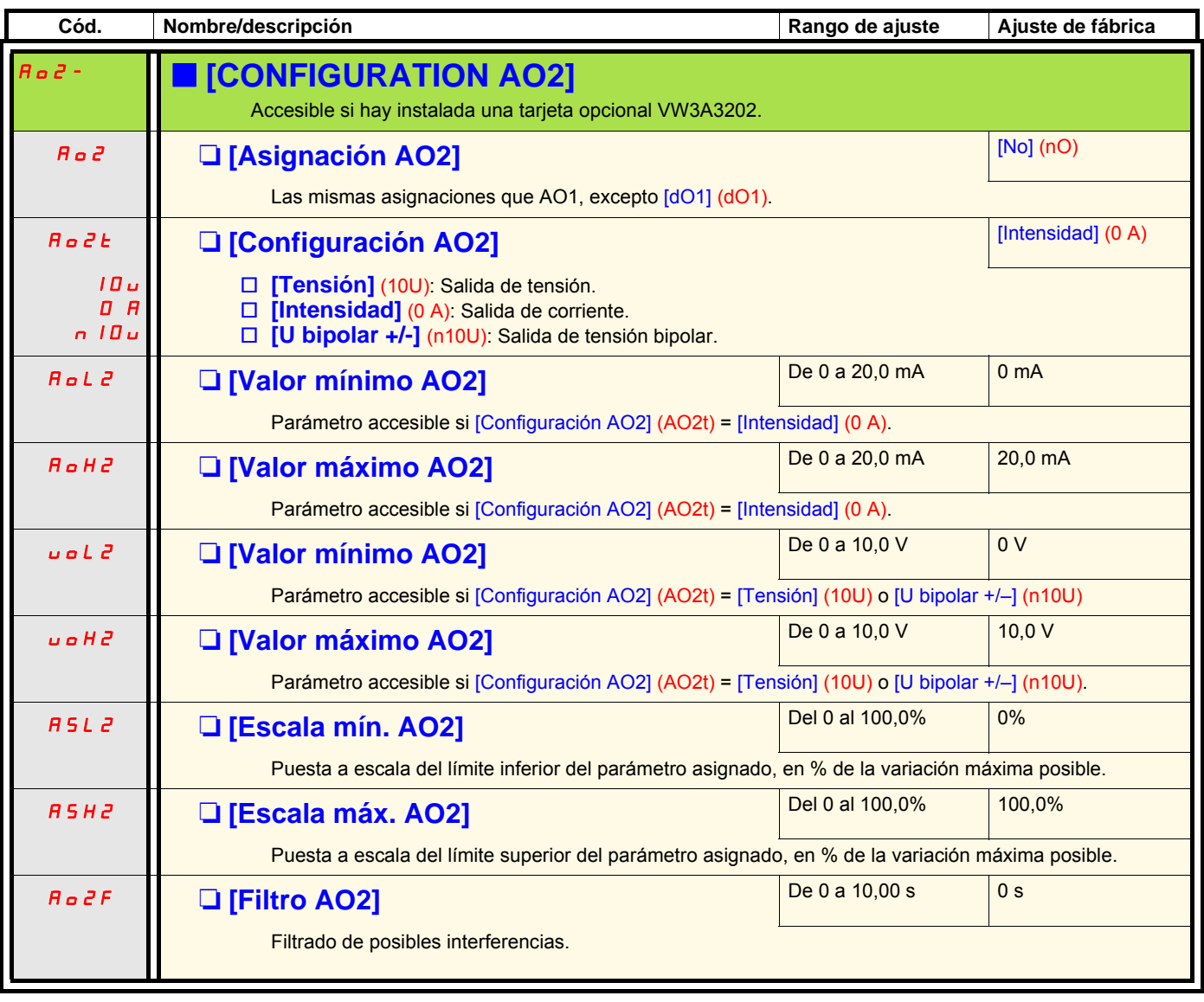

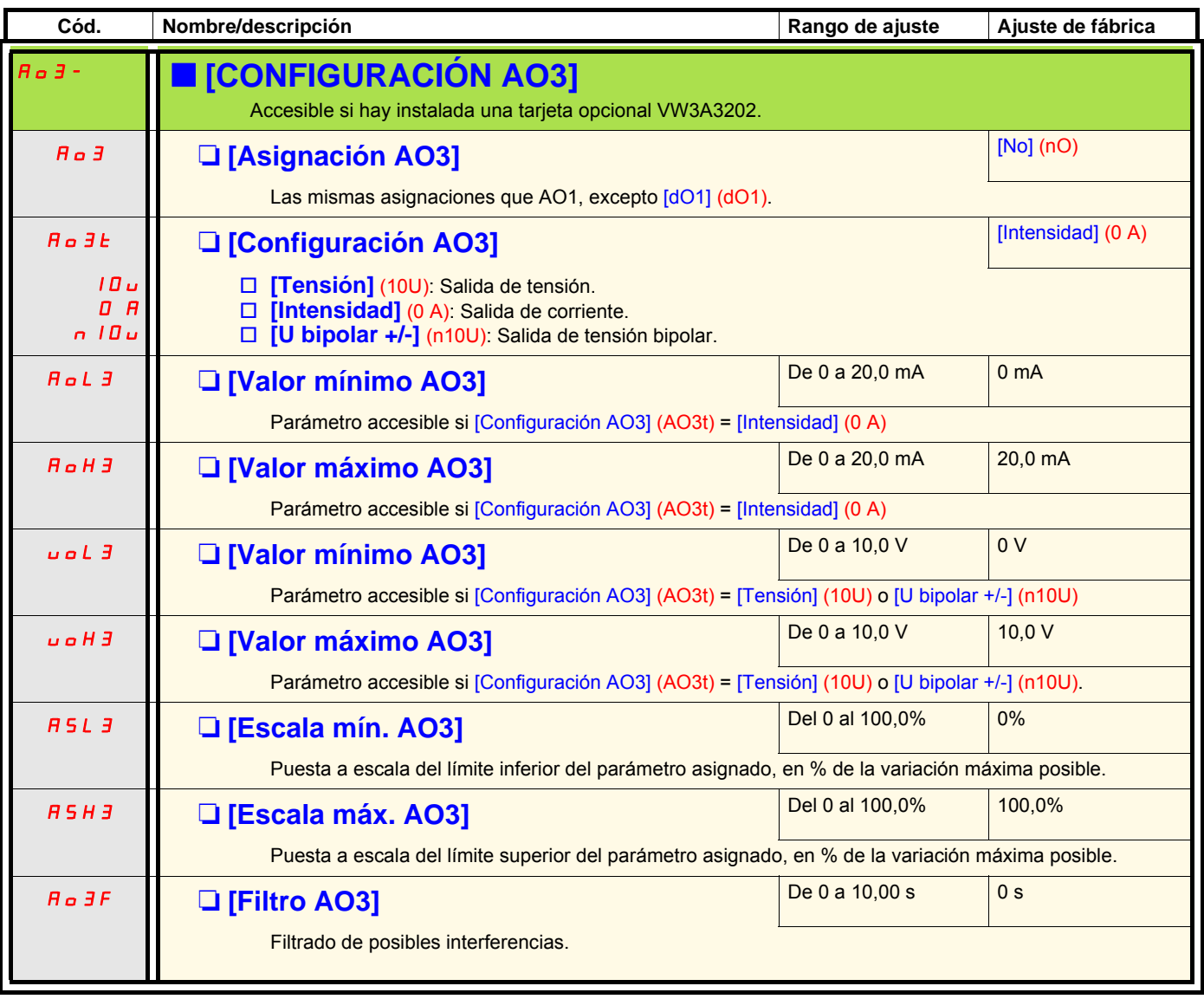

Los submenús siguientes permiten agrupar alarmas en 1, 2 o 3 grupos, cada uno de los cuales puede asignarse a un relé o a una salida lógica para la señalización a distancia. Estos grupos también se pueden visualizar en el terminal gráfico (véase el menú [6 PANTALLA SUPERVISIÓN]) y se pueden consultar a través del menú [1.2 SUPERVISIÓN] (SUP).

Cuando se dan una o varias alarmas seleccionadas en un grupo, se activa este grupo de alarmas.

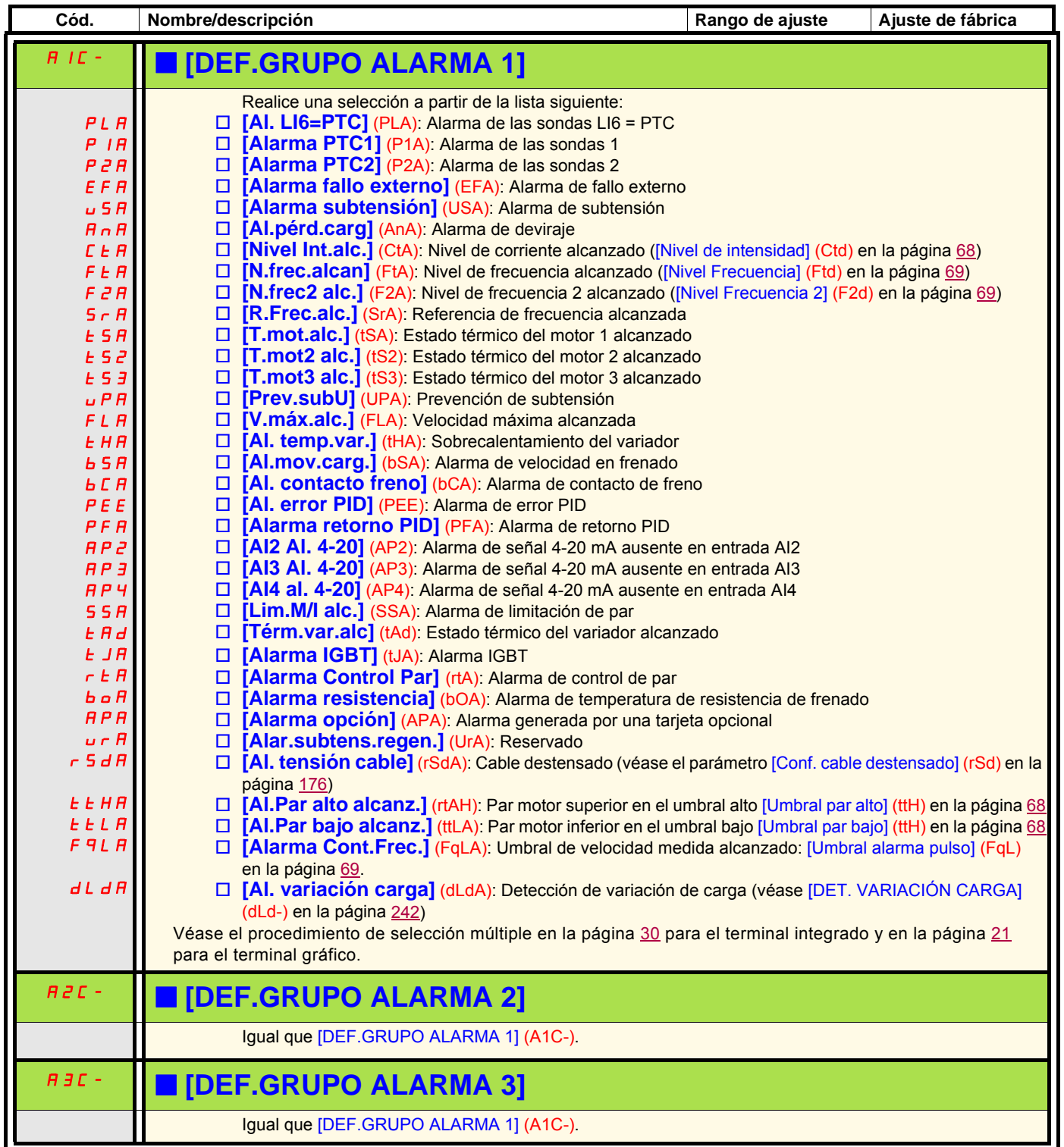

### **Con terminal gráfico:**

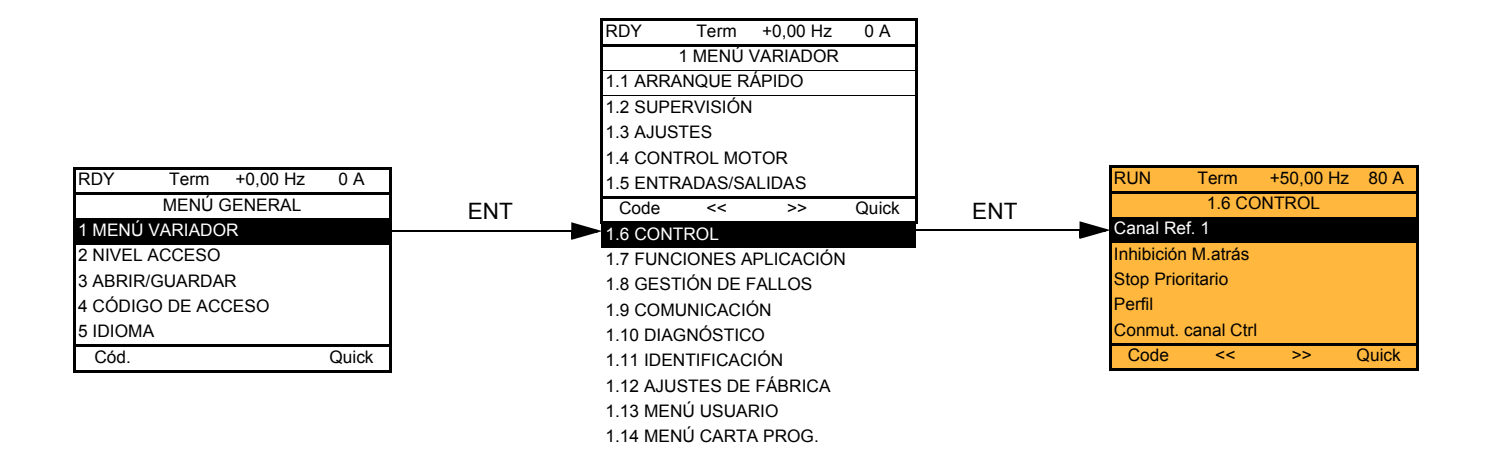

### **Con terminal integrado:**

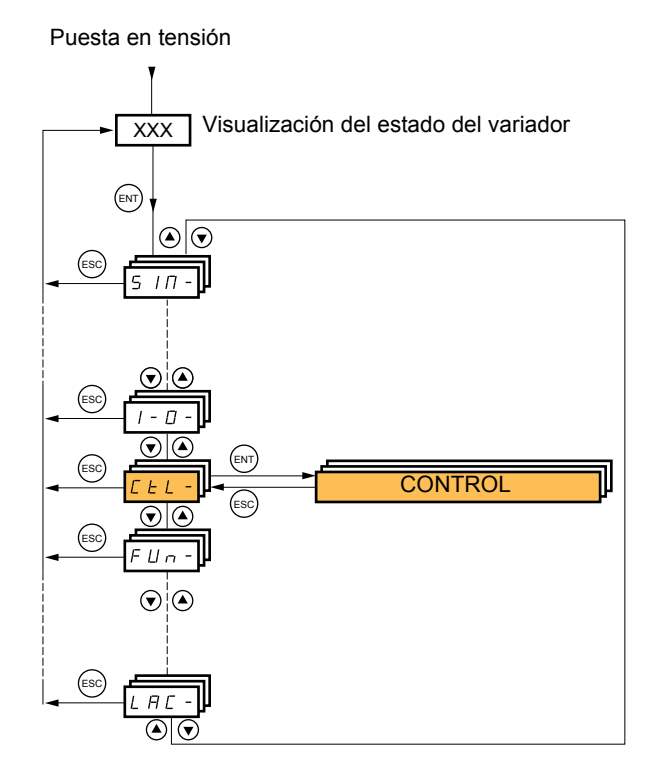

Los parámetros del menú [1.6 CONTROL] (CtL) sólo pueden modificarse en parada, sin orden de marcha.

### **Canales de control y de consigna**

Las órdenes de control (marcha adelante, marcha atrás, parada, etc.) y las consignas pueden proceder de los siguientes canales:

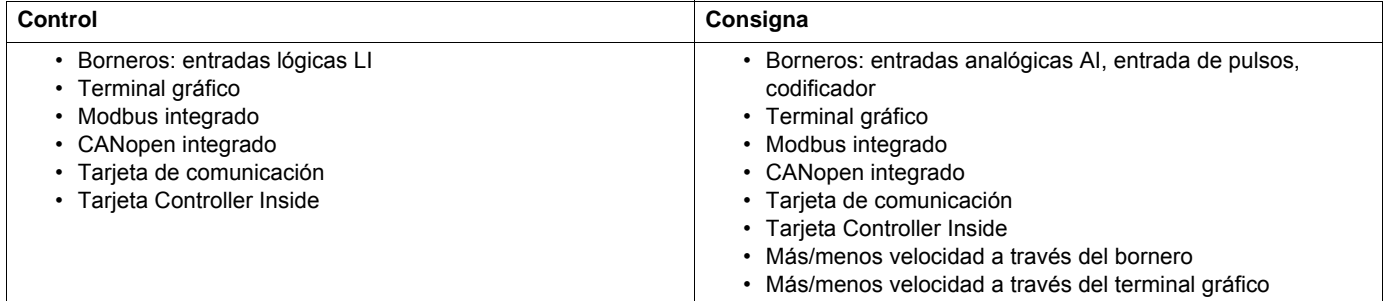

#### **El funcionamiento del Altivar 71 se puede adaptar según sus necesidades:**

- [Serie 8] (SE8): Para sustituir un Altivar 58. Consulte la guía de migración.
- [No separad.] (SIM): El control y la consigna provienen del mismo canal.
- [Separados] (SEP): El control y la consigna pueden provenir de canales distintos.

En estos perfiles, el control a través del bus de comunicación se lleva a cabo según el estándar DRIVECOM con sólo 5 bits que pueden asignarse libremente (consulte la guía de parámetros de comunicación). No es posible utilizar las funciones de aplicación a través de la comunicación.

• [Perfil E/S] (IO): El control y la consigna pueden provenir de canales distintos. Este perfil permite una utilización simple y ampliada a través de la comunicación.

Los controles se pueden llevar a cabo a través de las entradas lógicas en el bornero o a través del bus de comunicación. Cuando los controles se llevan a cabo a través de un bus, éstos están disponibles en una palabra y funcionan como un bornero virtual que contiene únicamente entradas lógicas.

Las funciones de aplicación se pueden asignar a los bits de esta palabra. Un mismo bit puede tener varias asignaciones.

**Nota:** Las órdenes de parada del bornero permanecen activas aunque éste no sea el canal de control activo. **REP** 

**REP** 

**Nota:** El canal Modbus integrado agrupa 2 puertos de comunicación físicos:

- la toma Modbus de red

- la toma Modbus de HMI

El variador no distingue entre estos dos puertos, pero reconoce el terminal gráfico independientemente del puerto al que esté conectado.

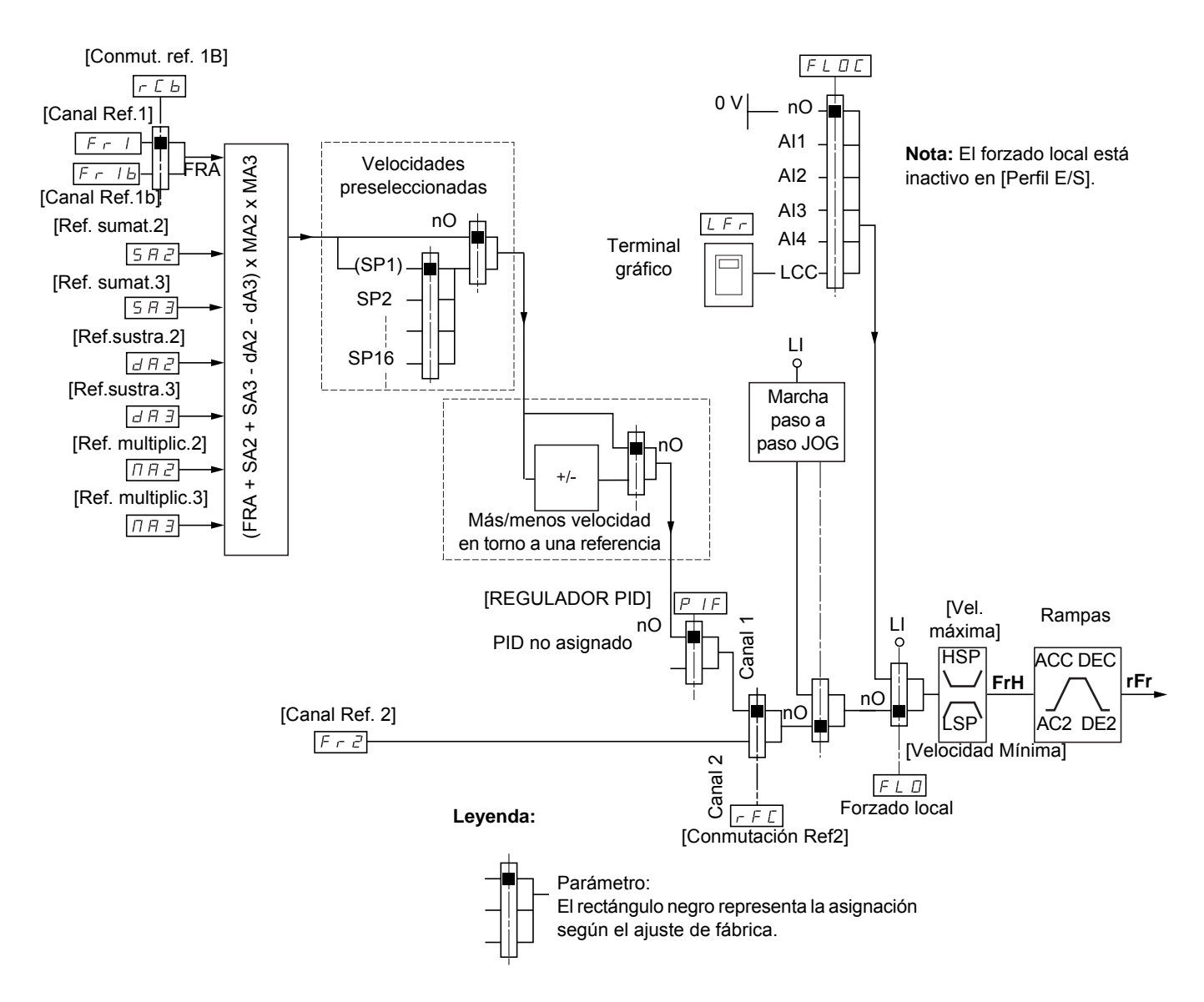

### <span id="page-119-0"></span>**Canal de consigna en los perfiles [No separad.] (SIM), [Separados] (SEP) y [Perfil E/S] (IO), PID no configurado**

#### **Consignas**

#### **Fr1, SA2, SA3, dA2, dA3, MA2, MA3:**

• borneros, terminal gráfico, Modbus integrado, CANopen integrado, tarjeta de comunicación, tarjeta Controller Inside

#### **Fr1b, para SEP e IO:**

• borneros, terminal gráfico, Modbus integrado, CANopen integrado, tarjeta de comunicación, tarjeta Controller Inside

#### **Fr1b, para SIM:**

• borneros, accesible sólo si Fr1 = borneros

#### **Fr2:**

• borneros, terminal gráfico, Modbus integrado, CANopen integrado, tarjeta de comunicación, tarjeta Controller Inside **y más/menos velocidad**

**Nota:** La configuración de [Canal ref.1B] (Fr1b) y [Conmut. ref. 1B] (rCb) se realiza en el menú [1.7 FUNCIONES APLICACIÓN] (Fun-).

### <span id="page-120-0"></span>**Canal de consigna en los perfiles [No separad.] (SIM), [Separados] (SEP) y [Perfil E/S] (IO), PID configurado con consignas PID en el bornero**

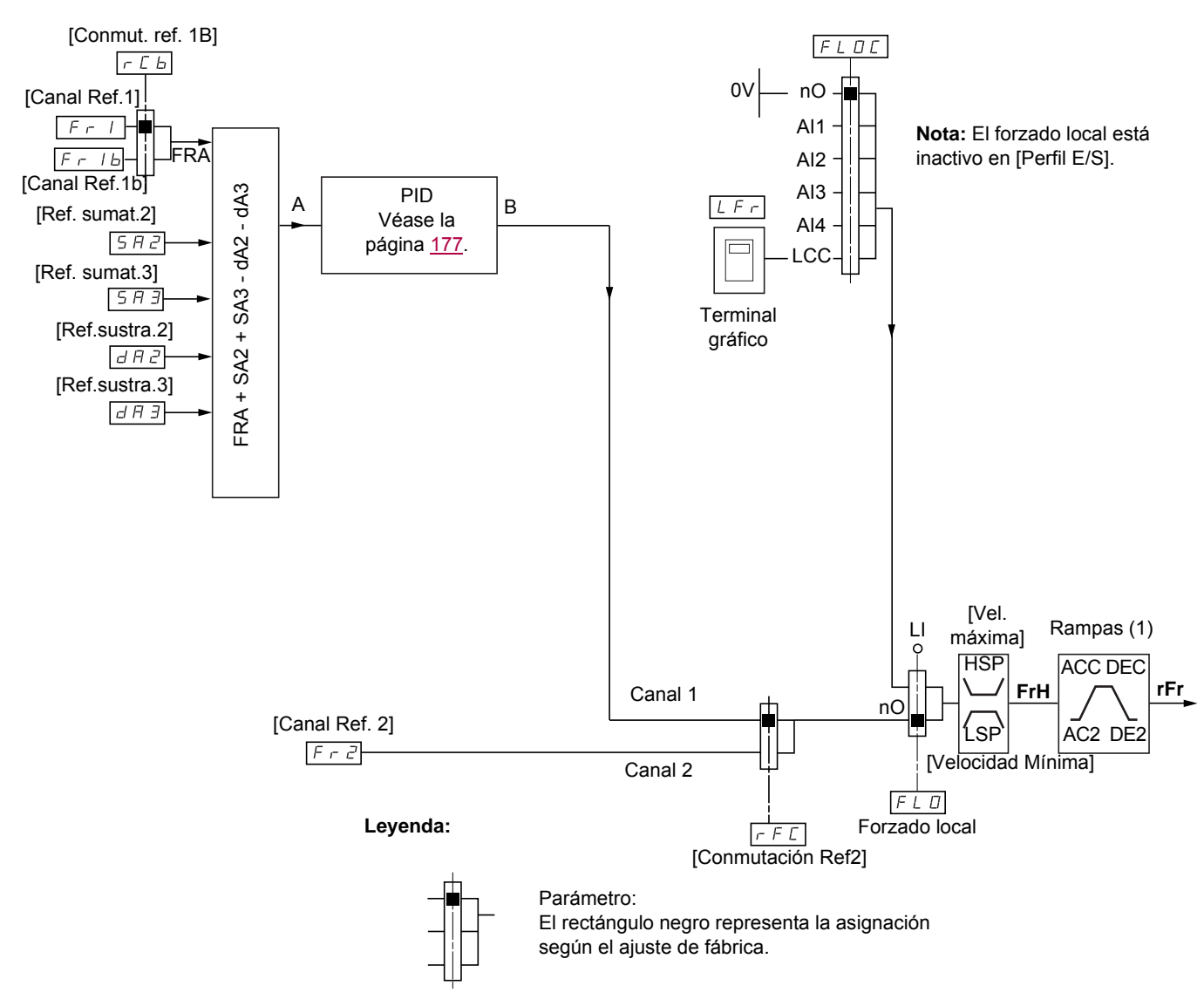

#### **Consignas**

**Fr1:**

• borneros, terminal gráfico, Modbus integrado, CANopen integrado, tarjeta de comunicación, tarjeta Controller Inside

#### **Fr1b, para SEP e IO:**

• borneros, terminal gráfico, Modbus integrado, CANopen integrado, tarjeta de comunicación, tarjeta Controller Inside

#### **Fr1b, para SIM:**

• borneros, accesible sólo si Fr1 = borneros

#### **SA2, SA3, dA2, dA3:**

• sólo borneros

#### **Fr2:**

• borneros, terminal gráfico, Modbus integrado, CANopen integrado, tarjeta de comunicación, tarjeta Controller Inside **y más/menos velocidad**

(1) Rampas inactivas si el PID está activo en modo automático.

**Nota:** La configuración de [Canal ref.1B] (Fr1b) y [Conmut. ref. 1B] (rCb) se realiza en el menú [1.7 FUNCIONES APLICACIÓN] (Fun-).

### **Canal de control en el perfil [No separad.] (SIM)**

#### **Consigna y control no separados**

El canal de control está determinado por el canal de consigna. Los parámetros Fr1, Fr2, rFC, FLO y FLOC son comunes para la consigna y el control.

Ejemplo: si la consigna es Fr1 = AI1 (entrada analógica en bornero), el control se realiza a través de LI (entrada lógica en bornero).

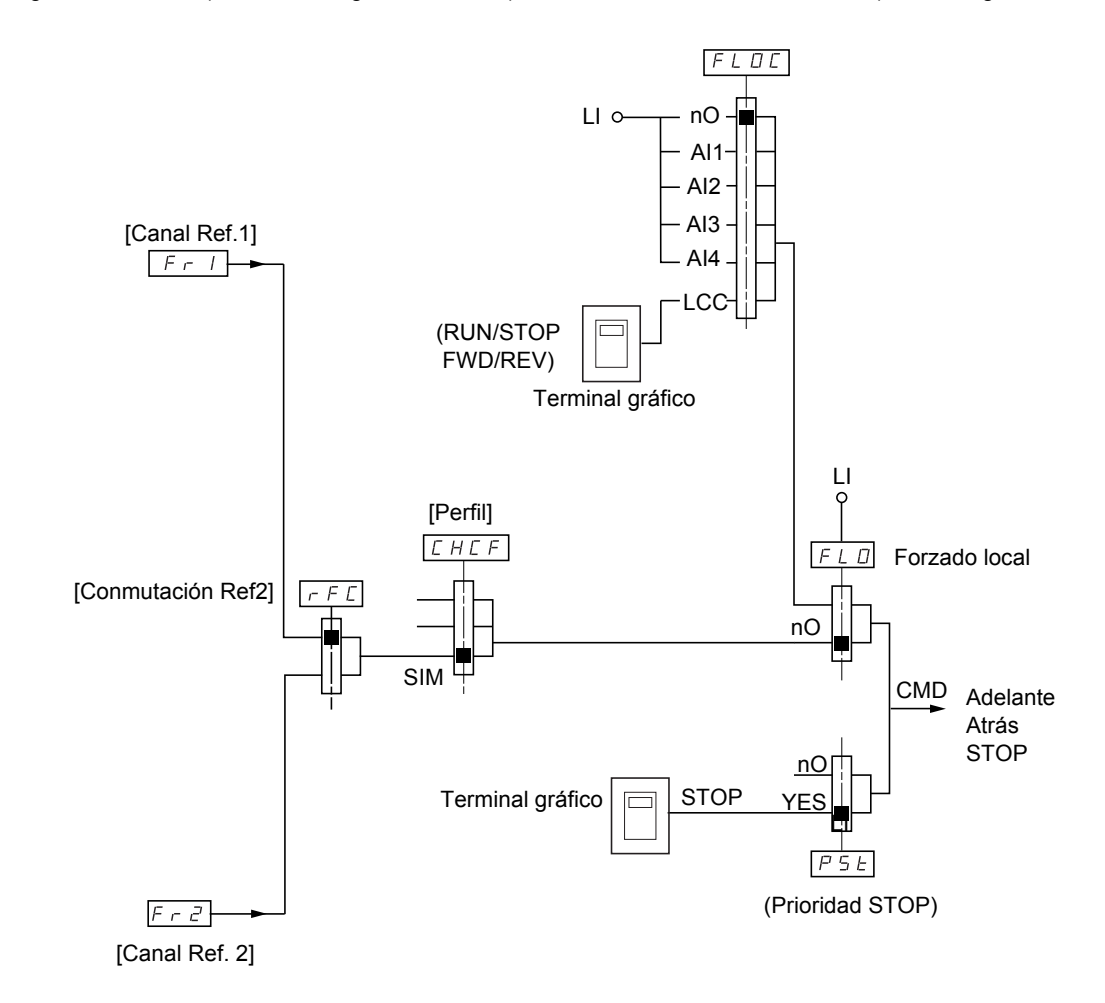

**Leyenda:**

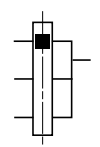

Parámetro: El rectángulo negro representa la asignación en ajuste de fábrica.

### **Canal de control en el perfil [Separados] (SEP)**

### **Consigna y control separados**

Los parámetros FLO y FLOC son comunes para la consigna y el control.

**Ejemplo: si la consigna en forzado local se realiza a través de AI1 (entrada analógica en bornero), el control en forzado local se realiza a través de LI (entrada lógica en bornero).**

Los canales de control Cd1 y Cd2 son independientes de los canales de consigna Fr1, Fr1b y Fr2.

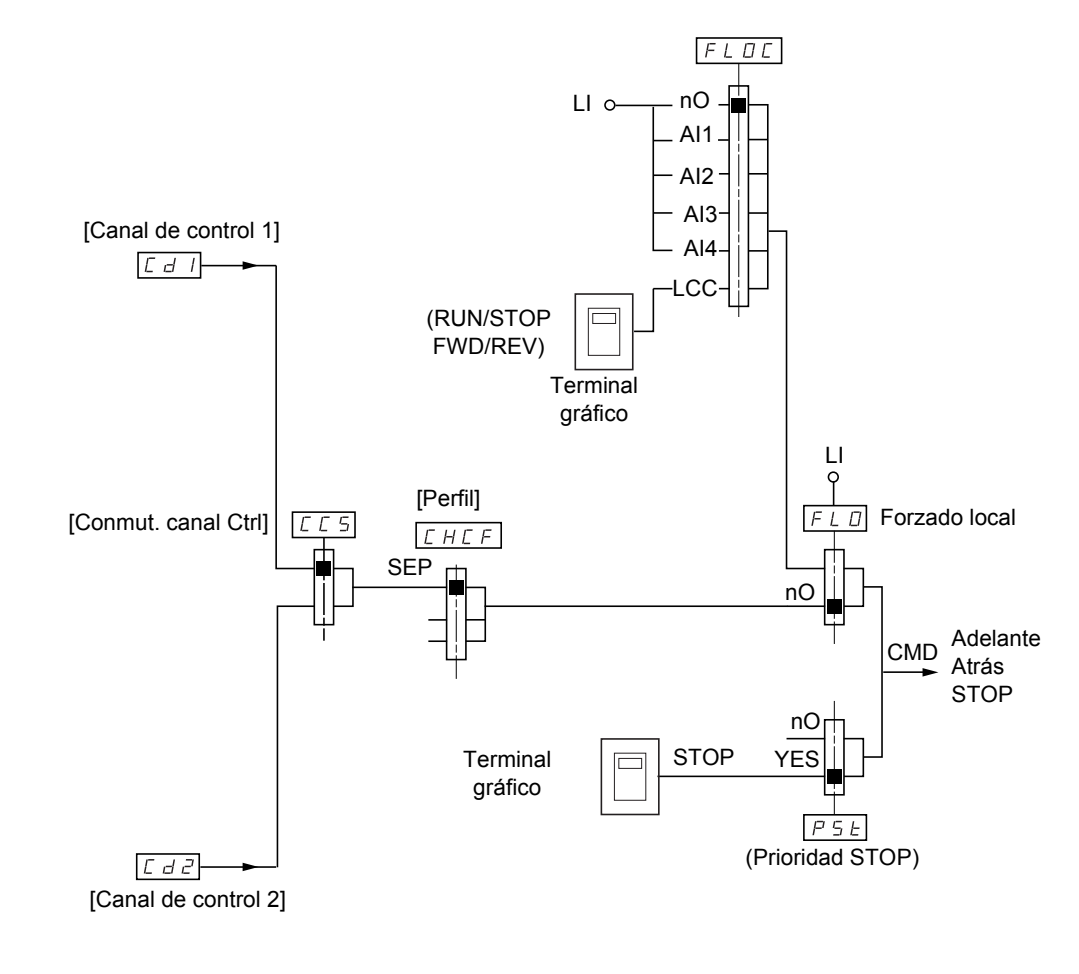

#### **Leyenda:**

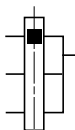

Parámetro: El rectángulo negro representa la asignación según el ajuste de fábrica, salvo [Perfil].

### **Controles**

**Cd1, Cd2:**

• borneros, terminal gráfico, Modbus integrado, CANopen integrado, tarjeta de comunicación, tarjeta Controller Inside

### **Canal de control en el perfil [Perfil E/S] (IO)**

**Consigna y control separados, como en el perfil [Separados] (SEP)**

Los canales de control Cd1 y Cd2 son independientes de los canales de consigna Fr1, Fr1b y Fr2.

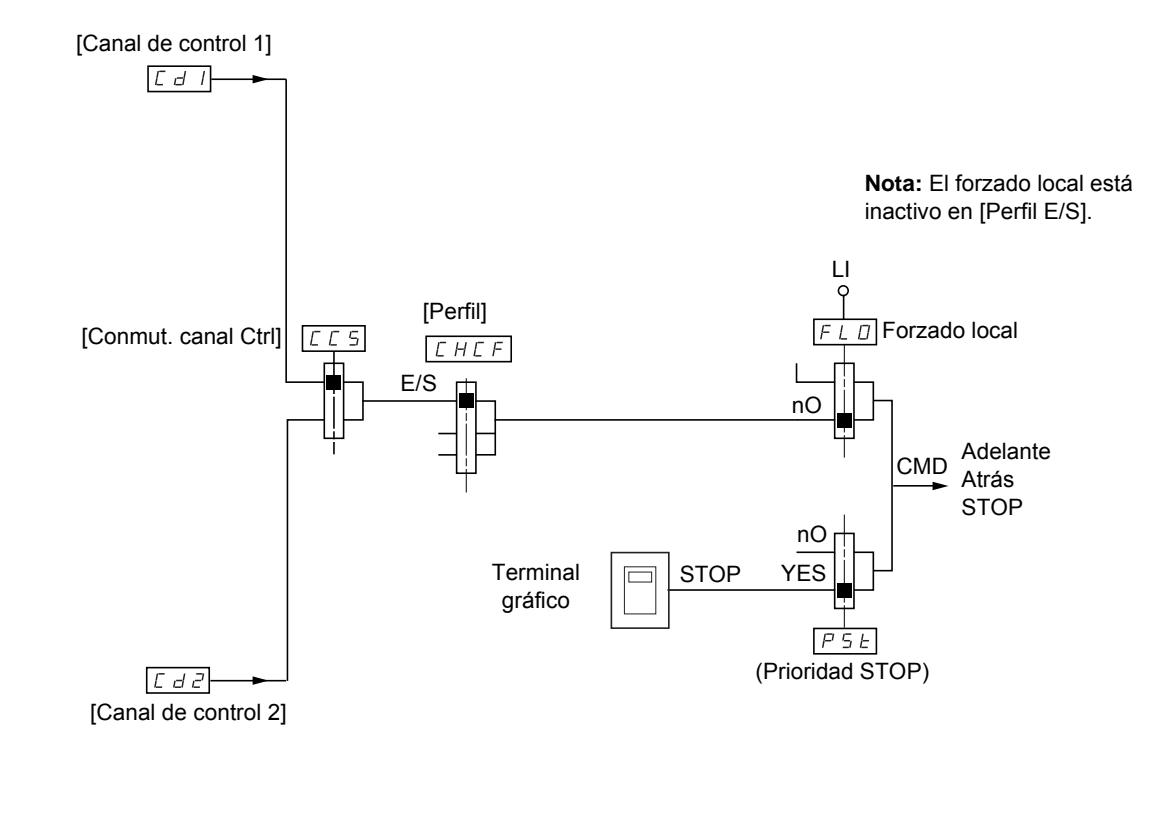

#### **Leyenda:**

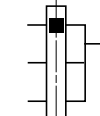

Parámetro: El rectángulo negro representa la asignación según el ajuste de fábrica, salvo [Perfil].

### **Controles**

**Cd1, Cd2:**

• borneros, terminal gráfico, Modbus integrado, CANopen integrado, tarjeta de comunicación, tarjeta Controller Inside

### **Canal de control en el perfil [Perfil E/S] (IO)**

### **Selección de un canal de control:**

#### Es posible asignar un control o una acción:

- A un canal fijo seleccionando una entrada LI o un bit Cxxx:
	- Si se selecciona, por ejemplo, LI3, esta acción siempre se iniciará a través de LI3 independientemente del canal de control conmutado.
	- Si se selecciona, por ejemplo, C214, esta acción siempre se iniciará a través de CANopen integrado con el bit 14 independientemente del canal de control conmutado.
- A un canal conmutable seleccionando un bit CDxx:
	- Si se selecciona, por ejemplo CD11, esta acción se iniciará a través de
	- LI12 si el canal de borneros está activo,
	- C111 si el canal Modbus integrado está activo,
	- C211 si el canal CANopen integrado está activo,
	- C311 si el canal de tarjeta de comunicación está activo,
	- C411 si el canal de tarjeta Controller Inside está activo.

Si el canal activo es el terminal gráfico, las funciones y controles asignados a los bits internos conmutables CDxx están inactivos.

#### **Nota:**

• No es posible utilizar CD14 y CD15 en una conmutación entre 2 redes, ya que no corresponden a ninguna entrada lógica.

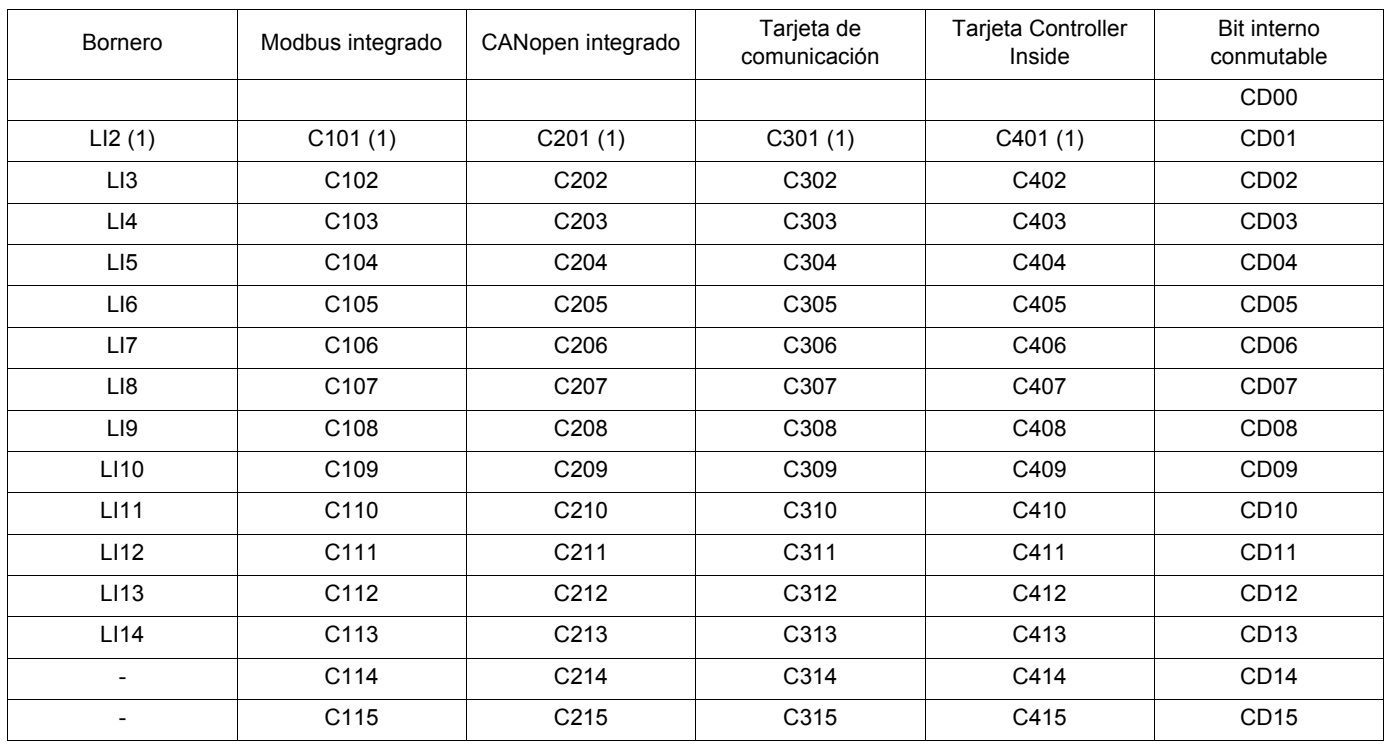

(1)Si [Control 2 / 3 Hilos] (tCC) en la página [92](#page-90-0) = [Ctrl. 3 hilos] (3C), no es posible acceder a LI2, C101, C201, C301 y C401.

### **Condiciones de asignación de entradas lógicas y bits de control**

<span id="page-125-0"></span>En todos los controles o funciones asignables a una entrada lógica o un bit de control puede encontrarse lo siguiente:

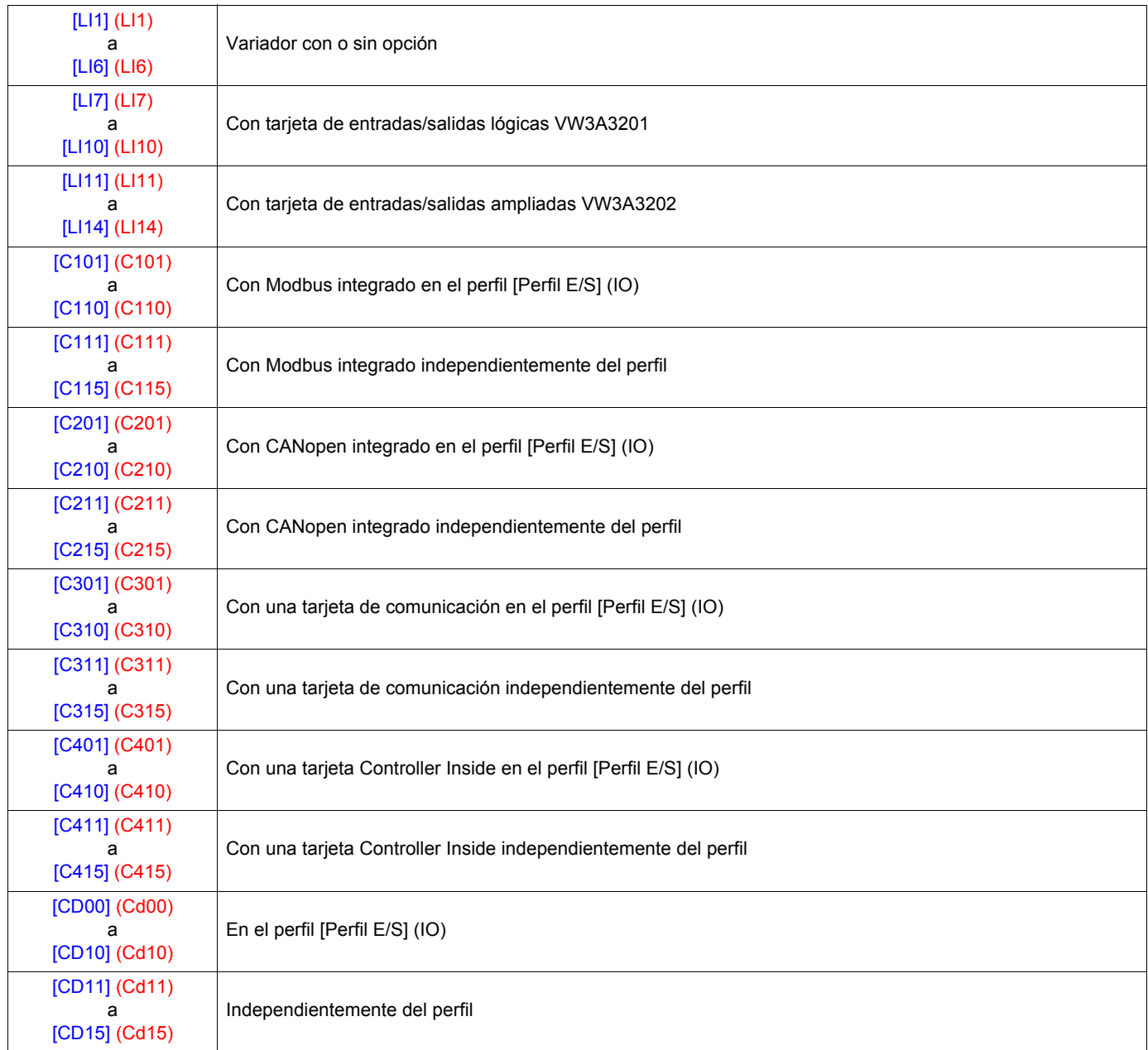

Nota: En el perfil [Perfil E/S] (IO), no se puede acceder a LI1 y si [Control 2/3 Hilos] (tCC) en la página [92](#page-90-0) = [Ctrl. 3 hilos] (3C), **PED** tampoco es posible acceder a LI2, C101, C201, C301 ni C401.

## **ADVERTENCIA**

#### **FUNCIONAMIENTO INESPERADO DEL EQUIPO**

Los canales de control inactivos no se supervisan (sin bloqueo por fallo en caso de ruptura del bus de comunicación). Es necesario comprobar que los controles y funciones asignados a los bits C101 a C415 no comportan riesgo en caso de ruptura del bus de comunicación correspondiente.

**Si no se tiene en cuenta esta precaución, se pueden producir heridas graves o incluso la muerte.**

<span id="page-126-2"></span><span id="page-126-1"></span><span id="page-126-0"></span>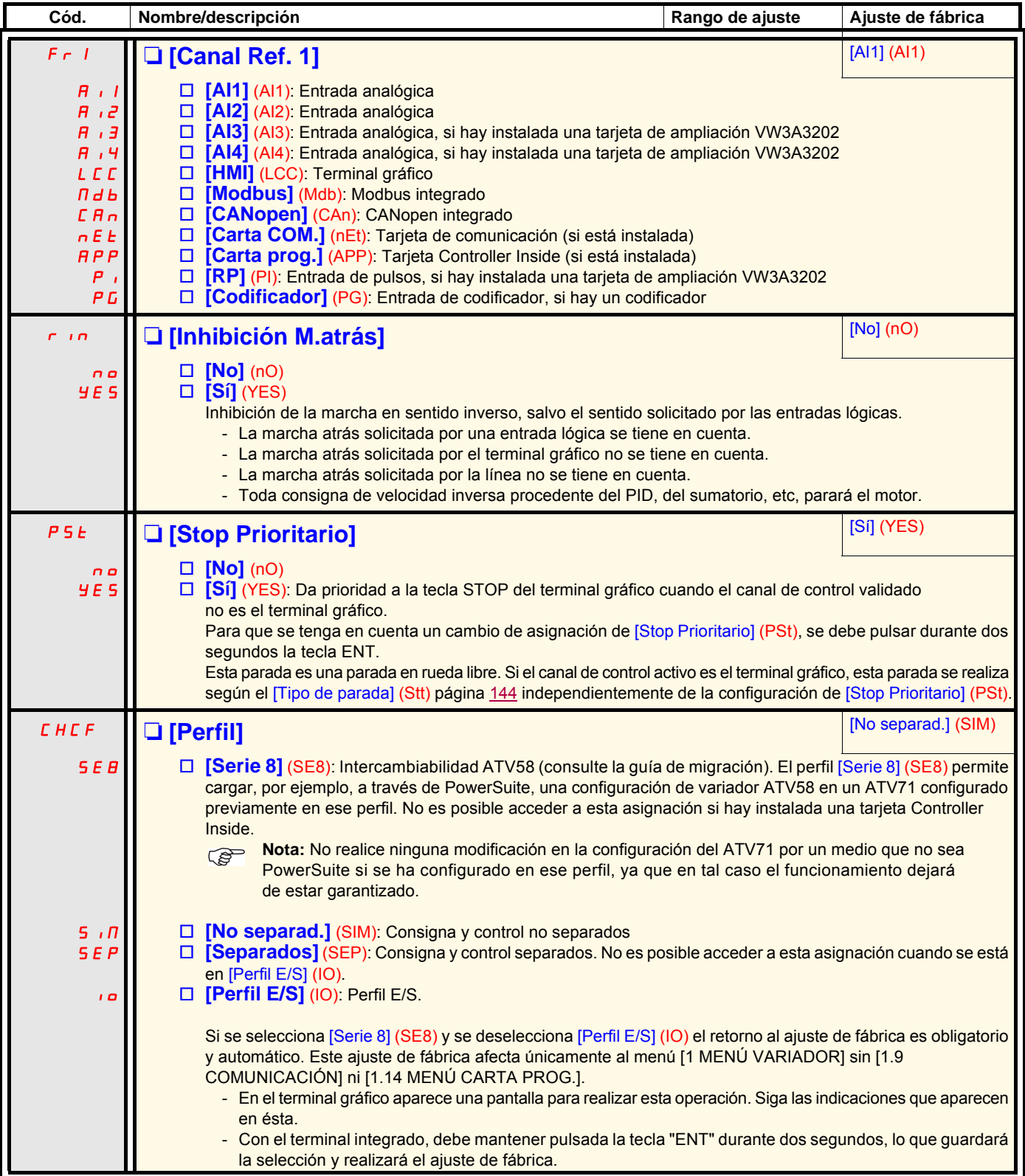

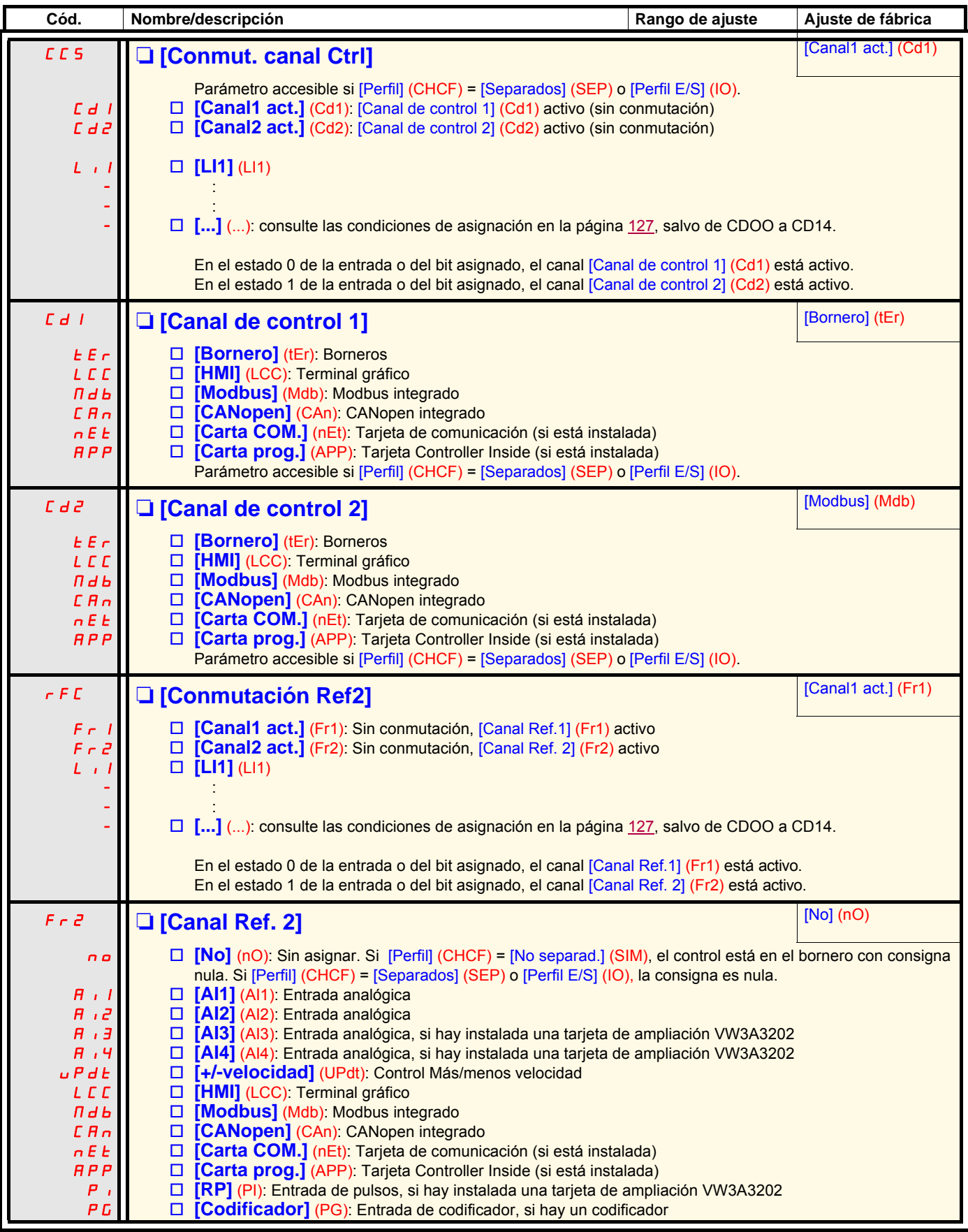

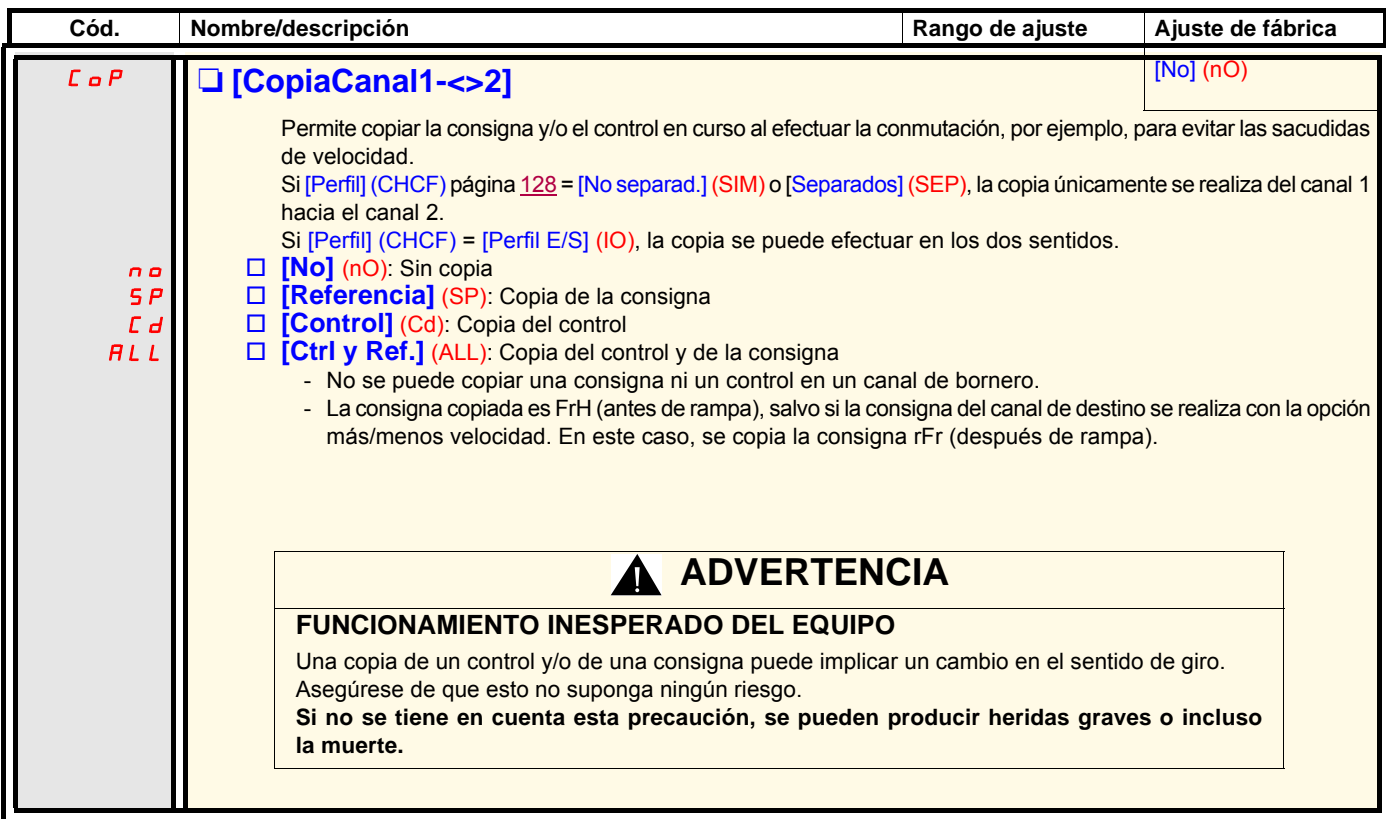

Los modos de acción del terminal gráfico son configurables, y éste se puede seleccionar como canal de control y/o de consigna. Sólo es posible acceder a los parámetros de esta página a través del terminal gráfico, no a través del terminal integrado.

#### **Observaciones:**

- El control y/o la consigna del terminal sólo están activos si los canales de control y/o de consigna a través del terminal están activos, salvo en el caso de [Consola] (Control a través del terminal), que es prioritario en estos canales. Si se vuelve a pulsar la tecla [Consola] (Control a través del terminal) se vuelve al canal seleccionado.
- El control y la consigna a través del terminal no son posibles si el terminal está conectado a distintos variadores.
- Únicamente se puede acceder a las funciones JOG, velocidades preseleccionadas y Más/menos velocidad si [Perfil] (CHCF) = [No separad.] (SIM).
- Únicamente se puede acceder a las funciones de Consigna PID preseleccionadas si [Perfil] (CHCF) = [No separad.] (SIM) o [Separados] (SEP).
- La función [Consola] (Control a través del terminal) es accesible independientemente del [Perfil] (CHCF).

#### <span id="page-129-0"></span>**Nombre/descripción Rango de ajuste Ajuste de fábrica** M **[Asignación Tecla F1]** [No] □ **[No]**: Sin asignar □ **[Jog]**: Marcha paso a paso JOG □ **[Vel.presel.2]** : Al pulsar la tecla, se controla la marcha del variador a la 2<sup>a</sup> velocidad preseleccionada [Vel. preselecc.2] SP2) en la página [151.](#page-149-0) Para parar, se debe pulsar STOP. □ **[Vel.presel.3]**: Al pulsar la tecla, se controla la marcha del variador a la 3<sup>a</sup> velocidad preseleccionada [Vel.presel.3] (SP3) en la página [151.](#page-149-1) Para parar, se debe pulsar STOP. □ **[Ref. PID 2]**: Proporciona una consigna PID igual a la 2<sup>a</sup> consigna PID preseleccionada [Ref.presel.2 PID] (rP2) en la página [185](#page-183-0), sin dar la orden de marcha. Sólo funciona si [Canal Ref. 1] (Fr1) = [HMI] (LCC). No funciona con la función [Consola]. □ **[Ref. PID 3]** : Proporciona una consigna PID igual a la 3<sup>a</sup> consigna PID preseleccionada [Ref.presel.3 PID] (rP3) en la página [185](#page-183-1), sin dar la orden de marcha. Sólo funciona si [Canal Ref. 1] (Fr1) = [HMI] (LCC). No funciona con la función [Consola]. v **[+ velocidad]**: Más velocidad; sólo funciona si [Canal Ref. 2] (Fr2) = [HMI] (LCC). Al pulsar la tecla, se controla la marcha del variador y aumenta la velocidad. Para parar, se debe pulsar STOP. v **[- velocidad]**: Menos velocidad; sólo funciona si [Canal Ref. 2] (Fr2) = [HMI] (LCC) y si se ha asignado otra tecla a [+ velocidad]. Al pulsar la tecla, se controla la marcha del variador y disminuye la velocidad. Para parar, se debe pulsar STOP. □ **[Consola]**: Control a través del terminal: Prioritario en [Conmut. canal Ctrl] (CCS) y en [Conmutación Ref2] (rFC). M **[Asignación Tecla F2]** [No] Igual que [Asignación Tecla F1]. M **[Asignación Tecla F3]** [No] Igual que [Asignación Tecla F1]. M **[Asignación Tecla F4]** [No] Igual que [Asignación Tecla F1]. **D** [Ctrl consola] **[Parar]** [Parar] Cuando la función [Consola] está asignada a una tecla y dicha tecla está activa, este parámetro define el funcionamiento en el momento en que el control vuelve al terminal gráfico. □ **[Parar]**: El sentido de la marcha controlado y la consigna del canal precedente se vuelven a copiar (para que se tenga en cuenta en la próxima orden RUN), aunque el variador pasa a la parada. v **[Con copia]**: El sentido de la marcha controlado y la consigna del canal precedente se vuelven a copiar, el variador no pasa a la parada.

### **Con terminal gráfico:**

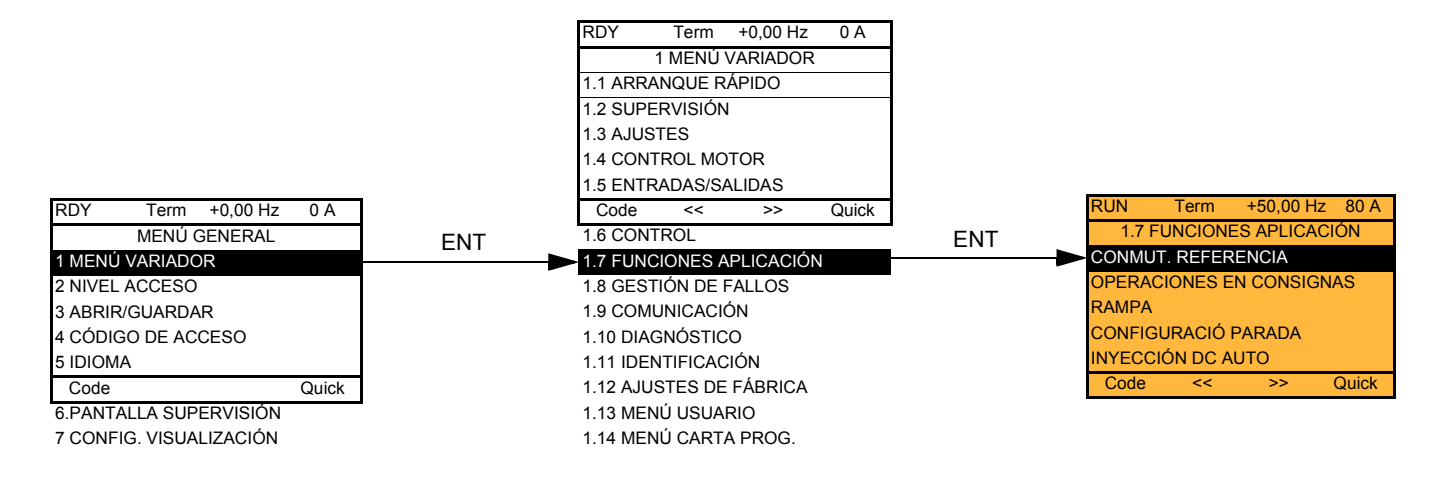

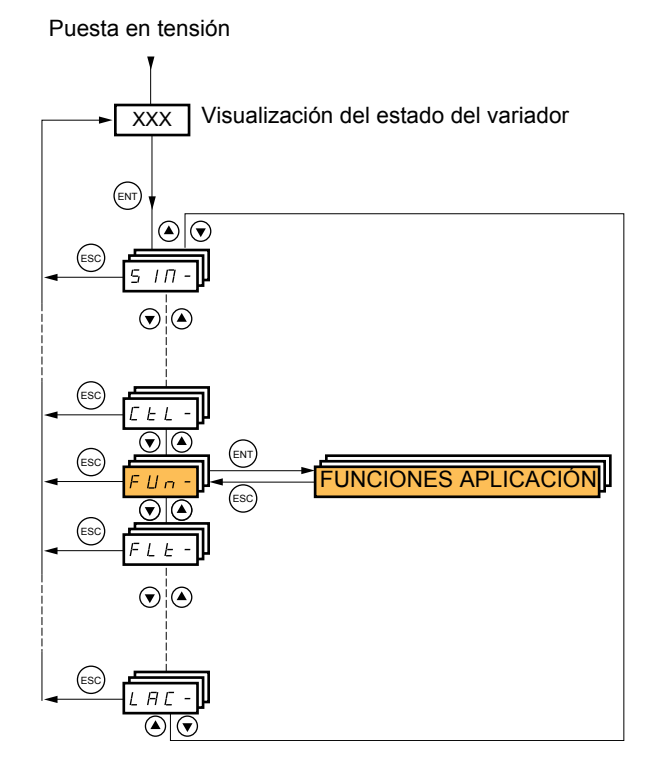

### **Con terminal integrado: Resumen de las funciones:**

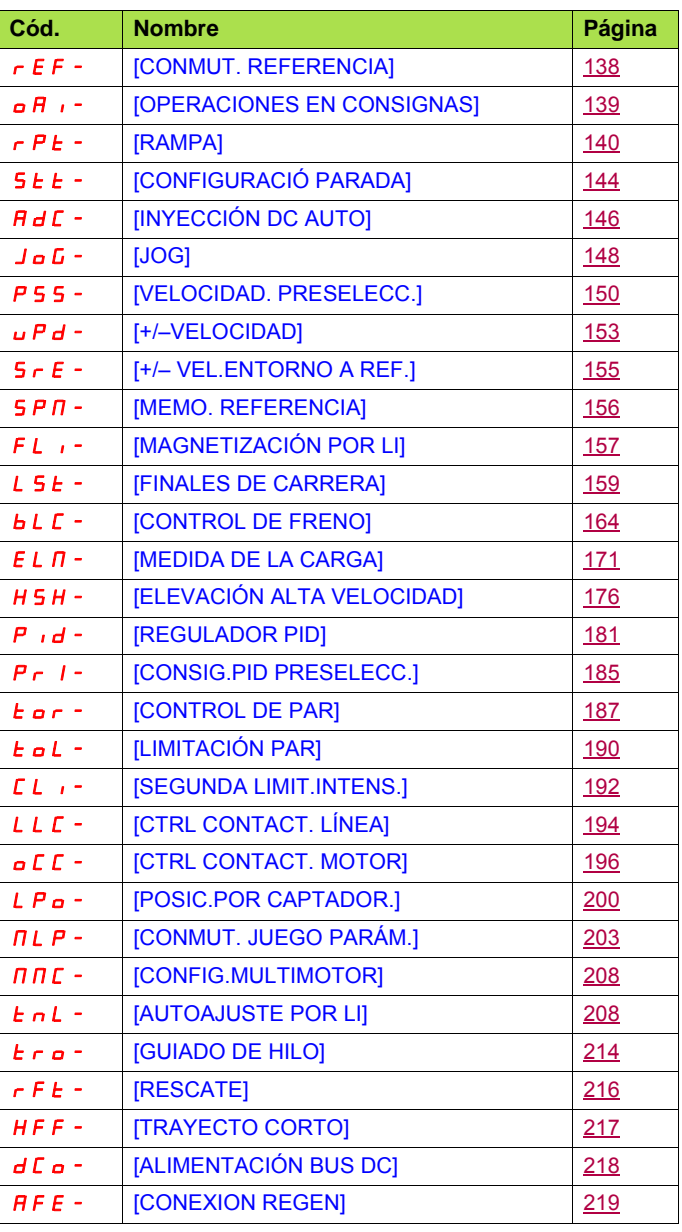

<span id="page-131-0"></span>Los parámetros del menú [1.7 FUNCIONES APLICACIÓN] (FUn-) sólo pueden modificarse en parada, sin orden de marcha, a excepción de los parámetros que incluyan el signo  $\Omega$  en la columna de código, que pueden modificarse tanto en marcha como en parada.

#### **Nota: Compatibilidad de las funciones PED**

La elección de las funciones de aplicación puede verse limitada por el número de entradas/salidas y por la incompatibilidad de determinadas funciones entre sí. Las funciones que no aparecen en la tabla no son objeto de ninguna incompatibilidad. **Cuando haya incompatibilidad entre funciones, la primera que se haya configurado impide la configuración de las demás.**

Cada una de las funciones descritas en las páginas siguientes se puede asignar a una de las entradas o salidas. Una misma entrada puede activar varias funciones al mismo tiempo (por ejemplo, marcha atrás y 2<sup>a</sup> rampa). Por lo tanto, es preciso **asegurarse de que estas funciones se pueden utilizar al mismo tiempo**. La asignación de una entrada a varias funciones sólo es posible en los niveles [Avanzado] (AdU) y [Experto] (EPr).

**Antes de asignar un control, una consigna o una función a una entrada o a una salida, se debe comprobar que esta entrada o salida no tenga ya una asignación, y que no se haya asignado ninguna otra entrada o salida a una función incompatible o no deseada.** El ajuste de fábrica del variador o las macro configuraciones configuran de forma automática las funciones, y **éstas pueden impedir la asignación de otras funciones.**

**Es posible que sea necesario desconfigurar una o varias funciones para poder validar otra.** Consulte la tabla de compatibilidad que aparece a continuación.

### **Tabla de compatibilidad**

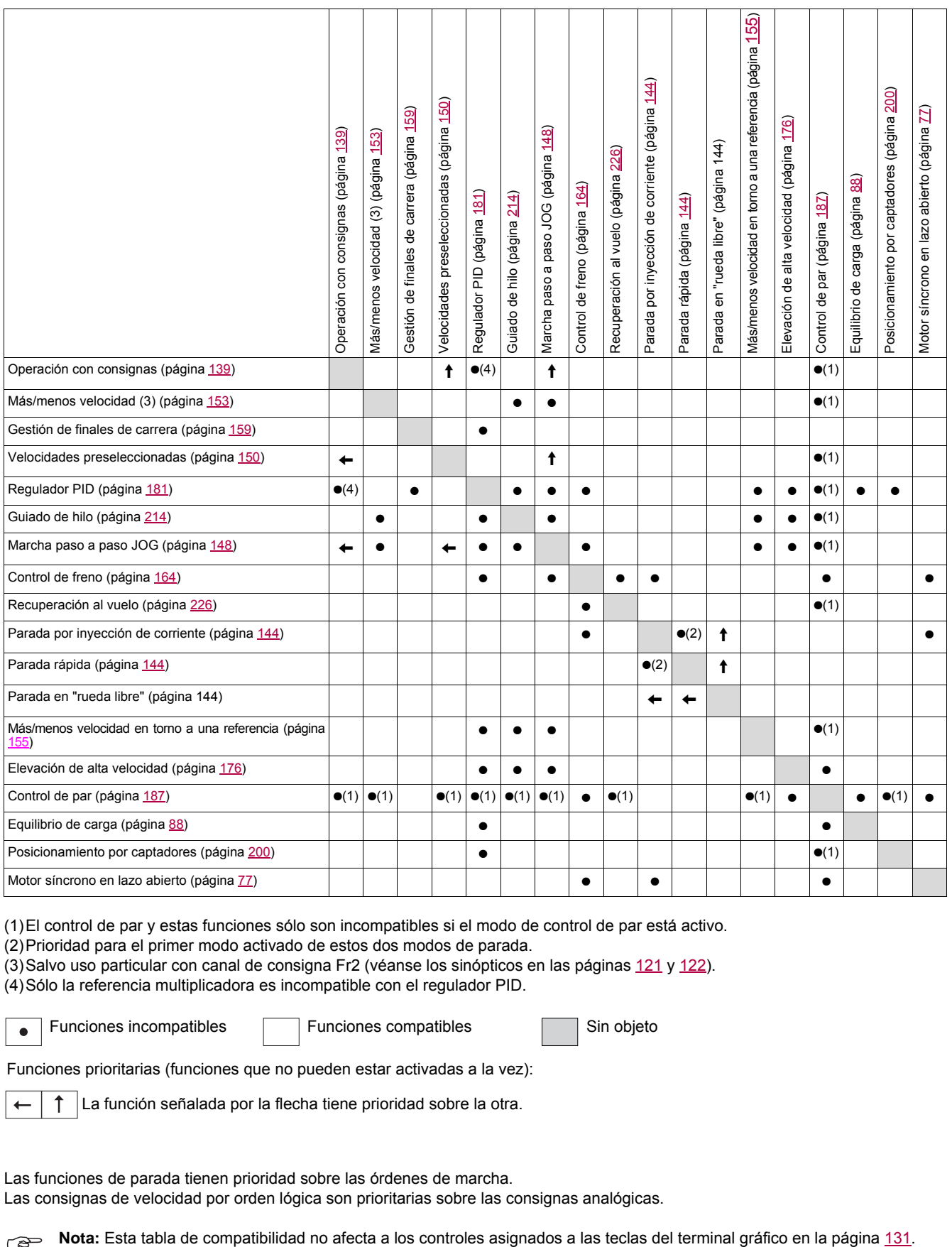

(1)El control de par y estas funciones sólo son incompatibles si el modo de control de par está activo.

(2)Prioridad para el primer modo activado de estos dos modos de parada.

(3)Salvo uso particular con canal de consigna Fr2 (véanse los sinópticos en las páginas [121](#page-119-0) y [122](#page-120-0)).

(4)Sólo la referencia multiplicadora es incompatible con el regulador PID.

 $\bullet$ 

Funciones incompatibles **Funciones compatibles** Sin objeto

Funciones prioritarias (funciones que no pueden estar activadas a la vez):

La función señalada por la flecha tiene prioridad sobre la otra.

Las funciones de parada tienen prioridad sobre las órdenes de marcha.

Las consignas de velocidad por orden lógica son prioritarias sobre las consignas analógicas.

 $\widehat{B}$ 

### **Funciones incompatibles**

No será posible acceder a las funciones siguientes, o estarán desactivadas en los casos que se describen a continuación:

#### **Rearranque automático**

Sólo es posible para el tipo de control [Control 2 / 3 Hilos] (tCC) = [Ctrl. 2 hilos] (2C) y [Tipo Control 2 Hilos] (tCt) = [Nivel] (LEL) o [Priorid.FW] (PFO). Véase la página [92.](#page-90-0)

#### **Recuperación al vuelo**

Sólo es posible para el tipo de control [Control 2 / 3 Hilos] (tCC) = [Ctrl. 2 hilos] (2C) y [Tipo Control 2 Hilos] (tCt) = [Nivel] (LEL) o [Priorid.FW] (PFO). Véase la página [92](#page-90-0). Esta función se bloquea si la inyección automática en la parada [Inyección DC auto.] (AdC) = [Continua] (Ct). Véase la página [146](#page-144-2).

El menú de supervisión SUP- (página [45\)](#page-43-0) permite visualizar las funciones asignadas a cada entrada con el fin de verificar su compatibilidad.

#### Cuando se asigna una función, aparece un √ en el terminal gráfico, tal como se muestra en el ejemplo siquiente:

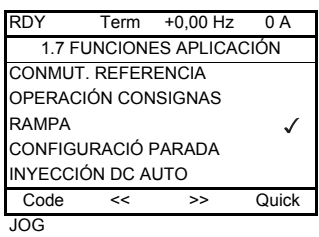

**Si se intenta asignar una función incompatible con otra función ya asignada, aparece un mensaje de alarma:**

**Con el terminal gráfico:**

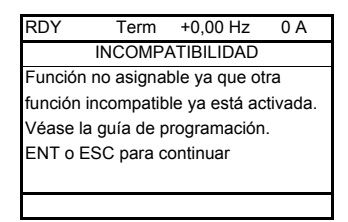

**Con el terminal integrado: COMP** parpadea hasta que se pulsa ENT o ESC.

**Cuando se asigna una entrada lógica o analógica, un canal de consigna o un bit a una función, la tecla HELP permite visualizar las funciones que pueden haberse activado mediante esta entrada, bit o canal.**

**Cuando se asigna una entrada lógica o analógica, un canal de consigna o un bit ya ha sido asignados a otra función, aparecen las pantallas siguientes:**

**Con el terminal gráfico:**

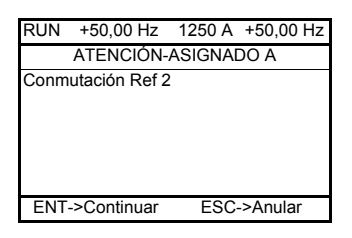

Si el nivel de acceso permite esta nueva asignación, al pulsar ENT se valida la asignación. Si el nivel de acceso no permite esta nueva asignación, al pulsar ENT aparece la pantalla siguiente:

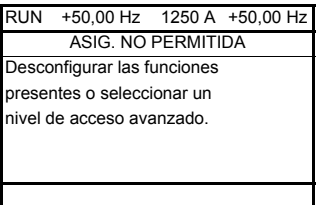

#### **Con el terminal integrado:**

El código de la primera función ya asignada parpadea.

Si el nivel de acceso permite esta nueva asignación, al pulsar ENT se valida la asignación.

Si el nivel de acceso no permite esta nueva asignación, al pulsar ENT no se produce ninguna acción y el mensaje continúa parpadeando. Sólo se puede salir mediante ESC.

### **Sumatorio/sustractor/multiplicador**

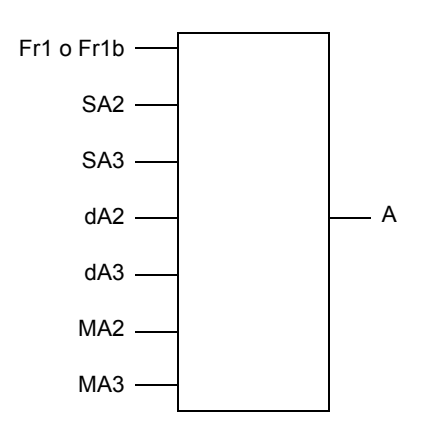

A = (Fr1 o Fr1b + SA2 + SA3 - dA2 - dA3) x MA2 x MA3

- Si SA2, SA3, dA2 y dA3 no están asignadas, se consideran igual a 0.
- Si MA2 y MA3 no están asignadas, se consideran igual a 1.
- A está limitado por los parámetros mín. LSP y máx. HSP.
- Para la multiplicación, la señal en MA2 o MA3 se tiene en cuenta en %, y 100% corresponde al valor máximo de la entrada correspondiente. Si MA2 o MA3 es a través del bus de comunicación o del terminal gráfico, debe enviarse una variable MFr de multiplicación, en la página [51](#page-49-0) a través del bus o del terminal gráfico.
- Si el resultado es negativo, se puede inhibir la inversión del sentido de la marcha (véase la página [128](#page-126-1)).

<span id="page-136-1"></span><span id="page-136-0"></span>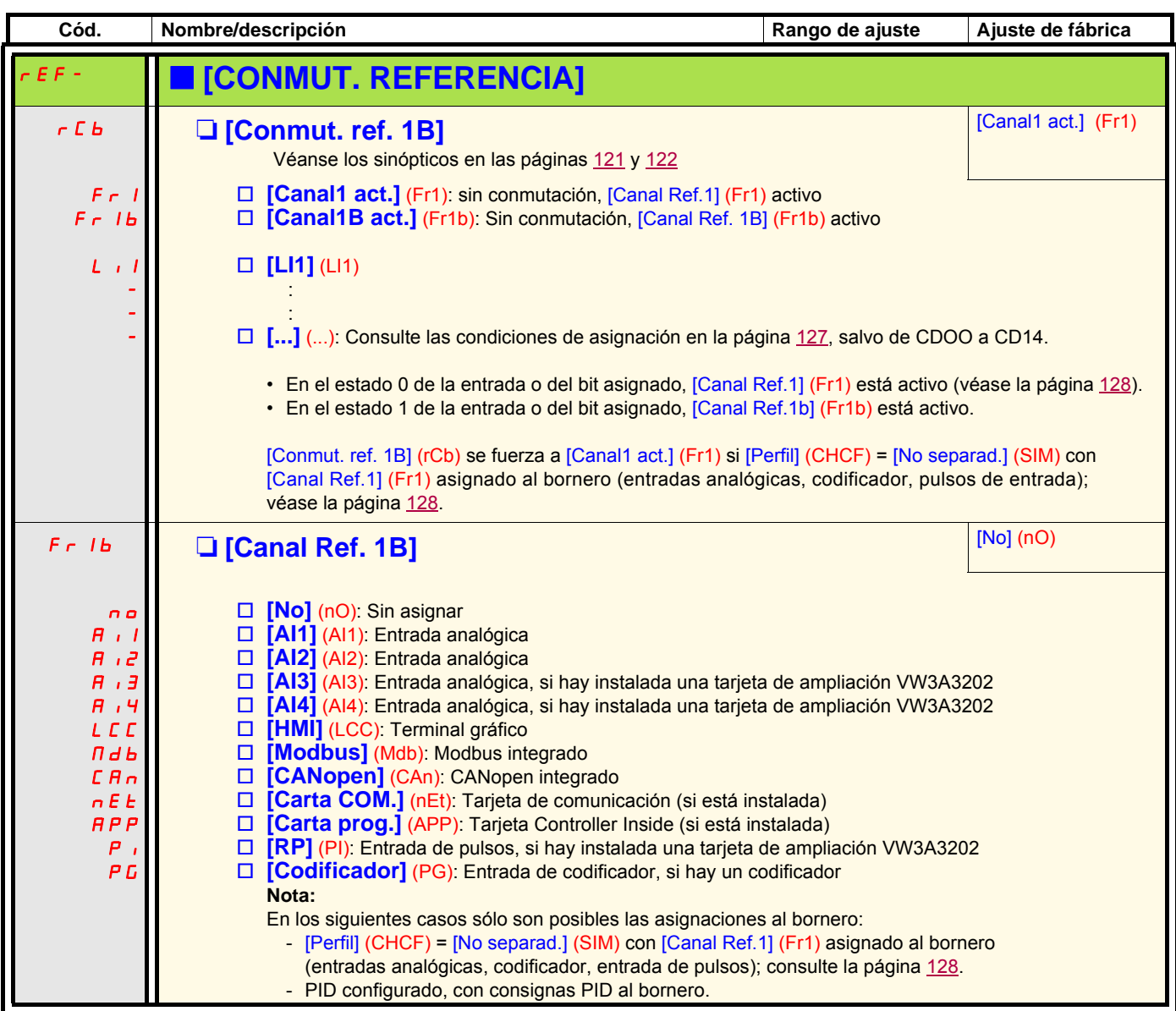

<span id="page-137-1"></span><span id="page-137-0"></span>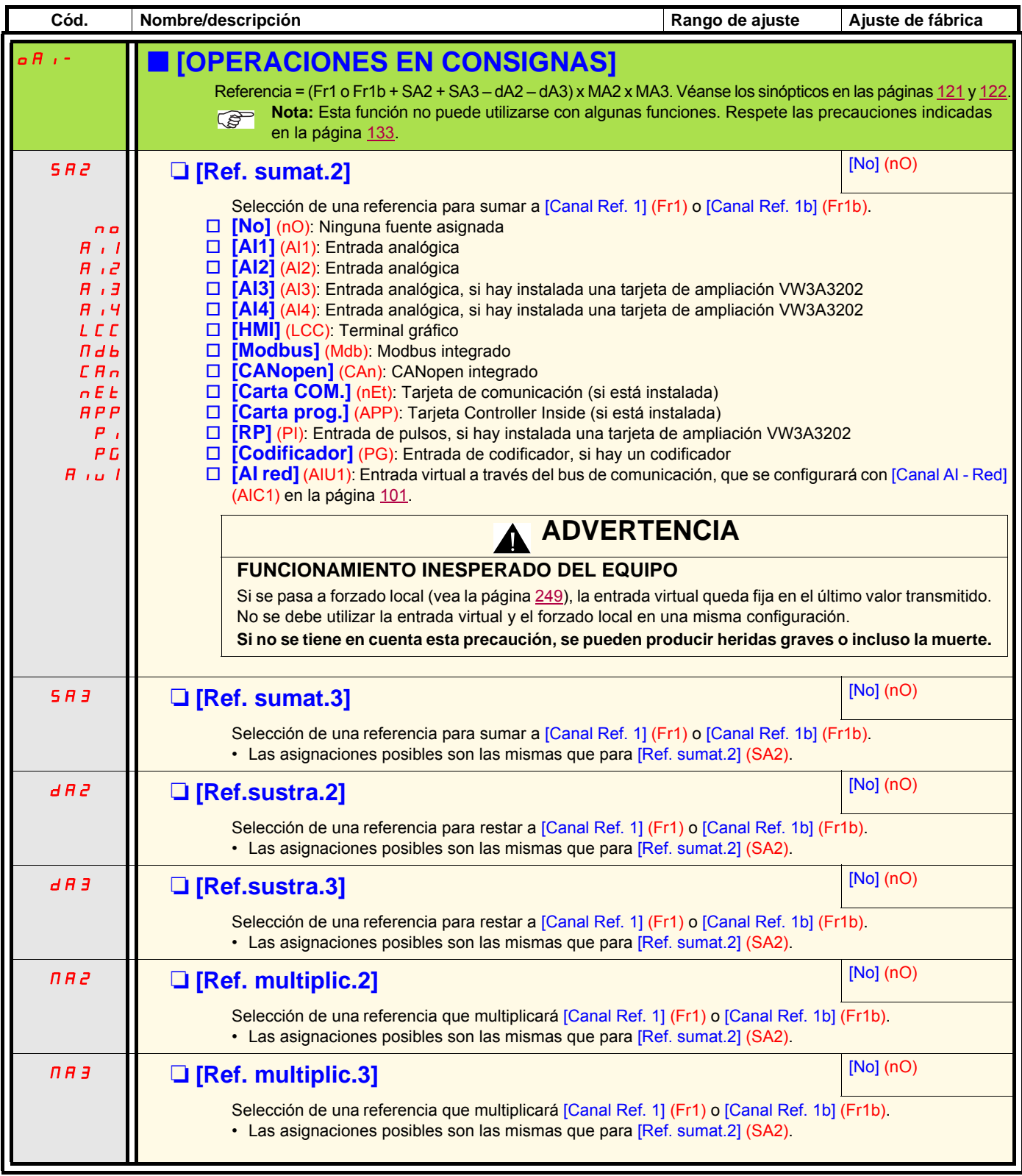

<span id="page-138-1"></span><span id="page-138-0"></span>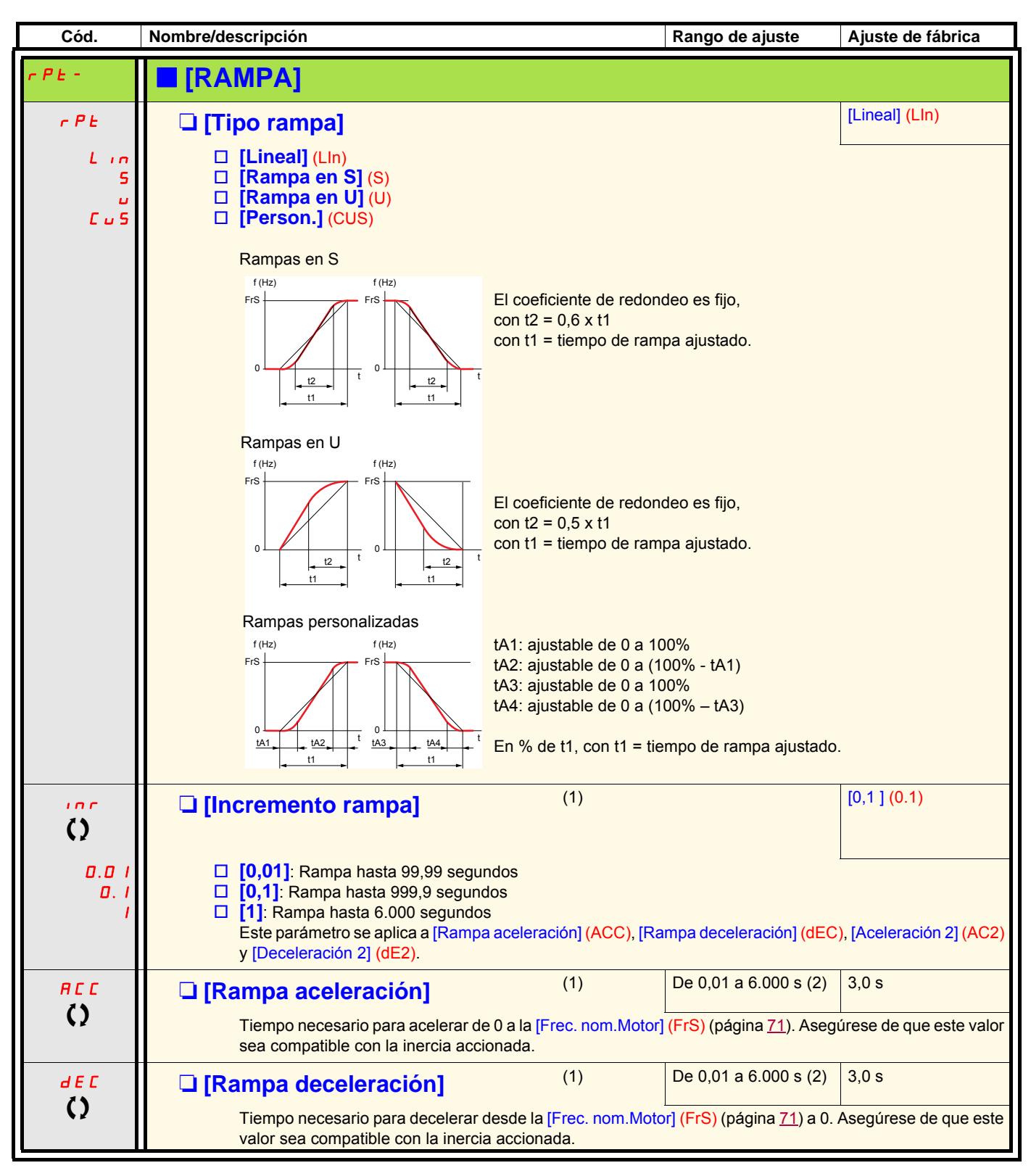

<span id="page-138-2"></span>(1)Parámetro igualmente accesible en el menú [1.3 AJUSTES] (SEt-).

(2)Rango de ajuste de 0,01 a 99,99 s o de 0,1 a 999,9 s o de 1 a 6.000 s según [Incremento rampa] (Inr).

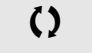

Parámetro modificable tanto en funcionamiento como en parada.

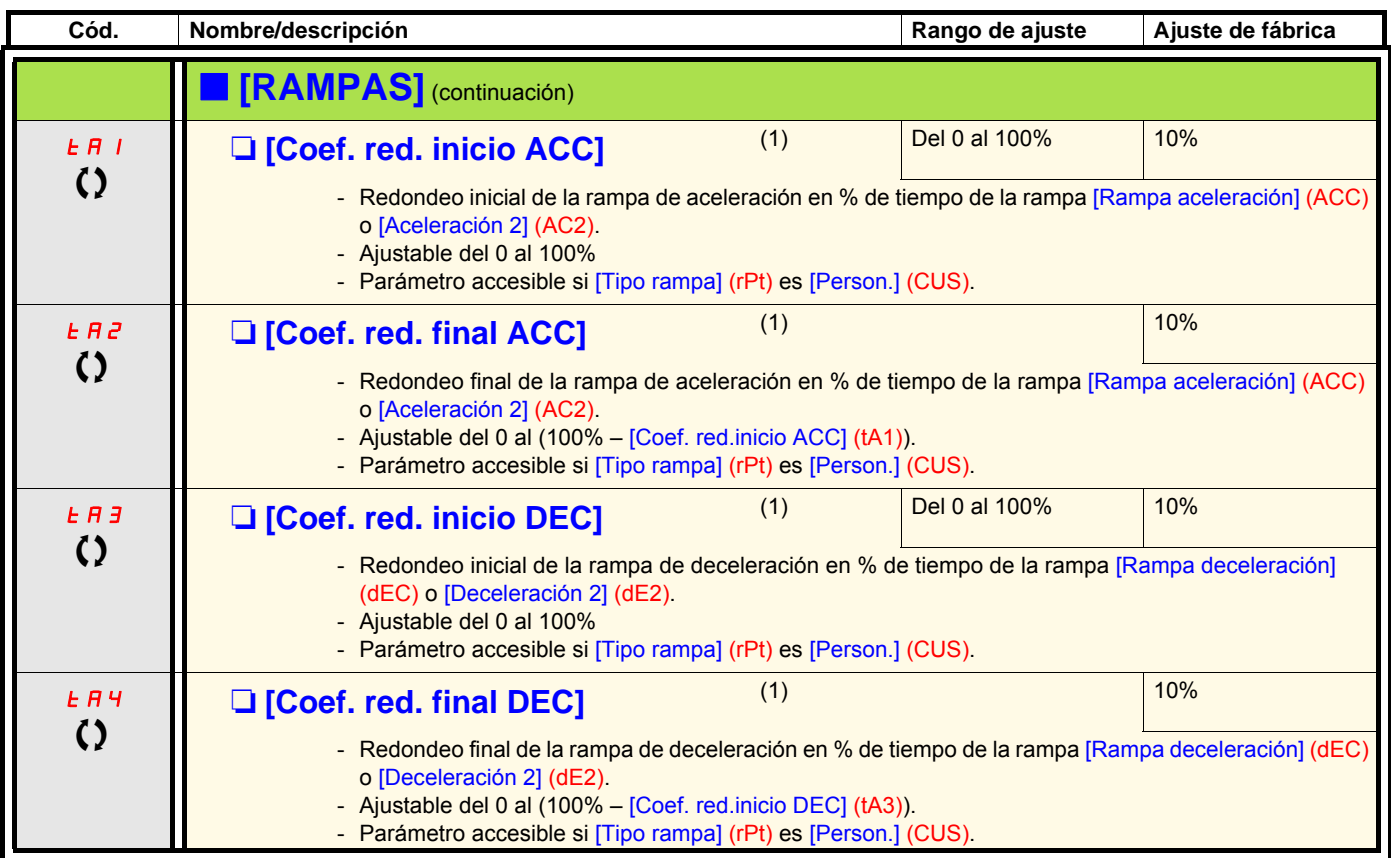

(1)Parámetro igualmente accesible en el menú [1.3 AJUSTES] (SEt-).

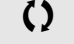

Parámetro modificable tanto en funcionamiento como en parada.

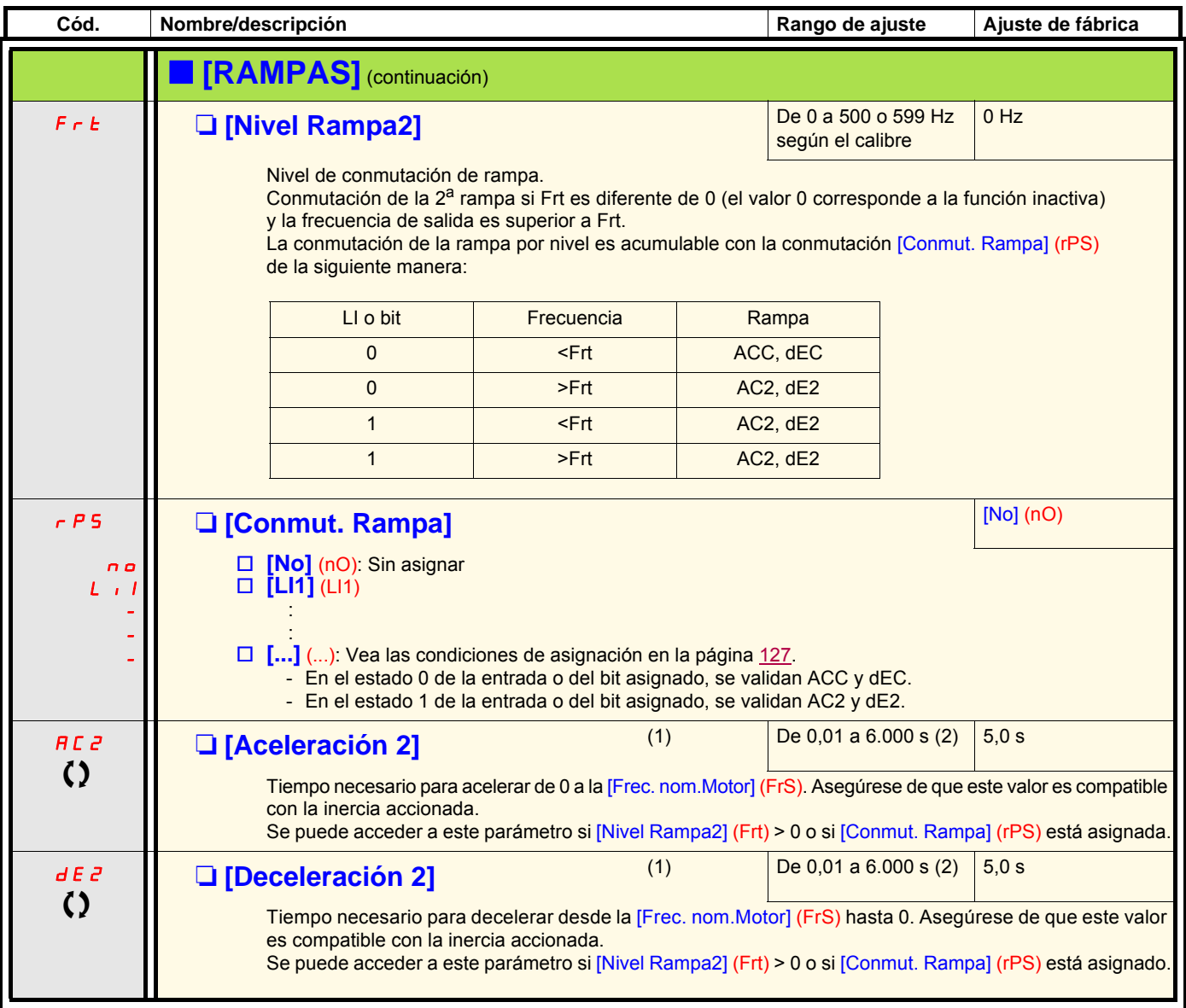

(1)Parámetro igualmente accesible en el menú [1.3 AJUSTES] (SEt-).

(2) Rango de ajuste de 0,01 a 99,99 s o de 0,1 a 999,9 s o de 1 a 6.000 s según [Incremento rampa] (Inr) (vea la página [140](#page-138-2)).

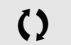

**CO** Parámetro modificable tanto en funcionamiento como en parada.

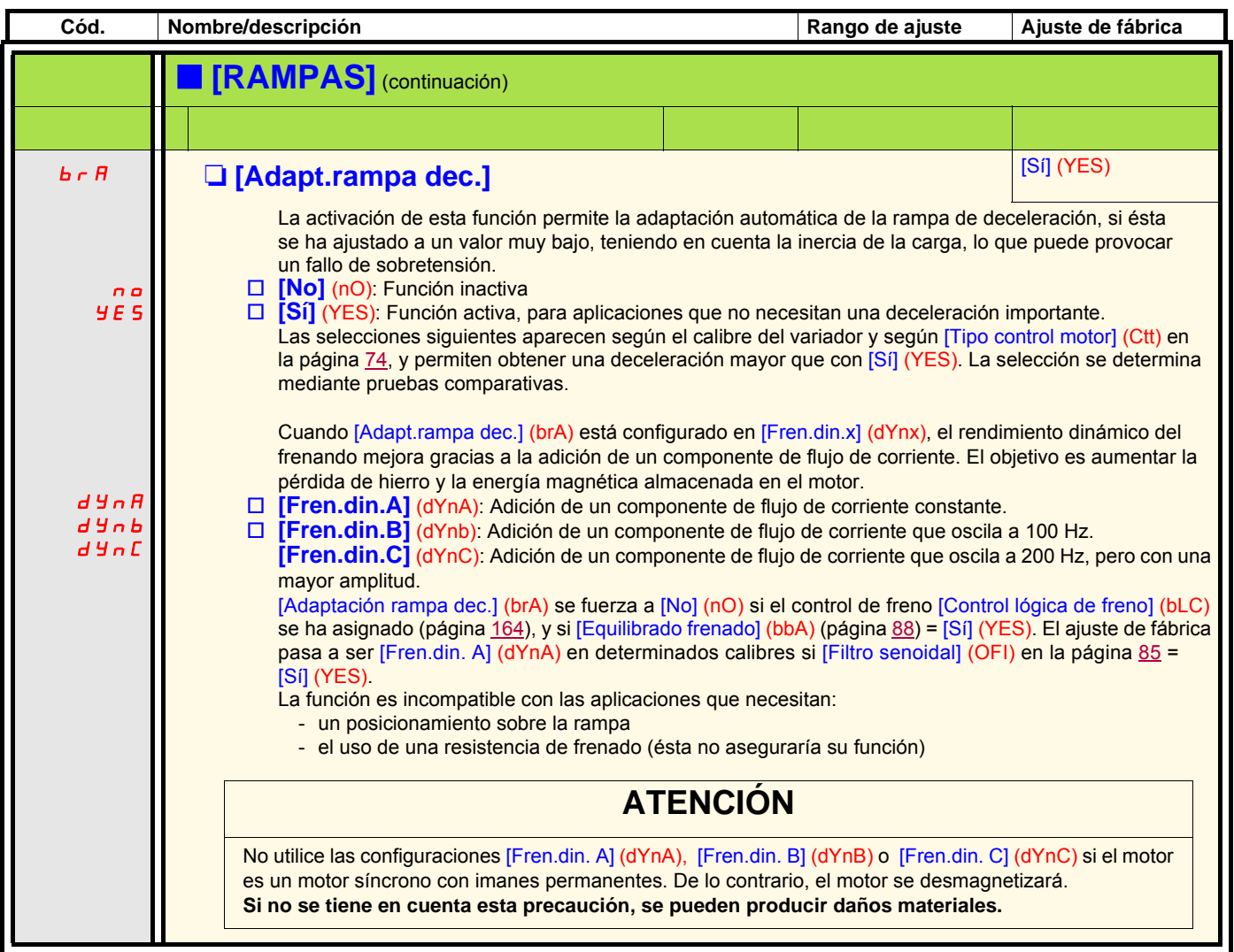

<span id="page-142-4"></span><span id="page-142-2"></span><span id="page-142-1"></span><span id="page-142-0"></span>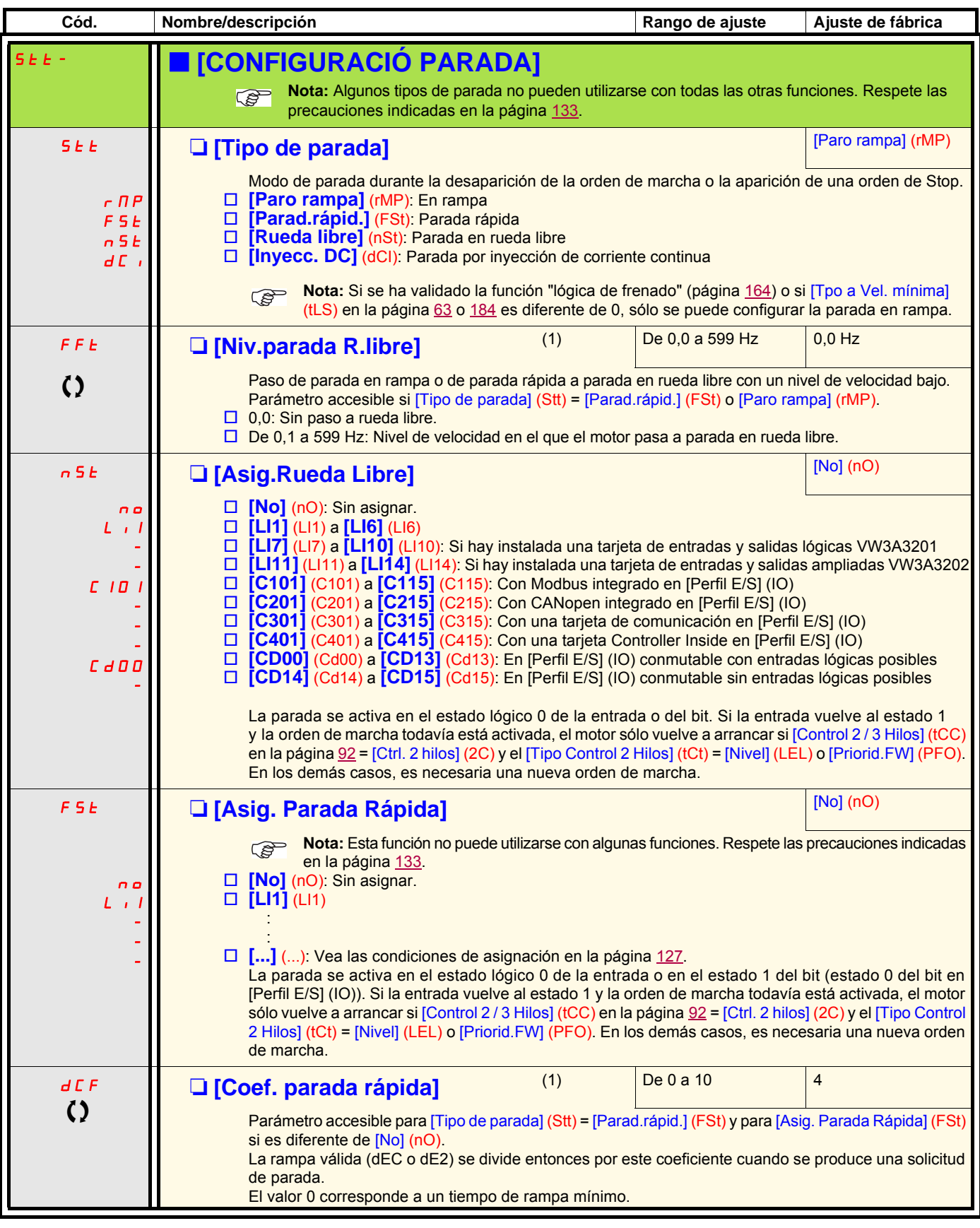

<span id="page-142-3"></span>(1)Parámetro igualmente accesible en el menú [1.3 AJUSTES] (SEt-).

Parámetro modificable tanto en funcionamiento como en parada.

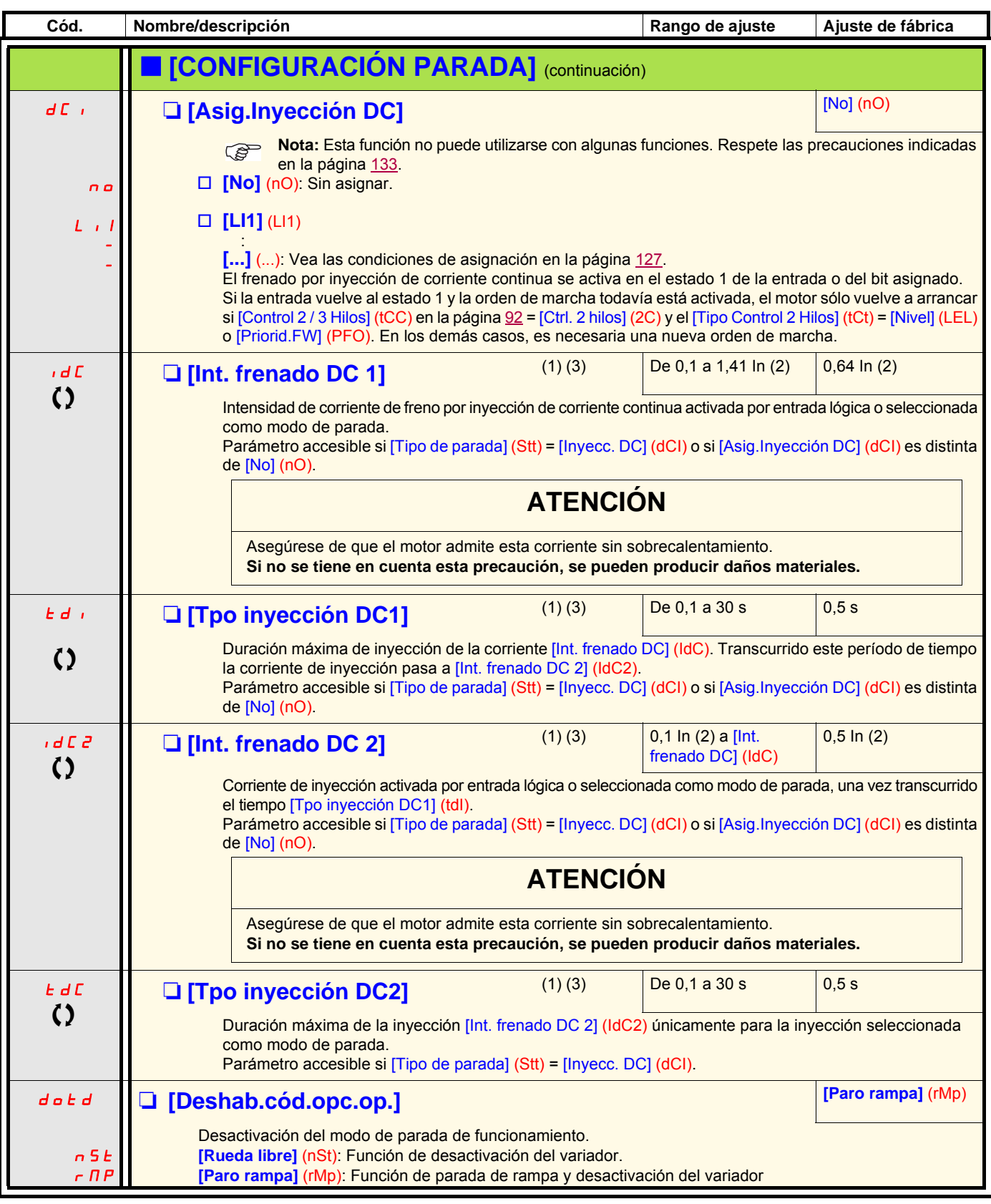

(1)Parámetro igualmente accesible en el menú [1.3 AJUSTES] (SEt-).

(2)In corresponde a la corriente nominal del variador que se indica en la guía de instalación y en la placa de características del variador. (3)Atención, estos ajustes son independientes de la función [INYECCIÓN DC AUTO] (AdC-).

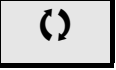

 $\zeta$  | Parámetro modificable tanto en funcionamiento como en parada.
<span id="page-144-0"></span>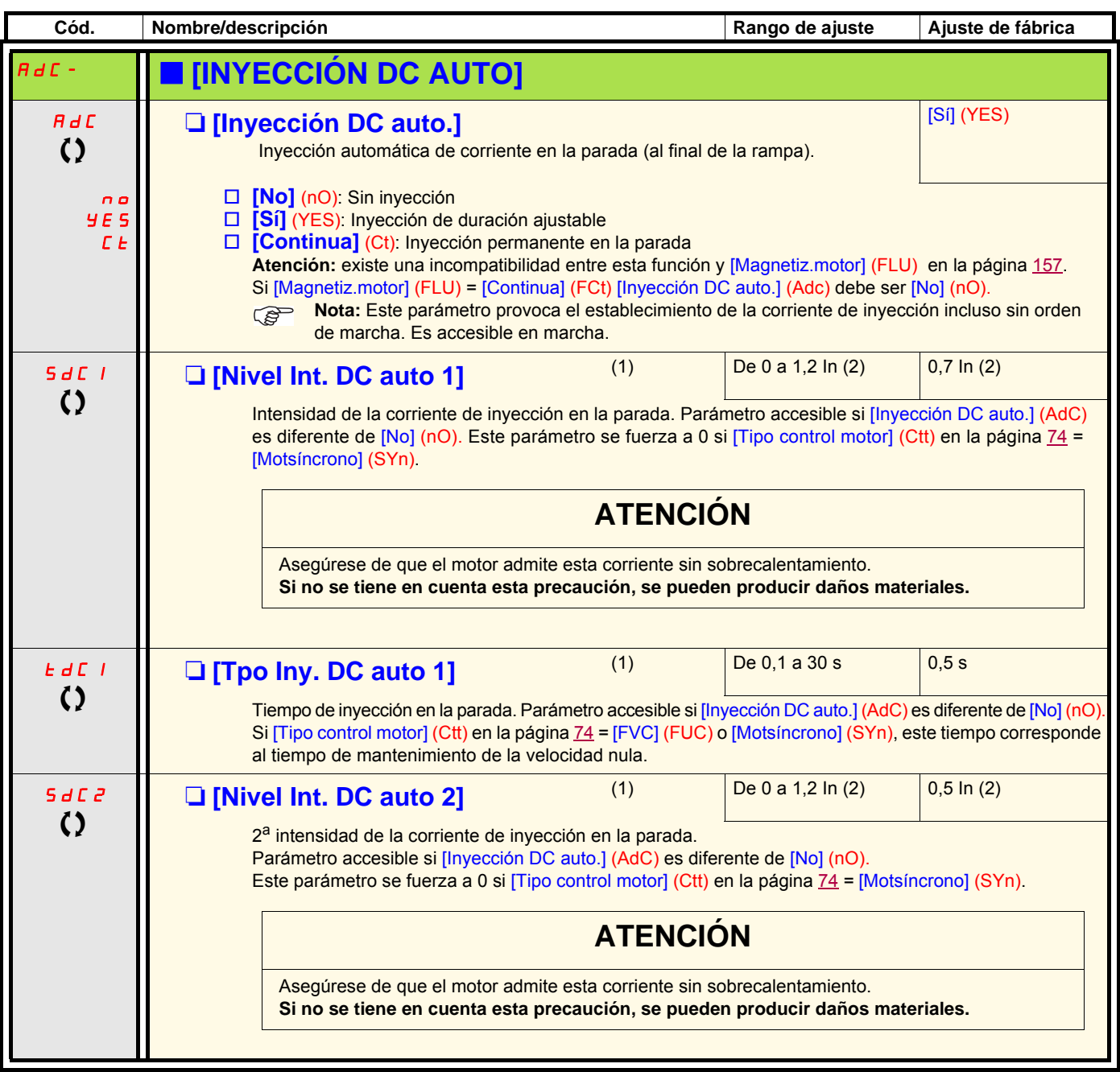

(1)Parámetro igualmente accesible en el menú [1.3 AJUSTES] (SEt-).

(2)In corresponde a la corriente nominal del variador que se indica en la guía de instalación y en la placa de características del variador.

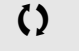

 $\zeta$  | Parámetro modificable tanto en funcionamiento como en parada.

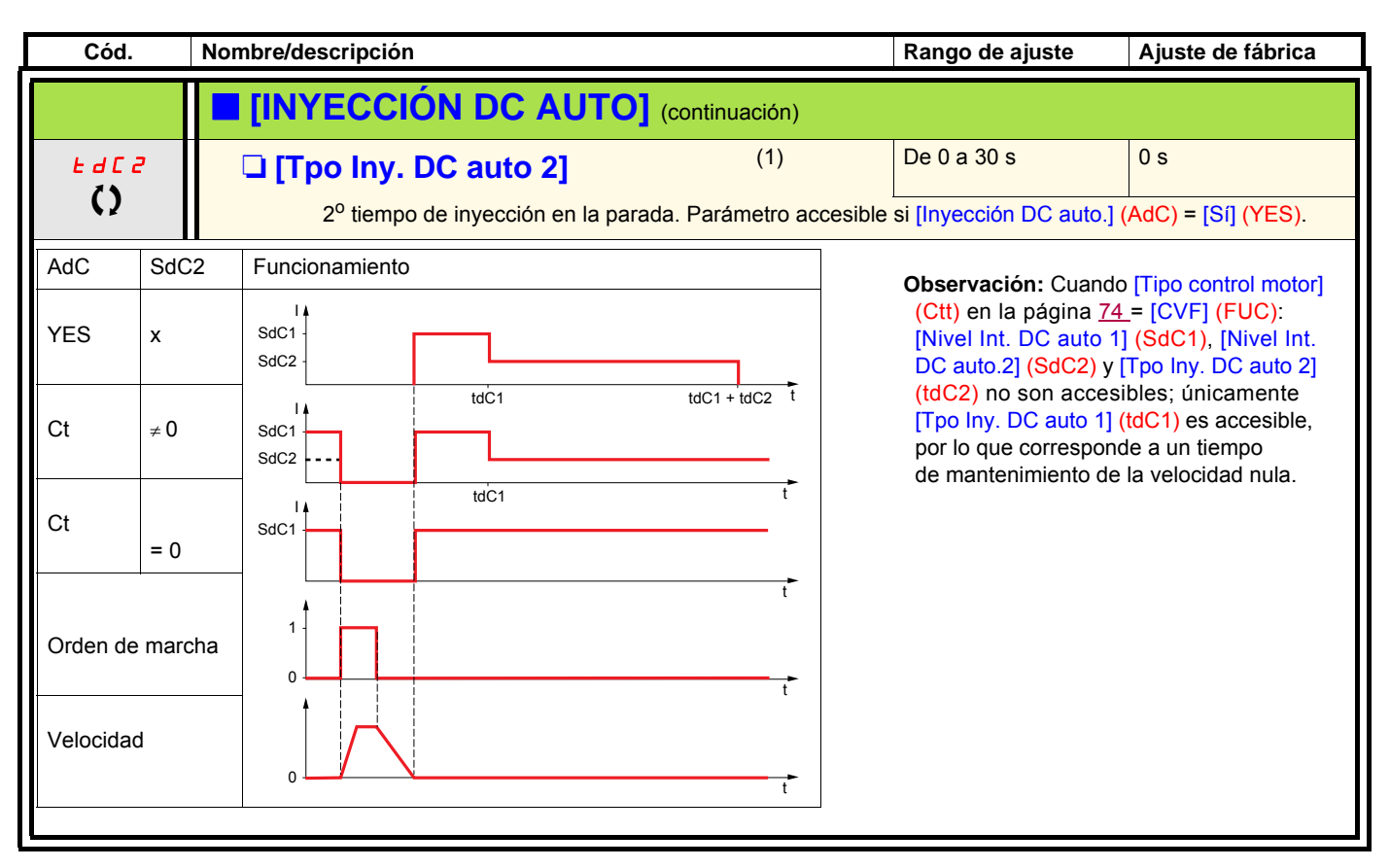

(1)Parámetro igualmente accesible en el menú [1.3 AJUSTES] (SEt-).

 $\zeta$  | Parámetro modificable tanto en funcionamiento como en parada.

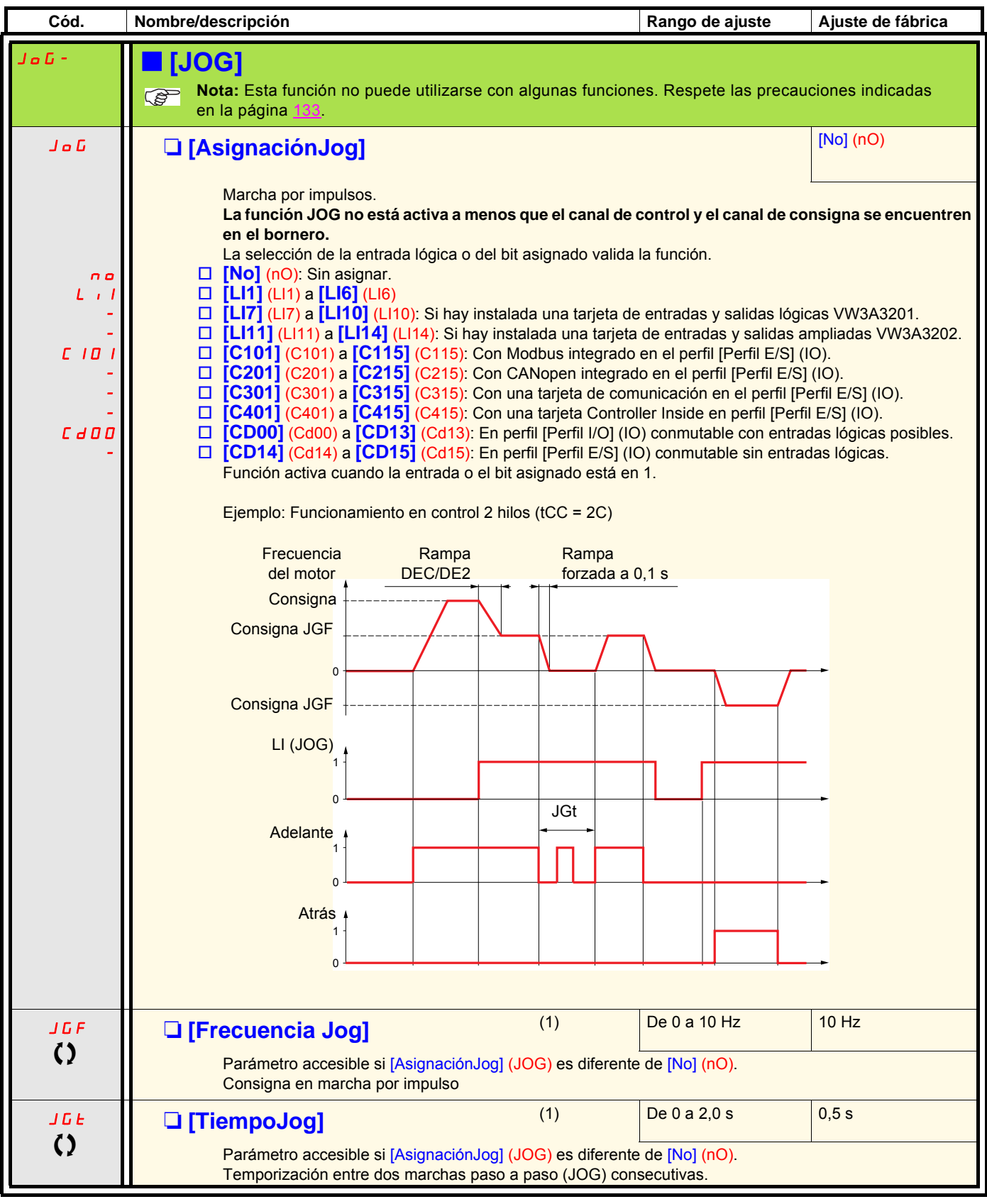

(1)Parámetro también accesible desde el menú [1.3 AJUSTES] (SEt-).

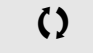

Parámetro modificable tanto en funcionamiento como en parada.

## **Velocidades preseleccionadas**

Se pueden preseleccionar 2, 4, 8 o 16 velocidades, que necesitan 1, 2, 3 o 4 entradas lógicas, respectivamente.

**Para obtener 4 velocidades, es necesario configurar 2 y 4 velocidades. Para obtener 8 velocidades, es necesario configurar 2, 4 y 8 velocidades. Para obtener 16 velocidades, es necesario configurar 2, 4, 8 y 16 velocidades. Nota:** 

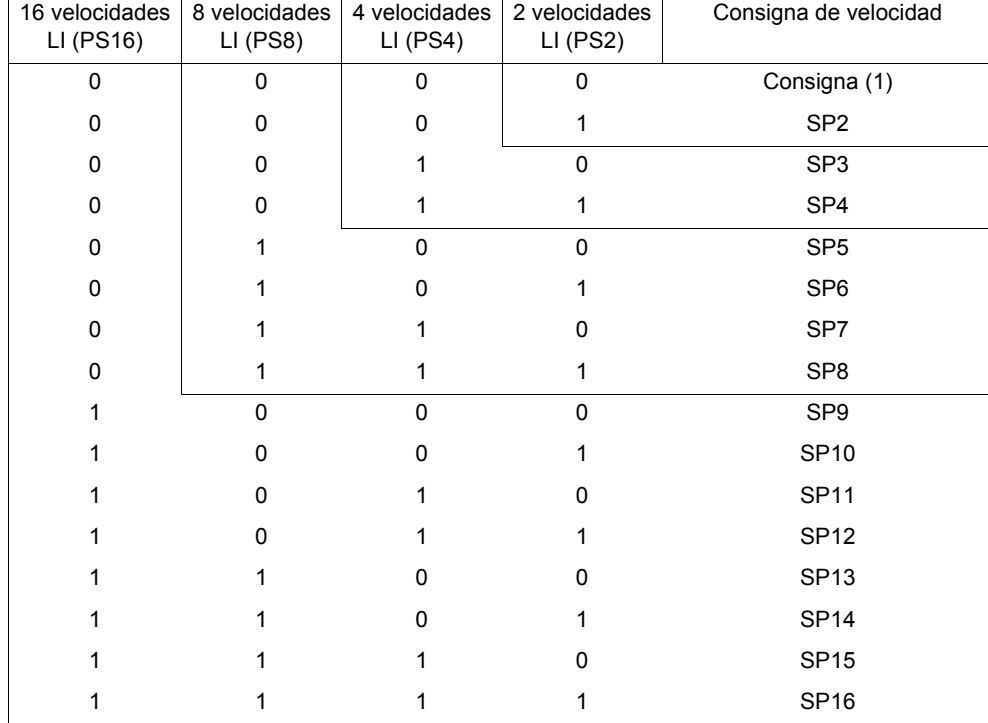

Tabla de combinación de las entradas de velocidades preseleccionadas

(1) Véase el sinóptico de la página  $121$ : consigna 1 = (SP1).

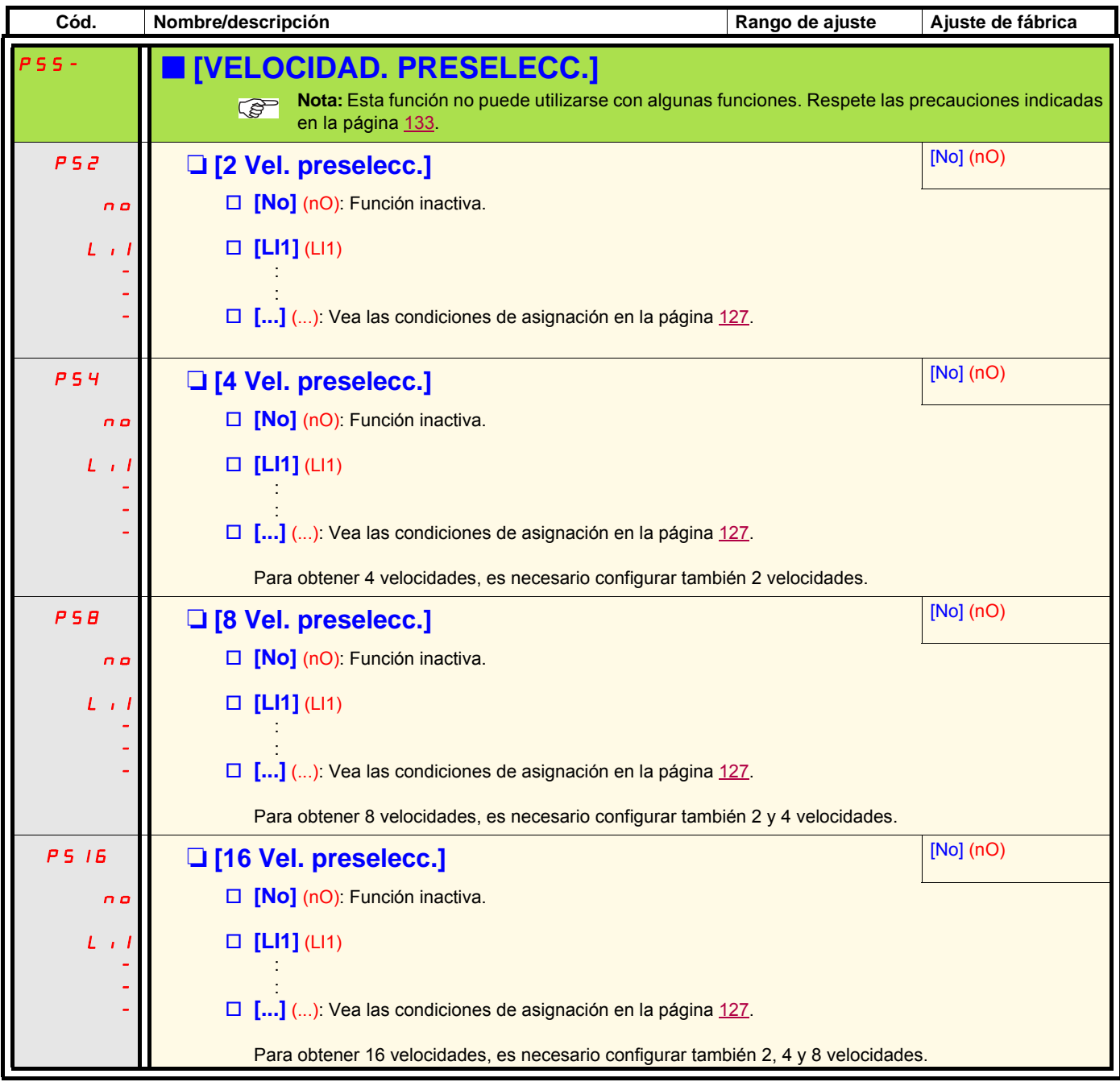

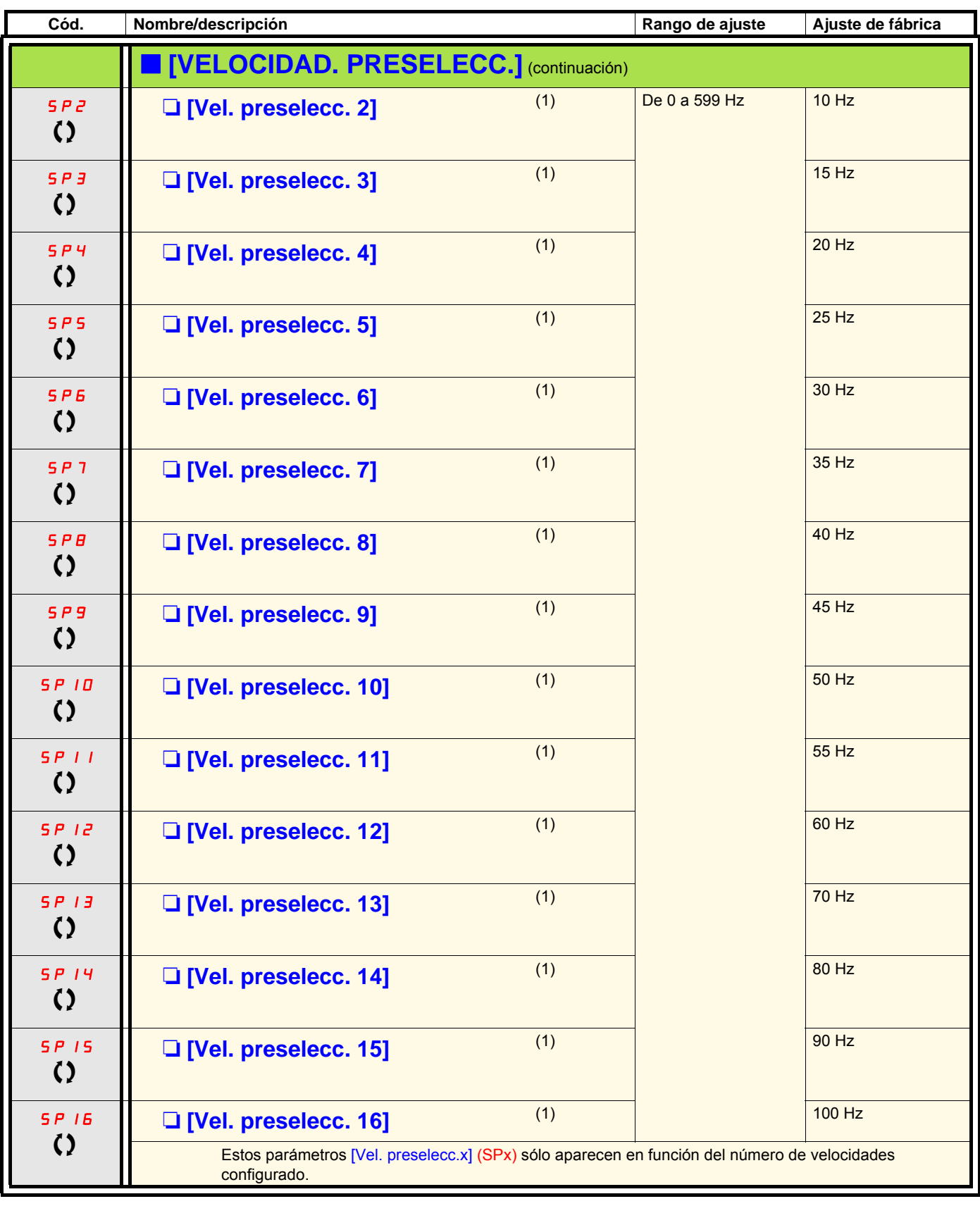

(1)Parámetro igualmente accesible en el menú [1.3 AJUSTES] (SEt-).

() Parámetro modificable tanto en funcionamiento como en parada.

## **Más/menos velocidad**

Existen dos tipos de funcionamiento disponibles.

- 1. **Uso de botones de un nivel:** se necesitan dos entradas lógicas además del sentido, o los sentidos, de marcha. La entrada asignada al control "más velocidad" aumenta la velocidad; la asignada al control "menos velocidad" la reduce.
- 2. **Uso de botones de dos niveles:** sólo es necesaria una entrada lógica asignada a "más velocidad".

Más/menos velocidad con botones de dos niveles:

Descripción: 1 botón de dos niveles (2 contactos) para cada sentido de rotación. Cada nivel cierra un contacto.

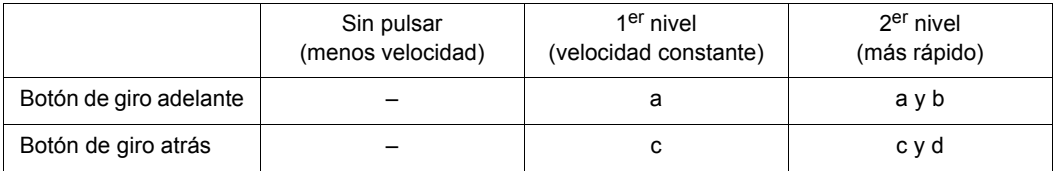

Ejemplo de cableado:

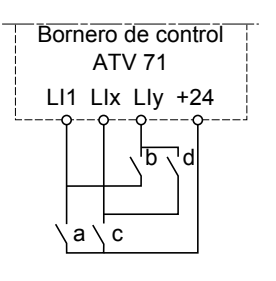

LI1: marcha adelante LIx: marcha atrás LIy: más velocidad

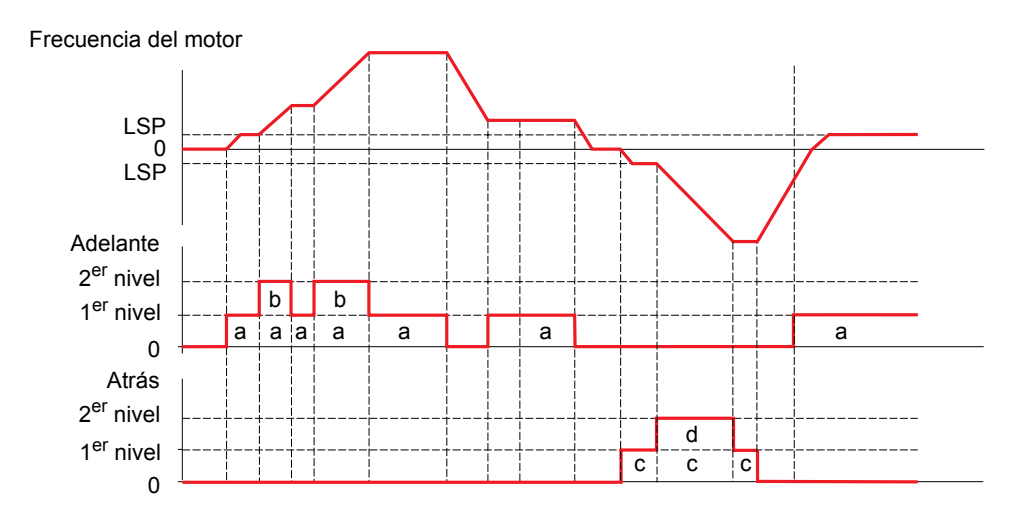

No utilice este tipo de más/menos velocidad con el control de 3 hilos.

**En ambos casos de uso, la velocidad máxima viene determinada por [Vel.máxima] (HSP) (véase la página** [44](#page-42-0)**).**

### **Nota:**

La conmutación de consigna a través de rFC (véase la página [129\)](#page-127-0) de un canal de consigna cualquiera hacia un canal de consigna a través de "Más/menos velocidad" puede acompañarse de una copia del valor de consigna rFr (después de rampa) según el parámetro [CopiaCanal1- >2] (COP), véase la página [130](#page-128-0).

La conmutación de consigna a través de rFC (véase la página [129\)](#page-127-0) de un canal de consigna cualquiera a través de "Más/menos velocidad" hacia un canal de consigna cualquiera se acompaña de una copia del valor de consigna rFr (después de rampa).

Esto permite evitar que la velocidad se restablezca a 0 inoportunamente en el momento de la conmutación.

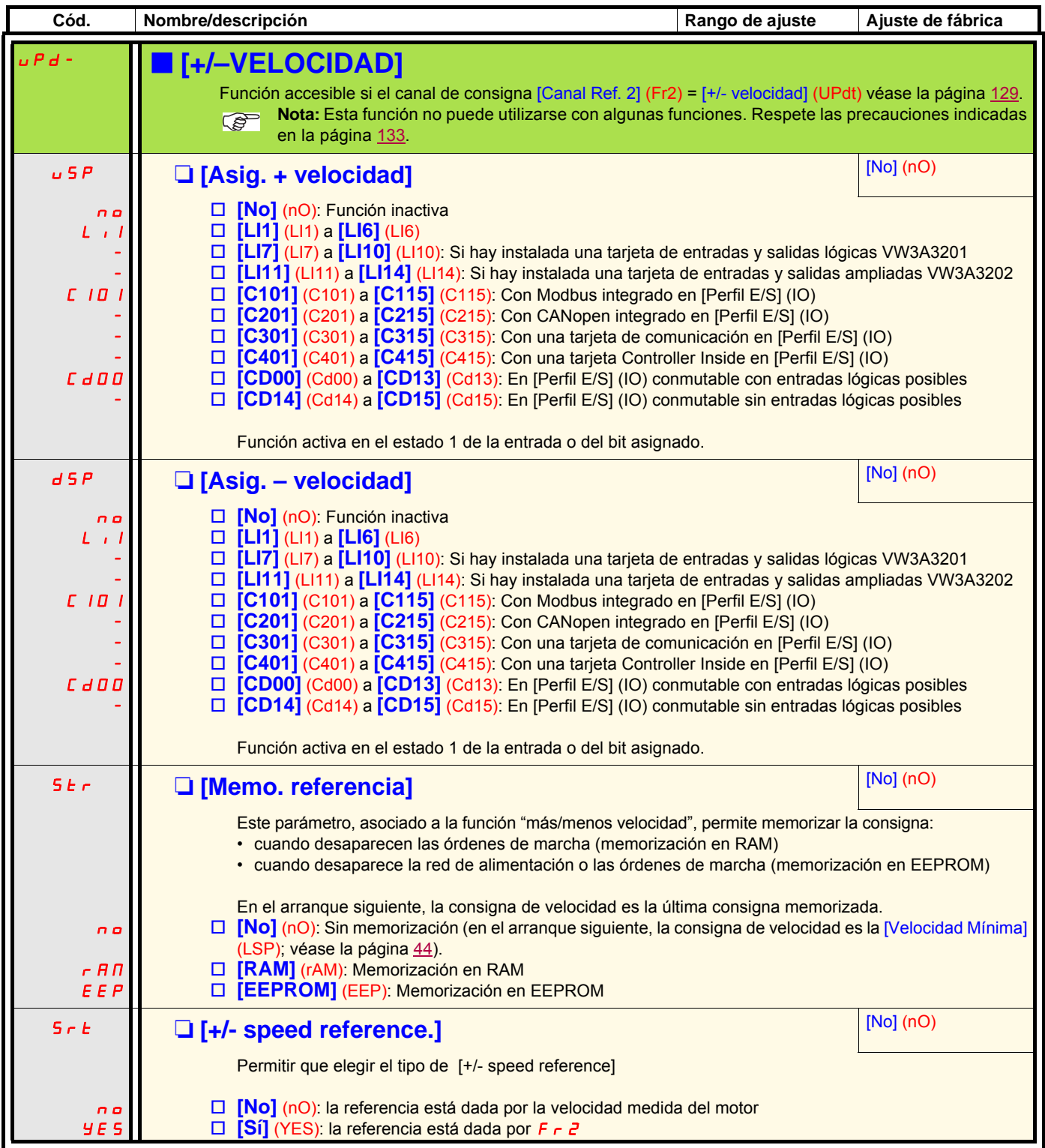

## **Más/menos velocidad en torno a una referencia**

La consigna está determinada por Fr1 o Fr1b con, en ocasiones, las funciones de suma/resta/multiplicación y las velocidades preseleccionadas (véase el sinóptico en la página [121](#page-119-0)). Para simplificar las explicaciones, en adelante la denominaremos consigna A. Los botones + velocidad y – velocidad tienen una acción que se puede ajustar en un % de esta consigna A. Durante la parada, la consigna (A +/– velocidad) no se memoriza, con lo que el variador rearranca sólo con la consigna A.

La consigna total máxima sigue estando limitada por la [Vel.máxima] (HSP), y la consigna mínima por la [Velocidad Mínima] (LSP); véase la página [44.](#page-42-1)

Ejemplo de control de 2 hilos:

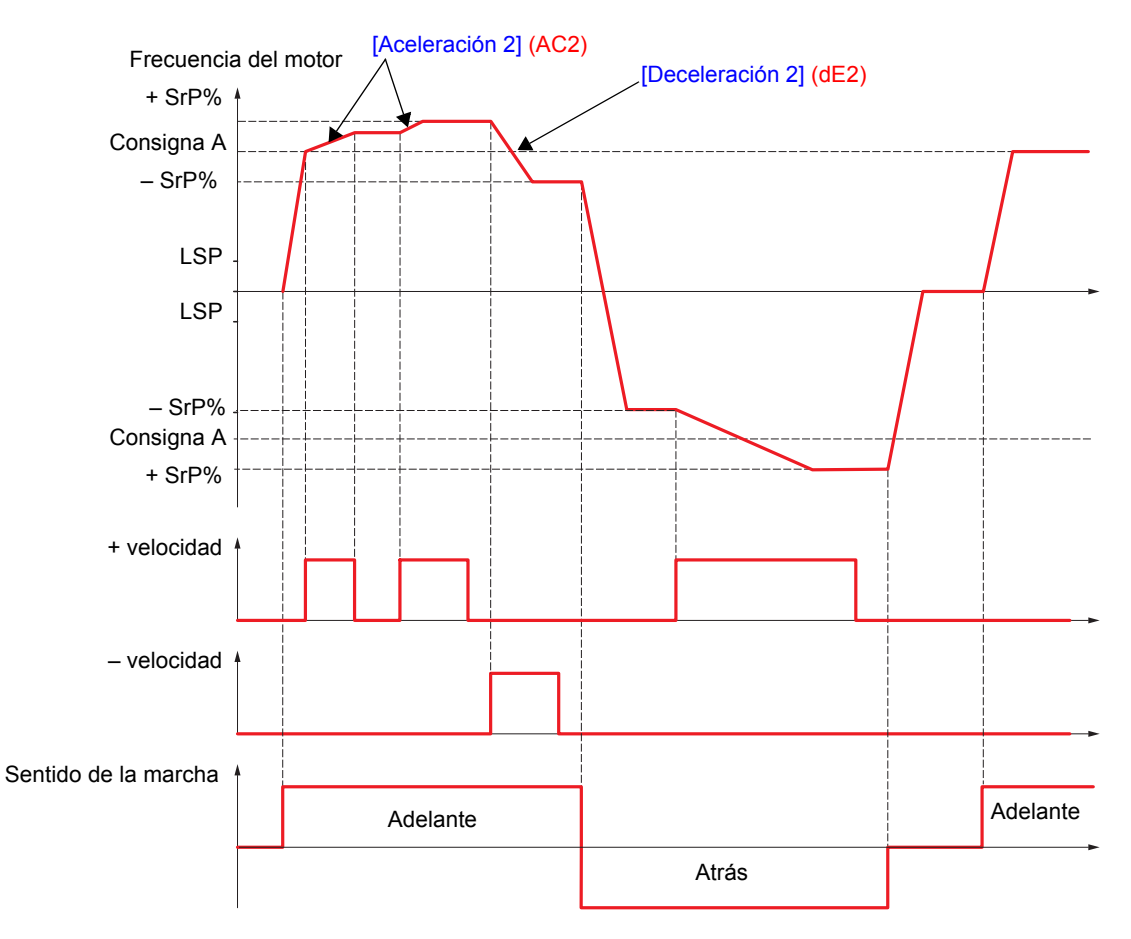

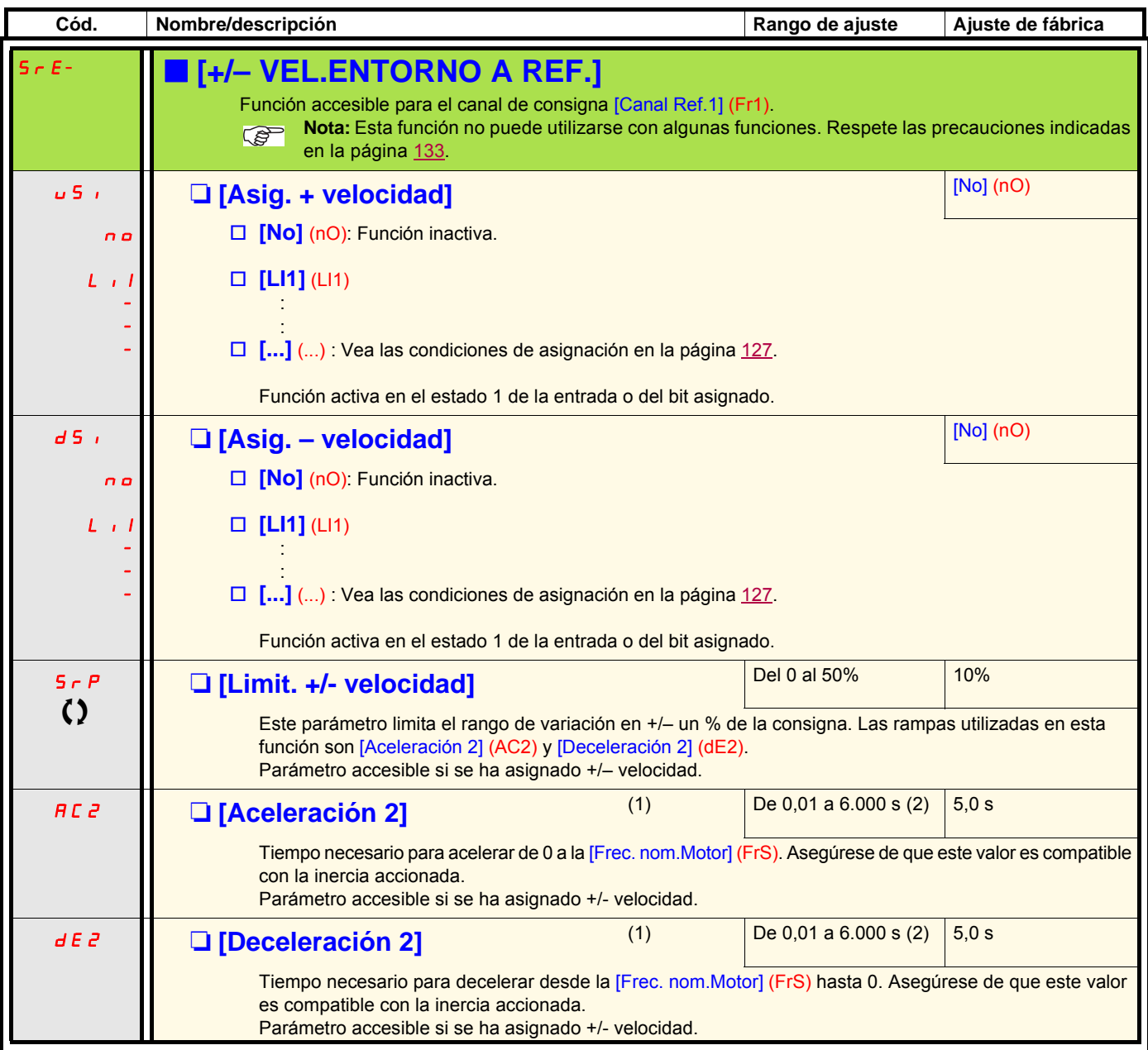

(1)Parámetro igualmente accesible en el menú [1.3 AJUSTES] (SEt-).

 $(2)$ Rango de ajuste de 0,01 a 99,99 s o de 0,1 a 999,9 s o de 1 a 6.000 s según [Incremento rampa] (Inr) (vea la página [140](#page-138-0)).

Parámetro modificable tanto en funcionamiento como en parada.

## **Memorización de la consigna**

Aceptación y memorización de un nivel de consigna de velocidad por medio de una orden en una entrada lógica de duración superior a 0,1 s.

- Esta función permite controlar la velocidad de varios variadores de forma alternativa mediante una sola consigna analógica y una entrada lógica para cada variador.
- También permite validar una consigna bus (bus o red de comunicación) en varios variadores por medio de una entrada lógica. Este método permite sincronizar los movimientos eludiendo las dispersiones en el envío de la consigna.

t

t

t

• La adquisición de la consigna se realiza 100 ms después del frente ascendente de la petición de adquisición. A continuación, sólo se adquiere una nueva consigna si se realiza una nueva petición.

 $\overline{0}$  $\overline{0}$ 1  $\Omega$ 1 100 ms 100 ms 100 ms 100 ms F: frecuencia del motor ............ Consigna Orden de marcha LIx (memorización)

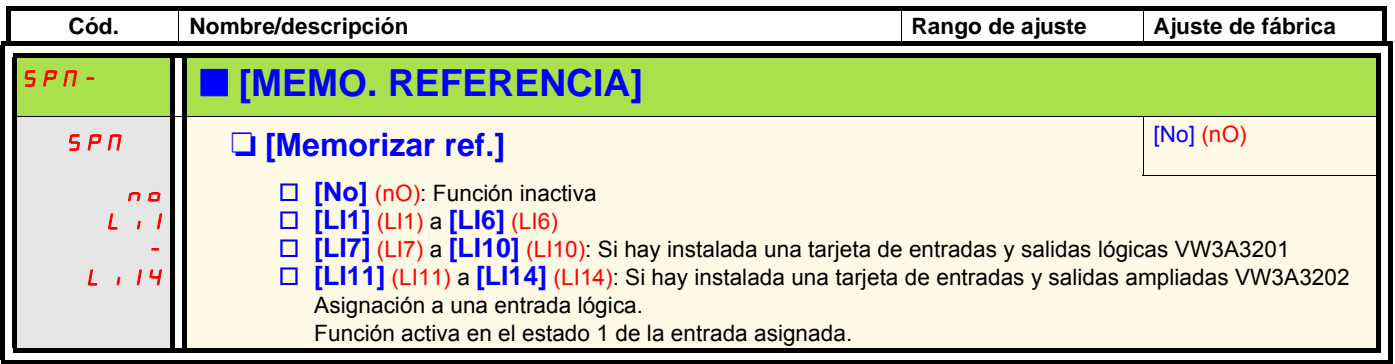

<span id="page-155-0"></span>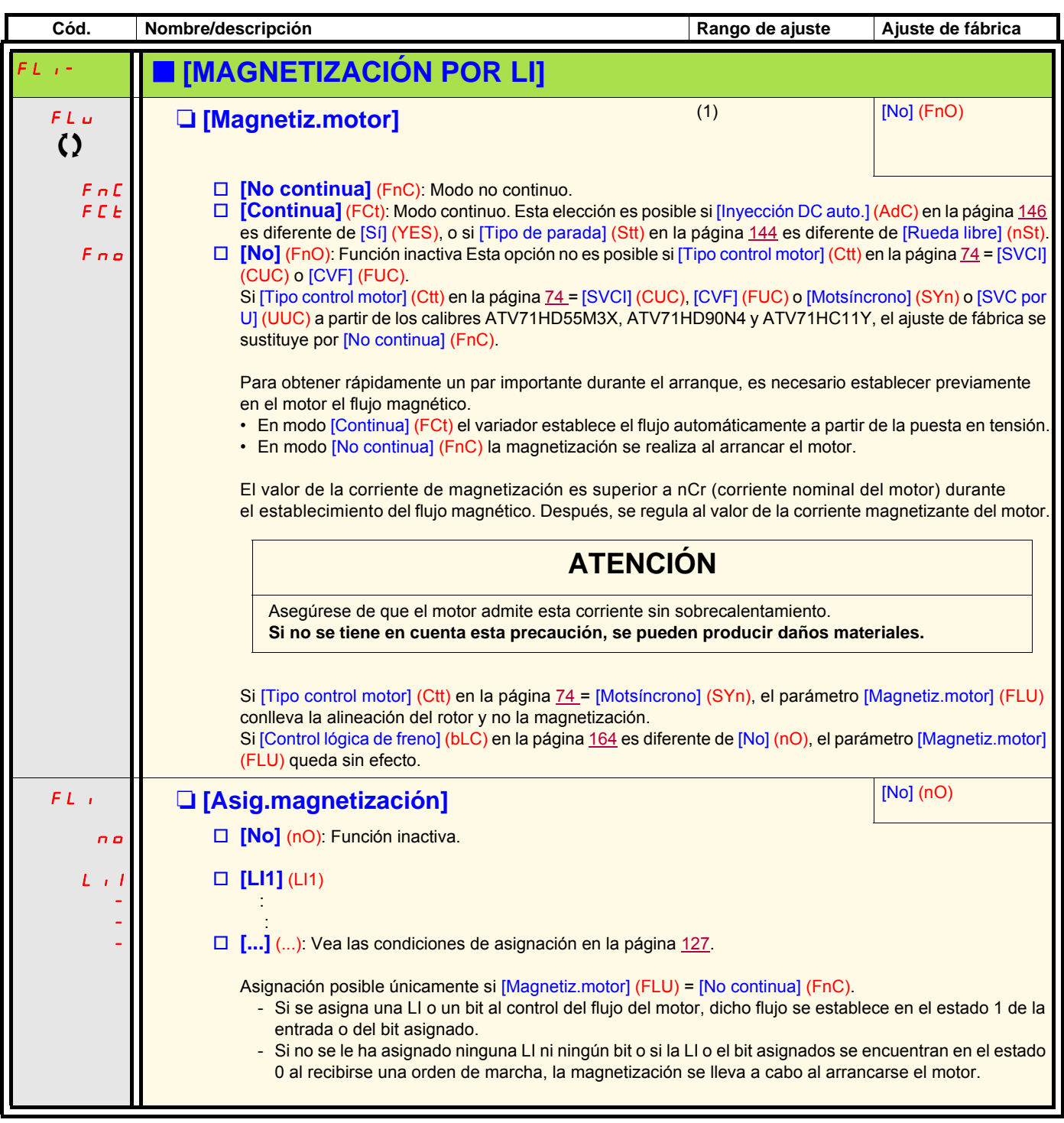

(1)Parámetro igualmente accesible en el menú [1.3 AJUSTES] (SEt-).

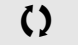

() Parámetro modificable tanto en funcionamiento como en parada.

### **Gestión de final de carrera**

Esta función permite gestionar los finales de las trayectorias a partir de interruptores de final de carrera.

El modo de parada se puede configurar.

Cuando se acciona el contacto de parada, se autoriza el arranque en el otro sentido.

Ejemplo:

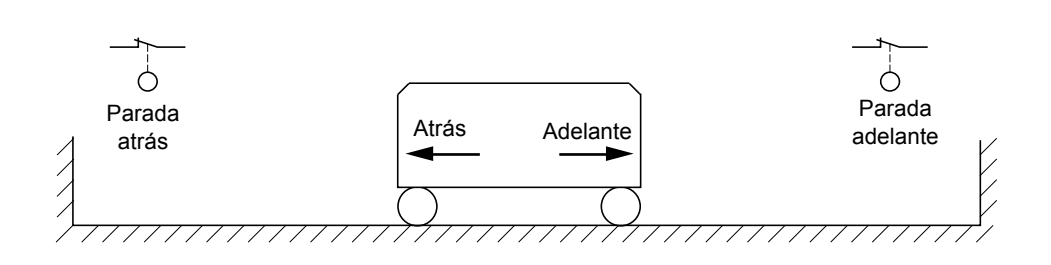

La parada tiene lugar en el estado 0 de la entrada (contacto abierto).

Manutención

Manutención

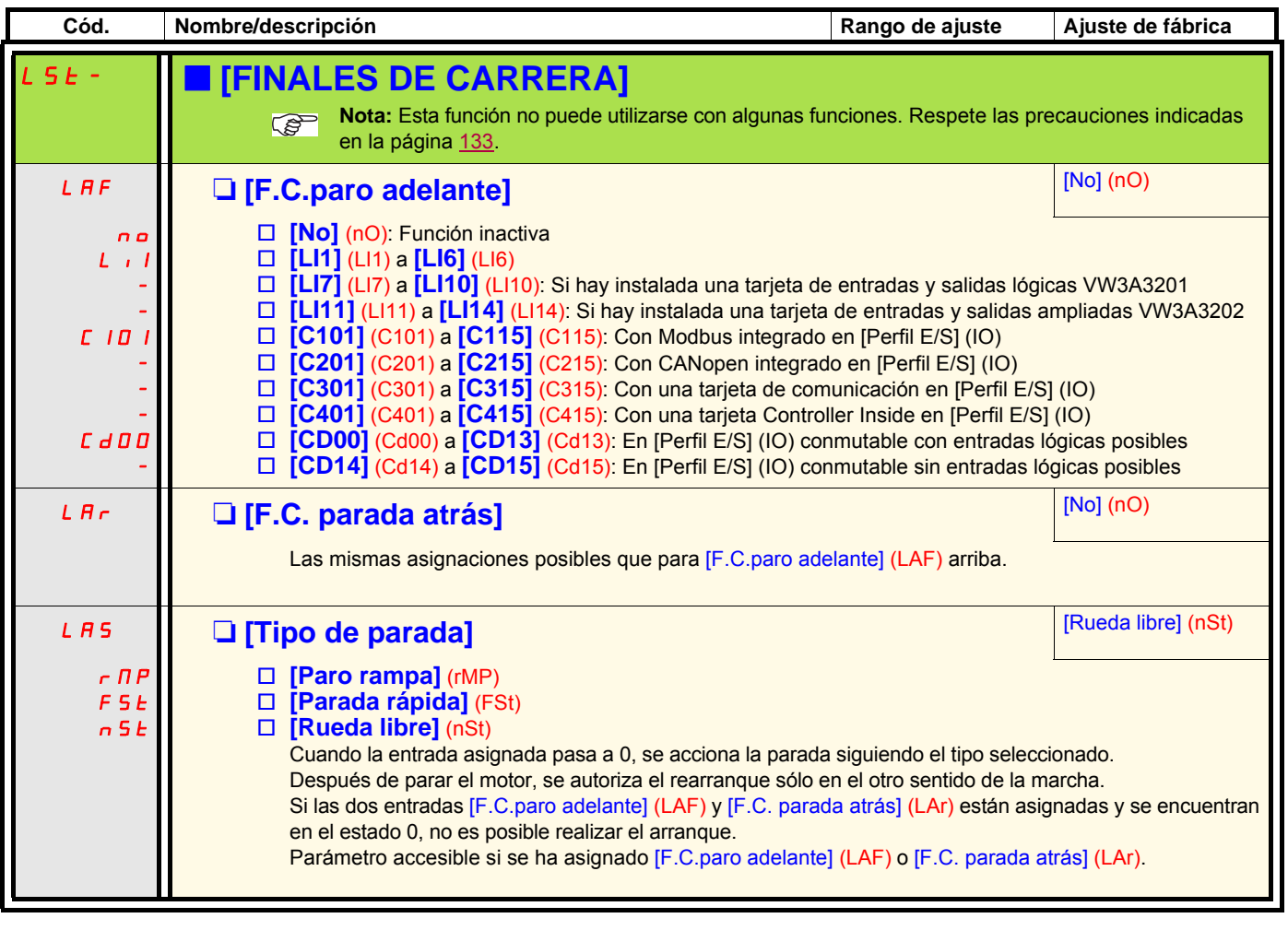

Manutención

Manutención

Ascensores

**Ascensores** 

## **Control de freno**

Permite gestionar un freno electromagnético desde el variador para aplicaciones de elevación vertical y horizontal, y para las máquinas excéntricas.

### **Principio:**

### **Movimiento de elevación vertical:**

Mantener un par motor en el sentido de retención de la carga arrastrante durante las fases de apertura y cierre del freno para retener la carga, arrancar sin sacudidas al abrir el freno y parar sin sacudidas al cerrar el freno.

### **Movimiento de elevación horizontal:**

Sincronizar la apertura del freno con el establecimiento del par durante el arranque y al cerrar el freno a velocidad nula en el momento de la parada para suprimir las sacudidas.

### **Instrucciones de ajustes del control del freno para una aplicación de elevación vertical:**

## **ADVERTENCIA**

### **FUNCIONAMIENTO INESPERADO DEL EQUIPO**

Asegúrese de que los ajustes y las configuraciones seleccionados no puedan provocar la caída o la pérdida de control de la carga elevada.

**Si no se tiene en cuenta esta precaución, se pueden producir heridas graves o incluso la muerte.**

- 1. Impulso de freno (bIP): SÍ. Asegúrese de que el sentido de rotación FW corresponda a la subida de la carga. Para las aplicaciones en las que la carga en bajada es muy distinta de la carga en subida, indique BIP = 2 Ibr (por ejemplo: subida siempre con carga y bajada siempre en vacío).
- 2. Corriente de apertura del freno (Ibr e Ird si BIP = 2 Ibr): Ajuste la corriente de apertura del freno a la corriente nominal que figura en la placa de características del motor. Durante las pruebas, ajuste la corriente de apertura del freno para retener la carga sin sacudidas.
- 3. Tiempo de aceleración: En las aplicaciones de elevación, se recomienda ajustar las rampas de aceleración con un valor superior a 0,5 segundos. Asegúrese de que el variador no sobrepase el límite de corriente. La misma recomendación se aplica a la deceleración. Advertencia: Para un movimiento de elevación, se debe utilizar una resistencia de frenado.
- 4. Temporización de apertura del freno (brt): Ajústela según el tipo de freno. Corresponde al tiempo necesario para la apertura del freno mecánico.
- 5. Frecuencia de apertura del freno (bIr), sólo en lazo abierto: Dejar en [Automática], aunque puede ajustarse si es necesario.
- 6. Frecuencia de cierre del freno (bEn): Dejar en [Automática], aunque puede ajustarse si es necesario.
- 7. Temporización de cierre del freno (bEt): Ajústela en función del tipo de freno. Corresponde al tiempo necesario para el cierre del freno mecánico.
- 8. Hay que activar (brH4) y gestionar la alarma relacionada (bSA).

### **Instrucciones de ajustes del control del freno para una aplicación de elevación horizontal:**

- 1. Impulso de freno (bIP): No.
- 2. Corriente de apertura del freno (Ibr): Establecer en cero.
- 3. Temporización de apertura del freno (brt): Ajústela según el tipo de freno. Corresponde al tiempo necesario para la apertura del freno mecánico.
- 4. Frecuencia de cierre del freno (bEn), sólo en lazo abierto: Dejar en [Automática], aunque puede ajustarse si es necesario.
- 5. Temporización de cierre del freno (bEt): Ajústela en función del tipo de freno. Corresponde al tiempo necesario para el cierre del freno mecánico.

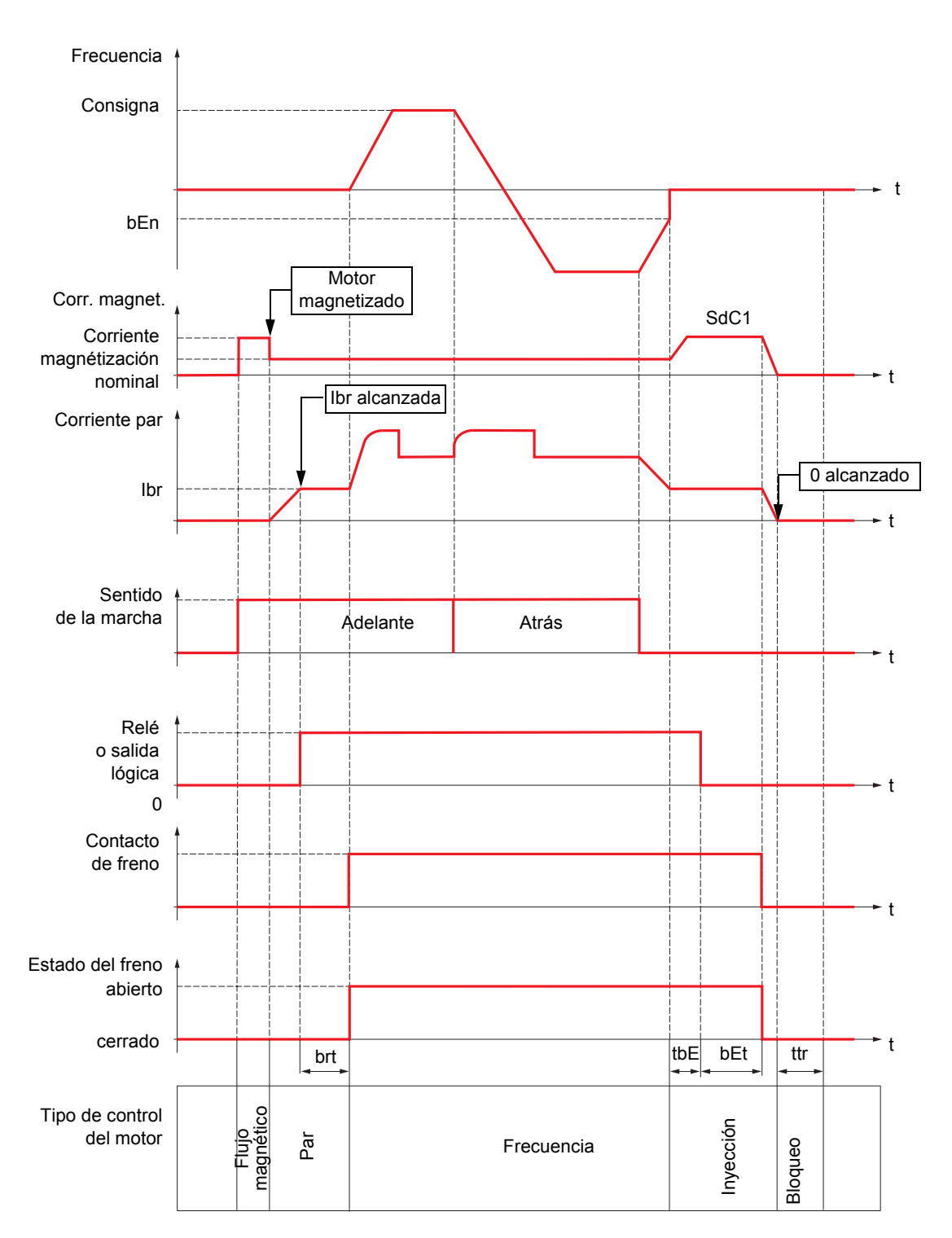

## **Control de freno, movimiento horizontal en lazo abierto**

Leyenda:

- (bEn): [Frec.cierre freno]
- (bEt): [Tiempo cierre freno]
- (brt): [Tiempo Apertura Freno]
- (Ibr): [I apert.freno subida]
- (SdC1): [Nivel Int.DC auto.1]
- (tbE): [Ret. cierre freno]
- (ttr): [Tpo de rearranque]

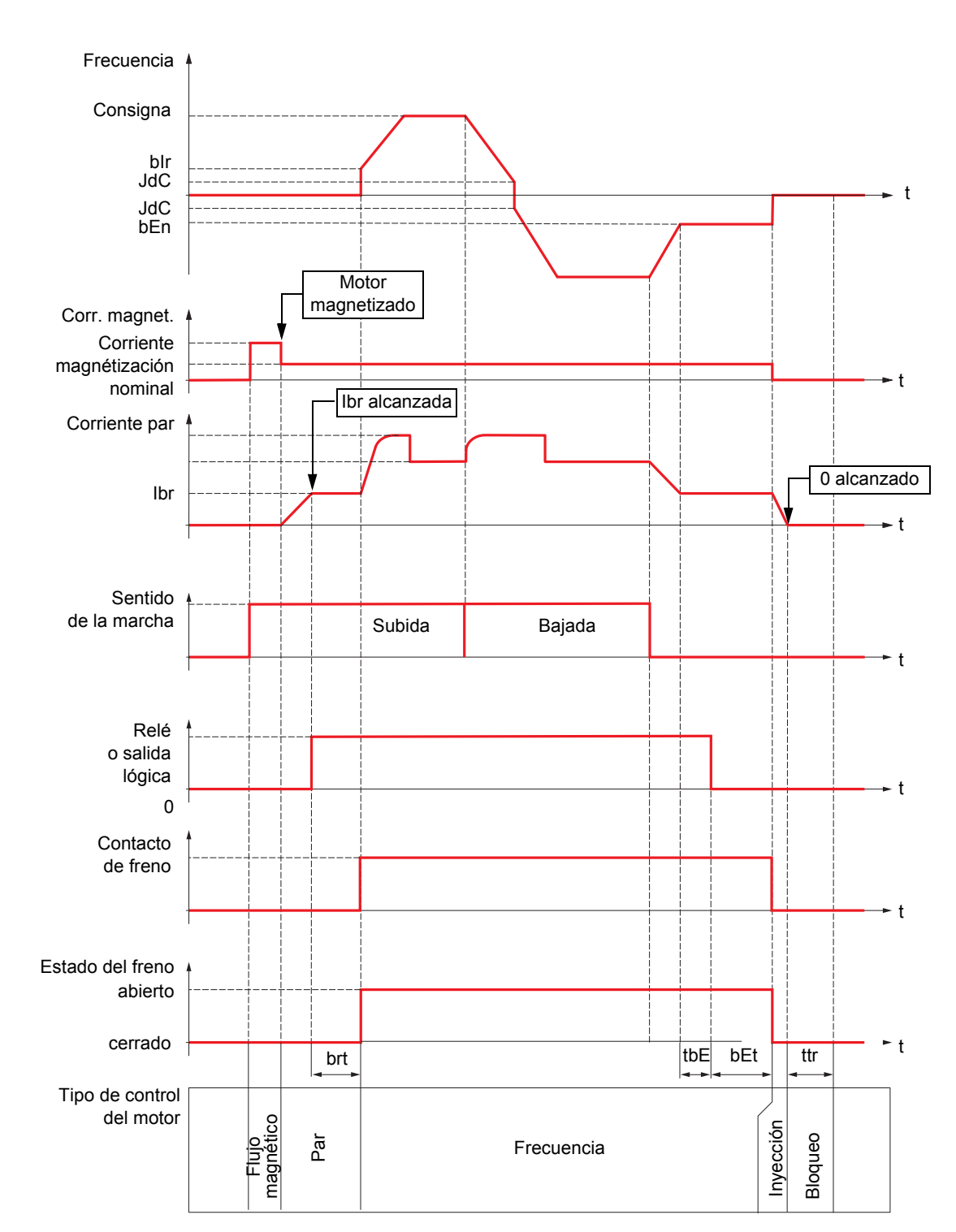

## **Control de freno, movimiento vertical en lazo abierto**

Leyenda:

- (bEn): [Frec.cierre freno (Hz)]
- (bEt): [Tiempo cierre freno]
- (bIr): [Frec. apertura freno]
- (brt): [Tiempo Apertura Freno]
- (Ibr): [Tiempo Apert. Freno]
- (JdC): [Salto en inversión]
- (tbE): [Ret. cierre freno]
- (ttr): [Tpo de rearranque]

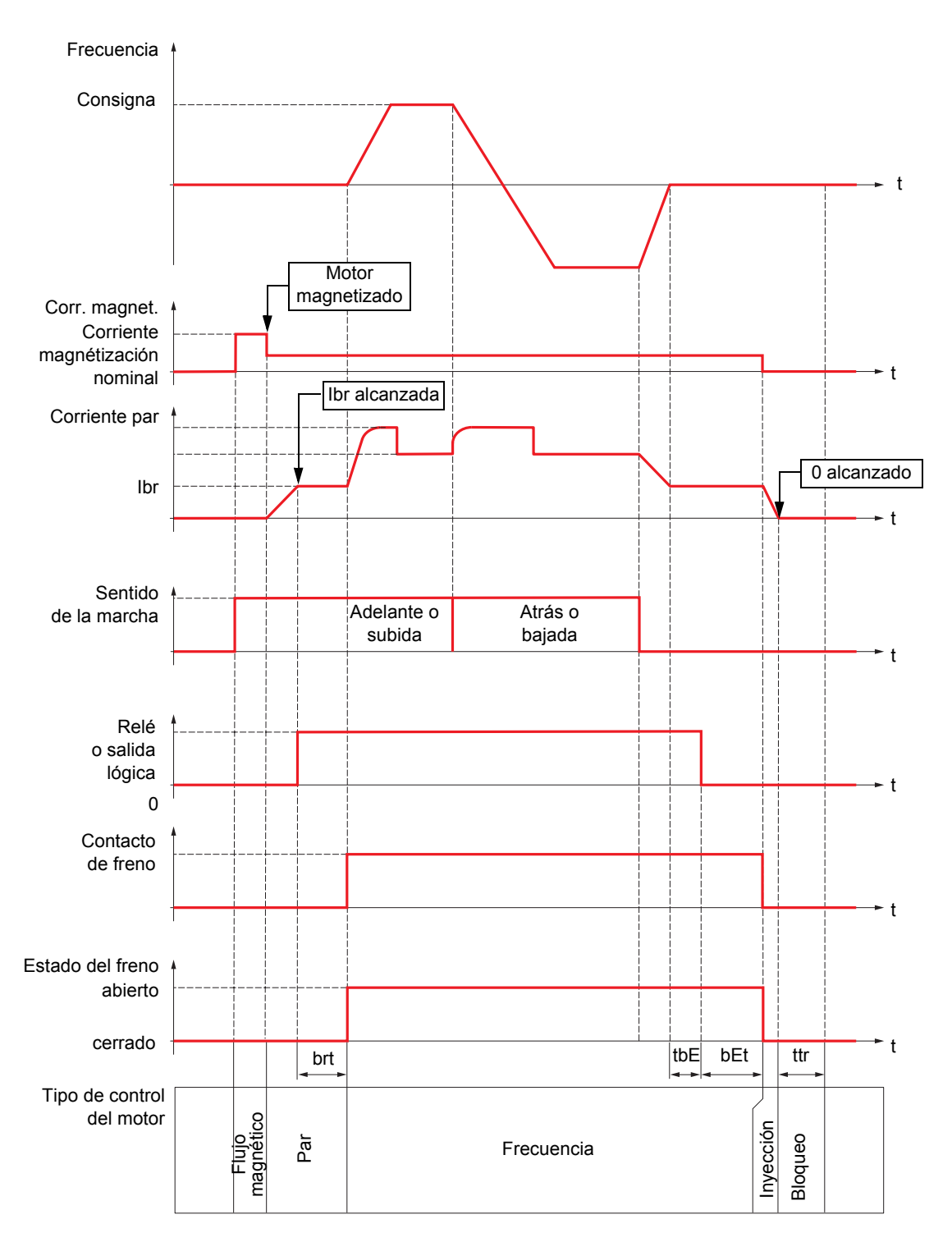

## **Control de freno, movimiento vertical u horizontal en lazo cerrado**

Leyenda:

- (bEt): [Tiempo cierre freno]

- (brt): [Tiempo Apertura Freno]

- (Ibr): [Tiempo Apert. Freno]

- (tbE): [Ret. cierre freno]

- (ttr): [Tpo de rearranque]

<span id="page-162-2"></span><span id="page-162-0"></span>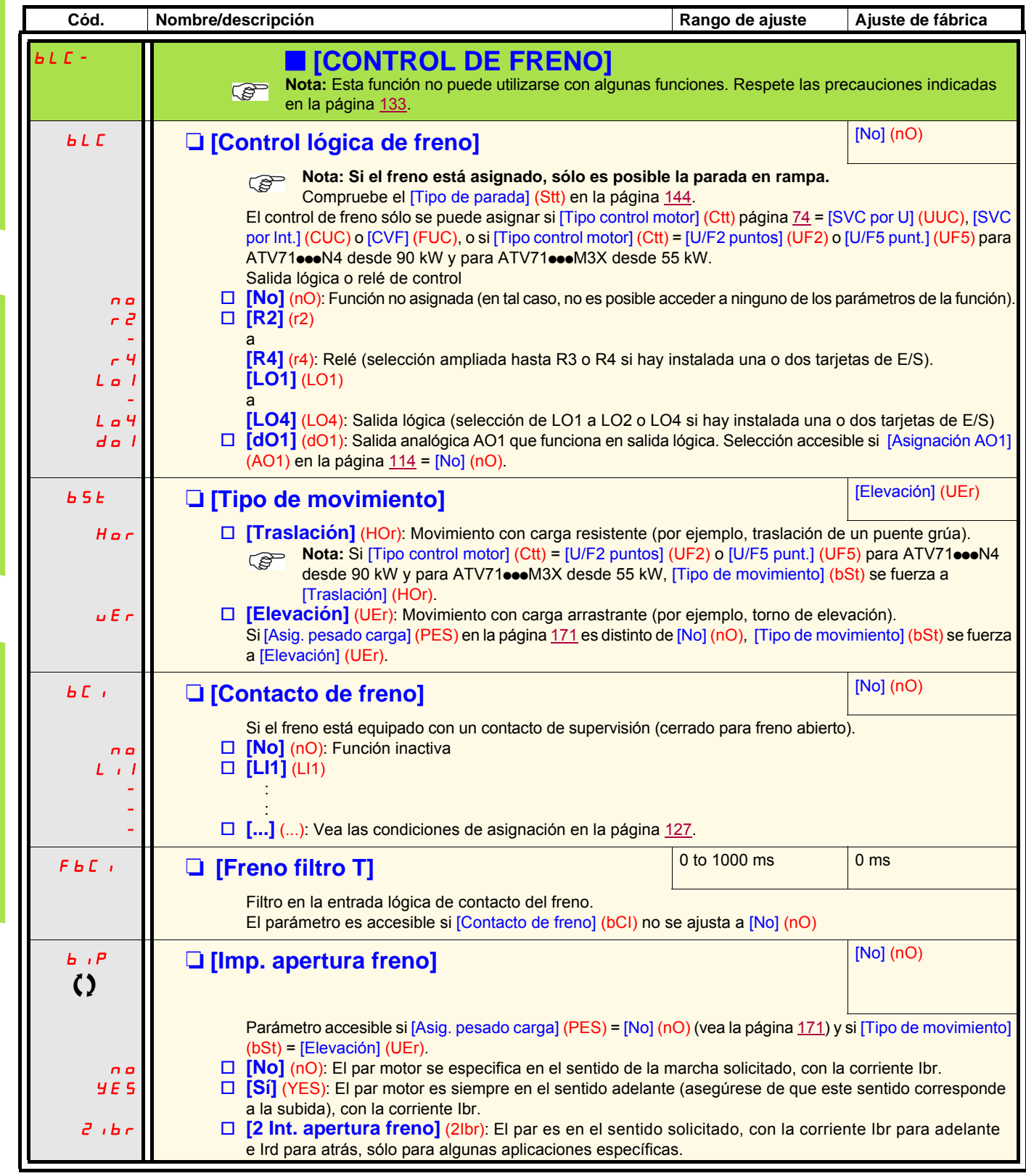

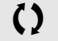

Manutención

Manutención

<span id="page-162-1"></span>Ascensores

Ascensores

Elevación

Elevación

Parámetro modificable tanto en funcionamiento como en parada.

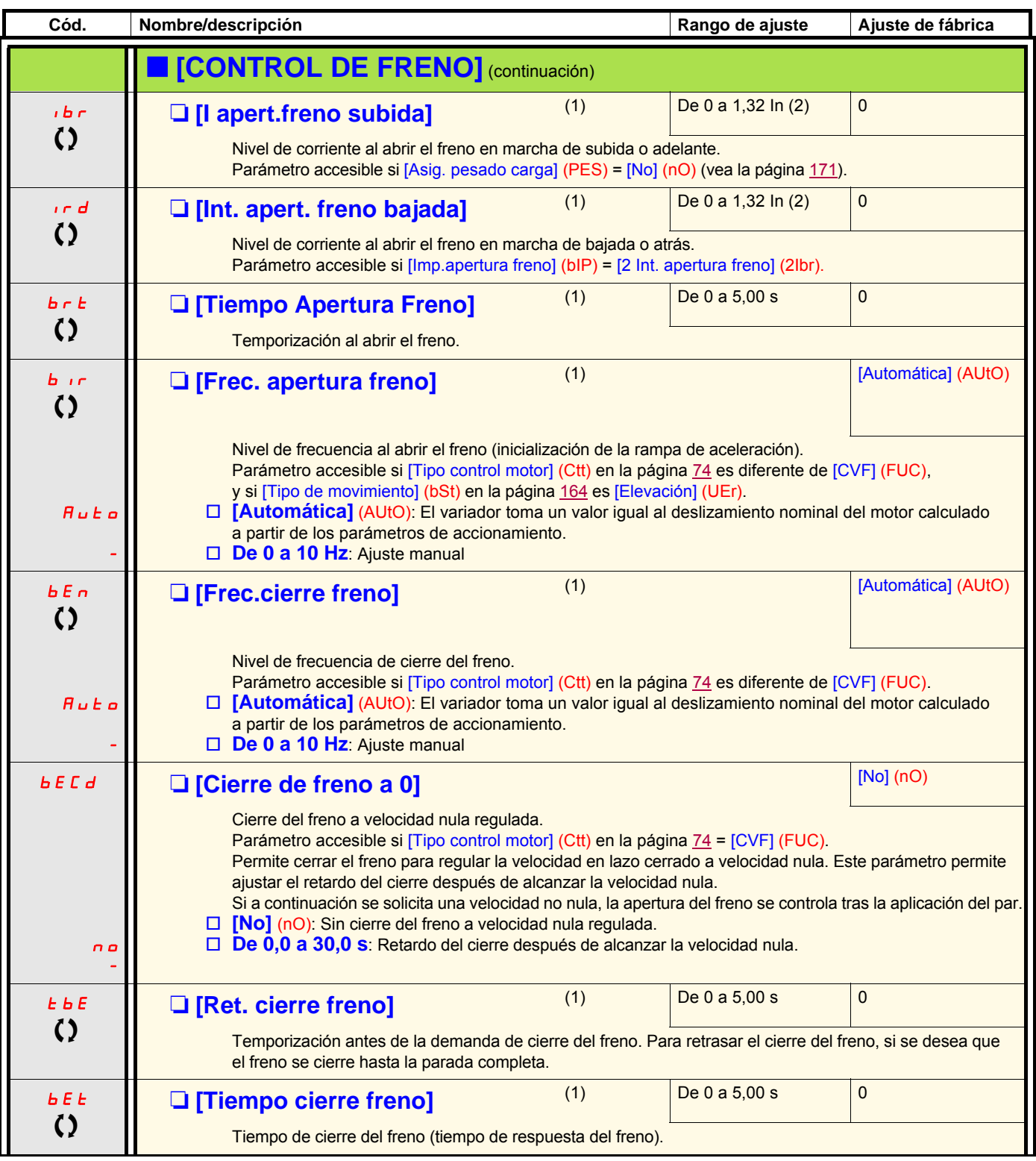

(1)Parámetro igualmente accesible en el menú [1.3 AJUSTES] (SEt-).

(2)In corresponde a la corriente nominal del variador que se indica en la guía de instalación y en la placa de características del variador.

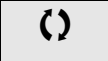

 $\zeta$  | Parámetro modificable tanto en funcionamiento como en parada.

Manutención Manutención

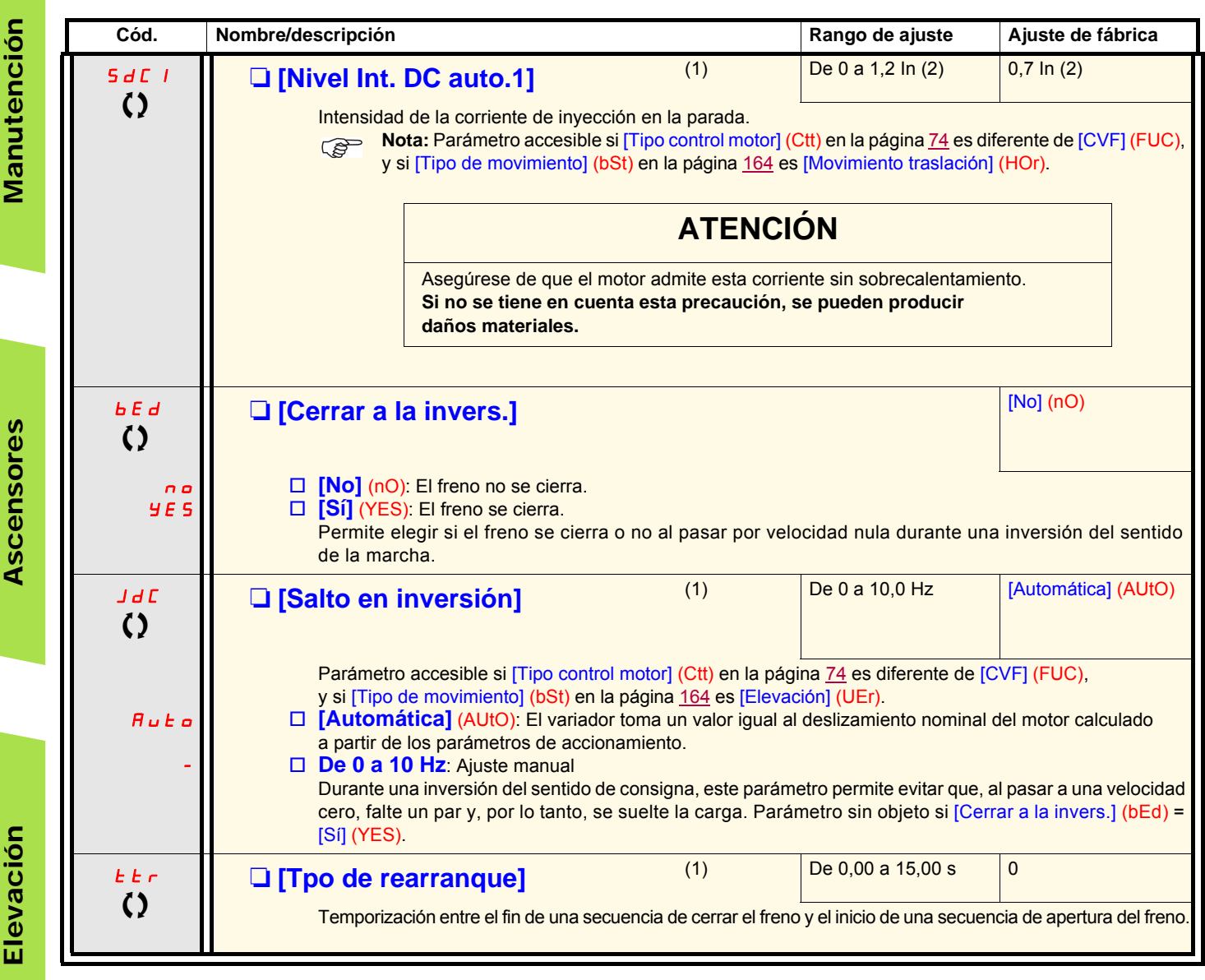

(1)Parámetro igualmente accesible en el menú [1.3 AJUSTES] (SEt-).

(2)In corresponde a la corriente nominal del variador que se indica en la guía de instalación y en la placa de características del variador.

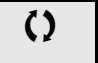

 $\Omega$  Parámetro modificable tanto en funcionamiento como en parada.

## **Parámetros especiales del control de freno**

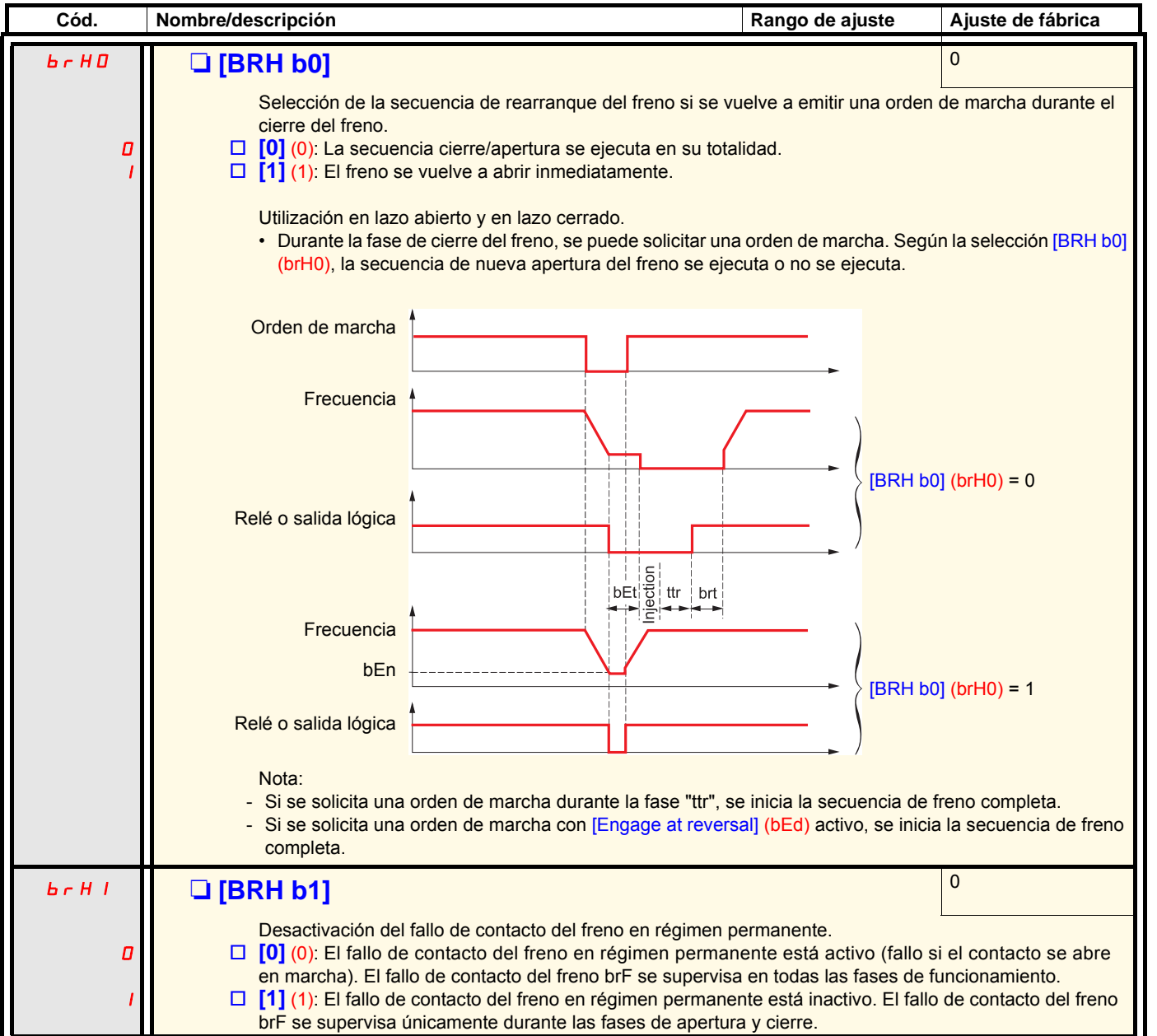

Ascensores

**Ascensores** 

Manutención

Manutención

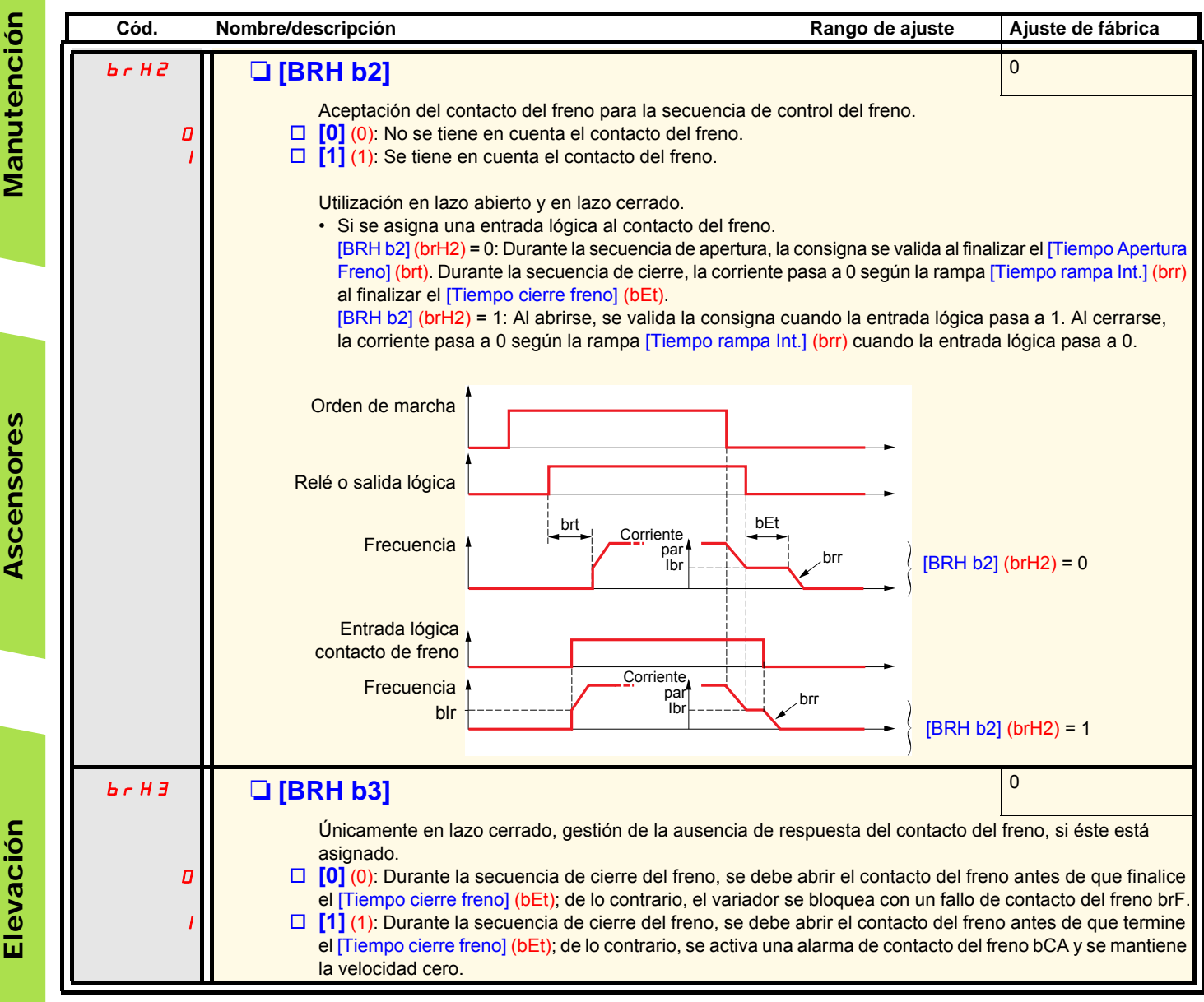

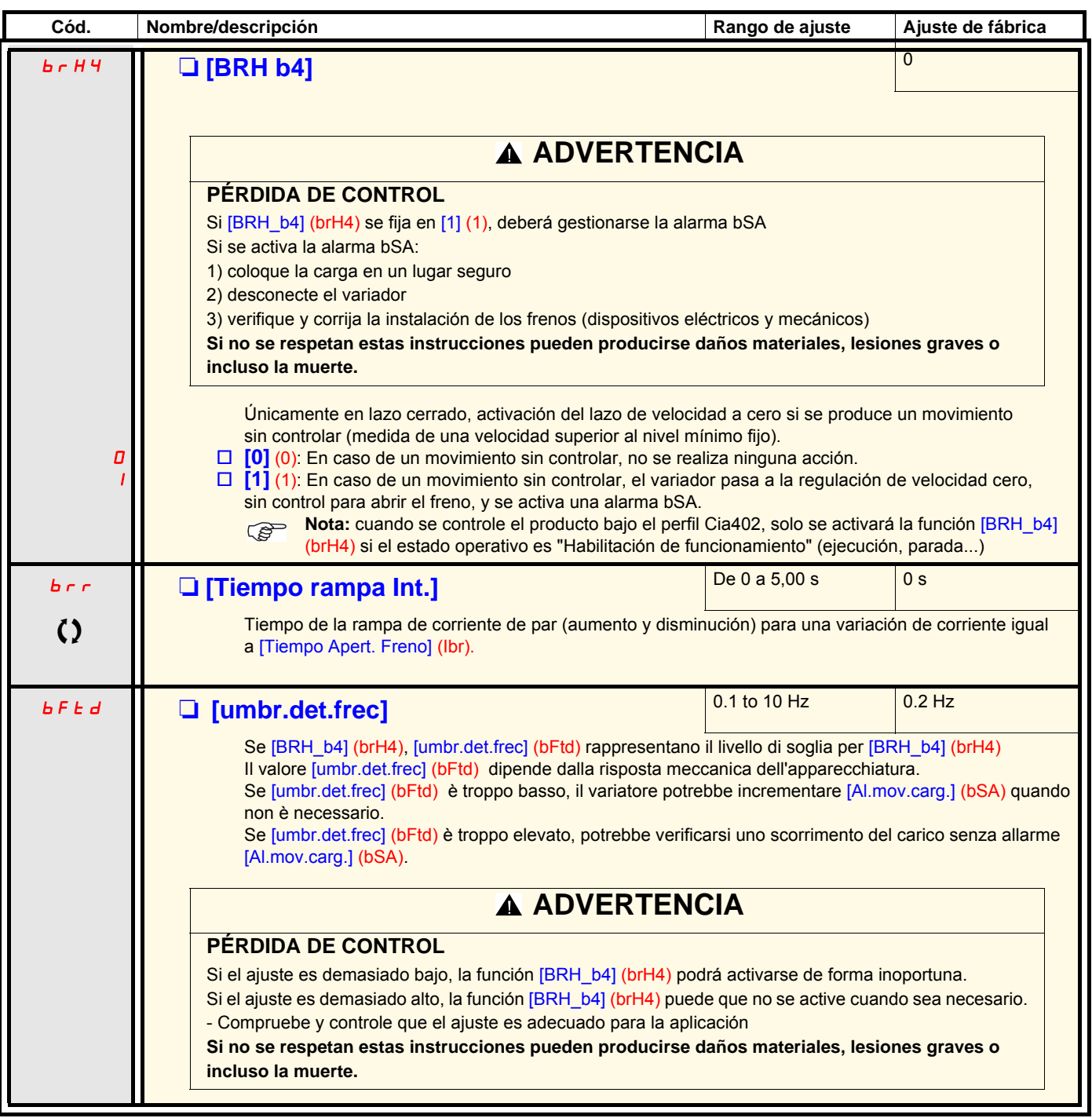

Parámetro modificable tanto en funcionamiento como en parada.

## **Medida de carga**

Esta función utiliza la información procedente de una medida de peso para adaptar la corriente [l apert.freno subida] (lbr) de la función [CONTROL DE FRENO] (bLC-). La señal procedente de la medida de peso puede asignarse a una entrada analógica (generalmente una señal de 4-20 mA), a la entrada de pulsos o a la entrada de codificador, según el tipo de medida de peso.

#### Ejemplos:

- medida del peso total de un torno de elevación y de su carga
	- medida del peso total de un torno de ascensor, de la cabina y del contrapeso

La corriente [Tiempo Apert. Freno] (Ibr) se adapta según la curva siguiente.

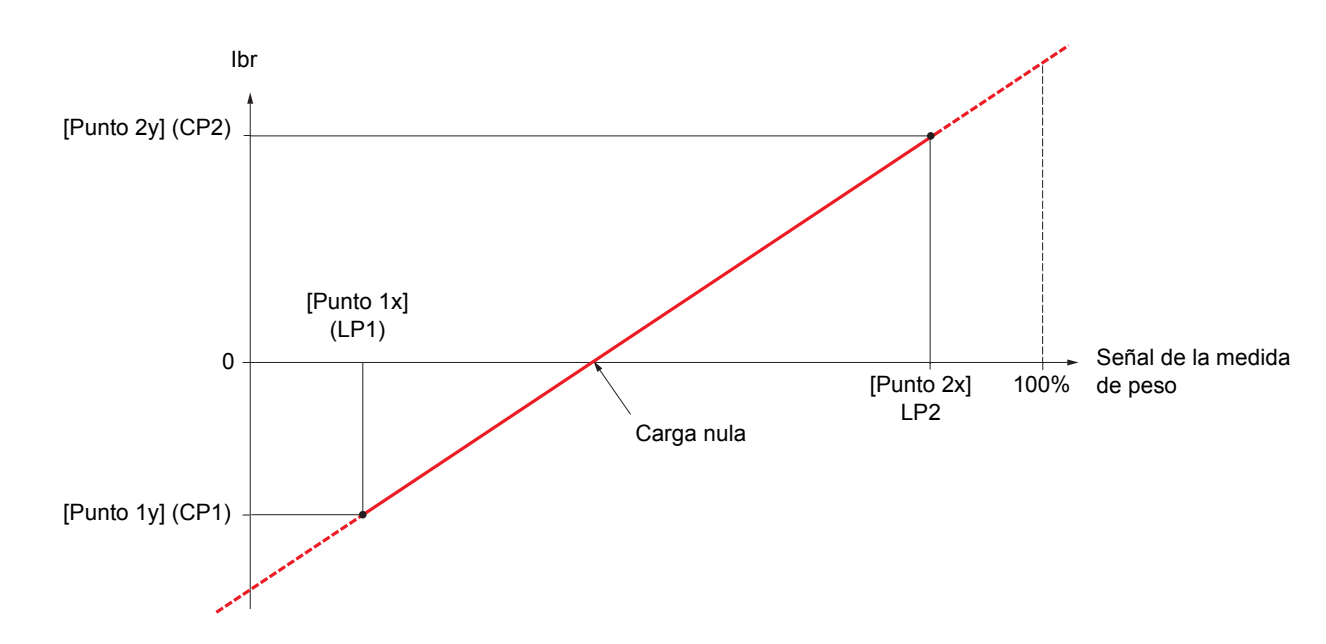

Esta curva puede representar el peso ejercido sobre un torno de ascensor, en el que la carga nula sobre el motor se produce para una carga no nula en la cabina.

<span id="page-169-1"></span><span id="page-169-0"></span>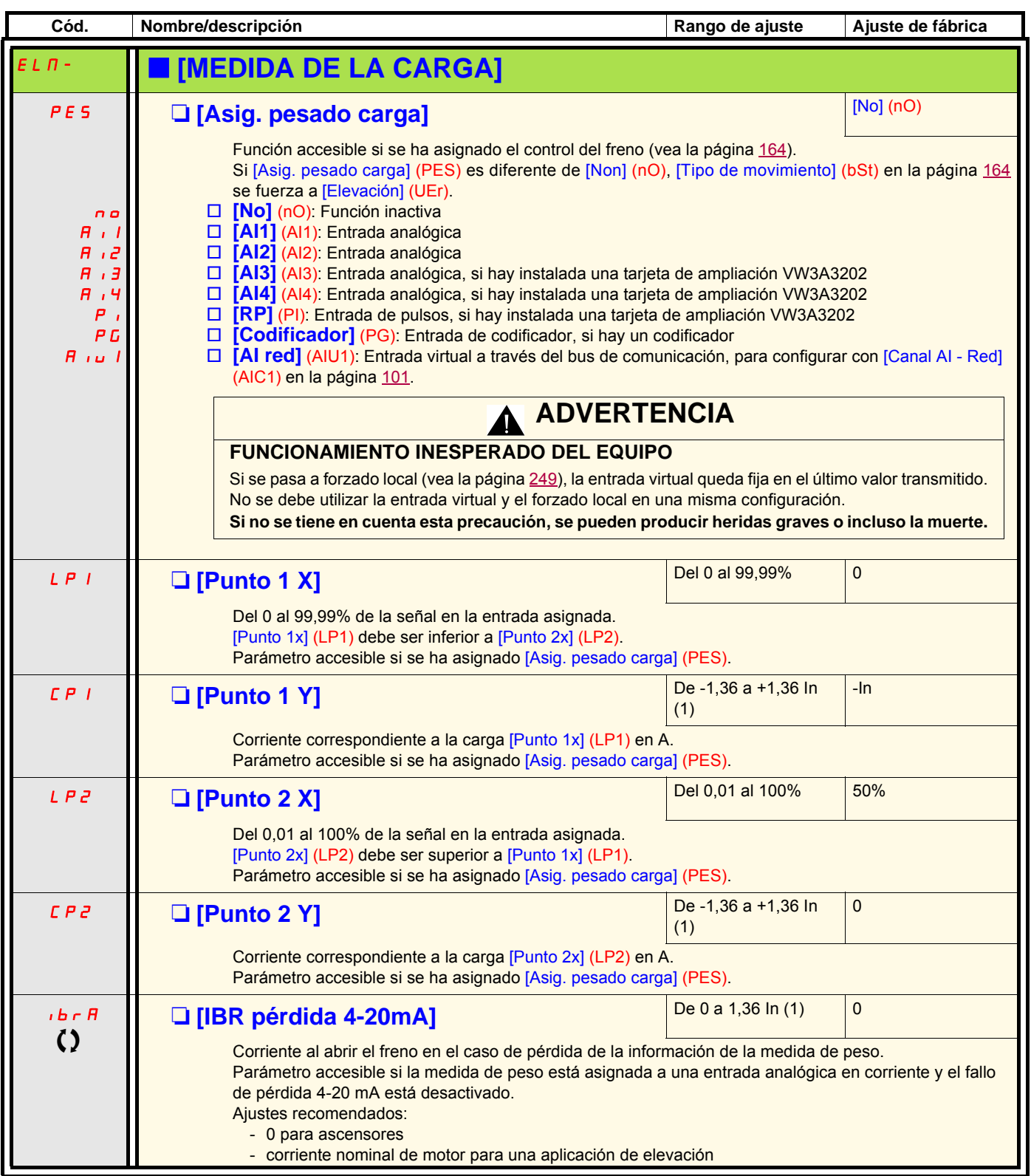

(1)In corresponde a la corriente nominal del variador que se indica en la guía de instalación y en la placa de características del variador.

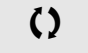

 $\zeta$  Parámetro modificable tanto en funcionamiento como en parada.

## **Elevación a alta velocidad**

Esta función permite optimizar los tiempos de los ciclos en los movimientos de elevación cuando la carga es nula o baja. Permite un funcionamiento a "potencia constante" para alcanzar una velocidad superior a la velocidad nominal, sin sobrepasar la corriente nominal del motor. La velocidad está limitada por el parámetro [Vel.máxima] (HSP), en la página [44.](#page-42-0)

La función actúa en la limitación de la consigna de velocidad, no en la consigna misma.

### **Principio:**

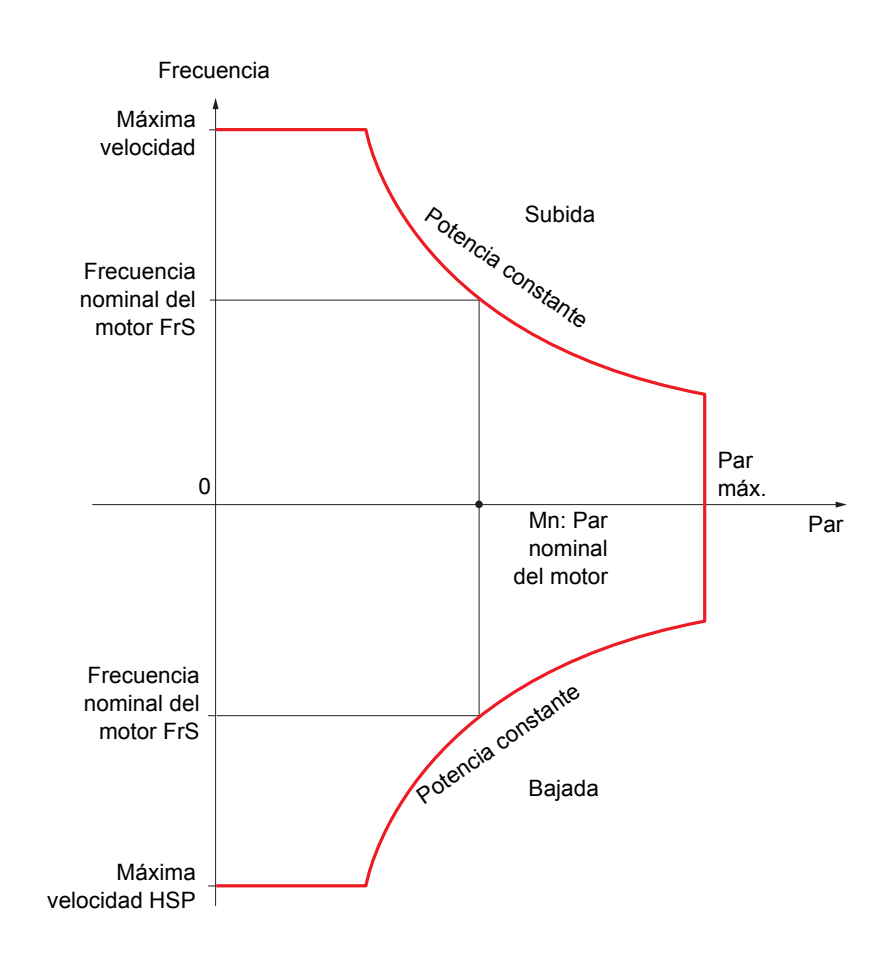

Son posibles dos modos de funcionamiento:

- Modo "Referencia de velocidad": El variador calcula la velocidad máxima autorizada durante un plano de velocidad impuesto para que el variador pueda medir la carga.
- Modo "Limitación de corriente": La velocidad máxima autorizada es la que permite la limitación de corriente en régimen motor, sólo en el sentido de subida. Para el sentido de bajada, el funcionamiento es siempre el del modo "Referencia de velocidad".

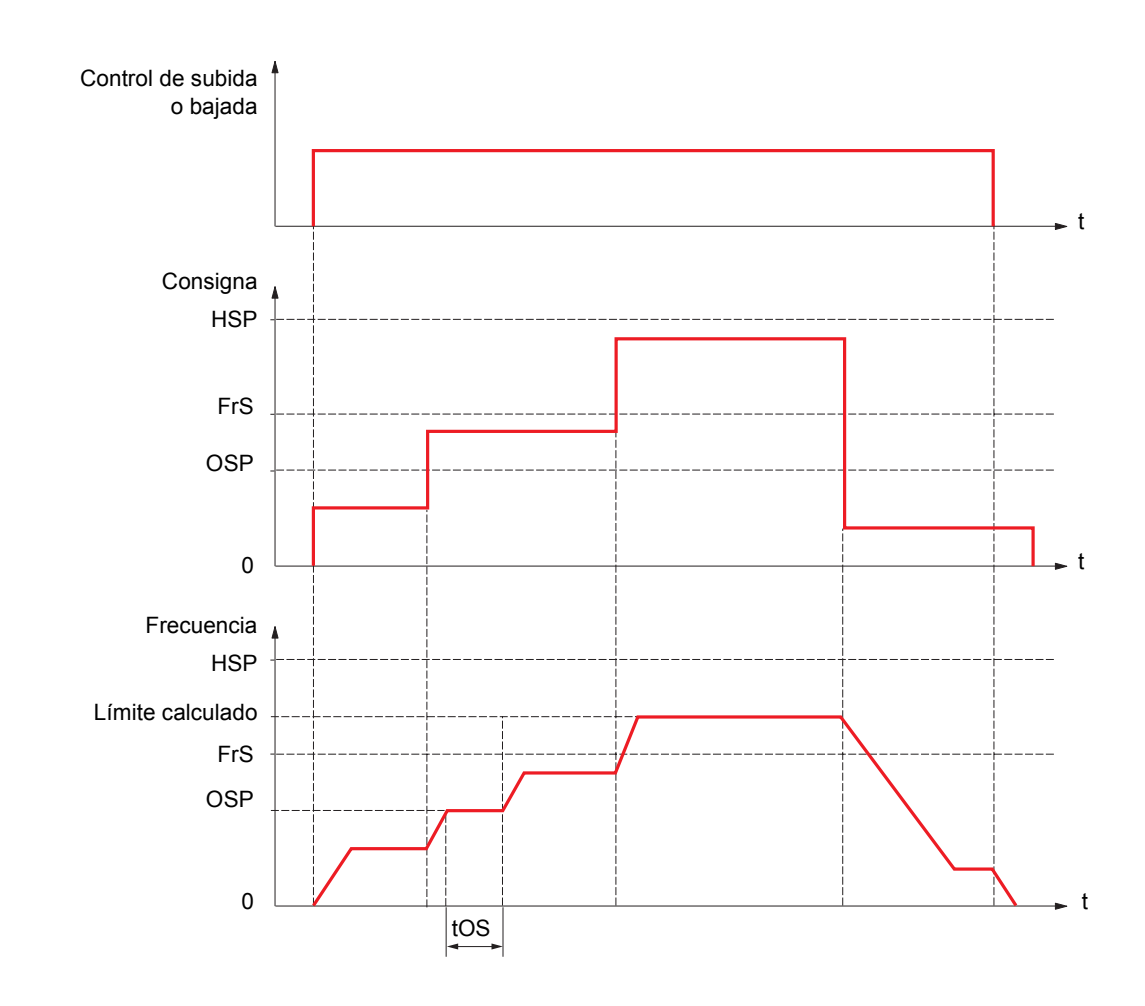

## <span id="page-171-0"></span>**Modo de referencia de velocidad**

OSP: Plano de velocidad ajustable para la medida de la carga tOS: Tiempo de medida de la carga

Dos parámetros permiten reducir la velocidad calculada por el variador, para el sentido de subida y de bajada.

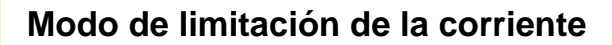

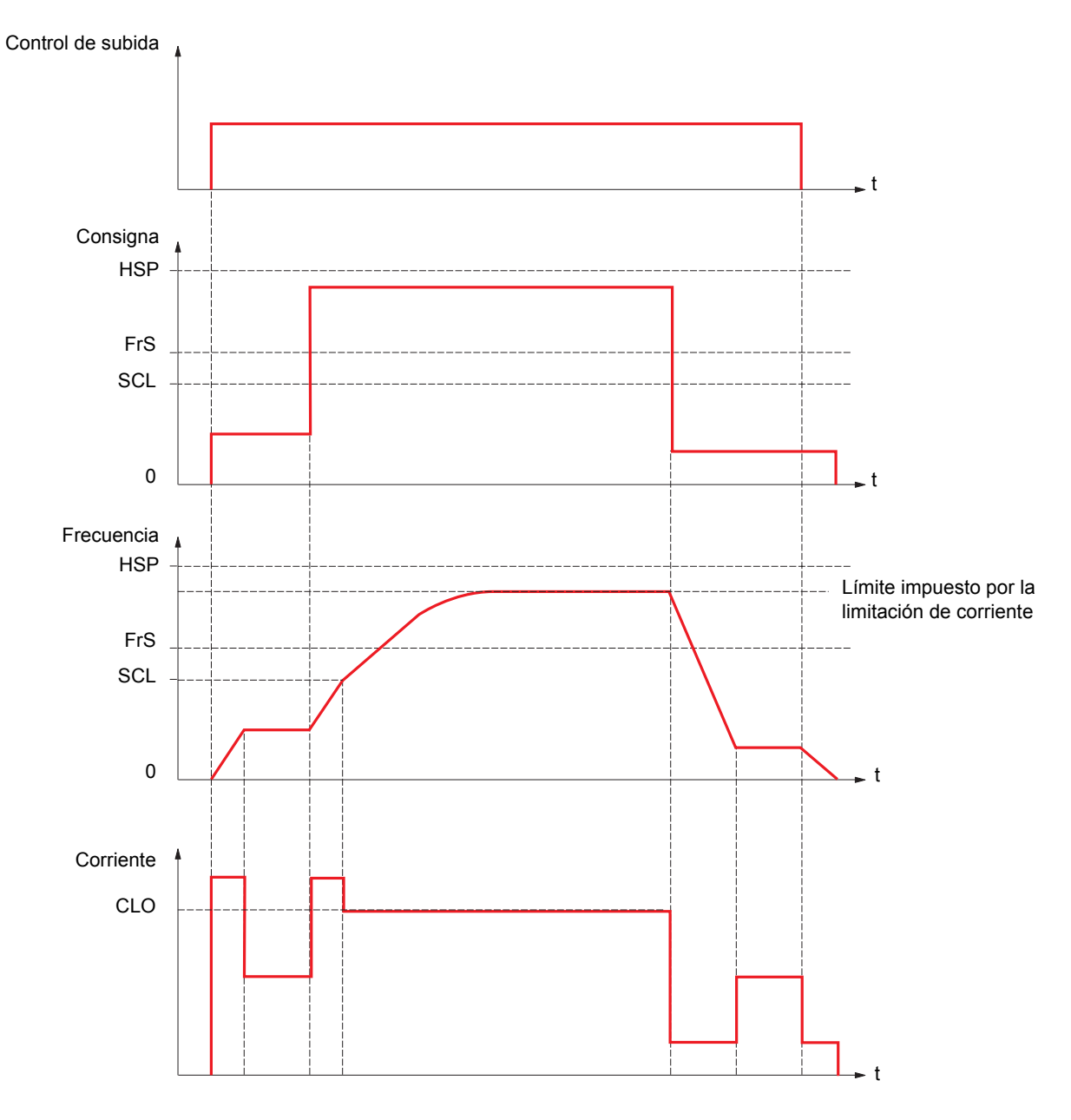

SCL: Nivel de velocidad ajustable por encima del cual la limitación de la corriente está activa. CLO: Limitación de la corriente de la función a alta velocidad.

**Nota:** La velocidad alcanzada para una determinada intensidad, será mas baja en el caso de una red con tenión baja, en 2 comparación con una red a tensión nominal.

## **Tensado de cable**

La función de tensado de cable permite evitar el izado inicial a alta velocidad cuando haya una carga detenida y el cable esté flojo, como se ilustra a continuación.

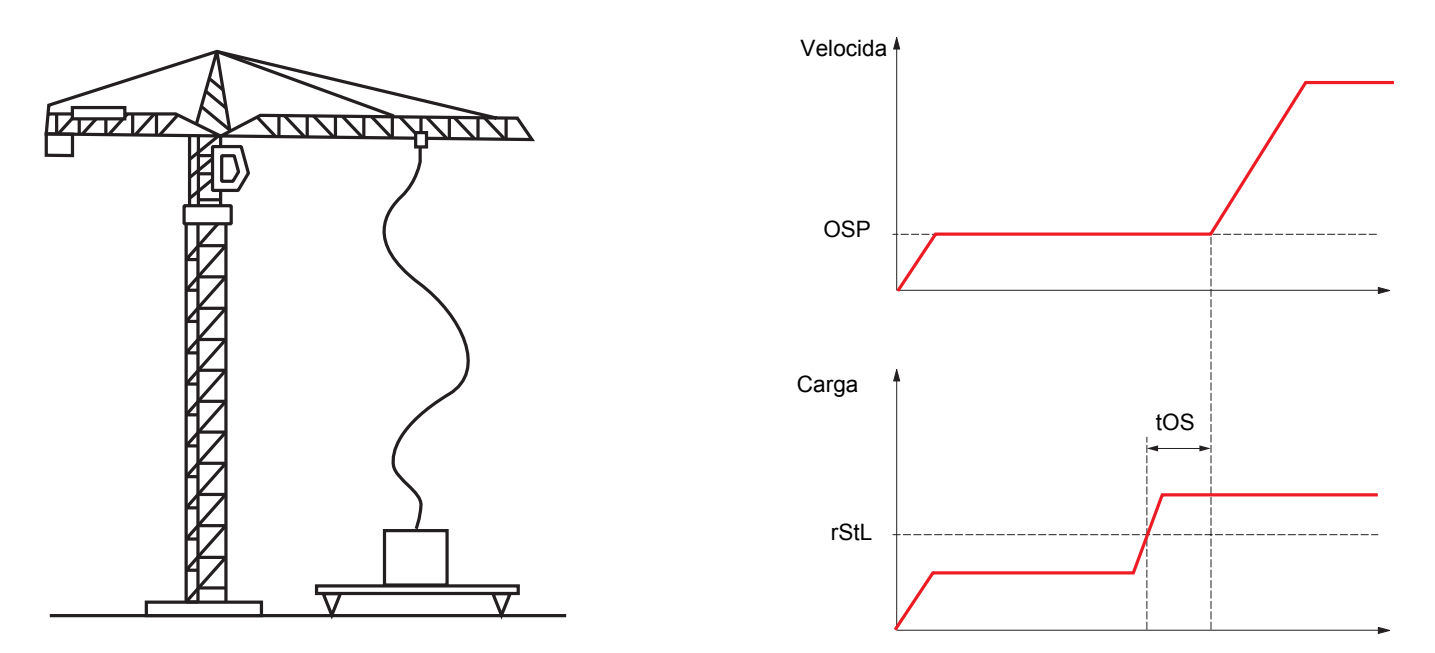

Se utiliza el plano de velocidad (parámetros OSP) descrito en la página [173](#page-171-0) para medir la carga. Mientras no haya alcanzado el nivel ajustable rStL correspondiente al peso del gancho, el ciclo de medida efectivo (parámetros OSP y tOS) no se origina.

En el menú [1.5 ENTRADAS/SALIDAS] (I-O-), una salida lógica o un relé puede asignarse en la señalización del estado "tensado de cable".

Elevación Elevación

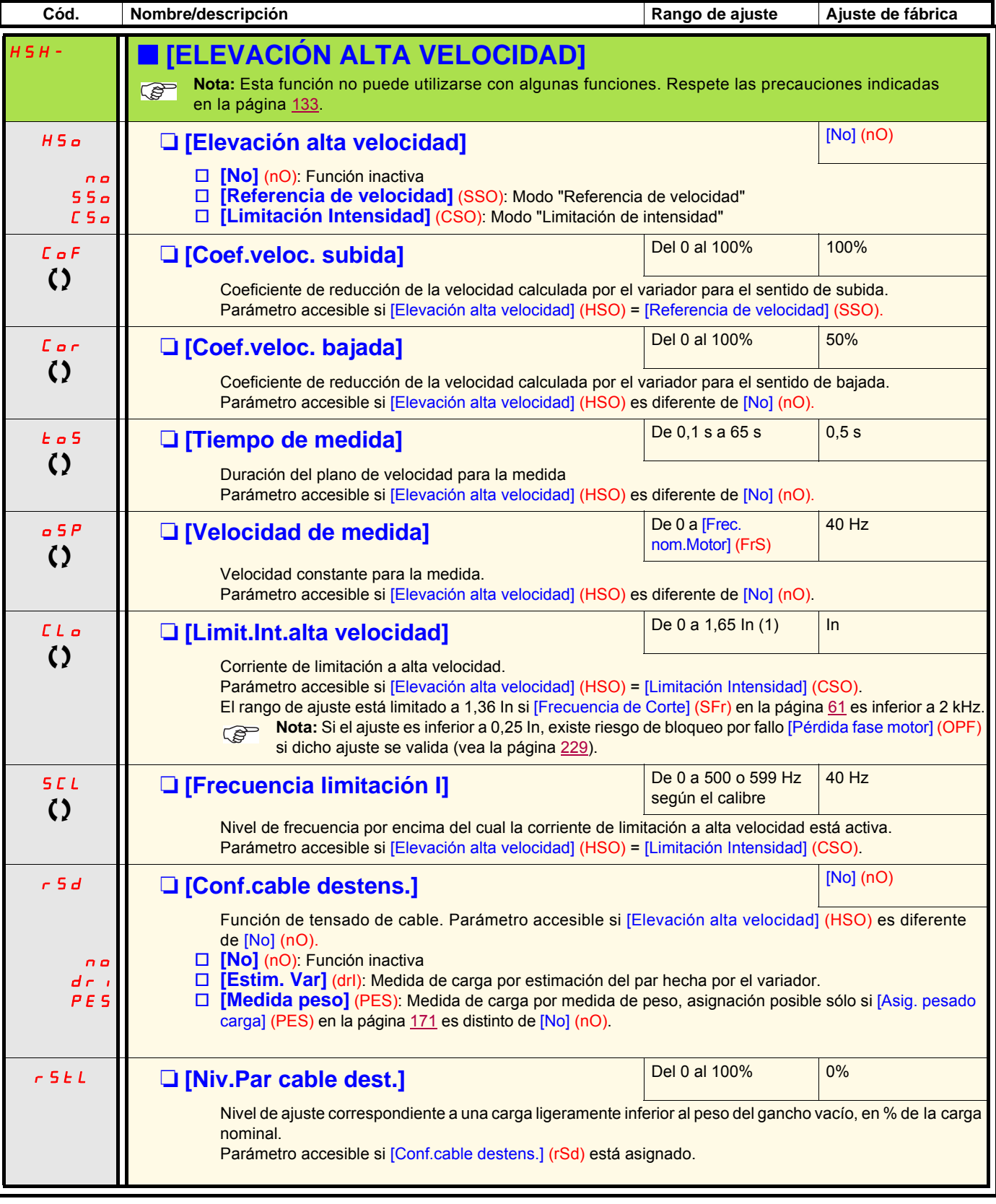

(1)In corresponde a la corriente nominal del variador que se indica en la guía de instalación y en la placa de características del variador.

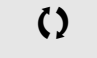

Parámetro modificable tanto en funcionamiento como en parada.

## <span id="page-175-0"></span>**Regulador PID**

### **Sinóptico**

La función se activa mediante la asignación de una entrada analógica al retorno PID (medida).

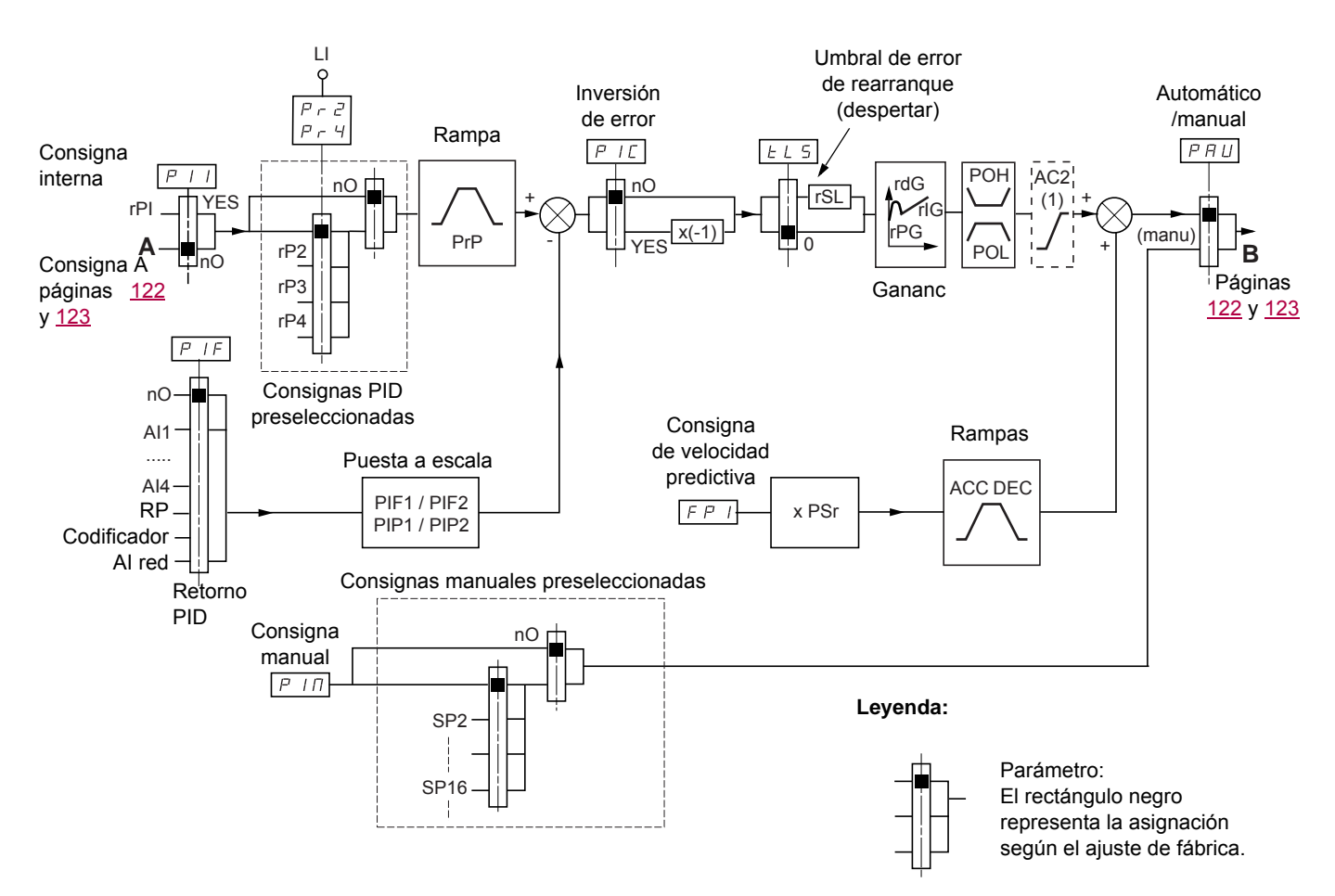

(1)La rampa AC2 sólo está activa en el arranque de la función PID y durante los "despertares" del PID.

### **Retorno PID:**

El retorno PID debe asignarse a una entrada analógica de la AI1 a la AI4, a la entrada de frecuencia o al codificador, según si hay instaladas tarjetas de ampliación.

### **Consigna PID:**

La consigna PID se puede asignar a los parámetros siguientes:

- consignas preseleccionadas por entradas lógicas (rP2, rP3, rP4)
- según la configuración de [Ref. Interna PID] (PII), páginas [181:](#page-179-0)
	- consigna interna (rPI) o
	- consigna A (Fr1 o Fr1b, vea la página [122](#page-120-0))

Tabla de combinación de las consignas PID preseleccionadas

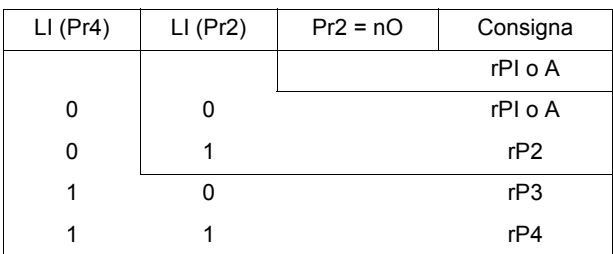

Una entrada de consigna de velocidad predictiva permite iniciar la velocidad al arrancar el proceso.

### **Puesta a escala del retorno y las consignas:**

- Parámetros PIF1, PIF2
	- Permiten ajustar la escala del retorno PID (rango del captador).

Es indispensable que esta escala se conserve para el resto de parámetros.

• Parámetros PIP1, PIP2

Permiten la puesta en escala del rango de regulación, es decir, la consigna. **El rango de regulación debe estar comprendido en el rango del captador.**

El valor máximo de los parámetros de la puesta en escala es 32767. Para facilitar la puesta en servicio es aconsejable utilizar valores lo más cercanos posible a este máximo restando en las potencias de 10 en relación a los valores reales.

- **Ejemplo** (vea la curva siguiente): Regulación del volumen contenido en una cubeta de entre 6 m<sup>3</sup> y 15 m<sup>3</sup>.
	- captador utilizado 4-20 mA, 4,5 m<sup>3</sup> para 4 mA, 20 m<sup>3</sup> para 20 mA, donde PIF1 = 4.500 y PIF2 = 20.000
	- rango de regulación de 6 a 15 m<sup>3</sup>, donde PIP1 = 6.000 (consigna mínima) y PIP2 = 15.000 (consigna máxima)
	- ejemplos de consignas:
		- $-$  rP1 (consigna interna) =  $9.500$
		- $-$  rp2 (consigna preseleccionada) = 6.500
		- $-$  rP3 (consigna preseleccionada) = 8.000
	- rP4 (consigna preseleccionada) = 11.200

El menú [CONFIG. VISUALIZACIÓN] permite personalizar el nombre de la unidad visualizada y su formato.

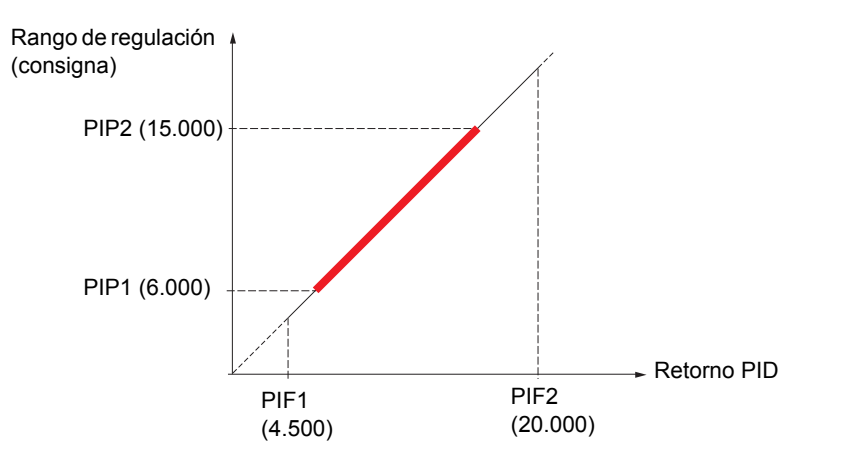

### **Otros parámetros:**

- Parámetro rSL:
- Permite fijar el nivel de error PID por encima del cual el regulador PID se reactiva (despertar), después de una parada provocada por un rebasamiento del tiempo máximo en mínima velocidad tLS.
- Inversión del sentido de corrección (PIC): Si PIC = nO, la velocidad del motor se incrementa cuando el error es positivo. Por ejemplo: Regulación de presión con compresor. Si PIC = YES, la velocidad del motor disminuye cuando el error es positivo. Por ejemplo: Regulación de temperatura por ventilador de refrigeración.
- Una entrada lógica puede provocar un by-pass de la ganancia integral.
- Una salida lógica puede configurar e indicar una alarma de retorno PID.
- Una salida lógica puede configurar e indicar una alarma de error PID.

### **Marcha "Manual - Automática" con PID**

Esta función combina el regulador PID, las velocidades preseleccionadas y una referencia manual. Según el estado de la entrada lógica, la referencia de velocidad se obtiene mediante las velocidades preseleccionadas o mediante una entrada de referencia manual a través de la función PID.

### **Consigna manual (PIM)**

- Entradas analógicas de la AI1 a la AI4
- Entrada de pulsos
- Codificador

#### **Consigna de velocidad predictiva (FPI)**

- [AI1] (AI1): Entrada analógica
- [AI2] (AI2): Entrada analógica
- [AI3] (AI3): Entrada analógica, si hay instalada una tarjeta de ampliación VW3A3202
- [AI4] (AI4): Entrada analógica, si hay instalada una tarjeta de ampliación VW3A3202
- [RP] (PI): Entrada de pulsos, si hay instalada una tarjeta de ampliación VW3A3202
- [Codificador] (PG): Entrada de codificador, si hay instalada una tarjeta de codificador
- [Consola] (LCC): Terminal gráfico
- [Modbus] (Mdb). Modbus integrado
- [CANopen] (CAn): CANopen integrado
- [Carta COM.] (nEt): Tarjeta de comunicación (si está instalada)
- [Carta prog.] (APP): Tarjeta Controller Inside (si está instalada)

### **Puesta en servicio del regulador PID**

- 1. **Configuración en modo PID**
	- Vea el sinóptico de la página [177](#page-175-0).
- 2. **Realice una prueba con el ajuste de fábrica (recomendable en la mayoría de los casos)**.
	- Para optimizar el proceso, ajuste rPG o rIG paso a paso e independientemente observando el efecto en el retorno PID con respecto a la consigna.

### 3. **Si los ajustes de fábrica son inestables o si la consigna no se ha respetado.**

- Realice una prueba con una consigna de velocidad en modo Manual (sin regulador PID) y en carga para el rango de velocidad del sistema:
	- En el régimen permanente, la velocidad debe ser estable y conforme a la consigna, y la señal de retorno PID también debe ser estable. - En el régimen transitorio, la velocidad debe seguir la rampa y estabilizarse rápidamente, y el retorno PID debe seguir la velocidad. En caso contrario, consulte los ajustes del accionamiento y/o la señal del captador y el cableado.
- Pase a modo PID
- Defina brA en "no" (sin autoadaptación de rampa).
- Ajuste la rampa PID (PrP) al mínimo autorizado por medio de la mecánica y sin que se produzca el disparo por fallo ObF.
- Ajuste la ganancia integral (rIG) al mínimo.
- Deje la ganancia derivada (rdG) a 0.
- Observe el retorno PID y la consigna.
- Realice una serie de marcha y parada o de variaciones rápidas de carga o consigna.
- Ajuste la ganancia proporcional (rPG) de manera que encuentre el mejor equilibrio entre tiempo de respuesta y estabilidad en las fases transitorias (poco rebasamiento y de 1 a 2 oscilaciones antes de que se estabilice).
- Si la consigna no se sigue en el régimen permanente, aumente progresivamente la ganancia integral (rIG), reduzca la ganancia proporcional (rPG) en caso de inestabilidad (oscilaciones crecientes) y encuentre el equilibrio entre tiempo de respuesta y precisión estática (vea el diagrama).
- Por último, la ganancia derivada puede permitir disminuir el rebasamiento y mejorar el tiempo de respuesta; como contrapartida, significa un compromiso de estabilidad más difícil de obtener, ya que depende de las tres ganancias.
- Realice pruebas en producción con todo el rango de consigna.

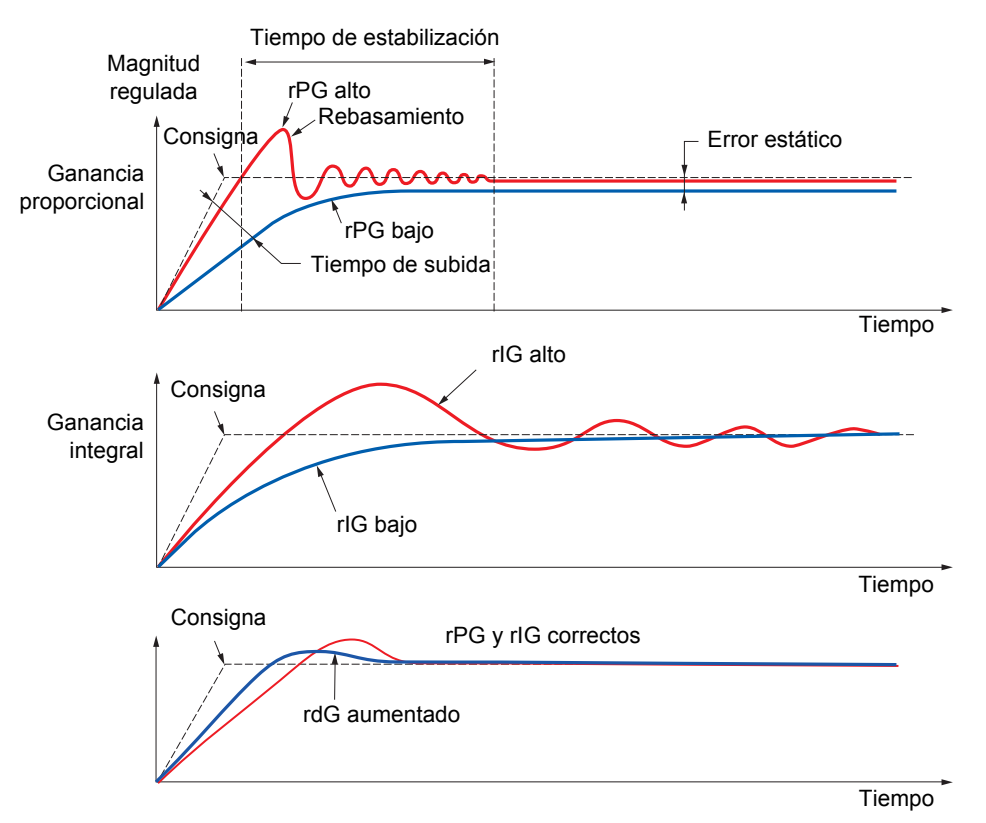

La frecuencia de las oscilaciones depende de la cinemática del sistema.

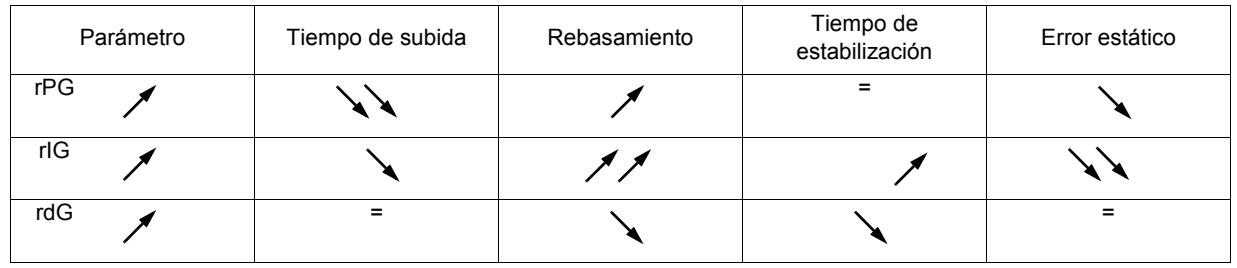

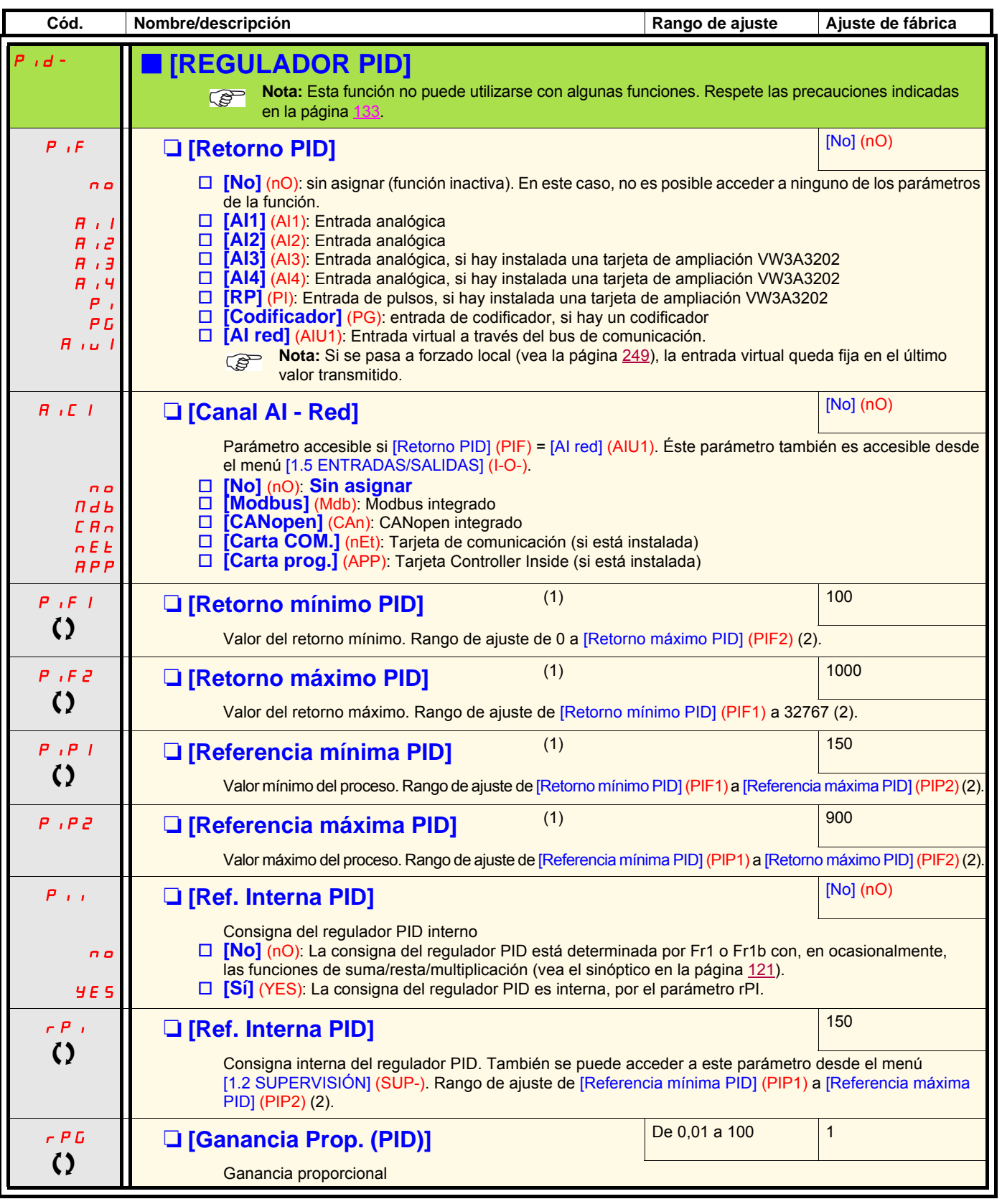

<span id="page-179-0"></span>(1)Parámetro igualmente accesible en el menú [1.3 AJUSTES] (SEt-).

(2)A falta de terminal gráfico, en el visualizador de 4 dígitos los valores superiores a 9.999 se muestran con un punto como separador de miles, por ejemplo, 15.65 en lugar de 15.650.

 $\zeta$  Parámetro modificable tanto en funcionamiento como en parada.

**Proceso** Proceso
Proceso Proceso

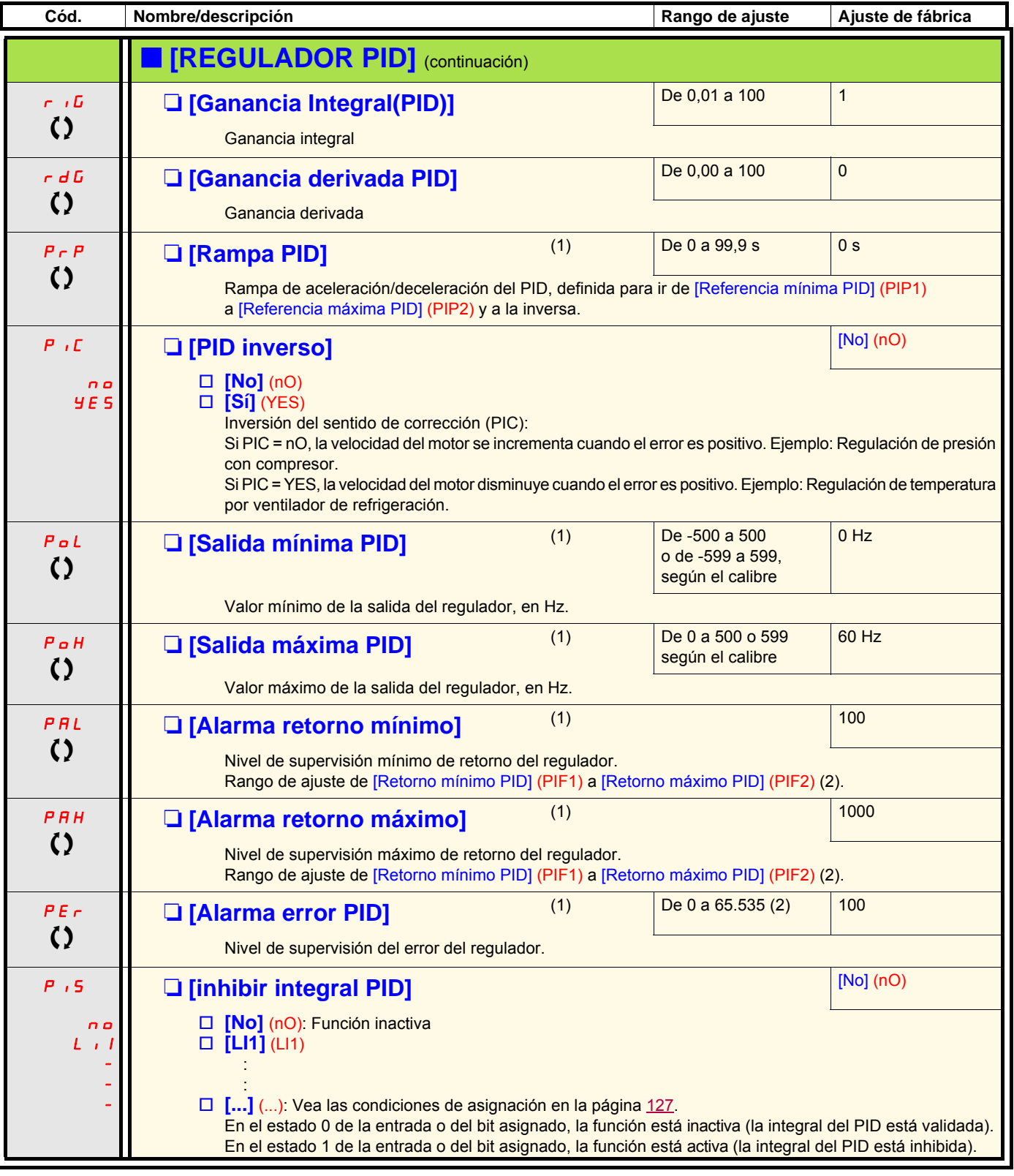

(1)Parámetro igualmente accesible en el menú [1.3 AJUSTES] (SEt-).

(2)A falta de terminal gráfico, en el visualizador de 4 dígitos los valores superiores a 9.999 se muestran con un punto como separador de miles, por ejemplo, 15.65 en lugar de 15.650.

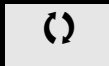

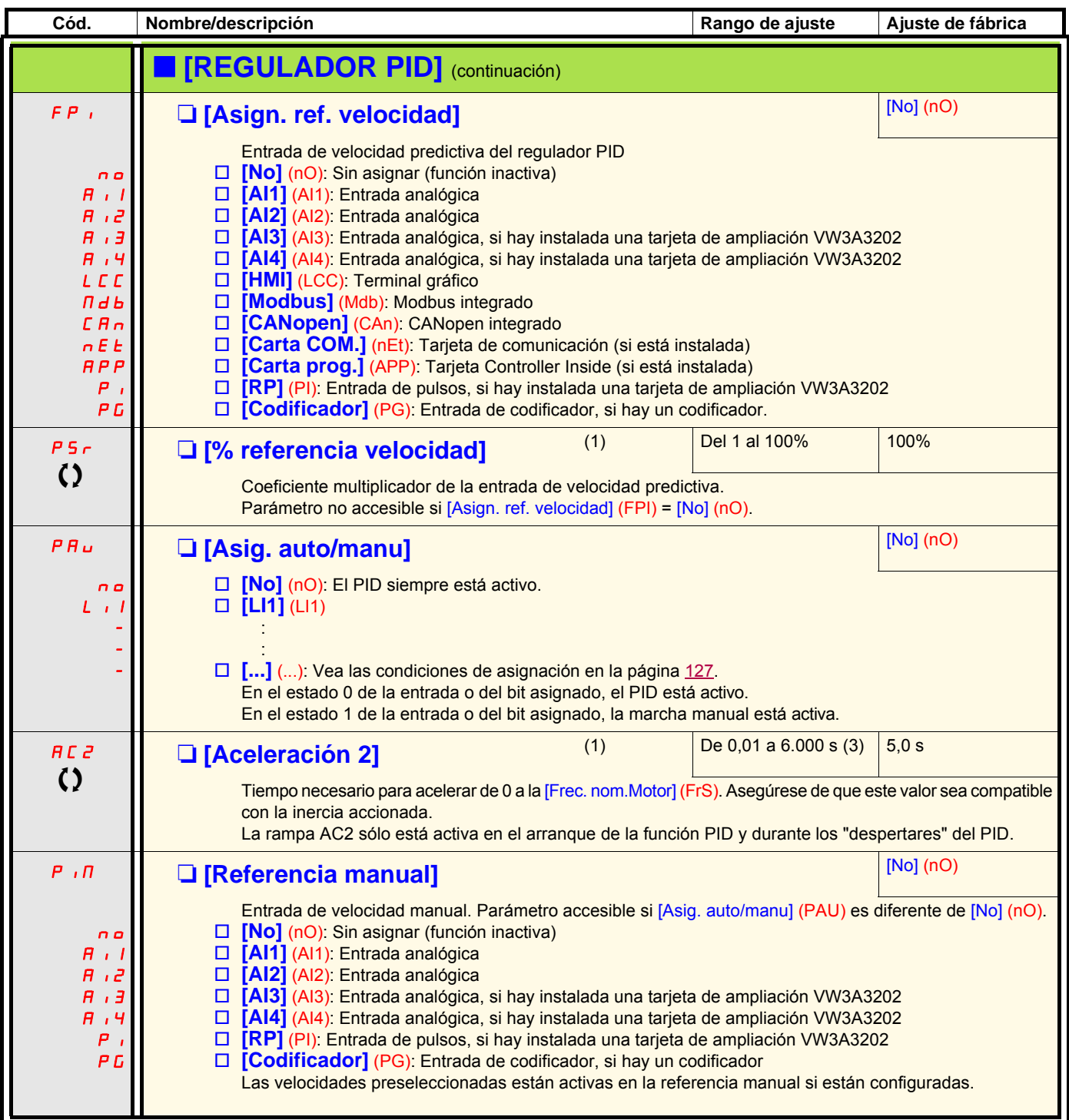

(1)Parámetro también accesible desde el menú [1.3 AJUSTES] (SEt-).

(2)A falta de terminal gráfico, en el visualizador de 4 dígitos los valores superiores a 9.999 se muestran con un punto como separador de miles, por ejemplo, 15.65 en lugar de 15.650.

(3)Rango de ajuste de 0,01 a 99,99 s o de 0,1 a 999,9 s o de 1 a 6.000 s según [Incremento rampa] (Inr) (vea la página [140](#page-138-0)).

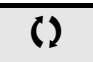

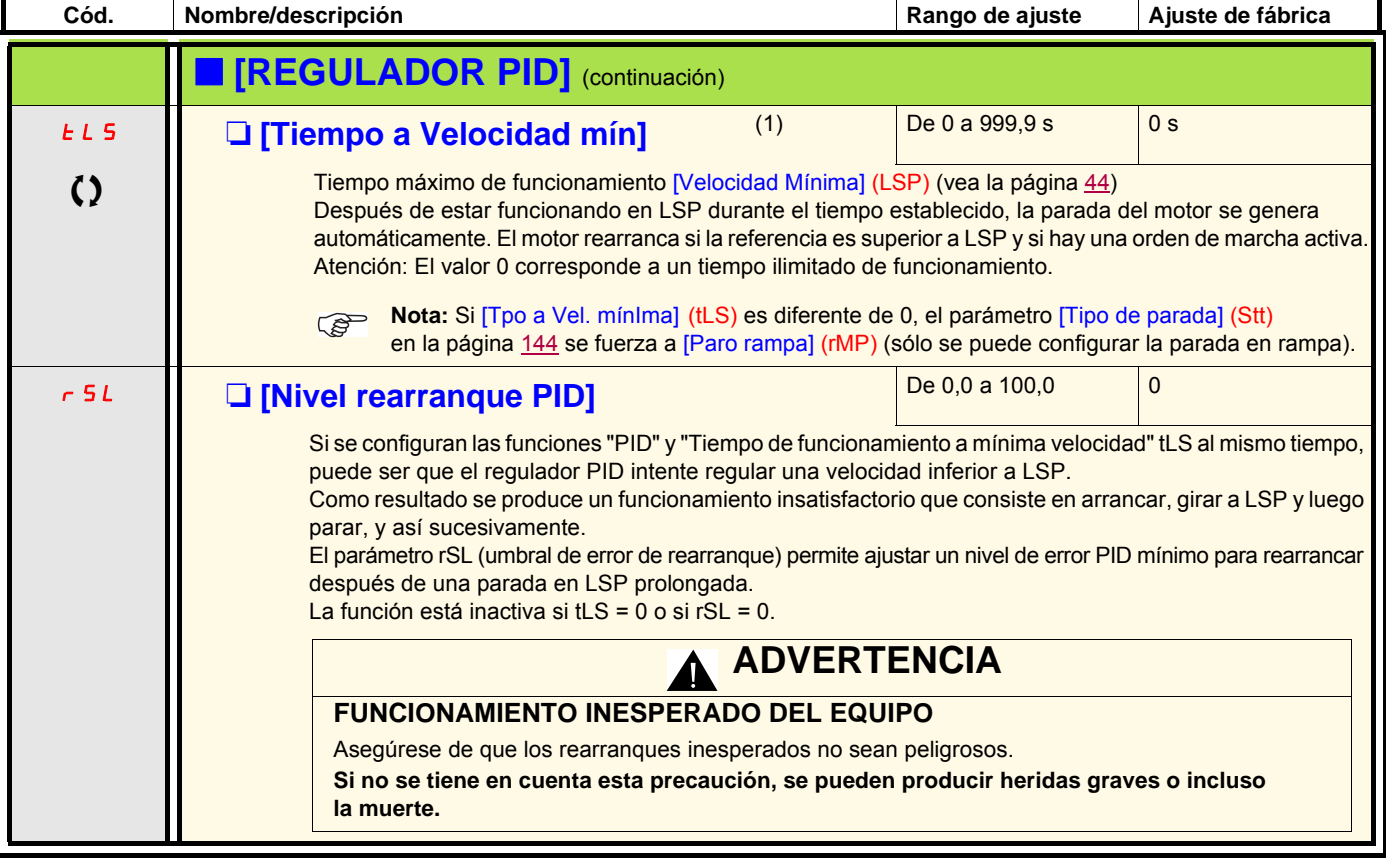

(1)Parámetro igualmente accesible en el menú [1.3 AJUSTES] (SEt-).

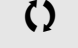

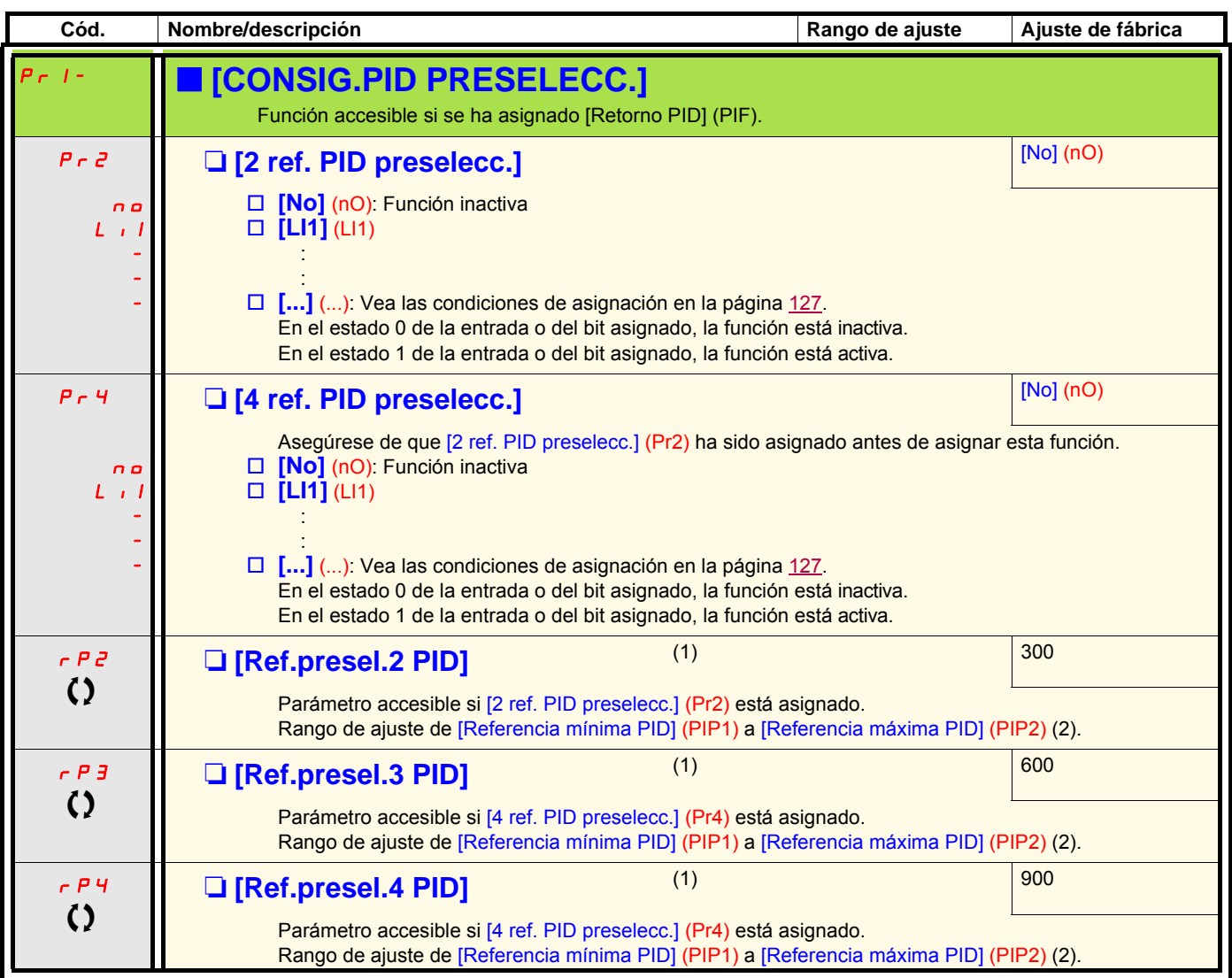

(1)Parámetro igualmente accesible en el menú [1.3 AJUSTES] (SEt-).

(2)A falta de terminal gráfico, en el visualizador de 4 dígitos los valores superiores a 9.999 se muestran con un punto como separador de miles, por ejemplo, 15.65 en lugar de 15.650.

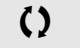

 $\left( \right)$  Parámetro modificable tanto en funcionamiento como en parada.

## **Control de par**

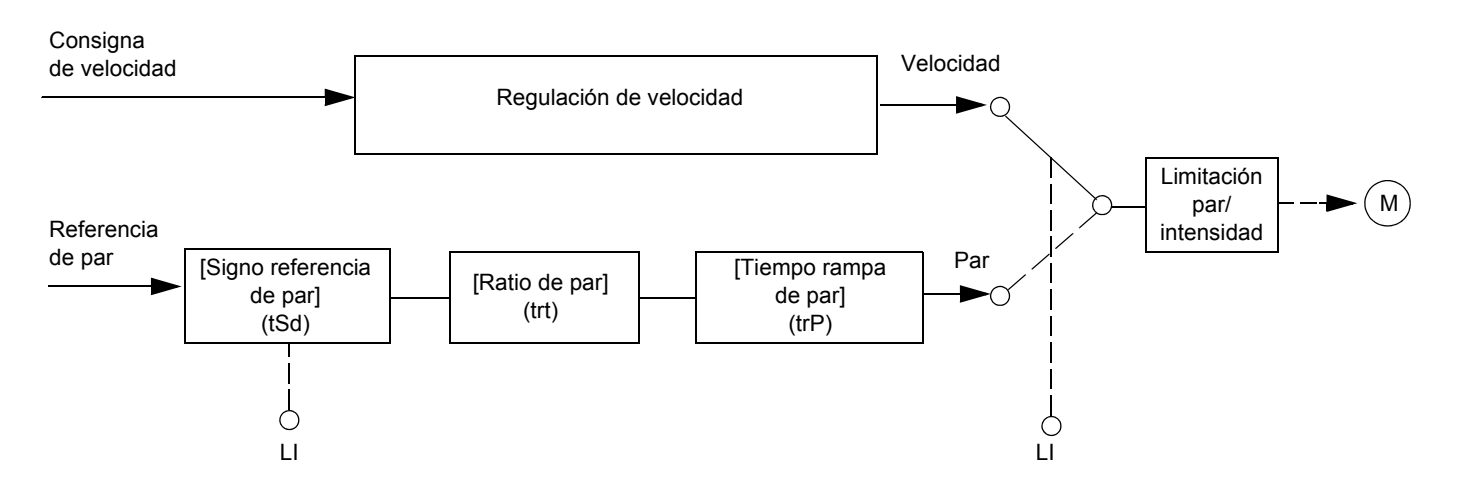

Esta función permite alternar un funcionamiento con regulación de velocidad y un funcionamiento con control de par. Con el control de par, la velocidad puede variar dentro de una "banda muerta" configurable. Cuando ésta alcanza el límite inferior o superior, el variador pasa automáticamente a la regulación de velocidad (réplica) y continúa a esa velocidad límite. El par regulado ya no se mantiene, y pueden darse dos casos.

- Si el par vuelve a tener el valor solicitado, el variador vuelve al control de par.
- Si el par no vuelve a tener el valor solicitado cuando finaliza el tiempo configurable, el variador pasa a mostrar un fallo o una alarma.

### **ADVERTENCIA**

#### **FUNCIONAMIENTO INESPERADO DEL EQUIPO**

Asegúrese de que los cambios de funcionamiento del motor no sean peligrosos.

**Si no se tiene en cuenta esta precaución, se pueden producir heridas graves o incluso la muerte.**

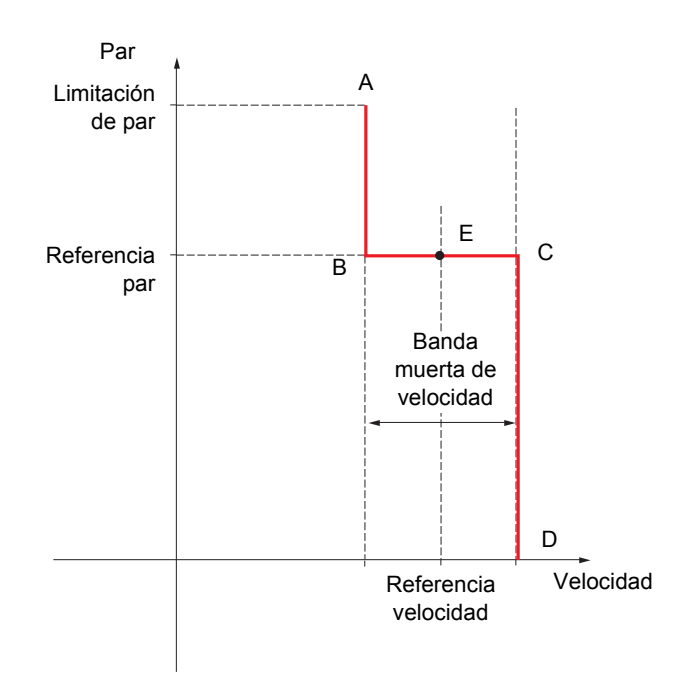

- AB y CD: "Réplica" con regulación de velocidad
- BC: Zona de control de par
- E: Punto de funcionamiento ideal

El signo y el valor del par pueden transmitirse a través de una salida lógica y de una salida analógica.

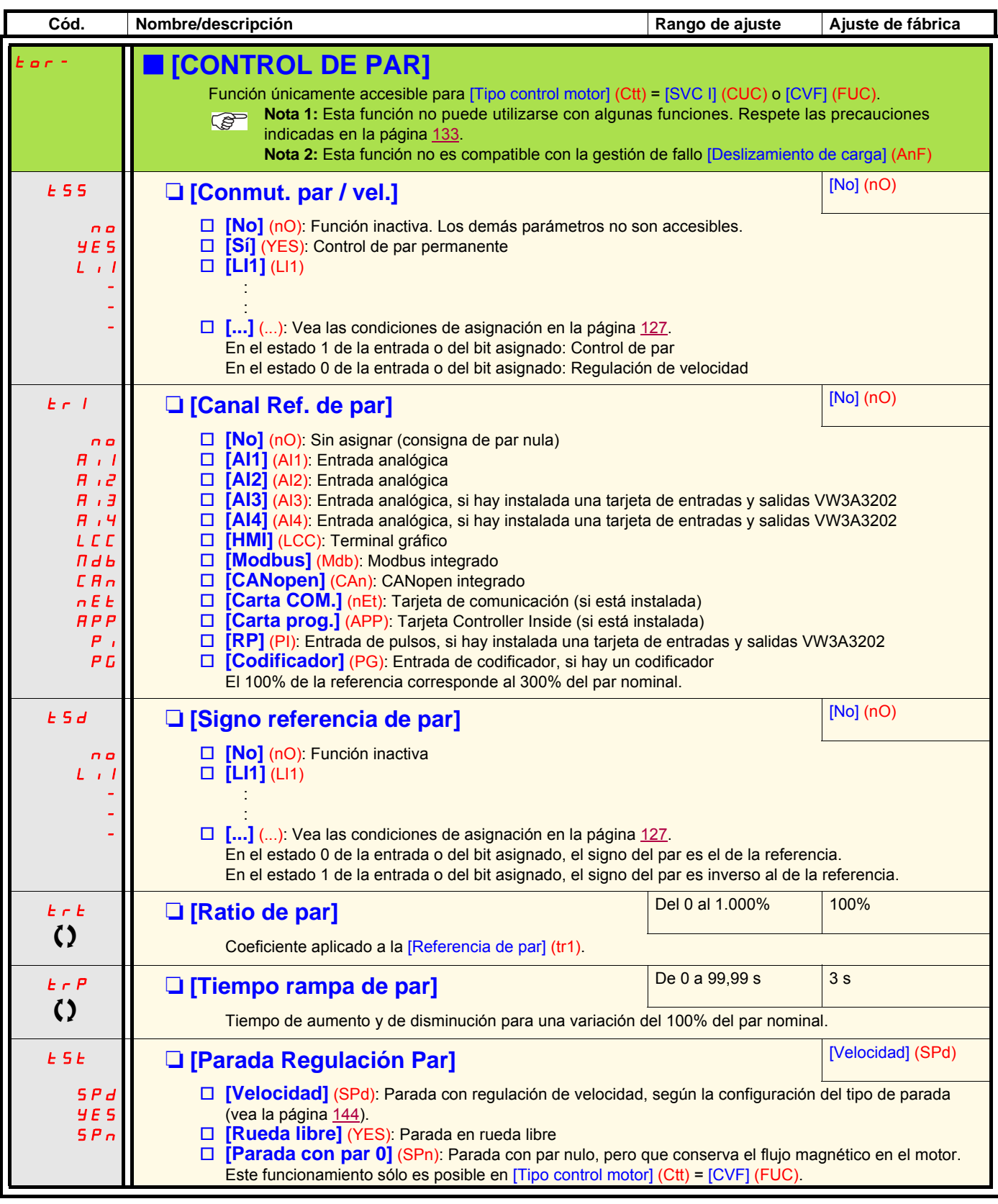

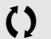

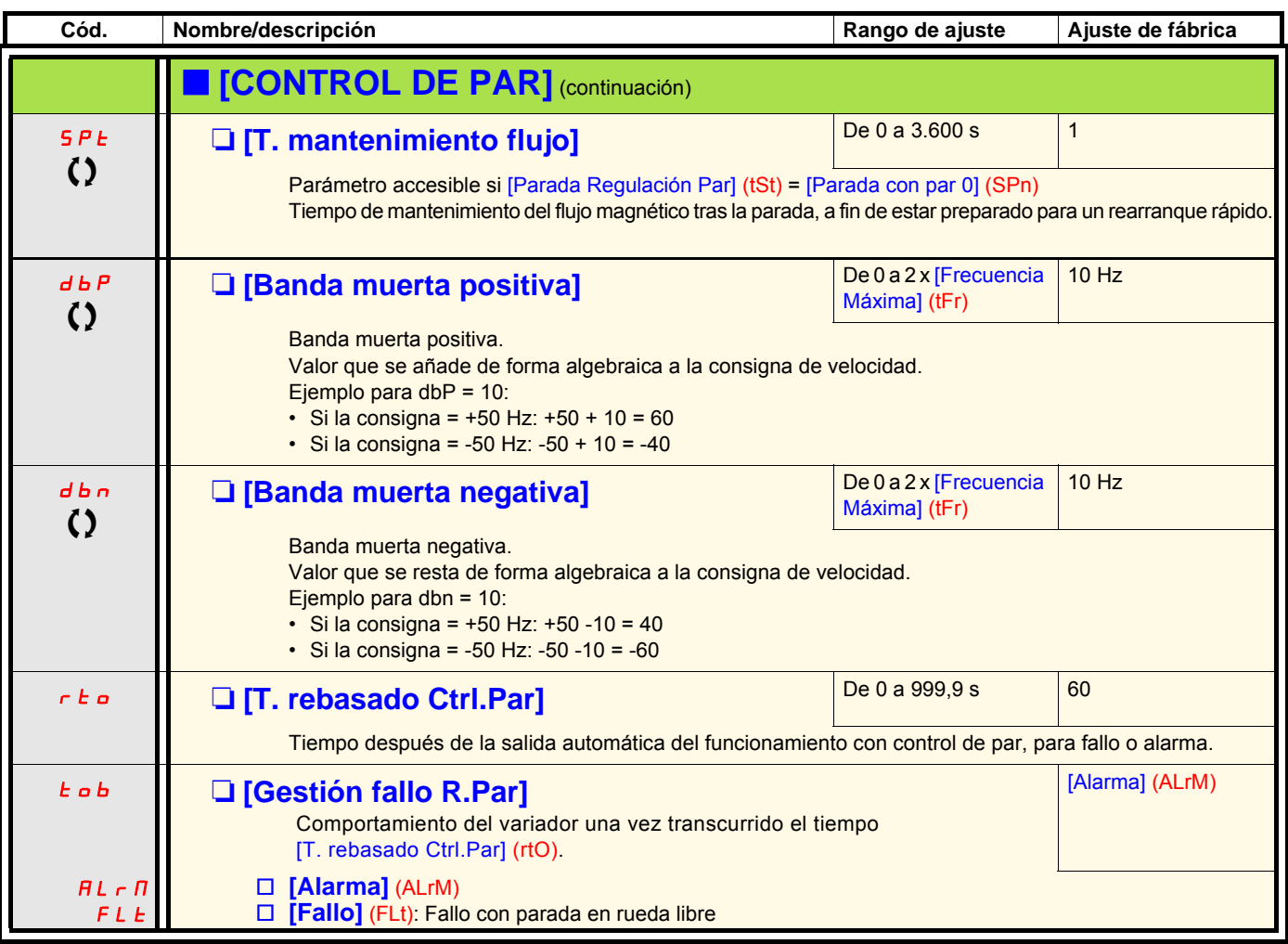

**Nota:** Si el motor está equipado con un codificador asignado en retorno de velocidad, la función "control de par" provocará disparos por fallo [Pérdida carga](AnF). Deberá aplicarse una de las soluciones siguientes:

• Configure [Det.pérdida carga] (Sdd) en la página [238](#page-236-0) = [No] (nO).

• Ajuste tanto [Banda muerta pos.] (dbP) como [Banda muerta neg.] (dbn) con un valor inferior al 10% de la frecuencia nominal del motor.

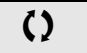

### **Limitación de par**

Existen dos tipos de limitación de par:

- con un valor fijado por el parámetro
- con un valor determinado por una entrada analógica (AI, pulso o codificador)

Cuando se validan los dos tipos, se tiene en cuenta el valor más bajo. Los dos tipos de limitación se pueden configurar o cambiar a distancia por medio de una entrada lógica o de un bus de comunicación.

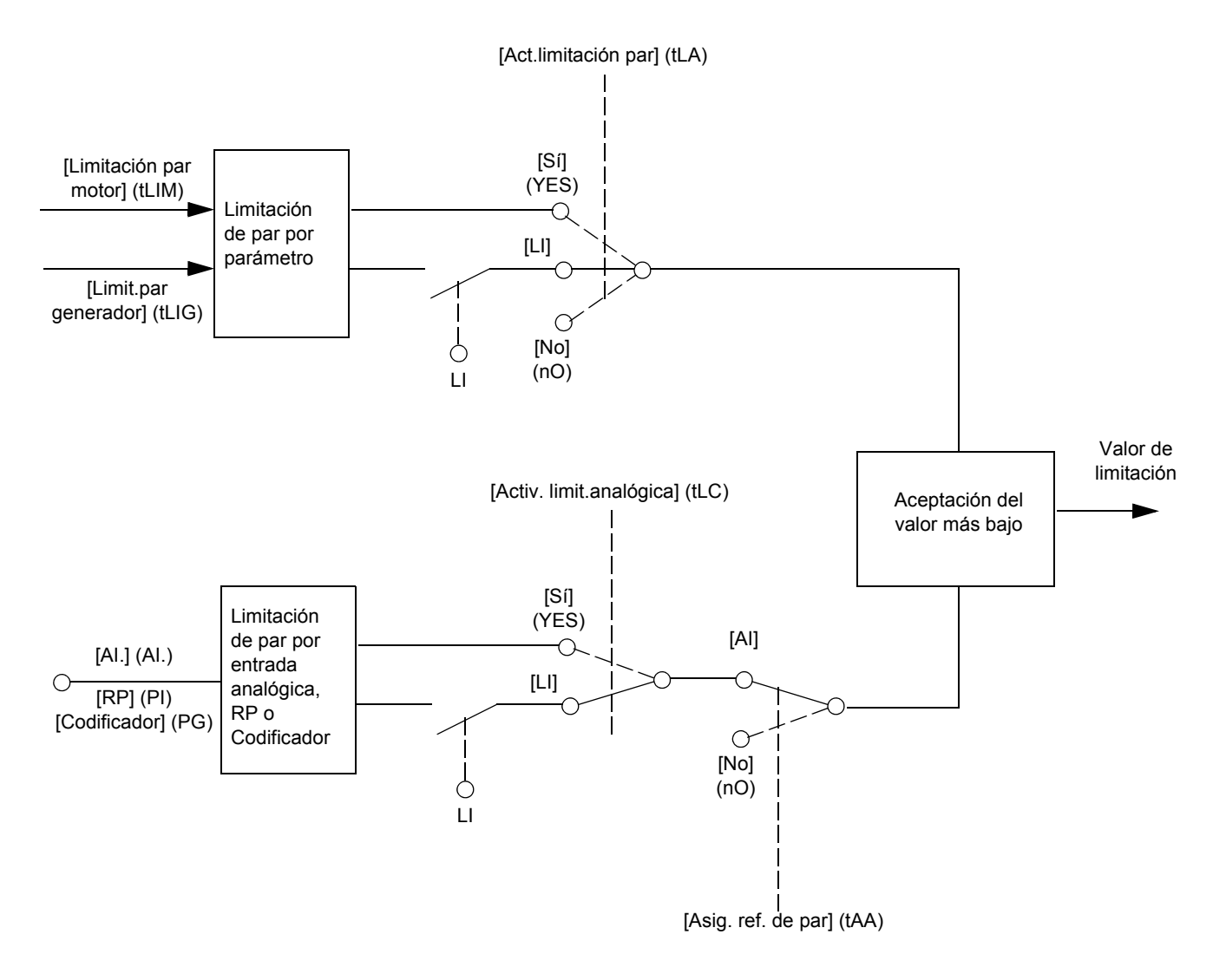

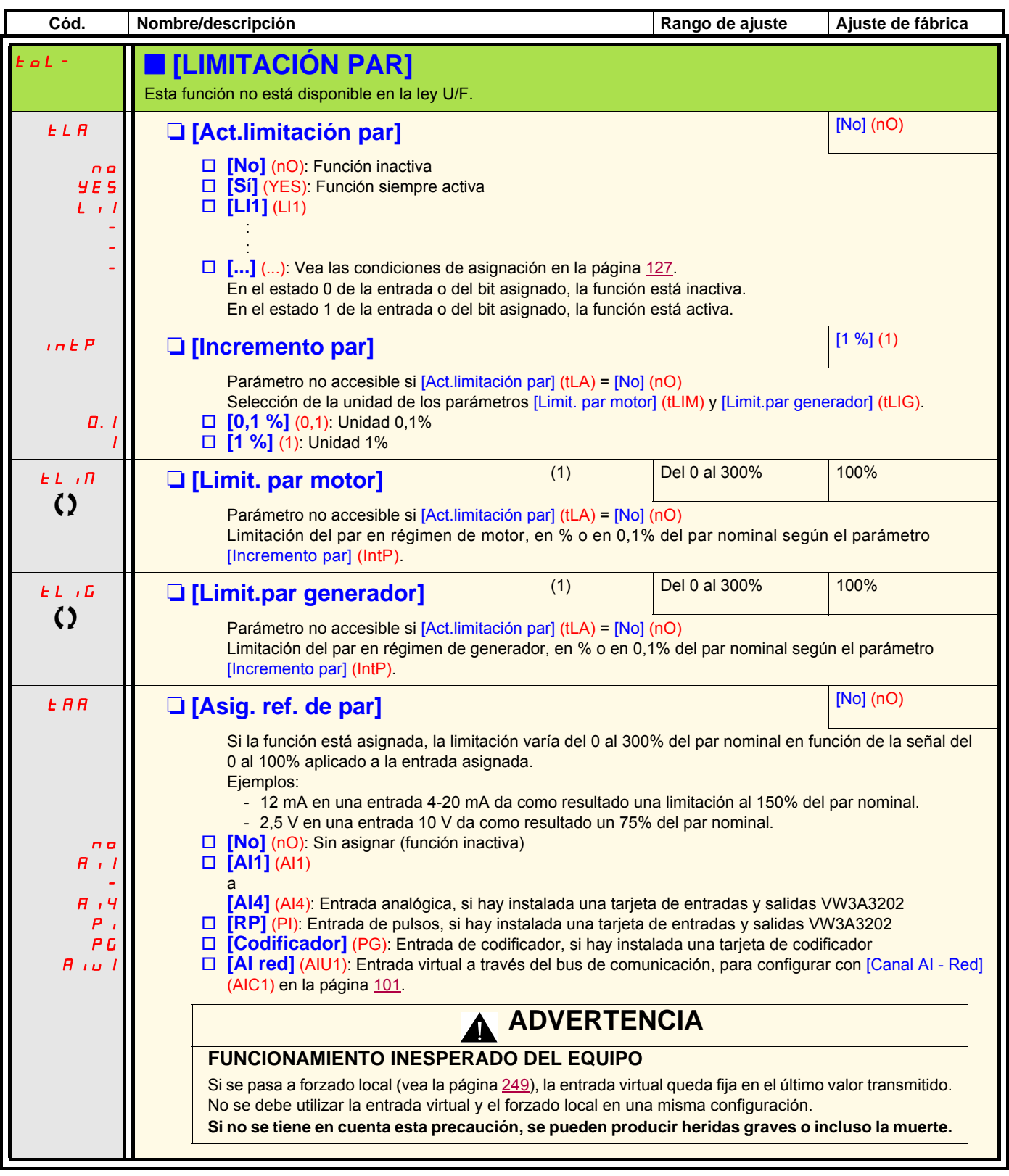

(1)Parámetro igualmente accesible en el menú [1.3 AJUSTES] (SEt-).

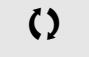

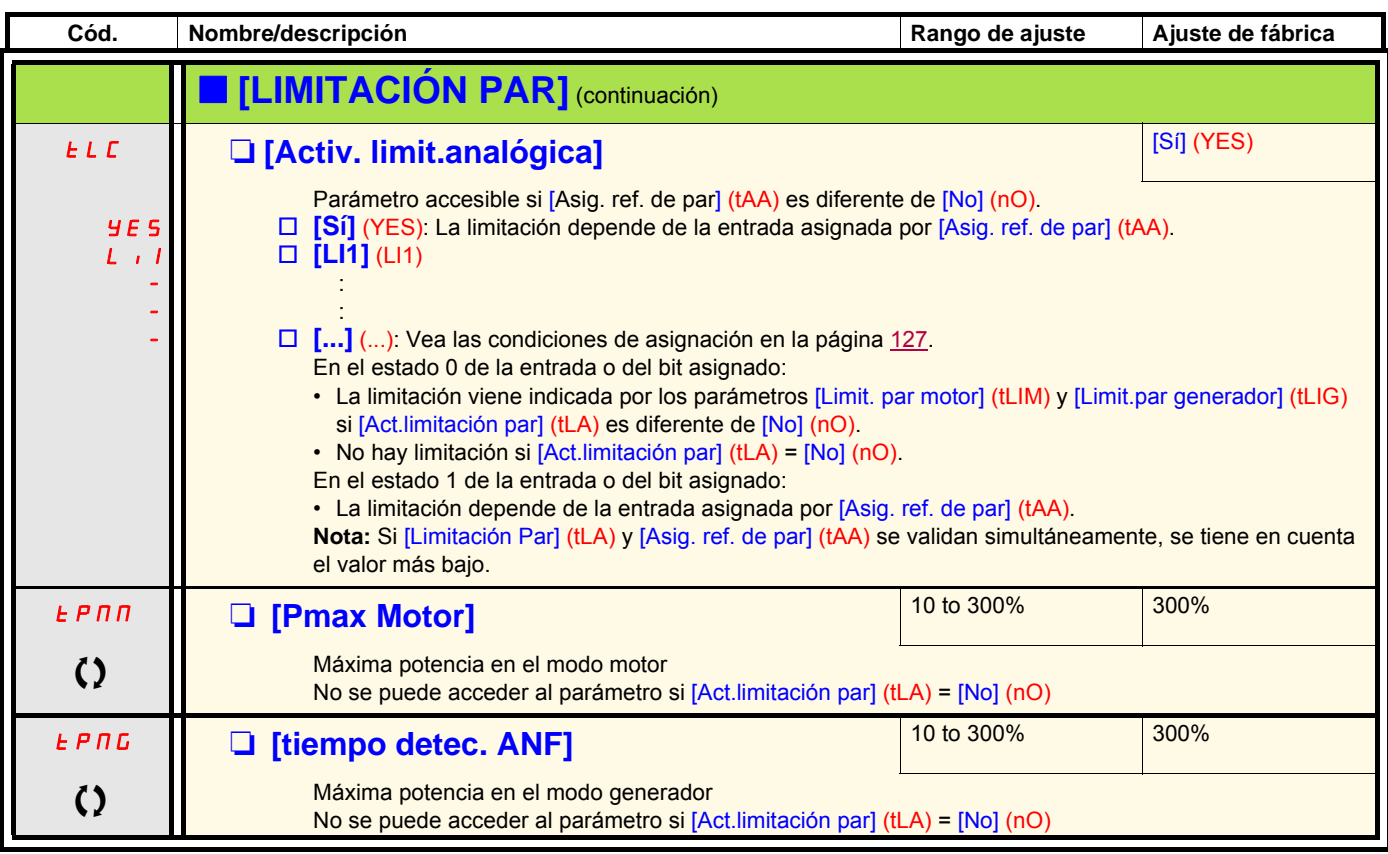

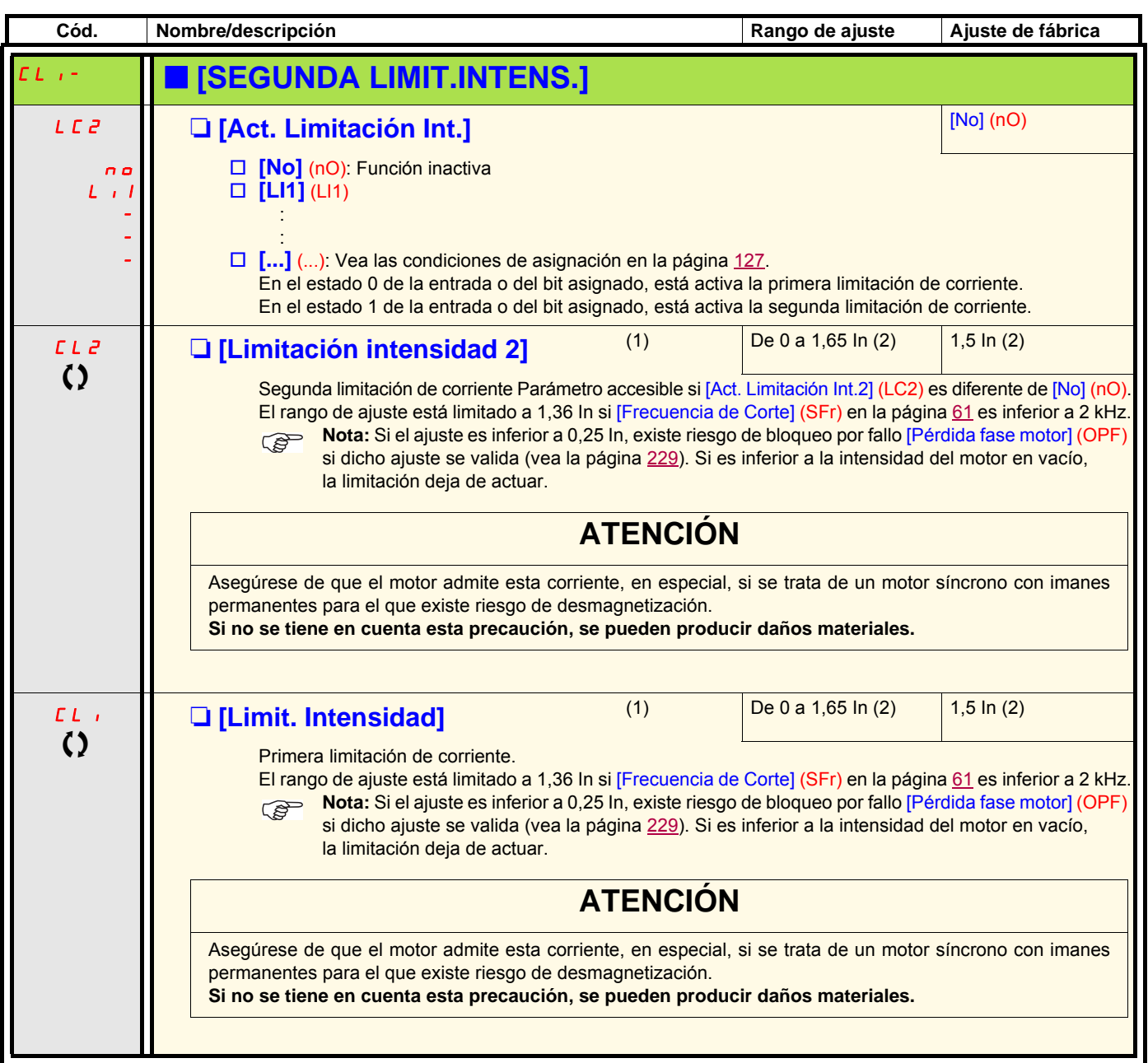

(1)Parámetro igualmente accesible en el menú [1.3 AJUSTES] (SEt-).

(2)In corresponde a la corriente nominal del variador que se indica en la guía de instalación y en la placa de características del variador.

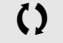

### **Control de un contactor de línea**

El contactor de línea se cierra a cada orden de marcha, adelante o atrás, y se abre tras cada parada, en cuanto el variador está bloqueado. Por ejemplo, si el modo de parada es parada en rampa, el contactor se abrirá cuando el motor tenga velocidad nula.

**Nota:** El control del variador debe alimentarse mediante una fuente de 24 V exterior. **PED** 

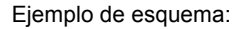

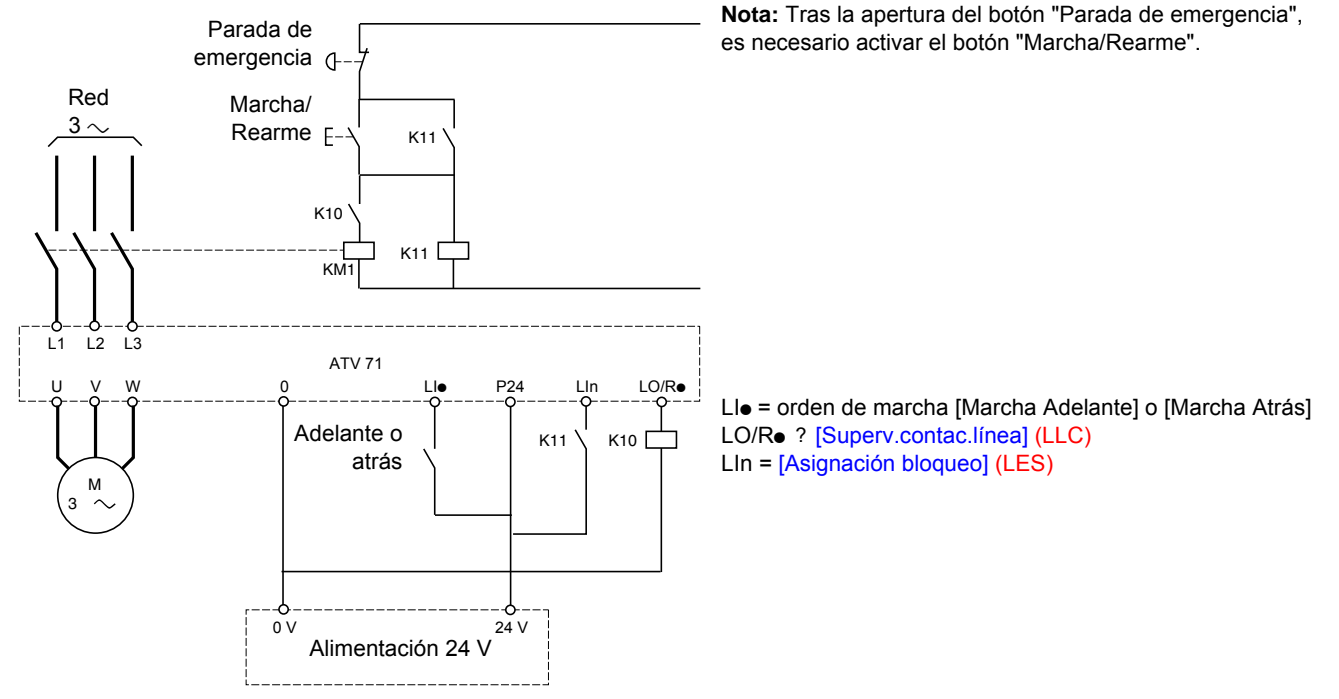

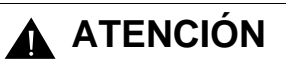

**Esta función sólo se puede utilizar para un número reducido de maniobras consecutivas, con un tiempo de ciclo superior a 60 s (de lo contrario, se produce un desgaste prematuro del circuito de carga de los condensadores de filtrado).**

**Si no se tiene en cuenta esta precaución, se pueden producir daños materiales.**

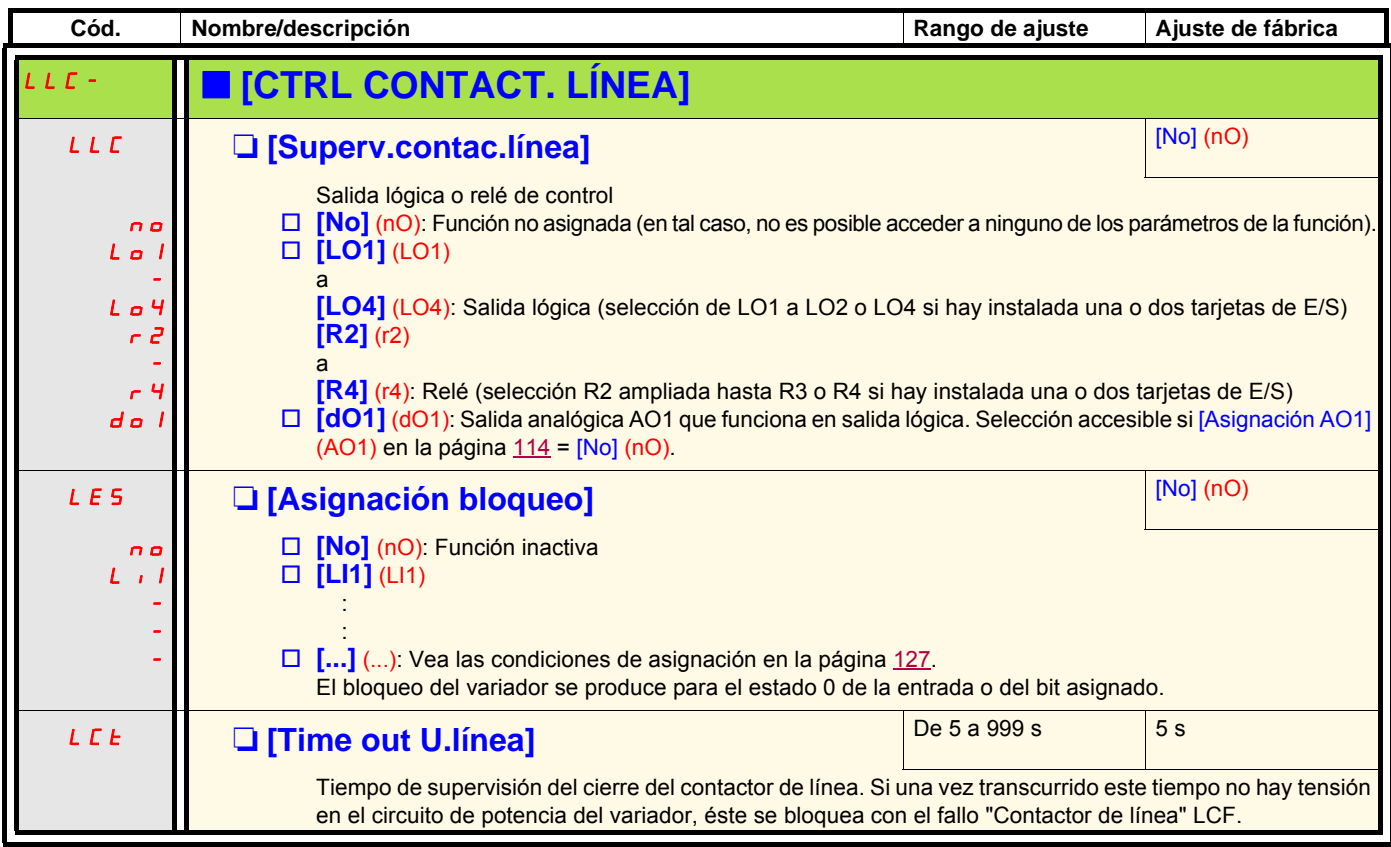

### **Control de contactor aguas abajo**

Permite controlar desde el variador un contactor situado entre el variador y el motor. El cierre del contactor se solicita cuando aparece una orden de marcha, y la apertura del contactor se solicita cuando deja de haber corriente en el motor.

## **ATENCIÓN**

Si se ha configurado una función de frenado por inyección de corriente continua, no deberá activarse durante demasiado tiempo en el momento de la parada, ya que el contactor sólo se abrirá al final del frenado.

**Si no se tiene en cuenta esta precaución, se pueden producir daños materiales.**

### **Retorno del contactor aguas abajo**

La entrada lógica correspondiente debe estar en 1 cuando no hay orden de marcha y en 0 cuando está en funcionamiento. Cuando se produce una incoherencia, el variador se dispara con el fallo FCF2 si el contactor aguas abajo no se cierra (LIx en 1) y con el fallo FCF1 si se pega (LIx en 0).

El parámetro [Tiempo cierre contactor] (dbS) permite temporizar el disparo por fallo cuando aparece una orden de marcha, y el parámetro [Tiempo apert.contactor] (dAS) temporiza el fallo cuando se solicita la parada.

#### **Nota:**

El fallo FCF2 (el contactor no se cierra) puede rearmarse mediante una transición de 1 a 0 de la orden de marcha (0 --> 1 --> 0 en el caso del control de 3 hilos).

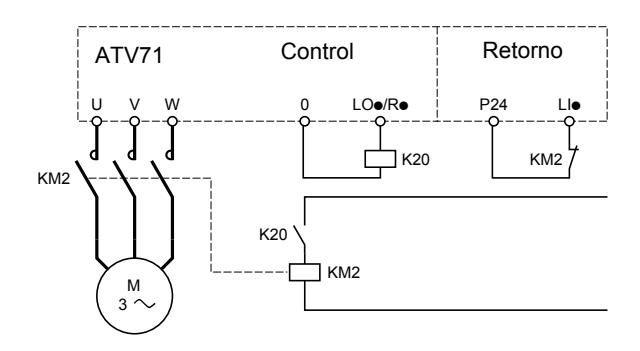

Las funciones [Superv.contac.motor] (OCC) y [Ret.contactor mot.] (rCA) pueden utilizarse por separado o simultáneamente.

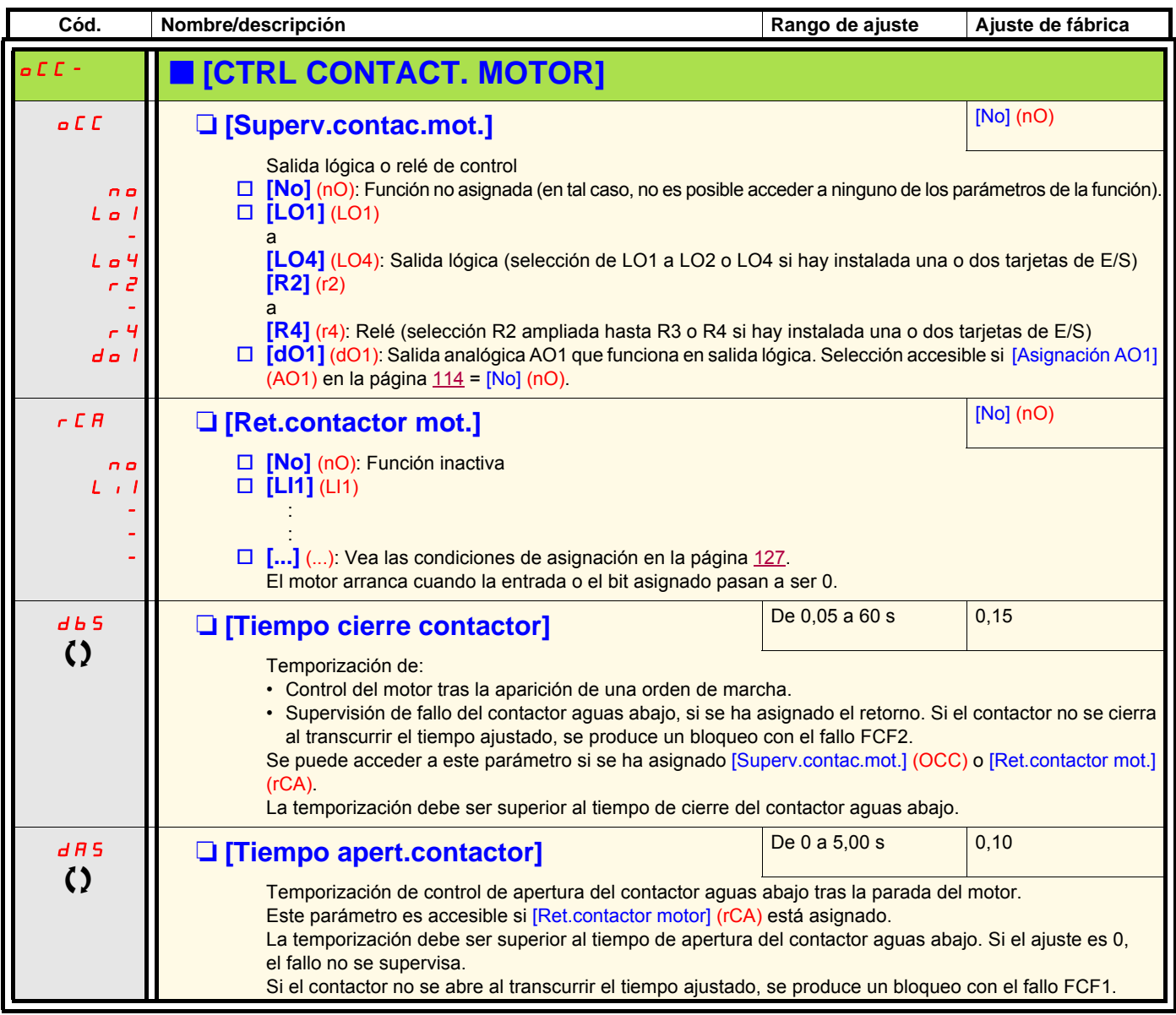

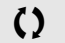

### **Posicionamiento por captadores o finales de carrera**

Esta función permite gestionar un posicionamiento a partir de captadores de posición o de contactos de final de carrera conectados a entrada lógicas, o a partir de bits de la palabra de control:

- ralentización
- parada

La lógica de acción de las entradas o de los bits se configura en el flanco ascendente (paso de 0 a 1) o en el flanco descendente (paso de 1 a 0). El ejemplo siguiente es en flanco ascendente:

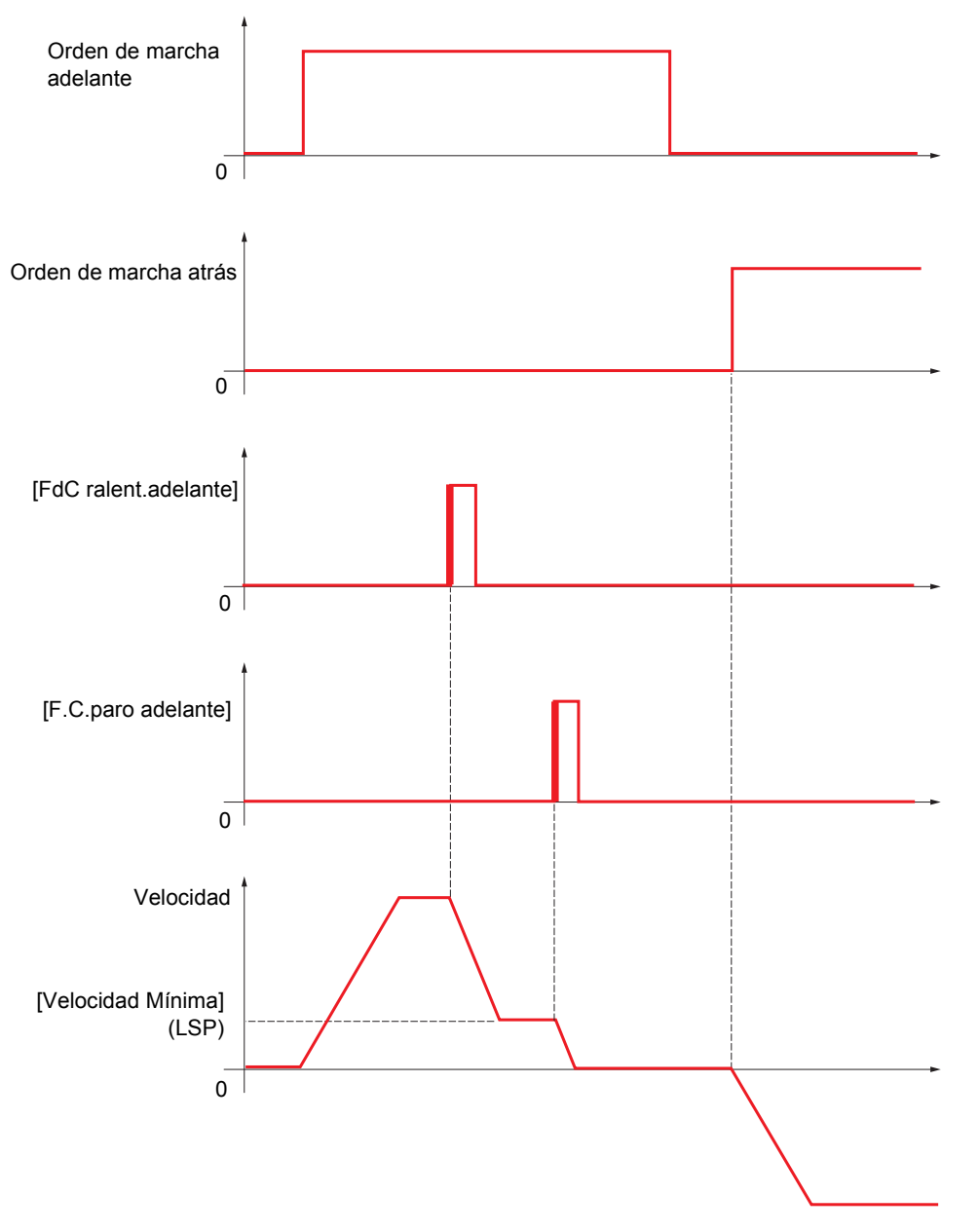

Los modos de ralentización y de parada se pueden configurar.

El funcionamiento es idéntico en los dos sentidos de la marcha. La ralentización y la parada funcionan según la misma lógica descrita más abajo.

#### **Ejemplo: Ralentización marcha adelante, en flanco ascendente**

- La ralentización adelante tiene lugar en el flanco ascendente (paso de 0 a 1) de la entrada o del bit asignado a la ralentización adelante si el flanco ascendente se da en sentido adelante. A continuación, la orden de ralentización se memoriza aunque se produzca un corte de alimentación. La marcha en el otro sentido de la marcha está permitida a alta velocidad. La orden de ralentización se borra en el flanco descendente (paso de 1 a 0) de la entrada o del bit asignado a la ralentización adelante si este flanco se da en sentido atrás.
- Se puede asignar un bit o una entrada lógica para inhibir esta función.
- La orden de ralentización adelante está inhibida durante el estado 1 de la entrada o del bit de inhibición, pero los pasos en los captadores quedan supervisados y memorizados.

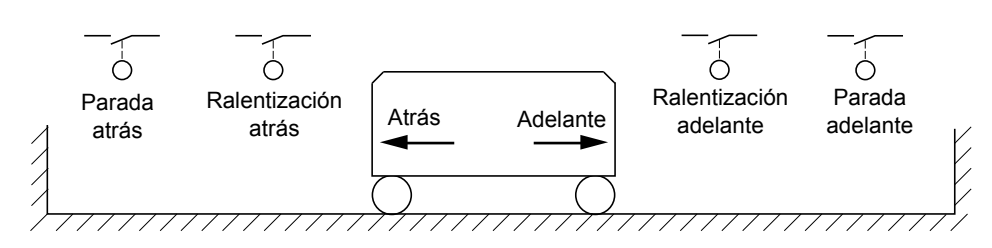

### **Ejemplo: Posicionamiento en final de carrera, en flanco ascendente**

#### **Funcionamiento con levas cortas:**

En este caso, la primera vez que se utiliza o después de volver al ajuste de fábrica, es necesario arrancar una primera vez fuera de las zonas de ralentización y de parada para iniciar la función.

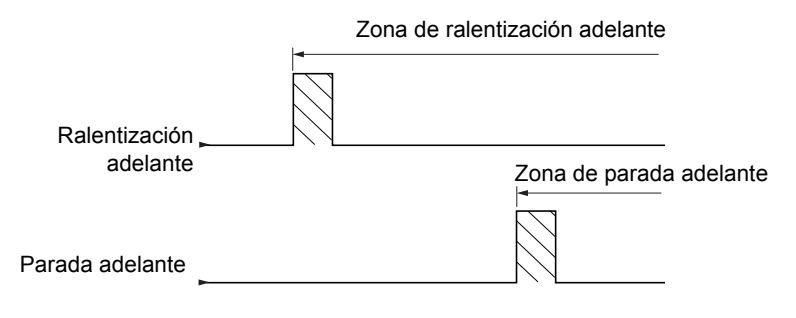

### **Funcionamiento con levas largas:**

En este caso, no hay restricciones y la función se inicia en cualquier trayectoria.

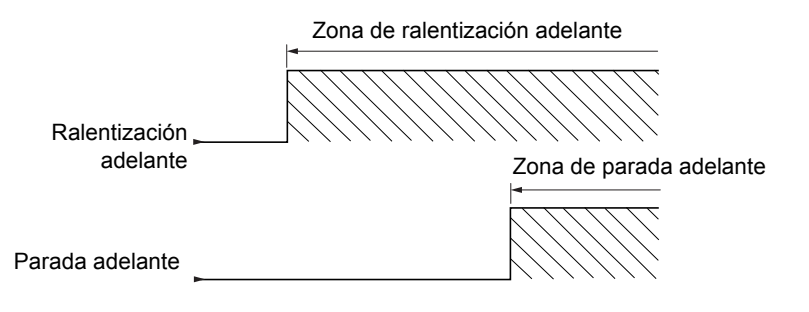

### **Parada a distancia calculada después del final de carrera de ralentización**

Esta función permite controlar la parada del móvil automáticamente después del final de carrera de ralentización en una distancia predeterminada.

Según la velocidad lineal nominal y la velocidad estimada por el variador durante el disparo del final de carrera de ralentización, el variador dispara su misma parada en la distancia configurada.

Esta función es utilizable cuando hay un final de carrera (rebasamiento) común a los dos sentidos de marcha, con rearme manual. Actúa únicamente por seguridad si se sobrepasa la distancia. El final de carrera de parada tiene prioridad sobre la función.

Según el parámetro [Tipo deceleración] (dSF), se obtiene uno de los dos funcionamientos descritos a continuación:

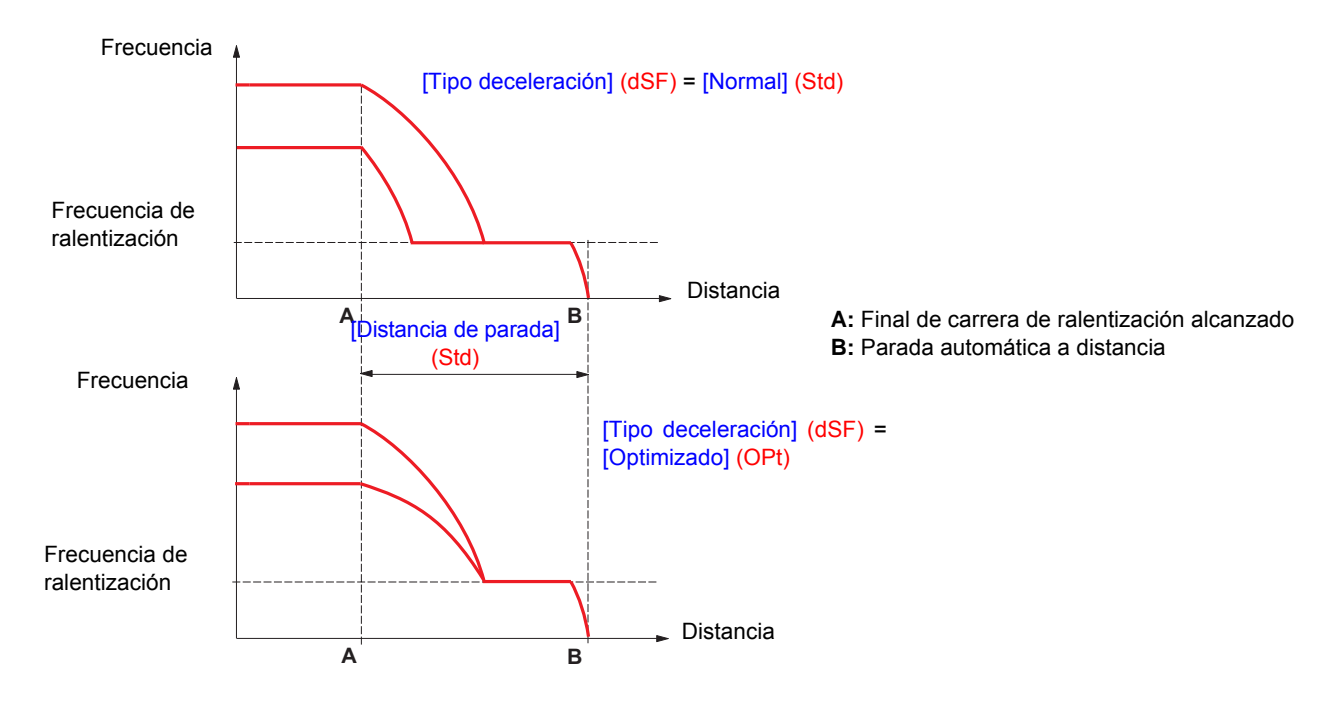

#### **Nota:** <u>(a)</u>

.

- Esta distancia no se respetará si la rampa de deceleración se modifica durante el funcionamiento de la parada a distancia.
- Esta distancia no se respetará si el sentido de la marcha se modifica durante el funcionamiento de la parada a distancia.
- Si el variador se apaga durante la parada a distancia, esta distancia no se verá reflejada en el próximo encendido

## **A PELIGRO**

#### **FUNCIONAMIENTO INESPERADO DEL EQUIPO**

- Asegúrese de que los parámetros configurados sean coherentes, especialmente de que la distancia deseada sea posible.
- Esta función no reemplaza el final de carrera de parada, que sigue siendo necesaria por seguridad.

**Si no se tienen en cuenta estas precauciones, se pueden producir heridas graves o incluso la muerte.**

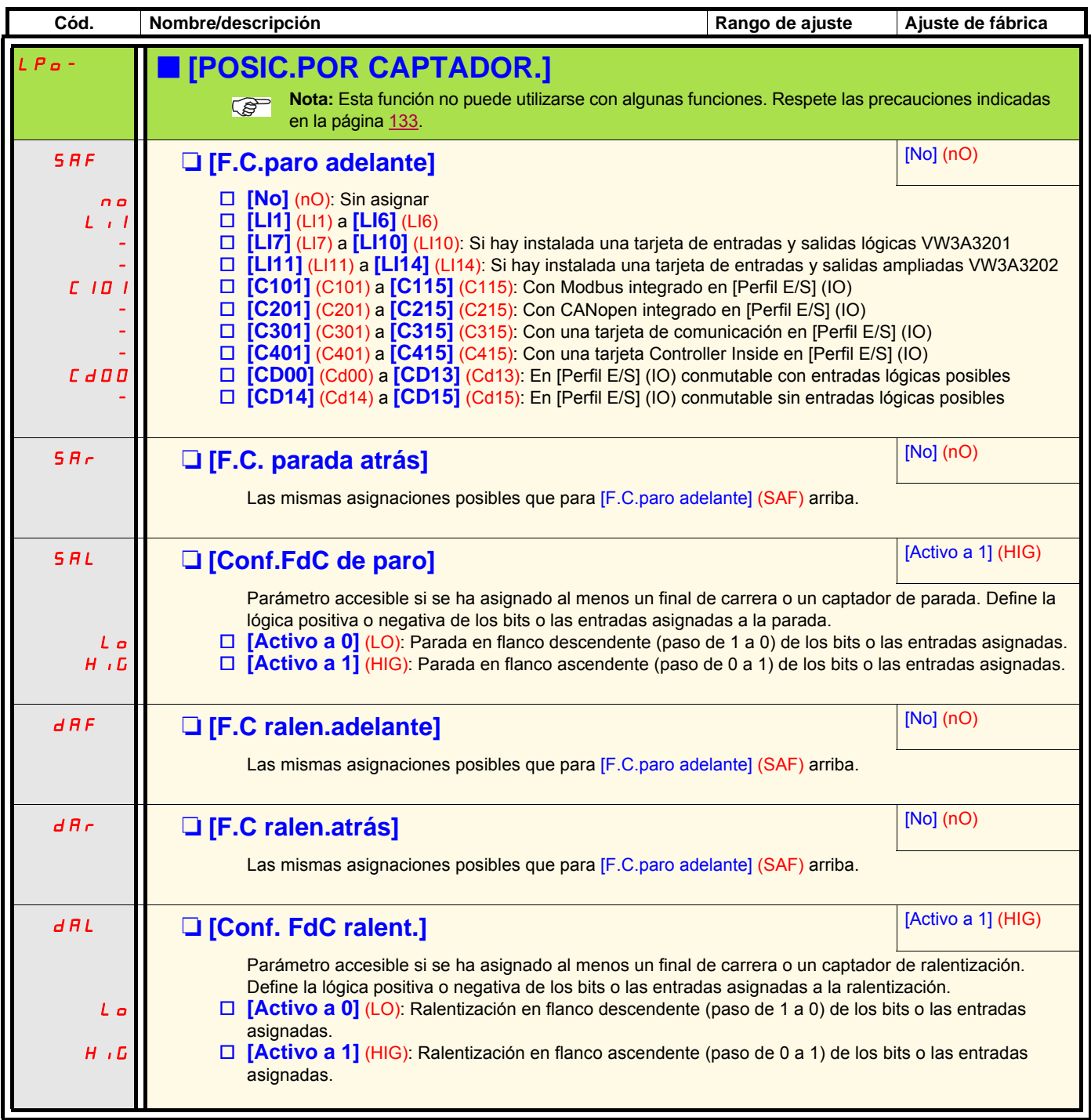

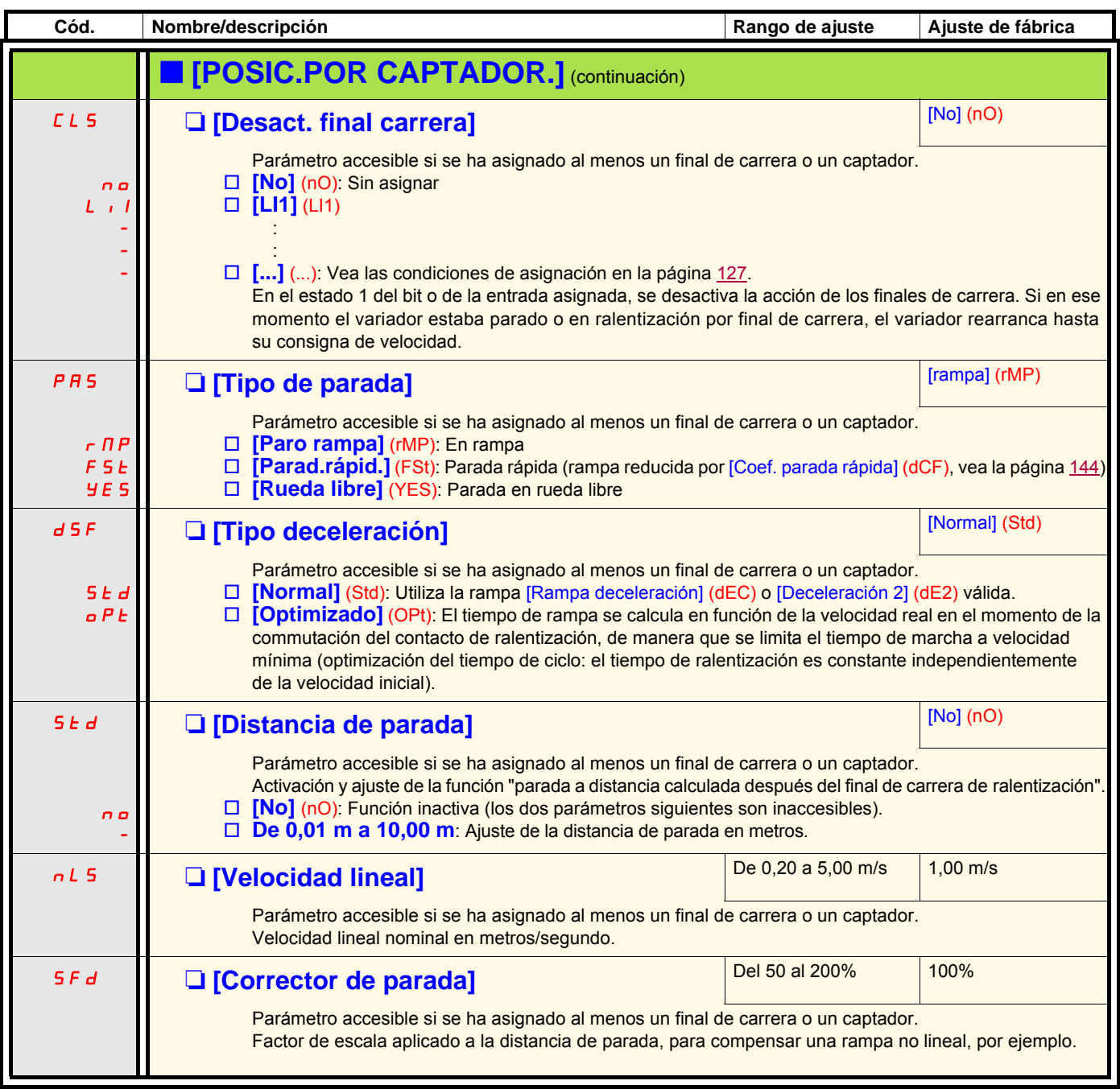

## **Conmutación de los parámetros [CONMUT. JUEGO PARÁM.]**

Es posible seleccionar un conjunto de 1 a 15 parámetros del menú [1.3 AJUSTES] (SEt-) (página [54\)](#page-52-0), atribuirles 2 o 3 valores distintos y cambiar esos 2 o 3 conjuntos de valores por 1 o 2 entradas lógicas o bits de una palabra de control. Esta conmutación puede realizarse durante el funcionamiento (con el motor en marcha).

También se puede controlar esta conmutación mediante uno o dos niveles de frecuencia. Cada nivel actúa como una entrada lógica (0 = nivel no alcanzado, 1 = nivel alcanzado).

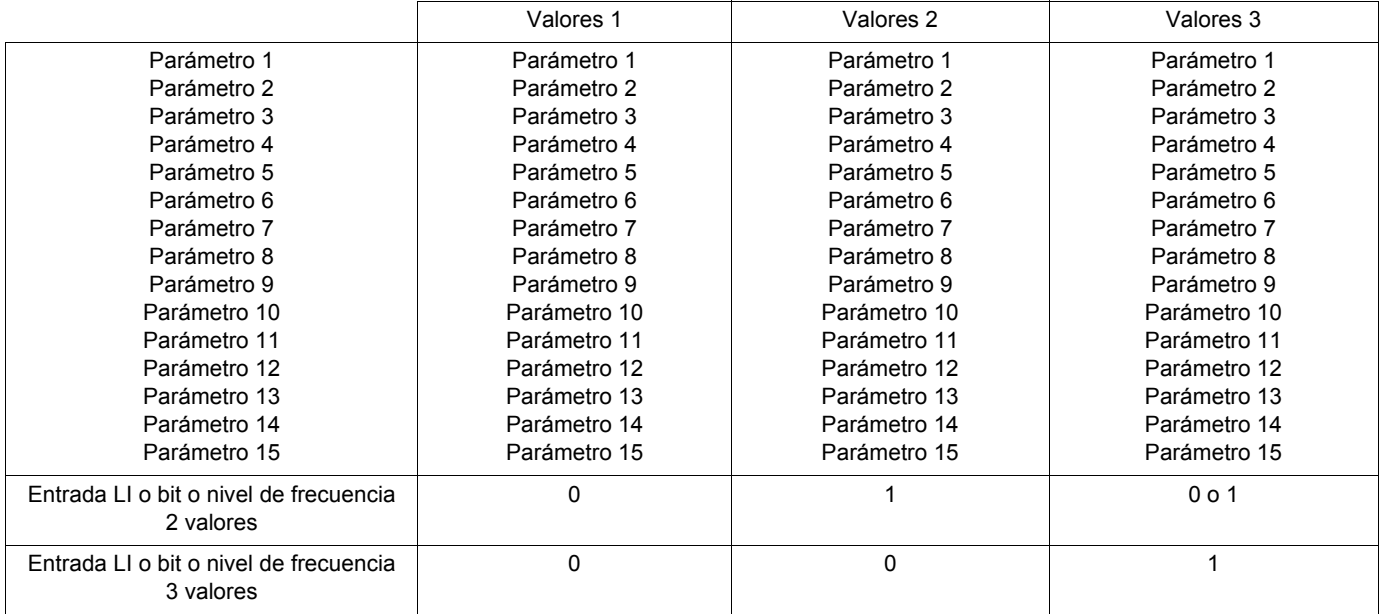

**Nota:** No modifique estos parámetros en el menú [1.3 AJUSTES] (SEt-), ya que toda modificación en este menú  $\mathbb{R}$ [1.3 AJUSTES] (SEt-) se pierde en la próxima desconexión. Se pueden ajustar en marcha en el menú [CONMUT. JUEGO PARÁM.] (MLP-), en la configuración activa.

**Nota:** La configuración de la conmutación de parámetros no es posible a partir del terminal integrado.

Sólo es posible ajustar los parámetros a partir del terminal integrado si la función se ha configurado previamente mediante el terminal gráfico, PowerSuite, o un bus o una red de comunicación. Si no se ha configurado la función, el menú **MLP-** y los submenús **PS1-**, **PS2-** y **PS3** no aparecen.

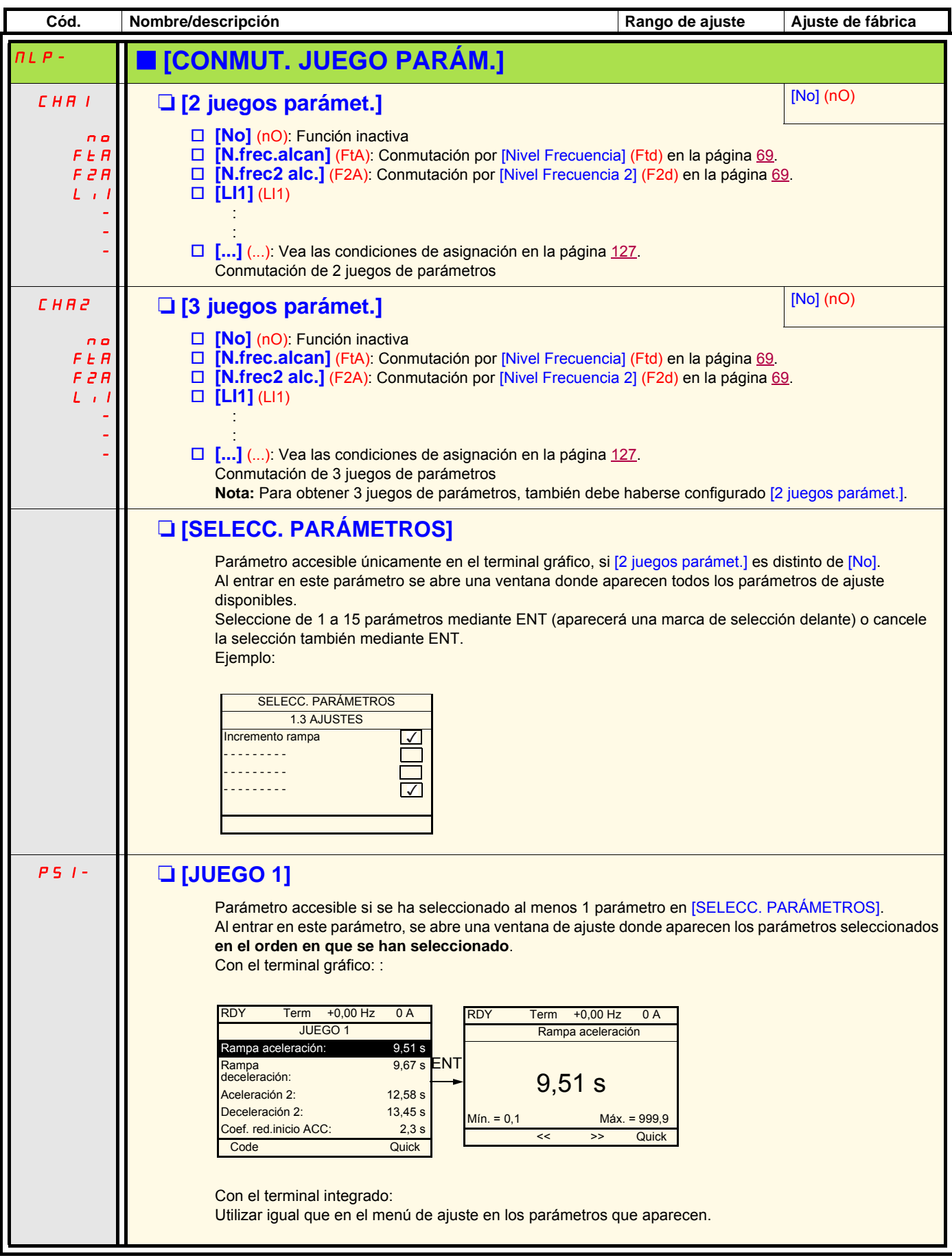

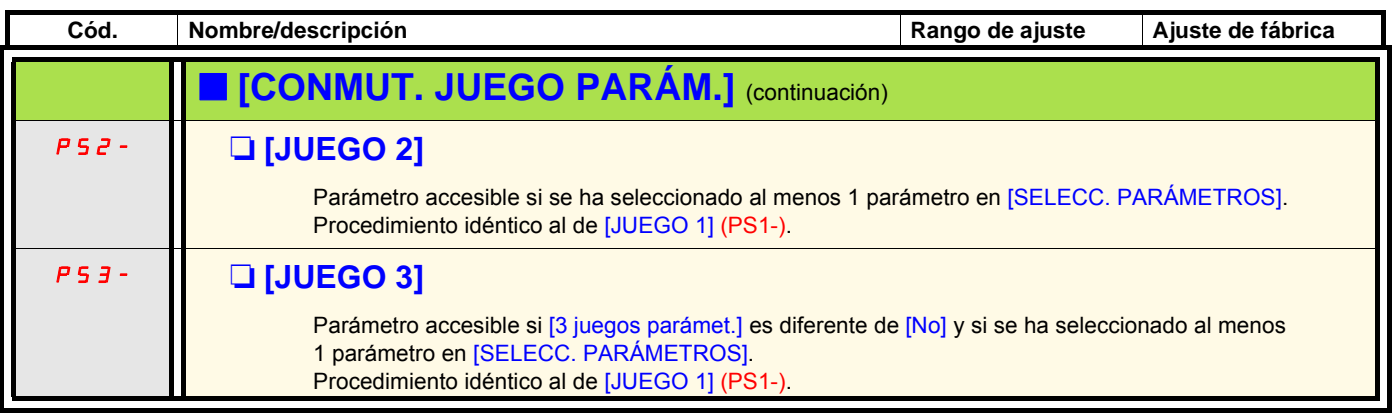

**Nota: Se recomienda realizar una prueba de conmutación de parámetros en parada y comprobar que la ejecución sea correcta. PED Algunos parámetros son interdependientes, por lo que podrían limitarse al realizar la conmutación.**

**Se deben respetar las dependencias entre parámetros, incluso entre dos juegos diferentes.**

**Ejemplo: La [Velocidad Mínima] (LSP) más alta debe ser inferior a la [Vel.máxima] (HSP) más baja.**

### **Conmutación de motores o de configuración [CONFIG.MULTIMOTOR]**

El variador puede contener hasta 3 configuraciones que pueden memorizarse a través del menú [1.12 AJUSTES DE FÁBRICA] (FCS-) (vea la página [253\)](#page-251-0).

- Cada una de estas configuraciones puede activarse a distancia, lo que permite adaptarse a:
	- 2 o 3 motores o mecanismos distintos, en Multimotor
	- 2 o 3 configuraciones distintas para un mismo motor, en Multiconfiguración

Los dos modos de conmutación no son acumulables.

- **PED Nota:** Las condiciones siguientes son obligatorias:
	- La conmutación sólo se puede realizar en parada (variador bloqueado). Si se solicita en funcionamiento, no se ejecutará hasta la próxima parada.
	- En el caso de la conmutación de motores, deben observarse las condiciones adicionales siguientes:
		- La conmutación debe ir acompañada de una conmutación adecuada de los borneros de potencia y control pertinentes. - Se debe respetar la potencia máxima del variador para todos los motores.
	- Todas las configuraciones que se deban conmutar deben haberse establecido y guardado con anterioridad en la misma configuración material, y ésta es la configuración definitiva (tarjetas opcionales y comunicación). Si no se tiene en cuenta esta precaución, es posible que el variador se bloquee con el fallo [Config. Incorrecta] (CFF).

### **Menú y parámetros conmutados en Multimotor**

- [1.3 AJUSTES] (SEt-)
- [1.4 CONTROL MOTOR] (drC-)
- [1.5 ENTRADAS/SALIDAS] (I-O-)
- [1.6 CONTROL] (CtL-)
- [1.7 FUNCIONES APLICACIÓN] (FUn-), salvo la función [CONFIG.MULTIMOTOR] (sólo se configura una vez)
- [1.8 GESTIÓN DE FALLOS] (FLt)
- [1.13 MENÚ USUARIO]
- [CONF. USUARIO]: Nombre de la configuración indicada por el usuario en el menú [1.12 AJUSTES DE FÁBRICA] (FCS-)

### **Menús y parámetros conmutados en Multiconfiguración**

Igual que en Multimotor, salvo los parámetros de motor que son comunes para las tres configuraciones:

- intensidad nominal
- corriente térmica
- tensión nominal
- frecuencia nominal
- velocidad nominal
- potencia nominal
- compensación RI
- compensación de deslizamiento
- parámetros de motor síncrono
- tipo de protección térmica
- estado térmico
- parámetros de autoajuste y parámetros de motor disponibles en modo experto
- tipo de control del motor

**Nota: Los demás menús y parámetros no son conmutables.PED** 

### **Transferir de un variador su configuración a otro con el terminal gráfico, cuando el variador utiliza la función [CONFIG/MULTIMOTOR]**

- 1. Dejar que variador "A" sea la fuente y el variador "B" el destino (parámetros a ser cargados). En este ejemplo, la commutación es controlada por una entrada lógica.
- 2. Conectar el terminal gráfico al variador "A".
- 3. Poner la entrada lógica LI ([2 configuraciones] (CNF1) y LI ([3 configuraciones] (CNF2) a 0.
- 4. Descargar configuración 0 en uno de los ficheros del terminal gráfico (ejemplo: fichero 1 del terminal gráfico).
- 5. Poner la entrada lógica LI ([Configuración 2] (CNF1) a 1 y dejar la entrada lógica LI ([3 configuraciones] (CNF2) a 0.
- 6. Descargar configuración 1 en un fichero del terminal gráfico (ejemplo: fichero 2 del terminal gráfico).
- 7. Poner la entrada lógica LI ([3 configuraciones] (CNF2) a 1 y dejar la entrada lógica LI ([2 configuraciones] (CNF1) a 1.
- 8. Descargar configuración 2 en un fichero del terminal gráfico (ejemplo: fichero 3 del terminal gráfico).
- 9. Conectar el terminal gráfico al variador "B".
- 10. Poner la entrada lógica LI ([2 configuraciones] (CNF1) y LI ([3 configuraciones] (CNF2) a 0.
- 11. Poner ajustes de fábrica al variador "B".
- 12. Descargar la configuración fichero 0 en el variador (fichero 1 del terminal gráfico de este ejemplo).
- 13. Poner la entrada lógica LI ([2 configuraciones] (CNF1) a 1 y dejar la entrada lógica LI ([3 configuraciones] (CNF2) a 0.
- 14. Descargar la configuración fichero 1 en el variador (fichero 2 del terminal gráfico de este ejemplo).
- 15. Poner la entrada lógica LI ([3 configuraciones] (CNF2) a 1 y dejar la entrada lógica LI ([2 configuraciones] (CNF1) a 1.
- 16. Descargar la configuración fichero 2 en el variador (fichero 3 del terminal gráfico de este ejemplo).

**NOTA:** Los pasos 6, 7, 14 y 15 son necesarios solamente si la función [CONFIG/MULTIMOTOR] es usada con 3 configuraciones o 3 juegos de motores.

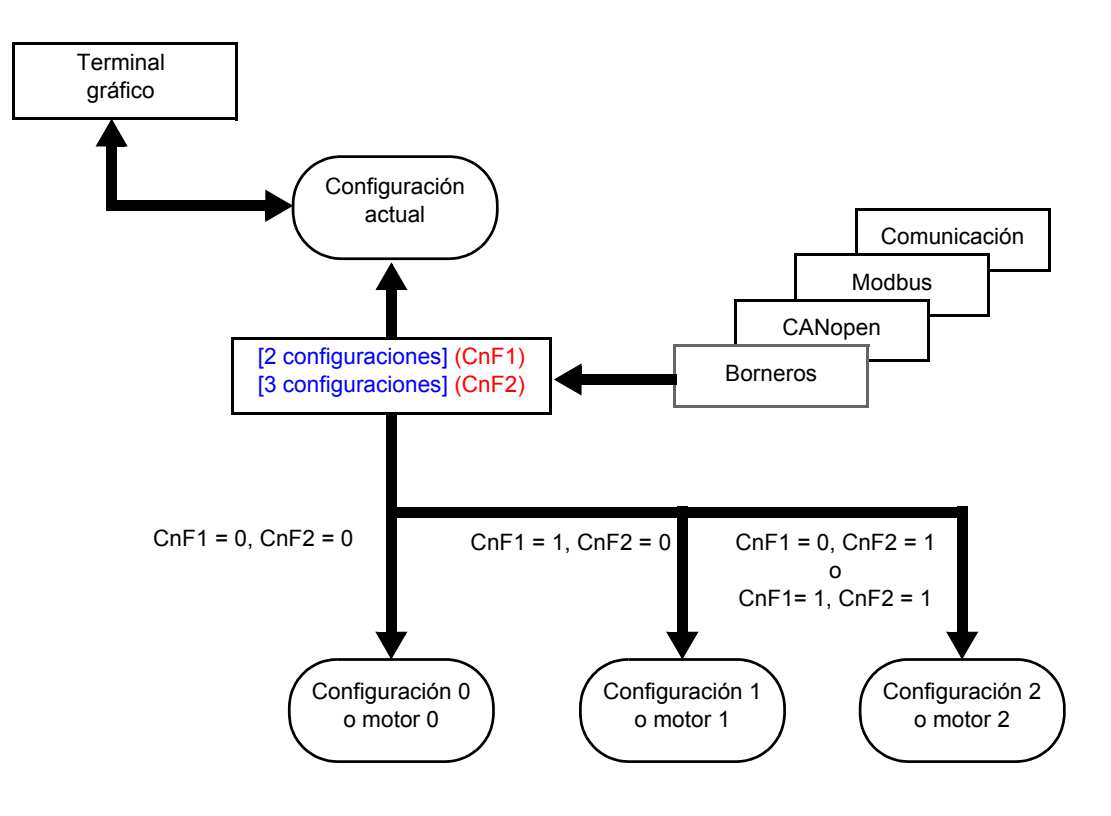

## **Control de la conmutación**

El control está asegurado mediante una o dos entradas lógicas según el número de motores o de configuraciones que se haya seleccionado (2 o 3). En la tabla siguiente de muestran las combinaciones.

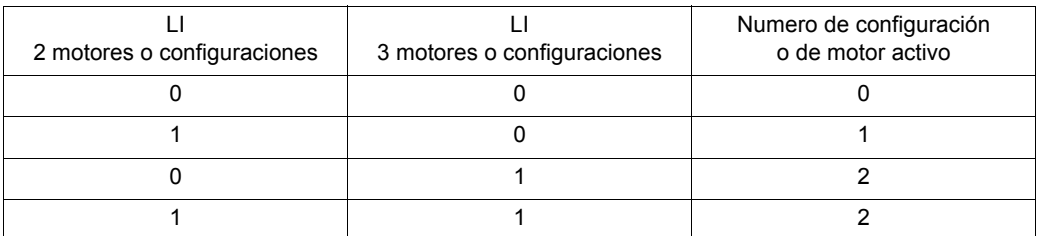

### **Esquema de base Multimotor**

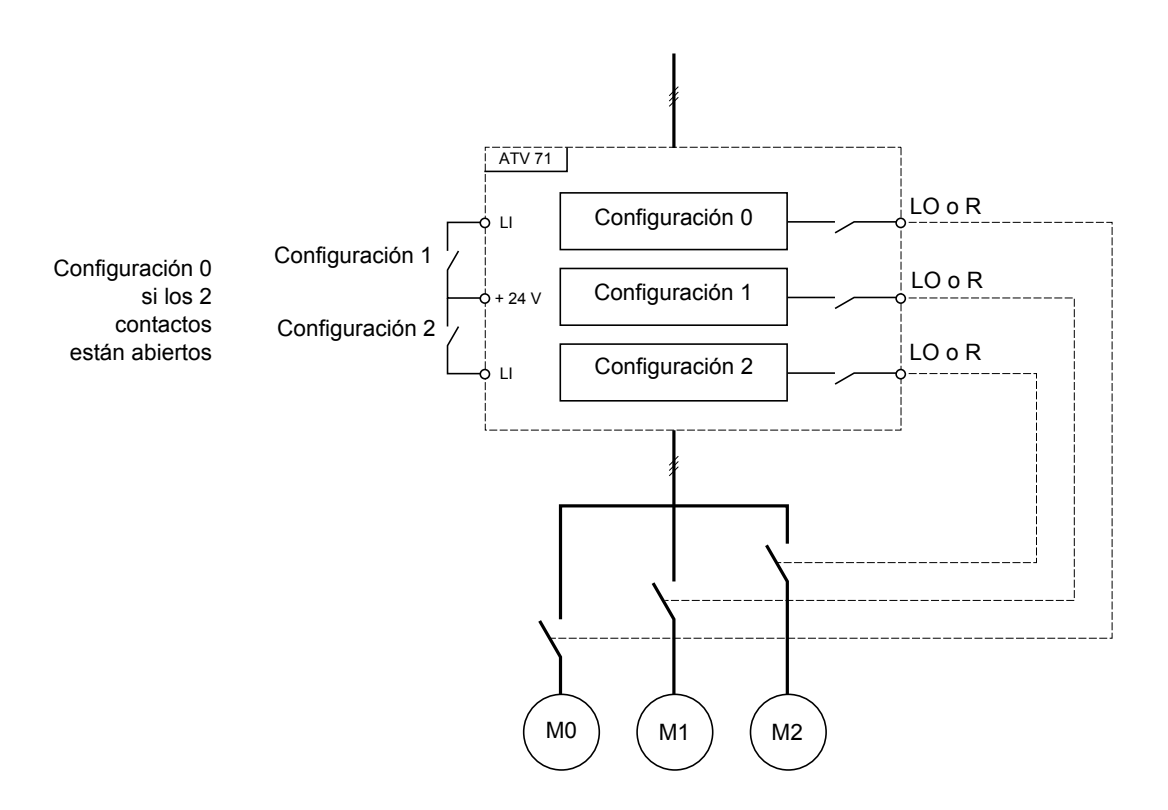

### **Autoajuste en Multimotor**

Este autoajuste puede realizarse:

- manualmente mediante una entrada lógica al cambiar el motor
- automáticamente cada 1<sup>a</sup> activación de motor tras conectar el variador, si el parámetro [Autoajuste autom.] (AUt) en la página [72](#page-70-0) = [Sí] (YES)

### **Estados térmicos de los motores en Multimotor:**

El variador protege individualmente los tres motores, y cada estado térmico tiene en cuenta todos los tiempos de parada, incluidas las desconexiones del variador.

Por lo tanto, no es necesario realizar un autoajuste cada vez que se efectúe una conexión; basta con hacerlo una vez para cada motor.

### **Salida de la información de la configuración**

En el menú [1.5 ENTRADAS/SALIDAS] (I-O-) se puede asignar una salida lógica a cada configuración o motor (2 o 3) para transmitir la información a distancia.

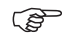

**Nota:** Si se conmuta el menú [1.5 ENTRADAS/SALIDAS] (I-O-), se deben asignar estas salidas en todas las configuraciones si la información es necesaria.

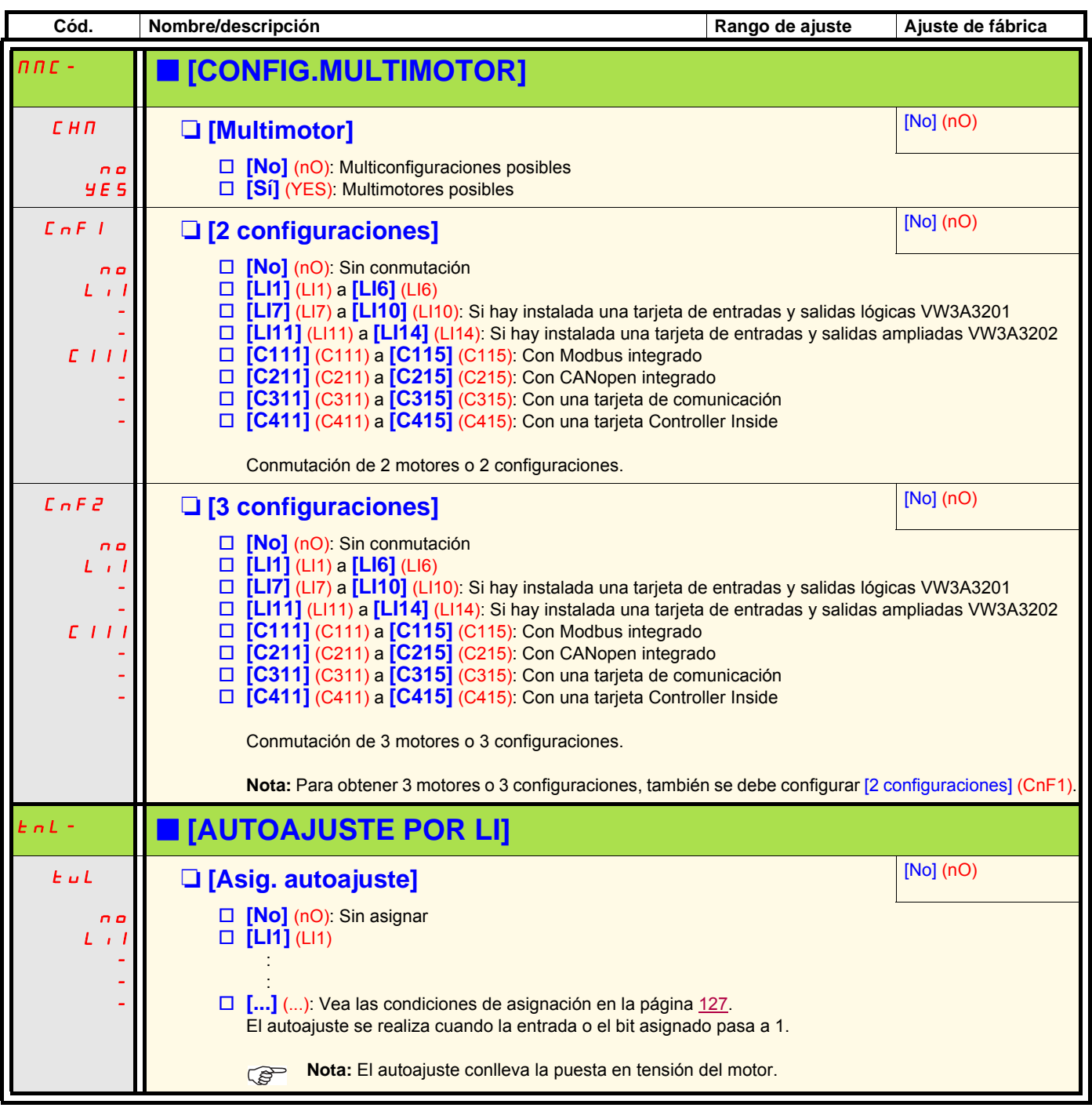

## **Guiado de hilo**

Función de bobinado de bobina de hilo (aplicación textil)

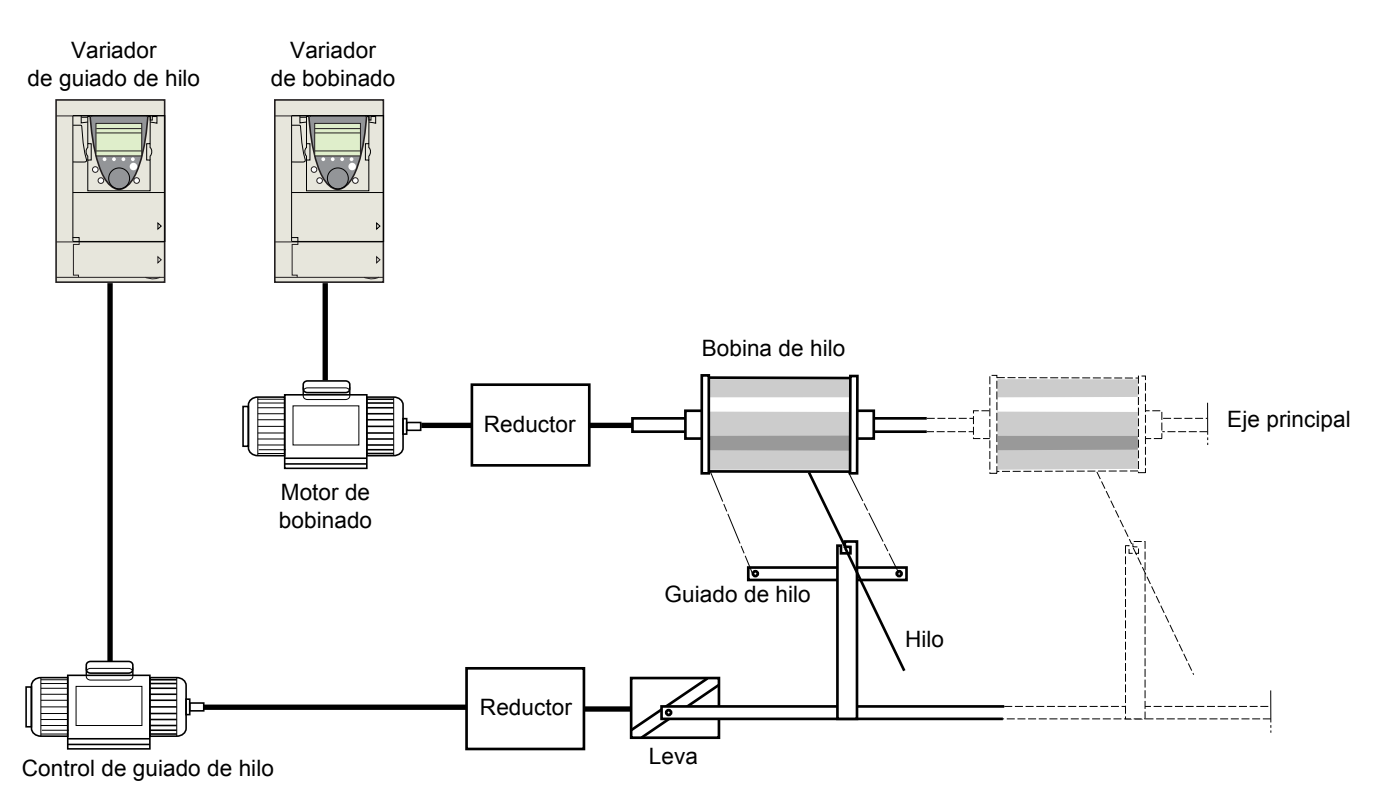

La velocidad de rotación de la leva debe respetar una ley definida para obtener una bobina regular, compacta y lineal:

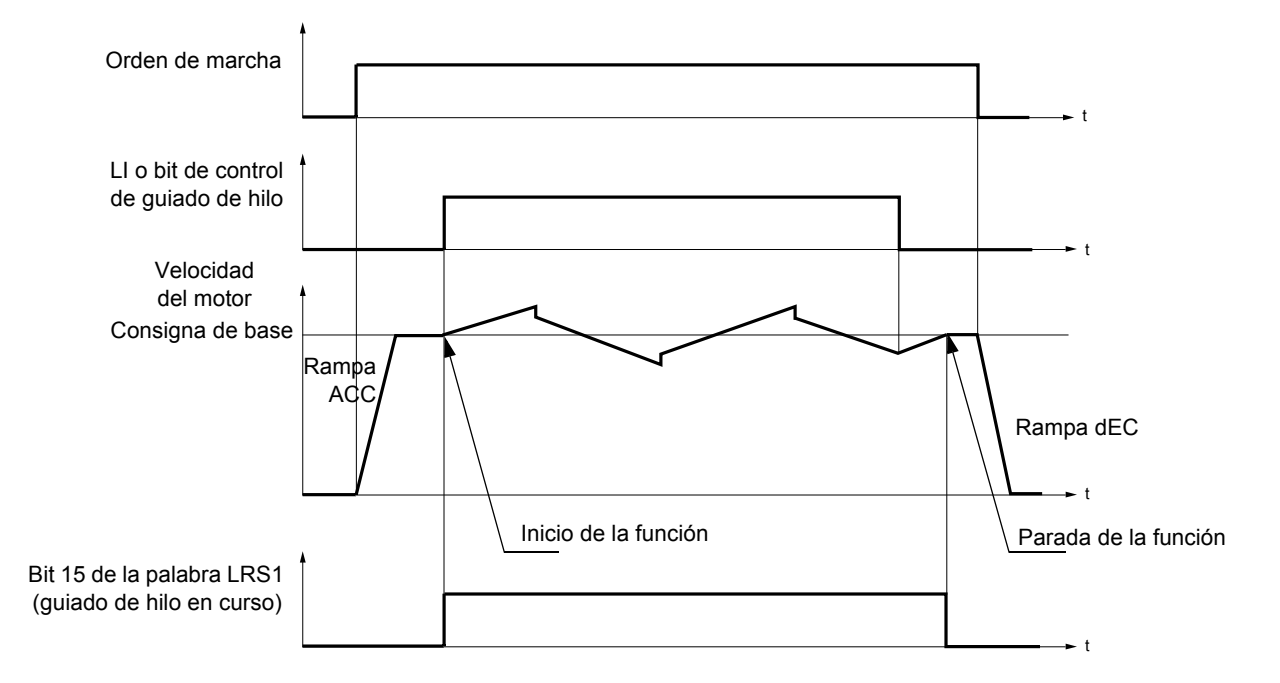

La función se inicia en cuanto el variador alcanza la consigna de base y se valida el control de guiado de hilo. Una vez eliminado el control de guiado de hilo, el variador recupera la consigna de base siguiendo la rampa determinada por la función de guiado de hilo. La función se detiene en cuanto se recupera dicha consigna.

El bit 15 de la palabra LRS1 está en 1 mientras la función está activa.

### **Parámetros de la función:**

Definen el ciclo de las variaciones de frecuencia en torno a la consigna de base de acuerdo con la figura siguiente:

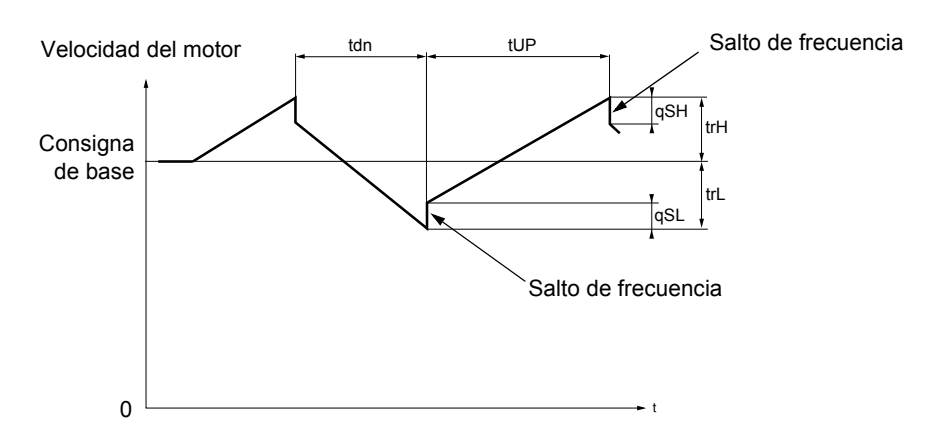

- trC: [Guiado de hilo]: Asignación del control de guiado de hilo a una entrada lógica o a un bit de la palabra de control de un bus de comunicación.
- tdn: Tiempo de [Decel. guiado hilo], en segundos
- tUP: Tiempo de [Acel.en guiado hilo], en segundos
- trH: [Frec.alta Guiado de hilo], en Hertz
- trL: [Frec.baja Guiado de hilo], en Hertz
- qSH: [Despl. rápido arriba], en Hertz
- qSL: [Despl. rápido abajo], en Hertz

#### **Parámetros de la bobina:**

• tbO: [Tpo realizar bobina]: Tiempo necesario para realizar una bobina, en minutos.

Este parámetro se utiliza para indicar el final del bobinado. En cuanto el tiempo de funcionamiento con guiado de hilo desde el control trC alcanza el valor de tbO, la salida lógica o uno de los relés pasa al estado 1, si la función correspondiente EbO se ha asignado.

El tiempo de funcionamiento con guiado de hilo EbOt puede supervisarse en línea mediante un bus de comunicación y en el menú Supervisión.

• dtF: [Decrecim.referencia]: Reducción de la consigna de base.

En determinados casos, debe reducirse la consigna de base a medida que la bobina crece. El valor dtF corresponde al tiempo tbO. Tras este período de tiempo, la consigna sigue bajando siguiendo la misma rampa. Si la mínima velocidad LSP está en 0, la velocidad es de 0 Hz, el variador se detiene y debe rearmarse mediante una nueva orden de marcha. Si la mínima velocidad LSP es distinta a 0, la función de guiado de hilo sigue funcionando por encima de LSP.

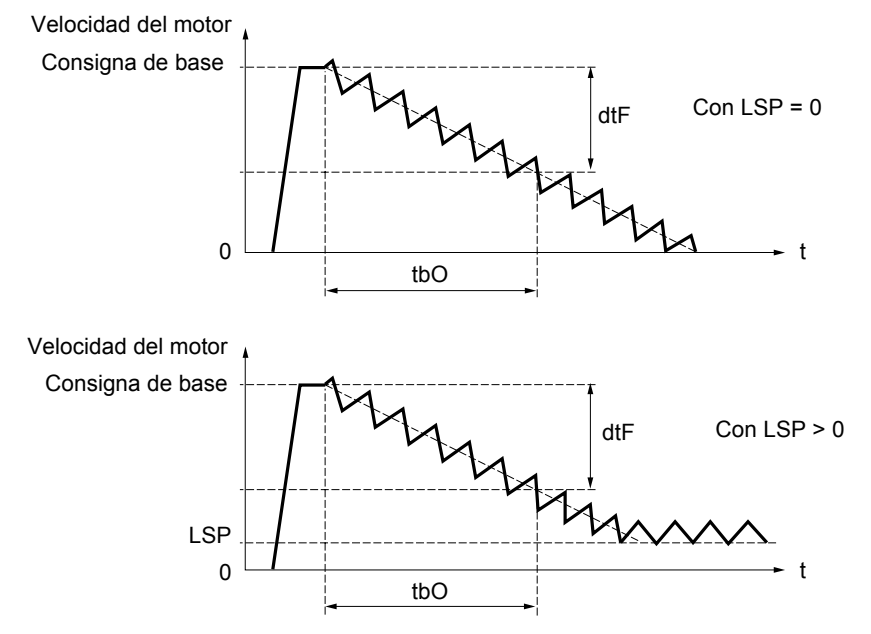

#### • rtr: [Iniciar guiado hilo] Reinicialización del guiado de hilo.

Este control puede asignarse a una entrada lógica o a un bit de la palabra de control de un bus de comunicación. Vuelve a establecer en cero la alarma EbO y el tiempo de funcionamiento EbOt, y reinicializa la consigna a la consigna de base. Mientras rtr está en 1, la función de guiado de hilo está inhibida y la velocidad permanece igual que la consigna de base.

Este control se utiliza sobre todo durante los cambios de bobinas.

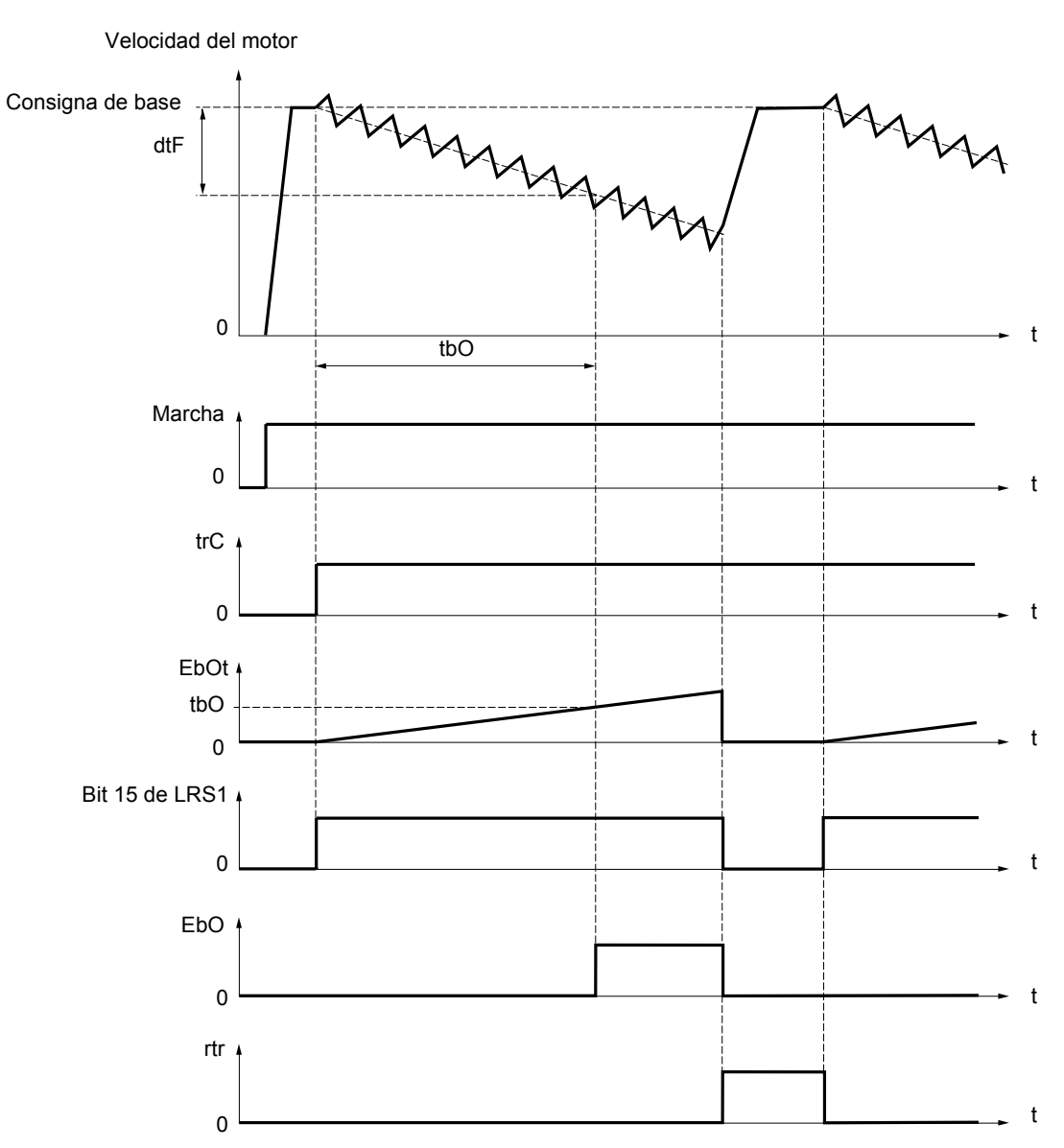

### **Contador de vaivén**

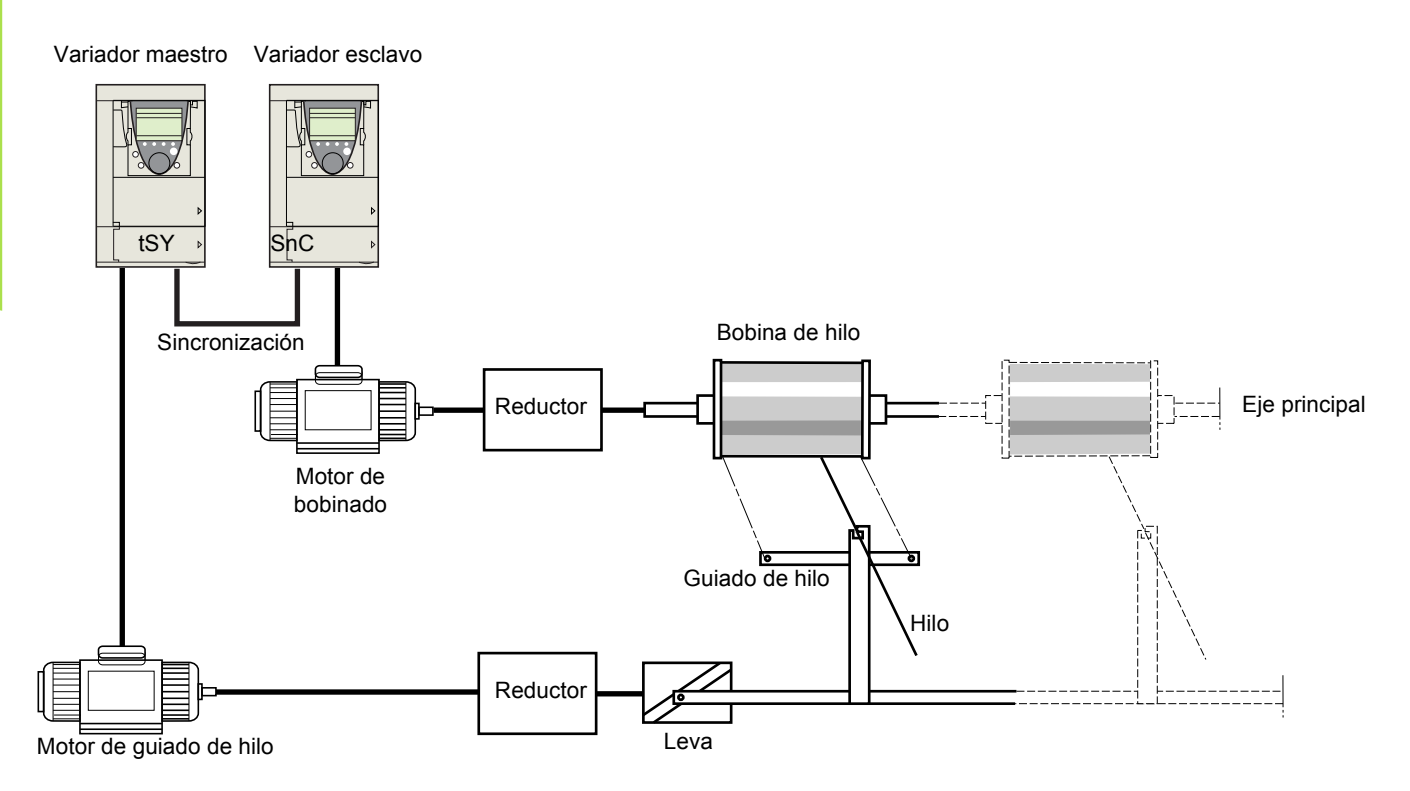

La función "Contador de vaivén" se utiliza, en determinadas aplicaciones, para obtener una tensión del hilo constante cuando la función de guiado de hilo provoca fuertes variaciones de velocidad en el motor de guía de hilo (trH y trL, vea la página [214\)](#page-212-0). **Deben utilizarse dos variadores específicos (un maestro y un esclavo).**

El maestro controla la velocidad del guiado de hilo, y el esclavo controla la velocidad de bobinado. La función ofrece al esclavo una ley de velocidad con fase opuesta a la del maestro. Por lo tanto, se requiere una sincronización, mediante una salida lógica del maestro y una entrada lógica del esclavo.

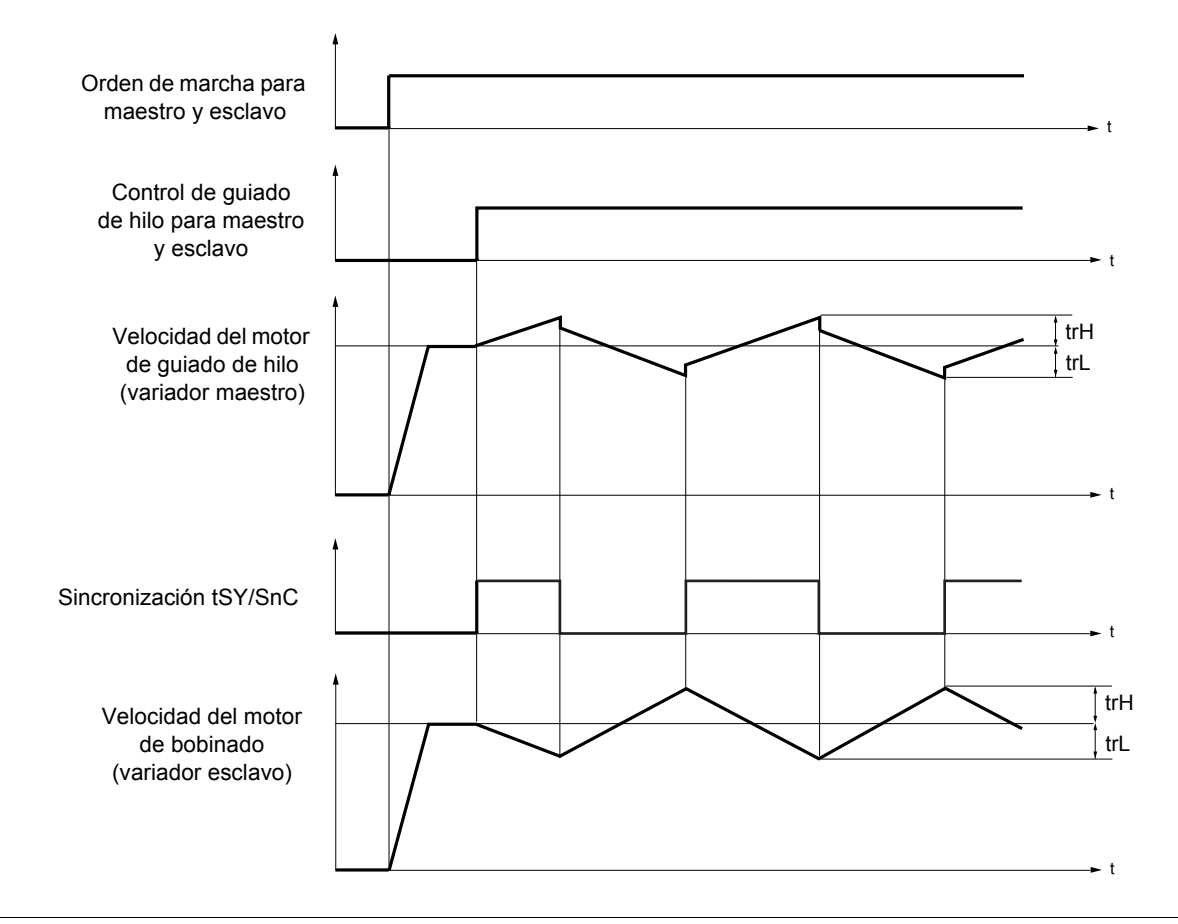

### **Conexión de las entradas y salidas de sincronización**

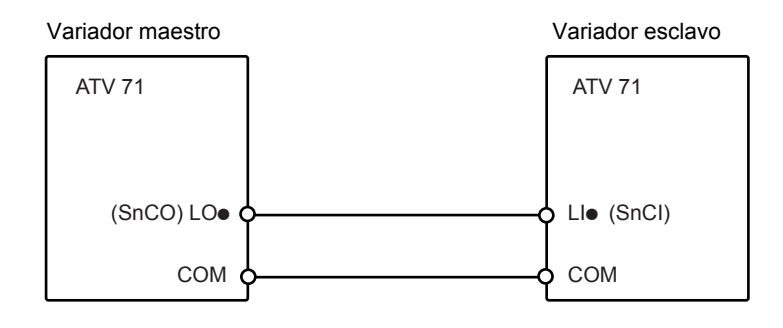

Las condiciones de arranque de la función son:

- Velocidades básicas alcanzadas en los dos variadores
- Entrada [Guiado de hilo] (trC) activada
- Señal de sincronización presente

**Nota:** En el variador esclavo, los parámetros [Despl. rápido arriba] (qSH) y [Despl. rápido abajo] (qSL) suelen dejarse a cero.

<span id="page-212-0"></span>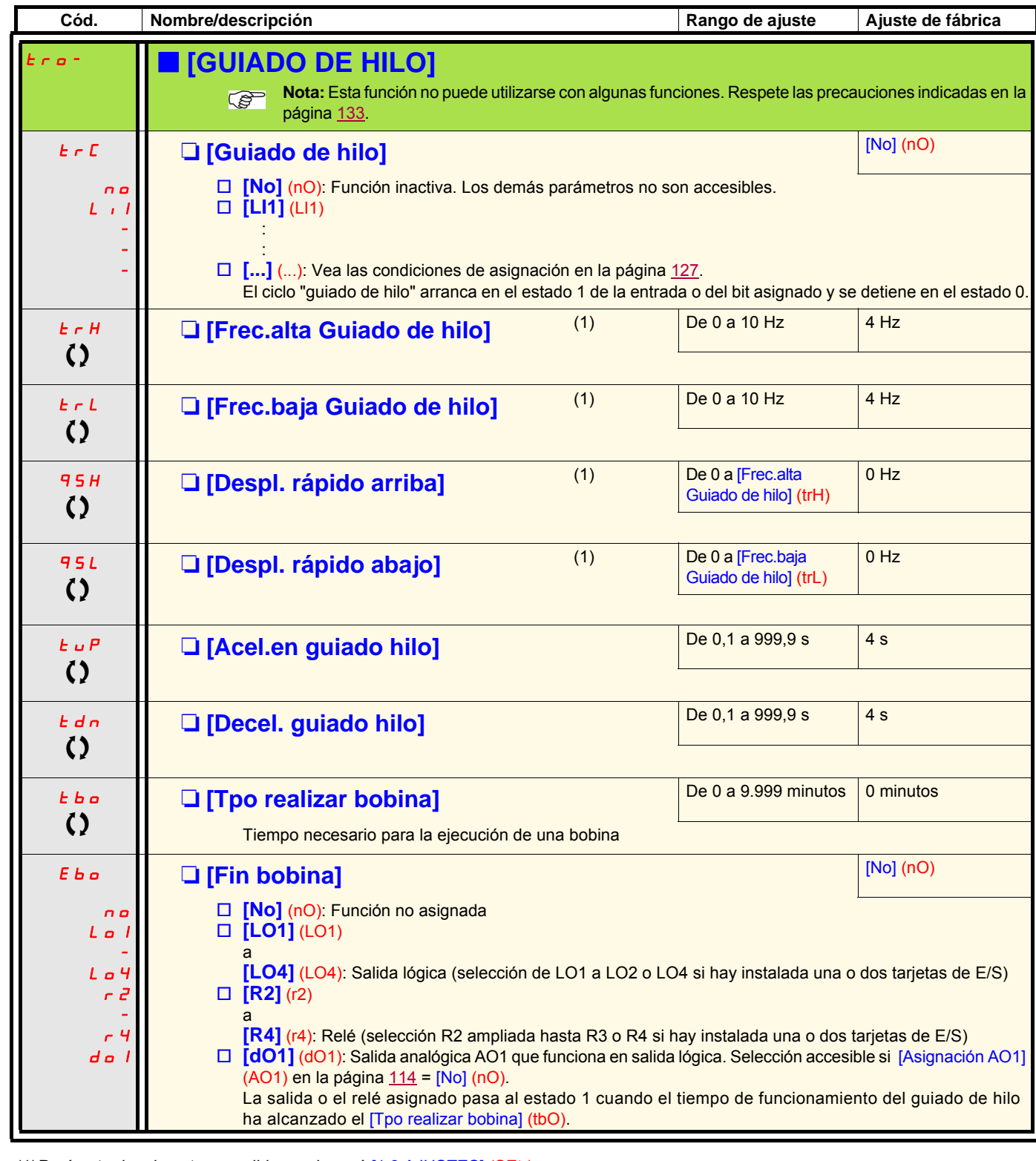

(1)Parámetro igualmente accesible en el menú [1.3 AJUSTES] (SEt-).

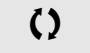

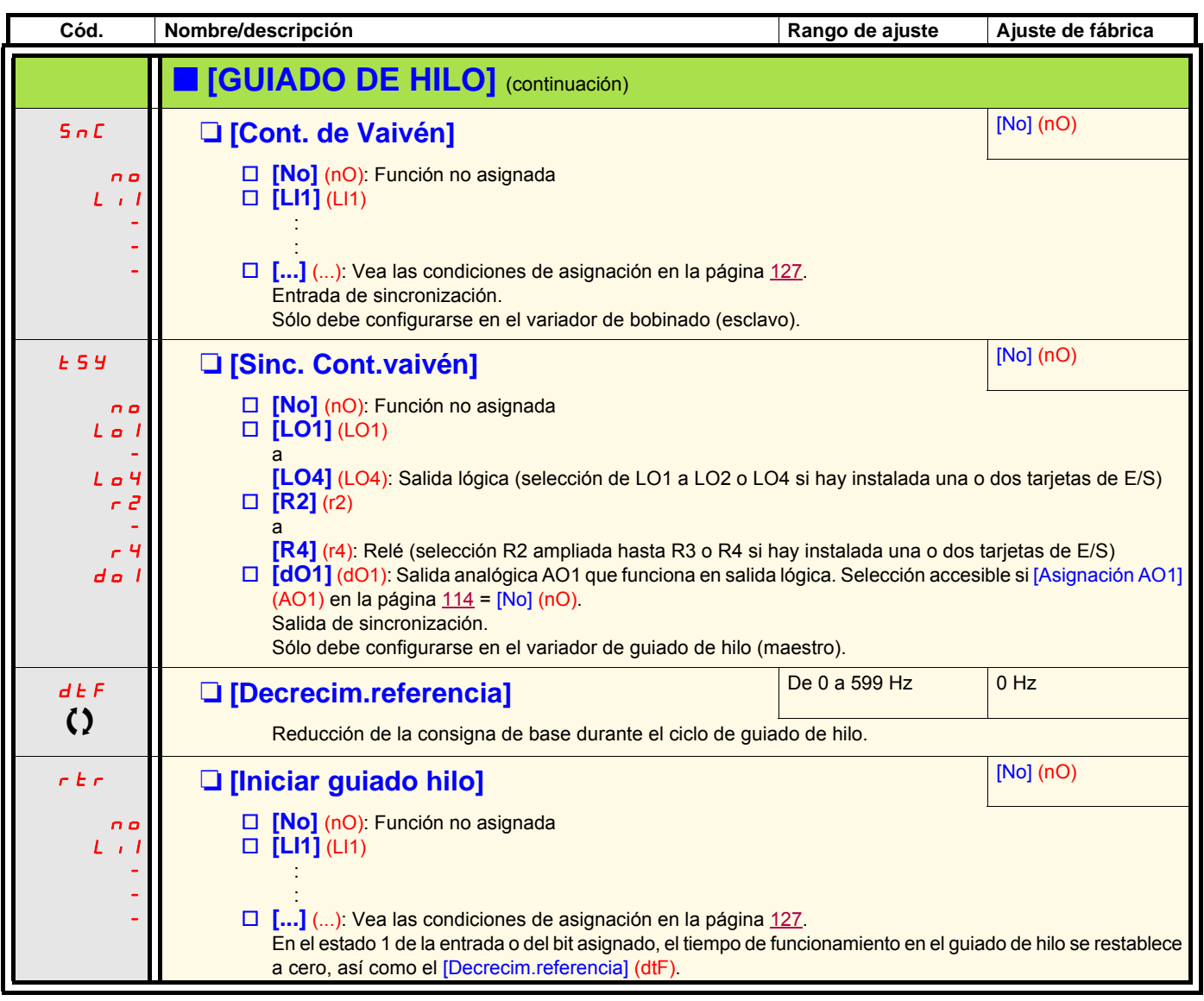

Textil

### **Función de rescate**

Sólo está disponible para los variadores AVT71oooN4 (380/480 V) hasta el calibre AVT71oD75N4 y ATV71oooY (500/690 V) hasta el calibre AVT71.D90Y.

Cuando un ascensor queda bloqueado entre dos pisos a causa de un corte de red, es necesario poder evacuar a sus ocupantes en un tiempo razonable.

Esta función requiere la conexión de una alimentación de emergencia al variador.

Esta alimentación es a una tensión reducida, que sólo permite un modo de marcha degradada, a velocidad reducida, pero con todo el par.

Esta función requiere:

- Una entrada lógica para controlar la marcha de "rescate".
- Una reducción del nivel de supervisión de la tensión.
- Una consigna de velocidad baja apropiada.

Como consecuencia de un corte de alimentación, el variador puede volver a arrancar sin pasar a fallo [Subtensión] (USF) si la entrada lógica correspondiente se encuentra en 1 al mismo tiempo.

**ATENCIÓN**

- Esta entrada no debe estar a 1 durante la alimentación de la red. Para garantizar que esto no ocurra y que no se produzcan cortocircuitos, se debe prever el uso de un conmutador de red.
- Se debe poner esta entrada a 0 antes de volver de la alimentación de emergencia a la alimentación de red.

**Si no se tienen en cuenta estas precauciones, se pueden producir daños materiales.**

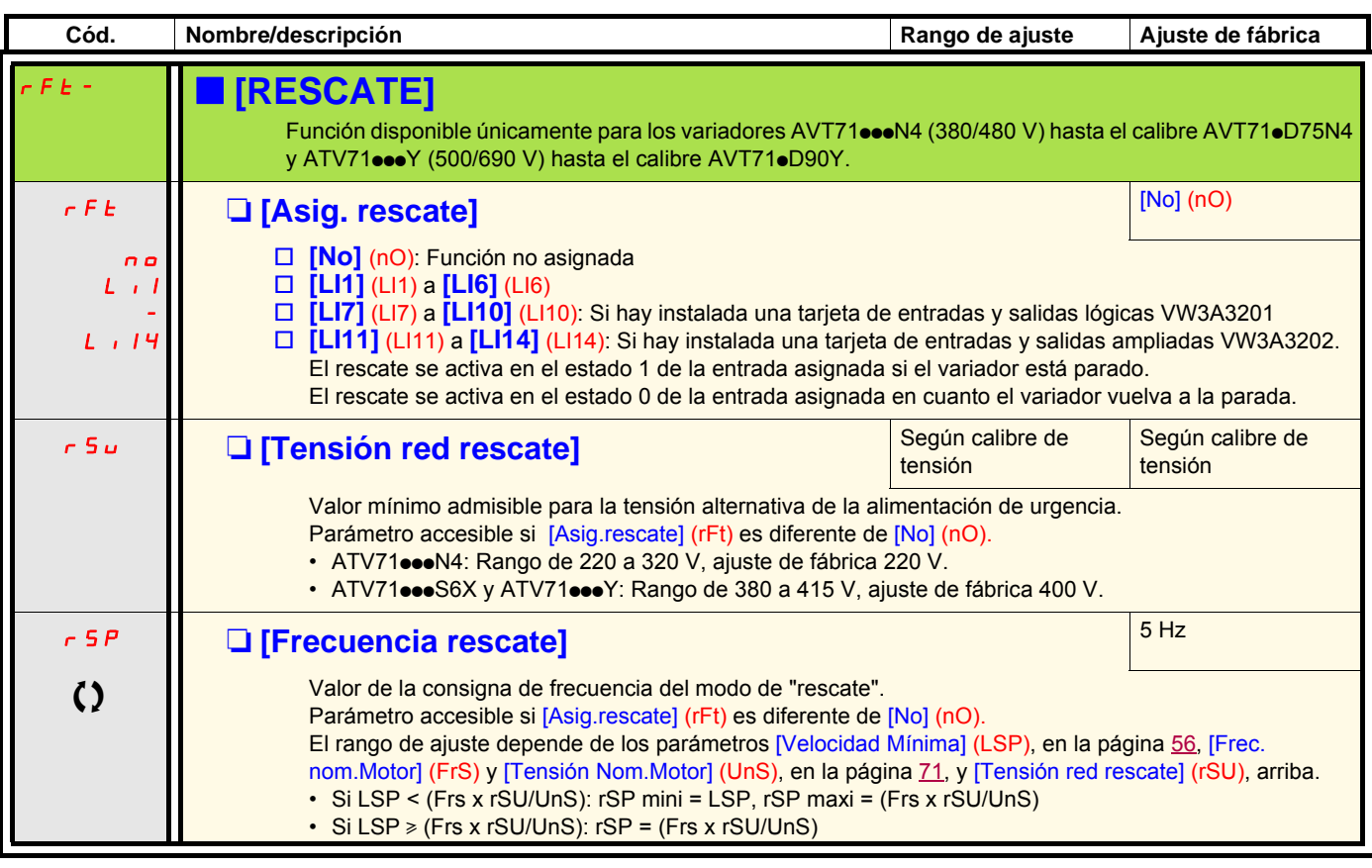

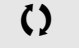

## **Trayecto corto**

La función "trayecto corto" va dirigida a las aplicaciones del tipo "ascensores".

Cuando un ascensor cubre etapas y semi-etapas, puede que el tiempo de ciclo para las semi-etapas sea demasiado largo, y que el ascensor no tenga tiempo de alcanzar su velocidad máxima en el punto de paso en el final de carrera de ralentización. De este modo, la duración de ralentización es inútilmente larga.

La función "trayecto corto" permite compensar esto ejecutando la ralentización solamente después de que la velocidad haya alcanzado un nivel predeterminado, [Vel.Trayecto corto] (HLS), para que la trayectoria final sea la misma que para un trayecto normal.

Los gráficos siguientes describen los distintos funcionamientos con y sin la función:

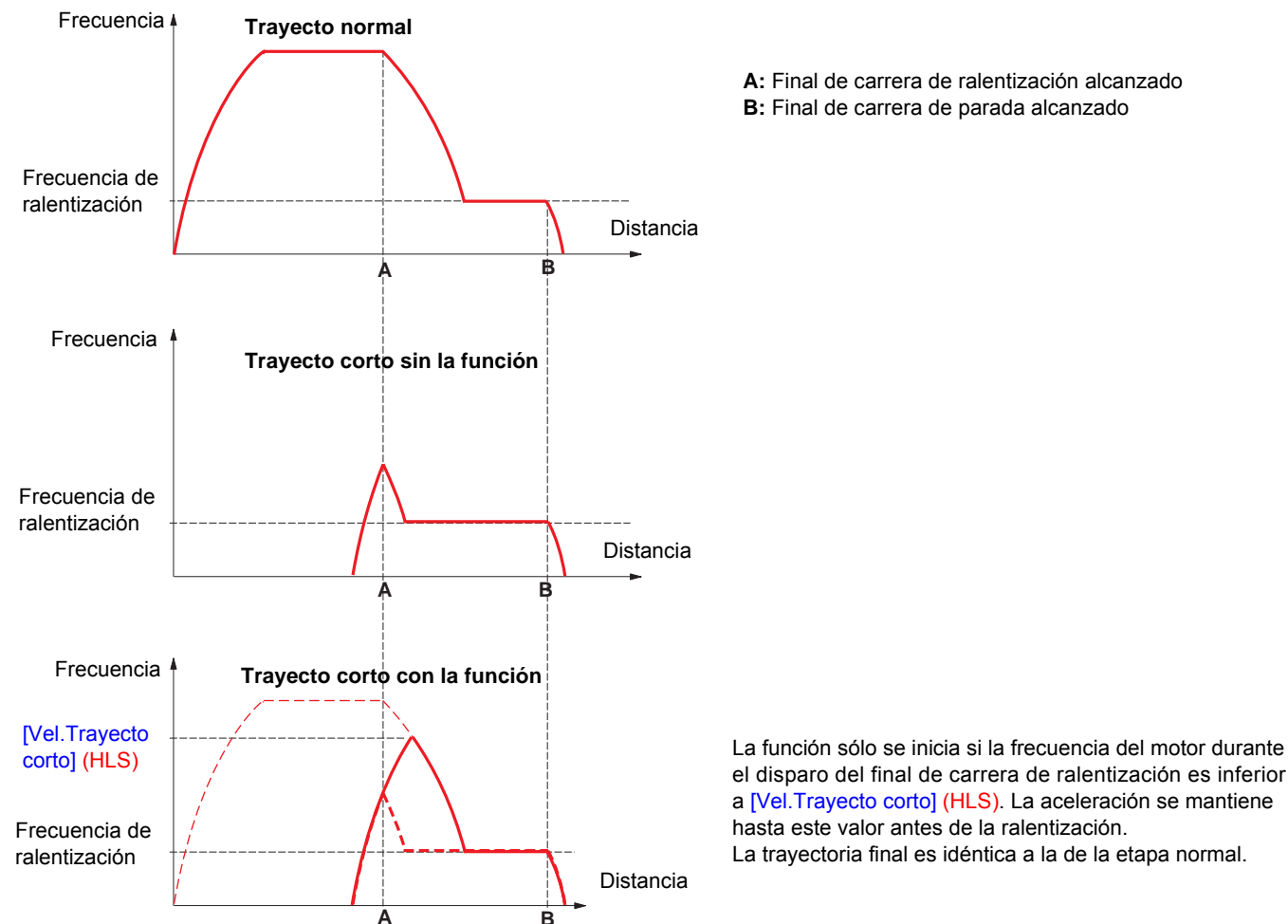

el disparo del final de carrera de ralentización es inferior a [Vel.Trayecto corto] (HLS). La aceleración se mantiene La trayectoria final es idéntica a la de la etapa normal.

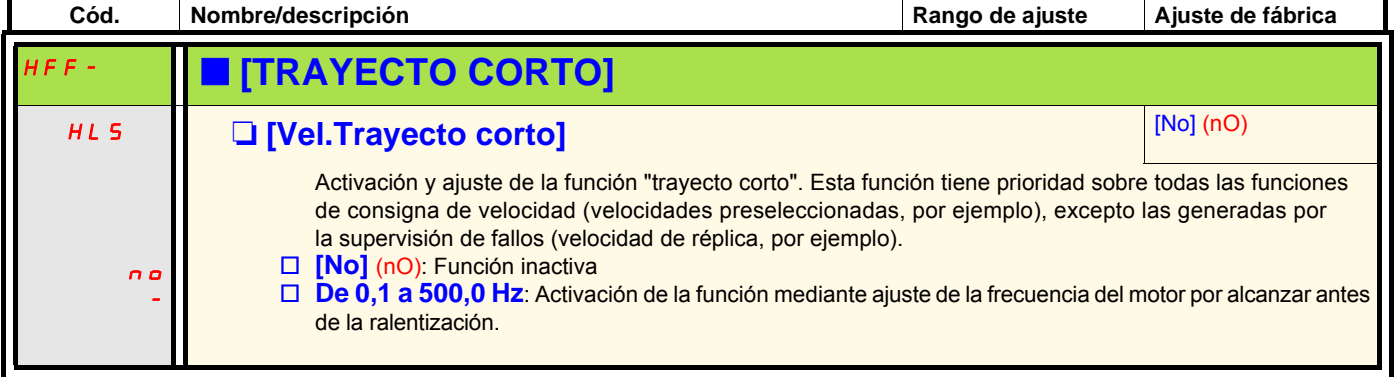
### **Alimentación directa por medio del bus de CC**

Sólo pueden acceder a esta función los variadores ATV71eooM3  $\ge$  18,5 kW, ATV71oooN4  $\ge$  18,5 kW y ATV71oooY de todos los calibres.

La alimentación directa por medio del bus de CC precisa una fuente de corriente continua protegida, de potencia y de tensión adecuadas, así como una resistencia y un contactor de precarga de los condensadores correctamente dimensionados. Consulte los servicios de Schneider Electric para obtener información sobre el dimensionamiento de estos elementos.

La función "alimentación directa por medio del bus de CC" permite controlar el contactor de precarga por medio de un relé o de una salida lógica del variador.

Ejemplo de esquema con utilización del relé R2:

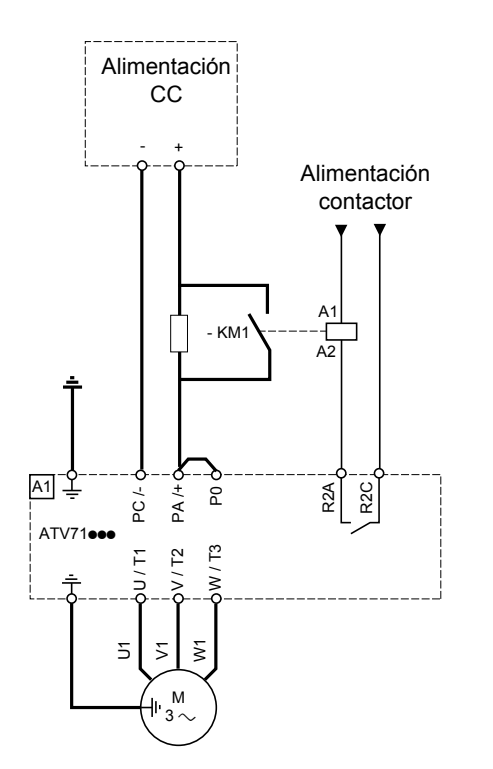

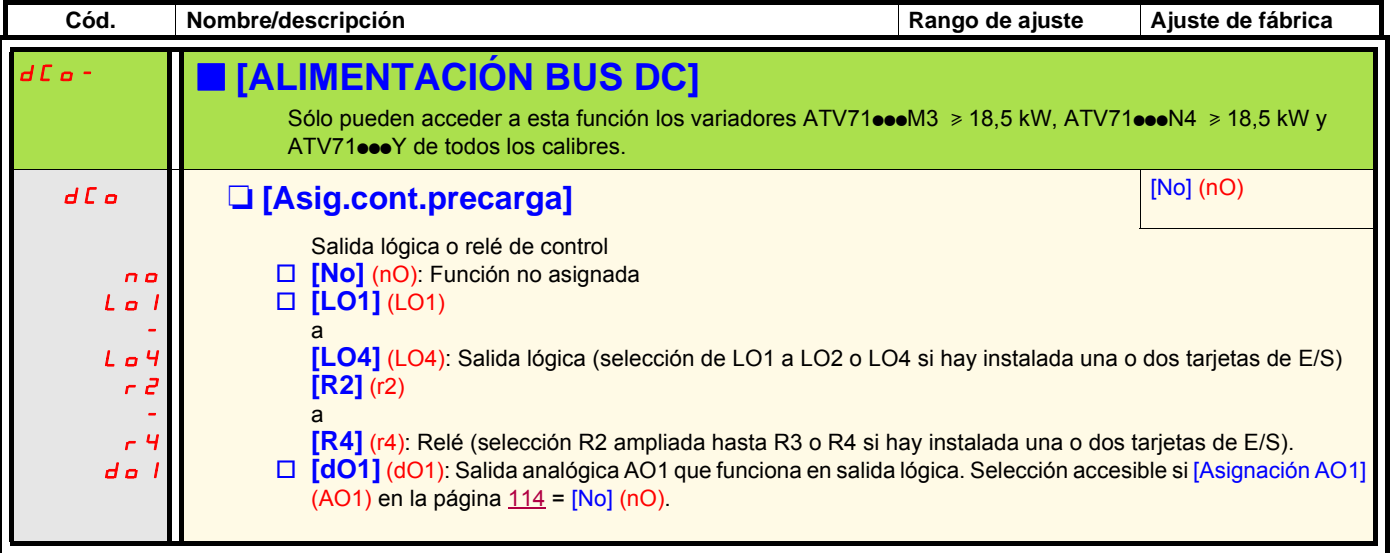

### **Active Front End connection**

Esta función no es accesible para ATV71HoooS6X para ATV71HoooY > 110 kW (150 HP). (gama HHP)

La alimentación eléctrica directa mediante Front End activo (AFE) reduce los armónicos de corriente inyectados en la red a menos del 4% y permite al variador realimentar la energía de regeneración a la alimentación de red.

Ejemplo de circuito que utiliza un AFE para un ATV71.

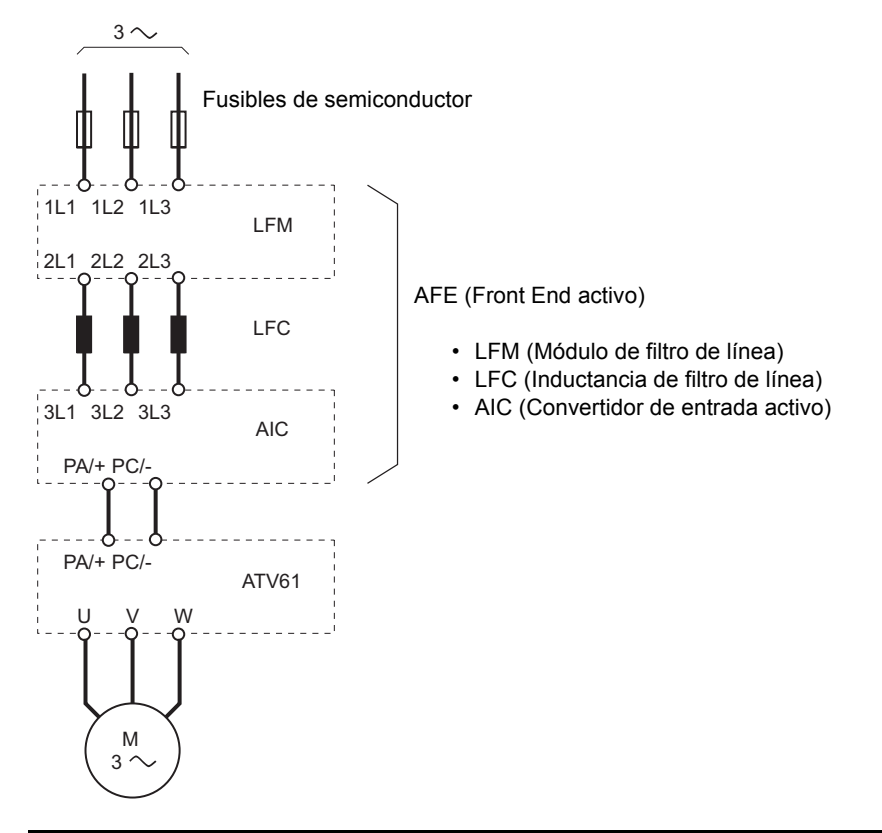

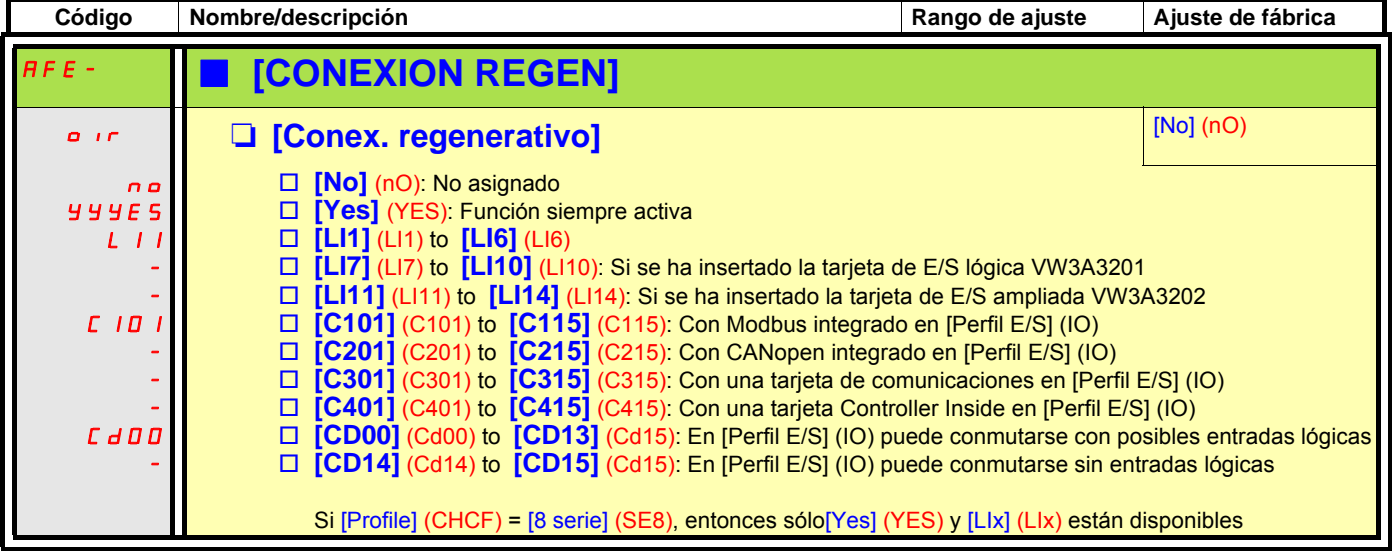

## **AVISO**

#### **EQUIPO DAÑADO**

Es imprescindible configurar más parámetros en todos los variadores ATV71 conectados al Front End activo (AFE) Consulte la lista de parámetros en la página siguiente.

**Si no se respeta esta instrucción, pueden producirse daños en el equipo.**

### **Active Front End connection**

Es necesario efectuar los siguientes ajustes para todos los variadores de frecuencia conectados a un Front End activo:

- Parámetro [Tensión de red] (UrES): El mismo ajuste que el del Front End activo (con lo cual se adaptan los niveles de tensión interna del variador de frecuencia).
- El parámetro [Pérdida fase de red] (IPL) debe establecerse en [Ignorar] (nO).
- El parámetro para el funcionamiento con Front End activo [Conex. regenerativo] (Olr) debe establecerse en [Sí] (YES) (con lo cual se adapta el nivel de infratensión del variador de frecuencia al funcionamiento con Front End activo).
- El parámetro [Adapt. rampa dec.] (brA) se establece en [nO] para inactivar esta función.
- El parámetro [Gest. defec. res. frenado] (bUb) debe establecerse en [Ignorar] (nO) (sólo para la gama HHP).
- El parámetro [Deceleración] (dEC) debe aumentarse para las aplicaciones con elevada inercia para evitar la sobrecarga del Front End activo. Esto también puede evitarse redondeando la rampa de deceleración con el parámetro [Coef. red. inicio DEC] (tA3).
- El parámetro [Tipo control 2 hilos] (tCt) debe establecerse en [Nivel] (LEL) para garantizar un rearranque automático después de la detección de infratensión del Front End activo. El rearranque automático sólo es posible con el control de dos hilos.
- El filtro RFI integrado debe estar siempre desactivado (posición IT, red sin puesta a tierra) para todos los variadores ATV71 y también para el convertidor de entrada activo (AIC), ya que no existe ninguna conexión directa a la red.

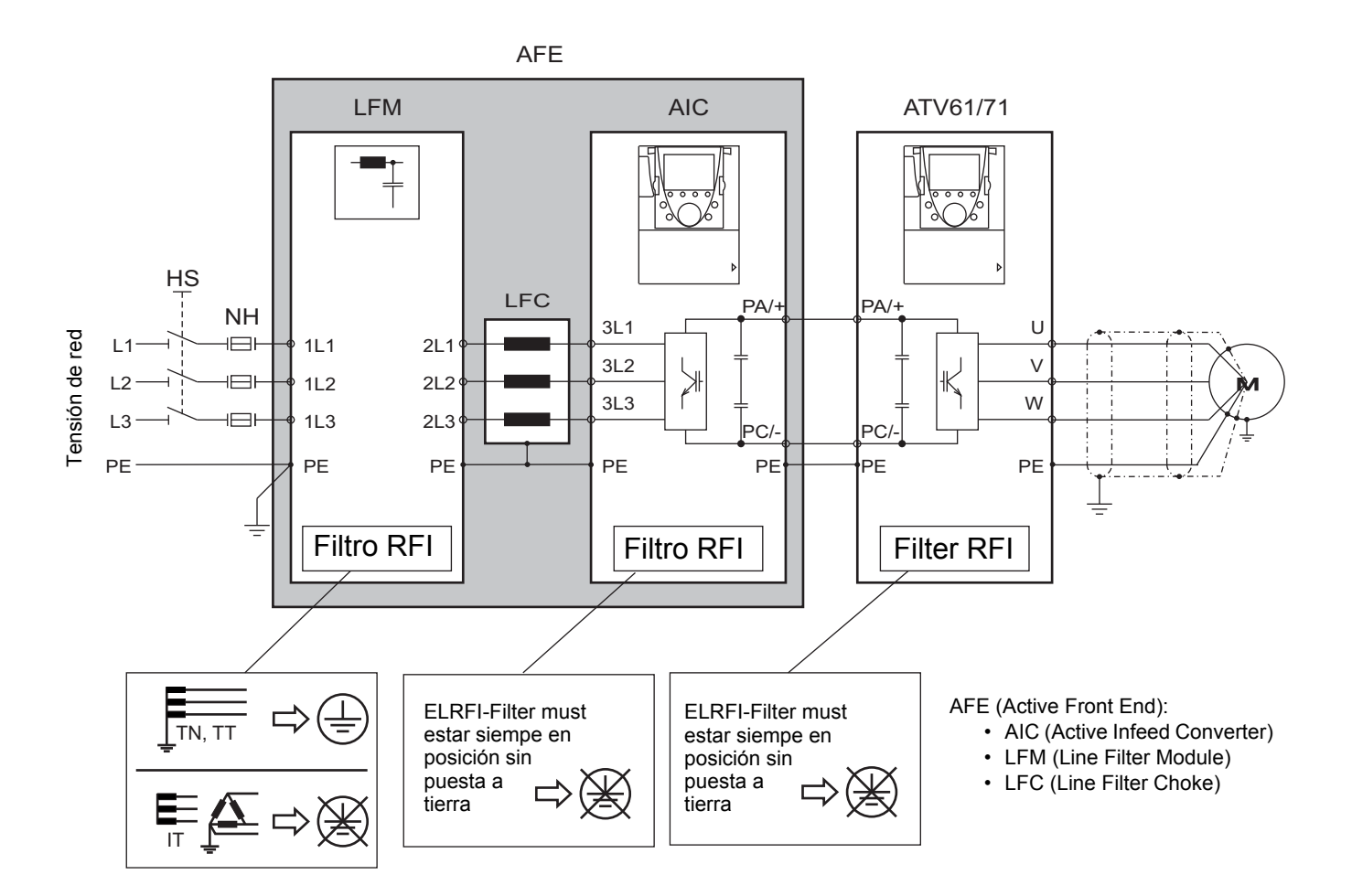

### **Con terminal gráfico:**

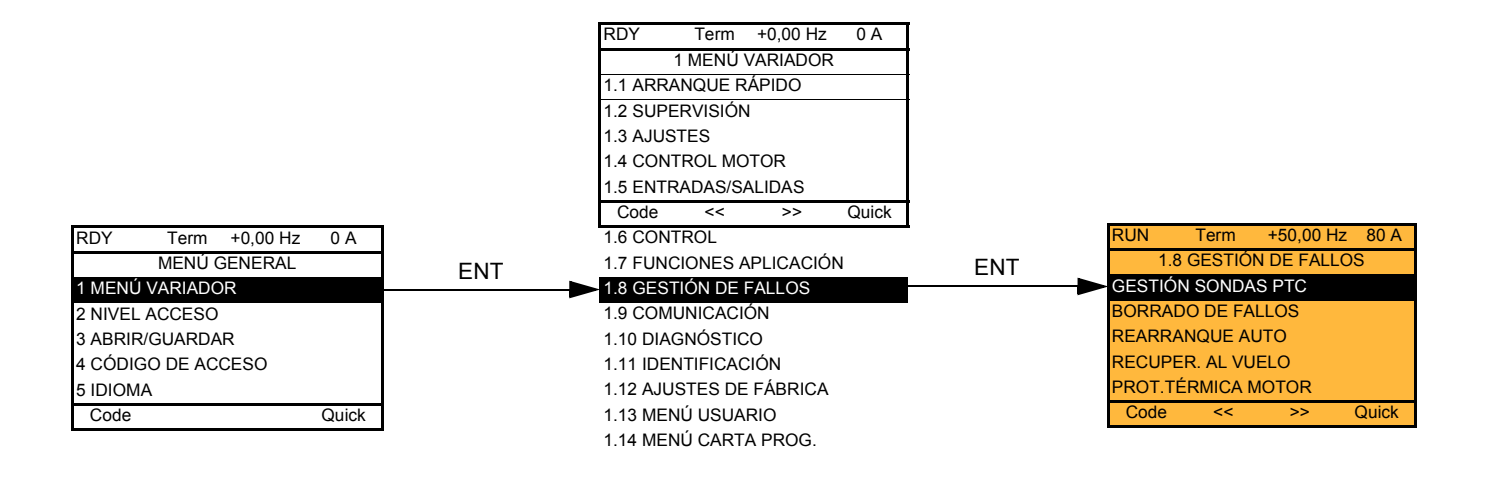

### **Con terminal integrado: Contenido:**

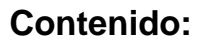

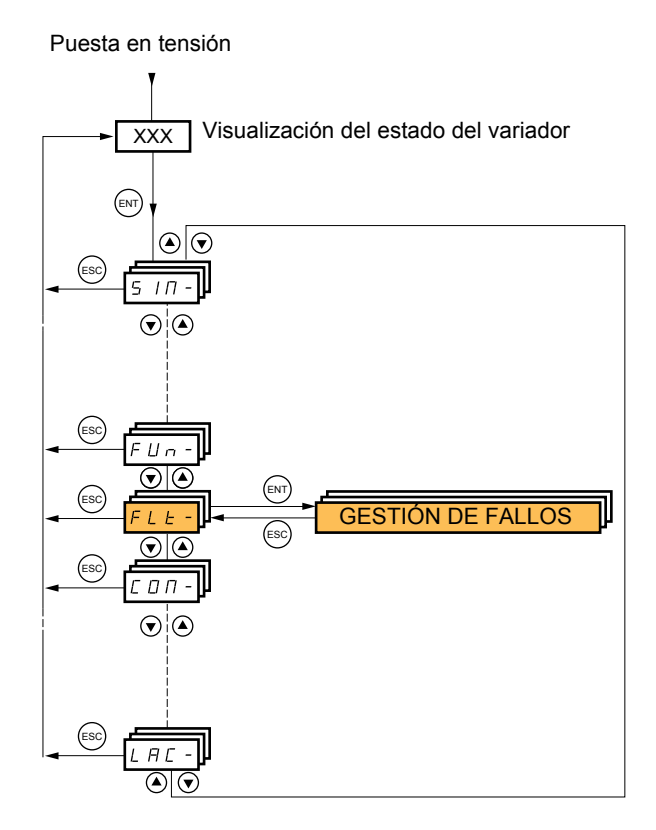

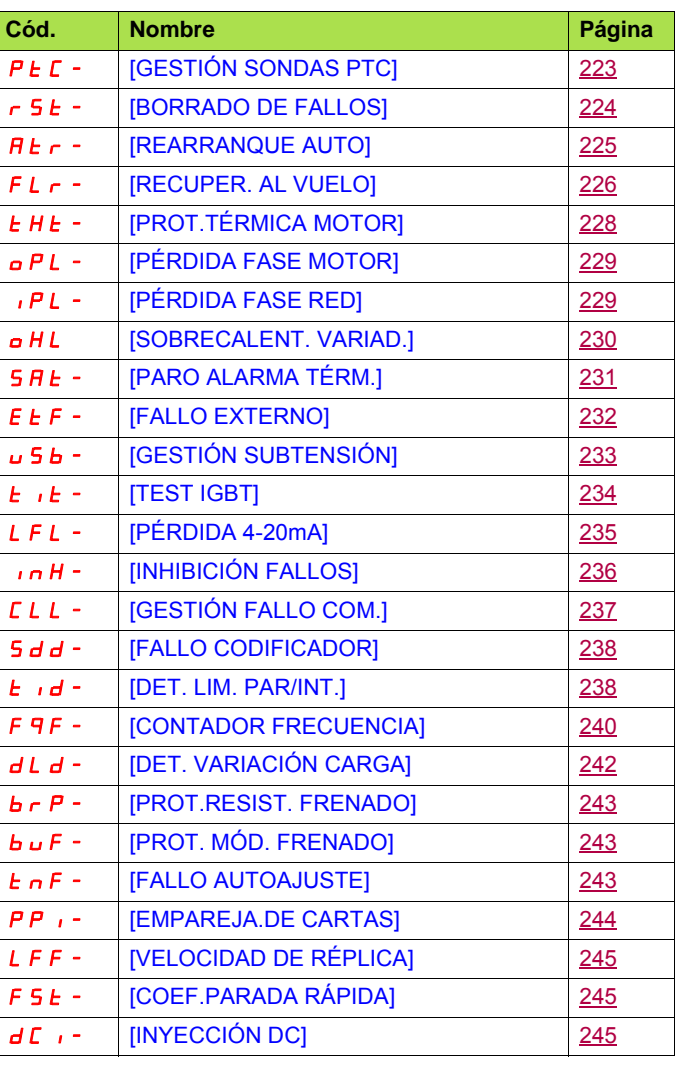

Los parámetros del menú [1.8 GESTIÓN DE FALLOS] (FLt-) sólo pueden modificarse en parada, sin orden de marcha, a excepción de los parámetros que incluyan el signo  $\Omega$  en la columna de código, que pueden modificarse tanto en marcha como en parada.

### **Sondas PTC**

El variador gestiona 3 juegos de sondas PTC para la protección de los motores:

- 1 en la entrada lógica LI6 transformada para dicha utilización por el conmutador "**SW2**" de la tarjeta de control.
- 1 en cada una de las 2 tarjetas opcionales VW3A3201 y VW3A3202.

Cada uno de estos juegos de sondas PTC tiene la función de supervisar los fallos siguientes:

- sobrecalentamiento del motor
- fallo de corte de sonda
- fallo de cortocircuito de sonda

La protección por sondas PTC no elimina la protección por cálculo de l<sup>2</sup>t realizado por el variador, sino que ambas protecciones se acumulan.

<span id="page-221-1"></span><span id="page-221-0"></span>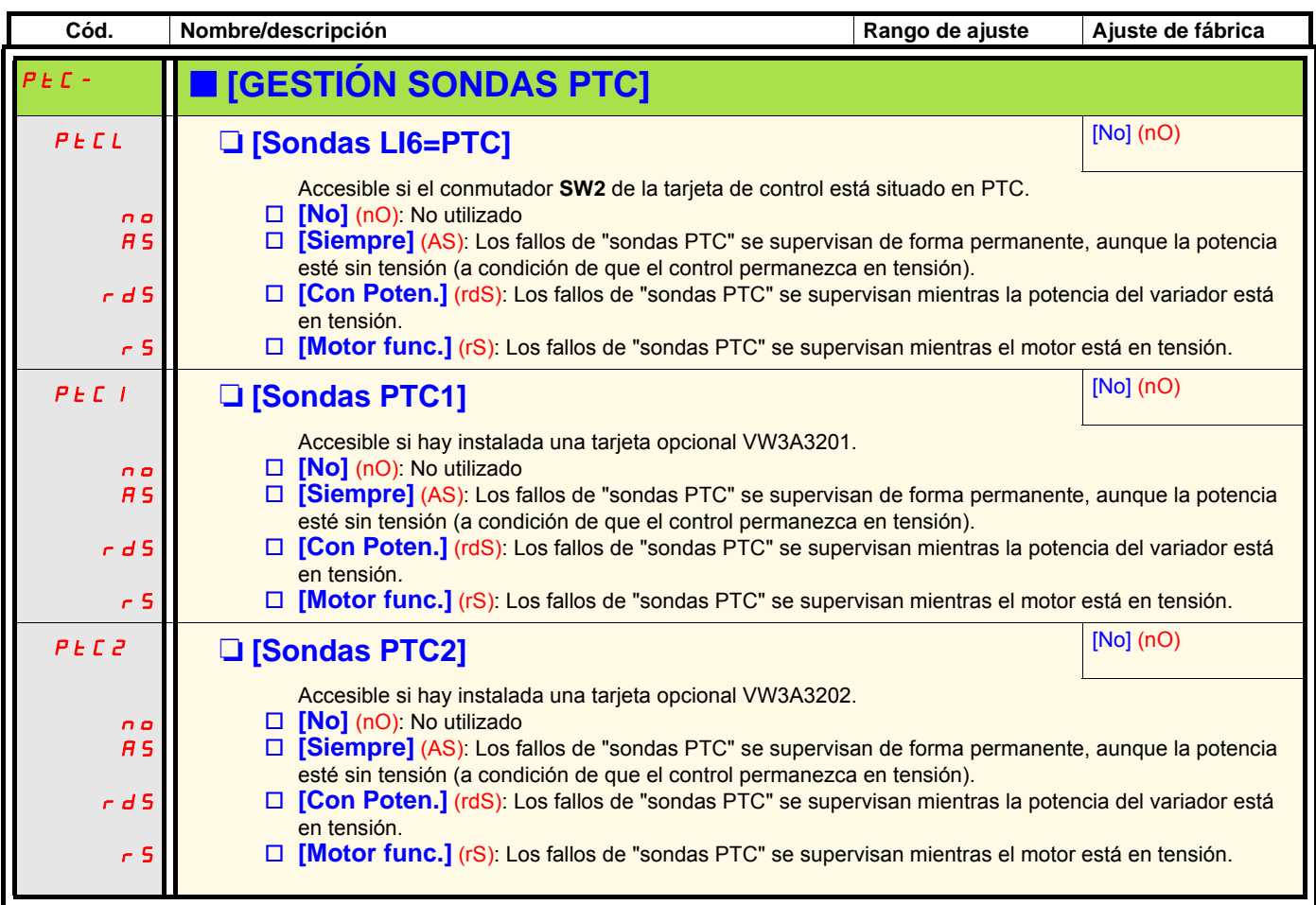

<span id="page-222-1"></span><span id="page-222-0"></span>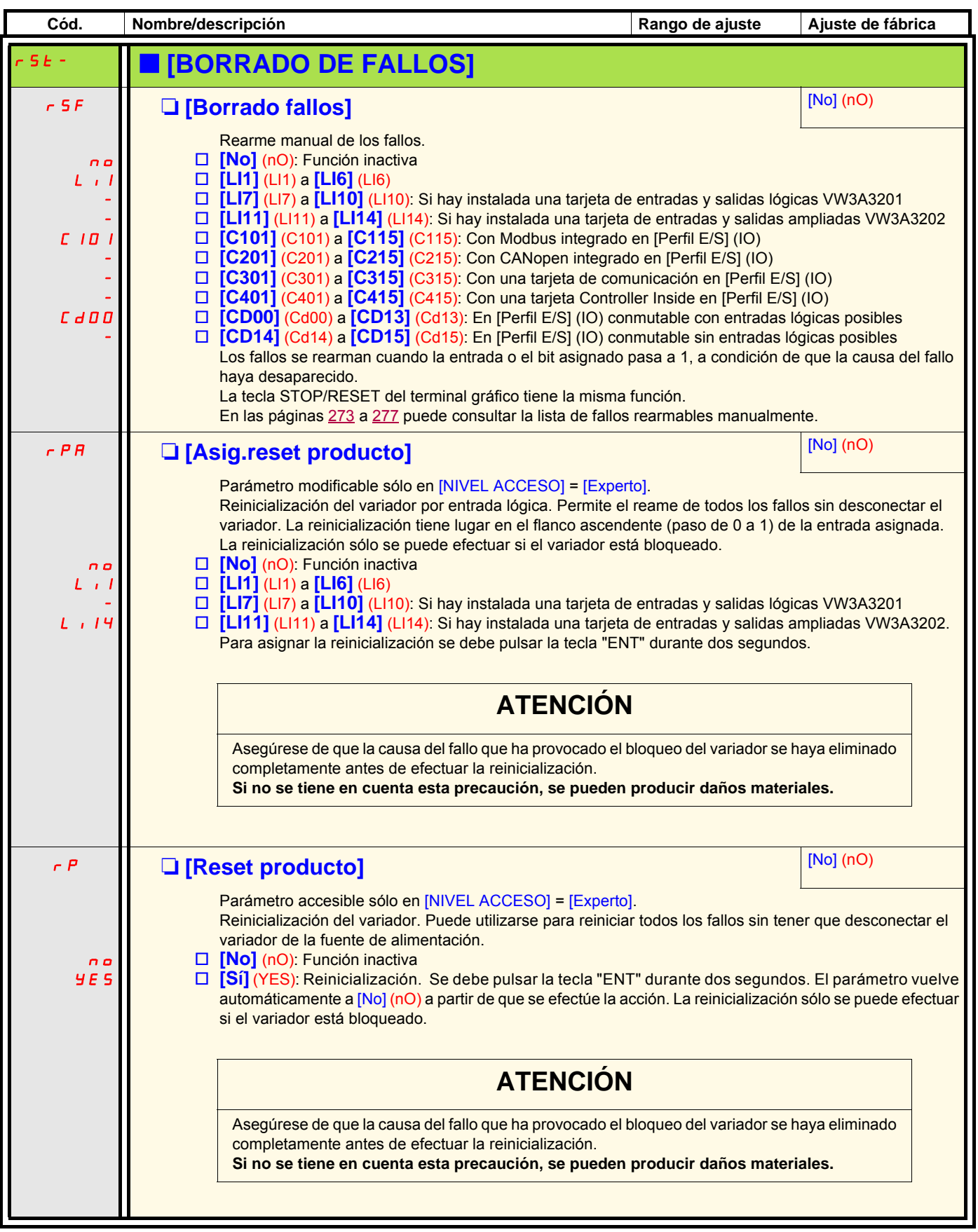

<span id="page-223-1"></span><span id="page-223-0"></span>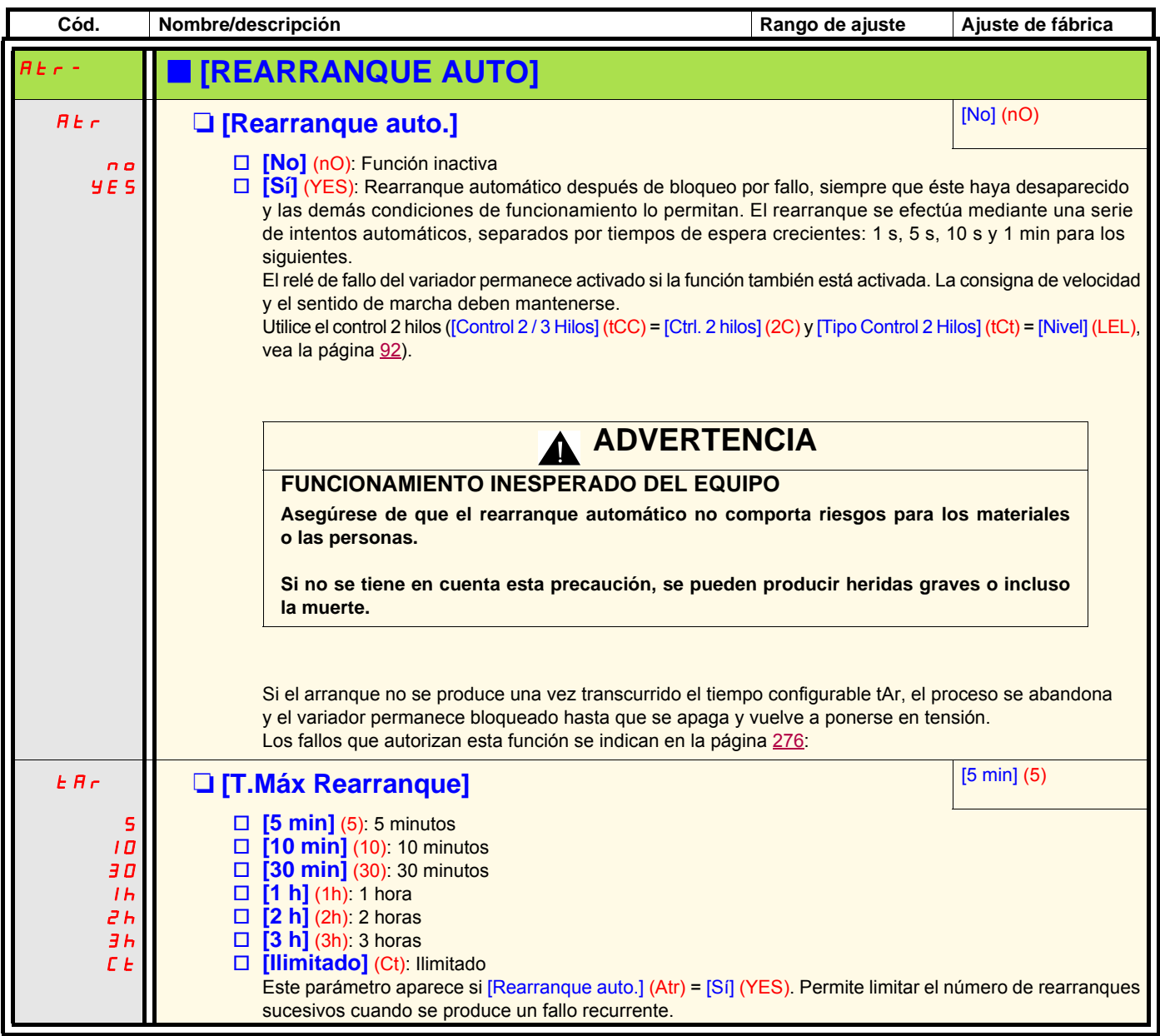

<span id="page-224-1"></span><span id="page-224-0"></span>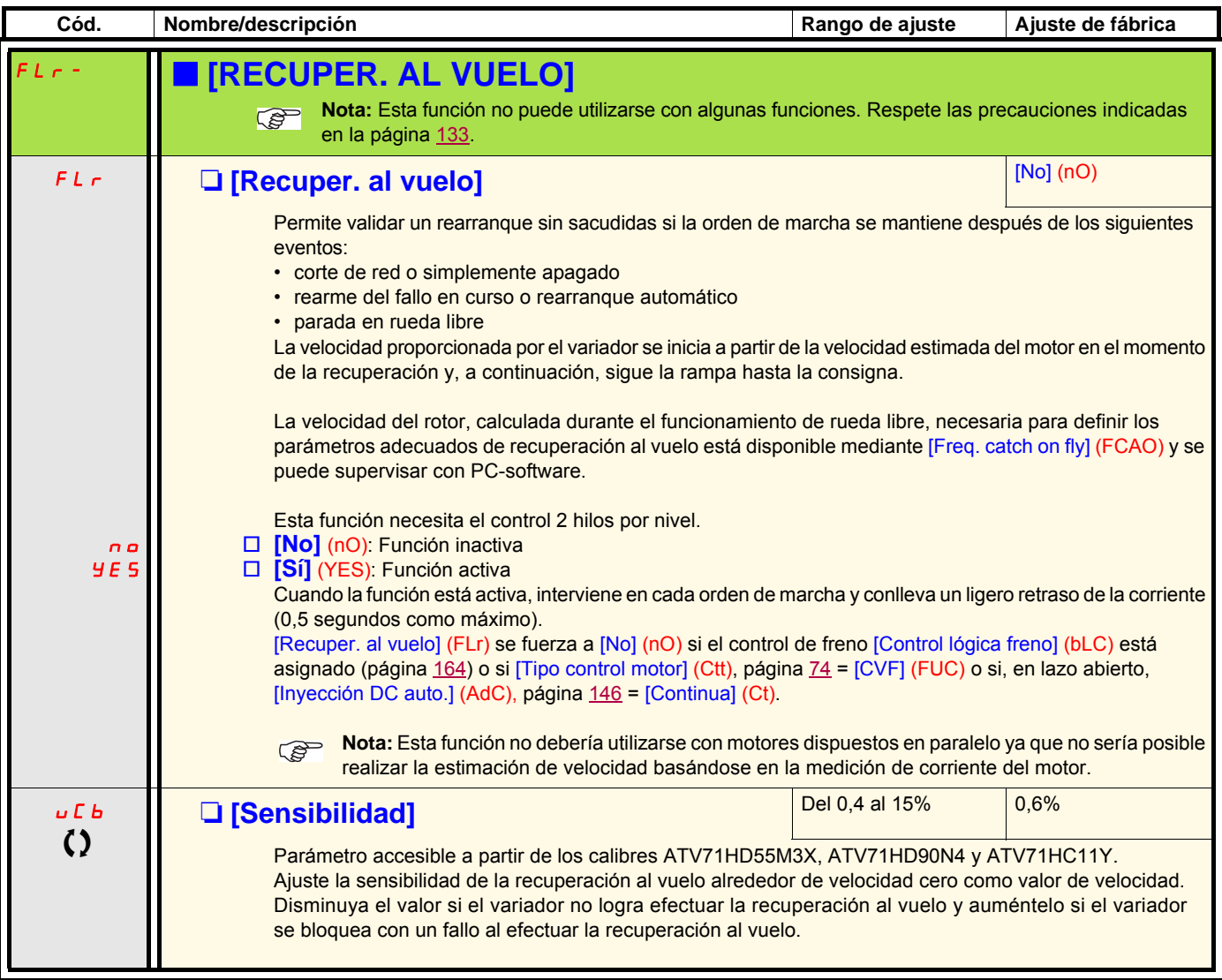

Parámetro modificable tanto en funcionamiento como en parada.

### **Protección térmica del motor**

#### **Función:**

Protección térmica mediante el cálculo de l<sup>2</sup>t.

- **Nota:** La memoria del estado térmico del motor se guarda si el variador se desconecta de la tensión. El tiempo de desconexión de la tensión se utiliza para volver a calcular el estado térmico en la próxima conexión.
	- Motores autoventilados: Las curvas de disparo dependen de la frecuencia del motor.
	- Motores motoventilados: Sólo debe tenerse en cuenta la curva de disparo de 50 Hz con independencia de la frecuencia del motor.

Tiempo de disparo

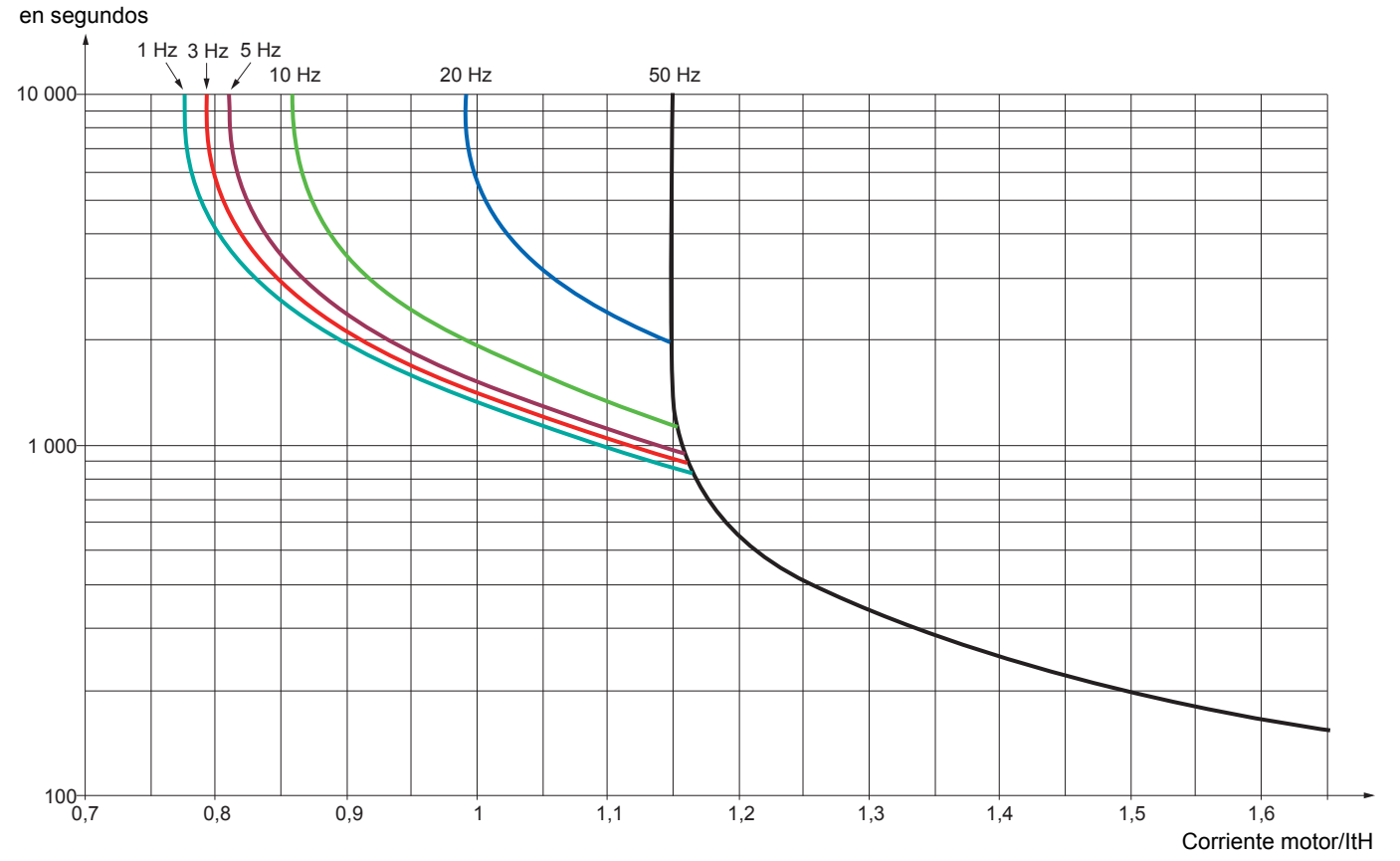

<span id="page-226-1"></span><span id="page-226-0"></span>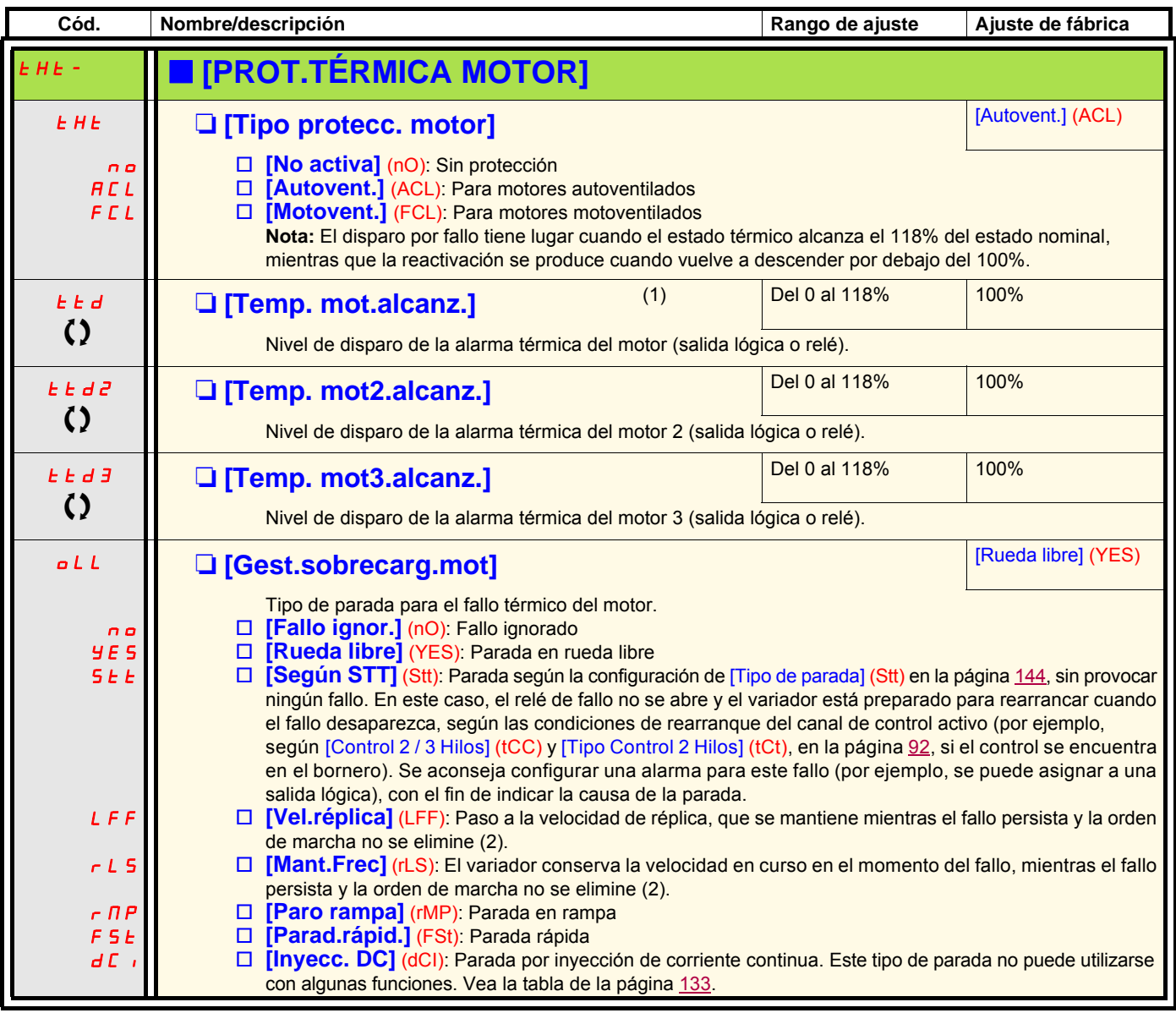

(1)Parámetro igualmente accesible en el menú [1.3 AJUSTES] (SEt-).

(2)Como en este caso el fallo no dispara la parada, es indispensable asignar un relé o una salida lógica a la señalización de este fallo.

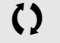

 $\Omega$  Parámetro modificable tanto en funcionamiento como en parada.

<span id="page-227-1"></span><span id="page-227-0"></span>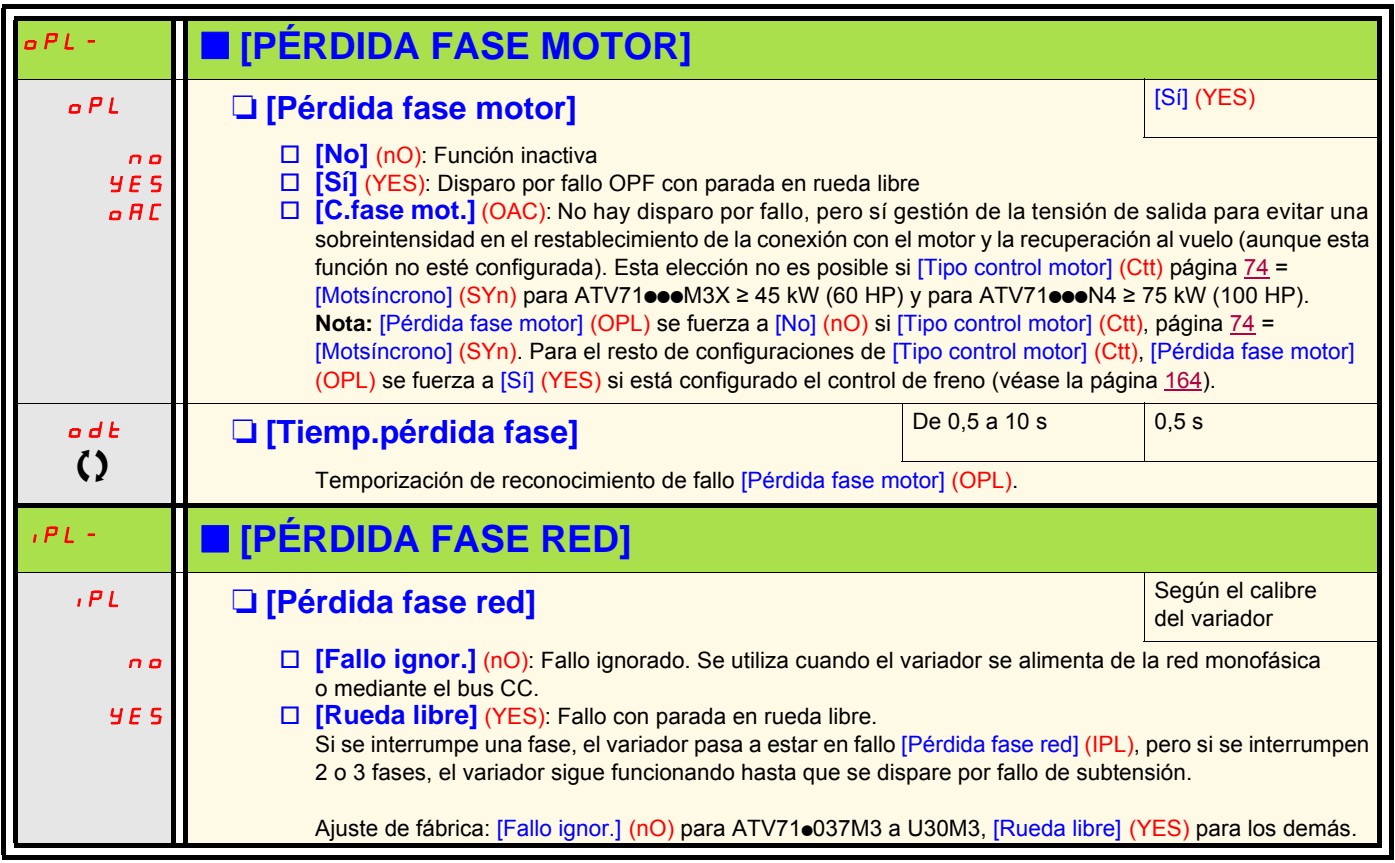

<span id="page-227-2"></span>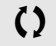

<span id="page-227-3"></span>Parámetro modificable tanto en funcionamiento como en parada.

(1)Como en este caso el fallo no dispara la parada, es indispensable asignar un relé o una salida lógica a la señalización de este fallo.

<span id="page-228-1"></span><span id="page-228-0"></span>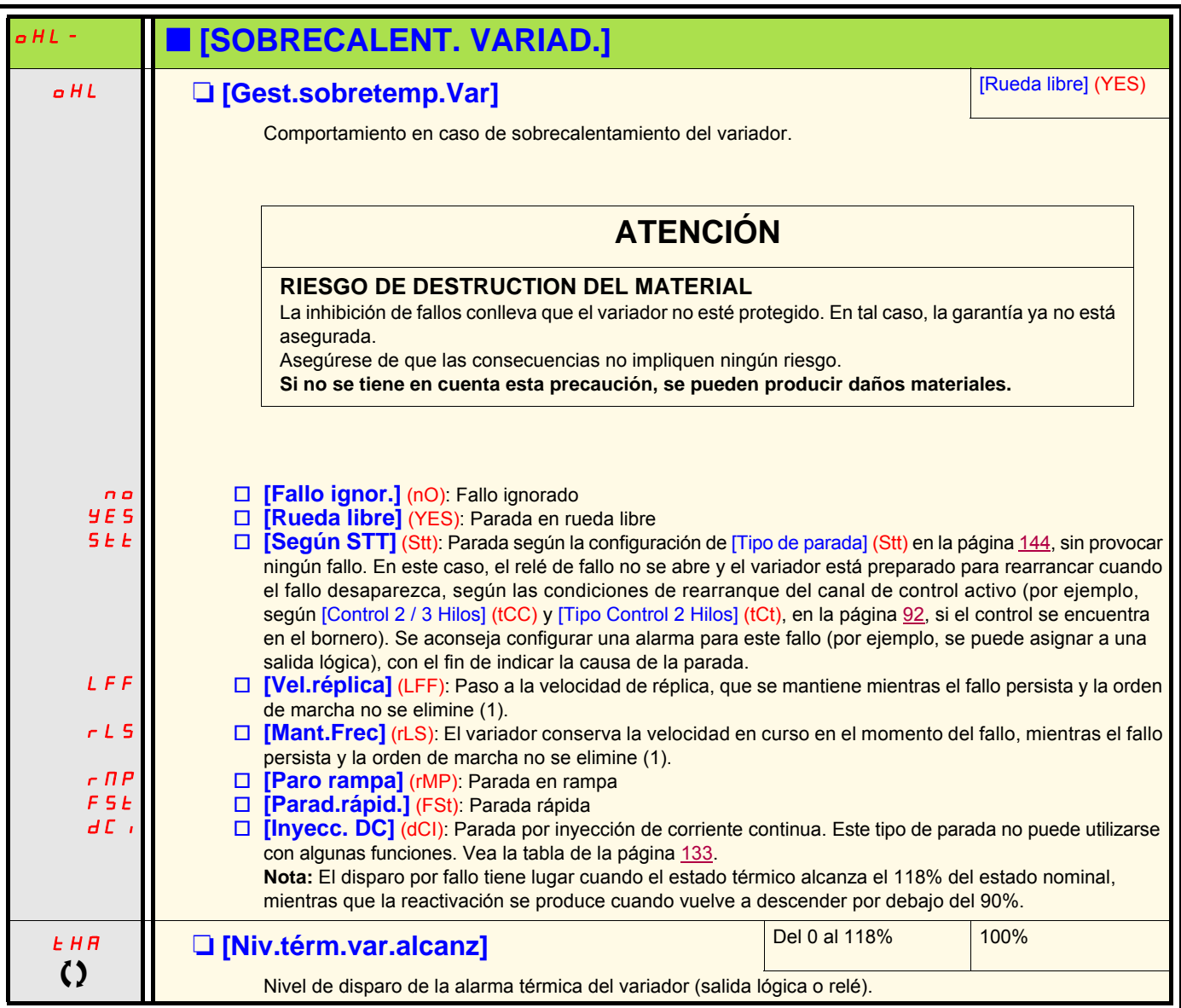

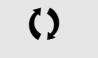

Parámetro modificable tanto en funcionamiento como en parada.

### **Parada diferida en alarma térmica**

Esta función está especialmente destinada a la aplicación de ascensor. Permite evitar que el ascensor se pare inoportunamente entre dos plantas en caso de rebasamiento térmico del variador o del motor autorizando el funcionamiento hasta la siguiente parada. En la siguiente parada, el variador se bloquea a la espera de que el estado térmico vuelva a descender por debajo de -20%. Ejemplo: Un nivel de disparo establecido en el 80% permite un reinicio al 60%.

Se define un umbral de estado térmico para el variador y otro para los motores, los cuales dispararán la parada diferida.

<span id="page-229-1"></span><span id="page-229-0"></span>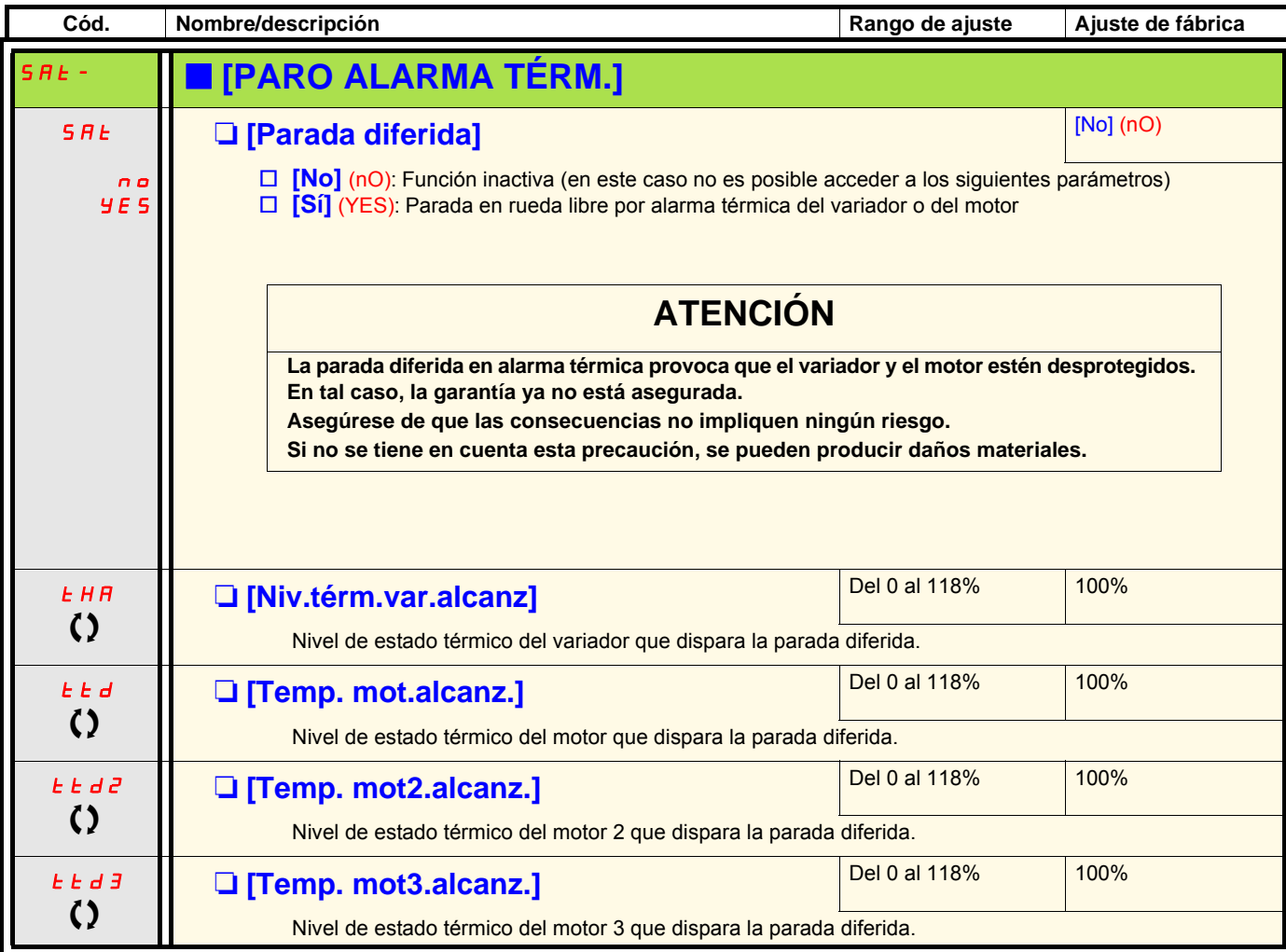

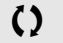

**Q** Parámetro modificable tanto en funcionamiento como en parada.

<span id="page-230-1"></span><span id="page-230-0"></span>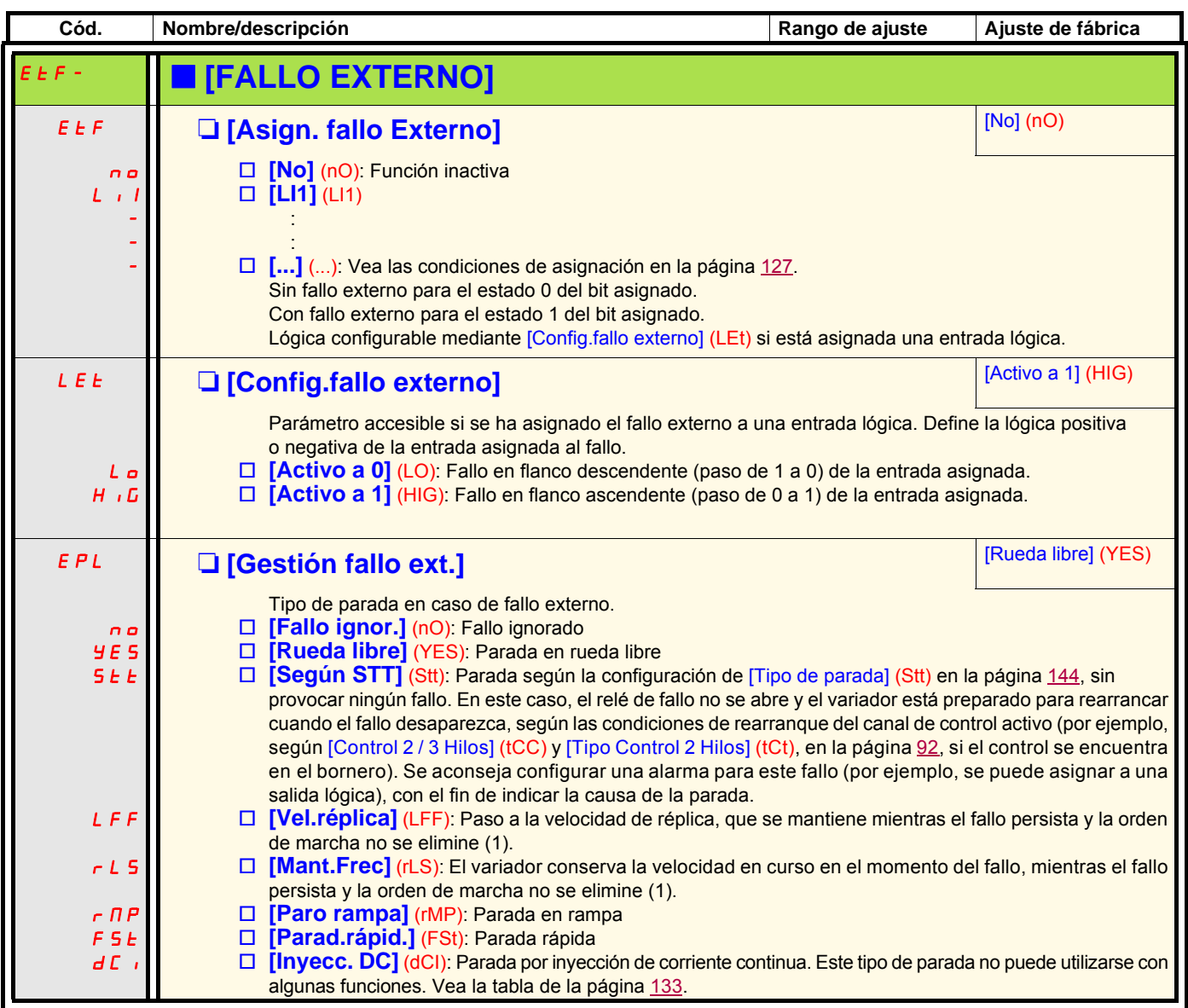

(1)Como en este caso el fallo no dispara la parada, es indispensable asignar un relé o una salida lógica a la señalización de este fallo.

<span id="page-231-1"></span><span id="page-231-0"></span>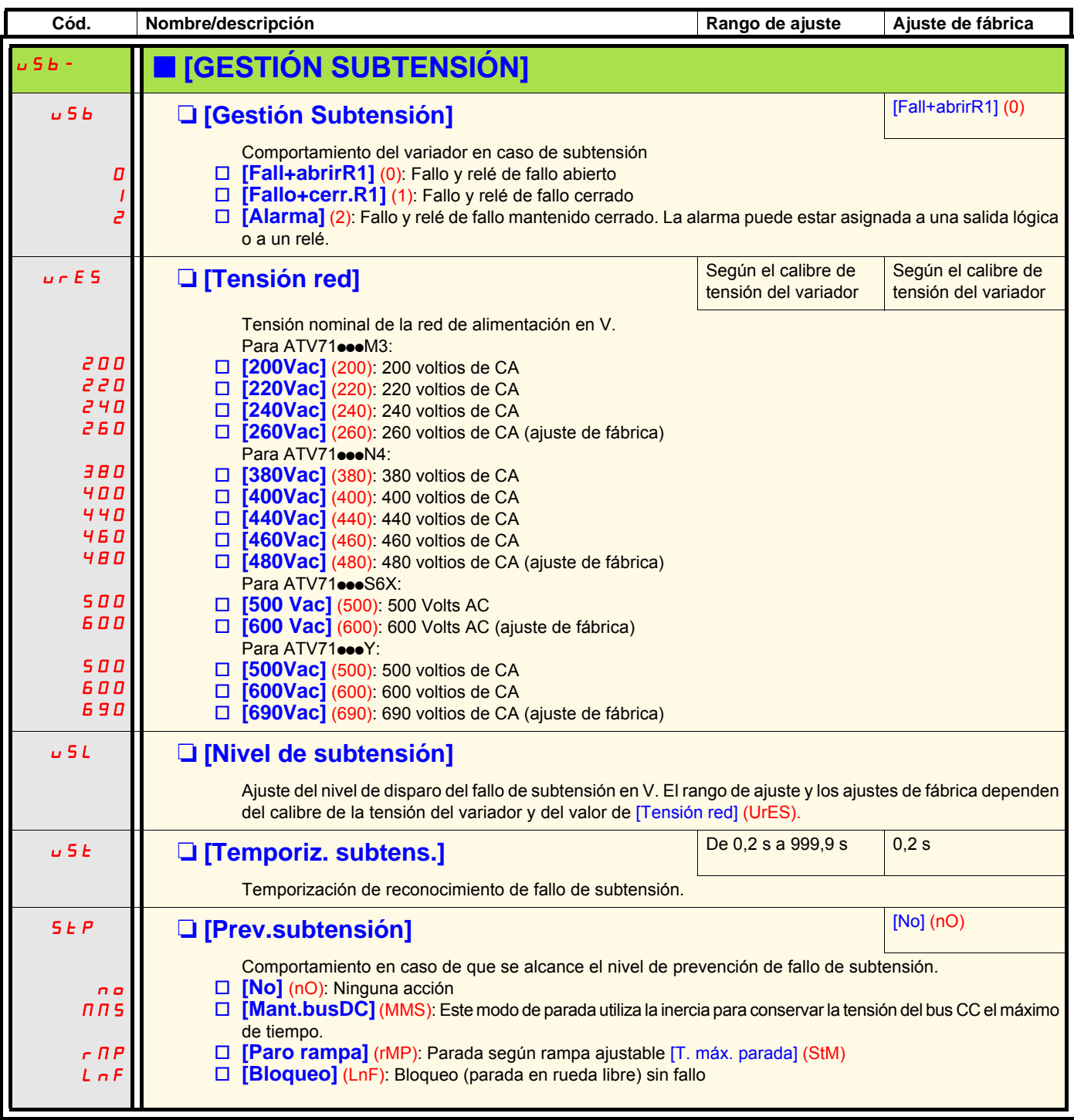

Parámetro modificable tanto en funcionamiento como en parada.

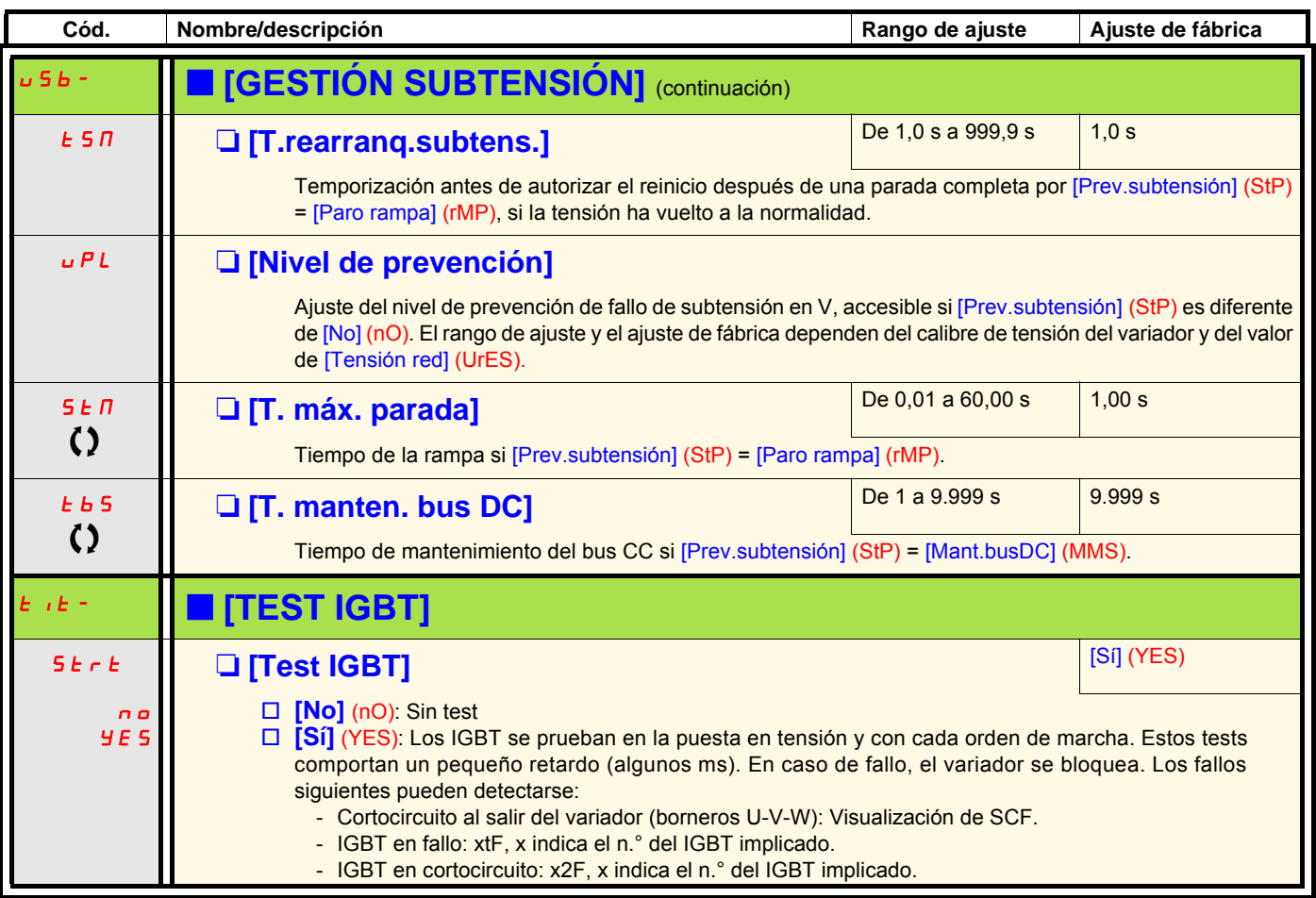

<span id="page-232-1"></span><span id="page-232-0"></span>Parámetro modificable en marcha o en parada.

<span id="page-233-1"></span><span id="page-233-0"></span>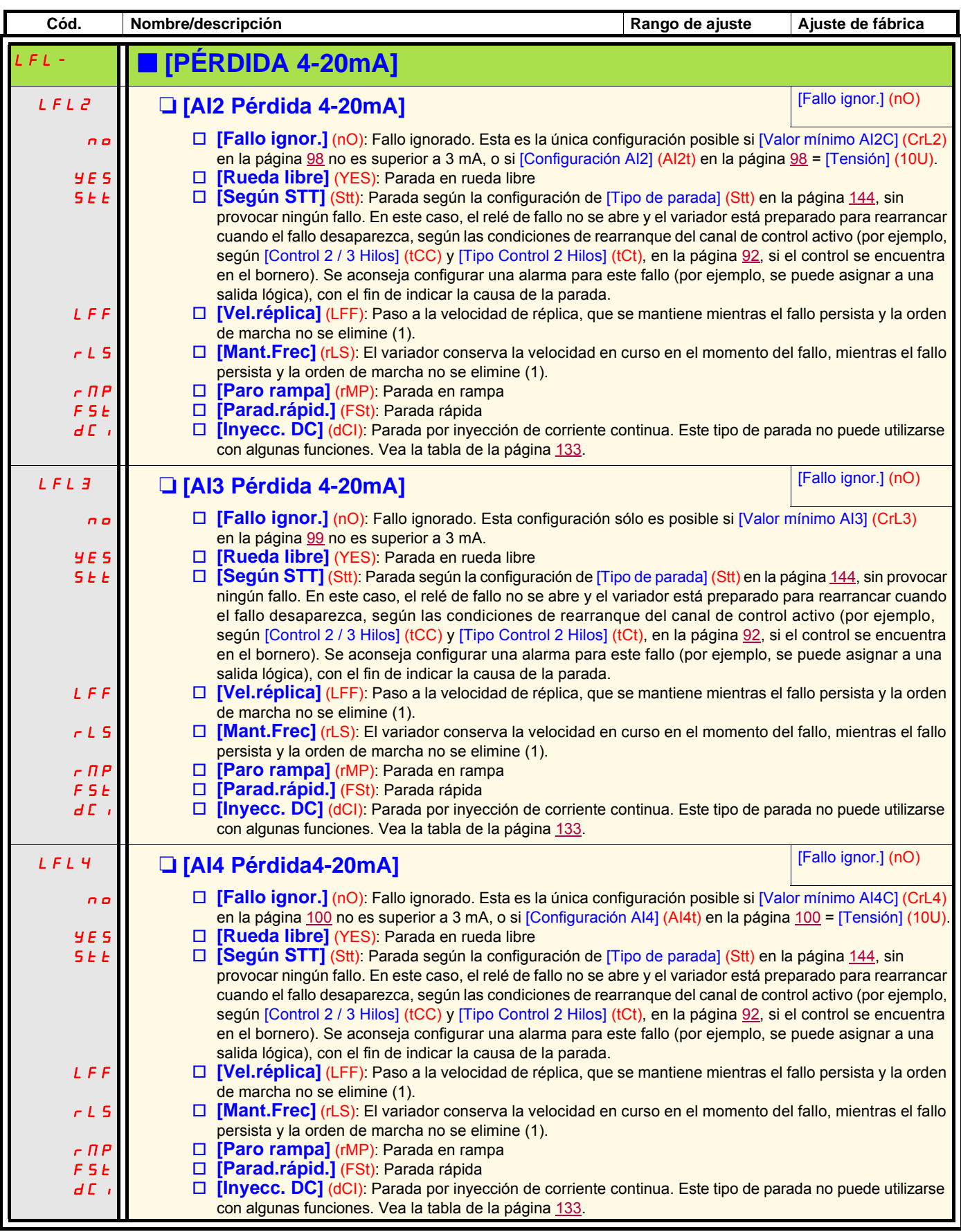

(1)Como en este caso el fallo no dispara la parada, es indispensable asignar un relé o una salida lógica a la señalización de este fallo.

#### **Parámetro accesible en modo [Experto].**

<span id="page-234-1"></span><span id="page-234-0"></span>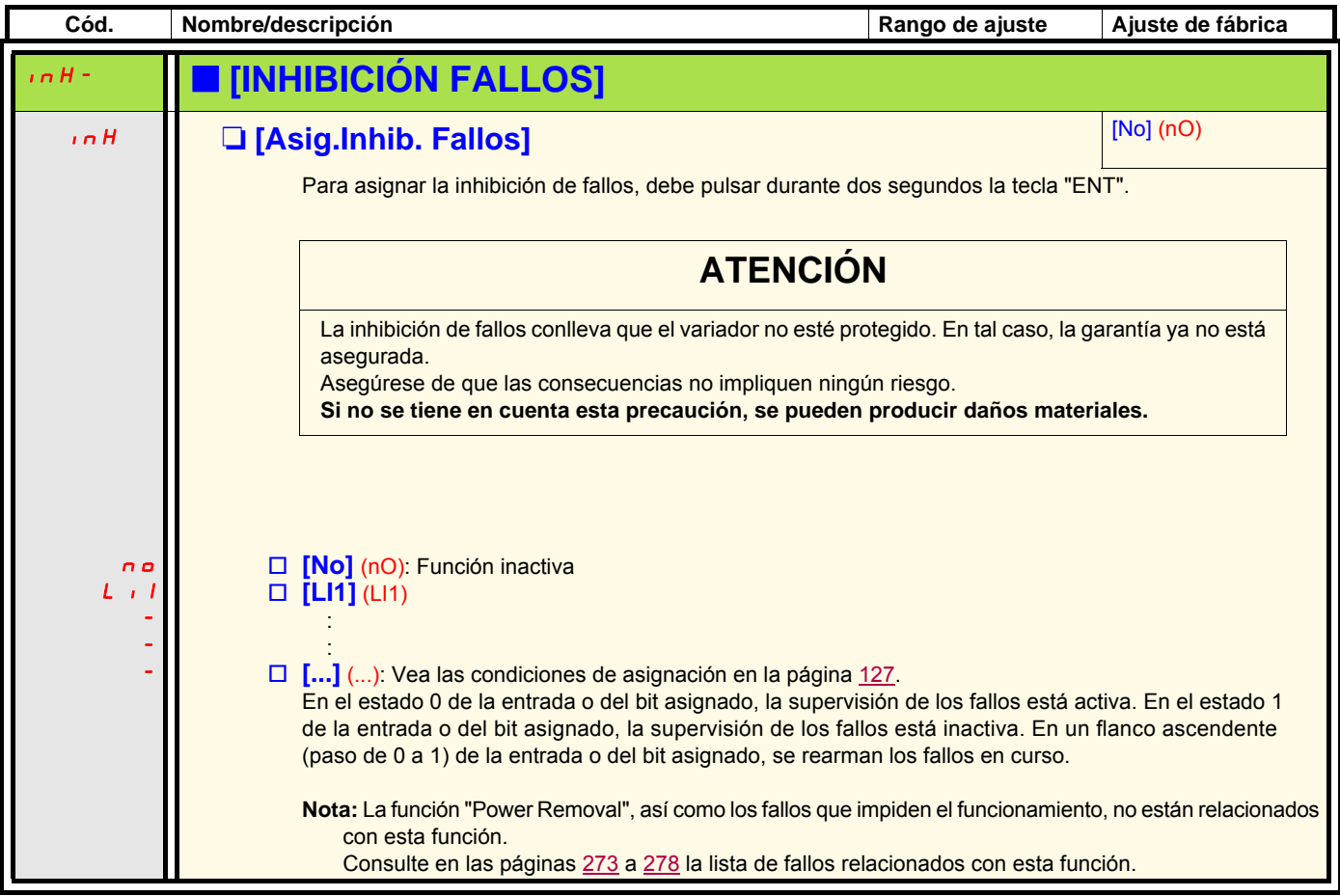

<span id="page-235-1"></span><span id="page-235-0"></span>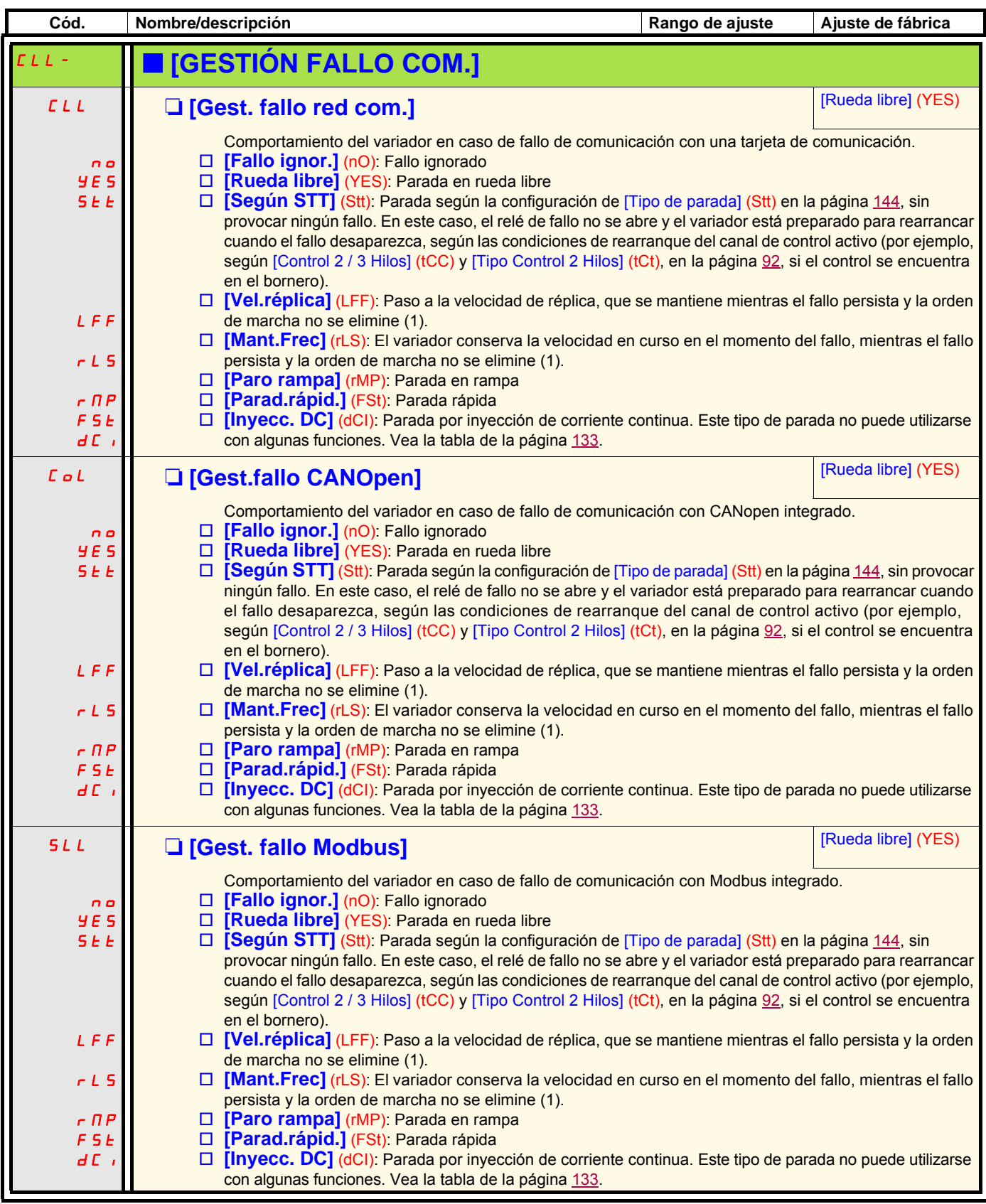

(1)Como en este caso el fallo no dispara la parada, es indispensable asignar un relé o una salida lógica a la señalización de este fallo.

<span id="page-236-1"></span><span id="page-236-0"></span>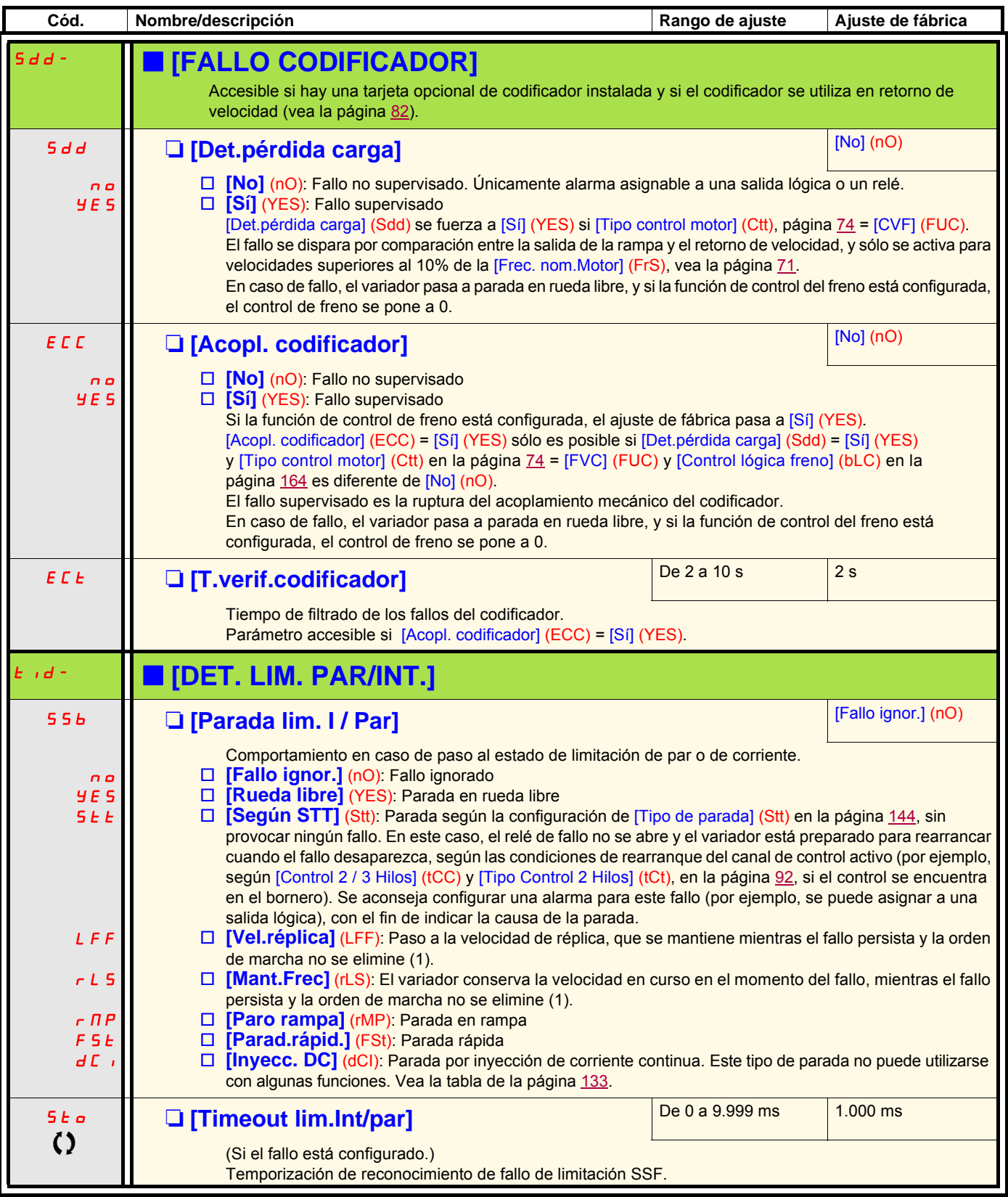

<span id="page-236-2"></span>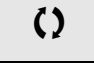

<span id="page-236-3"></span>Parámetro modificable tanto en funcionamiento como en parada.

(1)Como en este caso el fallo no dispara la parada, es indispensable asignar un relé o una salida lógica a la señalización de este fallo.

### **Medida de la velocidad de rotación del motor mediante la entrada Entrada de pulsos**

Esta función utiliza la entrada "Entrada de pulsos" de la tarjeta de extensión VW3A3202, por lo que sólo puede utilizarse si esta tarjeta está instalada y si ninguna otra función está utilizando la entrada "Entrada de pulsos".

#### **Ejemplo de utilización**

Un disco con muescas accionado por el motor, asociado a un detector de proximidad, permite generar una señal de frecuencia proporcional a la velocidad de rotación del motor.

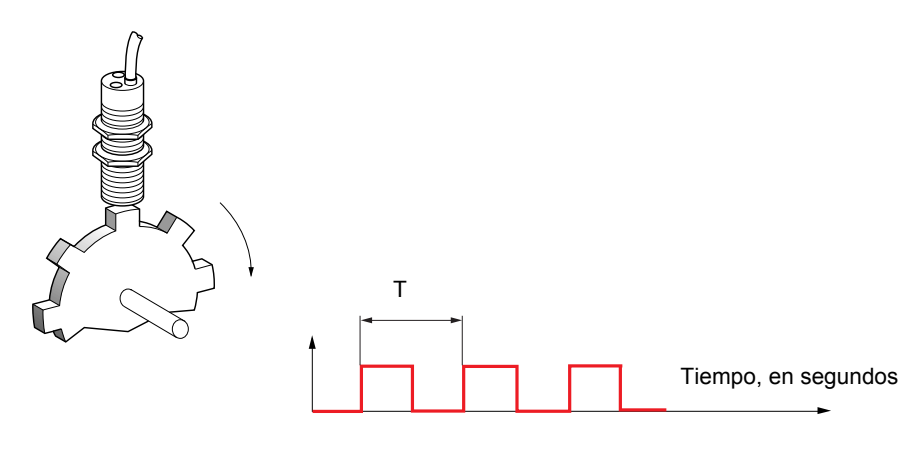

Aplicado a la entrada "Entrada de pulsos", esta señal ofrece las siguientes posibilidades:

- Medida y visualización de la velocidad del motor: Frecuencia de la señal = 1/T. La visualización de esta frecuencia se obtiene mediante el parámetro [Frec.trabajo ent.puls] (FqS), en la página [51](#page-49-0) o [53](#page-51-0).
- Detección de sobrevelocidad, cuando la velocidad medida sobrepasa un nivel predefinido, el variador se dispara en fallo.
- Detección de fallo del freno, si la orden de freno está configurada: Si la velocidad no se anula lo bastante rápido después de una solicitud de cierre del freno, el variador se dispara en fallo. Esta función permite detectar el desgaste del freno.
- Detección de un nivel de velocidad ajustable mediante [Nivel alarma pulsos] (FqL), en la página [69,](#page-67-0) asignable a un relé o a una salida lógica, en la página [106](#page-104-0).

<span id="page-238-1"></span><span id="page-238-0"></span>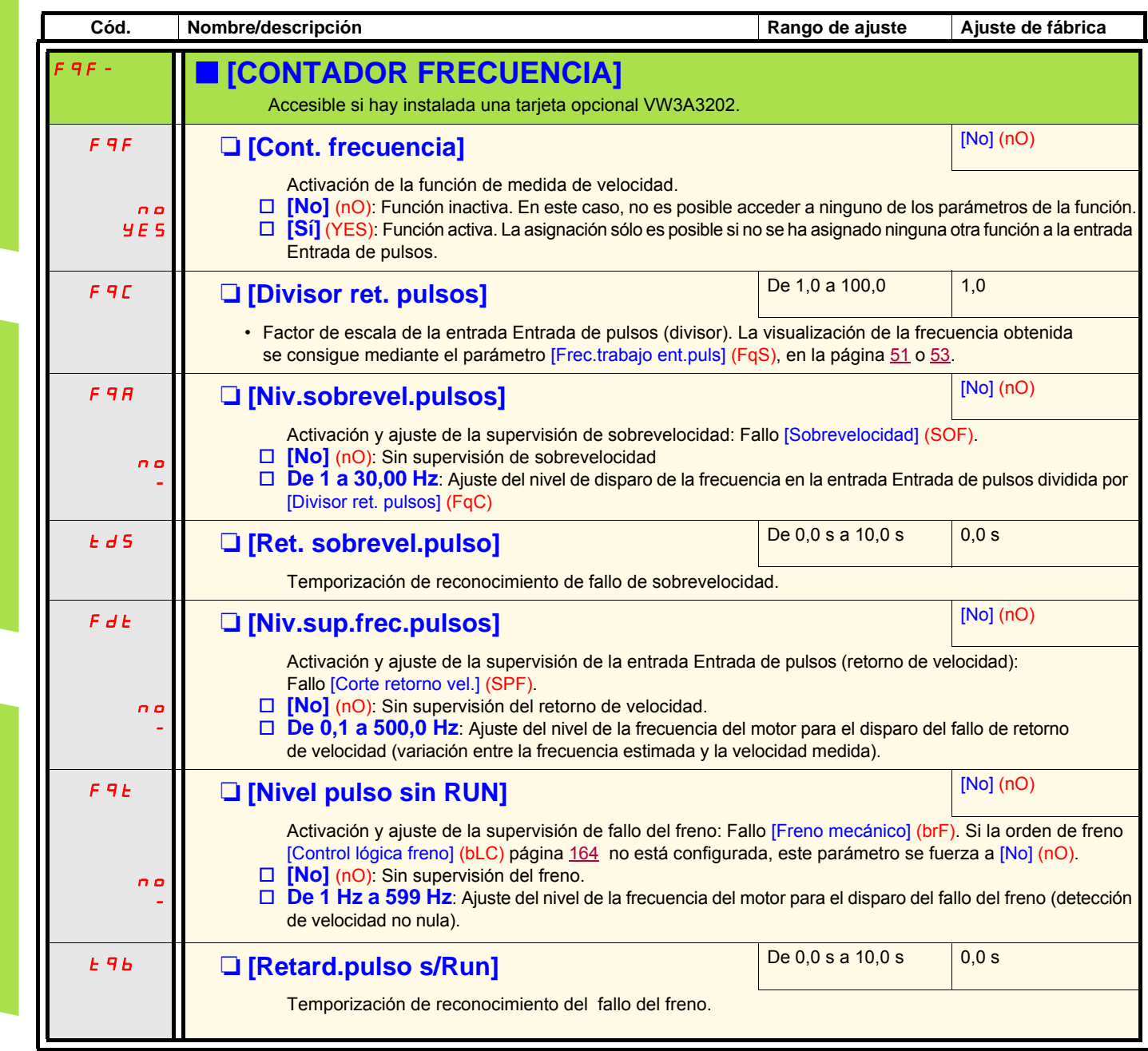

### **Detección de variación de carga**

Esta detección sólo es posible con la función de "elevación de alta velocidad". Permite detectar que se ha encontrado un obstáculo, que provoca un incremento (en subida) o una reducción (en bajada) bruscos de la carga.

La detección de variación de carga provoca un [Fall.variación carga] (dLF). El comportamiento del variador durante este fallo se configura mediante el parámetro [Gest.variación carg.] (dLb).

La detección de variación de carga también se puede asignar a un relé o a una salida lógica.

Según la configuración de elevación de alta velocidad, existe la posibilidad de escoger entre dos modos de detección:

#### **Modo "referencia de velocidad"**

[Elev. alta velocidad] (HSO) página [176](#page-174-0) = [Ref. veloc.] (SSO). Detección por variación de par.

Durante el funcionamiento en alta velocidad, la carga se compara con la que se ha medido durante el plano de velocidad. La variación de la carga autorizada y su duración se pueden parametrizar. En caso de rebasamiento, el variador genera un fallo.

#### **Modo "limitación de intensidad"**

[Elev. alta velocidad] (HSO) página [176](#page-174-0) = [Limit. intensidad] (CSO).

En subida, durante el funcionamiento en alta velocidad, un aumento de carga conlleva una reducción de velocidad. Mientras esté activo e funcionamiento en alta velocidad, si la frecuencia del motor pasa a ser inferior al nivel [Frec. limitación I] (SCL) página [176,](#page-174-1) el variador genera un fallo.La detección es relaizada solamente para variaciones positivas de la carga y solo en el área de alta velocidad (area superior a [Frecuencia I. Límite] (SCL)).

En bajada, el funcionamiento es el del modo "referencia de velocidad".

<span id="page-240-1"></span><span id="page-240-0"></span>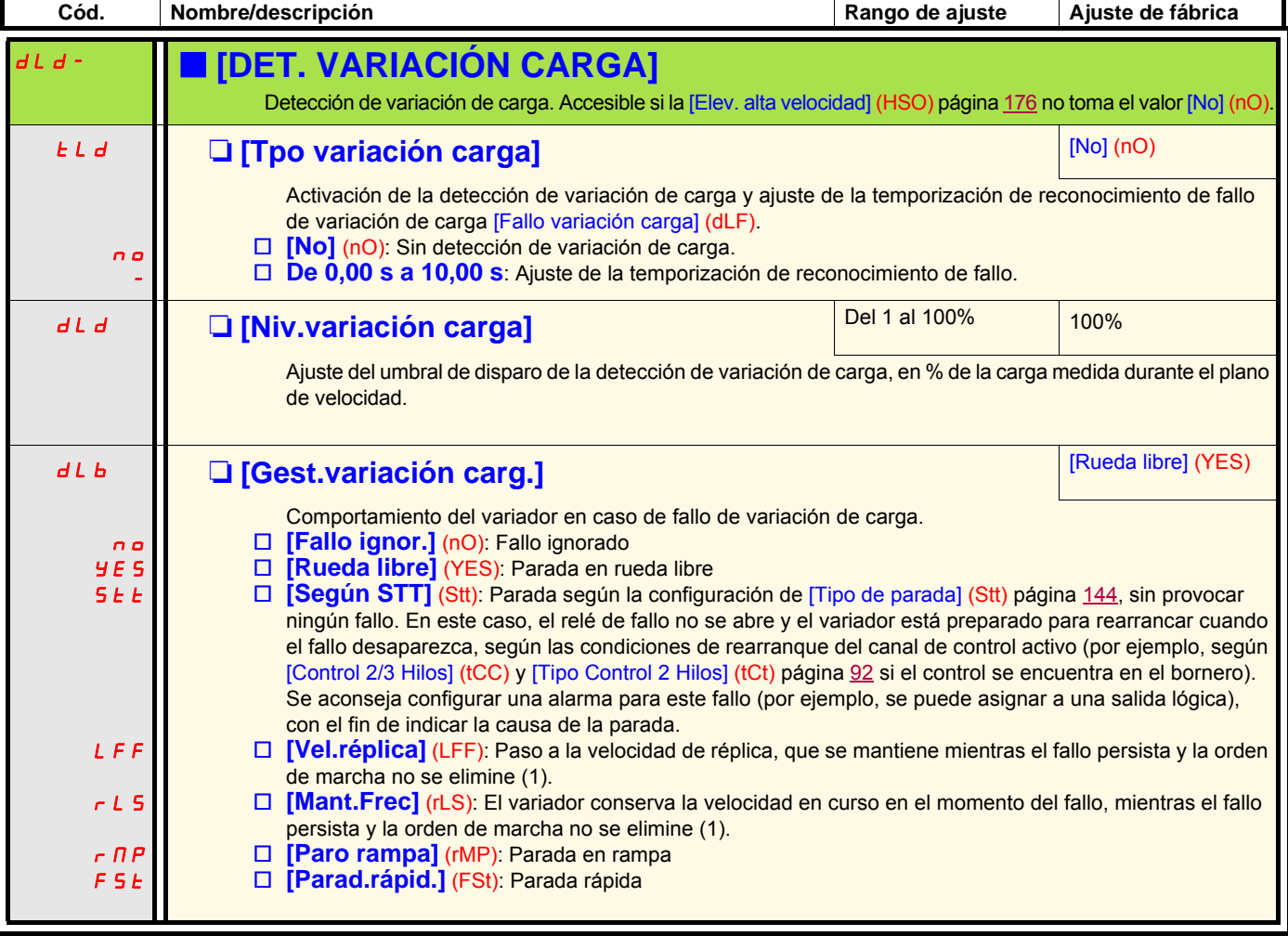

(1)Como en este caso el fallo no dispara la parada, es indispensable asignar un relé o una salida lógica a la señalización de este fallo.

<span id="page-241-1"></span><span id="page-241-0"></span>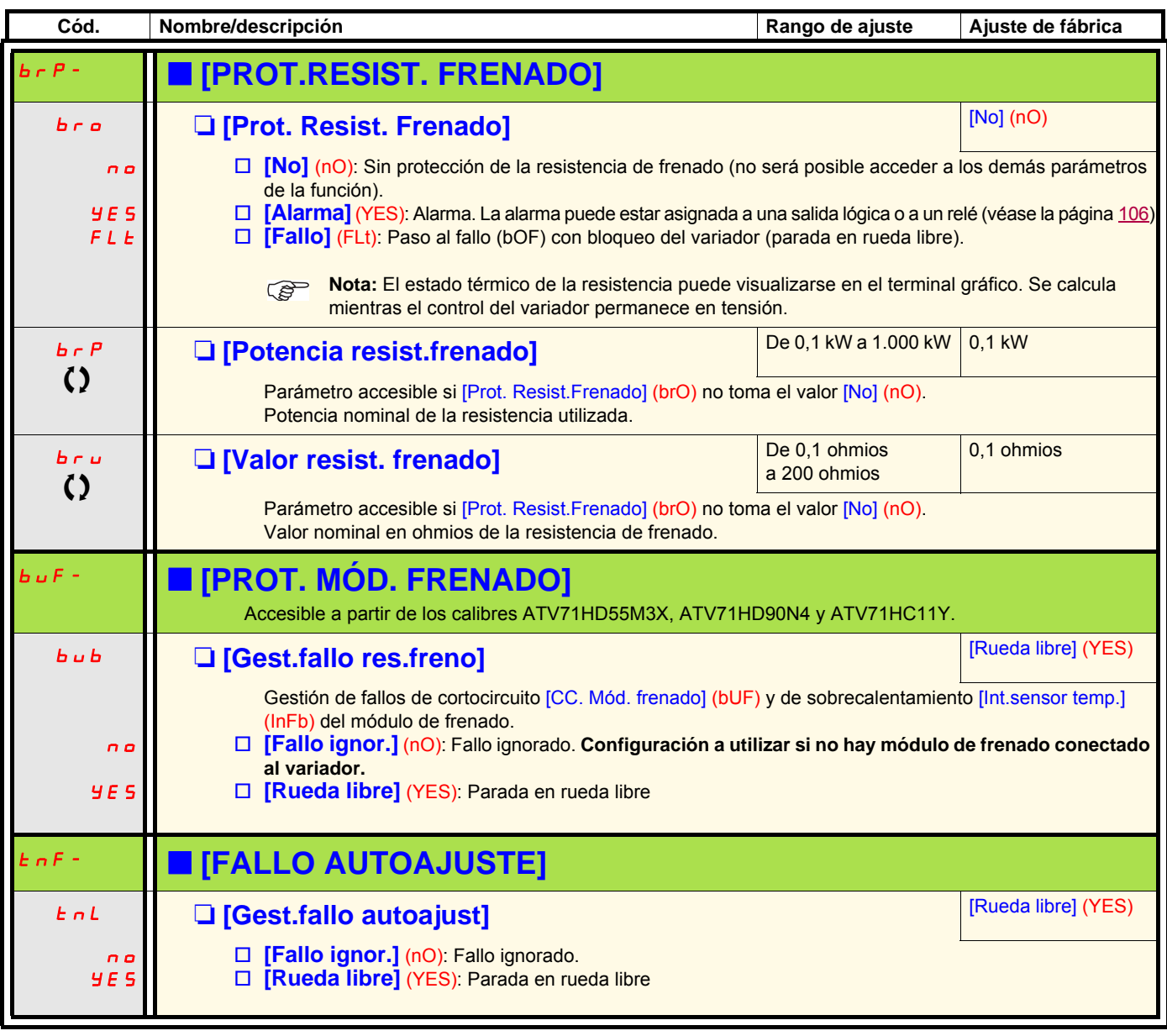

<span id="page-241-5"></span>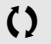

<span id="page-241-4"></span><span id="page-241-3"></span><span id="page-241-2"></span>Parámetro modificable tanto en funcionamiento como en parada.

### **Emparejamiento de tarjetas**

#### **Sólo se puede acceder a esta función en modo [Experto].**

Esta función permite cualquier tipo de sustitución de tarjeta o modificación de software.

Tras la introducción de un código de emparejamiento, los parámetros de las tarjetas instaladas en ese momento se memorizan. Con cada nueva puesta en tensión se comprueban estos parámetros y si hay alguna diferencia, el variador se bloquea en fallo HCF. Para rearrancarlo, es necesario volver a establecer la situación inicial o volver a introducir el código de emparejamiento.

Los parámetros que se comprueban son los siguientes:

- el tipo de tarjeta de todas las tarjetas.
- la versión del software de las dos tarjetas de control, la tarjeta de ampliación VW3A3202, la tarjeta Controller Inside y las tarjetas de comunicación.
- el número de serie de las dos tarjetas de control.

<span id="page-242-1"></span><span id="page-242-0"></span>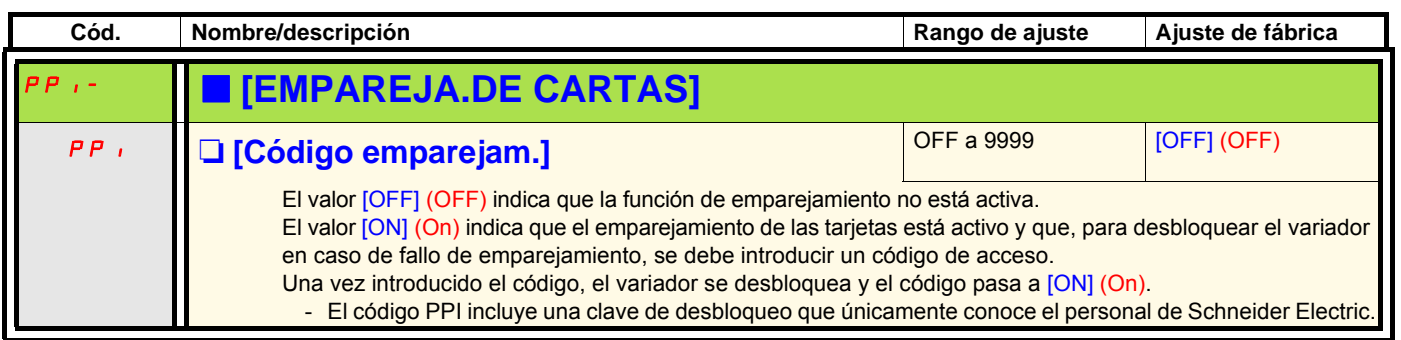

<span id="page-243-5"></span><span id="page-243-4"></span><span id="page-243-3"></span><span id="page-243-2"></span><span id="page-243-1"></span><span id="page-243-0"></span>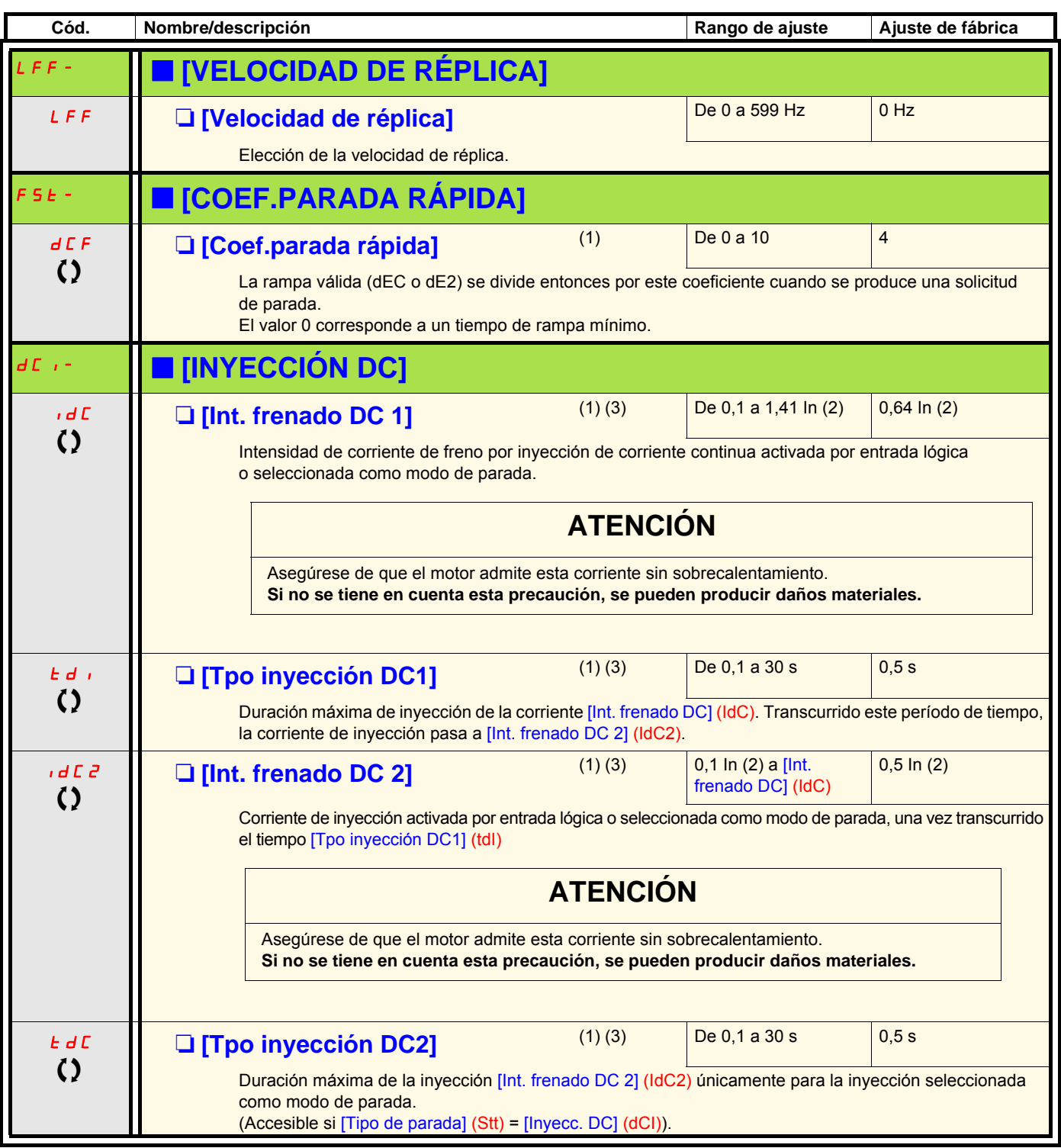

(1)Parámetro igualmente accesible en los menús [1.3 AJUSTES] (SEt-) y [1.7 FUNCIONES APLICACIÓN] (FUn-).

(2)In corresponde a la corriente nominal del variador que se indica en la guía de instalación y en la placa de características del variador. (3)Atención, estos ajustes son independientes de la función [INYECCIÓN DC AUTO] (AdC-).

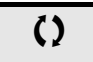

() Parámetro modificable tanto en funcionamiento como en parada.

### **Con terminal gráfico:**

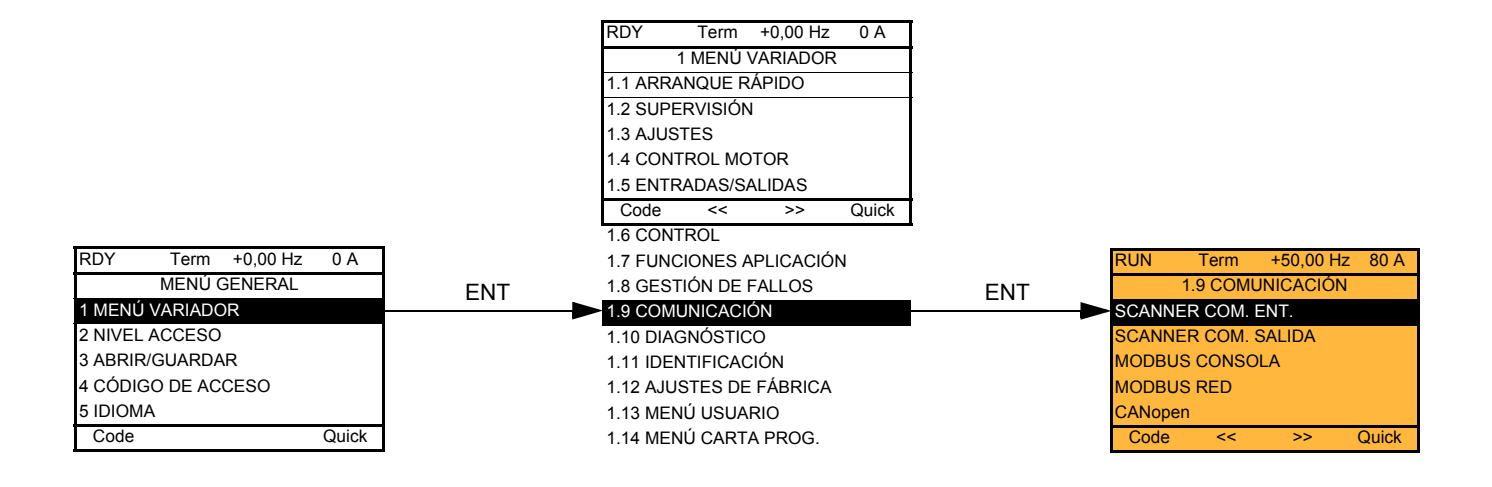

### **Con terminal integrado:**

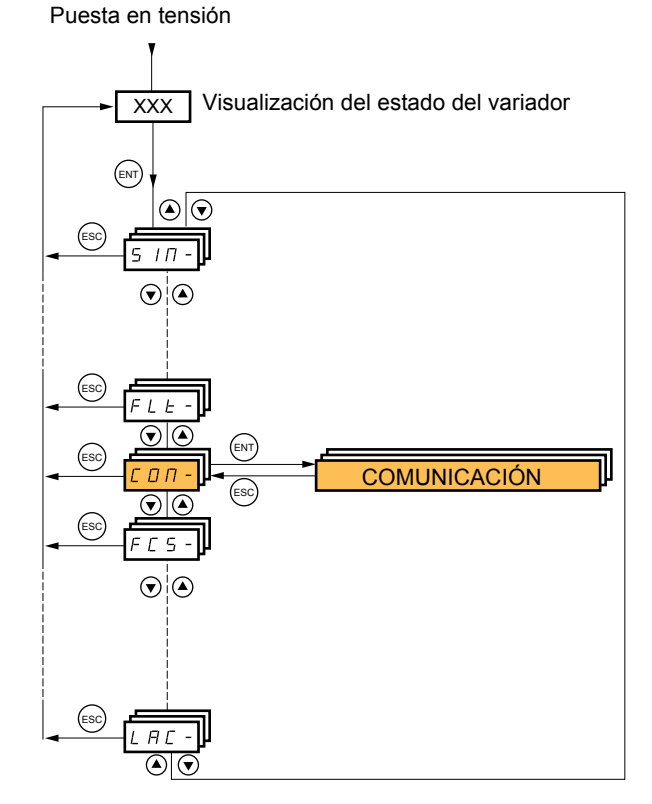

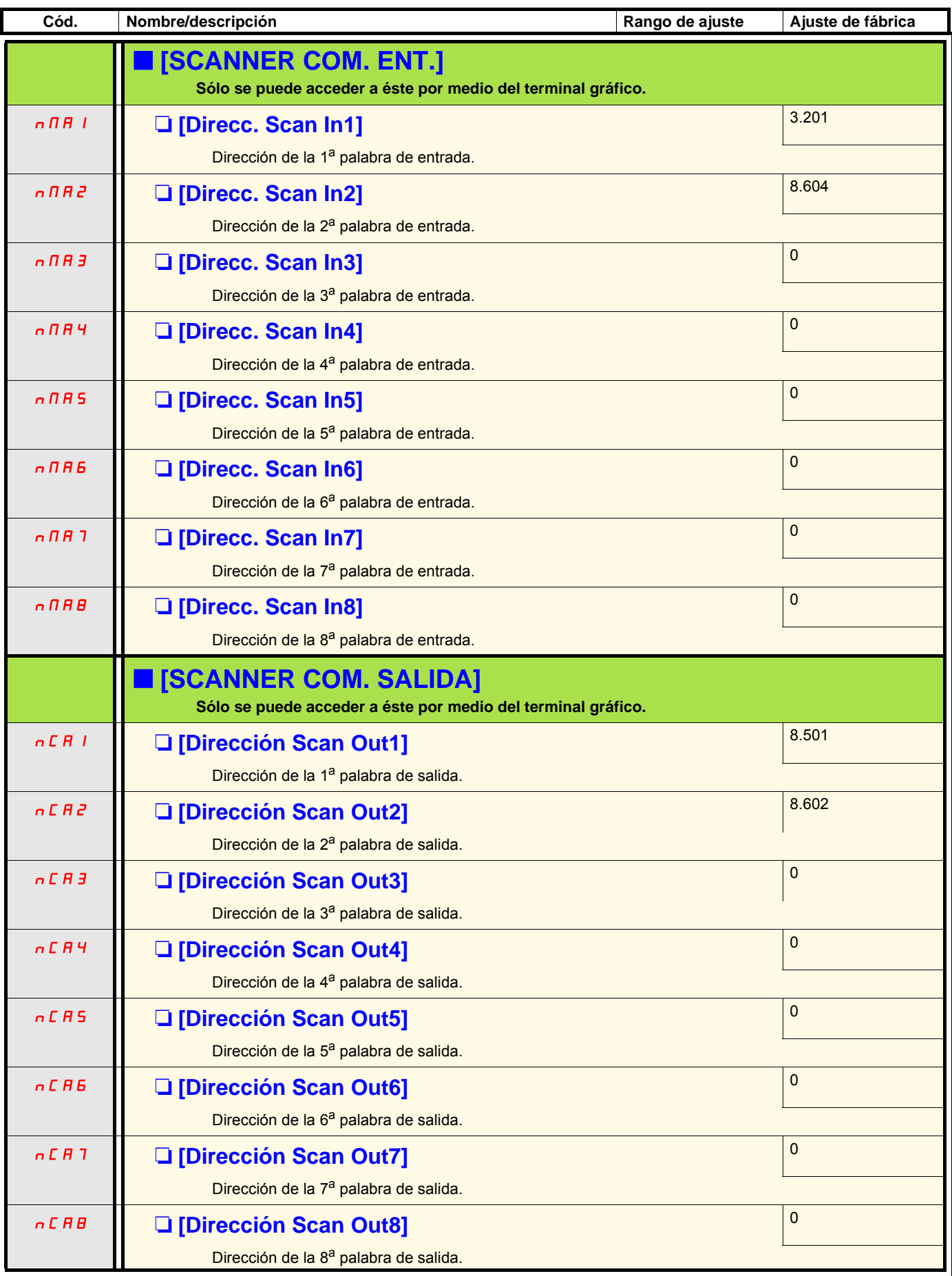

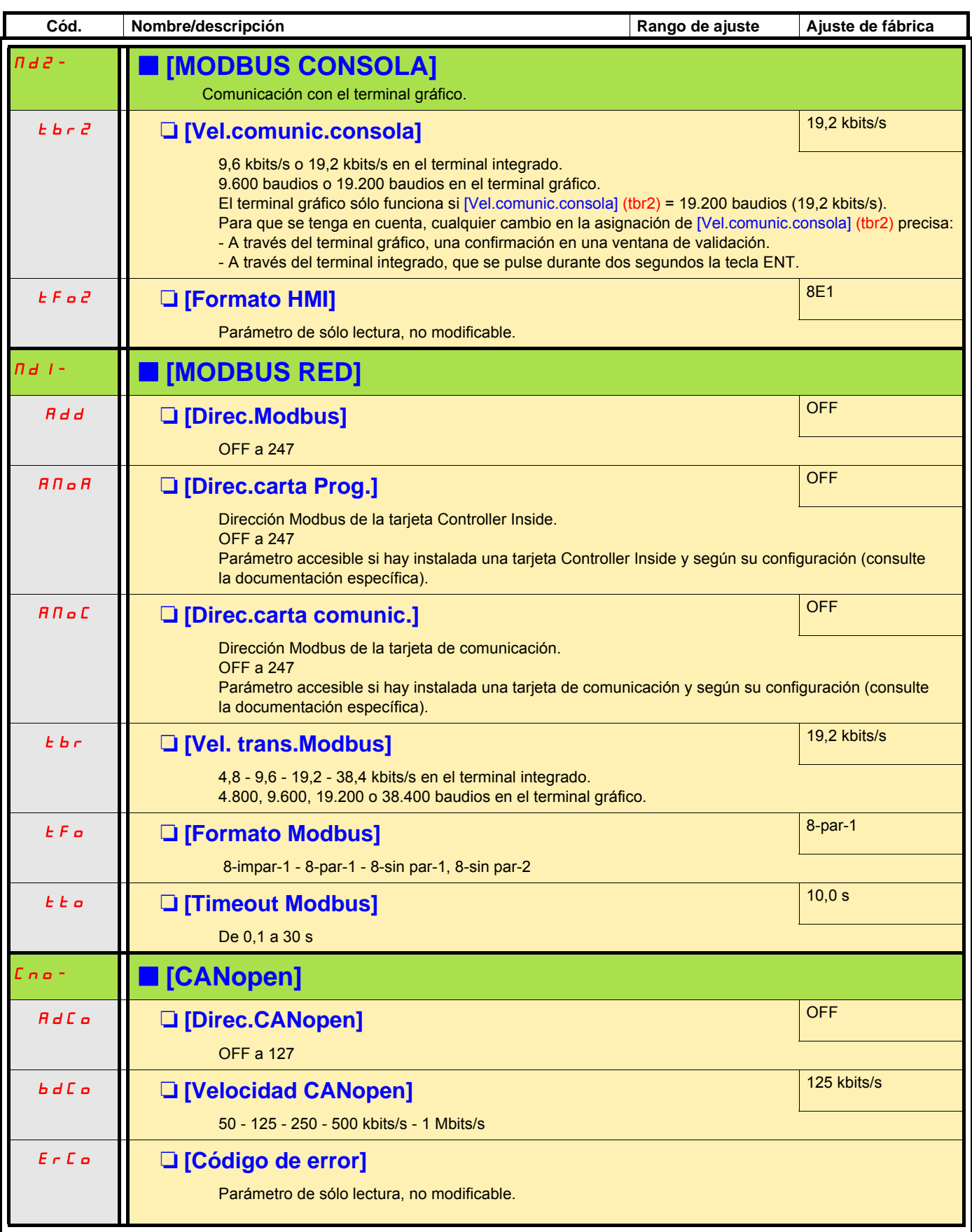

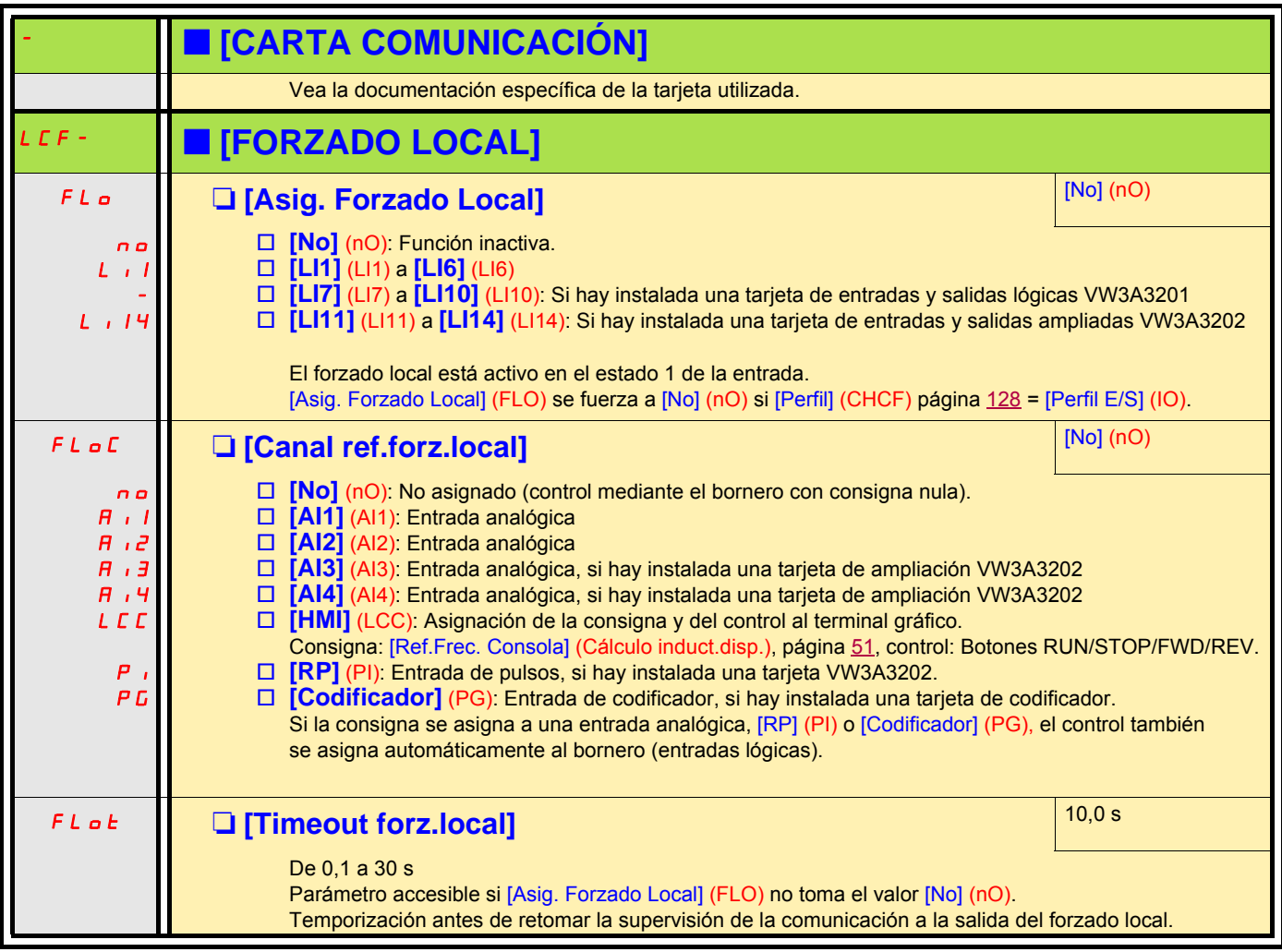

## **[1.10 DIAGNÓSTICO]**

Sólo es posible acceder a este menú mediante el terminal gráfico:

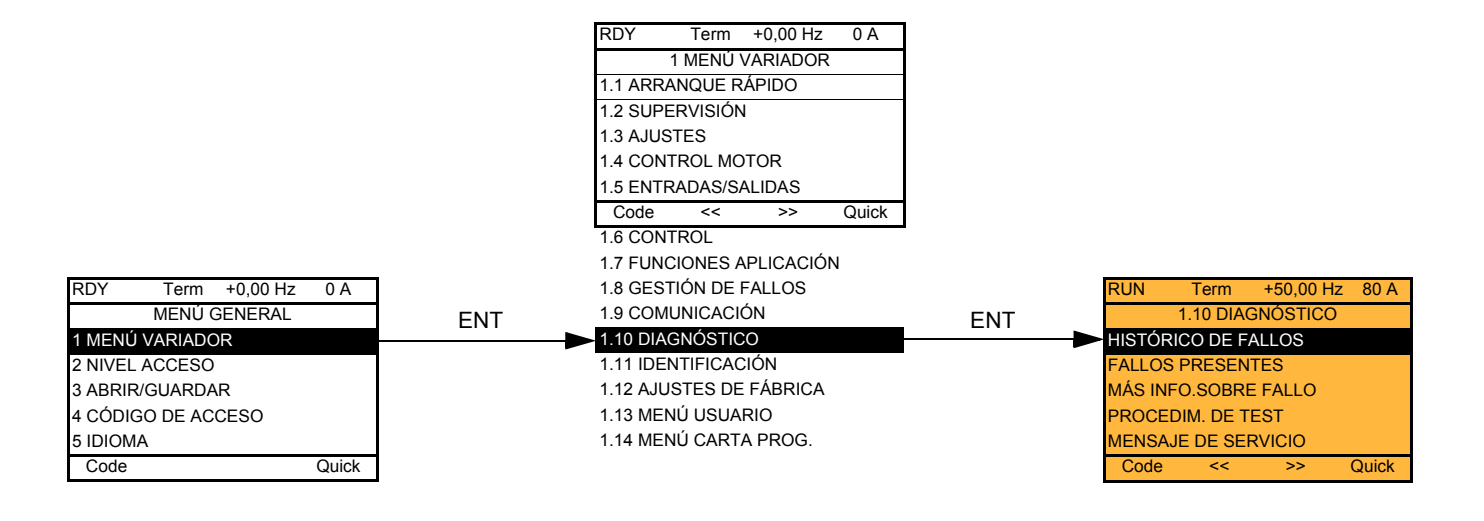

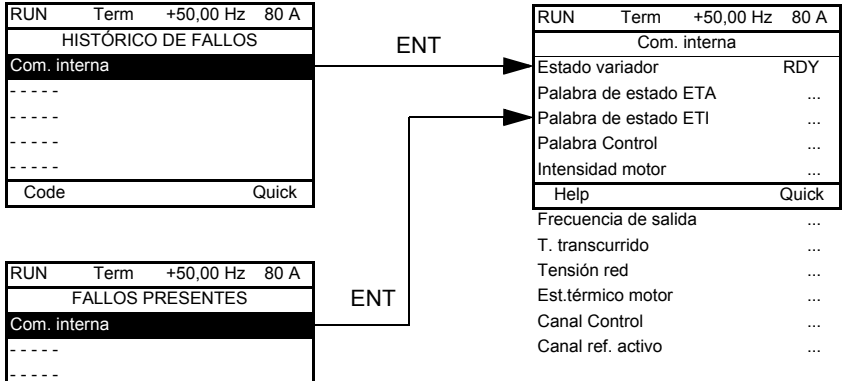

Esta pantalla indica el estado del variador en el momento en que aparece el fallo seleccionado.

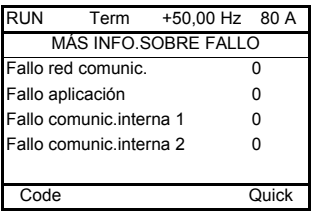

Code Quick

- - - - - - - - - -

> Esta pantalla indica el número de fallos de comunicación, por ejemplo con las tarjetas opcionales. Número: De 0 a 65.535

## **[1.10 DIAGNÓSTICO]**

[TEST DE TIRISTORES] únicamente está disponible para los variadores ATV71eooM3 ≥ 18,5 kW, ATV71oooN4 > 18,5 kW y ATV71oooY de todos los calibres.

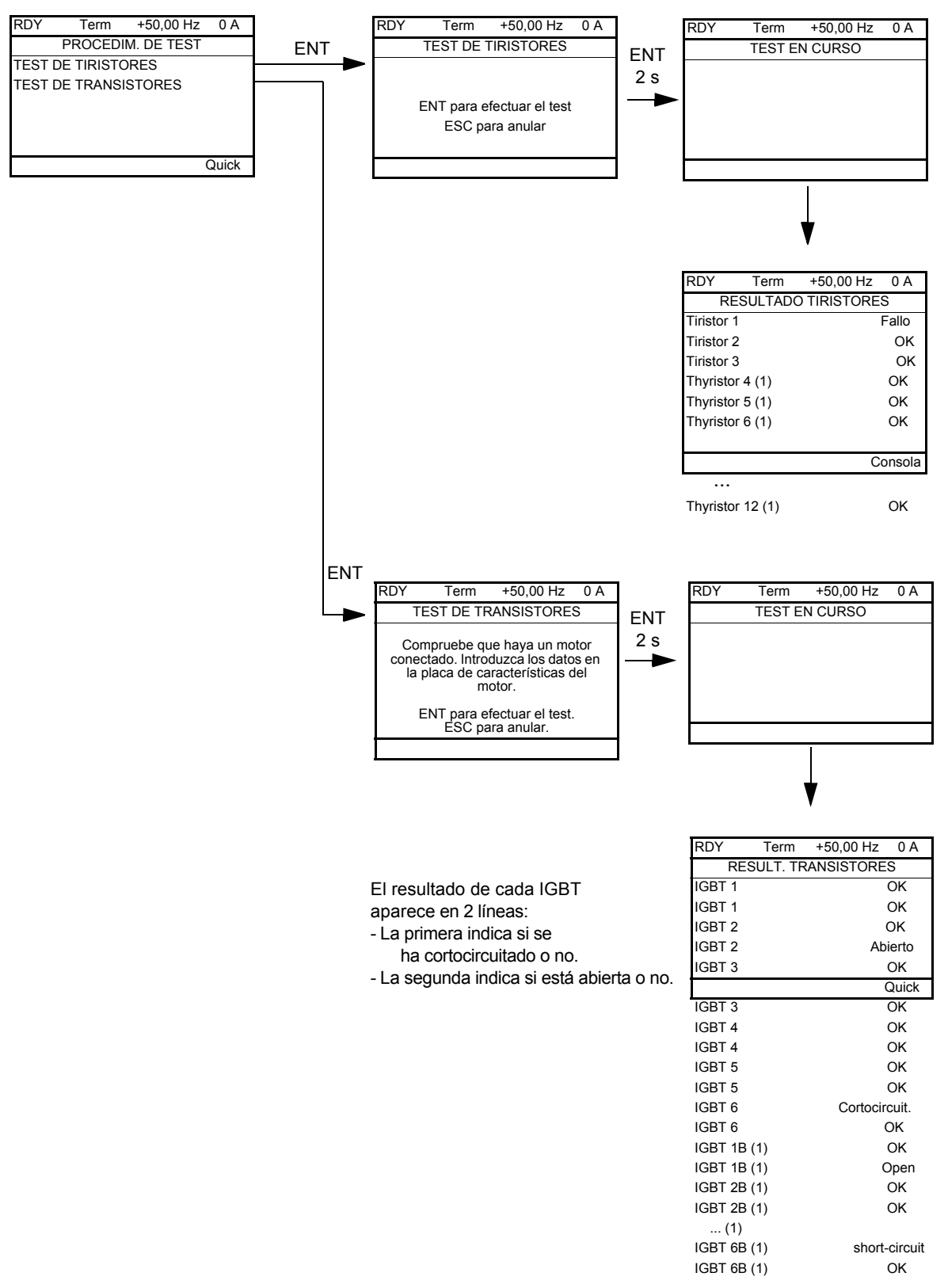

**Nota:** Las desconexiones de test necesitan que la tecla ENT se pulse de forma prolongada (2 s).

(1) Test results for Thyristor 4...12 and IGBT 1B ... 6B are olny accessible for ATV71EC71N4 to M13N4 and ATV71EM12Y to M20Y.

## **[1.11 IDENTIFICACIÓN]**

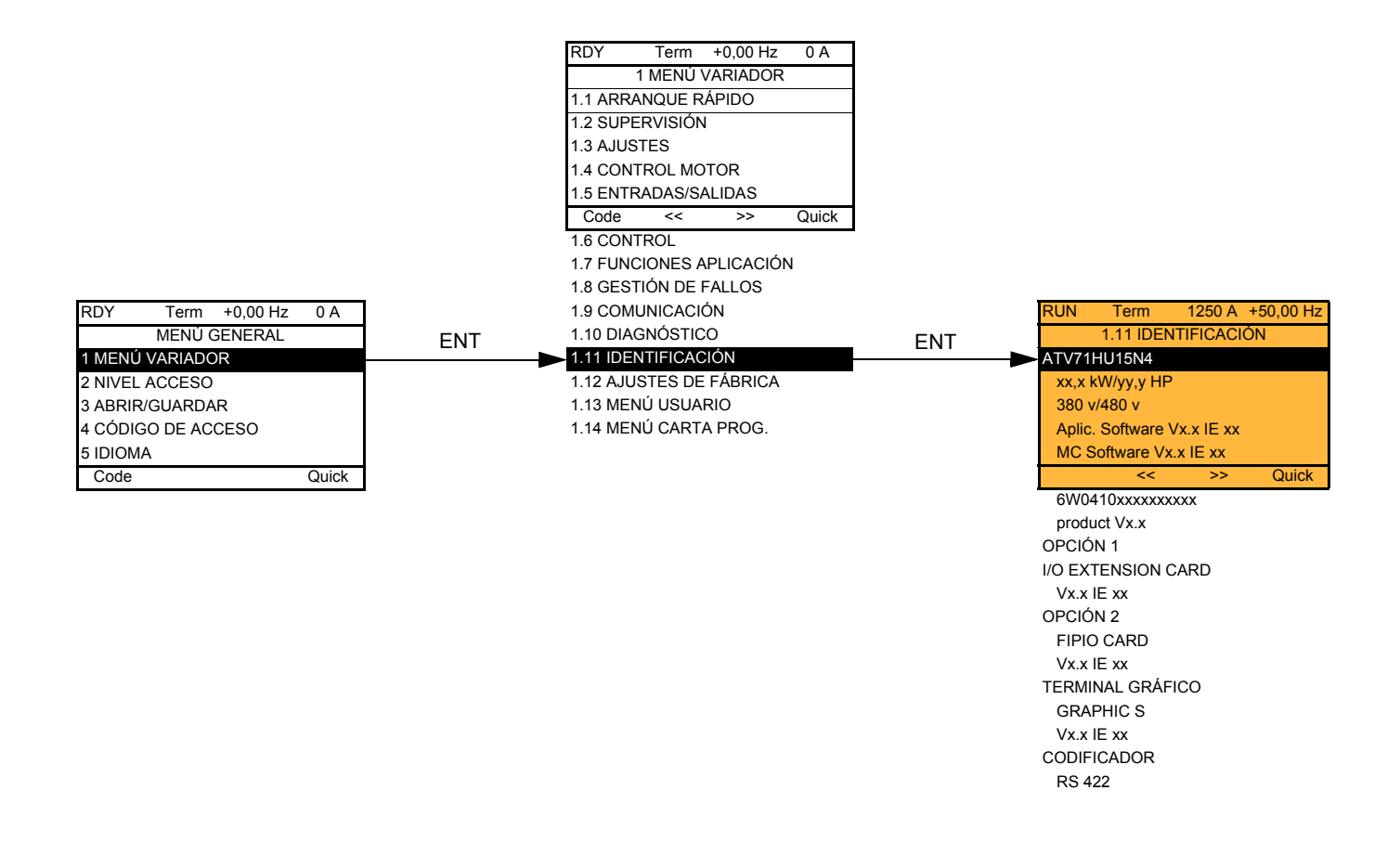

Sólo es posible acceder a menú [1.11 IDENTIFICACIÓN] en el terminal gráfico.

Se trata de un menú de consulta que no puede configurarse. Permite visualizar la siguiente información:

- referencia del variador, calibre de la potencia y tensión
- versión de software del variador
- número de serie del variador
- tipo de opciones presentes, con su correspondiente versión de software

### **[1.12 AJUSTES DE FÁBRICA] (FCS-)**

### **Con terminal gráfico:**

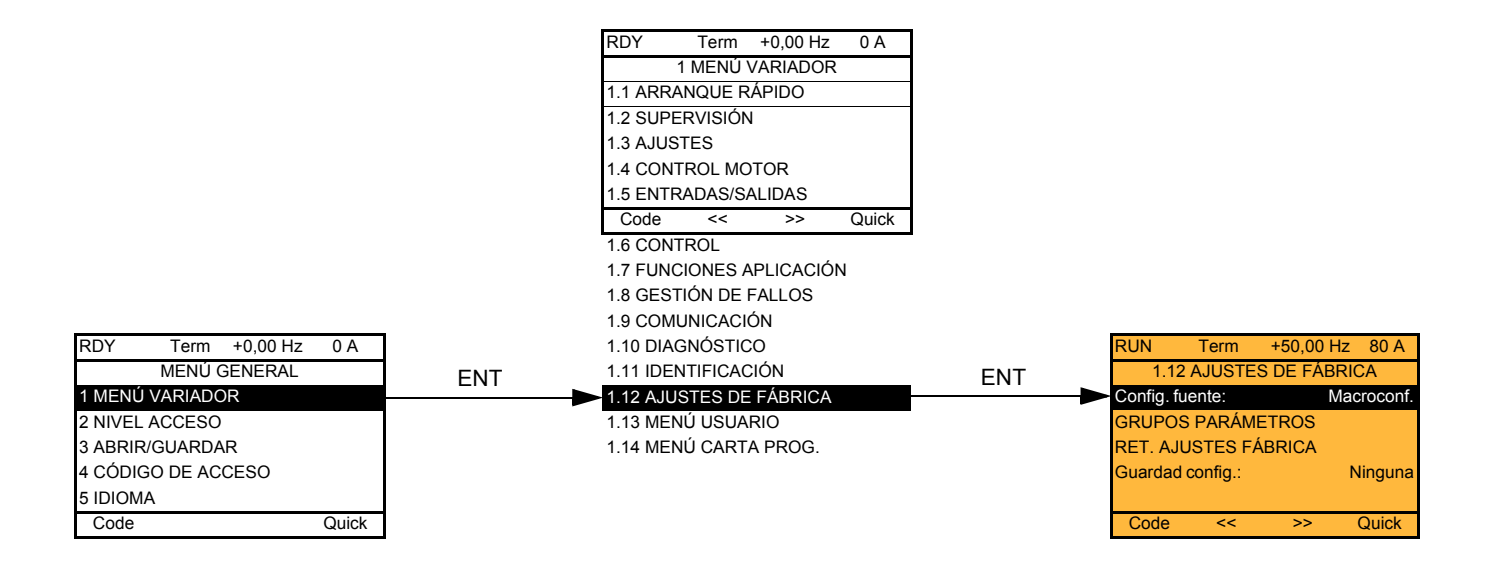

### **Con terminal integrado:**

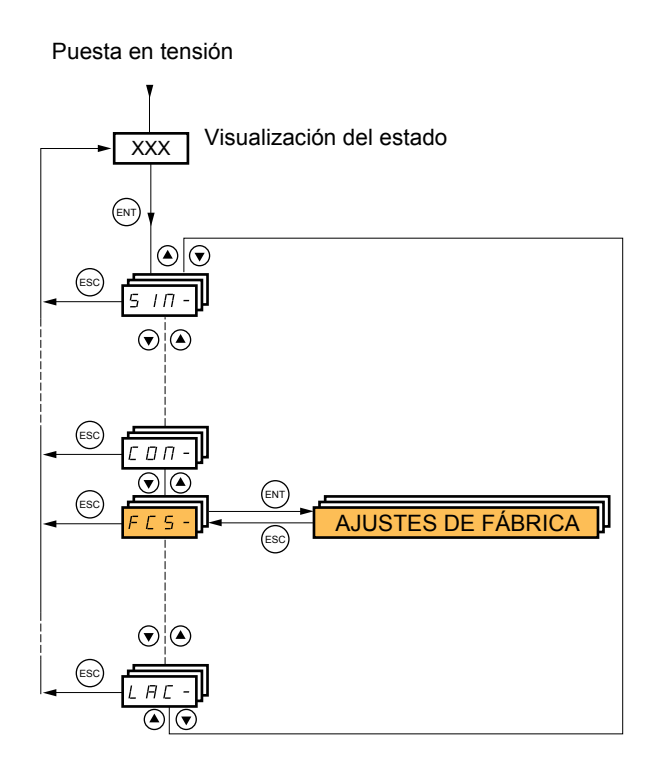

#### El menú [1.12 AJUSTES DE FÁBRICA] (FCS-) permite:

- Sustituir la configuración existente por la configuración de fábrica o por una configuración guardada con anterioridad. Es posible sustituir toda la configuración existente o sólo una parte de la misma: La selección del grupo de parámetros permite seleccionar los menús en los que cargar la configuración fuente seleccionada.
- Guardar la configuración existente en un fichero.
# **[1.12 AJUSTES DE FÁBRICA] (FCS-)**

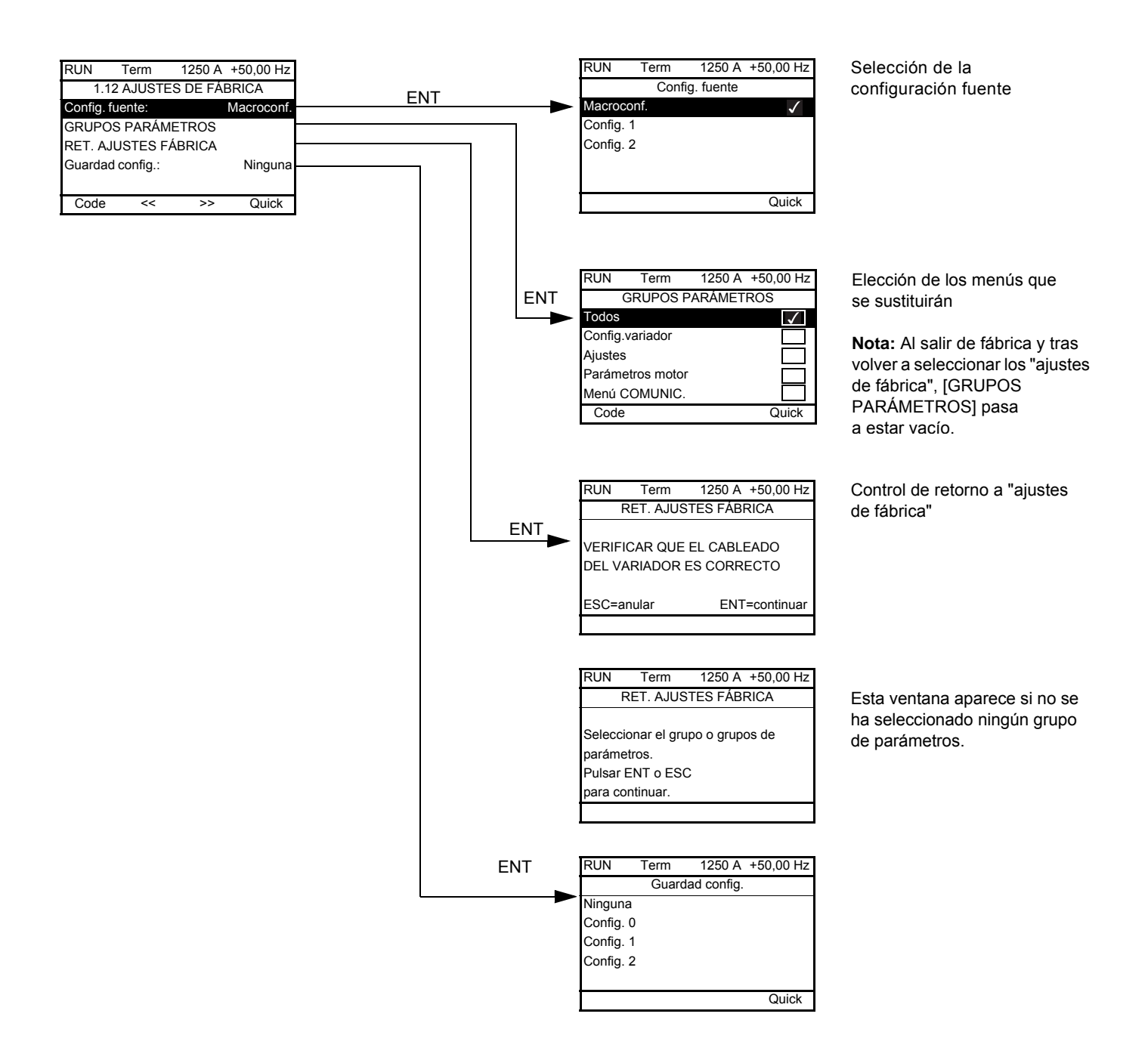

## **[1.12 AJUSTES DE FÁBRICA] (FCS-)**

<span id="page-253-2"></span><span id="page-253-1"></span>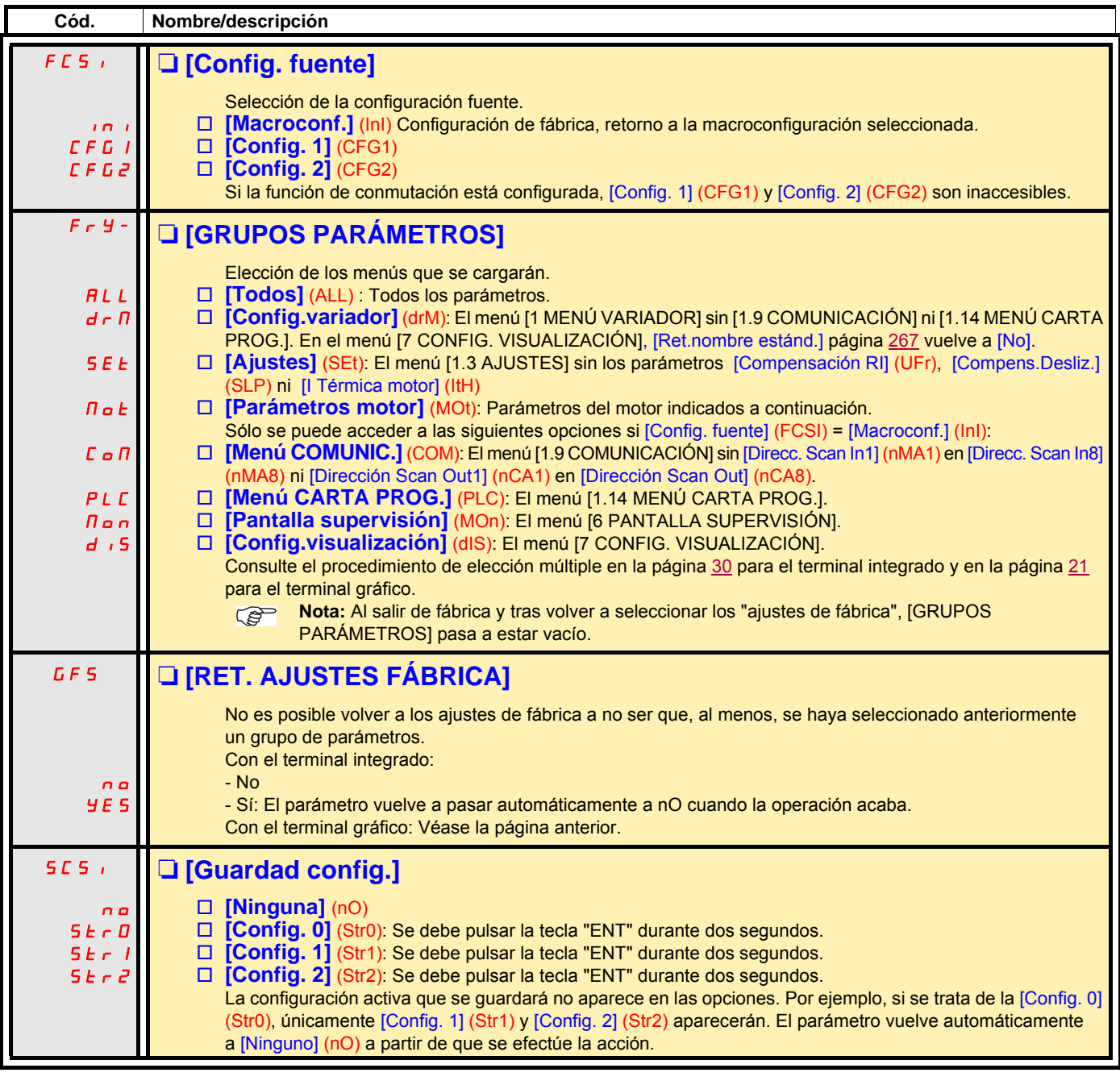

### <span id="page-253-0"></span>**Lista de parámetros del motor**

#### **Menú [1.4 CONTROL MOTOR] (drC-):**

[Pot. nominal motor] (nPr) - [Tensión Nom.Motor] (UnS) - [Int. Nominal Motor] (nCr) - [Frec. nom.Motor] (FrS) - [Vel. Nominal Motor] (nSP) - [Autoajuste] (tUn) - [Estado autoajuste] (tUS) - De[U0] (U0) a [U5] (U5) - De[F1] (F1) a [F5] (F5) - [U Potencia Cte] (UCP) - [Frec. potencia cte.] (FCP) - [Int.nominal sincrono] (nCrS) - [Vel.nominal sincron] (nSPS) - [Pares polos sinc.] (PPnS) - [Constante FEM sínc.] (PHS) - [Inductancia eje d] (LdS) - [Inductancia eje q] (LqS) - [Res. estátor sinc.] (rSAS) - [Compensanción RI] (UFr) - [Compens.Desliz.] (SLP) es posible acceder a los parámetros del motor en modo [Experto] página [78](#page-76-0).

#### **Menú [1.3 AJUSTES] (SEt-):**

[I Térmica motor] (ItH)

### **Ejemplo de retorno a todos los ajustes de fábrica**

- 1. [Config. fuente] (FCSI) = [Macroconf.] (InI)
- 2. [GRUPO PARÁMETROS] (FrY-) = [Todos] (ALL)
- 3. [RET. AJUSTES FÁBRICA] (GFS = YES)

# **[1.13 MENÚ USUARIO] (USr-)**

Este menú contiene los parámetros seleccionados en el menú [7 CONFIG. VISUALIZACIÓN], página [266](#page-264-0).

### **Con terminal gráfico:**

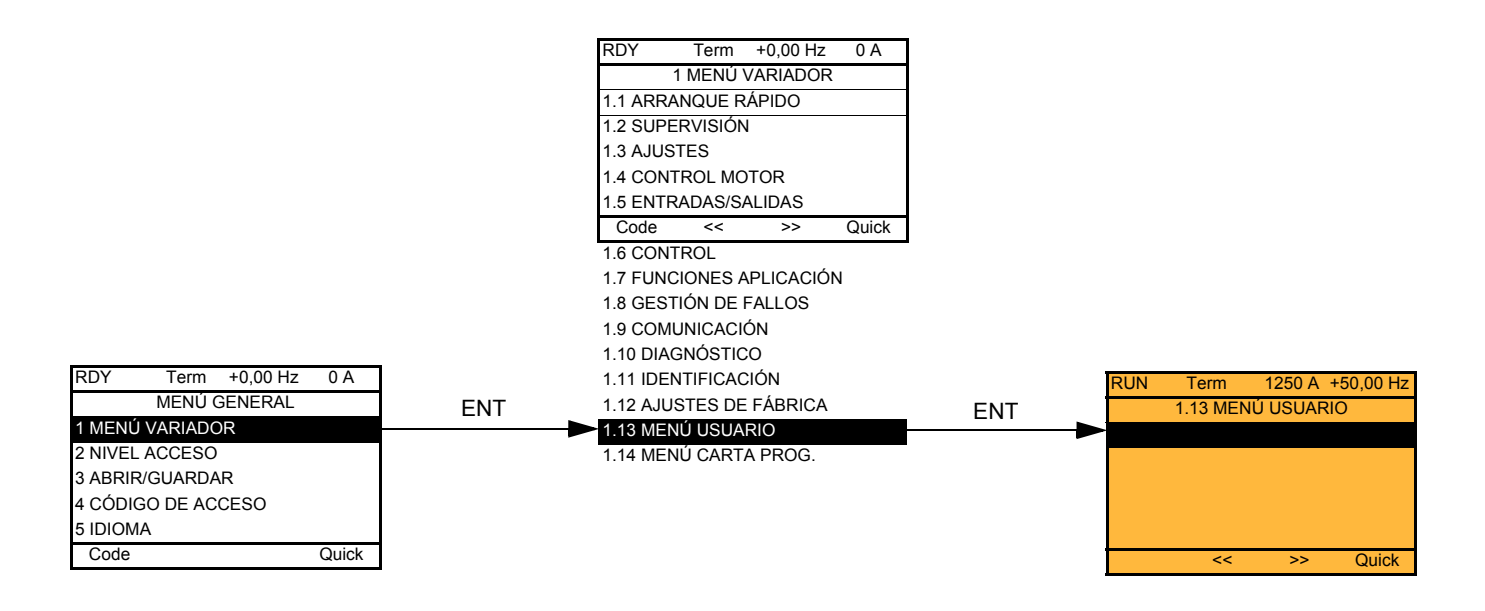

### **Con terminal integrado:**

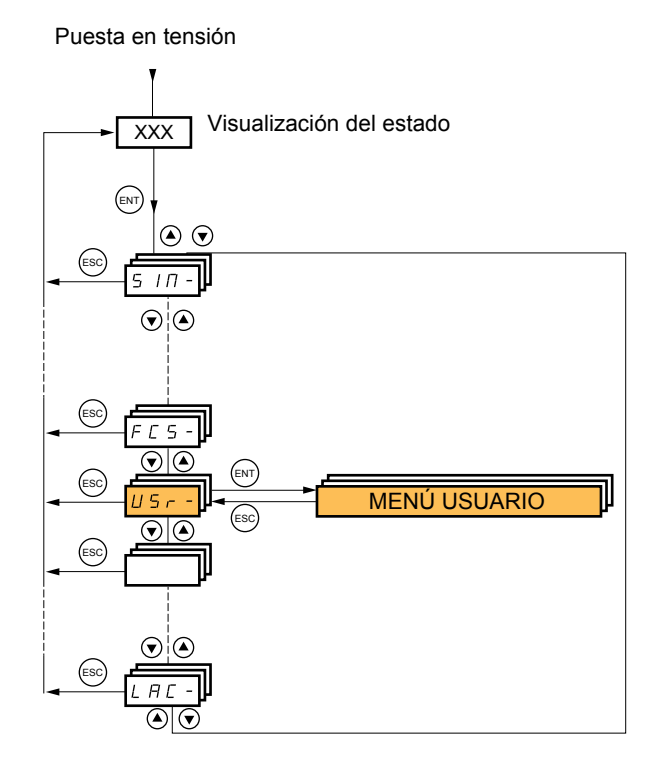

# **[1.14 MENÚ CARTA PROG.] (PLC-)**

Sólo es posible acceder a este menú si hay instalada una tarjeta Controller Inside. Consulte la documentación de la tarjeta.

### **Con terminal gráfico:**

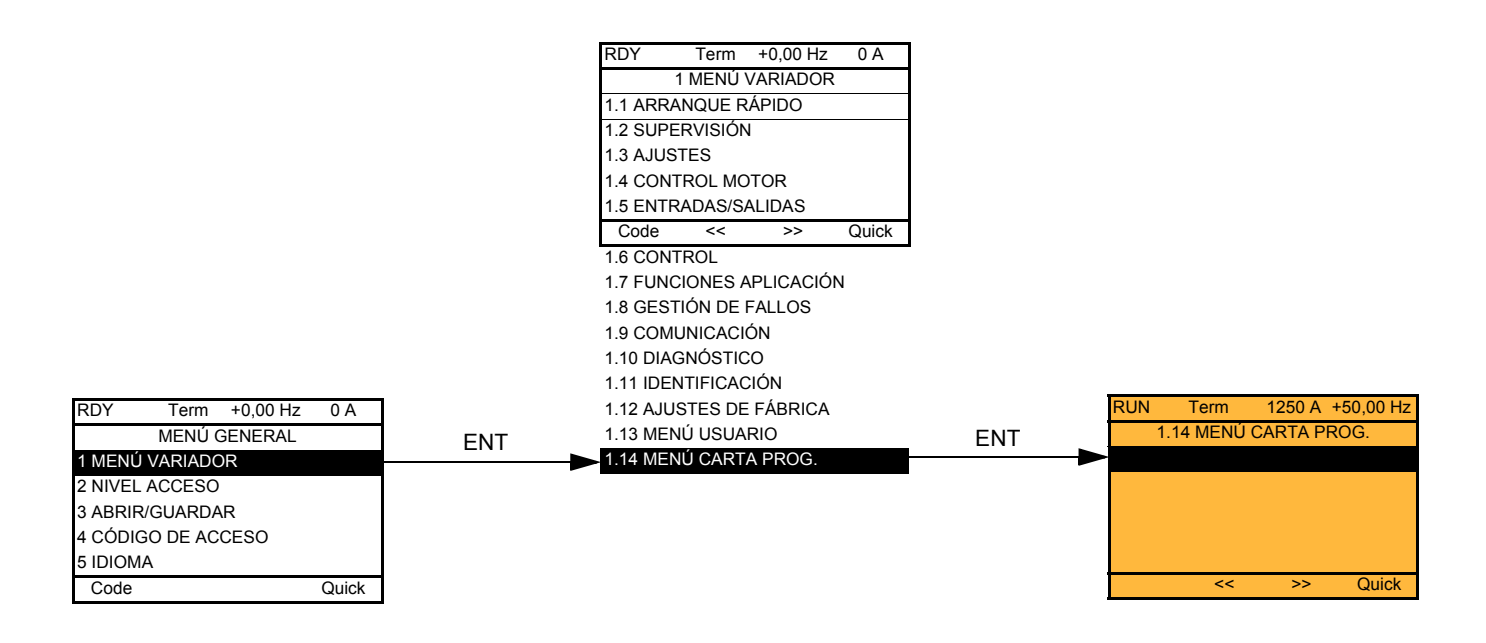

## **Con terminal integrado:**

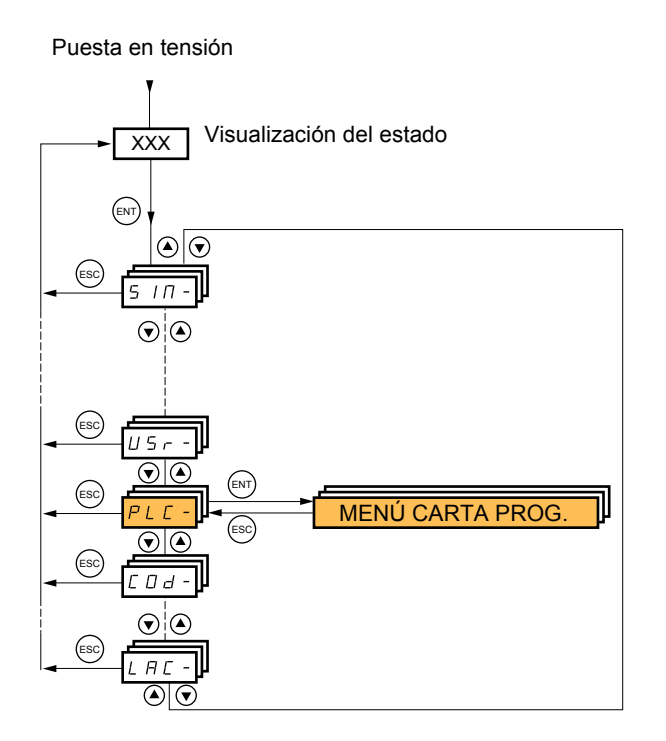

# **[3. ABRIR/GUARDAR ]**

Sólo es posible acceder a este menú con el terminal gráfico.

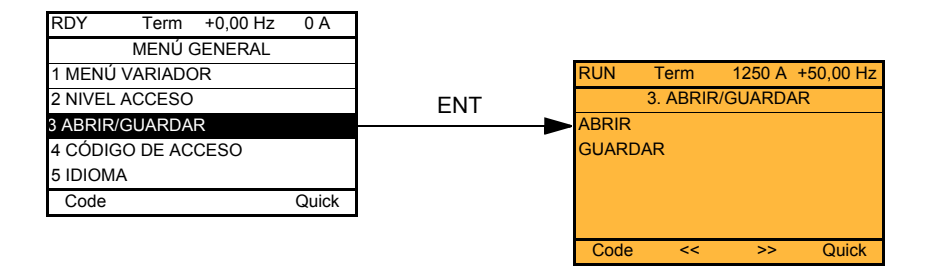

[ABRIR]: Para cargar en el variador uno de los 4 archivos del terminal gráfico. [GUARDAR]: Para cargar en el terminal gráfico la configuración existente del variador.

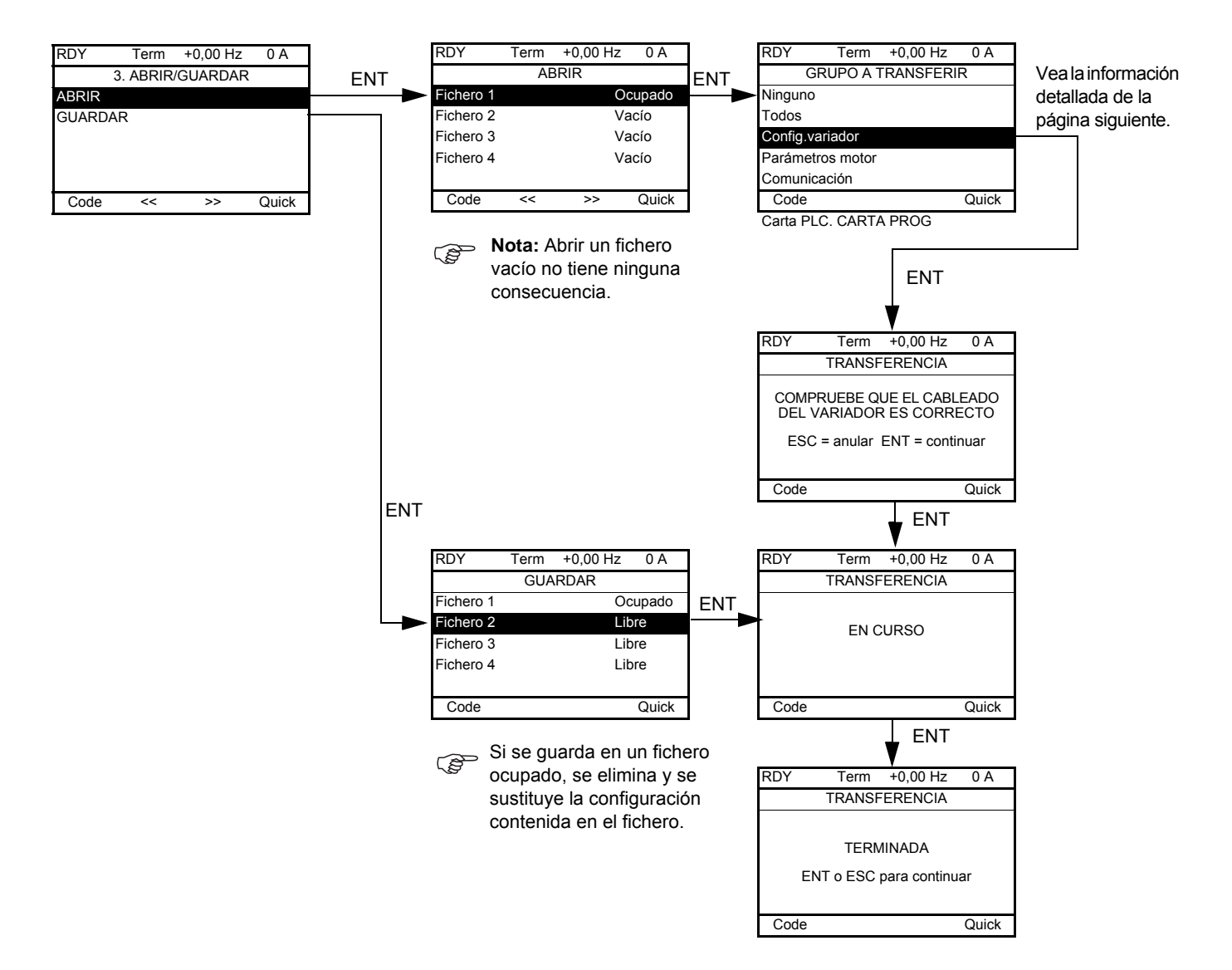

Cuando se solicita la transferencia, pueden aparecer distintos mensajes:

- [EN CURSO]
- [TERMINADA]
- Mensajes de error en caso de imposibilidad
- [Los parámetros del motor NO son compatibles. ¿Desea continuar?]: en este caso la transferencia es posible pero se limitarán los parámetros.

## **[GRUPO A TRANSFERIR]**

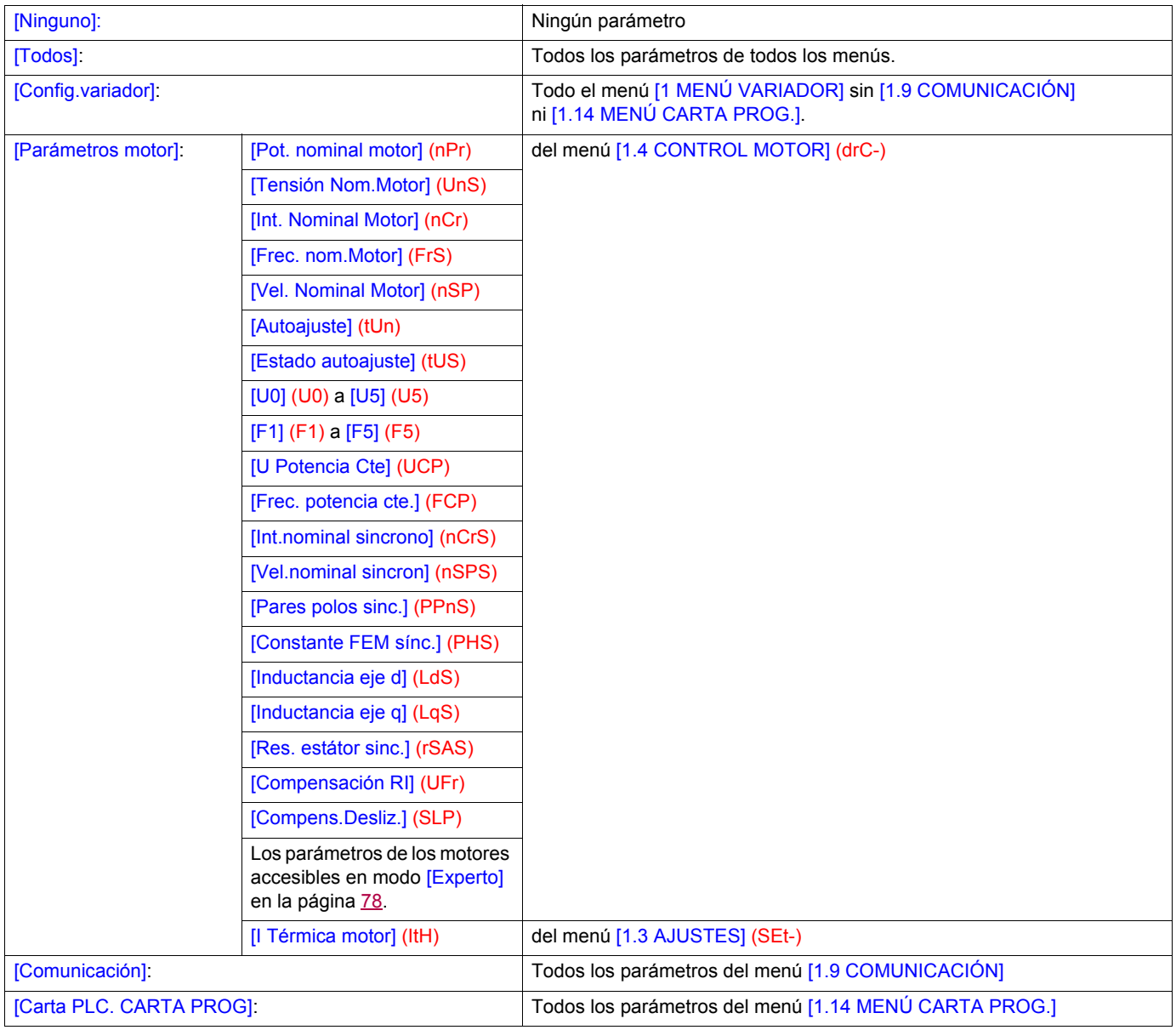

## <span id="page-258-0"></span>**Con terminal gráfico:**

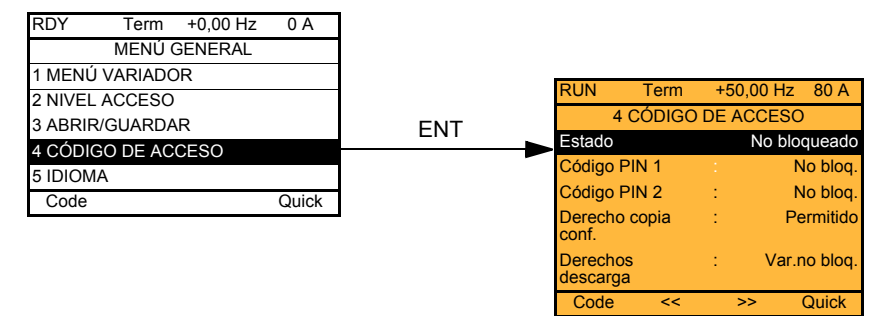

### **Con terminal integrado:**

Puesta en tensión

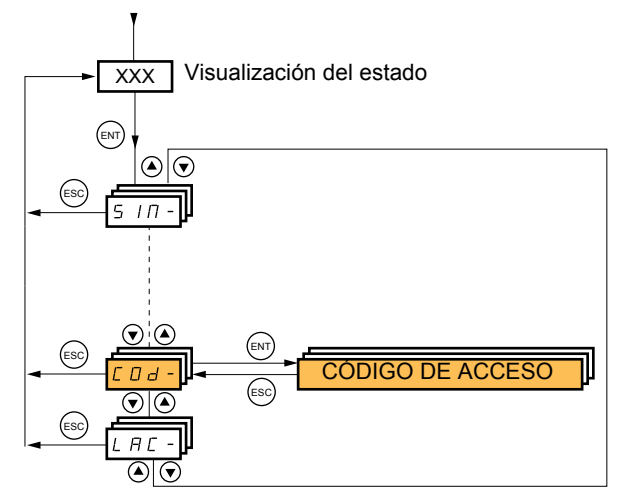

Permite proteger la configuración mediante un código de acceso o introducir un código de acceso para acceder a una configuración protegida.

Ejemplo con terminal gráfico:

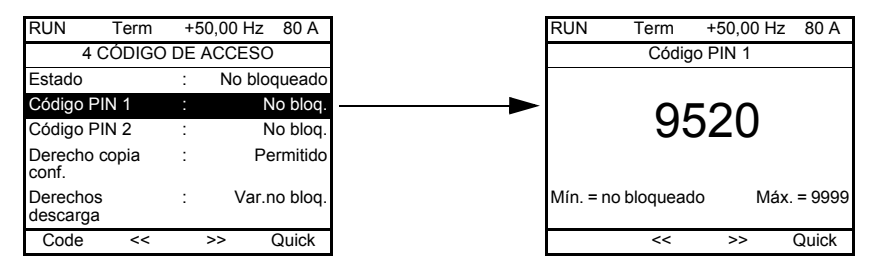

- El variador está desbloqueado cuando los códigos PIN están en [No bloqueado] (OFF) (sin código de acceso) o cuando se ha escrito el código correcto. Todos los menús son visibles.
- Antes de proteger la configuración mediante un código de acceso, es necesario:
	- Defina los derechos de copia de configuración [Derecho copia conf.] (ULr) y de descarga [Derechos descarga] (dLr). - Anote el código en un lugar seguro de donde pueda recuperarlo si lo necesita.
- El variador incluye 2 códigos de acceso que permiten jerarquizar 2 niveles de acceso distintos.
	- El código PIN 1 incluye una clave de desbloqueo pública: 6969.
	- El código PIN 2 incluye una clave de desbloqueo que únicamente conoce el personal de Schneider Electric. Sólo es posible acceder a esta en modo [Experto].
	- Sólo puede utilizarse un único código PIN: el 1 o el 2. El otro debe permanecer en [OFF] (OFF).

**Nota:** Cuando se introduce la clave de desbloqueo, se muestra el código de acceso del usuario.

Los accesos protegidos son los siguientes:

- El retorno a los ajustes de fábrica (menú [1.12 AJUSTES DE FÁBRICA] (FCS-).
- Los canales y parámetros protegidos por el menú [1.13 MENÚ USUARIO] y este mismo menú.
- La personalización de la visualización (menú [7 CONFIG. VISUALIZACIÓN]).

# **[4. CÓDIGO DE ACCESO] (COd-)**

<span id="page-259-3"></span><span id="page-259-2"></span><span id="page-259-1"></span><span id="page-259-0"></span>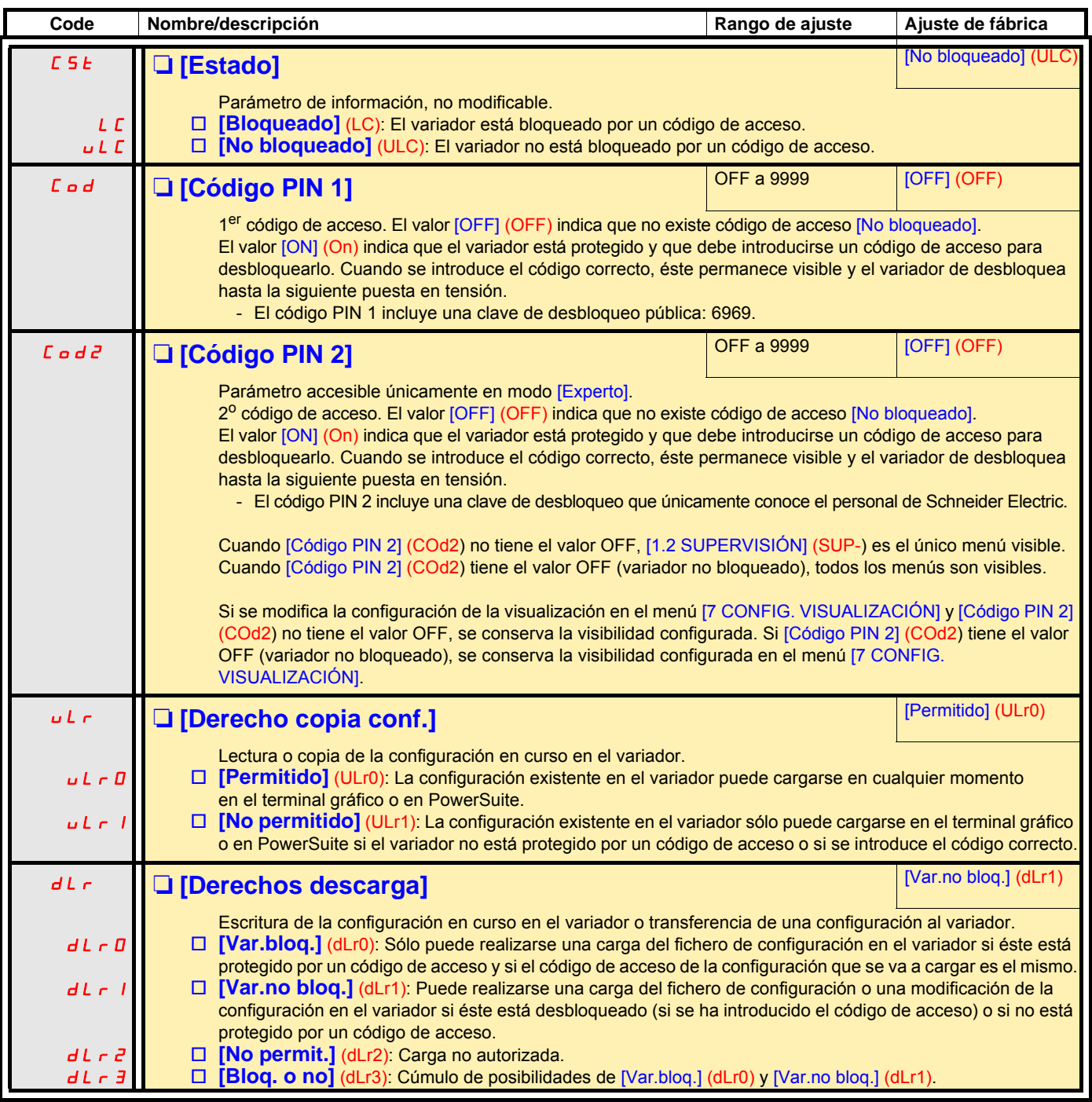

## **[6 PANTALLA SUPERVISIÓN]**

Sólo es posible acceder a este menú con el terminal gráfico.

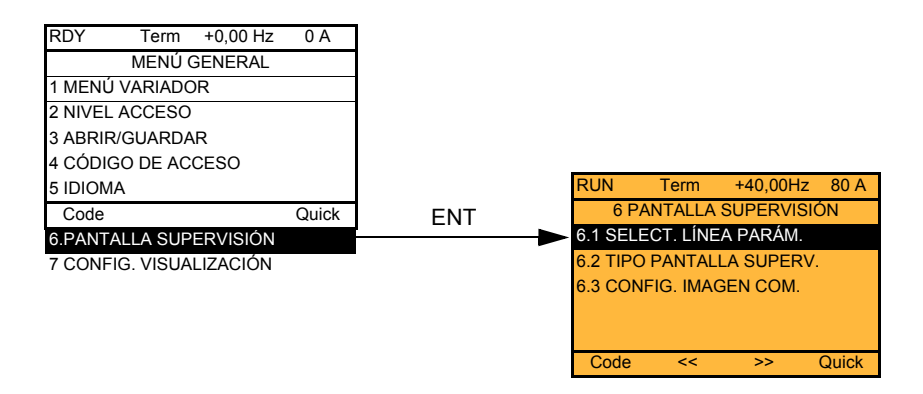

Permite configurar las informaciones visualizadas que se encuentran en funcionamiento en la pantalla gráfica.

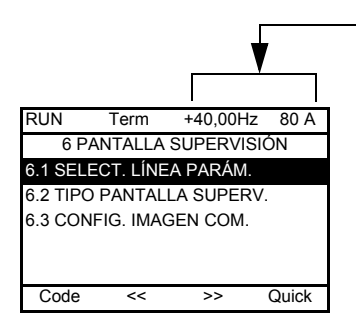

[6.1. SELECC. LÍNEA PARÁM.]: Selección de 1 o 2 parámetros visualizados en la línea de arriba (los 2 primeros no pueden modificarse).

[6.2. TIPO PANTALLA SUPERV.]: Elección de los parámetros visualizados en el centro de la pantalla y del tipo de visualización (valores digitales o barras gráficas).

[6.3. CONFIG. IMAGEN COM.]: Elección de las palabras visualizadas y de su formato.

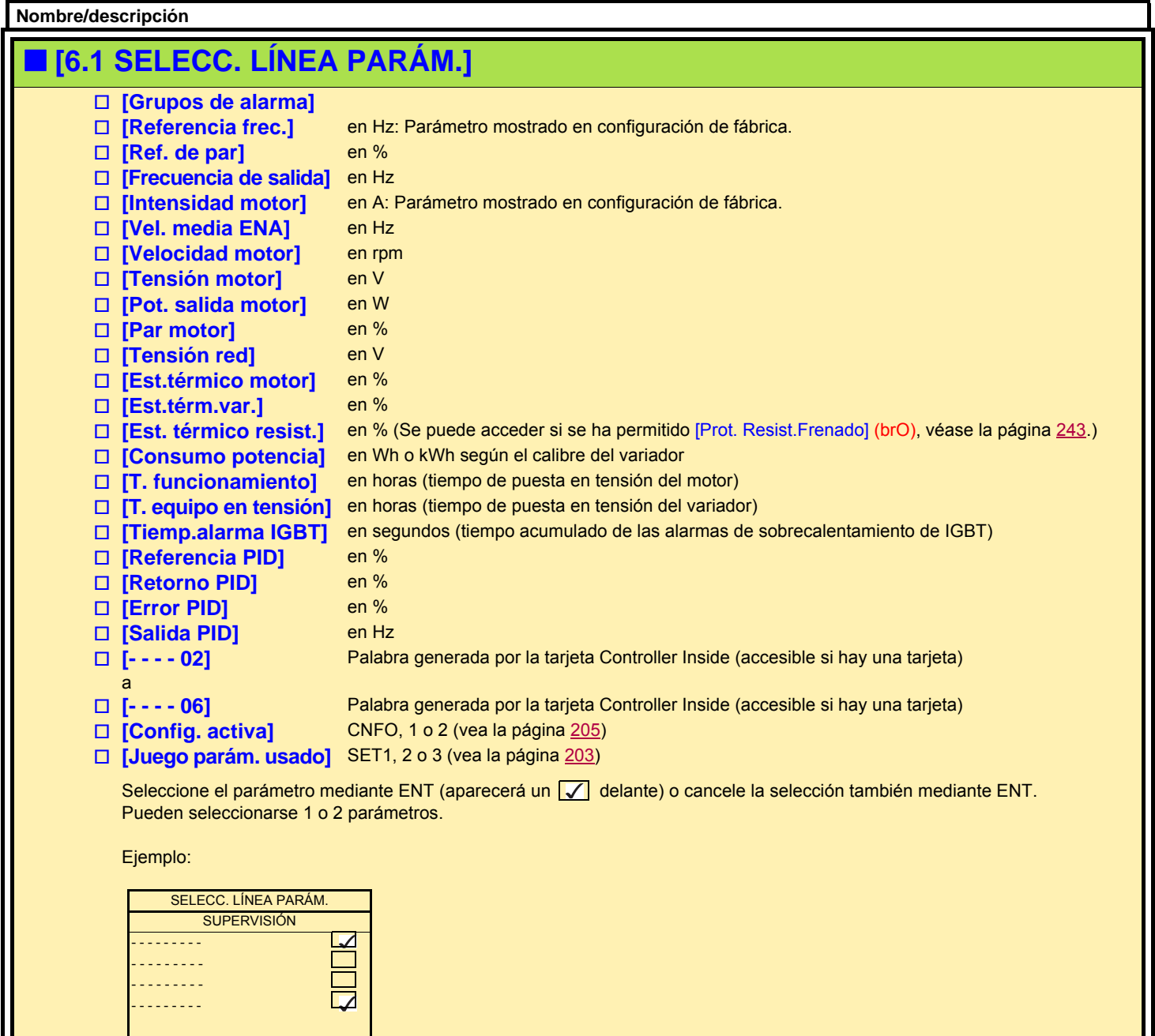

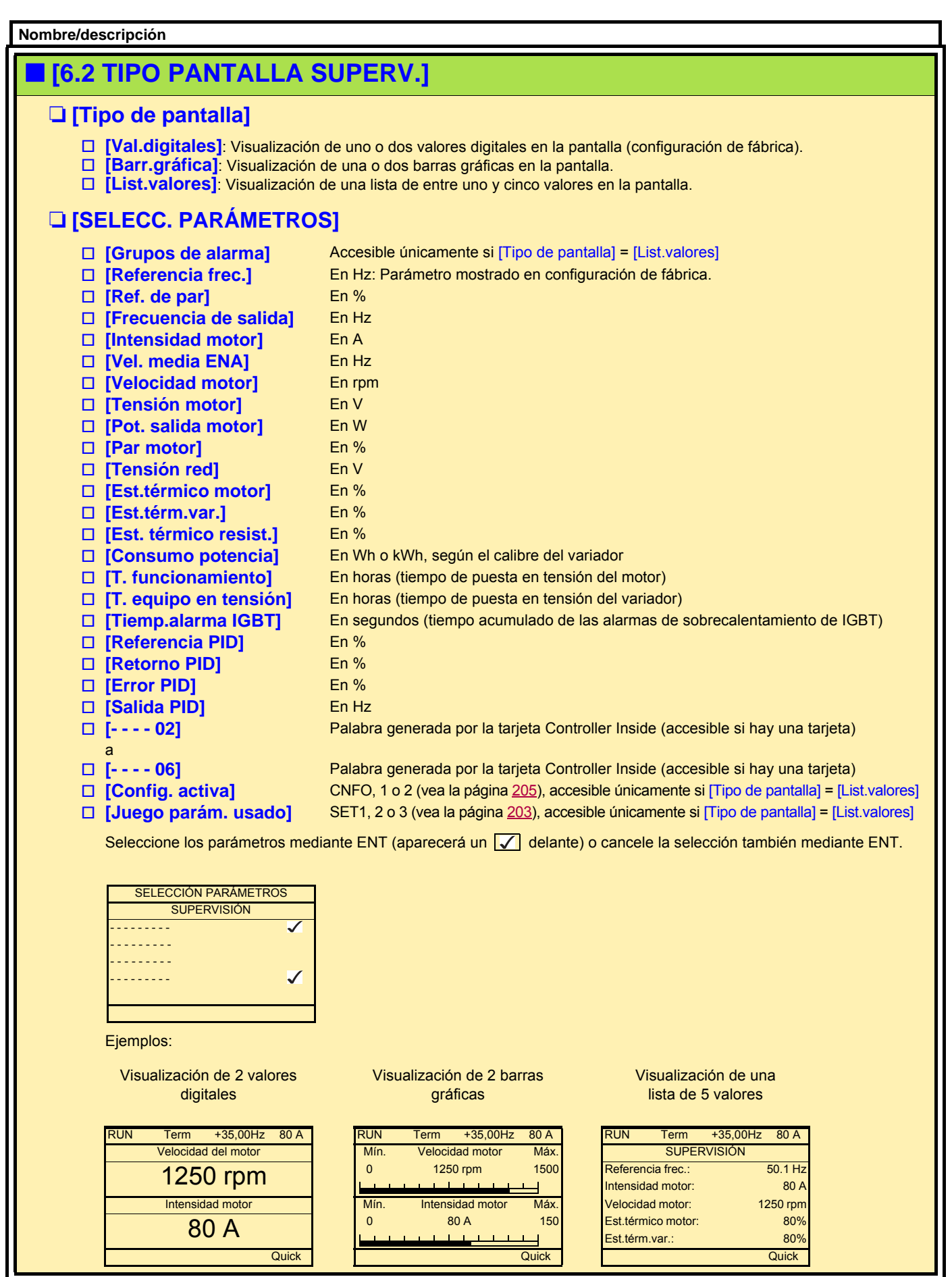

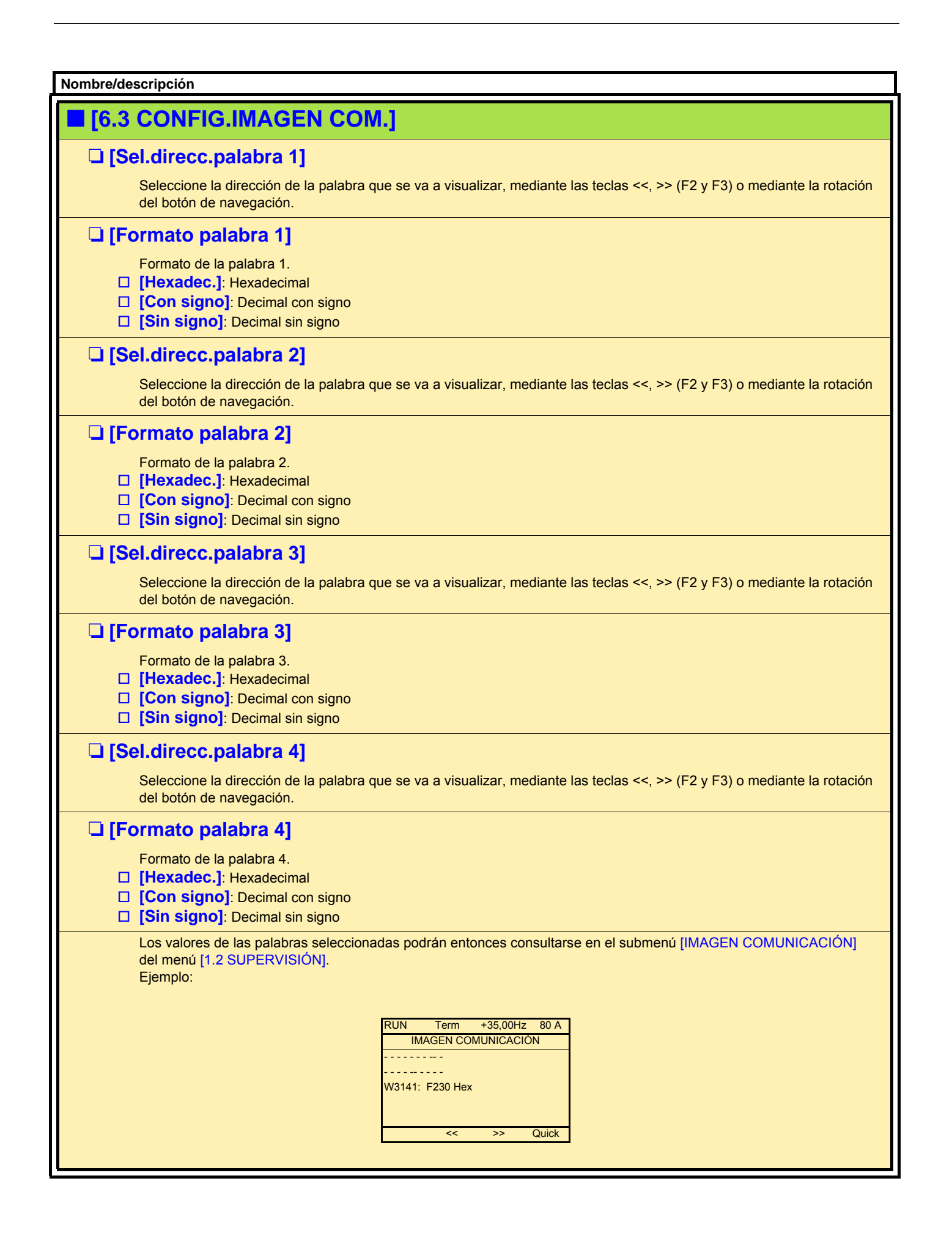

<span id="page-264-0"></span>Sólo es posible acceder a este menú con el terminal gráfico. Permite personalizar los parámetros, un menú y el acceso a los parámetros.

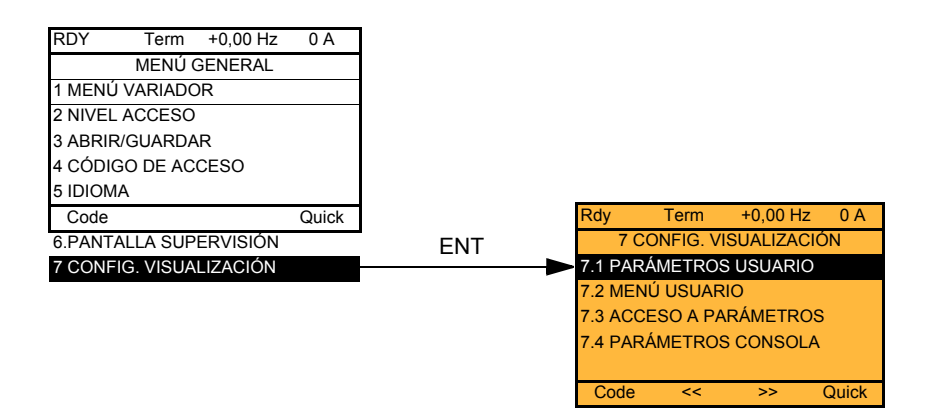

- 7.1 PARÁMETROS USUARIO: Personalización de 1 a 15 parámetros.
- 7.2 MENÚ USUARIO: Creación de un menú personalizado.
- 7.3 ACCESO A PARÁMETROS: Personalización de la visibilidad y de la protección de menús y parámetros.
- 7.4 PARÁMETROS CONSOLA: Ajuste del contraste y de la puesta en espera del terminal gráfico (parámetros memorizados en el terminal, no en el variador). Elección del menú visualizado durante la puesta en tensión.

<span id="page-265-0"></span>Si [Ret.nombre estánd.] = [Sí], la visualización vuelve a ser estándar, pero las personalizaciones quedan en la memoria.

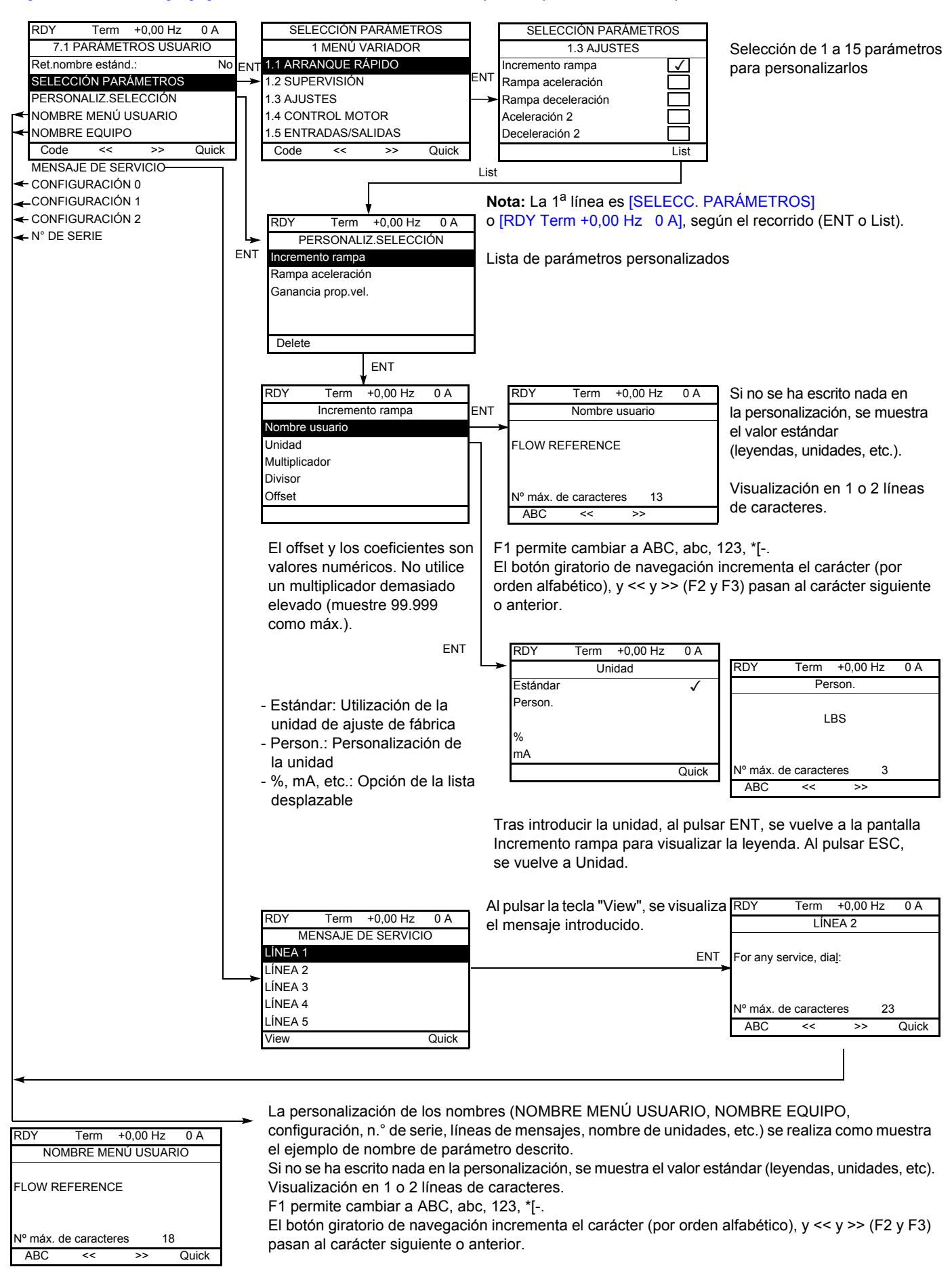

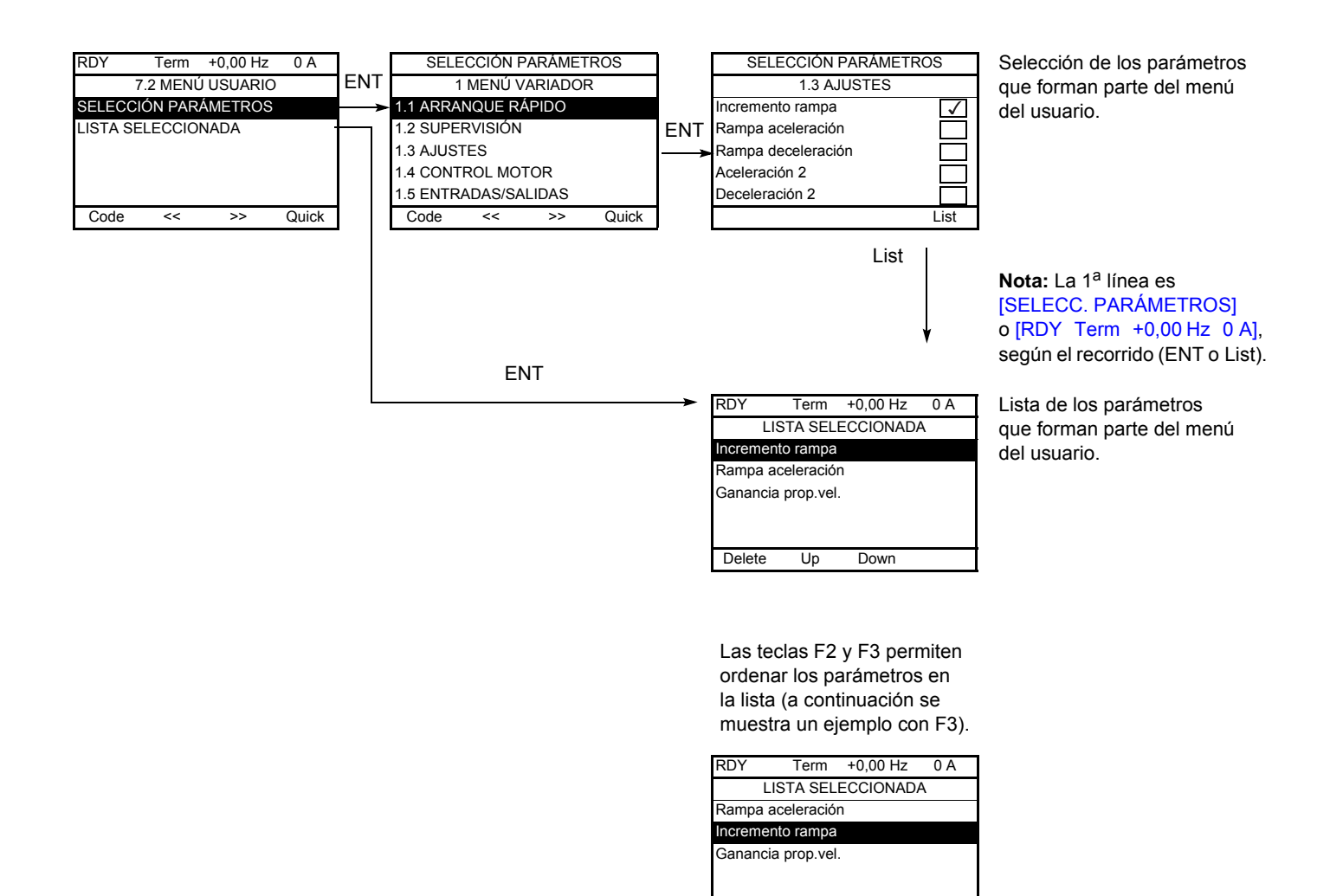

Delete Up Down

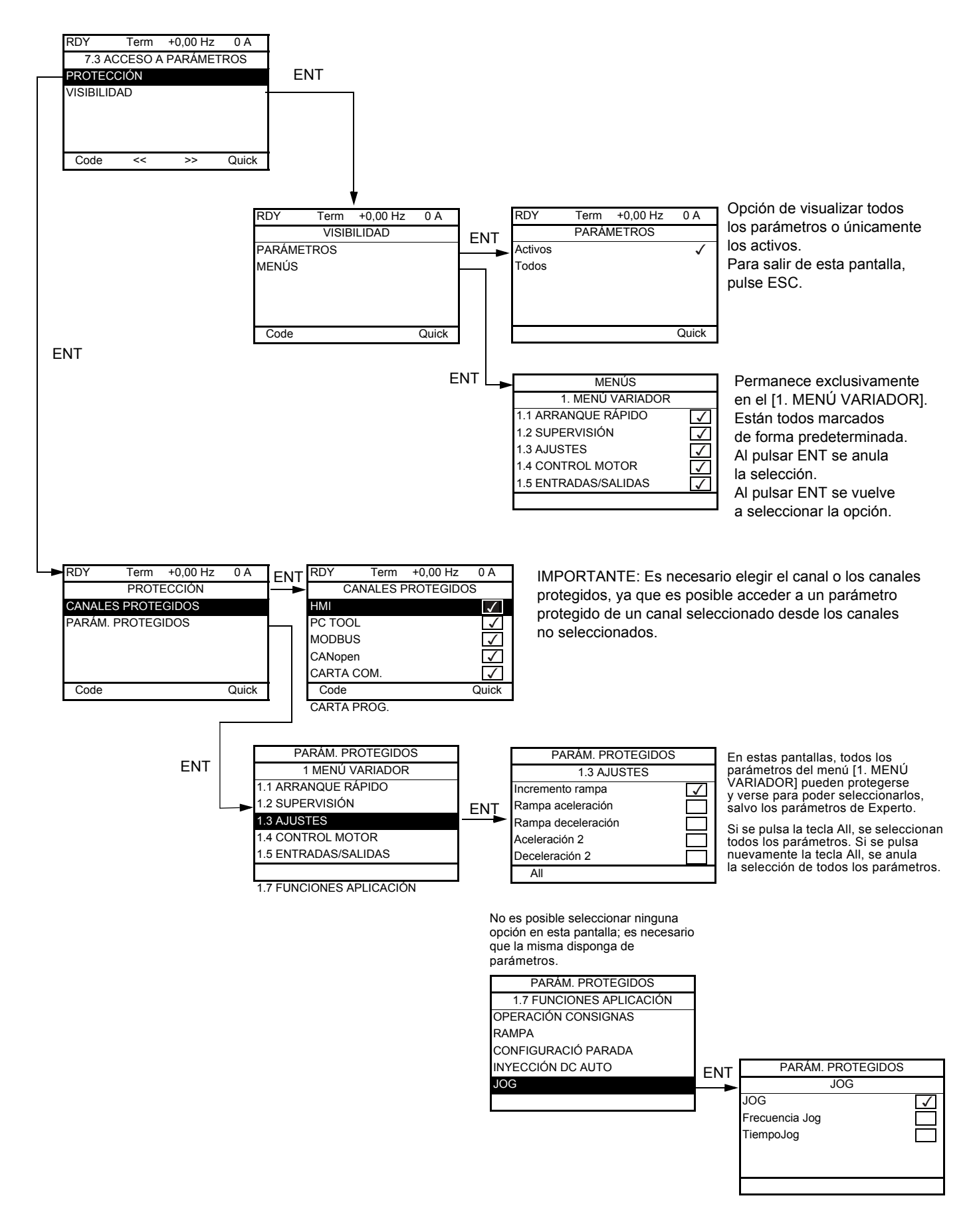

**Nota:** Los parámetros protegidos ya no están accesibles ya que permanecen invisibles para los canales seleccionados.

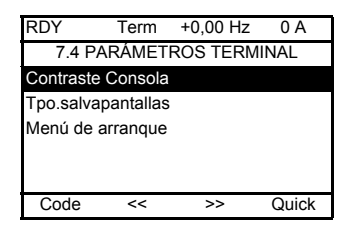

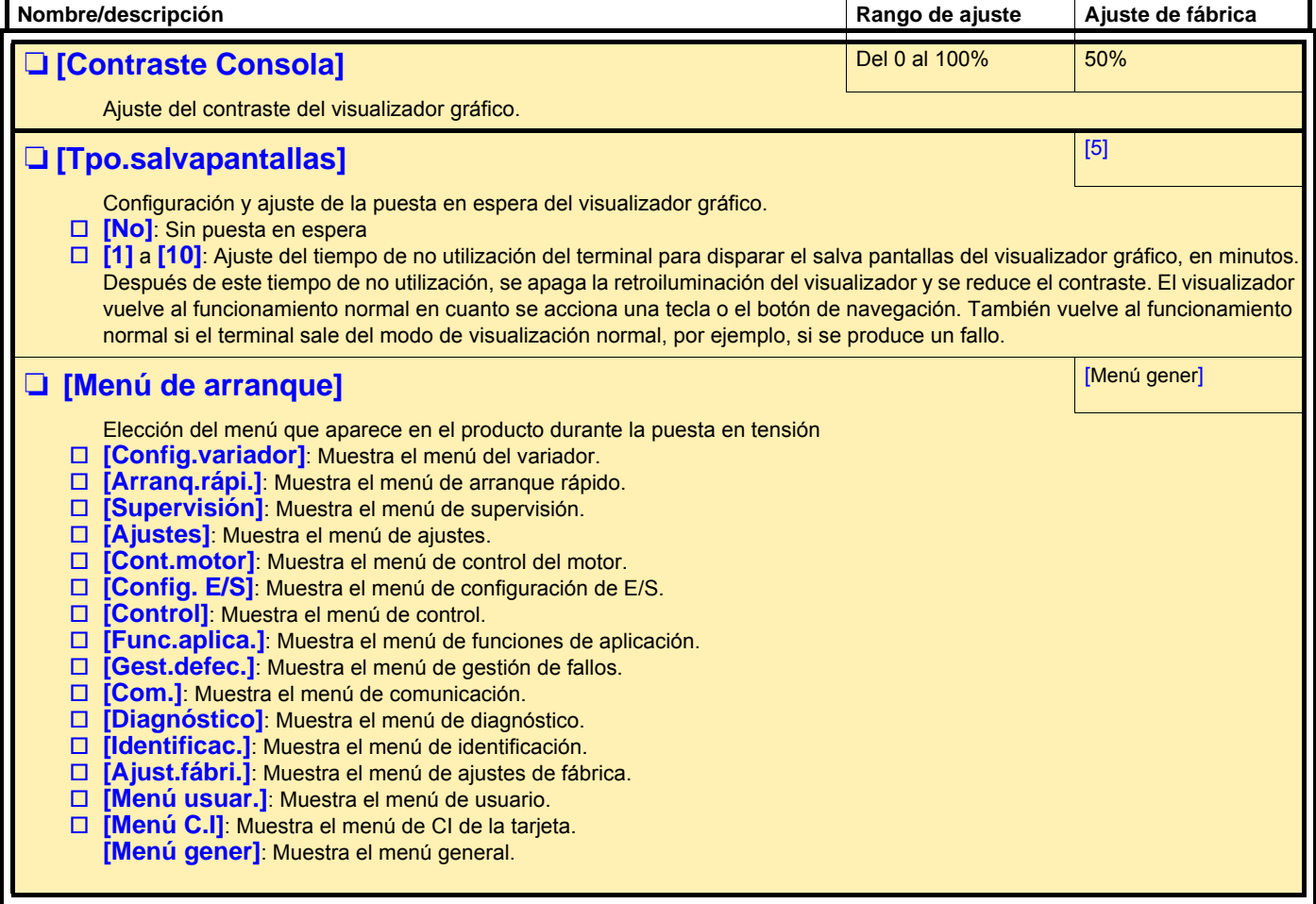

Es posible que un terminal gráfico se comunique con distintos variadores conectados a un mismo bus. Las direcciones de los variadores deben estar previamente configurados en el menú [1.9 COMUNICACIÓN] mediante el parámetro [Direc.Modbus] (Add) en la página [248](#page-246-0).

Cuando se conectan distintos variadores al terminal, se muestra esta información en las pantallas siguientes:

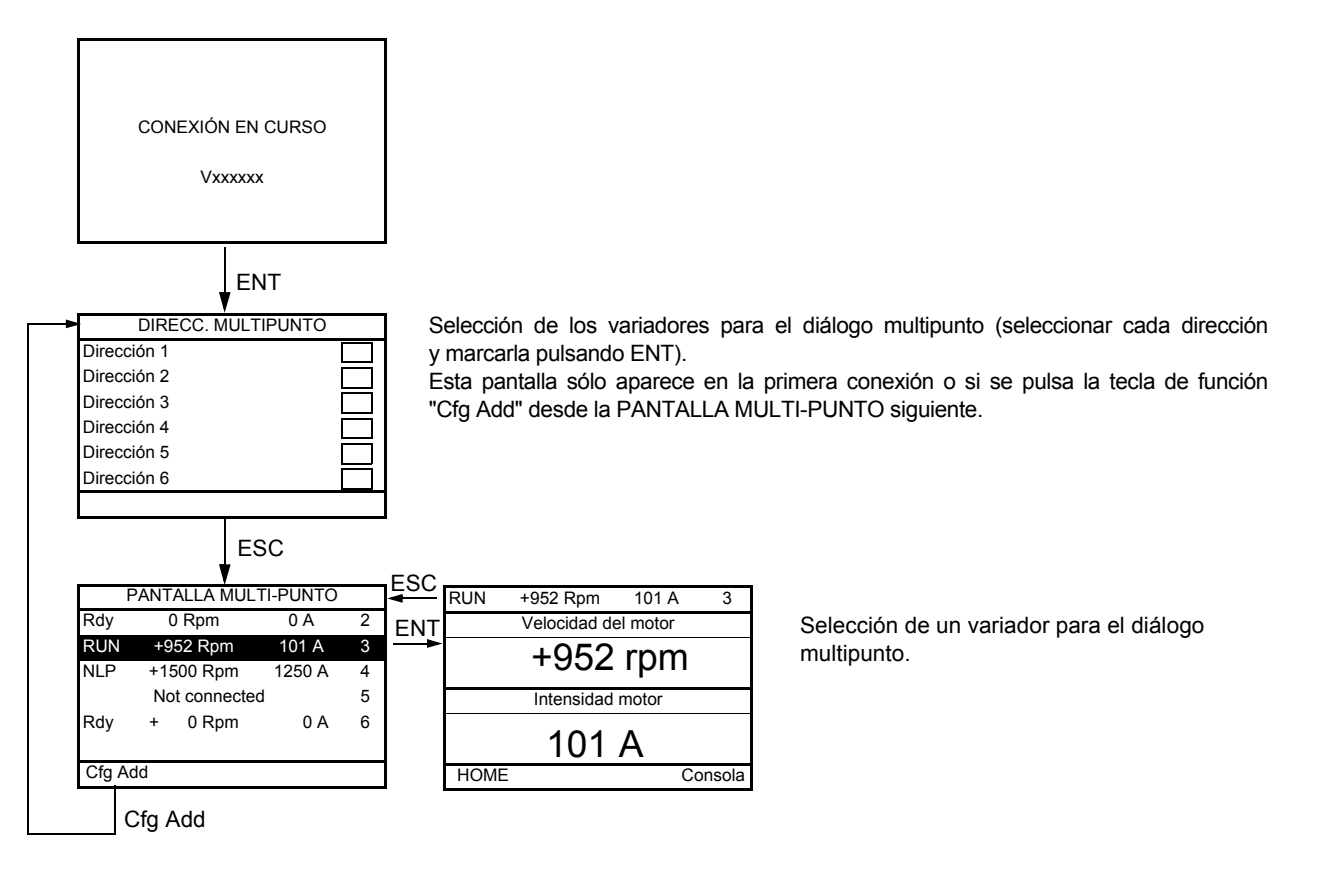

En multipunto, no se muestra el canal de control. Se muestran, de izquierda a derecha, el estado, los 2 parámetros seleccionados y la dirección del variador.

**En multipunto, es posible acceder a todos los menús. Únicamente el control de los variadores mediante el terminal gráfico no está autorizado, con la excepción de la tecla de parada, que bloquea todos los variadores. En caso de fallo en un variador, la visualización se coloca sobre éste.**

#### **Mantenimiento**

El Altivar 71 no necesita mantenimiento preventivo. Sin embargo, es aconsejable realizar periódicamente las siguientes operaciones:

- Compruebe el estado y los aprietes de las conexiones.
- Asegúrese de que la temperatura del entorno del aparato se mantiene a un nivel aceptable y que la ventilación es eficaz (duración de vida media de los ventiladores: 3-5 años, según las condiciones de uso).
- Quite el polvo del variador en caso necesario.

#### **Asistencia al mantenimiento, visualización de fallos**

Si detecta anomalías en la conexión o durante la utilización, compruebe en primer lugar que se han respetado las recomendaciones relativas a las condiciones ambientales, el montaje y las conexiones.

El primer fallo detectado se memoriza y se visualiza, y el variador se bloquea. El fallo del variador puede señalizarse a distancia mediante una salida lógica o un relé, que se configura en el menú [1.5 ENTRADAS/ SALIDAS] (I-O-) (vea por ejemplo [CONFIGURACIÓN R1] (r1-) en la página [106](#page-104-0)).

#### **Menú [1.10 DIAGNÓSTICO]**

Sólo es posible acceder a este menú con el terminal gráfico. Indica claramente los fallos y las causas que los provocan, y permite realizar tests (vea la página [250\)](#page-248-0).

#### **Eliminación del fallo**

Corte la alimentación del variador si se produce un fallo no rearmable. Espere a que se apague el visualizador por completo. Busque la causa del fallo para eliminarlo.

El desbloqueo del variador después de producirse un fallo se realiza de la siguiente forma:

- Dejando sin tensión el variador hasta que se apague el visualizador y, seguidamente, volviéndolo a poner en tensión.
- Automáticamente, en los casos descritos en la función [REARRANQUE AUTO] (Atr-), en la página [225,](#page-223-0)
- Mediante una entrada lógica o un bit de control asignado a la función [BORRADO DE FALLOS] (rSt-), en la página [224,](#page-222-0)
- Mediante la tecla STOP/RESET del terminal gráfico.

#### **Menú [1.2 SUPERVISIÓN] (SUP-):**

Permite prever y encontrar las causas de fallos mediante la visualización del estado del variador y de los valores actuales. Se puede acceder a éste con el terminal integrado.

#### **Repuestos y reparaciones:**

Consulte los servicios de Schneider Electric.

#### **El variador no arranca y no muestra ningún fallo**

- Si no se muestra ningún mensaje en el visualizador, compruebe que la alimentación del variador sea correcta.
- Al asignar las funciones "Parada rápida" o "Parada en rueda libre", el variador no arranca si las entradas lógicas correspondientes no tienen tensión. El ATV71 muestra entonces [NST] (nSt) en parada en rueda libre y [FST] (FSt) en parada rápida. Esta situación es normal, puesto que dichas funciones se activan en el momento del rearme con vistas a conseguir la mayor seguridad en la parada en caso de que se corte el cable.
- Asegúrese de que las entradas de control de marcha se accionen de acuerdo con el modo de control elegido (parámetros [Control 2 / 3 Hilos] (tCC) y [Tipo Control 2 Hilos] (tCt) en la página [92.](#page-90-0)
- Si una entrada se asigna a la función de final de carrera y dicha entrada está a cero, el variador sólo podrá arrancar con una orden de sentido opuesto (vea las páginas [158](#page-156-0) y [197](#page-195-0)).
- Si el canal de consigna o el canal de control está asignado a un bus de comunicación, durante la puesta en tensión el variador muestra [NST] (nSt) y permanece en parada mientras el bus de comunicación no envía ninguna orden.

#### **Fallos no rearmables automáticamente**

Debe suprimirse la causa del fallo antes del rearme quitando y volviendo a dar tensión al variador.

Los fallos AnF, brF, ECF, EnF, SOF, SPF y tnF son rearmables también a distancia mediante una entrada lógica o un bit de control (parámetro [Borrado fallos] (rSF) en la página [224\)](#page-222-0).

Los fallos AnF, EnF, InFA, InFb, SOF, SPF y tnF se pueden inhibir y borrar a distancia por medio de una entrada lógica o de un bit de control (parámetro [Asig.Inhib. Fallos] (InH) en la página [236](#page-234-0)).

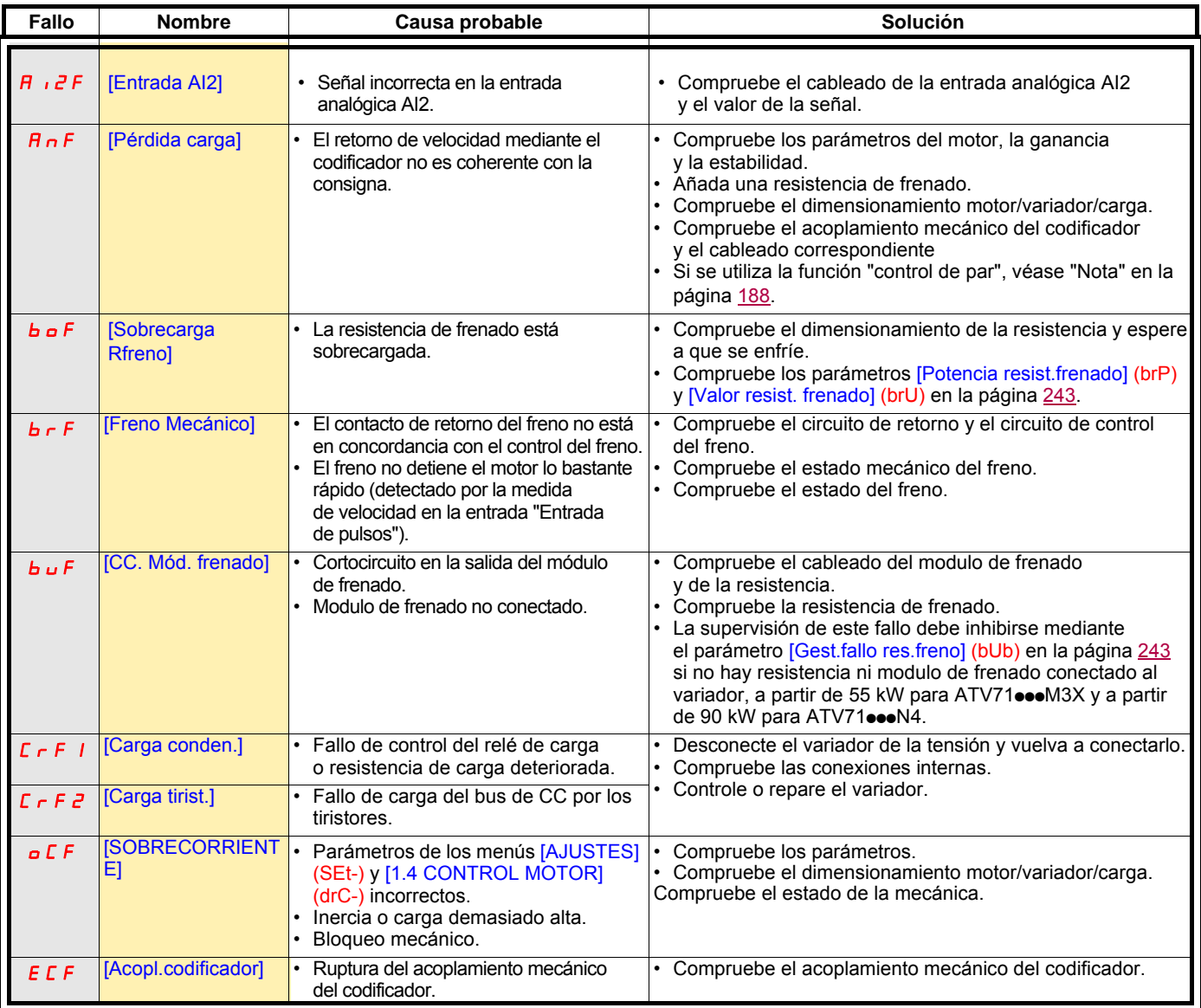

### **Fallos no rearmables automáticamente (continuación)**

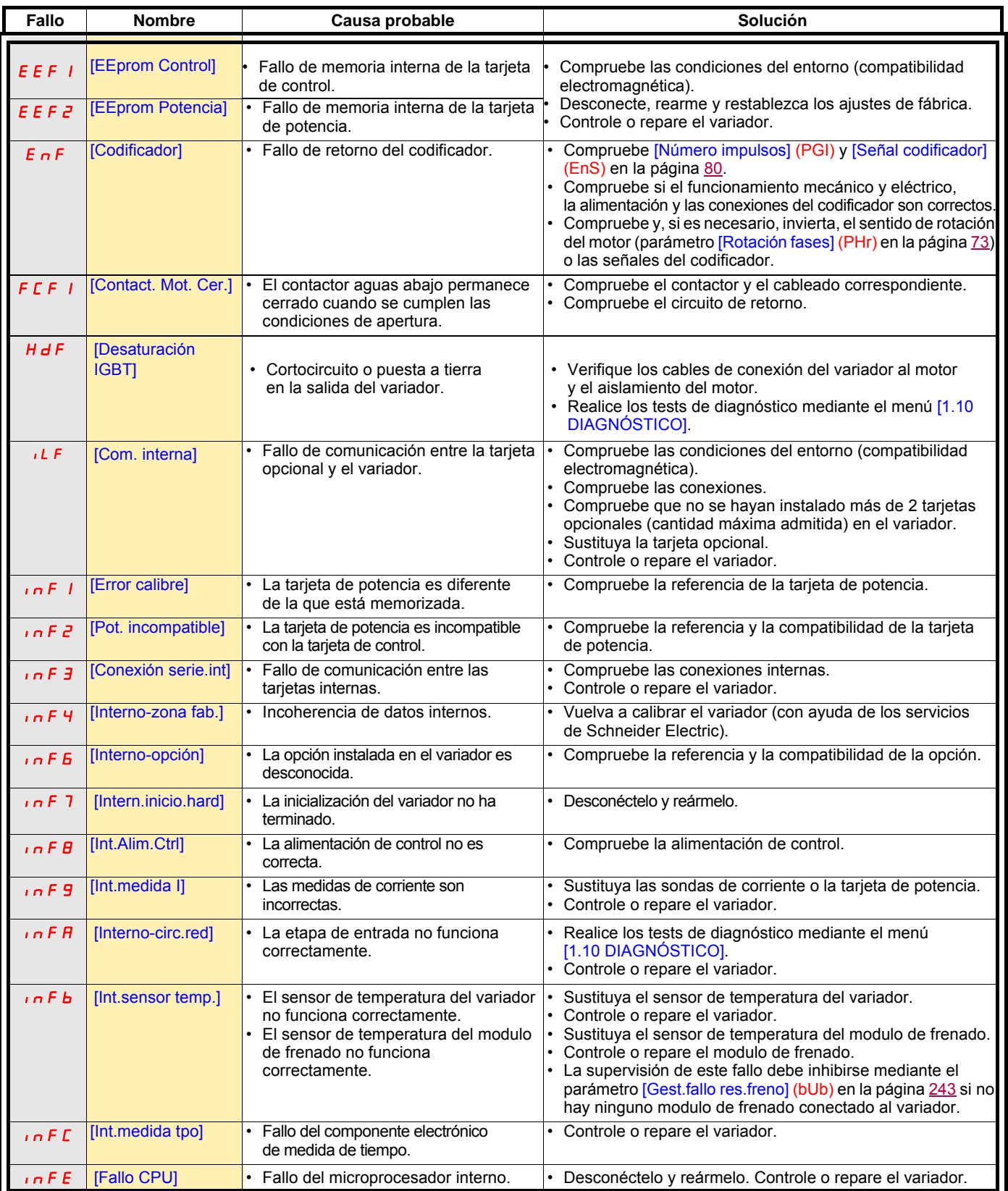

### **Fallos no rearmables automáticamente (continuación)**

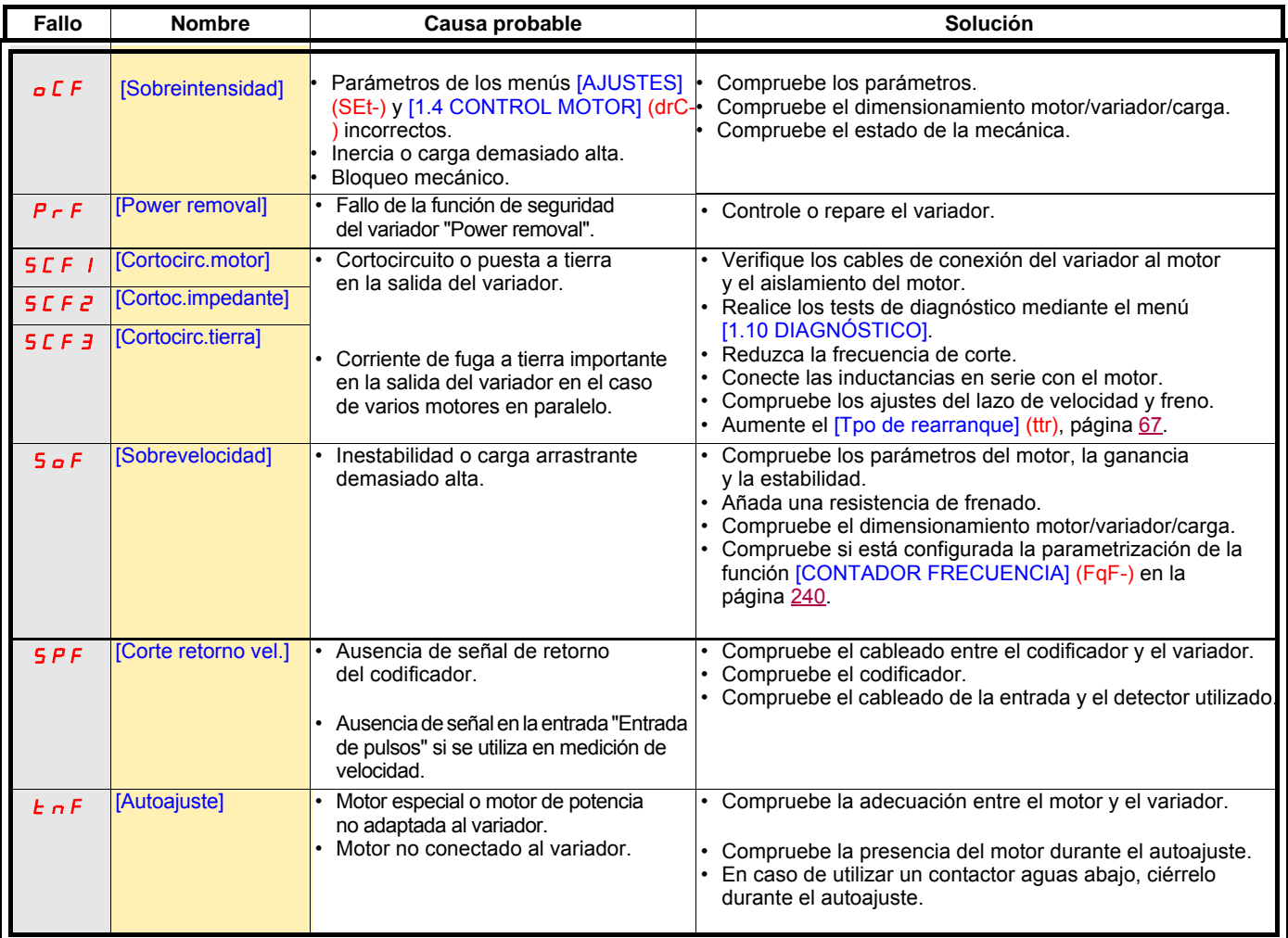

#### **Fallos rearmables con la función de rearranque automático una vez eliminada la causa**

Estos fallos también pueden rearmarse desconectando y volviendo a conectar o mediante una entrada lógica o un bit de control (parámetro [Borrado fallos] (rSF) en la página [224\)](#page-222-0).

Los fallos APF, CnF, COF, EPF1, EPF2, FCF2, LFF2, LFF3, LFF4, ObF, OHF, OLF, OPF1, OPF2, OSF, OtF1, OtF2, OtFL, PHF, PtF1, PtF2, PtFL, SLF1, SLF2, SLF3, SrF, SSF y tJF se pueden inhibir y borrar a distancia mediante la entrada lógica o el bit de control (parámetro [Asig.Inhib. Fallos] (InH) en la página [236](#page-234-0)).

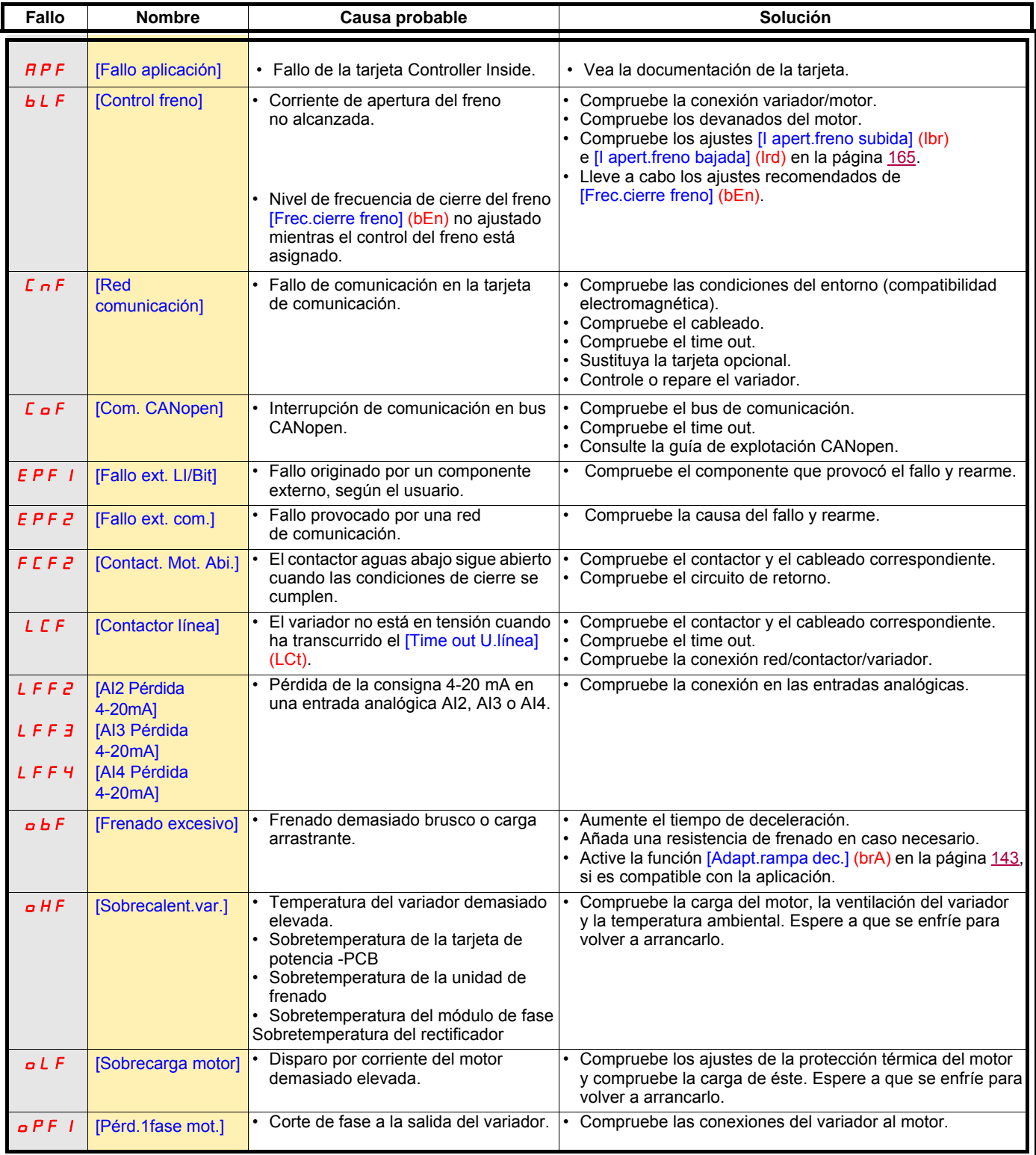

### **Fallos rearmables con la función de rearranque automático una vez eliminada la causa (continuación)**

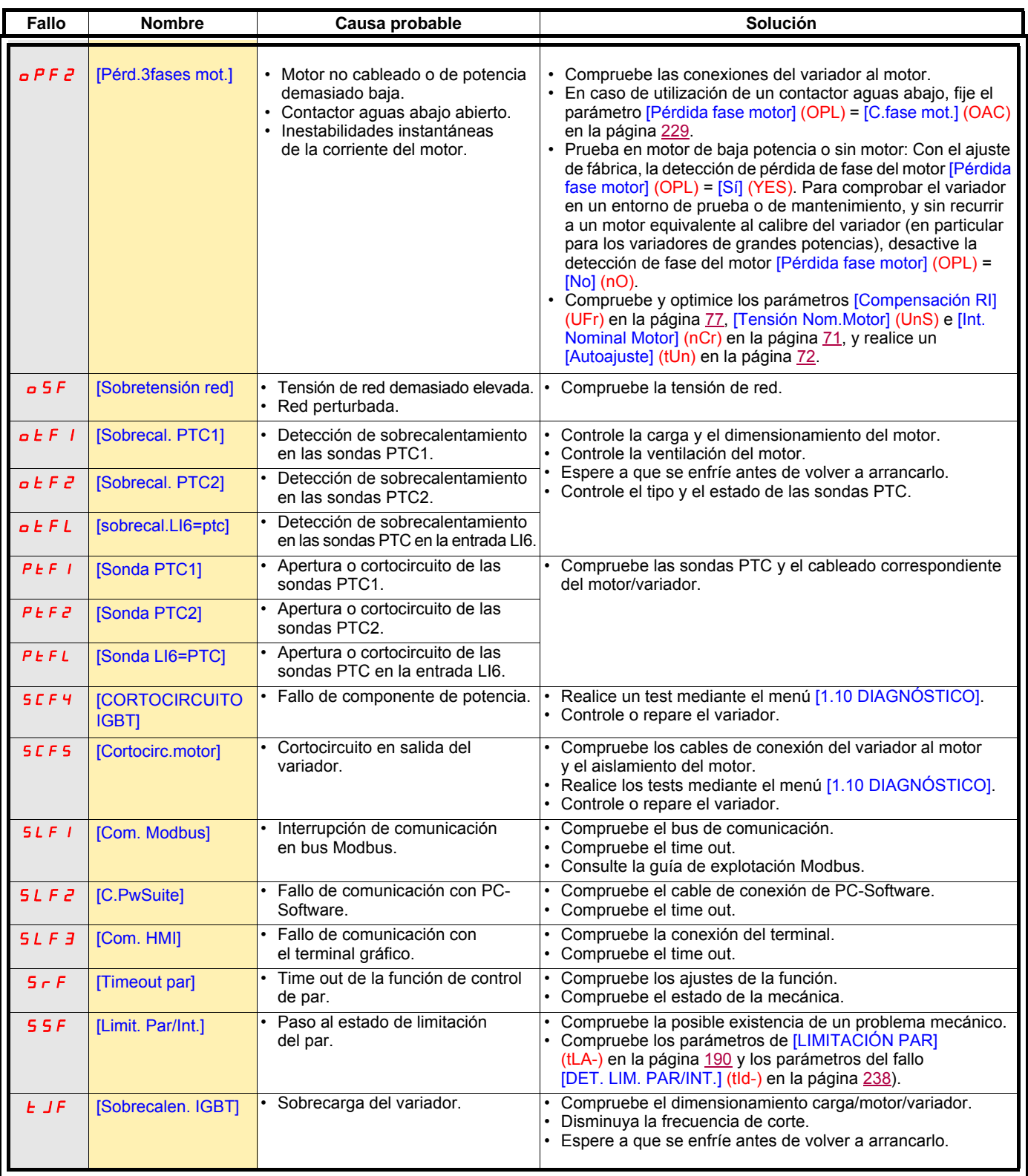

#### **Fallos rearmables automáticamente al desaparecer la causa**

El fallo USF se puede inhibir y borrar a distancia por medio de una entrada lógica o de un bit de control (parámetro [Asig.Inhib. Fallos] (InH) en la página [236](#page-234-0)).

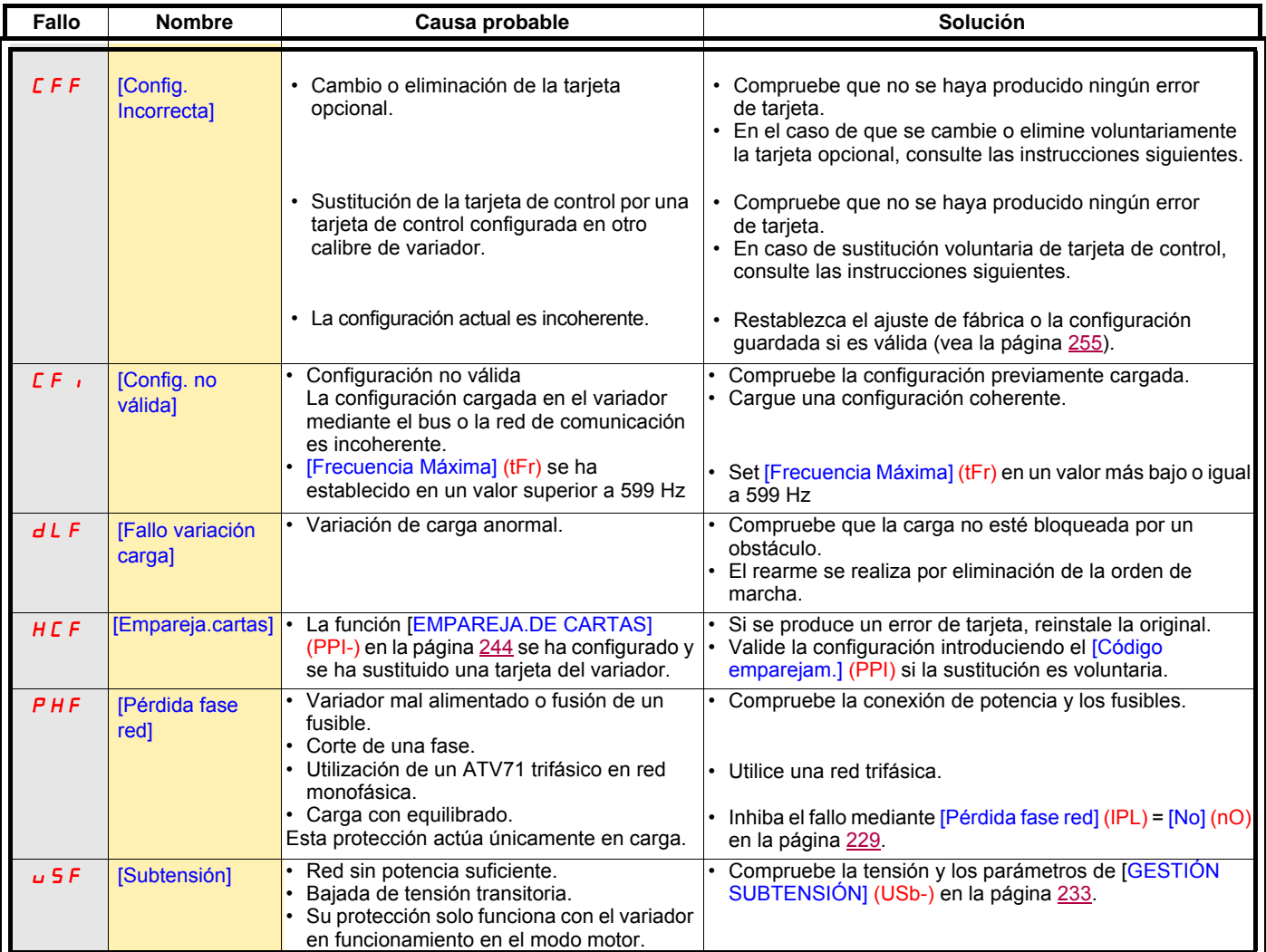

#### **Cambio o eliminación de la tarjeta opcional**

Cuando se elimina una tarjeta opcional o se sustituye por otra, el variador se bloquea en fallo [Config. Incorrecta] (CFF) cuando se pone en tensión. Si la sustitución o la eliminación son voluntarias, el fallo se puede borrar pulsando dos veces consecutivas la tecla ENT, lo **que provoca volver a los ajustes de fábrica** (vea la página [255](#page-253-0)) de los grupos de parámetros relacionados con la tarieta, que son los siguientes:

#### **Cambio de una tarjeta por otra del mismo tipo**

- tarjetas de tipo entradas/salidas: [Config.variador] (drM)
- tarjetas de tipo codificador: [Config.variador] (drM)
- tarjetas de tipo comunicación: Solamente los parámetros específicos de las tarjetas de comunicación.
- tarjetas de tipo Controller Inside: [Menú carta prog.] (PLC)

#### **Eliminación de una tarjeta (o sustitución por una tarjeta de otro tipo)**

- tarjeta de tipo entradas/salidas: [Config.variador] (drM)
- tarjeta de tipo codificador: [Config.variador] (drM)
- tarjeta de tipo comunicación: [Config.variador] (drM) y los parámetros específicos de las tarjetas de comunicación.
- tarjeta de tipo Controller Inside: [Config.variador] (drM) y [Menú carta prog.] (PLC)

#### **Cambio de tarjeta de control**

Cuando se sustituye la tarjeta de control por una tarjeta de control configurada en otro calibre de variador, el variador se bloquea en fallo [Config. Incorrecta] (CFF) en cuanto se pone en tensión. Si la sustitución es voluntaria, el fallo se puede borrar pulsando dos veces seguidas la tecla ENT, lo **que hace que se restablezcan por completo los ajustes de fábrica.**

## Menú [1.1 ARRANQUE RÁPIDO] (SIM-)

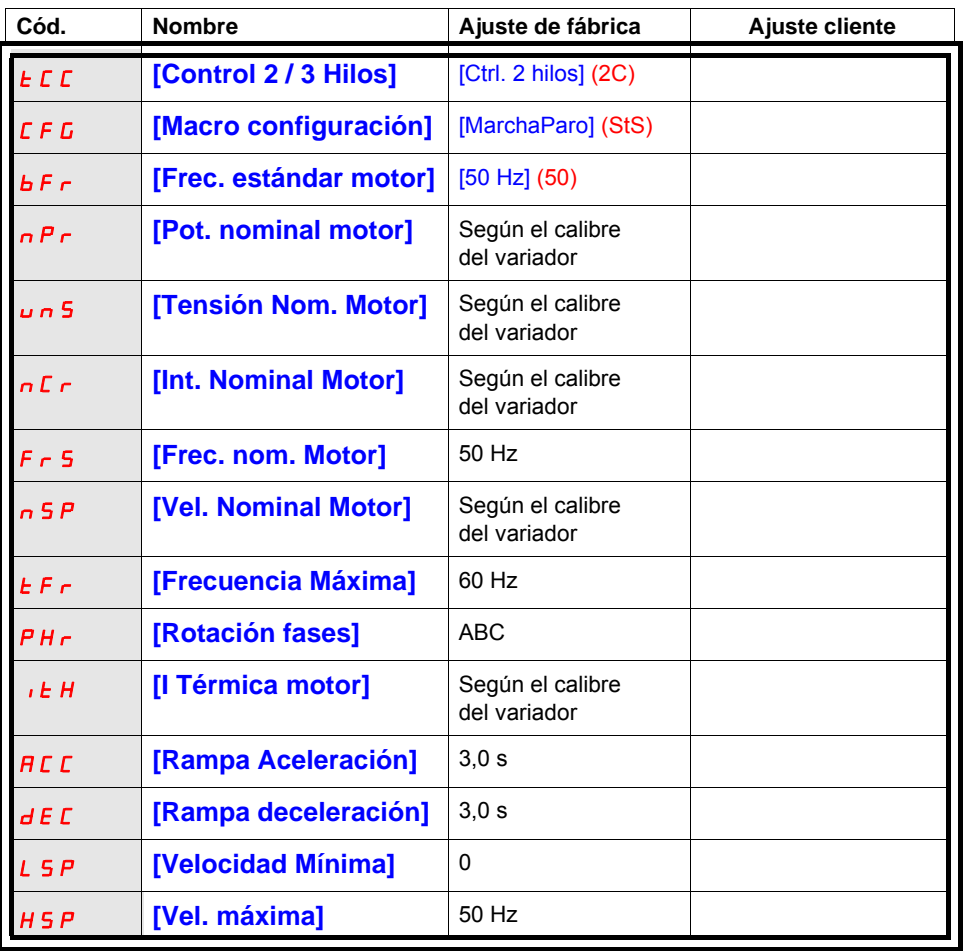

## Funciones asignadas a E/S

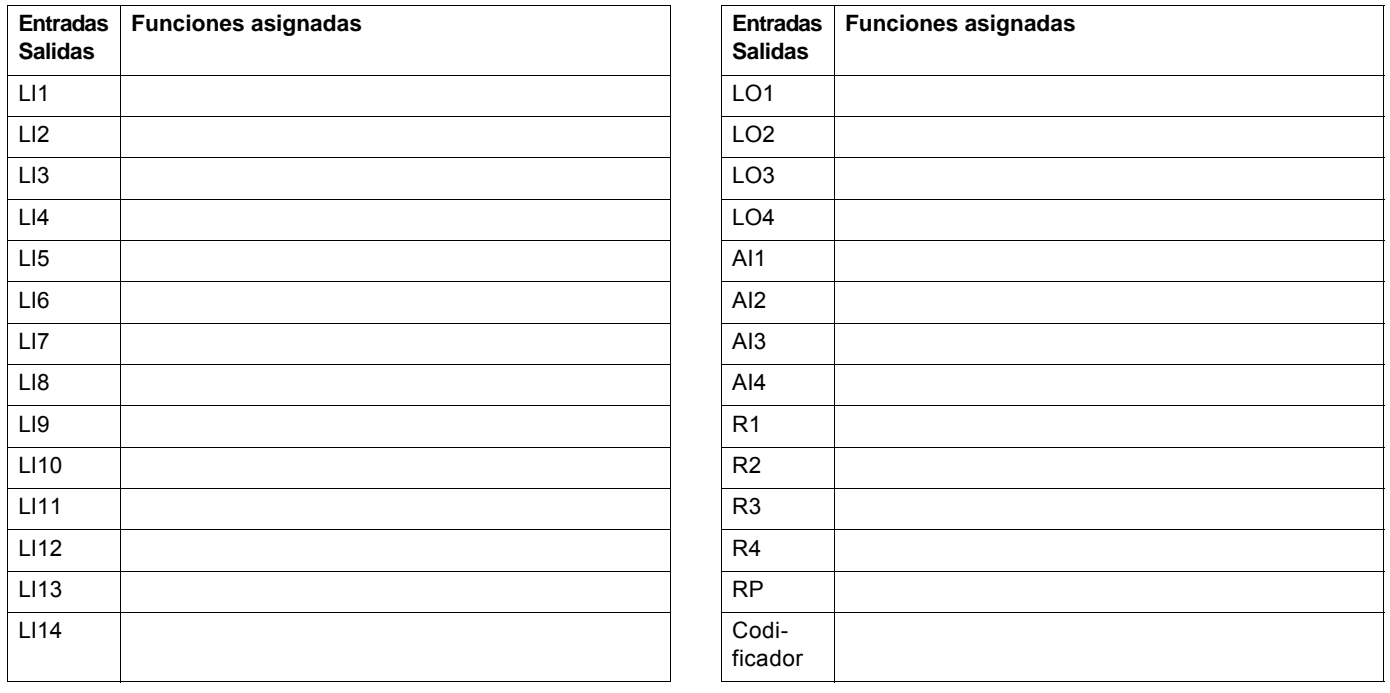

## Otros parámetros (tabla que creará el usuario)

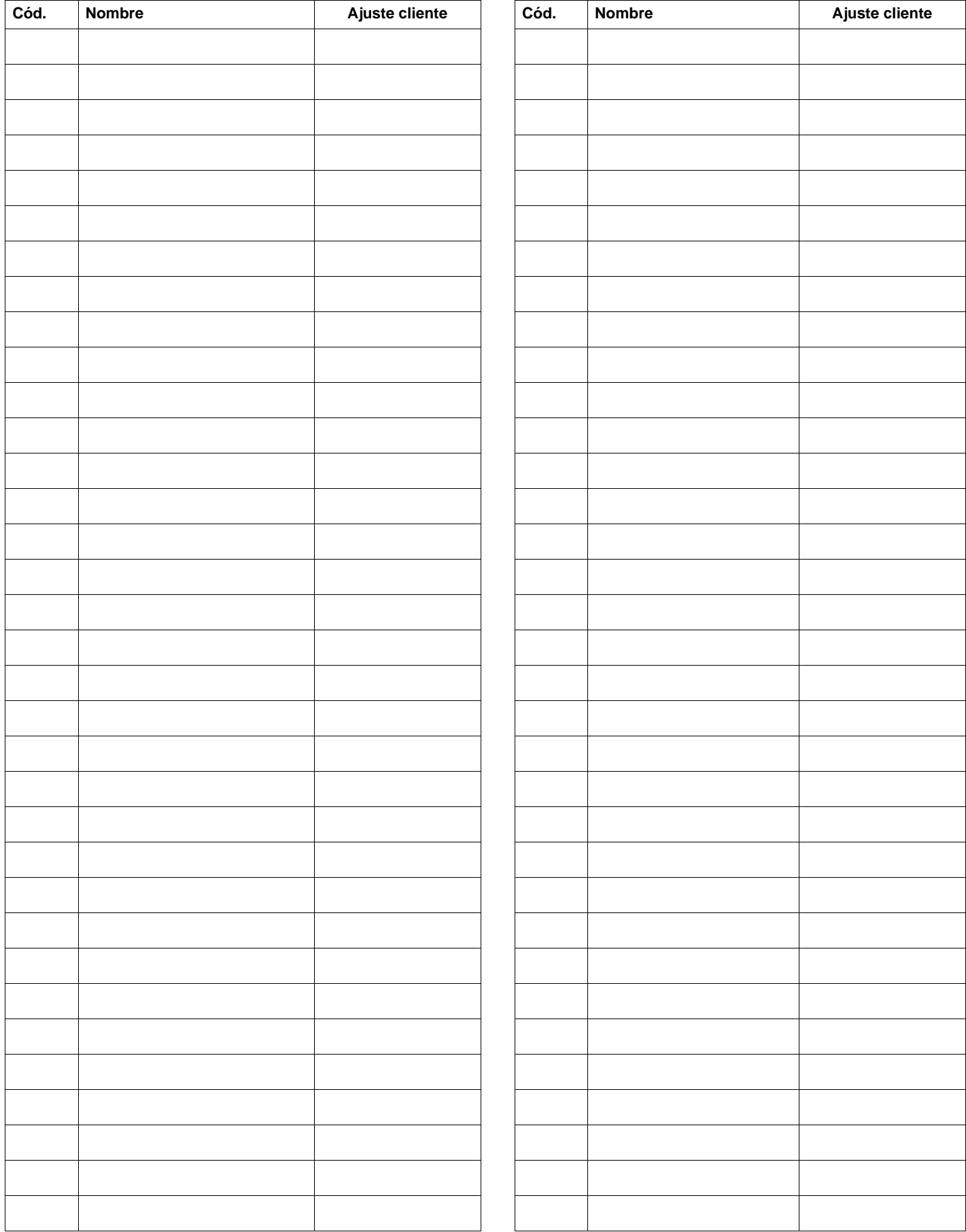

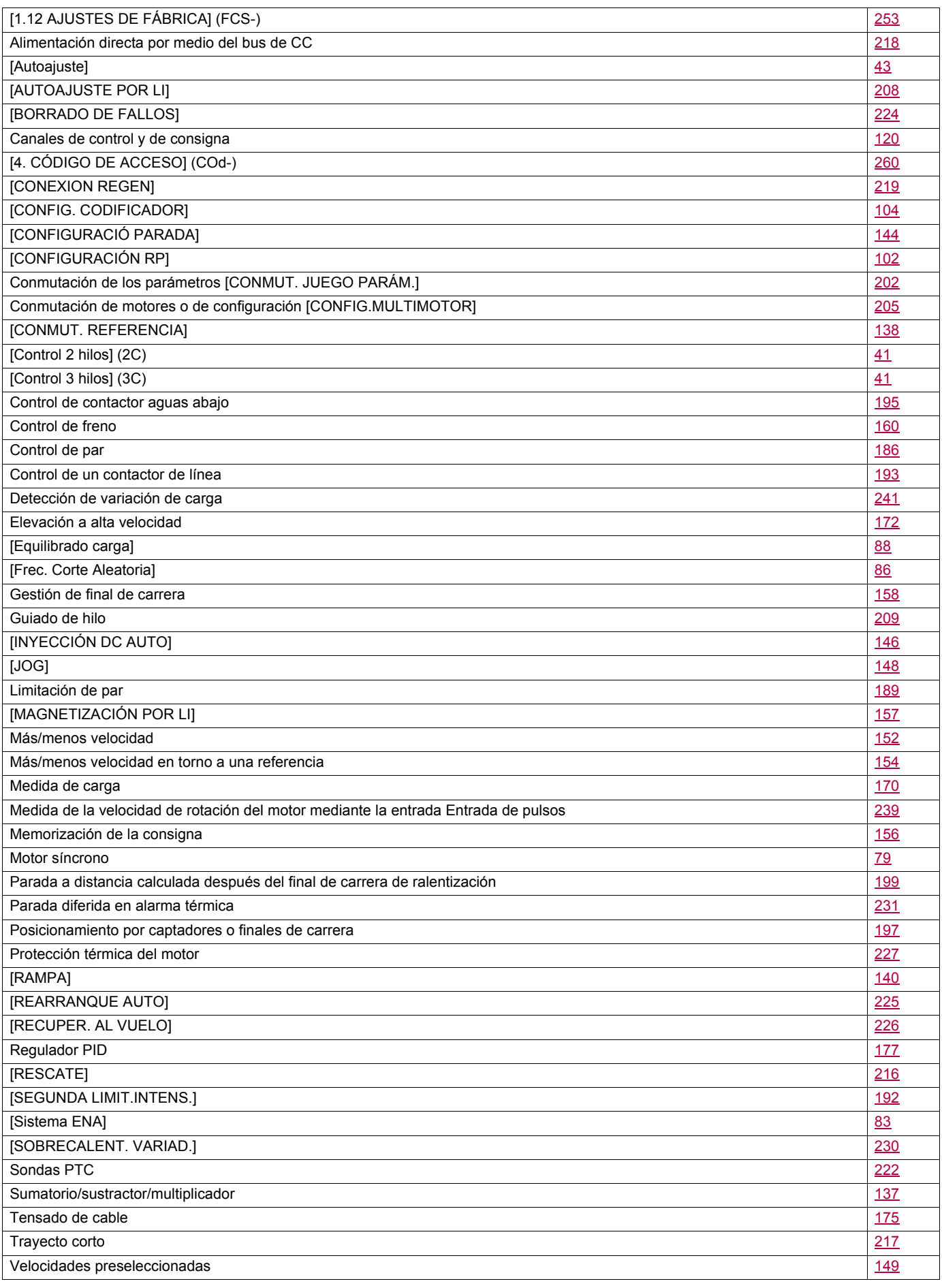

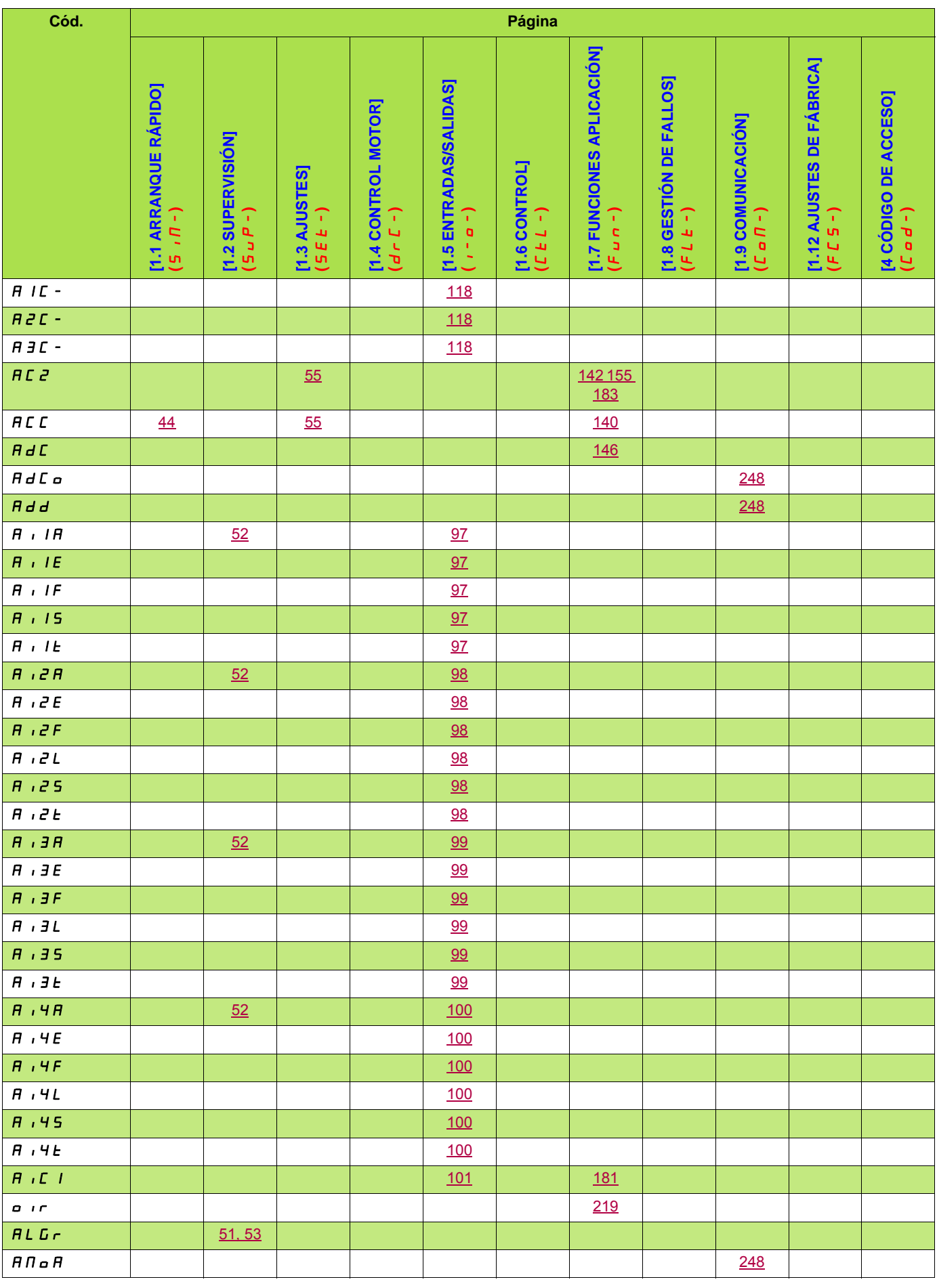

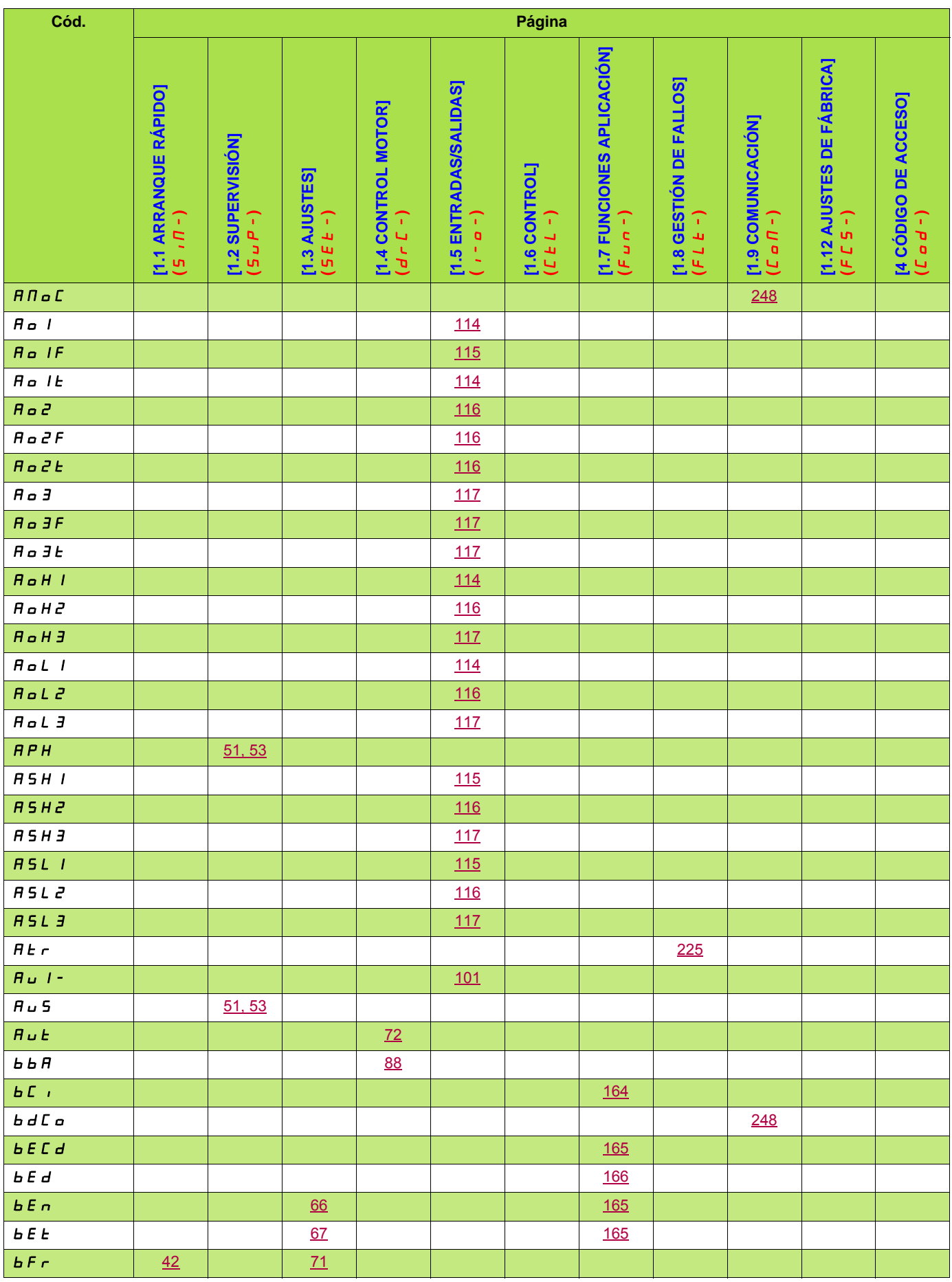

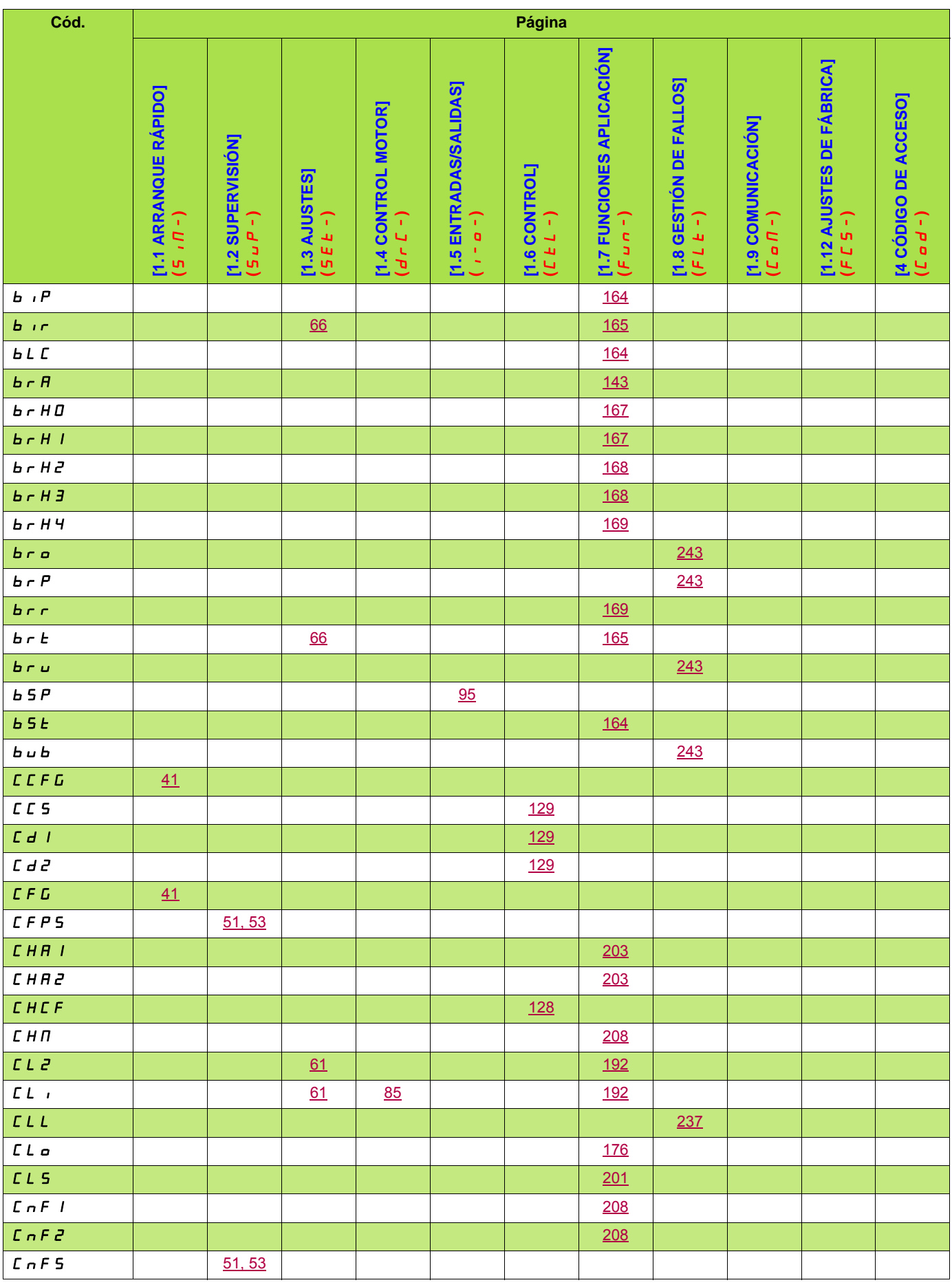

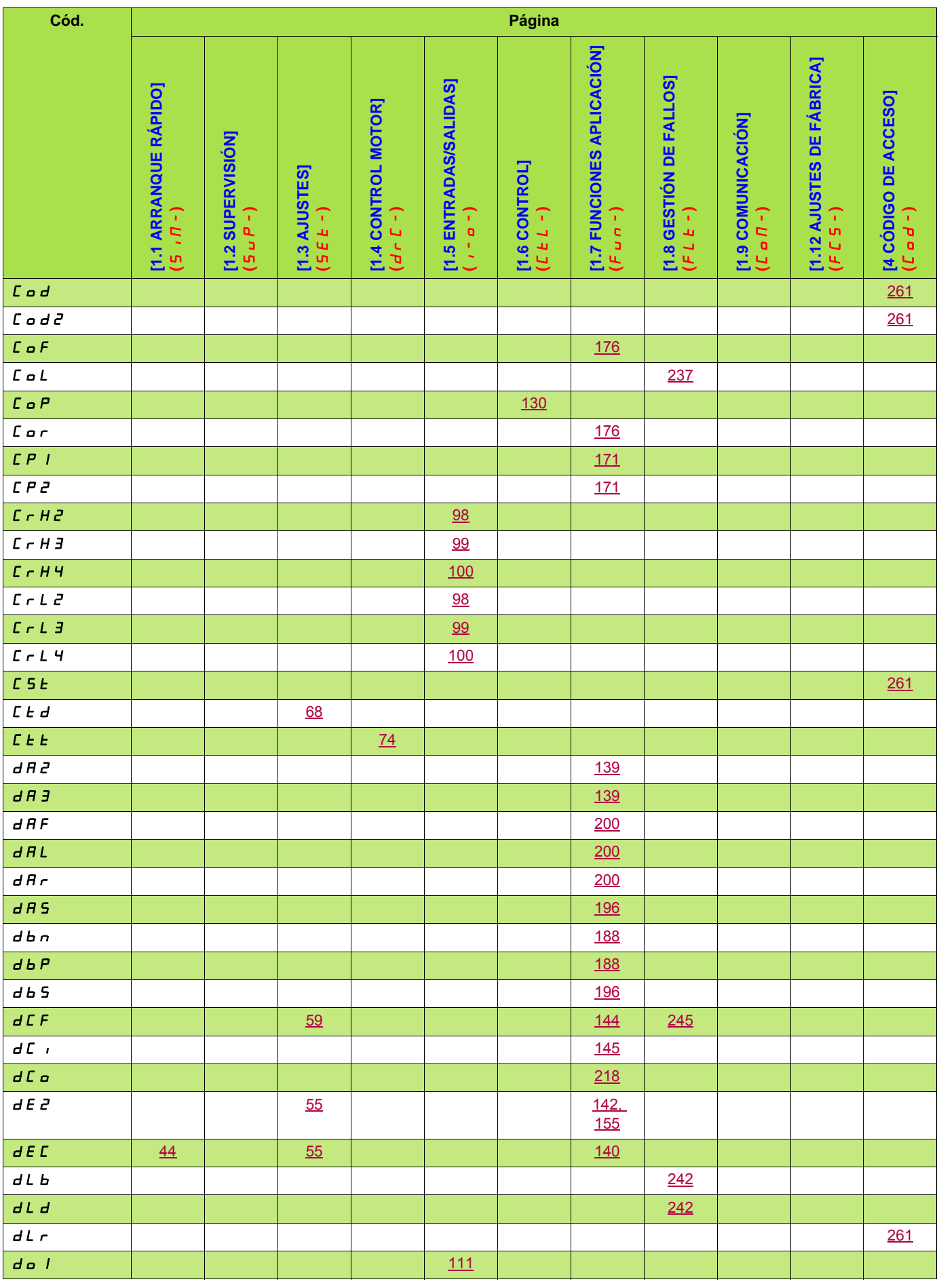

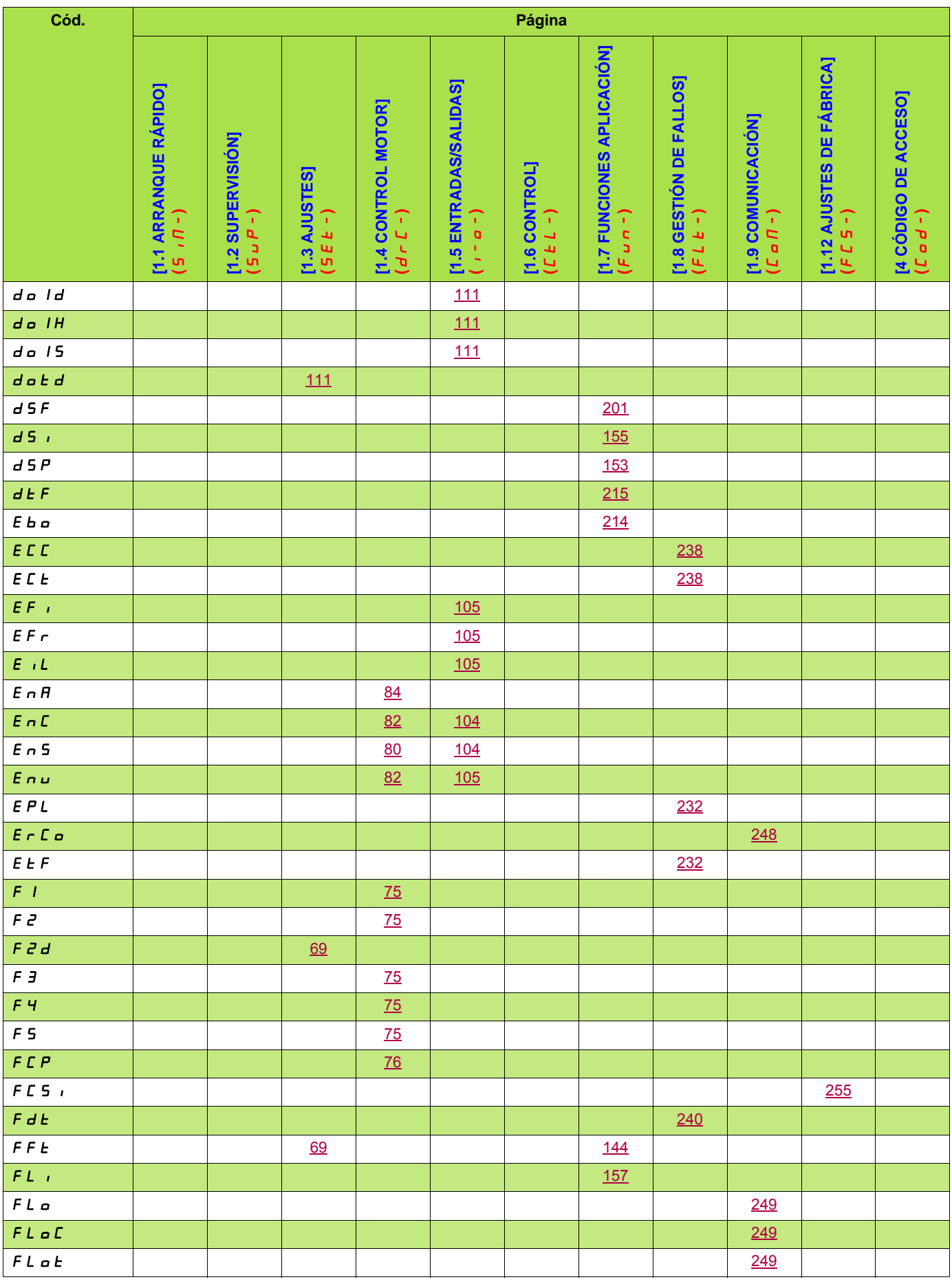

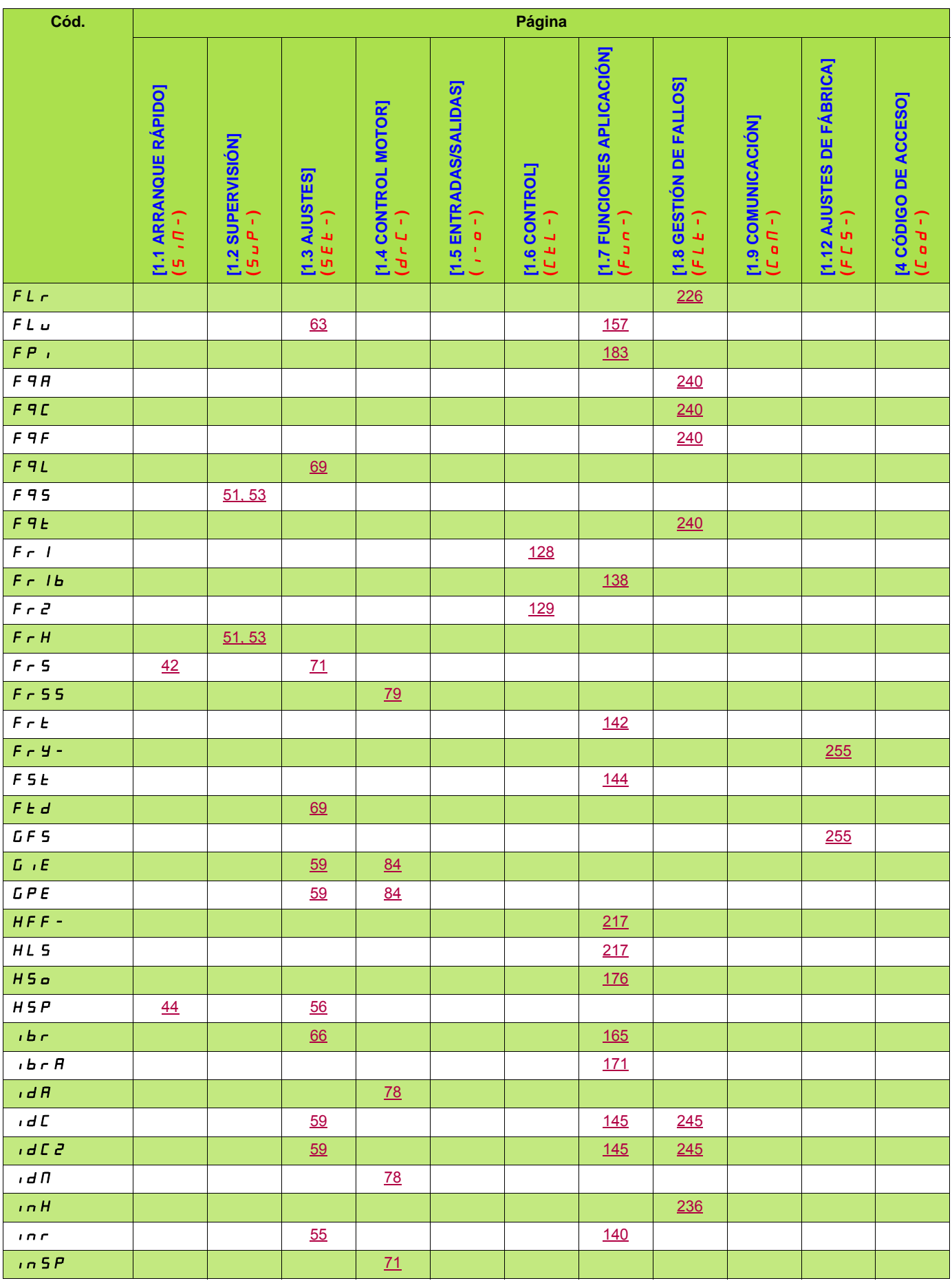

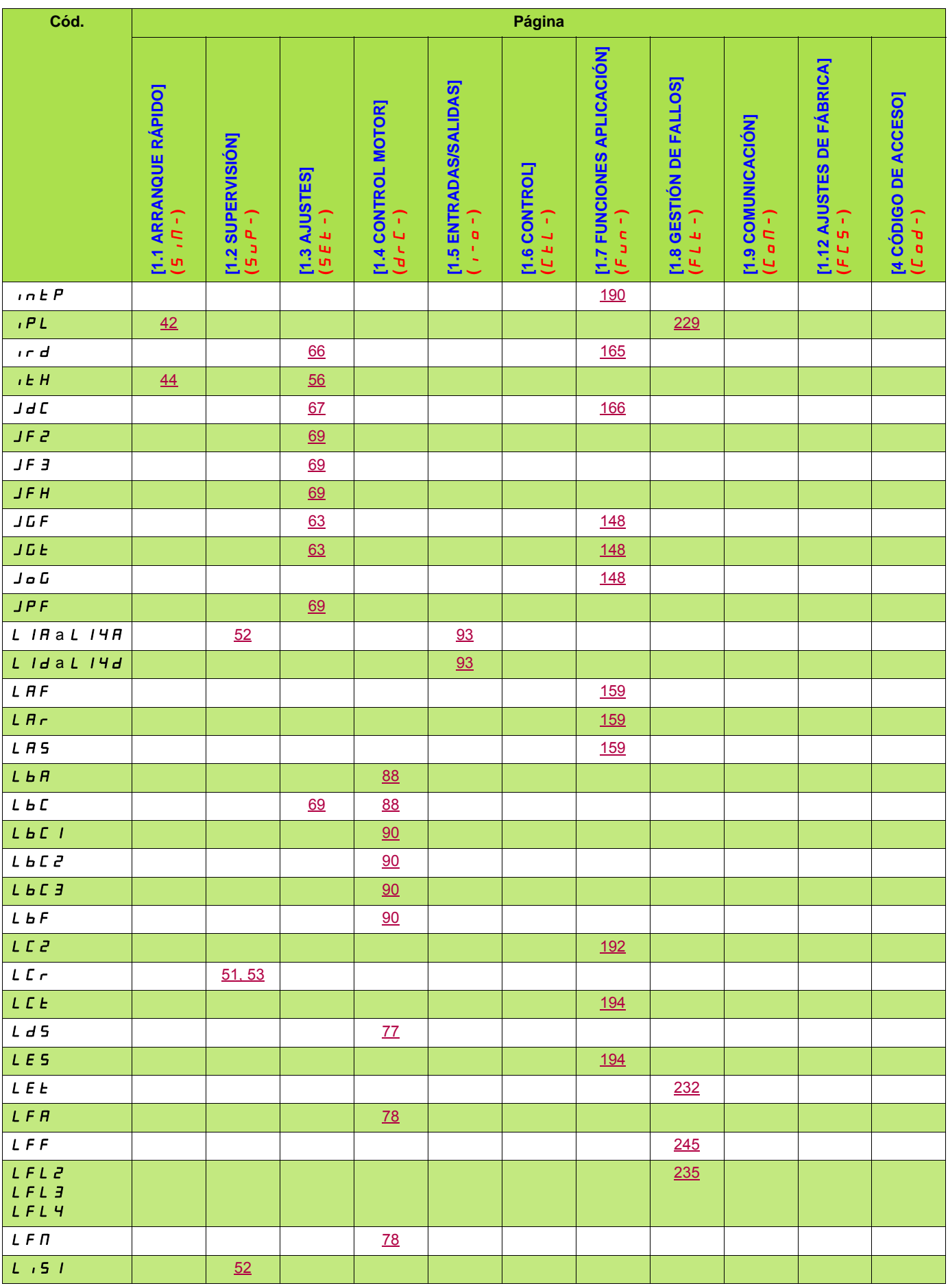

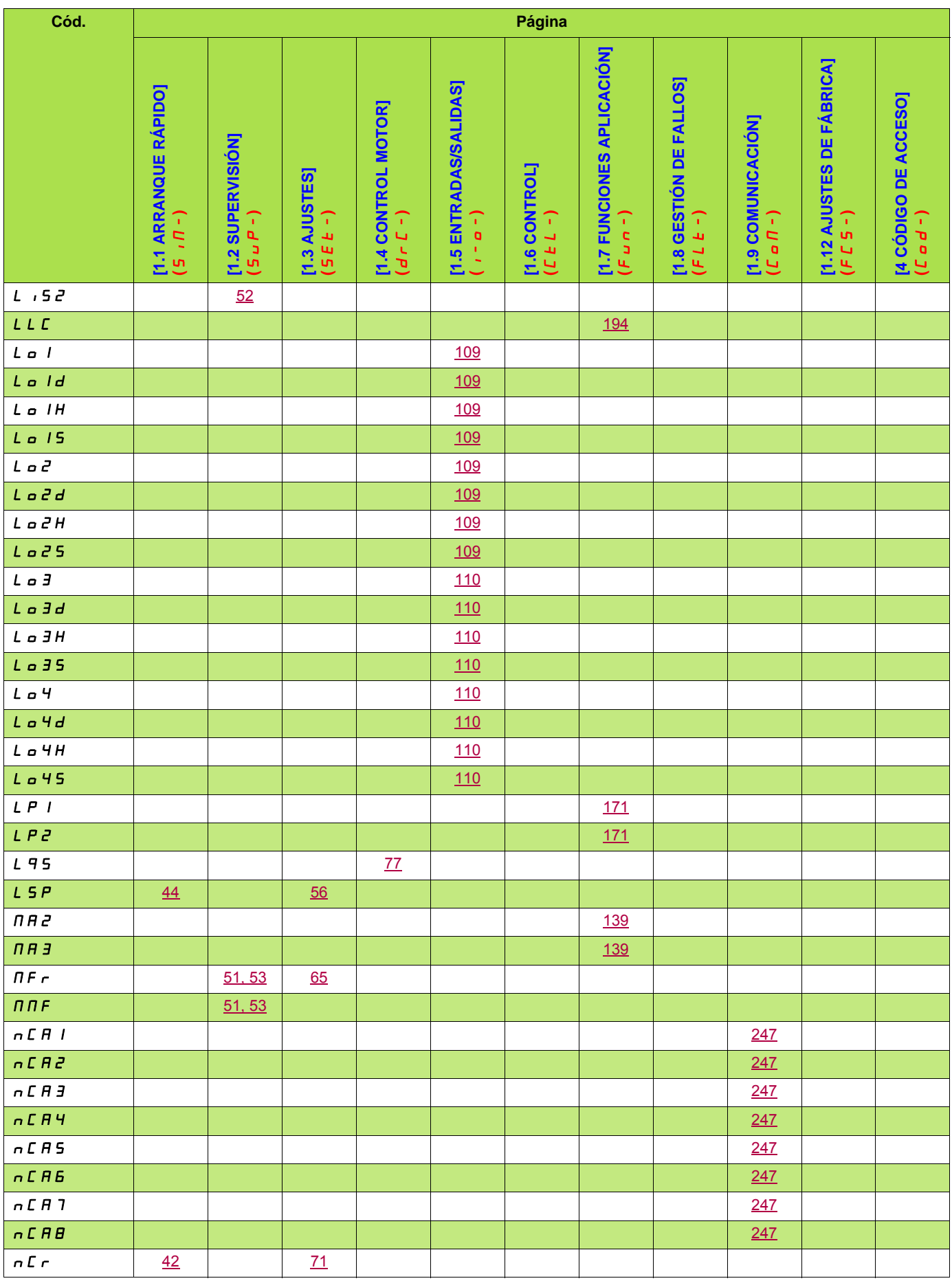
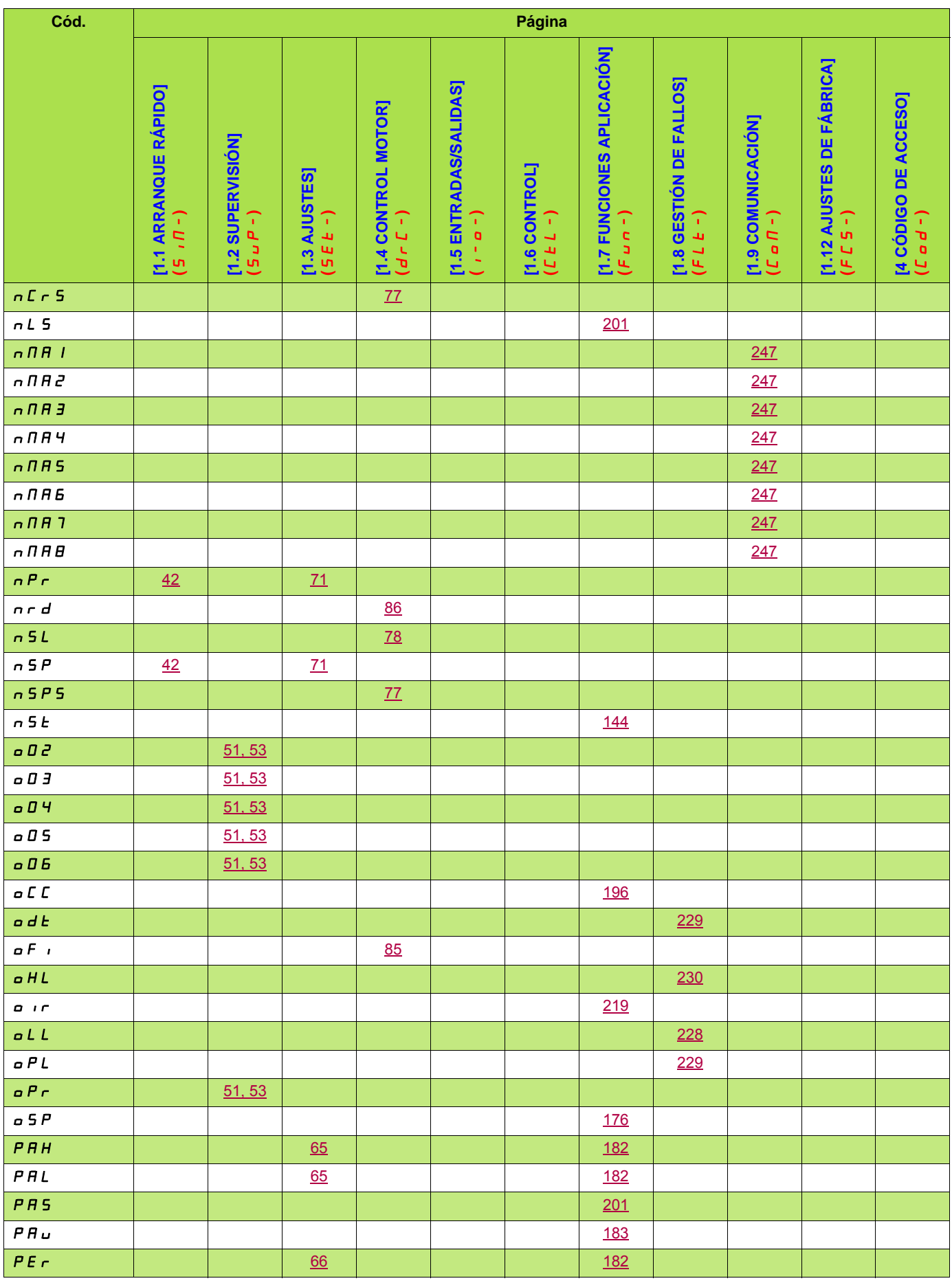

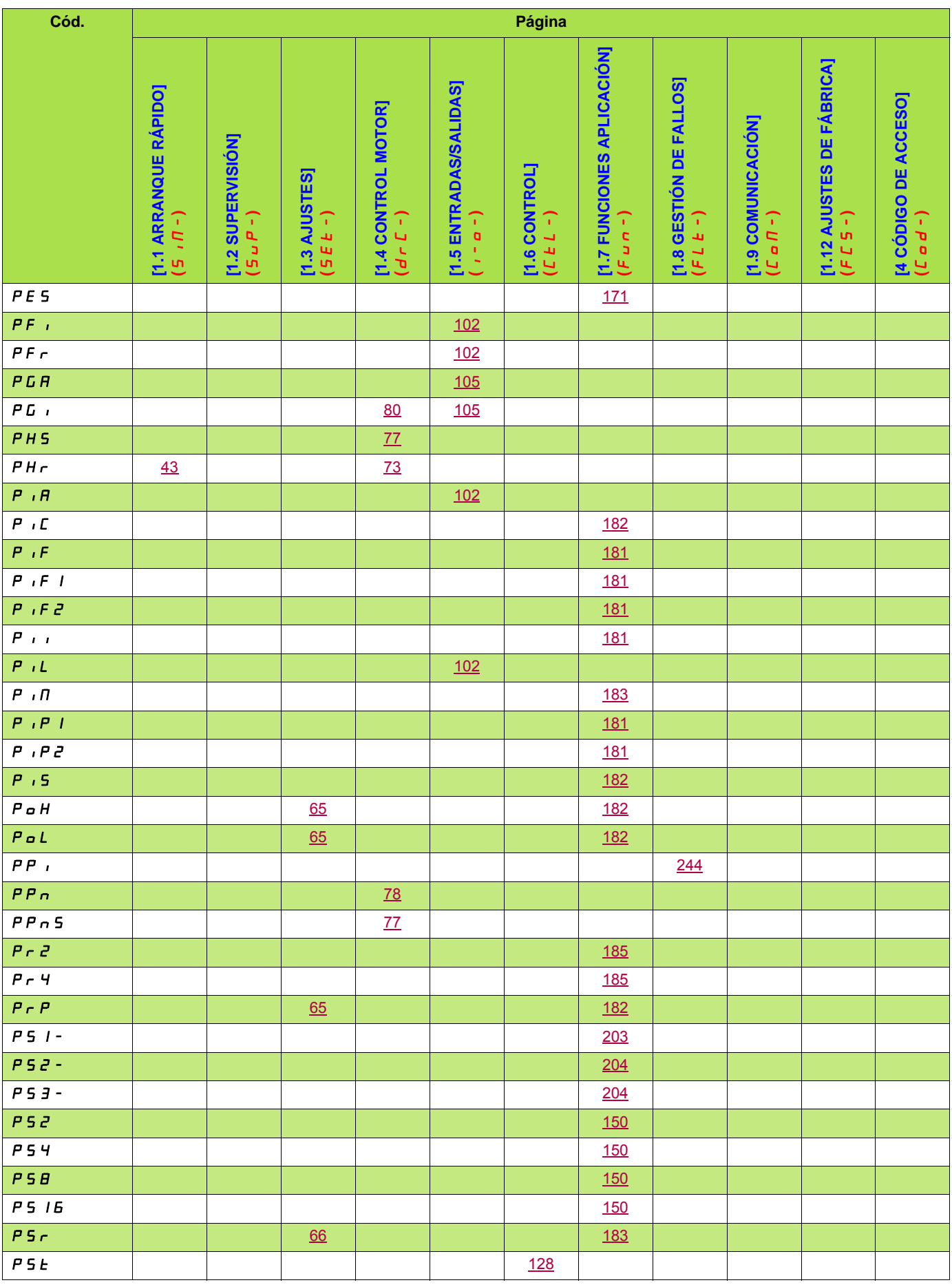

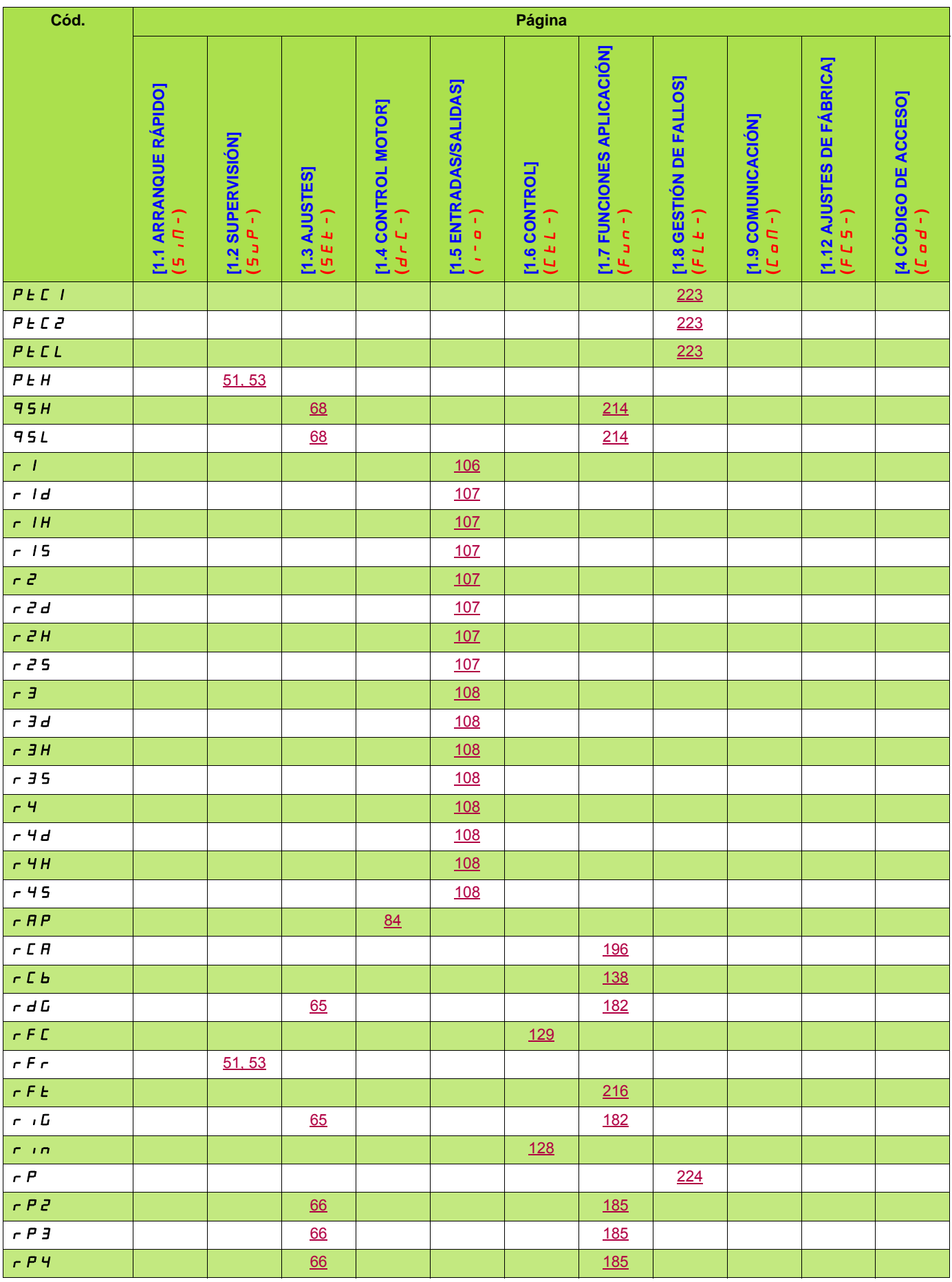

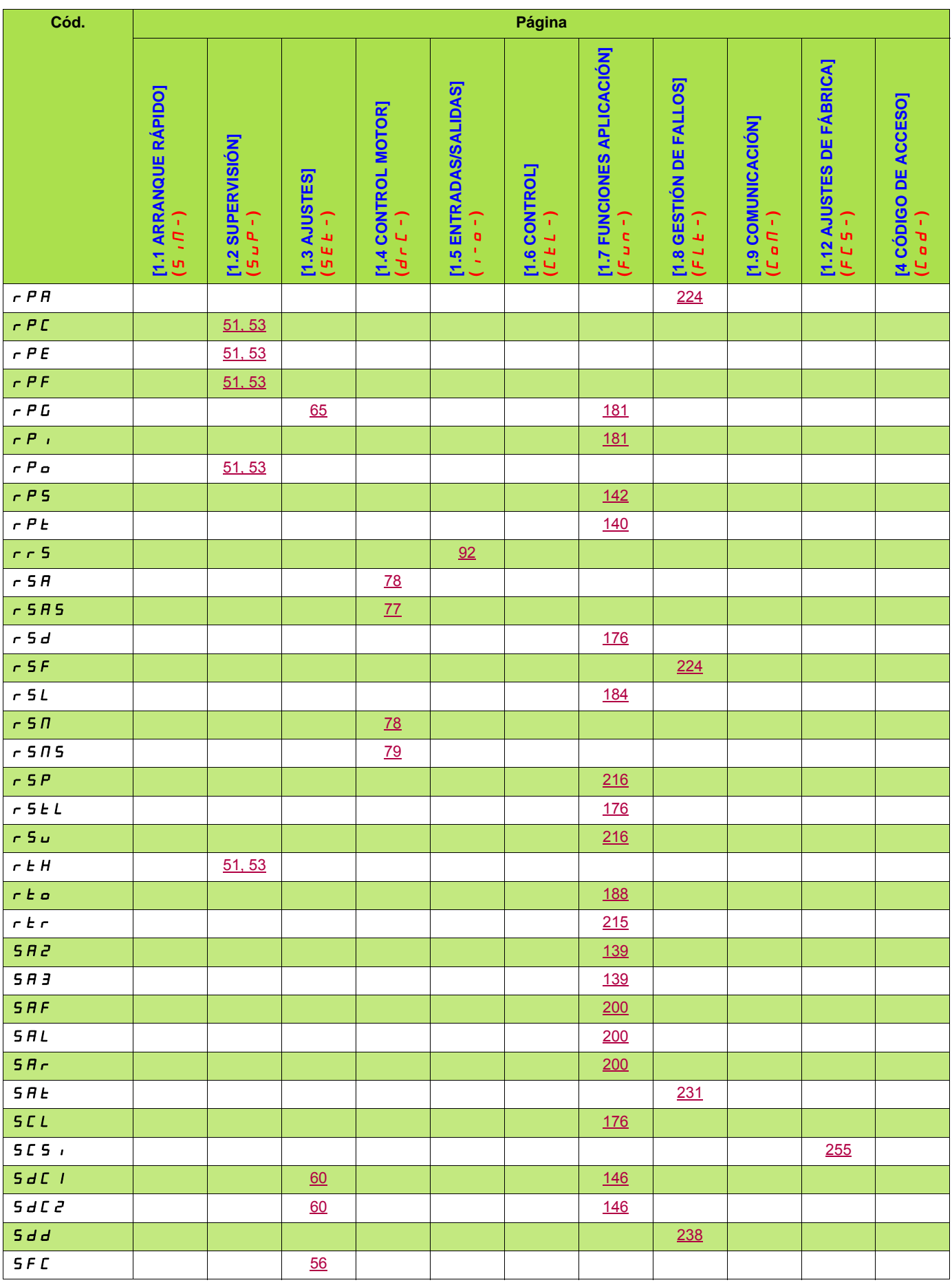

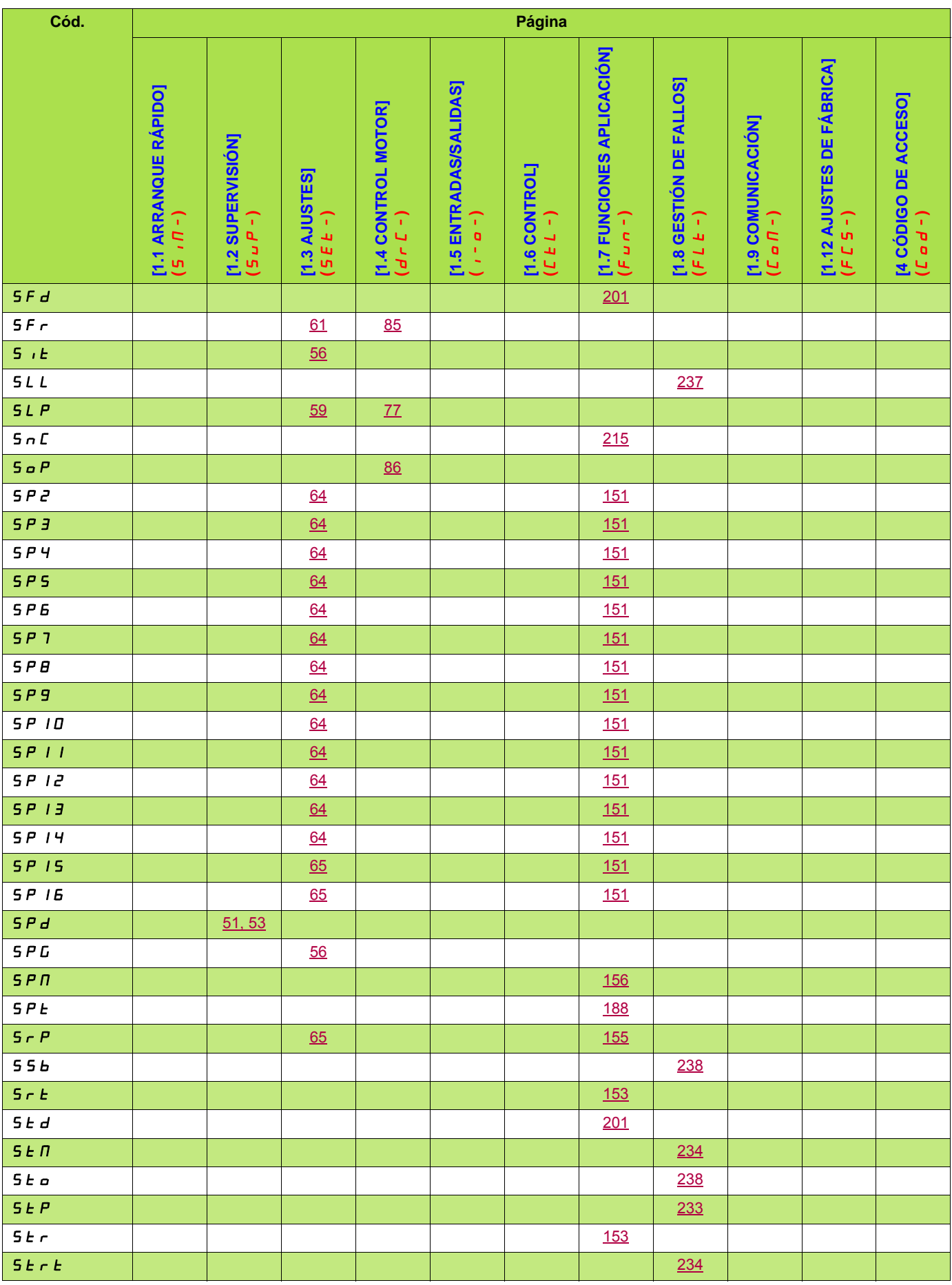

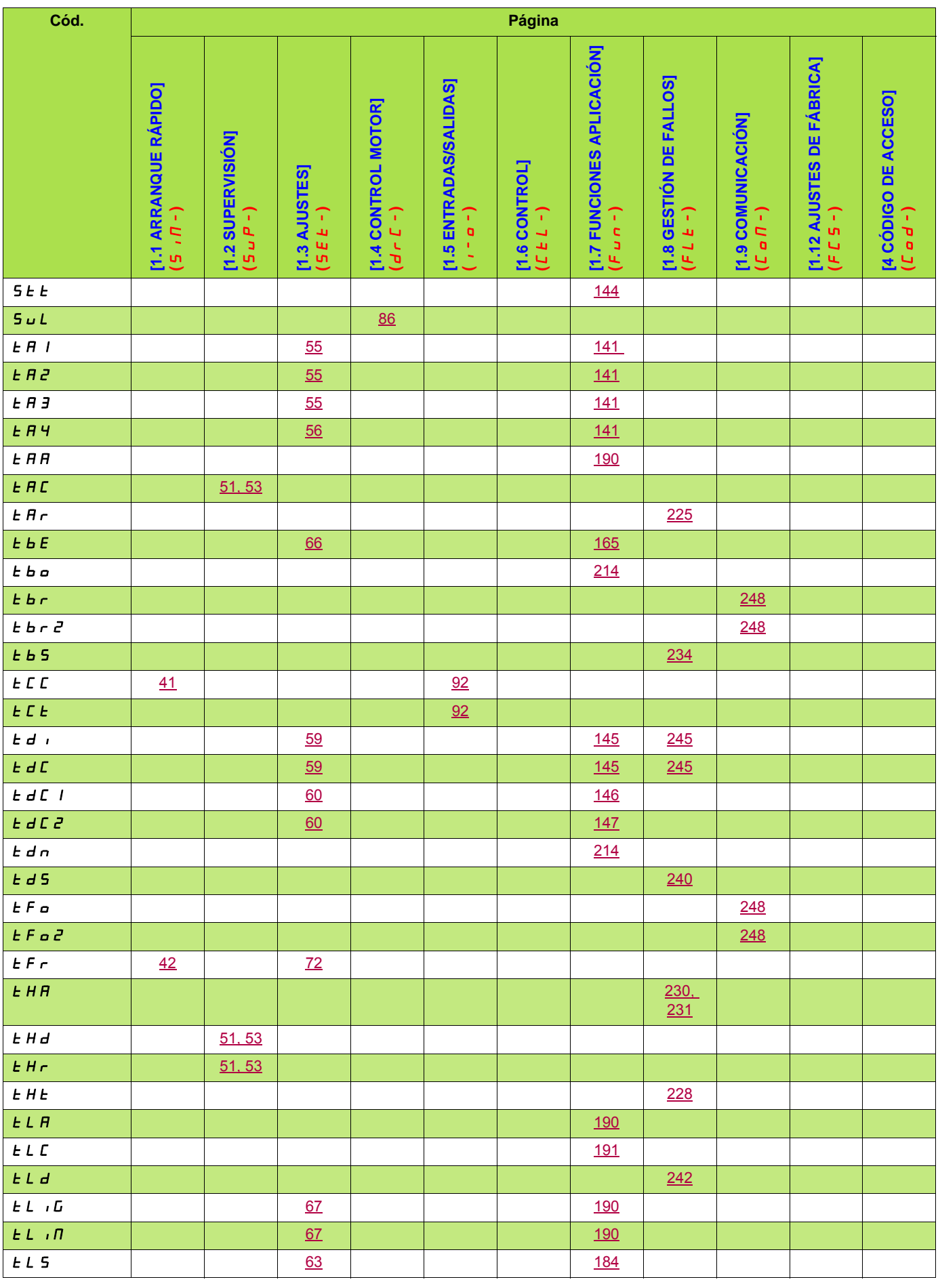

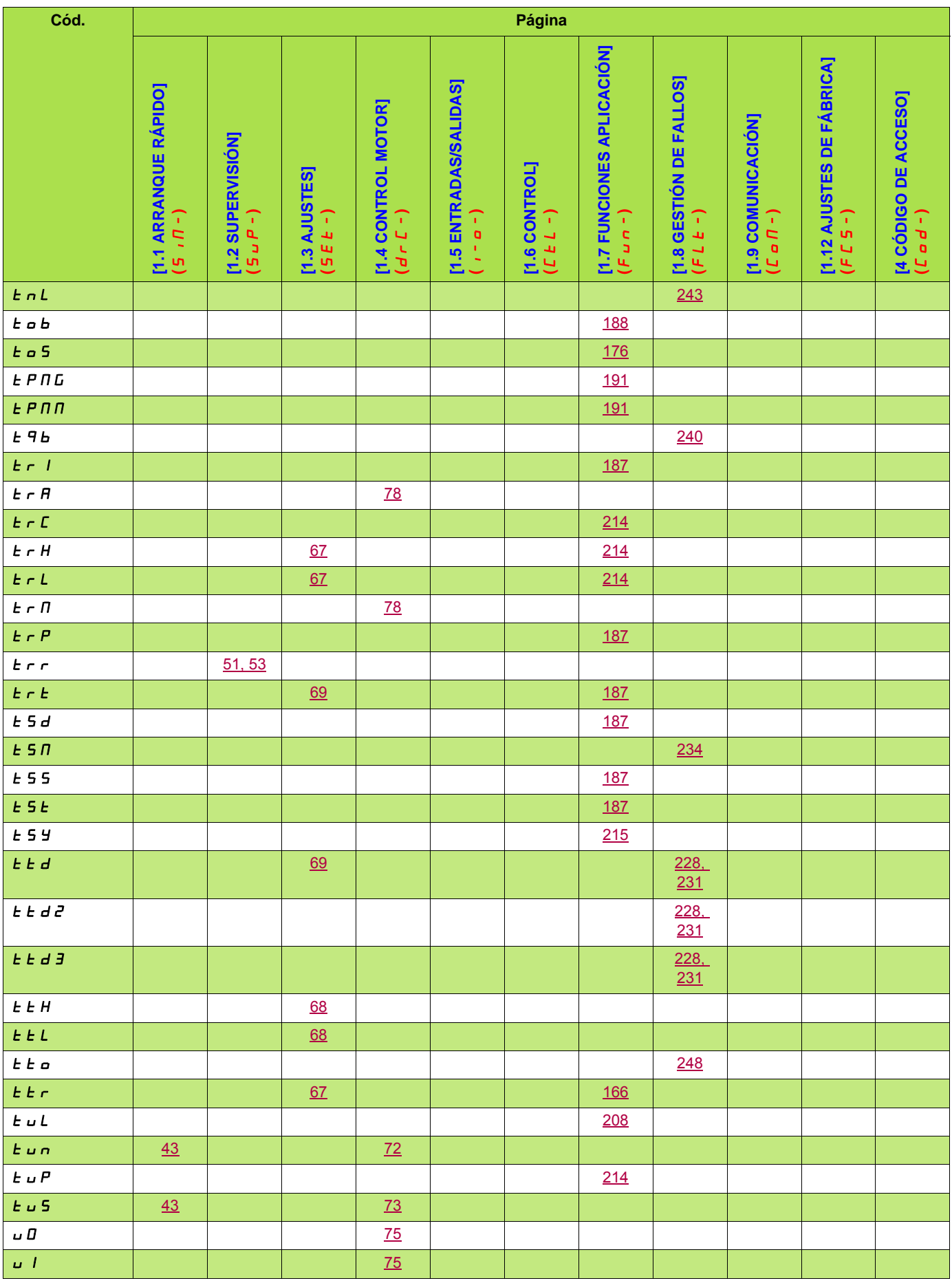

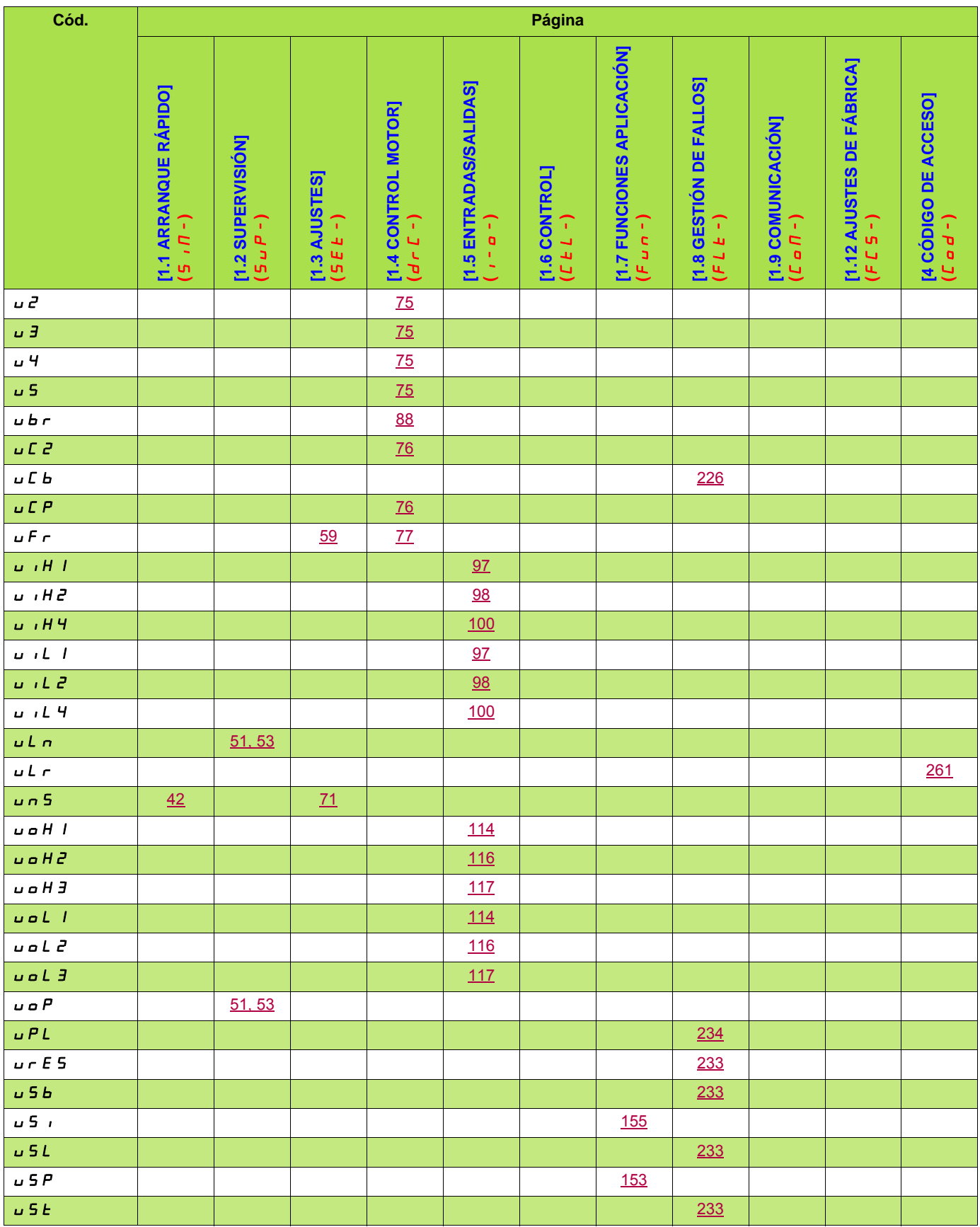

**ATV71\_programming\_manual\_FR\_1755857\_11**

**1755857 02/2016**